# **Guide de l'utilisateur Module (de contrôle) RMC EZ-ZONE®**

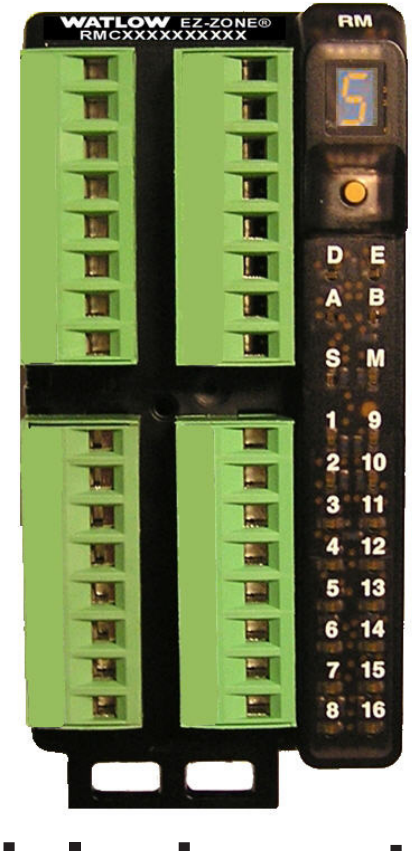

## **Module de contrôle**

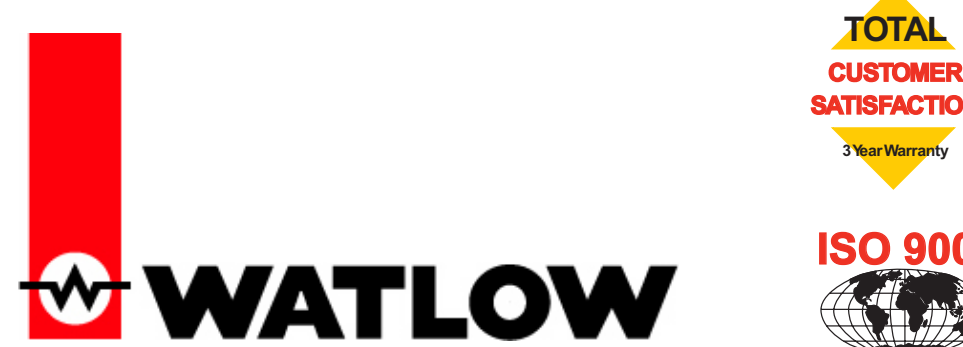

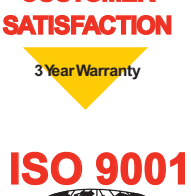

**Registered Company Winona, Minnesota USA**

1241 Bundy Boulevard, Winona, Minnesota États-Unis 55987 Téléphone : +1 (507) 454-5300, Télécopie : +1 (507) 452-4507 http://www.watlow.com

0600-0070-0004 Rev. A Fabriqué aux États-Unis Septembre 2010

#### **Informations sur la sécurité**

Des symboles identifiant les remarques, dangers et mises en garde sont employés tout au long de ce manuel afin d'attirer l'attention sur des informations importantes relatives au fonctionnement et à la sécurité.

Le terme « REMARQUE » précède un court message signalant un détail important.

Le terme « MISE EN GARDE » apparaît avec l'information importante concernant la protection de votre matériel et de ses performances. Prenez particulièrement soin de lire et d'observer tous les messages relatifs à votre application.

Le terme « AVERTISSEMENT » apparaît avec l'information importante concernant la protection de l'utilisateur, des personnes présentes et du matériel contre tout dommage. Soyez particulièrement attentif à toutes les mises en garde concernant votre application.

Le symbole de vigilance,  $\triangle$  (point d'exclamation dans un triangle) précède tout message de DANGER ou d'AVERTISSEMENT.

Le symbole de danger électrique,  $\mathbb{A}$  (éclair dans un triangle), précède tout message d'AVERTISSEMENT ou de MISE EN GARDE contre l'électrocution. D'autres détails suivent :

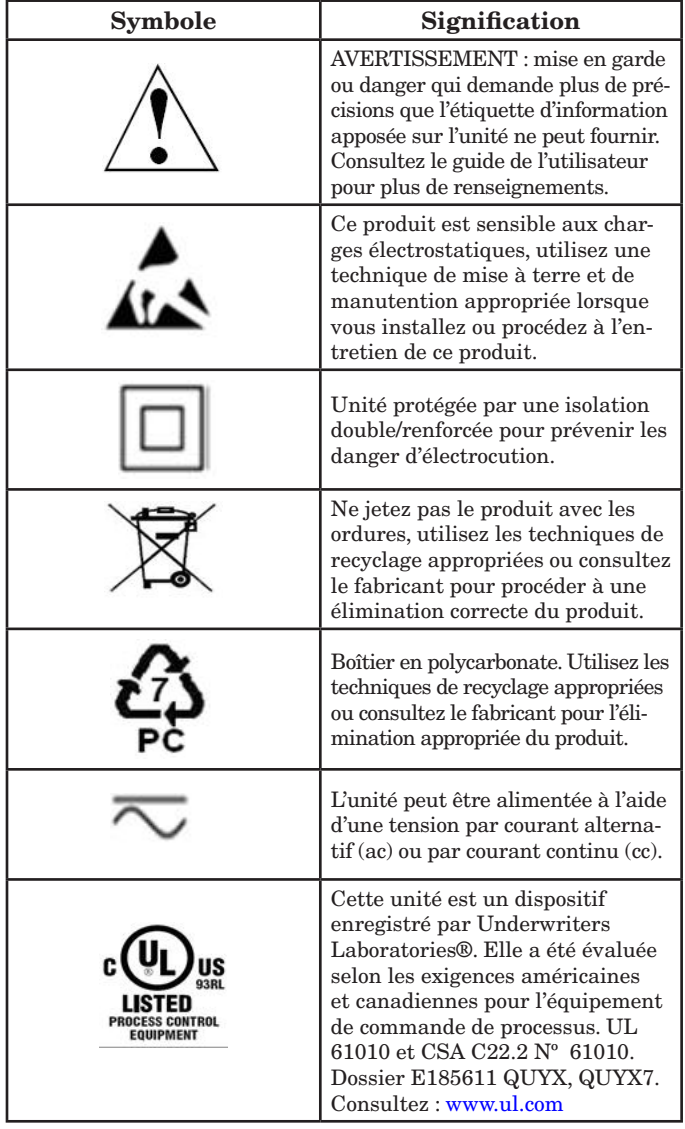

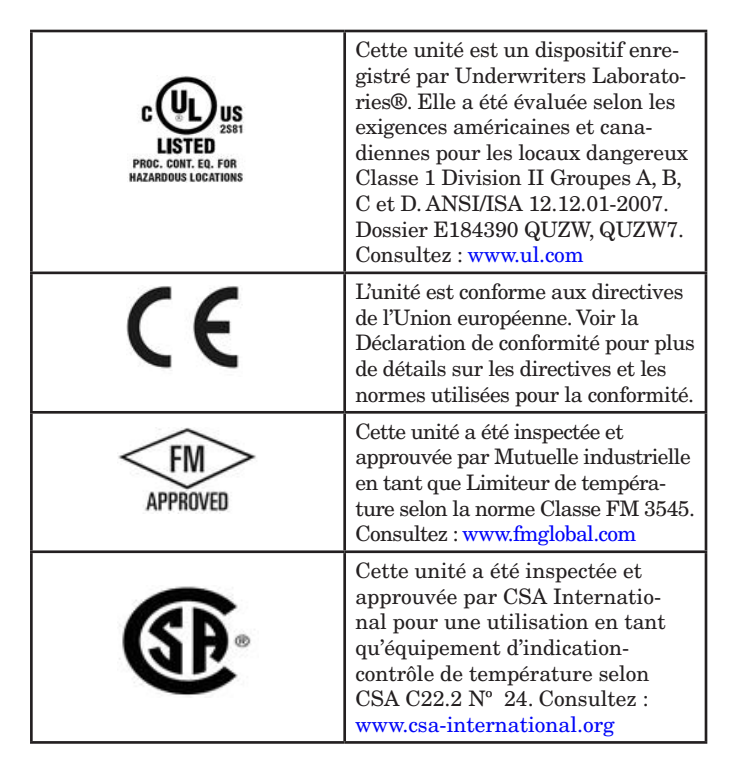

#### **Garantie**

Le module (de contrôle) RMC EZ-ZONE<sup>®</sup> est fabriqué suivant les processus certifiés ISO 9001 ; une garantie de trois ans couvre l'utilisation du premier acheteur, dans la mesure où les unités ont été montées correctement. Étant donné que Watlow n'a aucun contrôle sur leur utilisation ni sur leur mauvaise utilisation le cas échéant, nous ne pouvons fournir de garantie contre leur défaillance. Le présent document limite les obligations de Watlow, au choix de Watlow, au remplacement, à la réparation ou au remboursement du prix d'achat de l'appareil, ainsi que des pièces qui, après examen, s'avéreraient défectueuses pendant la période de garantie indiquée. La présente garantie ne s'applique pas aux dommages résultant du transport, d'une modification, d'une mauvaise utilisation ou d'une détérioration. L'acheteur doit utiliser les pièces Watlow pour garantir tous les relevés répertoriés.

#### **Assistance technique**

En cas de problème avec le régulateur Watlow, reportez-vous aux informations de configuration pour vérifier que les choix sont appropriés à l'application : entrées, sorties, alarmes, limites, etc. Si le problème persiste, vous pouvez obtenir une assistance technique auprès de votre représentant local Watlow (voir au dos du manuel) en envoyant un courriel à wintechsupport@watlow.com ou en appelant le +1 (507) 494-5656 de 7 heures à 17 heures, heures du centre (CST). Demandez un ingénieur d'applications. Lorsque vous appelez, munissez-vous des informations suivantes :

- Numéro complet du modèle
- Toutes les informations concernant la configuration
- Guide de l'utilisateur
- Page d'usine

#### **Autorisation de renvoi du matériel (RMA)**

- 1. Appelez le service clientèle de Watlow au (507) 454-5300 pour obtenir un numéro d'autorisation de renvoi de matériel (RMA) avant de renvoyer toute pièce à réparer. Si vous ne savez pas ce qui a causé la panne, contactez un ingénieur d'application ou le directeur de produit. Toutes les RMA requièrent les éléments suivants :
	- Adresse d'expédition
	- Adresse de facturation
- Contact
- Numéro de téléphone
- Méthode de réexpédition
- Votre numéro d'achat
- Description détaillée du problème
- Instructions spéciales
- Nom et numéro de téléphone de la personne renvoyant le produit.
- 2. L'approbation antérieure du département du service à la clientèle, accompagnée d'un numéro RMA, est requise lorsque vous renvoyez n'importe quel produit pour son remboursement, sa réparation ou son examen. Veillez à ce que ce numéro figure sur l'extérieur de votre boîte d'emballage et sur toute la documentation renvoyée. Procédez à l'expédition sur une base « fret payé d'avance ».
- 3. Une fois votre renvoi reçu, nous l'examinerons et tâcherons de déterminer la cause de votre renvoi.
- 4. En cas de défaut de fabrication, nous entrerons un numéro de réparation, un ordre de remplacement ou nous vous attribuerons un crédit pour le matériel renvoyé. En cas de mauvaise utilisation par le client, nous vous informerons des coûts de réparation et demanderons un bon de commande pour commencer la réparation.
- 5. Dans le cas de produits non défectueux, ceux-ci doivent être renvoyés à l'état neuf, dans leurs boîtes d'origine et dans les 120 jours qui suivent leur livraison. Une somme de restockage de 20 % sera appliquée à tous les régulateurs et accessoires renvoyés.
- 6. Si l'unité n'est pas réparable, vous recevrez une lettre d'explication, et nous vous proposerons soit de vous renvoyer l'unité à vos frais ou de l'éliminer.
- 7. Watlow se réserve le droit d'imputer des frais si aucun problème n'a été découvert.

Le guide de l'utilisateur du module RMC EZ-ZONE est protégé par le copyright de Watlow Winona, Inc., © Septembre 2010, tous droits réservés.

EZ-ZONE RM est couvert par le brevet américain Nº 6 005 577 et des brevets en instance

# **TM Table des matières**

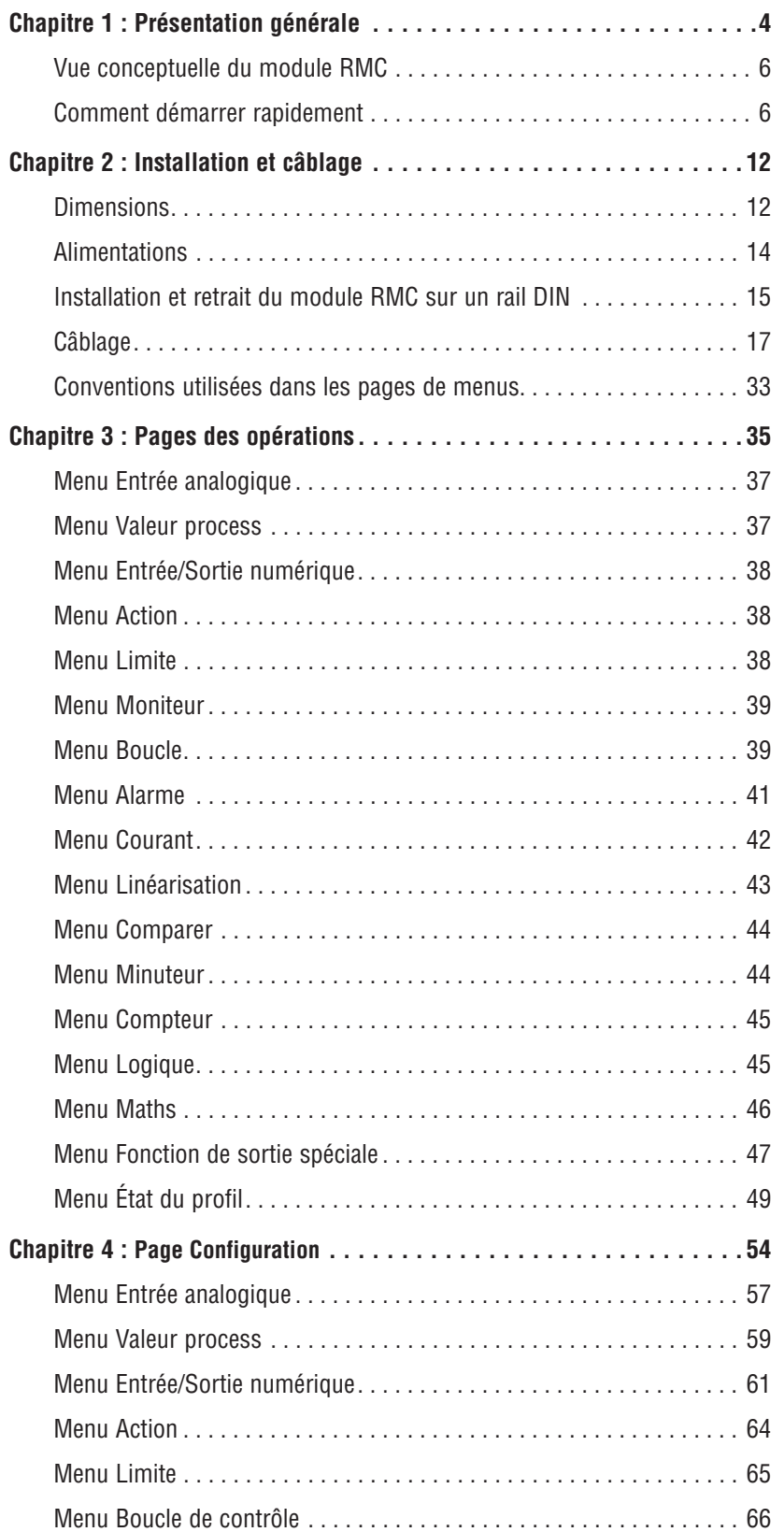

# **TM** Table des matières (suite)

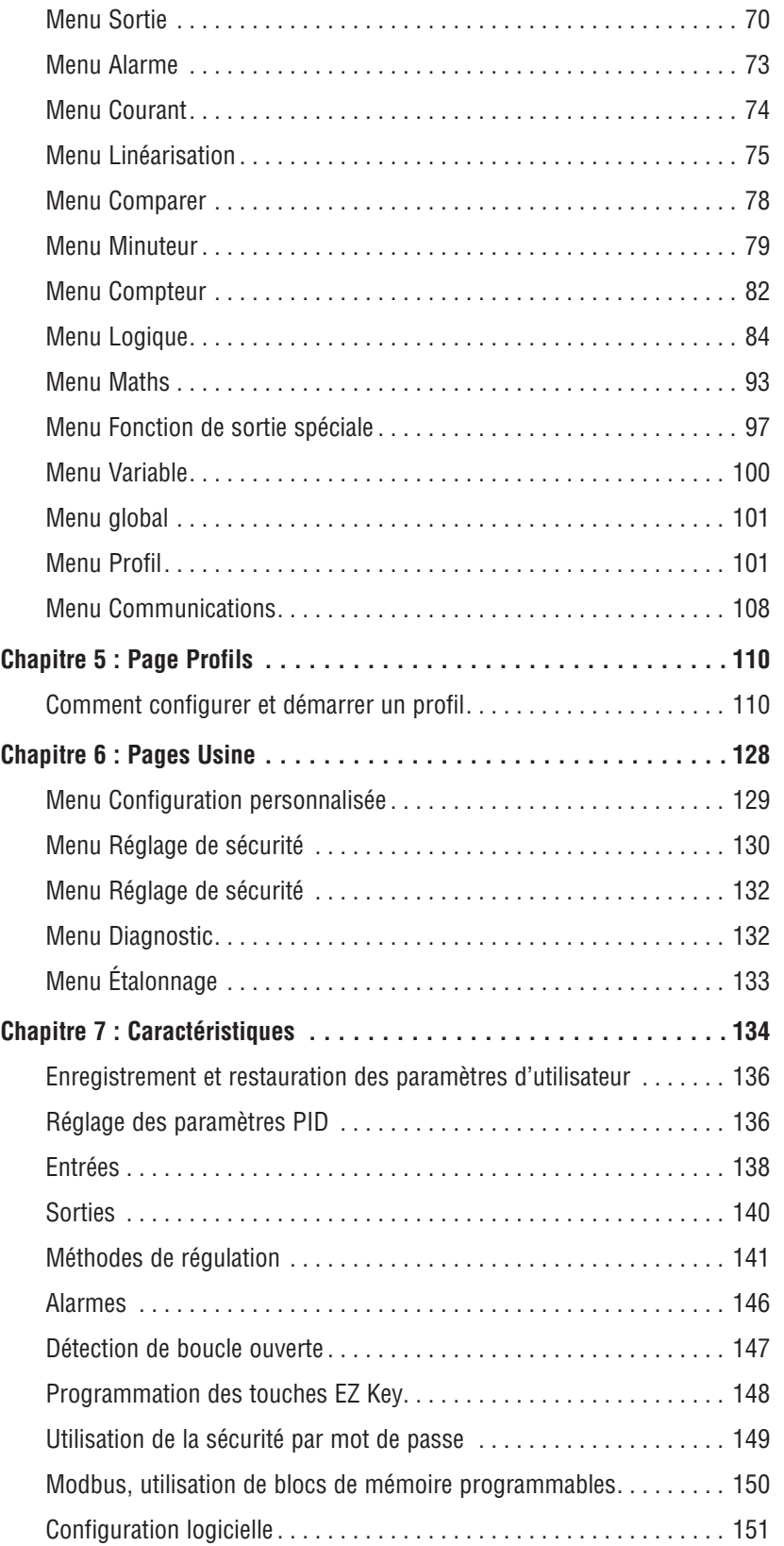

# **TM** Table des matières (suite)

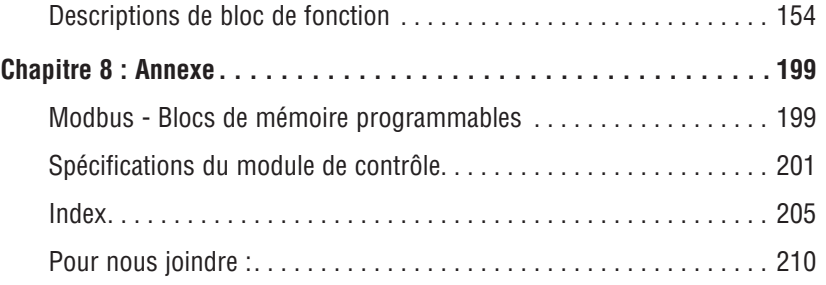

# <span id="page-6-0"></span>**Chapitre 1 : Présentation générale**

Le module de contrôle EZ-ZONE® monté sur rail (RMC) vous aide à résoudre les exigences de votre système à boucle thermique qu'il s'agisse d'applications de contrôle autonome, réparti, à une seule boucle ou à boucle multiple.

Il est maintenant bien plus facile de résoudre les besoins thermiques de votre système. Le module RMC est livré dans un pack monté sur rail peu encombrant et très adaptable où vous ne payez que ce dont vous avez besoin. Les communications de RTU Modbus répondront aux besoins des applications qui nécessitent une fonctionnalité pour configurer/surveiller la régulation d'un réseau. D'autres protocoles de communications sont également disponibles (par ex. : EtherNet/IP, DeviceNet, Modbus TCP et Profibus DP) lors d'un usage en concomitance avec un module d'accès RM (RMA) ou en utilisant une interface utilisateur à distance/ Passerelle (RUI/GTW). À l'aide de votre navigateur équipé d'une connexion ouverte à Internet, cliquez sur le lien ci-dessous pour trouver d'autres produits RM ainsi que la documentation associée. <http://www.watlow.com/index.cfm>

### **Caractéristiques et avantages standard**

#### PID intégré et régulateur des limites de sécurité supérieures et inférieures dans un emballage

- Fournit deux options de montage (rail DIN, châssis de montage)
- Réduit le temps de câblage et simplifie les raccords par rapport à la connexion de produits discrets
- Réduit l'espace des panneaux et les coûts d'installation
- Améliore la sécurité de l'utilisateur et de l'équipement dans des conditions de température trop basse ou trop élevée

#### Sortie intégrée du régulateur de courant.

- Inclut le dispositif breveté NO-ARC qui transmet directement des charges résistantes jusqu'à 15 A
- Réduit le nombre de composants et le coût de propriété
- Permet de réduire l'espace sur le panneau et de simplifier le câblage

#### Surveillance du courant (traditionnelle ou algorithme)

- Détecte le débit de courant de l'élément de chauffage et fournit une indication d'alarme en cas de défaillance du dispositif de sortie ou de la charge de l'élément de chauffage
- Destiné à un usage pour des charges monophasées

#### Fonctions de communication

- Prend en charge la connectivité réseau vers un PC ou un automate programmable
- Bus standard Watlow ou Modbus<sup>®</sup> RTU
- Fournit des capacités prêtes à l'emploi avec l'interface utilisateur à distance (RUI's) et le module RMA

• Port de communication de bus Standard libre et logiciel PC gratuit (EZ-ZONE Configurator)

#### Options supplémentaires d'intégration de contrôle

- Fournit une fonction de séquenceur
- Inclut des fonctions de chronométreur programmables
- Inclut des fonctions de compteur programmables
- Offre des options de programmation mathématique et logique simples

#### Algorithme de régulation PID avancé

- Offre un contrôle adaptatif TRU-TUNE<sup>®</sup>+ pour un contrôle plus strict des applications exigeantes
- Fournit un autoréglage pour un démarrage rapide et efficace

#### Diagnostics intégrés de boucle thermique

- Les utilisateurs peuvent voir facilement si le système thermique entier fonctionne correctement
- Fournit des diagnostics de système complets largement supérieurs aux diagnostics simples de niveau discret
- Permet un usage flexible et synergique du matériel, tel que l'utilisation d'un capteur de boucle comme sauvegarde sur une autre boucle en cas de défaillance du capteur
- Permet d'éviter la perte de charge ou de programmer la maintenance selon votre convenance
- Avertit en cas de problèmes du système pour contribuer à réduire les coûts de maintenance et d'entretien

#### Solution système conçue pour être prête à l'emploi

- Améliore la fiabilité du système grâce à une solution intégrée en usine qui réduit les connexions inter-module et les problèmes potentiels sur les borniers à vis.
- Réduit les frais d'installation
- Élimine les casse-têtes de compatibilité souvent rencontrés avec l'utilisation de nombreux composants et marques variées

#### Le régulateur contrôle de hautes températures ambiantes

• Fonctionne dans une plage de températures sans précédent allant de -18 à 65 ºC (0 à 149 ºF) pour les armoires et les clôtures de panneau à des niveaux de température élevés

#### Mémoire d'enregistrement et de restauration des réglages des paramètres par défaut définis par l'utilisateur

- Permet aux clients d'enregistrer et de restaurer leurs propres réglages de paramètre par défaut de la machine
- Réduit le temps d'assistance technique et d'immobilisation suite aux réglages par inadvertance des paramètres de l'utilisateur final

#### Les modules RMC permettent offrent une meilleure flexibilité dans la conception

- Permet l'ajout de boucles PID par incrément de 1.
- Ils permettent de faire des économies, car vous ne payez rien de plus et n'installez que les fonctionnalités dont vous avez besoin

#### Module de commande synergique (SMC)

• Permet la localisation des sorties sélectionnées pour la régulation (chaud/froid), des alarmes ou des événements sur n'importe quel module physique, indépendamment du module connecté au capteur d'entrée.

#### Commande SRC (Split-Rail Control)

- Permet de monter les modules ensemble ou à distance les uns des autres (à une distance maximum de 200 pieds ou 61 mètres)
- Partage la régulation via la fonctionnalité SMC (Synergistic Module Control)
- Permet de rapprocher et fixer les modules individuels aux périphériques d'entrée et de sortie physiques avec lesquels ils sont connectés
- Améliore la fiabilité du système et réduit les frais de câblage
- Limite de sécurité approuvée par la mutuelle des manufacturiers (FM)
- Améliore la sécurité de l'utilisateur et de l'équipement dans des conditions de température trop basse ou trop élevée
- Prend en charge la norme SEMI S2

#### Homologations : Certifié UL® , CE, RoHS, W.E.E.E. FM, SEMI F47-0200, Classe 1 Division 2 Évaluation des modèles sélectionnés

- Garantit la compatibilité aux normes du produit
- Réduit la documentation du fabricant de panneau et diminue les frais d'agence

#### Connecteurs détachables

- Garantit un câblage fiable et réduit le temps d'assistance technique
- Simplifie l'installation

#### Fonctionnalité de profil

- Permet la programmation de rampe/palier
- Fournit 25 profils et un total de 400 étapes

#### Fonctionnement du point de consigne externe

- Prend en charge la manipulation efficace du point de consigne depuis un dispositif externe tel qu'un module de commande principal ou un automate programmable.
- Permet la programmation d'une ou de plusieurs boucles à contrôler sur la base du point de consigne d'une autre boucle, éliminant ainsi le coût d'achat du matériel de retransmission supplémentaire et du matériel de point de consigne externe

#### Retransmission

• Prend en charge les attentes du secteur en matière d'enregistrement des process

#### Trois ans de garantie

• Gage de la fiabilité des produits Watlow et de l'assistance technique

### <span id="page-8-0"></span>**Vue conceptuelle du module RMC**

La flexibilité du logiciel et du matériel RMC permet d'effectuer un grand nombre de configurations. Une meilleure compréhension de la fonctionnalité globale du régulateur et de ses capacités, et une planification de l'utilisation du régulateur garantissent une efficacité maximale de votre application.

Le RMC peut être connecté au niveau du système à 17 modules au total, dont l'un peut être un module d'accès et les autres (16 maximum) peuvent constituer n'importe quelle combinaison de modules disponibles. L'utilisateur définira chaque adresse via le bouton à l'avant de chaque module. Chaque module RMC installé doit avoir une adresse de bus Standard unique allant de 1 à 9, de A à F, où les paramètres d'usine par défaut pour chaque module sont l'adresse de bus Standard 1.

#### **Comment démarrer rapidement**

Le module RMC (régulateur) peut être livré avec quatre boucles PID maxi., avec configurations de boucle par défaut (toutes les boucles) prêtes à l'emploi comme suit :

- Fonctions d'entrée analogique réglées sur thermocouple, type J
- Les boucles de contrôle 1 à 4 utilisent les entrées analogiques 1 à 4
- Algorithme de chauffage réglé sur PID, algorithme de refroidissement réglé sur arrêt
- Sorties réglées sur arrêt
- Mode de contrôle réglé sur Auto
- Point de consigne réglé sur 75 °F

Pour activer le chauffage d'une boucle, suivez simplement les étapes ci-dessous :

- 1. Naviguez vers la page Configuration
- 2. Une fois sur la page Configuration, naviguez vers le menu Sortie puis sélectionnez la sortie de votre choix
- 3. Changez le paramètre par défaut Arrêt sur Puissance thermique
- 4. Sélectionnez l'instance de boucle désirée

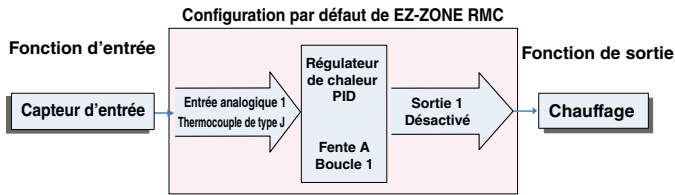

#### **Remarque :**

Les zones peuvent communiquer entre elles via le fond de panier (en rail de séparation et en rail local). Une fois que le système est configuré et en état de marche, si vous modifiez les adresses de zone sans mûre réflexion, cela risque d'entraîner des perturbations dans le fonctionnement du système.

Voici ci-dessous quelques options de commande sélectionnables par l'utilisateur :

- 1. Alimentations Classe 2 ou SELV (Saftey Extra Low Voltage) équivalents :
	- 90 à 264 Vca jusqu'à 24 Vcc à 31 W
	- 90 à 264 Vca jusqu'à 24 Vcc à 60 W
	- 90 à 264 Vca jusqu'à 24 Vcc à 91 W
- 2. Le module RMC peut fournir :
	- 1 à 4 boucles de contrôle, limites ou entrées CT
	- 1 à 9 entrées (de différents types)
- 1 à 12 sorties (de différents types)
- Communications RTU Modbus

Comme vous pouvez le voir ci-dessus, le module RMC peut s'adapter entièrement aux exigences d'alimentation, au nombre de boucles, aux entrées et aux sorties.

Il est utile d'envisager le régulateur en trois parties : entrées, fonctions et sorties. Lorsque le régulateur est configuré correctement, les informations circulent d'une entrée à une sortie en passant par une fonction. Un module RMC peut exécuter plusieurs fonctions en même temps, par ex., contrôle PID, suivi de plusieurs situations d'alarme différentes, surveillance et action sur les entrées numériques et pilotage des dispositifs de sortie comme les appareils de chauffage, les alarmes sonores et les lumières. Chaque processus doit être pensé soigneusement et les entrées, les fonctions et les sorties du régulateur doivent être configurées correctement.

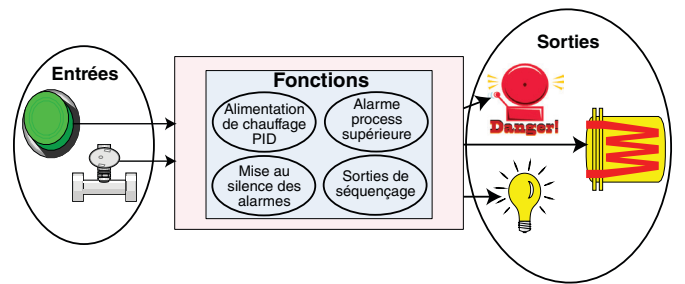

#### **Fonctions**

Les fonctions utilisent des signaux d'entrée pour calculer une valeur. Une fonction peut être aussi simple que la lecture d'une entrée numérique visant à définir un état sur vrai ou faux, ou encore la lecture d'une température visant à activer ou à désactiver un état d'alarme. Autrement, en cas de défaillance du capteur principal, un capteur de secours peut être utilisé pour éviter un arrêt indésirable.

Pour régler une fonction, l'un des premiers aspects à considérer est la source et l'instance de la fonction. Par exemple, si la commande est équipée d'entrées numériques (source) et si vous avez décidé d'utiliser DI 9 (instance), elle peut alors être associée à une action pour réinitialiser une alarme individuelle ou toutes les alarmes. Pour une telle configuration, suivez les étapes ci-dessous :

#### Page Configuration (menu Entrée/Sortie numérique)

- 1. Naviguez vers la page Configuration puis le menu Entrée/Sortie numérique.
- 2. Sélectionnez l'instance désirée et réglez la direction sur Tension d'entrée ou Contact sec d'entrée.

#### Page Configuration (menu Action)

- 3. Naviguez vers la page Configuration puis le menu Action.
- 4. Réglez la fonction d'action sur Alarme
- 5. Sélectionnez l'instance d'alarme qui sera réinitialisée (0 est égal à tout)
- 6. Réglez la fonction de source sur Entrée/Sortie numérique
- 7. Sélectionnez l'instance de source (étape 2 ci-dessus)
- 8. Sélectionnez la zone de source (0 est égal au module en cours de configuration)
- 9. Sélectionnez le niveau actif pour exécuter la fonction désirée.

Cette configuration est maintenant terminée. Lorsque l'entrée numérique sélectionnée est active, l'alarme ou toutes les alarmes verrouillées sans condition d'alarme existante seront réinitialisées. Si une instance d'alarme spécifique (1 à 8) est sélectionnée (étape 5), seule cette instance sera réinitialisée.

#### **Remarque :**

Les alarmes seront réinitialisées automatiquement lorsque la condition ayant déclenché l'alarme revient à un état de non-alarme si l'alarme de verrouillage rapide est réglée sur non-verrouillage (page Configuration, menu Alarme).

Notez qu'une fonction est un processus interne programmé par l'utilisateur et qui n'effectue aucune opération en dehors du régulateur. Pour qu'elle ait une incidence en dehors du régulateur, une sortie doit être configurée pour répondre à une fonction.

#### **Entrées**

Les entrées fournissent les informations sur lesquelles n'importe quelle fonction programmée peut agir. En d'autres termes, ces informations peuvent être reçues lorsqu'un utilisateur appuie sur un bouton, ou dans le cadre d'une fonction plus complexe, elles peuvent représenter un point de consigne à distance reçu d'une autre zone.

Chaque entrée analogique peut être configurée pour que les thermistances, thermocouples ou RTD puissent lire la variable de process. Elle peut également afficher des mV/volts, des valeurs de courant ou de résistance, ce qui permet d'utiliser différents dispositifs de lecture d'humidité, de pression d'air, d'entrées de l'utilisateur et d'autres valeurs. Les réglages du menu Entrée analogique (page Configuration) de chaque entrée analogique doivent être configurés pour correspondre au dispositif connecté à cette entrée.

Chaque entrée numérique indique si un dispositif est actif ou inactif. Un système RM peut être équipé de multiples entrées/sorties numériques. Chaque emplacement d'entrée/sortie doit être configuré de sorte à pouvoir fonctionner indifféremment comme entrée ou sortie avec le paramètre de direction dans le menu Entrée/sortie numérique (page Configuration).

Il convient également de comprendre la différence entre une entrée reliée à un dispositif ordinaire tel un thermocouple et une entrée reliée à une fonction interne.

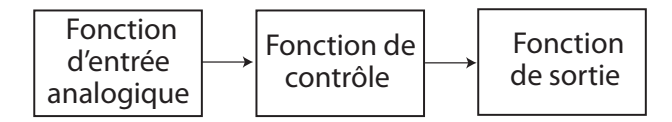

Dans l'exemple ci-dessus, la fonction de l'entrée analogique à gauche est reliée directement à la fonction de contrôle où sa sortie interne est acheminée vers une sortie ordinaire.

Avec une légère modification du graphique ci-dessus, l'exemple ci-dessous relie maintenant les entrées ordinaires directement aux fonctions de contrôle et d'alarme. Cet exemple suppose que les points suivants sont exacts :

- deux alarmes de process élevé uniques sont configurées pour les entrées analogiques 1 et 2
- le bloc logique est configuré comme une fonction ALTERNATIVE

- la fonction de sortie est reliée à la sortie interne de la fonction logique ALTERNATIVE

Lorsque les deux alarmes de process sont exactes (si la valeur de l'entrée analogique est supérieure au point de consigne élevé de l'alarme, la sortie ordinaire y sera amenée.

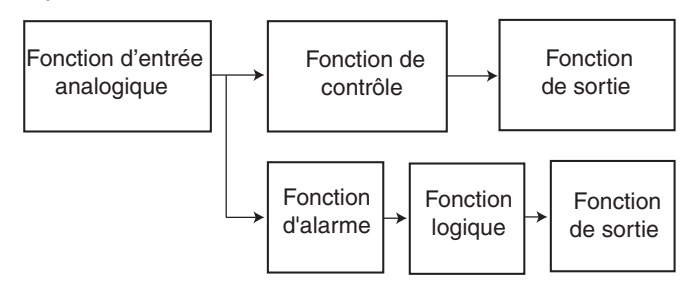

#### **Sorties**

Les sorties peuvent exécuter différentes fonctions ou actions en réponse à l'information fournie par une fonction telle que : puissance thermique provenant de la sortie de la commande, usage d'une sortie numérique en guise d'événement de profil, allumage/éteignage d'une lumière, déverrouillage d'une porte ou activation d'un vibreur.

Attribuez une sortie à une fonction dans le menu Sortie ou Entrée/sortie numérique. Sélectionnez ensuite l'instance de cette fonction qui déterminera cette sortie. Par exemple, vous pouvez attribuer une sortie pour qu'elle réponde à une sortie interne d'une fonction comparable ou pour qu'elle retransmette la valeur de l'entrée analogique 2 (instance 2).

Vous pouvez attribuer plusieurs sorties qui répondront à la même instance d'une fonction. Par exemple, l'alarme 2 peut déclencher un voyant connecté à la sortie 1 et une sirène peut être connectée à la sortie numérique 5.

#### **Événements d'entrée et événements de sortie**

Les événements d'entrée et de sortie sont des états internes utilisés exclusivement par les profils. La source d'une entrée d'événement peut être issue d'une entrée numérique réelle ou de la sortie d'une autre fonction. De la même manière, les sorties événement peuvent contrôler une sortie physique telle qu'un bloc de fonction de sortie ou peuvent être utilisées en tant qu'entrée dans une autre fonction.

#### **Actions**

Si elle est basée sur une entrée donnée (entrée/sortie numérique, sortie d'événement, fonction logique etc.) la fonction d'action peut déclencher d'autres fonctions. Pour en citer quelques-unes : démarrage et arrêt d'un profil, mise en silence des alarmes, arrêt des boucles de contrôle et alarmes mises en état de non-alarme.

#### **Une vue conceptuelle des configurations**

#### **matérielles RM**

En raison de la variabilité et de la flexibilité du système RM, un utilisateur dispose de plusieurs options pour connecter le matériel. Voici ci-dessous quelques exemples.

#### Module RMC connecté à une interface utilisateur à distance (RUI) et à un PC

Dans cette configuration, le RUI et le PC sont connectés au module RMC via le bus Standard Watlow où tous deux pourront s'adresser directement au module

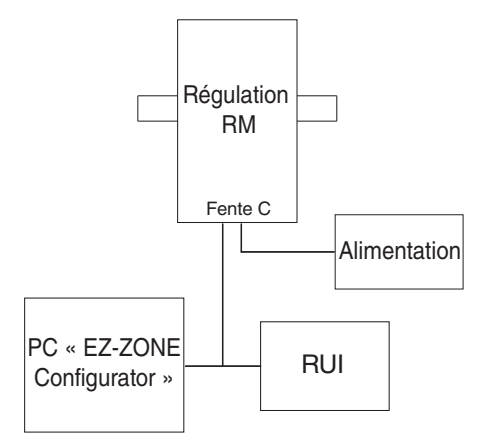

RMC. Le PC faisant fonctionner le logiciel du EZ-ZONE Configurator et le RUI peut être utilisé pour configurer puis contrôler le module RMC.

#### Module RMC connecté à un automate programmable (PLC) sur un rail DIN

Dans cette configuration, le PLC peut être connecté au module RMC via le module d'accès en utilisant un ou plusieurs protocoles disponibles :

1. EtherNet/IP et/ou Modbus TCP

- 2. DeviceNet
- 3. Modbus RTU

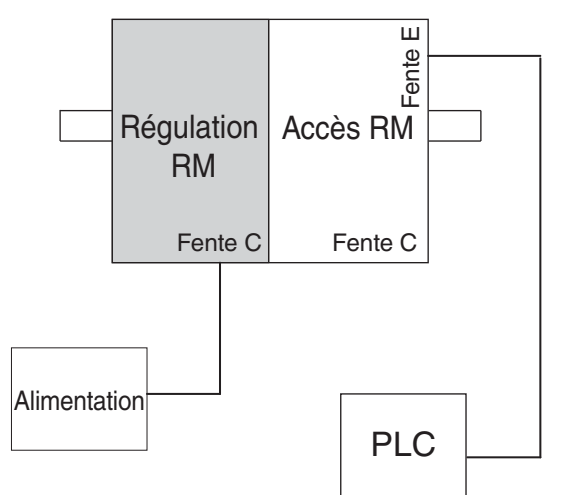

#### Module RMC connecté à un terminal d'interface utilisateur (OIT) via un RUI/une passerelle

Dans cette configuration, l'OIT peut assurer le fonctionnement d'un certain nombre de protocoles en communiquant avec le système RM via le RUI/la passerelle Watlow. Protocoles disponibles pour le RUI/la passerelle ci-dessous :

- 1. EtherNet/IP et/ou Modbus TCP
- 2. DeviceNet
- 3. Modbus RTU

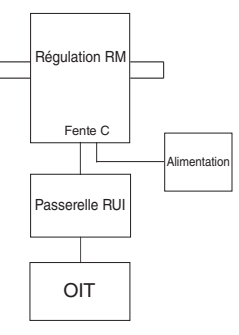

#### Système RM connecté à un rail de séparation par un OIT

Dans cette configuration, aussi bien le bus inter-module (communications de fond de panier) que le bus Standard sont connectés entre les rails pour accepter des fonctionnalités à distance. Il est recommandé que la connexion du rail de séparation ne dépasse pas 61 m (200 pieds). Dans cette configuration, l'OIT peut communiquer avec tous les modules (16 modules au maximum en combinaison quelconque avec un seul module d'accès).

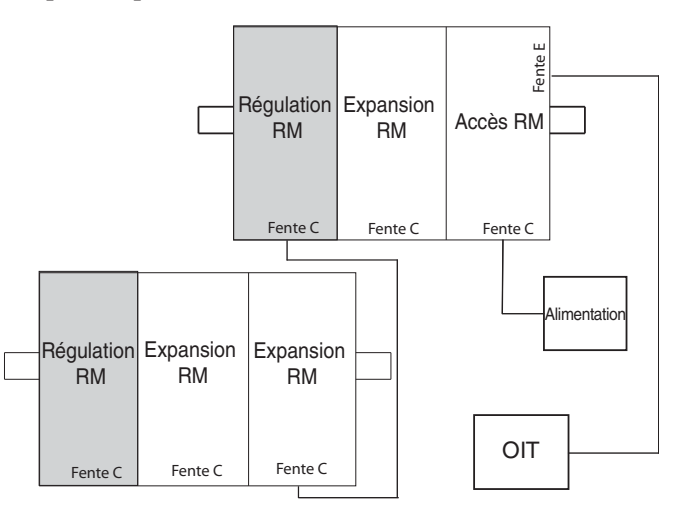

#### Module de contrôle RM connecté à un OIT faisant fonctionner le RTU Modbus.

Dans cette configuration, le module de contrôle connecté à l'OIT est équipé du protocole RTU Modbus (RMCxxxxxxxxx1xx). Il est important de bien noter que les communications Modbus ont lieu entre l'OIT et la commande à laquelle elles sont connectées. Le fond de panier RM utilise toujours le protocole de bus Standard. Si vous désirez que l'OIT communique avec les deux modules de contrôle, ceux-ci ont besoin de communications Modbus et les broches CC, CA et CB doivent être connectées en guirlande.

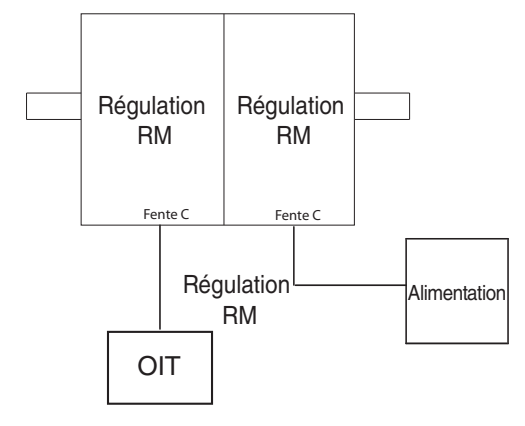

#### **Orientation du module**

L'illustration ci-dessous représente l'un des six modules RM possibles. Les six sont munis de quatre fentes sur le devant (fente A, B, D et E) et une en bas (fente C) non illustrée. Toutes ces fentes ne sont pas toujours utilisées sur tous les modules. Sur la face avant du module, il y a un bouton (cercle blanc) sous l'adresse de zone (5) qui, quand il est enfoncé et maintenu dans cette position, possède les fonctions suivantes :

- 1. Pour tout module : appuyez sur le bouton et maintenez-le enfoncé pendant environ 2 secondes. L'adresse s'intensifiera, indiquant qu'elle peut maintenant être modifiée. Relâchez et enfoncez à nouveau le bouton pour modifier l'adresse et introduire l'adresse unique désirée.
- 2. Pour le module de contrôle s'il est équipé du protocole Modbus (RMCxxxxxxxxx1xx) : si vous appuyez sur le bouton et que vous le maintenez enfoncé pendant environ 6 secondes, la lettre P pour Protocole s'affichera. Si vous relâchez le bouton et l'enfoncez à nouveau (dans les 6 secondes), l'affichage commutera entre N (Modbus) et S (Bus Standard). Les adresses valides pour Modbus et Bus Standard vont de 1 à 16 (1 à 9, A pour 10, B pour 11, C pour 12, D pour 13, E pour 14, F pour 15 et H pour 16). Le module d'accès est expédié à l'adresse J ou 17.

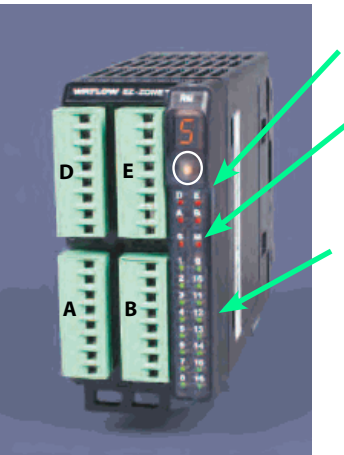

État du module (fentes A, B, D ou E)

Protocole (Bus Standard - rouge ou Modbus - vert)

Les sorties 1 à 16 du module peuvent toutes être utilisées ou non, selon le type de module.

#### **Module de contrôle EZ-ZONE RM - Diagramme système avec carte à 6 entrées/sorties numériques dans la fente E**

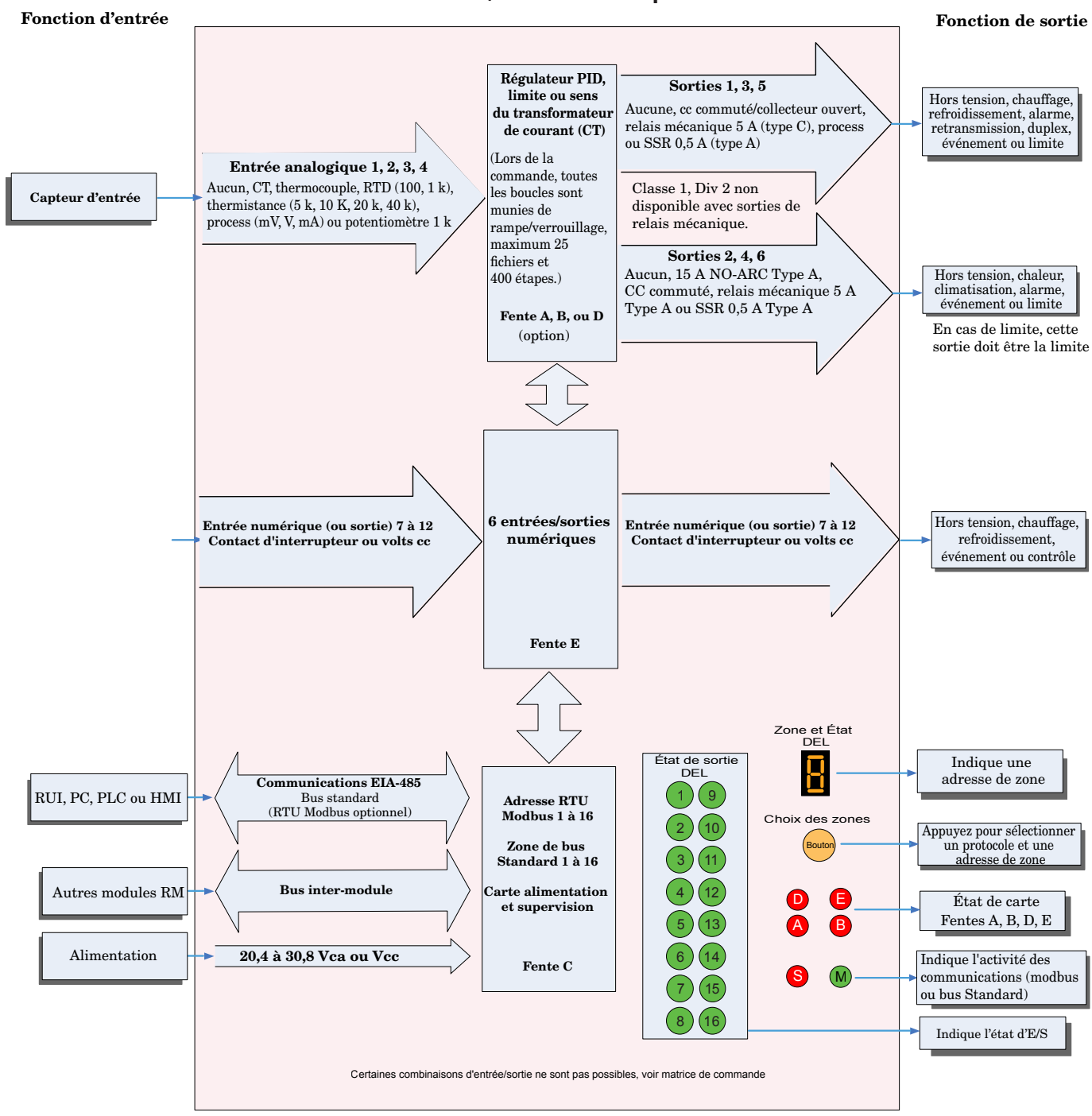

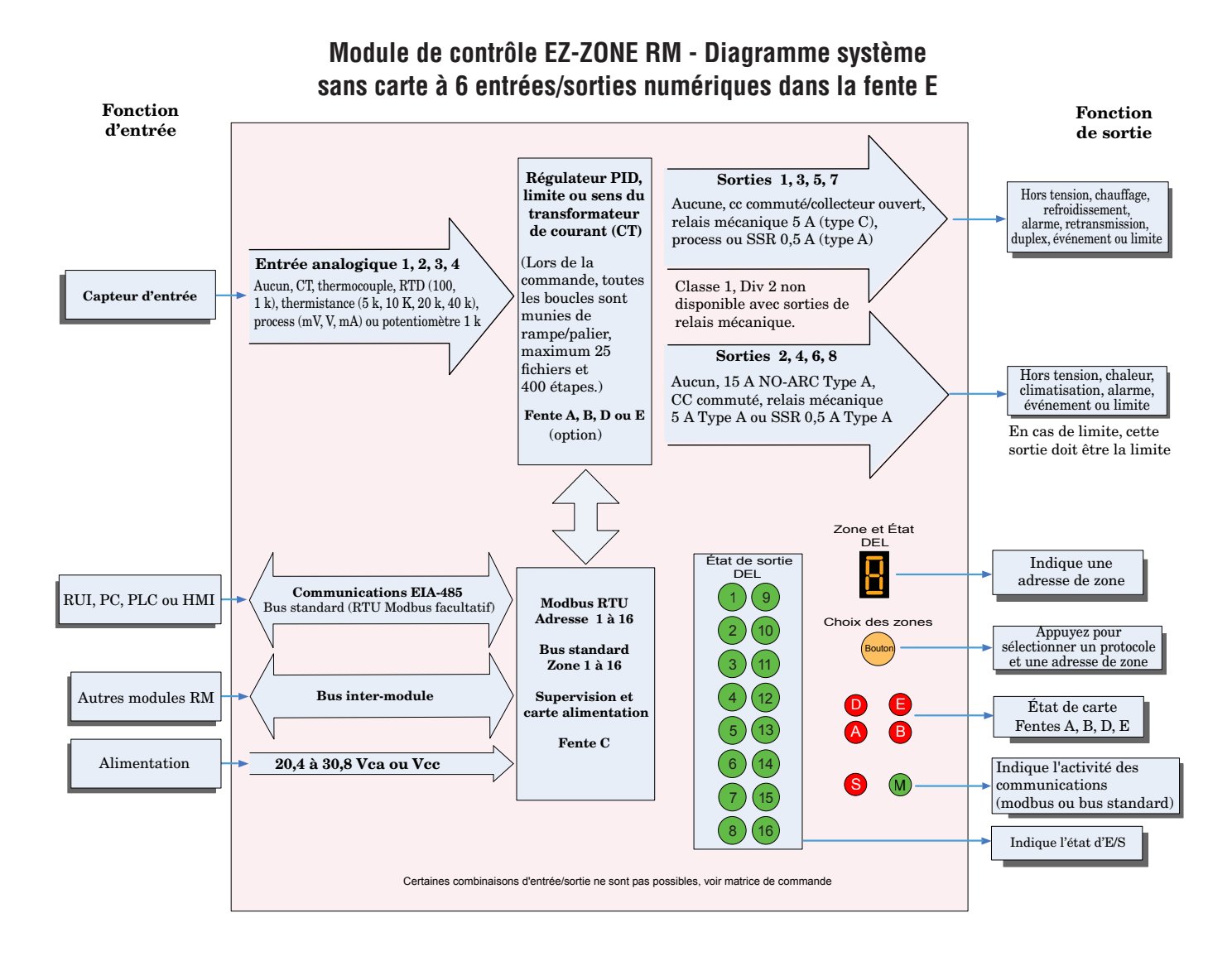

# <span id="page-14-0"></span>**Chapitre 2 : Installation et câblage 2**

## **Dimensions**

Comme cela est illustré ci-dessous, les dimensions du module RMC seront légèrement modifiées en fonction du type de connecteur utilisé.

#### Espace de dégagement du module Connecteurs standard

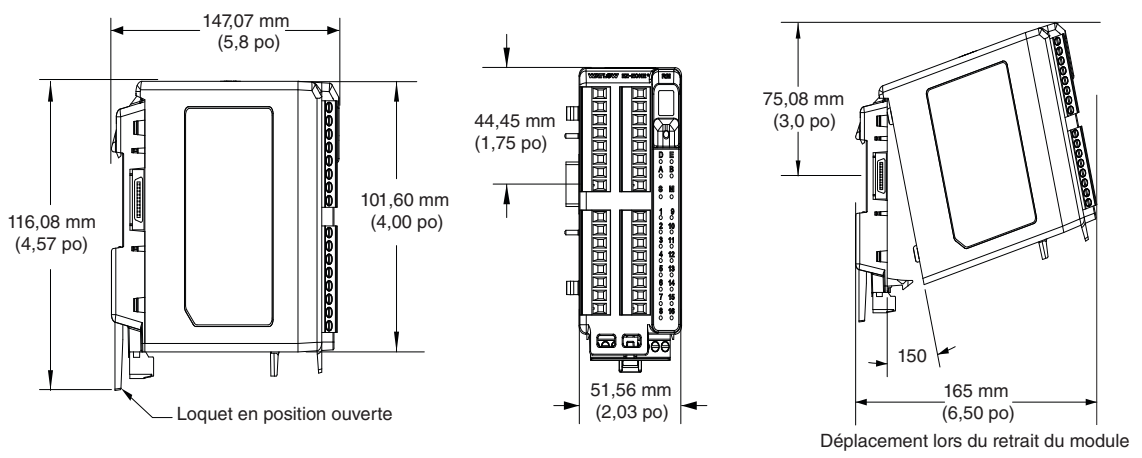

Espace de dégagement du module Connecteurs droits

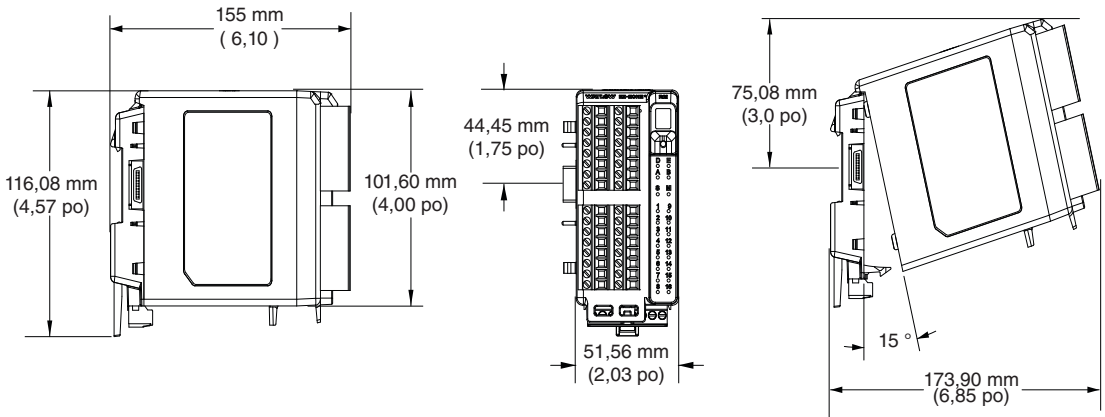

Déplacement lors du retrait du module

### **Dimensions**

Vue frontale du montage du châssis (module enlevé) - Modèle de connexion à vis

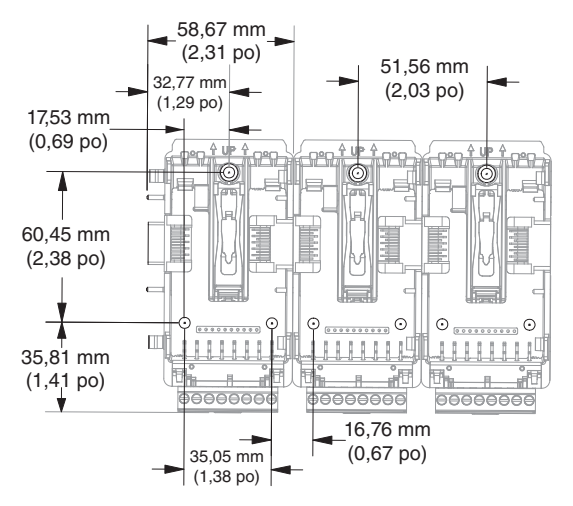

La vue ci-dessus représente le fond de panier modulaire sans le module.

Matériel de montage de châssis recommandé :

- 1. Vis nº 8, 3/4 po de long
- 2. Serrage à 1,13 à 1,70 Nm (10-15 po-lb)
- 3. Pas de rondelles

## <span id="page-16-0"></span>**Alimentations**

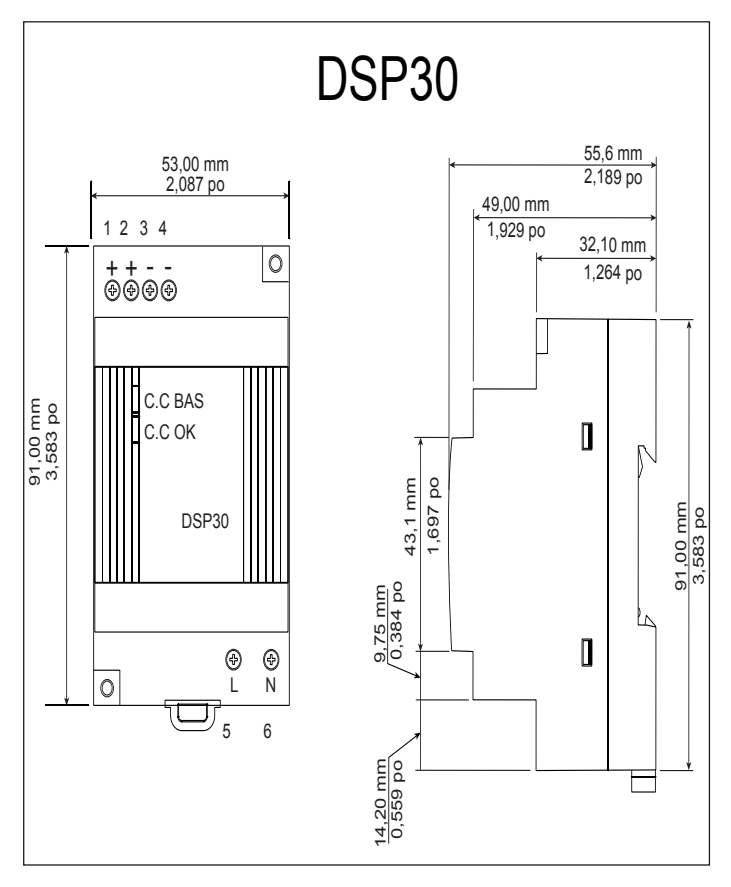

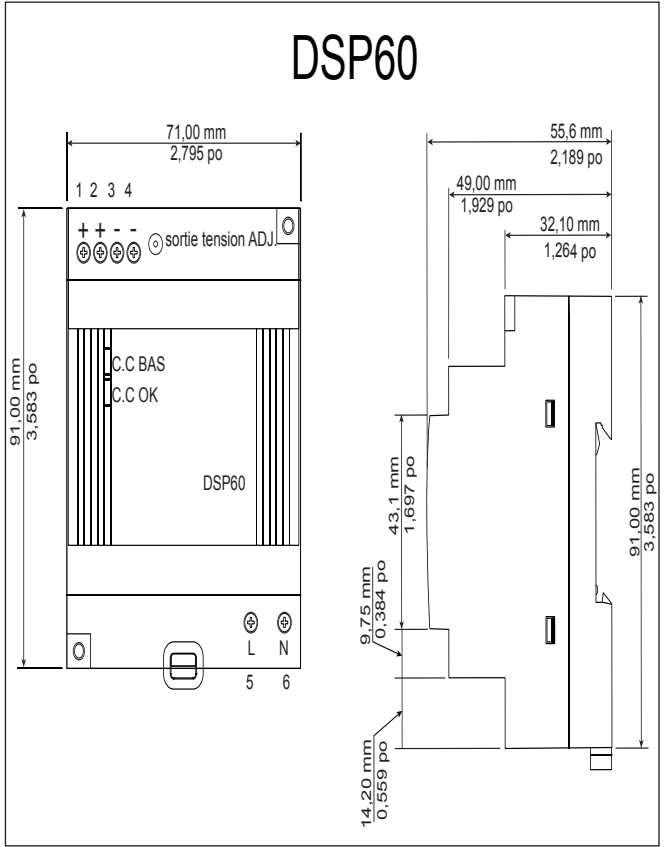

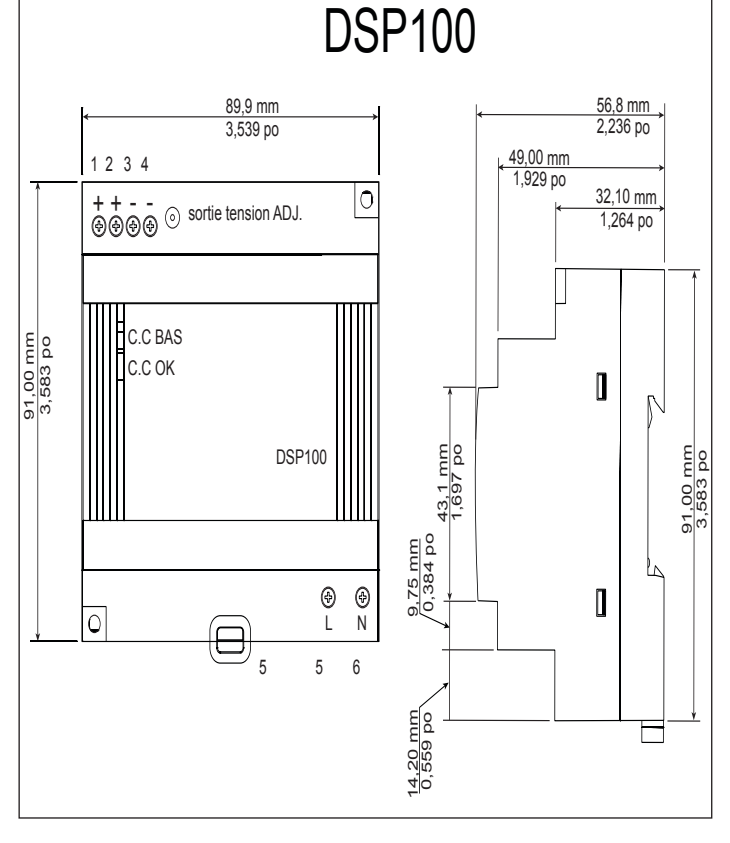

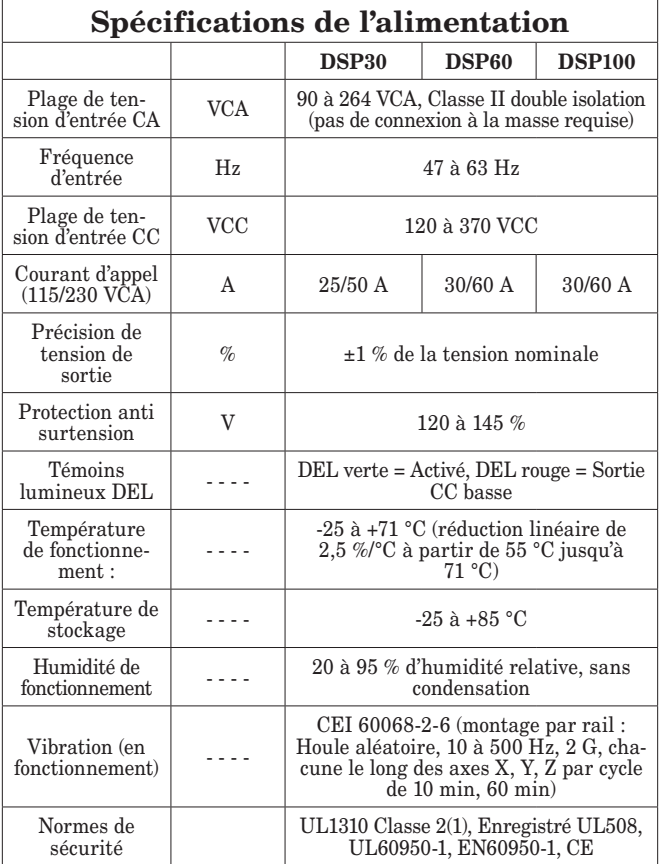

Pour obtenir une liste complète de ces applications, visitez le site : <http://us.tdk-lambda.com/lp/products/dsp-series.htm>

## **Installation et retrait du module RMC sur un rail DIN**

#### <span id="page-17-0"></span>**Connecteur de fond de panier modulaire**

L'image de droite montre le Connecteur de fond de panier modulaire, à la fois en vue frontale et arrière. La vue arrière met l'accent sur un clip métallique. Si le rail DIN est relié à la masse, le Connecteur de fond de panier et le module qui lui est connecté le seront également (recommandé).

#### **Installation du Connecteur de fond de panier modulaire** Étape 1

Accrochez l'ensemble fond de panier à la partie supérieure du rail DIN, (voir la vue arrière ci-dessus, la partie du crochet du fond de panier qui s'emboîte avec la partie supérieure du rail est entourée) Étape 2

 Faîtes tourner ensuite l'ensemble fond de panier vers le bas pour enclencher la partie inférieure du rail. (Remarque : plages de distance du clip du rail DIN de 1 366 à 1 389 pouces. Le fond de panier ne se fixera pas correctement au rail si celui-ci ne possède pas les bonnes dimensions).

Étape 3

Pour le positionnement et le verrouillage final, l'ergot rouge est poussé vers l'avant pour enclencher de nouveau la partie inférieure du rail avec un système de fixation centrale par emboîtement. (l'ergot rouge de verrouillage dépasse de la partie inférieure du fond de panier).

## **Installation de connecteurs de plusieurs fonds de**

#### **panier modulaires**

Plusieurs modules peuvent aisément être alignés et emboîtés ensemble. Chaque module comprend des fiches à formes géométriques appariées qui facilitent la précision et la compatibilité des interconnexions. La méthode conseillée pour relier plusieurs modules est d'abord de fixer séparément les modules individuels au rail et de les faire glisser ensuite latéralement jusqu'à ce qu'ils se touchent. (Consultez les étapes 1 et 2 ci-dessus). Lorsque le système à plusieurs modules est fixé et positionné latéralement à l'emplacement désiré, l'ergot de verrouillage devrait être enclenché pour fixer le système de contrôle au rail, (consultez l'étape 3 ci-dessus).

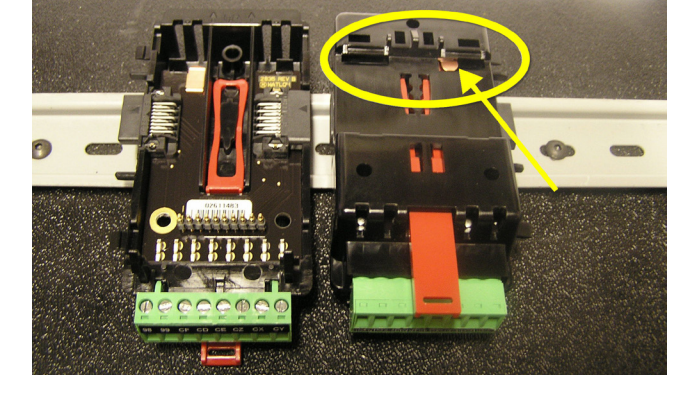

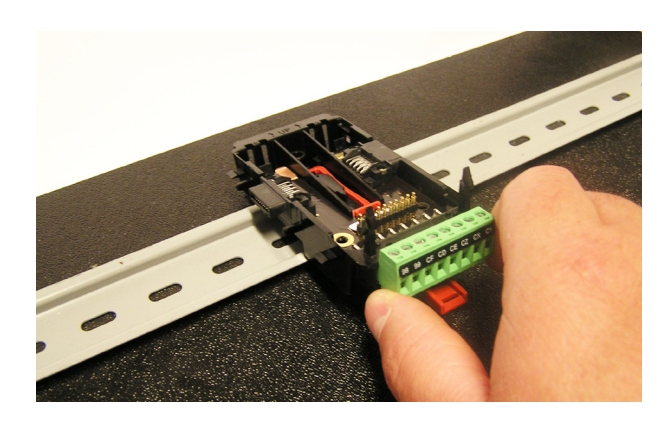

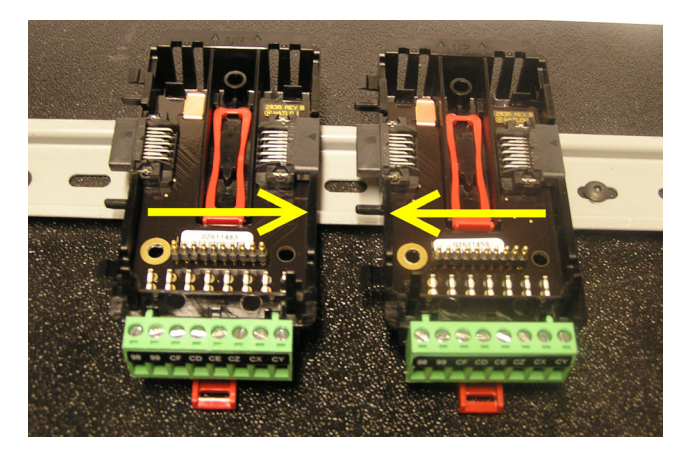

#### **Installation du module**

Sur l'image de droite, notez que la flèche indique la lèvre supérieure du module (vue de côté). Lors de l'installation du module, faîtes simplement glisser la lèvre sur la partie supérieure du Connecteur du fond de panier modulaire et appuyez ensuite sur l'arrière du module qui va s'insérer dans les deux supports situés juste audessus du connecteur vert.

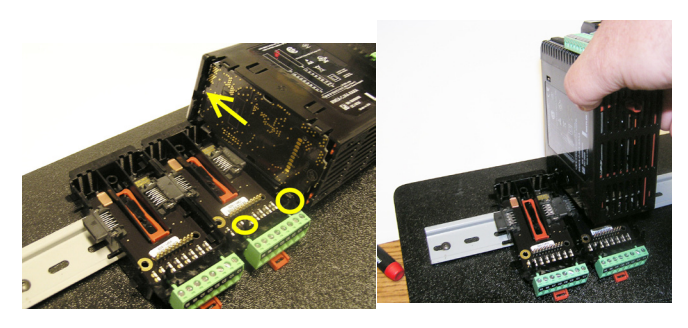

#### **Retrait du module**

Pour retirer un module du Connecteur du fond de panier modulaire, repérez l'ergot rouge qui dépasse du fond du module et relevez-le comme sur l'image de droite. Lors du relèvement de l'ergot rouge, les deux supports de montage libèreront le module à l'endroit où le module peut être extrait du Connecteur du fond de panier modulaire.

#### **Retrait du Connecteur du fond de panier modulaire**

Un module peut être retiré du Connecteur du fond de panier modulaire en insérant un tournevis dans l'ergot de verrouillage rouge situé juste derrière le connecteur vert et en exerçant une pression sur l'ergot avec le tournevis. Une fois relâché, l'ergot s'abaissera et le connecteur peut être retiré du rail DIN.

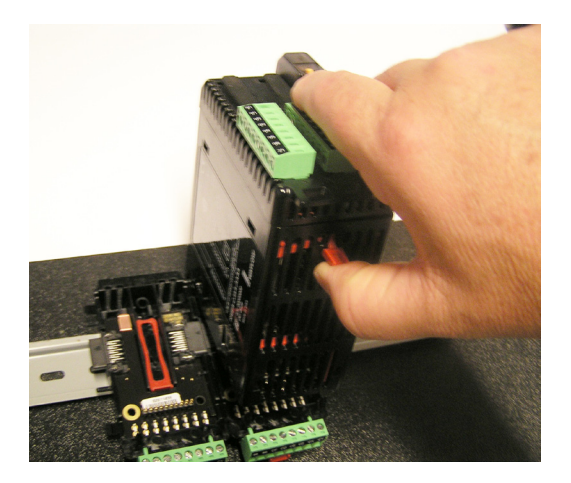

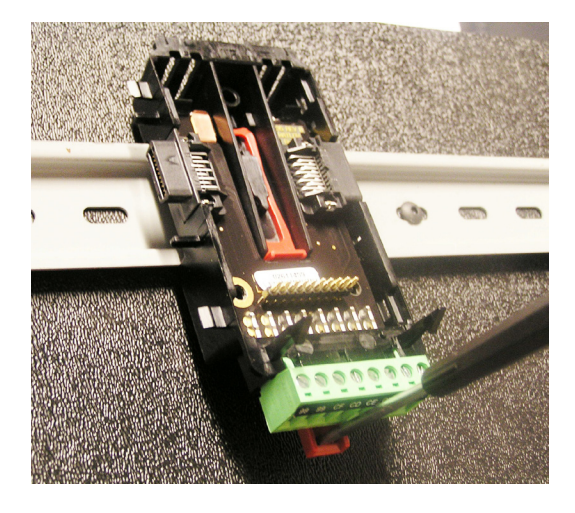

## <span id="page-19-0"></span>**Câblage**

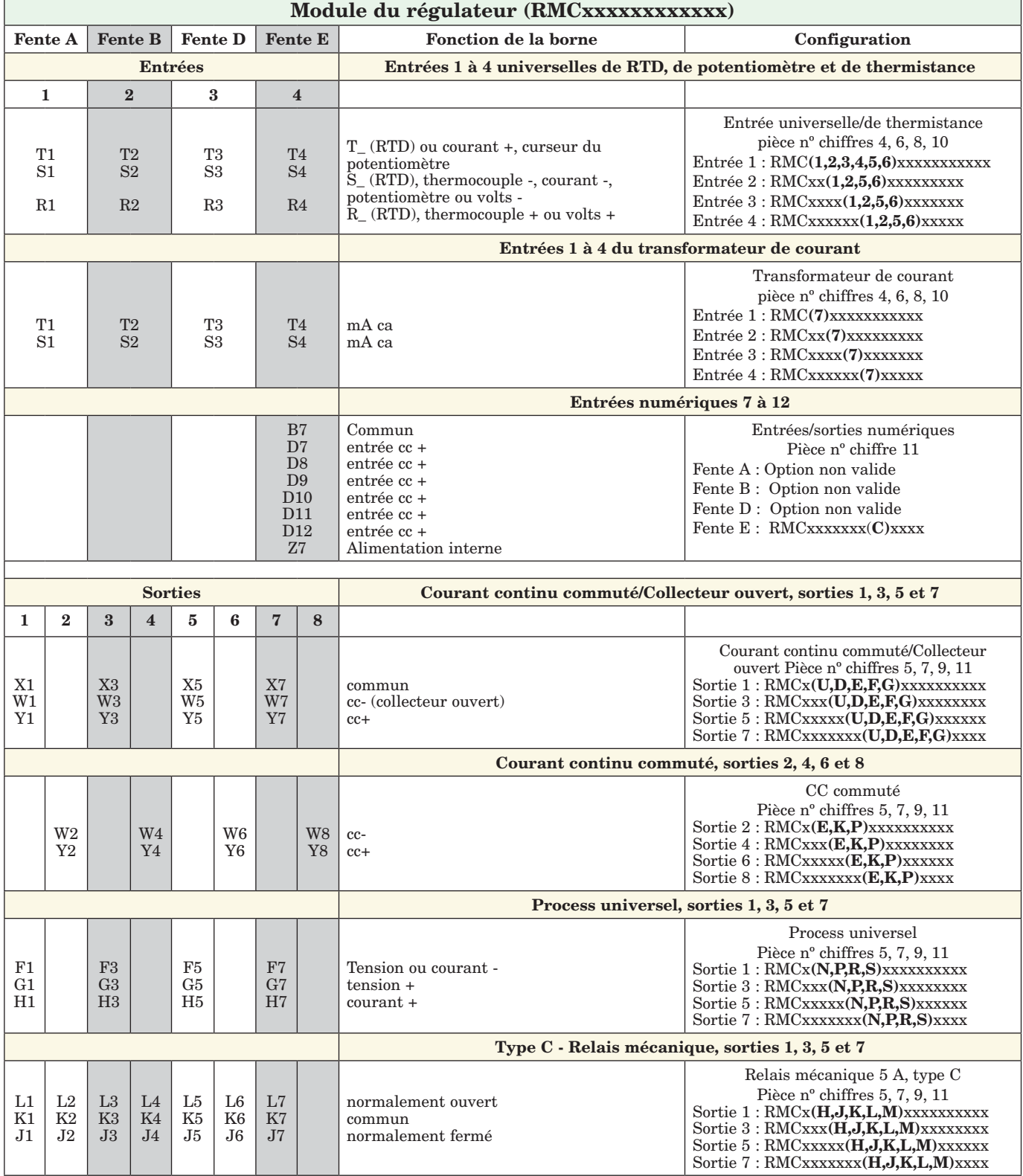

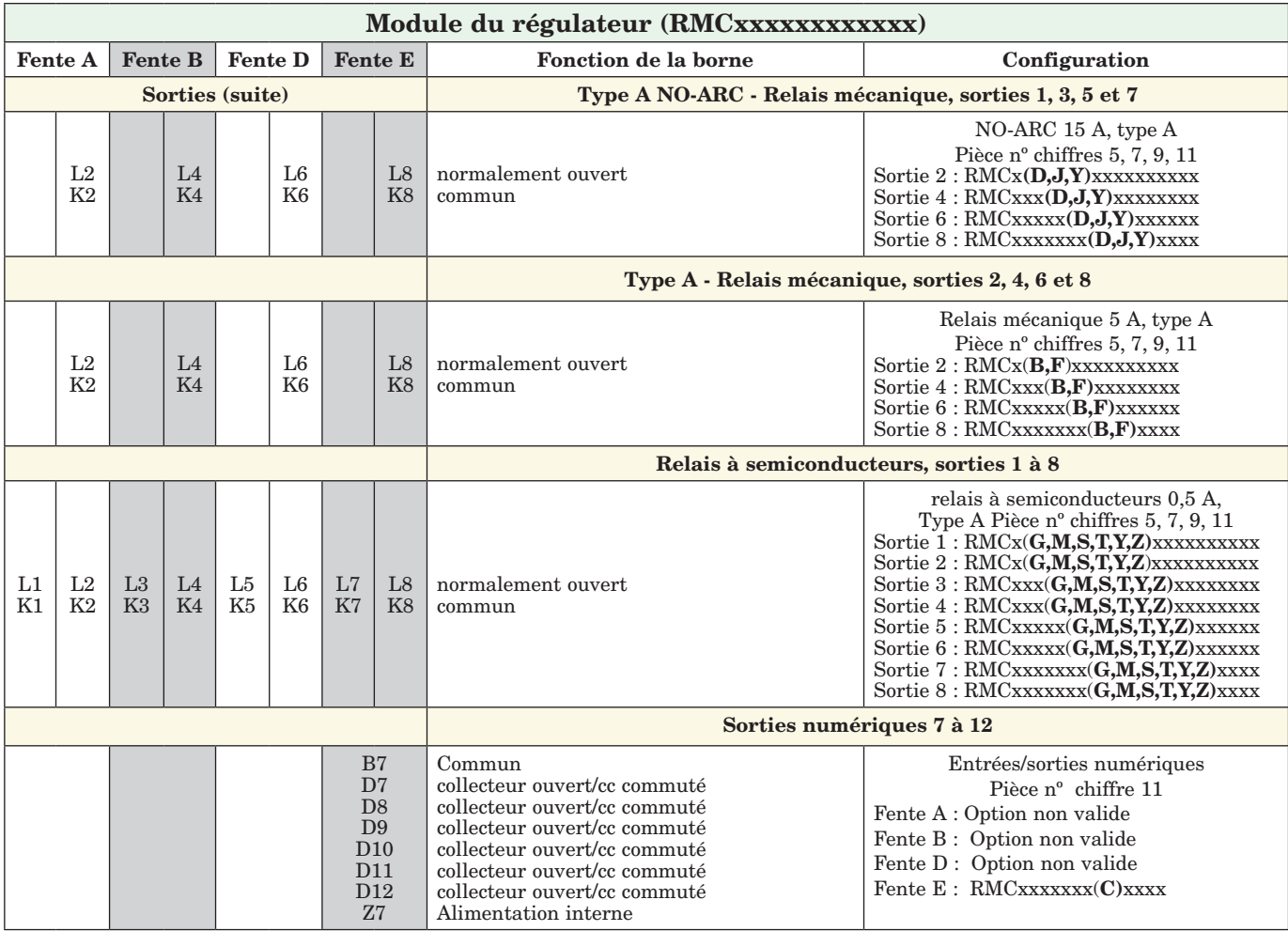

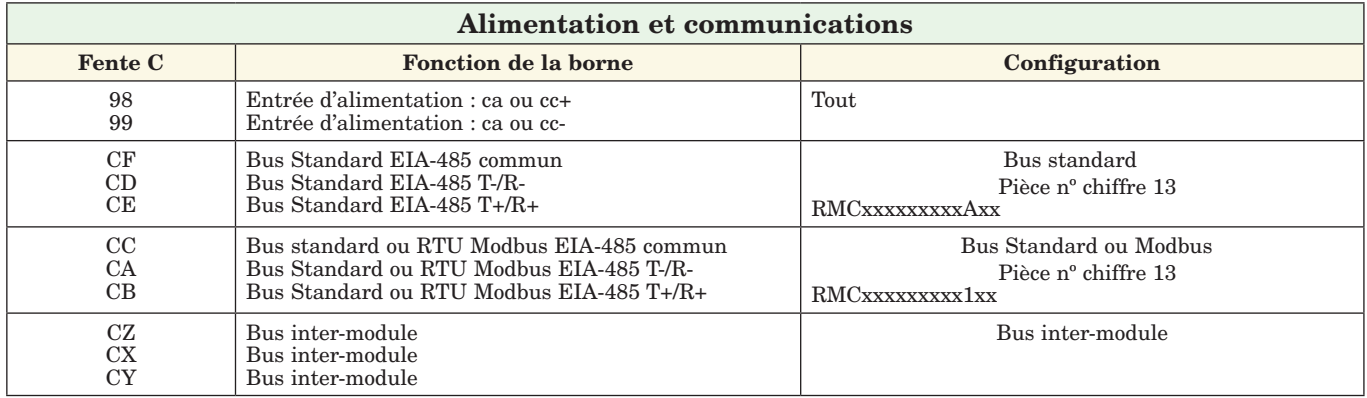

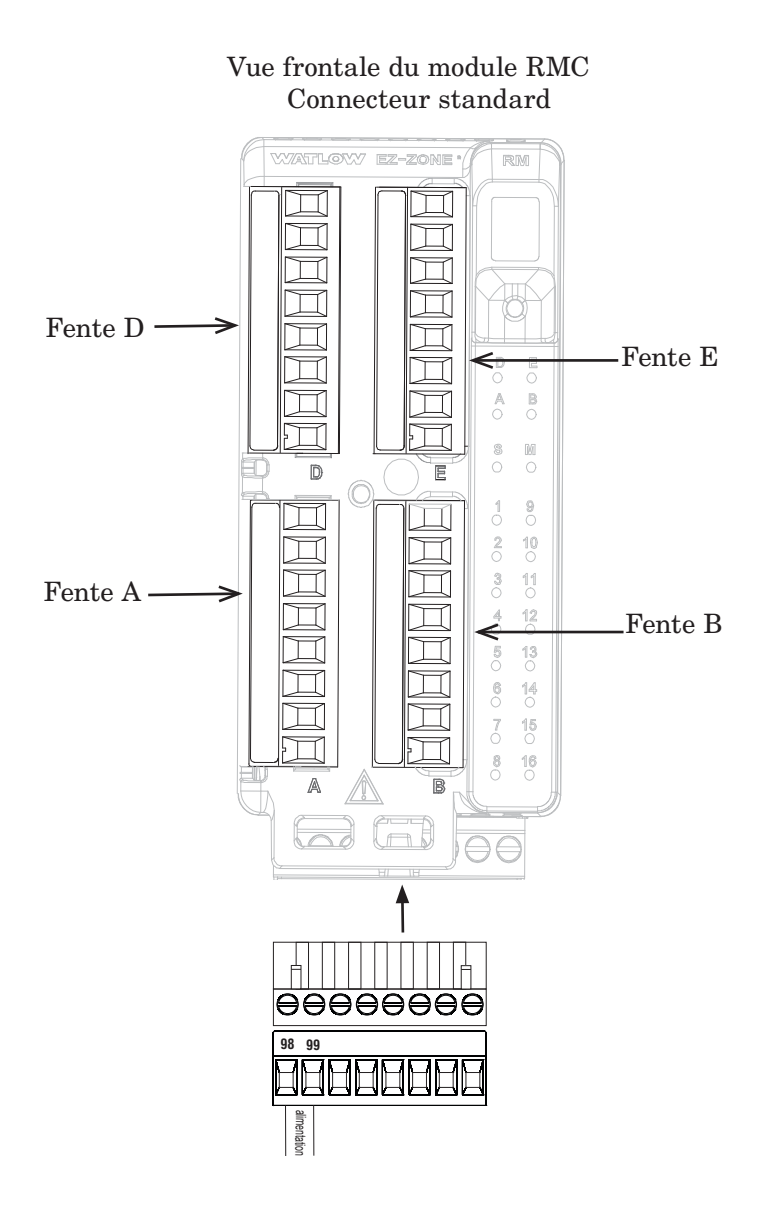

#### **Module RMC Diagramme d'isolation**

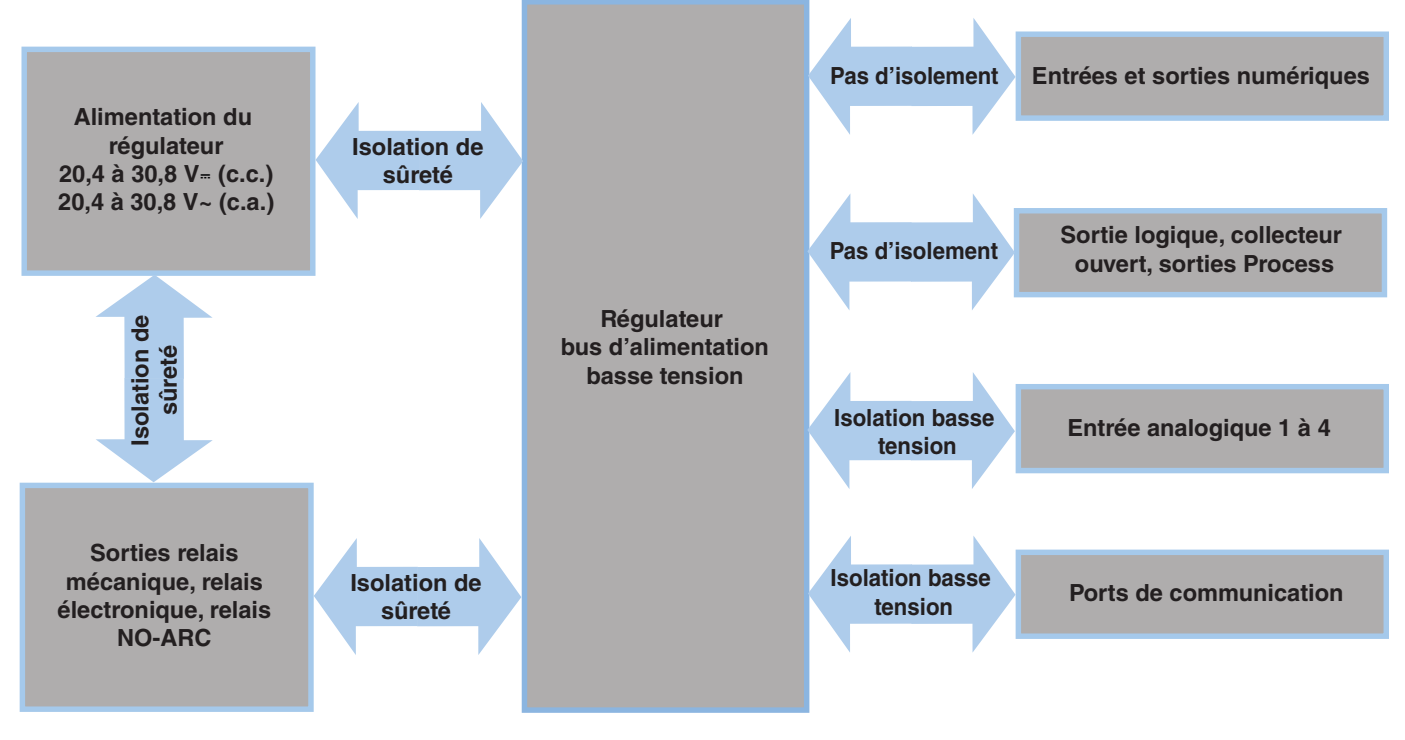

**Isolation basse tension : pic de 42 V Isolation de sûreté : 1 528 V~ (c.a.)**

**Utilisez les consignes de sécurité préconisées par la réglementation locale d'installations électriques (NEC aux États-Unis) lors du câblage et du raccordement de ce régulateur à la source d'alimentation, aux capteurs électriques ou à tout autre matériel périphérique. Le non-respect de ces consignes peut entraîner des dégâts matériels et/ou des lésions graves, voire mortelles.**

#### **Remarque :**

**Taille maximale des raccords de câble et couple nominal :**

- **0,0507 à 3,30 mm2 (30 à 12 AWG) terminaison unifilaire ou bifilaire de 1,31 mm2 (16 AWG)**
- **• 0,8 Nm couple de serrage**

#### **Remarque :**

**Les raccordements adjacents peuvent être étiquetés différemment, selon le numéro de modèle.**

#### **Remarque :**

**Pour prévenir tout endommagement du régulateur, ne pas faire de raccordements à des bornes inutilisées.**

#### **Remarque :**

**Maintenez une bonne isolation électrique entre les entrées-sorties numériques, les sorties collecteur ouvert/ sortie logique et les sorties process afin d'éviter les boucles de masse.**

#### **Remarque :**

**Si les deux derniers chiffres de la pièce sont « 12 », cet équipement convient uniquement à une utilisation dans des locaux de CLASSE 1, DIVI-SION 2, Groupes A, B, C et D ou non dangereux. Code de température T4**

#### **Avertissement :**   $\mathbb{A}$

**Danger d'explosion – Le remplacement d'un composant peut empêcher la conformité à la CLASSE 1, DIVISION 2.**

#### **Avertissement :**   $\mathbb{A}$

**Danger d'explosion - Ne déconnectez pas le système lorsque le circuit est sous tension ou si la zone risque de présenter des concentrations inflammables de substances inflammables.**

#### **Câblage du module du régulateur (RMCxxxxxxxxxxxx)**

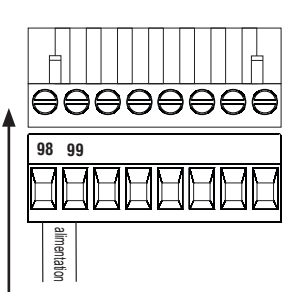

#### **Basse puissance** RMC (tous les numéros de modèle)

- 20,4 à 30,8 V  $\sim$  (ca)/ $=(cc)$
- 47 à 63 Hz

EIA485

EIA485

guirlande

- Consommation d'énergie du module de contrôle, 7 Watts maximum
- Consommation maximale de 31 W disponible pour alim. - nº de réf : 0847-0299-0000
- Consommation maximale de 60 W disponible pour alim. - nº de réf : 0847-0299-0000
- Consommation maximale de 91 W disponible pour alim. - nº de réf : 0847-0301-0000
- Source d'alimentation Classe 2 ou de Très Basse Tension de Sécurité (T.B.T.S) nécessaire pour satisfaire aux normes de conformité UL

• CZ, CX, CY - Communications par bus inter-module

• Ne pas acheminer les câbles réseau avec les câbles d'alimentation. Lorsque vous connectez plusieurs dispositifs en réseau, connectez les câbles réseau en

#### **Communications** RMC Pièce nº chiffre 13 correspondant à A

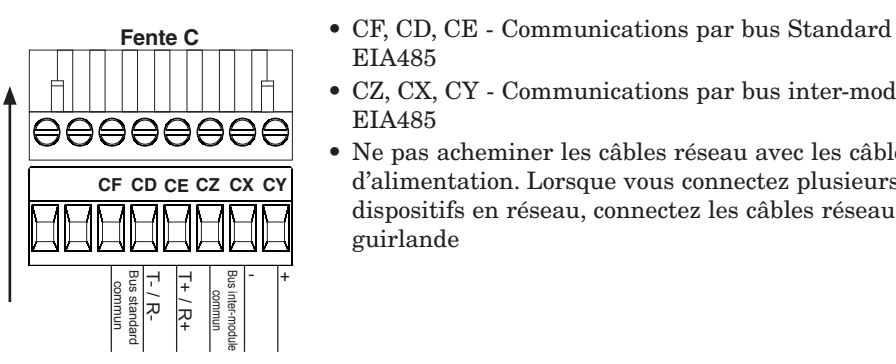

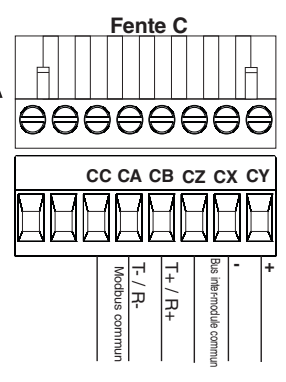

**Communications** RMC Pièce nº chiffre 13 correspondant à 1

- **Fente C** CC, CA, CB Communications par Modbus et bus Standard EIA485 (à sélectionner avec le bouton poussoir sous la zone d'adresse)
	- CZ, CX, CY Communications par bus inter-module EIA485
	- Ne pas acheminer les câbles réseau avec les câbles d'alimentation. Lorsque vous connectez plusieurs dispositifs en réseau, connectez les câbles réseau en guirlande

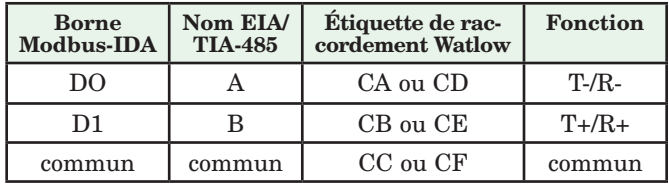

#### **Entrée de thermocouple 1, 2, 3, 4** RMC Pièce n° chiffres 4, 6, 8, 10

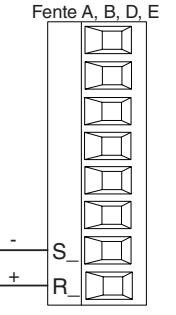

- Fente A, B, D, E Impédance d'entrée >  $20 M\Omega$ 
	- détection du capteur ouvert de 3 microampères
	- Les thermocouples sont sensibles à la polarité. Le câble négatif (généralement rouge) doit être branché sur la borne S
	- Pour réduire les erreurs, le câble d'extension des thermocouples doit être du même alliage que le thermocouple.  $Entr$ ée  $1: RMC(1,3,5)$ xxxxxxxxxxx

Entrée 2 : RMCxx(1,5)xxxxxxxx

Entrée 3 : RMCxxxx(1,5)xxxxxxx

Entrée 4 : RMCxxxxxx(1.5)xxxxx

**Utilisez les consignes de sécurité préconisées par la réglementation locale d'installations électriques (NEC aux États-Unis) lors du câblage et du raccordement de ce régulateur à la source d'alimentation, aux capteurs électriques ou à tout autre matériel périphérique. Le non-respect de ces consignes peut entraîner des dégâts matériels et/ou des lésions graves, voire mortelles.**

#### **Remarque :**

**Taille maximale des raccords de câble et couple nominal :**

- **0,0507 à 3,30 mm2 (30 à 12 AWG) terminaison unifilaire ou bifilaire de 1,31 mm2 (16 AWG)**
- **• 0,8 Nm couple de serrage**

#### **Remarque :**

**Les raccordements adjacents peuvent être étiquetés différemment, selon le numéro de modèle.**

#### **Remarque :**

**Pour prévenir tout endommagement du régulateur, ne pas faire de raccordements à des bornes inutilisées.**

#### **Remarque :**

**Maintenez une bonne isolation électrique entre les entrées-sorties numériques, les sorties collecteur ouvert/ sortie logique et les sorties process afin d'éviter les boucles de masse.**

#### **Remarque :**

**Si les deux derniers chiffres du numéro de référence sont « 12 », cet équipement convient uniquement à une utilisation dans des locaux de CLASSE 1, DIVISION 2, Groupes A, B, C et D ou non dangereux. Code de température T4**

#### **Avertissement :**   $\mathbb{A}$

**Danger d'explosion – Le remplacement d'un composant peut empêcher la conformité à la CLASSE 1, DIVISION 2.**

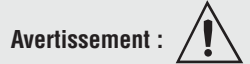

**Danger d'explosion - Ne déconnectez pas le système lorsque le circuit est sous tension ou si la zone risque de présenter des concentrations inflammables de substances inflammables.**

#### **Entrée de thermistance 1, 2, 3, 4** RMC Pièce n° chiffres 4, 6, 8, 10

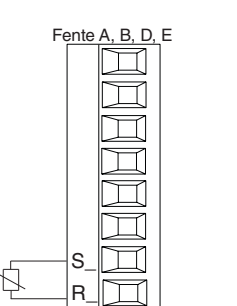

RTD à 3 fils

Fente A, B, D, E

 $S_\perp$  $\mathsf{R}_-$ 

S3

S1

-  $+$ 

- Fente A, B, D, E  $\bullet$  > 20 M $\Omega$  impédance d'entrée Entrée  $1: RMC(2,4,6)$ xxxxxxxxxxx Entrée 2 : RMCxx(2,6)xxxxxxxxx Entrée 3 : RMCxxxx(2,6)xxxxxxx
	- Entrée 4 : RMCxxxxxx(2,6)xxxxx

### **Entrée de capteur de température à résistance 1, 2, 3, 4**

T

**RTD** à 3 fils

 $T_{\perp}$  $S_$  $R_{\_}$ 

S2 S3 st<br>1 RMC Pièce nº chiffres 4, 6, 8, 10

- Fente A, B, D, E Platine, 100 et 1 000  $\Omega$  à 0 °C
	- Étalonnage à la courbe DIN (0,00385 Ω/Ω/°C)
	- Résistance totale du fil de sortie de 20 Ω
	- Courant d'excitation RTD de 0,09 mA typique. Chaque ohm de la résistance du fil de sortie est susceptible de fausser le relevé de 0,03 ºC pour 100 Ω.
	- Pour les RTD à 3 fils, le fil S1 (normalement blanc) doit être connecté à la borne R
	- Pour une meilleure précision, utilisez un RTD à 3 fils afin de compenser la résistance de la longueur du fil de sortie. Les trois fils doivent posséder la même résistance.  $Entr$ ée  $1: RMC(1,3,5)$ xxxxxxxxxxx (S1,R1),(T1-S1-R1) Entrée 2 : RMCxx(1,5)xxxxxxxx (S2,R2),(T2-S2-R2) Entrée 3 : RMCxxxx(1,5)xxxxxxx (S3,R3),(T3-S3-R3) Entrée 4 : RMCxxxxxx(1,5)xxxxx (S4,R4),(T4-S4-R4)

#### **Entrée de process 1, 2, 3, 4** RMC Pièce n° chiffres 4, 6, 8, 10

Fente A, B, D, E  $^{\pm |\rm{T}_{-}$ Ø -  $\mathsf{S}_ \mathsf{s}_ \mathsf{R}_$ volts ampères

- Fente A, B, D, E Impédance d'entrée de 0 à 20 mA à 100 Ω
	- Impédance d'entrée de 0 à 10  $V = (cc)$  à  $20 \text{ k}\Omega$
	- Impédance d'entrée de 0 à 50 mV= $(cc)$  à 20 MΩ
	- Ajustable  $Entr$ ée  $1: RMC(1,3,5)$ xxxxxxxxxxx  $(S1-R1+)(T1+/S1-)$

Entrée 2 : RMCxx(1,5)xxxxxxxxx  $(S2-R2+)(T2+/S2-)$ 

Entrée 3 : RMCxxxx(1,5)xxxxxxx (S3-/R3+),(T3-S3-R3)

Entrée 4 : RMCxxxxxx(1,5)xxxxx (S4-/R4+),(T4+/S4-)

**Utilisez les consignes de sécurité préconisées par la réglementation locale d'installations électriques (NEC aux États-Unis) lors du câblage et du raccordement de ce régulateur à la source d'alimentation, aux capteurs électriques ou à tout autre matériel périphérique. Le non-respect de ces consignes peut entraîner des dégâts matériels et/ou des lésions graves, voire mortelles.**

#### **Remarque :**

**Taille maximale des raccords de câble et couple nominal :**

- **0,0507 à 3,30 mm2 (30 à 12 AWG) terminaison unifilaire ou bifilaire de 1,31 mm2 (16 AWG)**
- **• 0,8 Nm couple de serrage**

#### **Remarque :**

**Les raccordements adjacents peuvent être étiquetés différemment, selon le numéro de modèle.**

#### **Remarque :**

**Pour prévenir tout endommagement du régulateur, ne pas faire de raccordements à des bornes inutilisées.**

#### **Remarque :**

**Maintenez une bonne isolation électrique entre les entrées-sorties numériques, les sorties collecteur ouvert/ sortie logique et les sorties process afin d'éviter les boucles de masse.**

#### **Remarque :**

**Si les deux derniers chiffres de la pièce sont « 12 », cet équipement convient uniquement à une utilisation dans des locaux de CLASSE 1, DIVI-SION 2, Groupes A, B, C et D ou non dangereux. Code de température T4**

#### **Avertissement :**   $\mathbb{A}$

**Danger d'explosion – Le remplacement d'un composant peut empêcher la conformité à la CLASSE 1, DIVISION 2.**

#### **Avertissement :**   $\mathbb{A}$

**Danger d'explosion - Ne déconnectez pas le système lorsque le circuit est sous tension ou si la zone risque de présenter des concentrations inflammables de substances inflammables.**

#### **Avertissement :**   $\mathbb{A}$

**Danger d'explosion - Les entrées nu mériques à fermeture de contact sec ne doivent pas être utilisées dans des endroits dangereux de Classe I Division 2 sauf si le commutateur utilisé est approuvé pour cette application.**

## **Entrée de potentiomètre 1, 2, 3, 4** RMC Pièce n° chiffres 4, 6, 8, 10

Fente A, B, D, E • Utilisez un potentiomètre de 1 kΩ.

 $Entrée 1: RMC(1,3,5)xxxxxxxxx (S1/R1)$ 

- Entrée  $2: RMCxx(1,5)$ xxxxxxxxx $(S2/R2)$
- Entrée 3 : RMCxxxx(1,5)xxxxxxx (S3/R3)
- Entrée 4 : RMCxxxxxx(1,5)xxxxx (S4/R4)

#### **Entrée du transformateur de courant 1, 2, 3, 4**

RMC Pièce nº chiffres 4, 6, 8, 10

- Fente A, B, D, E La plage d'entrée est comprise entre 0 et 50 mA (ca).
	- Numéro de référence du transformateur de courant : 16-0246
	- Impédance d'entrée de 100 Ω
	- Temps de réponse : 1 seconde maximum
	- Précision +/-1 mA (typique)
	- Entrée 1 : RMCx(7)xxxxxxxxxx (T1/S1)
	- Entrée 2 : RMCxxx(7)xxxxxxxx (T2/S2)
	- Entrée 3 : RMCxxxxx(7)xxxxxx (T3/S3)
	- Entrée 4 : RMCxxxxxx(7)xxxxx (T4/S4)

#### **Entrées numériques 7 à 12** RMC Pièce n° chiffre 11 correspondant à C

Fente E

B7 D7 D8 D9 D1 D<sub>1</sub> D1: Z7

#### Conditions d'événement d'entrée numérique

- Contact sec - Entrée inactive si >
- 100 KΩ
- Entrée active si < 50 Ω
- Tension - Entrée inactive si < 2 V
- Entrée active si > 3 V
- Six entrées/sorties numériques configurables par l'utilisateur par fente - Fente E Entrée/Sortie numérique 7-12

#### Entrée tension

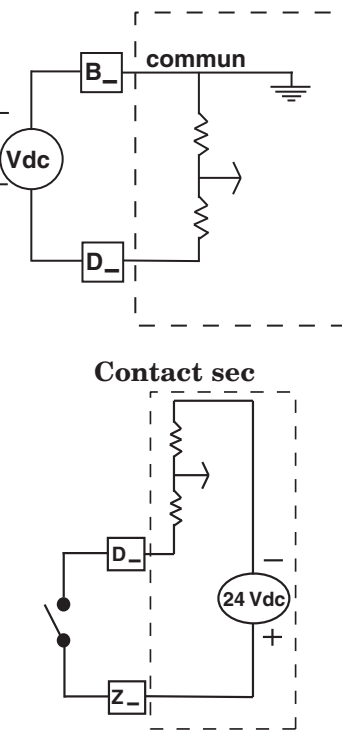

 $\mathsf{T}_ S_\perp$ 

**Commun** Entrée de C.C

Entrée de C.C Entrée de C.C Entrée de C.C Entrée de C.C Entrée de C.C

Approvisionnement interne

 $S_{-}$  $\mathsf{R}_-$ 

CW

CCW

**Utilisez les consignes de sécurité préconisées par la réglementation locale d'installations électriques (NEC aux États-Unis) lors du câblage et du raccordement de ce régulateur à la source d'alimentation, aux capteurs électriques ou à tout autre matériel périphérique. Le non-respect de ces consignes peut entraîner des dégâts matériels et/ou des lésions graves, voire mortelles.**

#### **Remarque :**

**Taille maximale des raccords de câble et couple nominal :**

- **0,0507 à 3,30 mm2 (30 à 12 AWG) terminaison unifilaire ou bifilaire de 1,31 mm2 (16 AWG)**
- **• 0,8 Nm couple de serrage**

#### **Remarque :**

**Les raccordements adjacents peuvent être étiquetés différemment, selon le numéro de modèle.**

#### **Remarque :**

**Pour prévenir tout endommagement du régulateur, ne pas faire de raccordements à des bornes inutilisées.**

#### **Remarque :**

**Maintenez une bonne isolation électrique entre les entrées-sorties numériques, les sorties collecteur ouvert/ sortie logique et les sorties process afin d'éviter les boucles de masse.**

#### **Remarque :**

**Si les deux derniers chiffres du numéro de référence sont « 12 », cet équipement convient uniquement à une utilisation dans des locaux de CLASSE 1, DIVISION 2, Groupes A, B, C et D ou non dangereux. Code de température T4**

#### **Avertissement :**   $\mathbb{A}$

**Danger d'explosion – Le remplacement d'un composant peut empêcher la conformité à la CLASSE 1, DIVISION 2.**

#### **Avertissement :**   $\mathbb{A}$

**Danger d'explosion - Ne déconnectez pas le système lorsque le circuit est sous tension ou si la zone risque de présenter des concentrations inflammables de substances inflammables.**

#### **Remarque sur l'antiparasite :**

**La commutation des charges inductives du régime de fonctionnement asservi (bobines de relais, solénoïdes etc.) avec le relais mécanique, le relais à semiconducteurs ou les options de sortie du collecteur ouvert requiert l'usage d'un antiparasite R.C.**

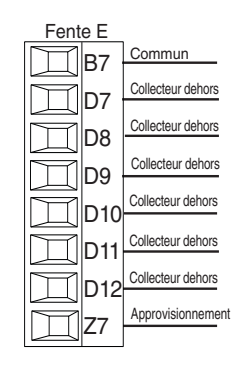

- La tension commutée maximale est de  $32 \text{ V} = (cc)$
- L'alimentation interne fournit une puissance de sortie constante de 750 mW • Le courant de sortie
- maximum absorbé par sortie est de 1,5 A (classe externe 2 ou alimentation \*SELV requise)
- Le courant total absorbé pour toutes les sorties ne doit pas dépasser 8 A
- Ne connectez pas les sorties en parallèle
- \*Très basse tension de sécurité

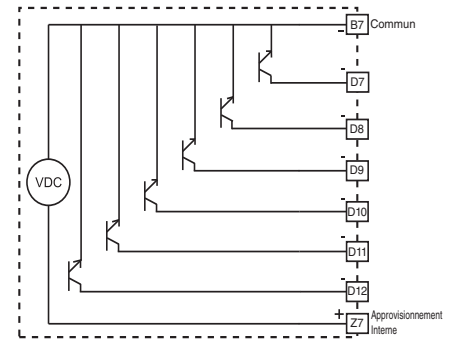

#### **Exemple de câblage CC commuté en utilisant les sorties numériques 7 à 12**

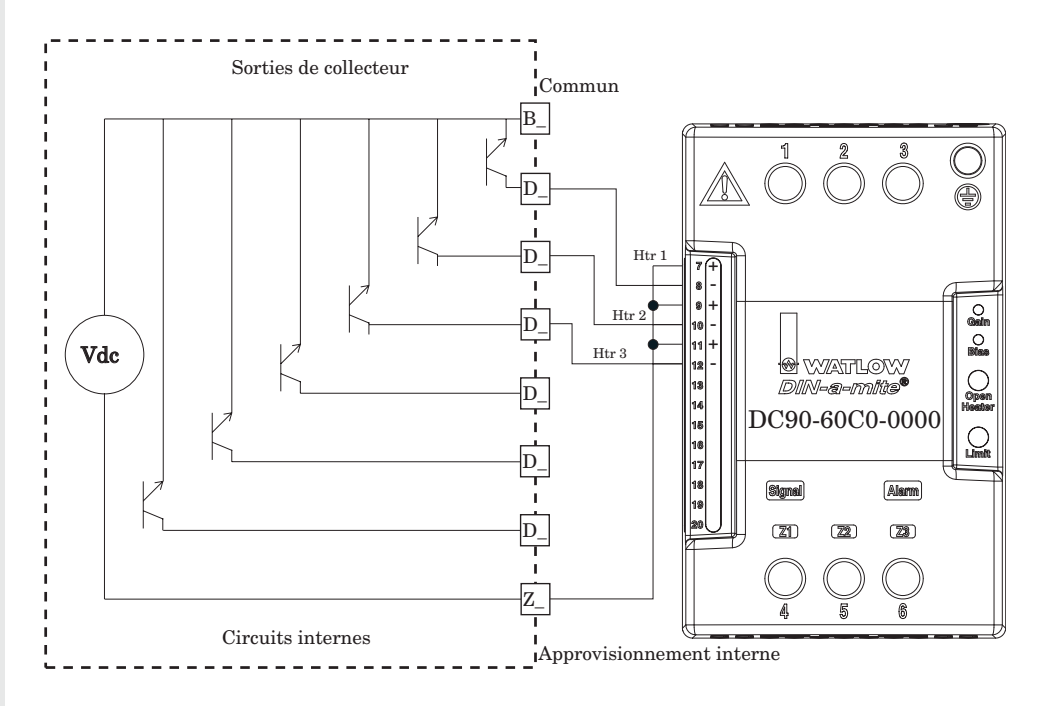

#### **Remarque :**

Sortie CC commutée : cette sortie est une sortie à courant constant délivrant 750 mW, le courant étant limité à 400 mA. L'alimentation interne a une tension de circuit ouvert maximale de 22 VCC et une tension de circuit ouvert minimale de 19 VCC. La broche Z7 est partagée entre toutes les sorties numériques. Ce type de sortie est destiné à piloter des relais à semiconducteurs et non des relais mécaniques.

Sortie de collecteur ouvert : utilisez une alimentation externe avec le câble négatif relié à B7, le câble positif à la bobine d'un relais mécanique pilote et l'autre côté de la bobine à D\_. Chaque sortie de collecteur ouvert peut absorber 1,5 A, le total pour toutes les sorties de collecteur ouvert n'excédant pas 8 ampères. Assurez-vous que le câblage d'une diode anti-retour est inversé à travers la bobine du relais pour éviter d'endommager le transistor interne.

**Utilisez les consignes de sécurité préconisées par la réglementation locale d'installations électriques (NEC aux États-Unis) lors du câblage et du raccordement de ce régulateur à la source d'alimentation, aux capteurs électriques ou à tout autre matériel périphérique. Le non-respect de ces consignes peut entraîner des dégâts matériels et/ou des lésions graves, voire mortelles.**

#### **Remarque :**

**Taille maximale des raccords de câble et couple nominal :**

- **0,0507 à 3,30 mm2 (30 à 12 AWG) terminaison unifilaire ou bifilaire de 1,31 mm2 (16 AWG)**
- **• 0,8 Nm couple de serrage**

#### **Remarque :**

**Les raccordements adjacents peuvent être étiquetés différemment, selon le numéro de modèle.**

#### **Remarque :**

**Pour prévenir tout endommagement du régulateur, ne pas faire de raccordements à des bornes inutilisées.**

#### **Remarque :**

**Maintenez une bonne isolation électrique entre les entrées-sorties numériques, les sorties collecteur ouvert/ sortie logique et les sorties process afin d'éviter les boucles de masse.**

#### **Remarque :**

**Si les deux derniers chiffres de la pièce sont « 12 », cet équipement convient uniquement à une utilisation dans des locaux de CLASSE 1, DIVI-SION 2, Groupes A, B, C et D ou non dangereux. Code de température T4**

#### **Avertissement :**   $\mathbb{A}$

**Danger d'explosion – Le remplacement d'un composant peut empêcher la conformité à la CLASSE 1, DIVISION 2.**

#### **Avertissement :**   $\mathbb{A}$

**Danger d'explosion - Ne déconnectez pas le système lorsque le circuit est sous tension ou si la zone risque de présenter des concentrations inflammables de substances inflammables.**

#### **Remarque Quencharc :**

**La commutation des charges inductives du régime de fonctionnement asservi (bobines de relais, solénoïdes etc.) avec le relais mécanique, le relais à semiconducteurs ou les options de sortie du collecteur ouvert requiert l'usage d'un antiparasite R.C.**

#### **Exemple de câblage de collecteur ouvert en utilisant les sorties numériques 7 à 12.**

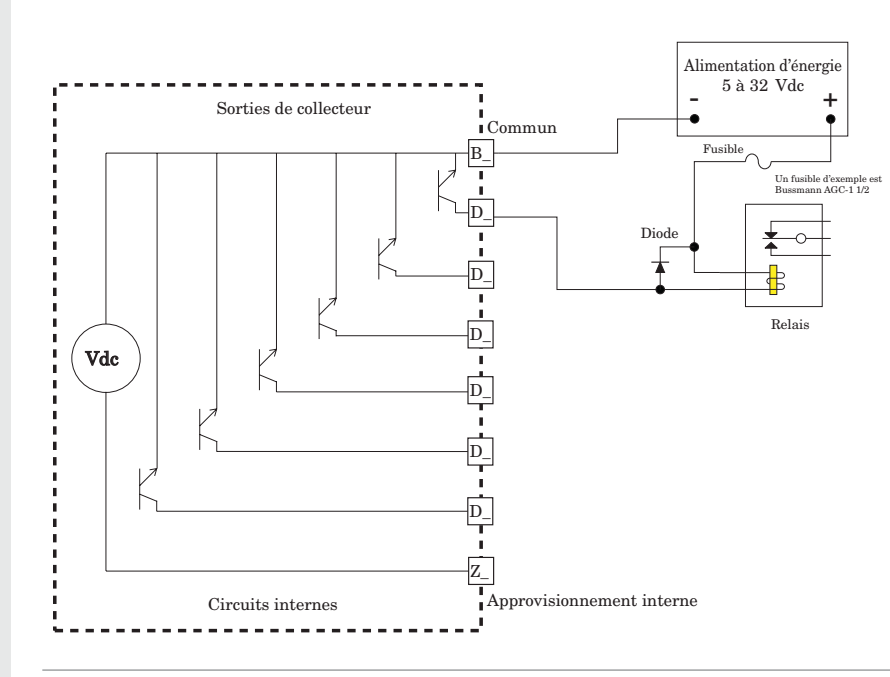

#### **Courant continu commuté/Collecteur ouvert, sorties 1, 3, 5, 7**

RMC Pièce nº chiffre 5, 7, 9, 11 correspondant à U, D, E, F ou G

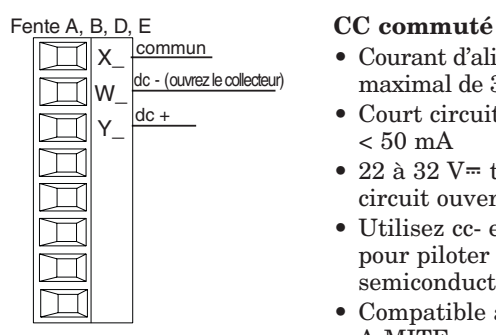

- Courant d'alimentation maximal de 30 mA cc
- Court circuit limité à  $< 50$  mA
- 22 à 32  $V =$  tension de circuit ouvert (cc)
- Utilisez cc- et cc+ pour piloter le relais à semiconducteurs.
- Compatible avec DIN-A-MITE

#### Collecteur ouvert

- Collecteur de courant de sortie de 100 mA maximum
- 30  $V$ = tension d'alimentation maximale (cc)
- N'importe quelle sortie en courant continu commuté peut utiliser la borne commune.
- Utilisez une alimentation électrique externe de classe 2 ou \*SELV pour contrôler une charge cc, avec le positif de la charge sur le positif de l'alimentation électrique, le négatif de la charge sur le collecteur ouvert et le commun sur le négatif de l'alimentation électrique.
- \*Très basse tension de sécurité

#### CC commuté

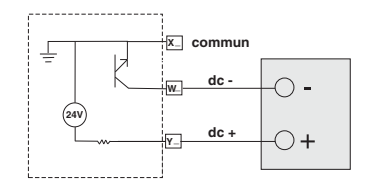

#### Collecteur ouvert

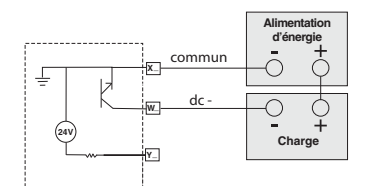

**Utilisez les consignes de sécurité préconisées par la réglementation locale d'installations électriques (NEC aux États-Unis) lors du câblage et du raccordement de ce régulateur à la source d'alimentation, aux capteurs électriques ou à tout autre matériel périphérique. Le non-respect de ces consignes peut entraîner des dégâts matériels et/ou des lésions graves, voire mortelles.**

#### **Remarque :**

**Taille maximale des raccords de câble et couple nominal :**

- **0,0507 à 3,30 mm2 (30 à 12 AWG) terminaison unifilaire ou bifilaire de 1,31 mm2 (16 AWG)**
- **• 0,8 Nm couple de serrage**

#### **Remarque :**

**Les raccordements adjacents peuvent être étiquetés différemment, selon le numéro de modèle.**

#### **Remarque :**

**Pour prévenir tout endommagement du régulateur, ne pas faire de raccordements à des bornes inutilisées.**

#### **Remarque :**

**Maintenez une bonne isolation électrique entre les entrées-sorties numériques, les sorties collecteur ouvert/ sortie logique et les sorties process afin d'éviter les boucles de masse.**

#### **Remarque :**

**Si les deux derniers chiffres du numéro de référence sont « 12 », cet équipement convient uniquement à une utilisation dans des locaux de CLASSE 1, DIVISION 2, Groupes A, B, C et D ou non dangereux. Code de température T4**

#### **Avertissement :**   $\mathbb{A}$

**Danger d'explosion – Le remplacement d'un composant peut empêcher la conformité à la CLASSE 1, DIVISION 2.**

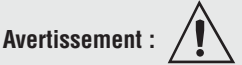

**Danger d'explosion - Ne déconnectez pas le système lorsque le circuit est sous tension ou si la zone risque de présenter des concentrations inflammables de substances inflammables.**

**Remarque Quencharc :**

**La commutation des charges inductives du régime de fonctionnement asservi (bobines de relais, solénoïdes etc.) avec le relais mécanique, le relais à semiconducteurs ou les options de sortie du collecteur ouvert requiert l'usage d'un antiparasite R.C.**

#### **Courant continu commuté, sorties 2, 4, 6, 8**

RMC Pièce nº chiffre 5, 7, 9, 11 correspondant à U, D, E, F ou G

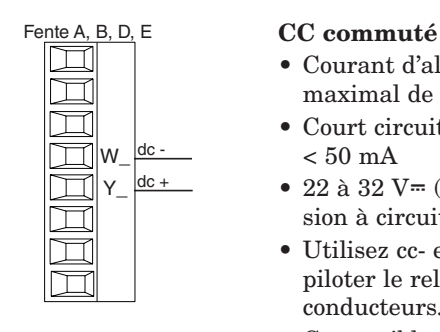

- Courant d'alimentation maximal de 30 mA cc
- Court circuit limité à  $< 50$  mA
- 22 à 32  $V = (cc)$  de tension à circuit ouvert
- Utilisez cc- et cc+ pour piloter le relais à semiconducteurs.
- Compatible avec DIN-A-**MITE**

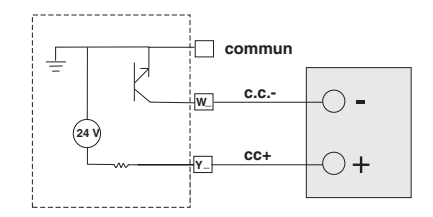

#### **Relais mécanique, sorties 1 à 8 - Type C**

RMC Pièce nº chiffre 5, 7, 9, 11 correspondant à H, J, K, L ou M

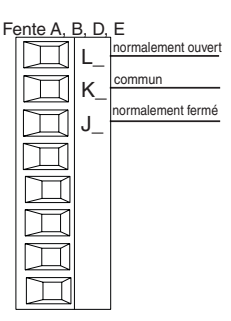

- $\begin{array}{r} \n\text{Phi A, B, D, E} \\
\hline\n\text{h} \quad \text{h} \quad \text{h}$ de  $5 A$  à  $240 V<sub>8</sub>$  (ca) ou de  $30 V = (cc)$ 
	- Charge minimale de 20 mA à 24 V
	- Régime de fonctionnement asservi de 125 VA à 120-240  $V \sim$  (ca), 25 VA à  $24 V<sub>></sub>$  (ca)
	- 100 000 cycles à charge nominale
	- La sortie ne fournit pas de courant.
	- Pour un usage avec ca ou cc

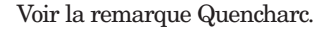

## **J \_ normalement ouvert commun normalement fermé L \_ K \_**

#### **Relais mécanique, sorties 2, 4, 6, 8 - Type A**

RMC Pièce nº chiffre 5, 7, 9, 11 correspondant à B ou F

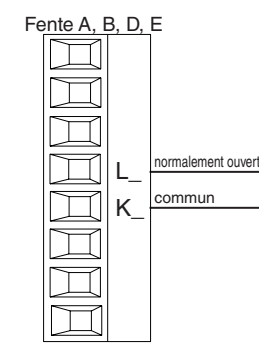

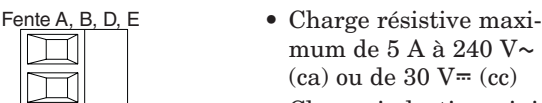

- Charge inductive minimale de 20 mA à 24 V • Régime de fonctionne-
- ment asservi de 125 VA à 120-240 V  $\sim$  (ca), 25 VA à 24 V  $\sim$ (ca)
- 100 000 cycles à charge nominale
- La sortie ne fournit pas de courant.
- Pour un usage avec ca ou cc
- Voir la remarque Quencharc.

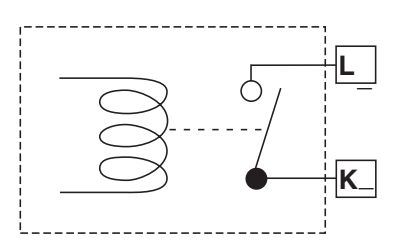

**Utilisez les consignes de sécurité préconisées par la réglementation locale d'installations électriques (NEC aux États-Unis) lors du câblage et du raccordement de ce régulateur à la source d'alimentation, aux capteurs électriques ou à tout autre matériel périphérique. Le non-respect de ces consignes peut entraîner des dégâts matériels et/ou des lésions graves, voire mortelles.**

#### **Remarque :**

**Taille maximale des raccords de câble et couple nominal :**

- **0,0507 à 3,30 mm2 (30 à 12 AWG) terminaison unifilaire ou bifilaire de 1,31 mm2 (16 AWG)**
- **• 0,8 Nm couple de serrage**

#### **Remarque :**

**Les raccordements adjacents peuvent être étiquetés différemment, selon le numéro de modèle.**

#### **Remarque :**

**Pour prévenir tout endommagement du régulateur, ne pas faire de raccordements à des bornes inutilisées.**

#### **Remarque :**

**Maintenez une bonne isolation électrique entre les entrées-sorties numériques, les sorties collecteur ouvert/ sortie logique et les sorties process afin d'éviter les boucles de masse.**

#### **Remarque :**

**Si les deux derniers chiffres de la pièce sont « 12 », cet équipement convient uniquement à une utilisation dans des locaux de CLASSE 1, DIVI-SION 2, Groupes A, B, C et D ou non dangereux. Code de température T4**

#### **Avertissement :**   $\mathbb{A}$

**Danger d'explosion – Le remplacement d'un composant peut empêcher la conformité à la CLASSE 1, DIVISION 2.**

#### **Avertissement :**   $\mathbb{A}$

**Danger d'explosion - Ne déconnectez pas le système lorsque le circuit est sous tension ou si la zone risque de présenter des concentrations inflammables de substances inflammables.**

#### **Relais NO-ARC, sorties 2, 4, 6, 8 - Type A**

normalement ouvert ommur

L\_  $K_{\_}$  RMC Pièce nº chiffre 5, 7, 9, 11 correspondant à D, J ou Y

- Fente A, B, D, E Charge résistive de 15 A à 85-264 V $\sim$  (ca) uniquement
	- Valeur de cycle 2 000 000 pour circuit NO-ARC (préliminaire)
	- Charge minimale de 100 mA
	- Fuite à l'état bloqué de 2 mA maximum
	- Ne pas utiliser sur des charges cc.
	- La sortie ne fournit pas de courant.
	- Ne pilotez pas un autre relais ou solénoïde avec ce type de sortie.

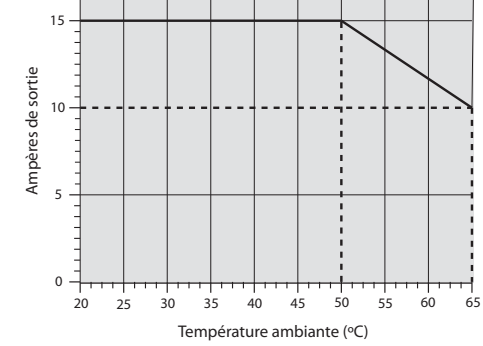

# **L\_ K\_**

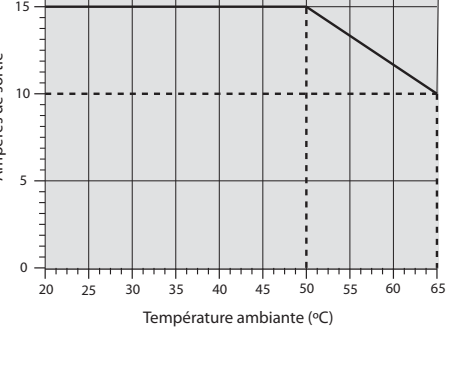

#### **Process universel, sorties 1, 3, 5, 7**

RMC Pièce nº chiffre 5, 7, 9, 11 correspondant à N, P, R ou S

- $A, B, D, E$  0 à 20 mA dans une  $\Box$  $\overline{F}$ volts ou courant -  $\Box$ lg volts+ courant + T H\_ TT  $\Box$  $\Box$ 
	- charge maximale de 800 Ω
	- 0 à 10  $V = (cc)$  dans une charge minimale de  $1 \text{ k}\Omega$
	- ajustable
	- la sortie fournit l'alimentation
	- Ne peut pas utiliser une sortie de tension et une sortie de courant simultanément
	- La sortie peut être utilisée pour la retransmission ou pour le contrôle.

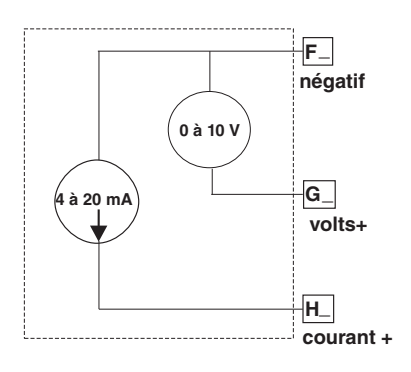

**Utilisez les consignes de sécurité préconisées par la réglementation locale d'installations électriques (NEC aux États-Unis) lors du câblage et du raccordement de ce régulateur à la source d'alimentation, aux capteurs électriques ou à tout autre matériel périphérique. Le non-respect de ces consignes peut entraîner des dégâts matériels et/ou des lésions graves, voire mortelles.**

#### **Remarque :**

**Taille maximale des raccords de câble et couple nominal :**

- **0,0507 à 3,30 mm2 (30 à 12 AWG) terminaison unifilaire ou bifilaire de 1,31 mm2 (16 AWG)**
- **• 0,8 Nm couple de serrage**

#### **Remarque :**

**Les raccordements adjacents peuvent être étiquetés différemment, selon le numéro de modèle.**

#### **Remarque :**

**Pour prévenir tout endommagement du régulateur, ne pas faire de raccordements à des bornes inutilisées.**

#### **Remarque :**

**Maintenez une bonne isolation électrique entre les entrées-sorties numériques, les sorties collecteur ouvert/ sortie logique et les sorties process afin d'éviter les boucles de masse.**

#### **Remarque :**

**Si les deux derniers chiffres du numéro de référence sont « 12 », cet équipement convient uniquement à une utilisation dans des locaux de CLASSE 1, DIVISION 2, Groupes A, B, C et D ou non dangereux. Code de température T4**

#### **Avertissement :**   $\mathbb{A}$

**Danger d'explosion – Le remplacement d'un composant peut empêcher la conformité à la CLASSE 1, DIVISION 2.**

#### **Avertissement :**   $\mathbb{A}$

**Danger d'explosion - Ne déconnectez pas le système lorsque le circuit est sous tension ou si la zone risque de présenter des concentrations inflammables de substances inflammables.**

#### **relais à semiconducteurs, sorties 1, 3, 5, 7 - Type A**

RMC Pièce nº chiffre 5, 7, 9, 11 correspondant à G, M, S, T, Y ou Z

- Fente A, B, D, E Charge résistive maximale de normalement ouvert ┐ L\_ ┪ K\_ commun
	- $1 A a 20-264 V \sim (ca)$
	- Régime de fonctionnement asservi de 20 VA 120-240 V~ (ca)
	- Isolation optique, sans suppression de contact
	- Courant de fuite à l'état bloqué maximum de 105 microampères
	- La sortie ne fournit pas de courant.
	- Ne pas utiliser avec des charges cc.
	- Voir la remarque Quencharc.

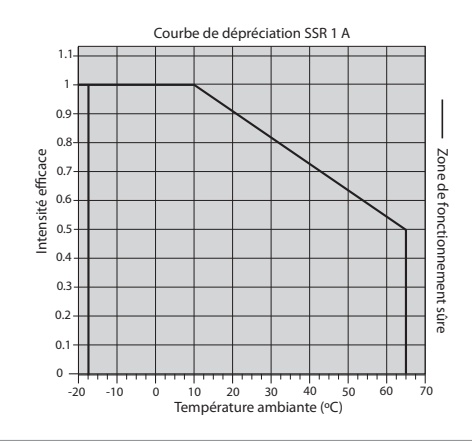

#### **Relais à semiconducteurs, sorties 2, 4, 6, 8 - Type A**

RMC Pièce nº chiffre 5, 7, 9, 11 correspondant à G, M, S, T, Y ou Z

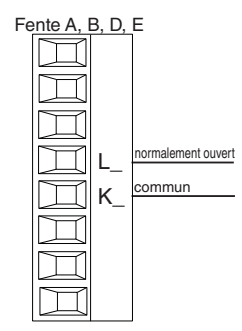

- D, E Charge résistive maximum de  $1 A \lambda 20 \lambda 264 V \sim (ca)$ 
	- régime de fonctionnement asservi de 20 VA 120/240  $V \sim$  (ca) • Isolation optique, sans sup-
	- pression de contact • Courant de fuite en état bloqué de 105 microampères maxi-
	- mum • La sortie ne fournit pas de cou-
	- rant. • Ne pas utiliser avec des char-
	- ges cc.
	- Voir la remarque Quencharc.

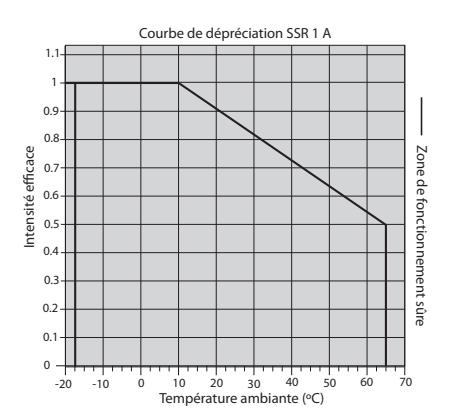

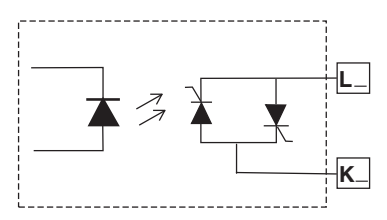

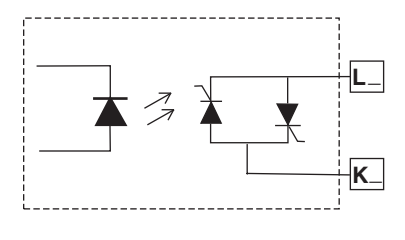

#### **Avertissement :**

**Utilisez les consignes de sécurité**   $\mathbb{A}$ 

**préconisées par la réglementation locale d'installations électriques (NEC aux États-Unis) lors du câblage et du raccordement de ce régulateur à la source d'alimentation, aux capteurs électriques ou à tout autre matériel périphérique. Le non-respect de ces consignes peut entraîner des dégâts matériels et/ou des lésions graves, voire mortelles.**

#### **Remarque :**

**Taille maximale des raccords de câble et couple nominal :**

- **0,0507 à 3,30 mm2 (30 à 12 AWG) terminaison unifilaire ou bifilaire de 1,31 mm2 (16 AWG)**
- **• 0,8 Nm couple de serrage**

#### **Remarque :**

**Les raccordements adjacents peuvent être étiquetés différemment, selon le numéro de modèle.**

#### **Remarque :**

**Pour prévenir tout endommagement du régulateur, ne pas faire de raccordements à des bornes inutilisées.**

#### **Remarque :**

**Maintenez une bonne isolation électrique entre les entrées-sorties numériques, les sorties collecteur ouvert/ sortie logique et les sorties process afin d'éviter les boucles de masse.**

#### **Remarque :**

**Si les deux derniers chiffres de la pièce sont « 12 », cet équipement convient uniquement à une utilisation dans des locaux de CLASSE 1, DIVI-SION 2, Groupes A, B, C et D ou non dangereux. Code de température T4**

#### **Avertissement :**   $\mathbb{A}$

**Danger d'explosion – Le remplacement d'un composant peut empêcher la conformité à la CLASSE 1, DIVISION 2.**

#### **Avertissement :**   $\mathbb{A}$

**Danger d'explosion - Ne déconnectez pas le système lorsque le circuit est sous tension ou si la zone risque de présenter des concentrations inflammables de substances inflammables.**

#### **Exemple de câblage Quencharc**

Dans cet exemple, le circuit Quencharc (Watlow référence 0804- 0147-0000) permet de protéger le circuit interne RMC de la force électromagnétique du compteur de la charge utilisateur inductive lorsqu'elle est mise hors tension. Il est recommandé d'utiliser ce circuit ou un circuit Quencharc équivalent lors de la connexion de charges inductives à des sorties RMC.

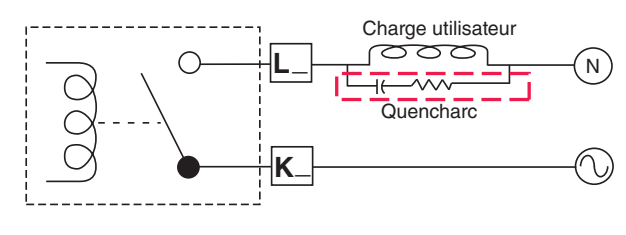

#### **Communications par bus Standard EIA-485**

- commun T-/R-Fente CT+/R+ CF CD CF
- Câble T-/R- à la borne A du port EIA-485.
- Câble T+/R+ à la borne B du port EIA-485. • Câble commun à la
- borne commune du port EIA-485. • Ne pas acheminer les
- câbles réseau avec les câbles d'alimentation. Lorsque vous connectez plusieurs dispositifs en réseau, connectez les câbles réseau en guirlande.
- Une résistance de terminaison de 120 Ω est peut-être nécessaire le long des bornes T+/R+ et T-/R-, et devra être placée sur le dernier régulateur du réseau.
- Ne connectez pas plus de 16 régulateurs EZ-ZONE RM sur un réseau.
- longueur de réseau maximum : 1 200 mètres (4 000 pieds)
- 1/8 de charge unitaire sur le bus EIA-485

#### RMCxxxxxxxx(A)xx

\*Tous les modèles comprennent des communications par bus Standard

#### **Communications par RTU Modbus ou bus Standard EIA-485**

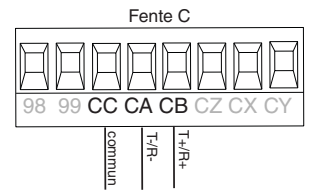

- •Câble T-/R- vers la terminaison A du port EIA-485.
- •Câble T+/R+ vers la terminaison B du port EIA-485.
- •Câble commun vers la terminaison commune du port EIA-485.
- •Ne pas acheminer les câbles réseau avec les câbles d'alimentation. Lorsque vous connectez plusieurs dispositifs en réseau, connectez les câbles réseau en guirlande.
- •Vous aurez peut-être besoin d'une résistance de terminaison. Placez une résistance de 120 Ω le long des bornes T+/R+ et T-/R- du dernier régulateur du réseau.
- •Un seul protocole à la fois est disponible par port : RTU Modbus ou bus Standard.
- •Ne connectez pas plus de 16 régulateurs EZ-ZONE sur un réseau à bus Standard.
- •Le nombre maximum de régulateurs EZ-ZONE sur un réseau Modbus est de 247.
- •Longueur de réseau maximum : 1 200 mètres (4 000 pieds)
- •1/8 de charge unitaire sur le bus EIA-485

#### RMCxxxxxxxx(1)xx

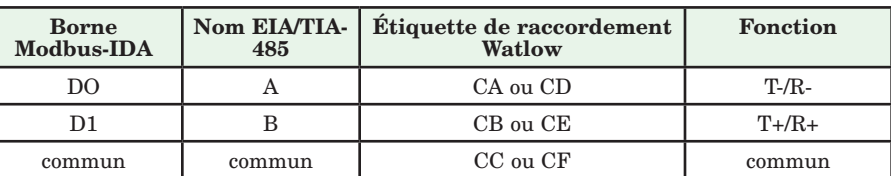

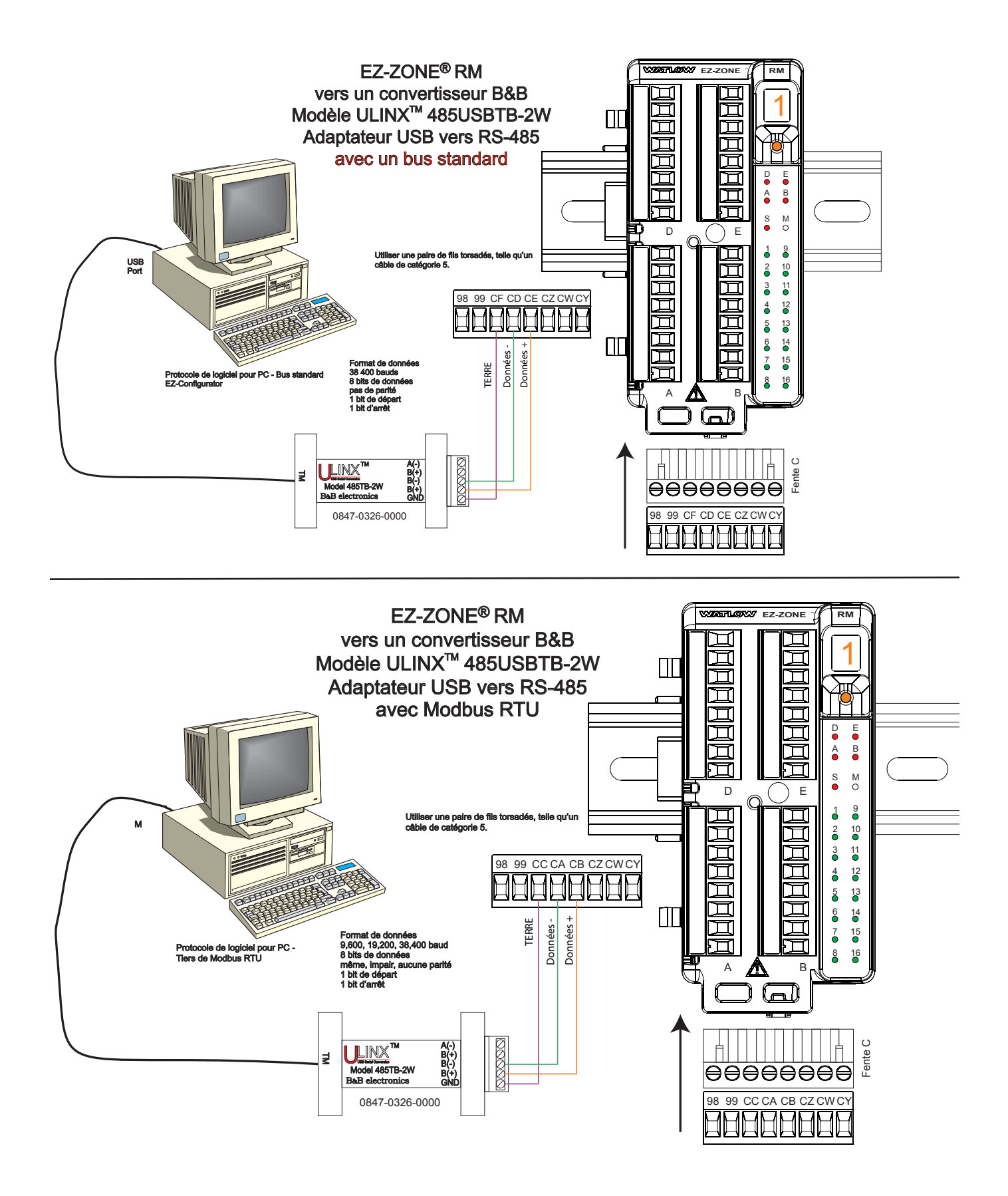

#### **Câblage d'un réseau série EIA-485**

Ne pas acheminer les câbles réseau avec les câbles d'alimentation. Lorsque vous connectez plusieurs dispositifs en réseau, connectez les câbles réseau en guirlande. Vous aurez peut-être besoin d'une résistance de terminaison. Placez une résistance de 120 Ω à travers les bornes T+/R+ et T-/R- du dernier régulateur sur un

réseau. Un seul protocole à la fois est disponible par port : RTU Modbus ou bus Standard.

#### **Remarque :**

Lorsque plusieurs résistances de terminaison sont utilisées, il faut une résistance de terminaison à chaque extrémité du réseau.

#### **Réseau utilisant un bus Standard Watlow et une RUI (interface d'utilisateur à distance)/passerelle**

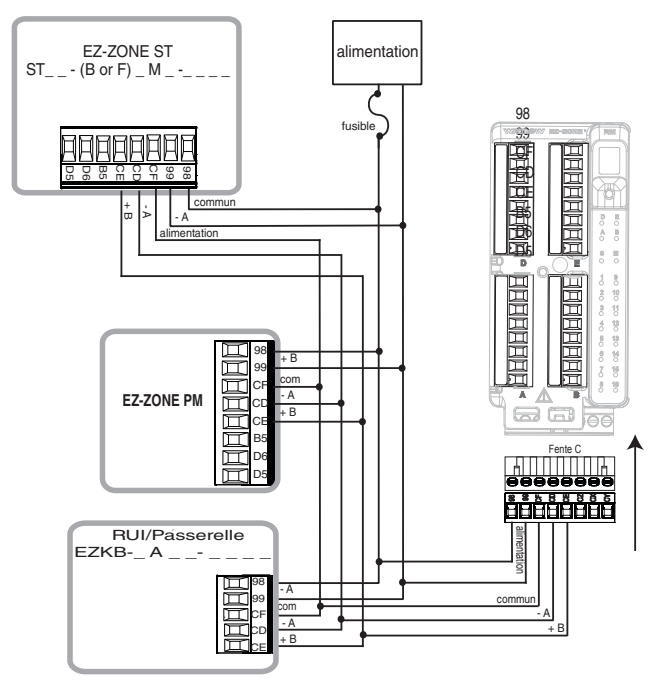

**Un réseau utilisant RTU Modbus**

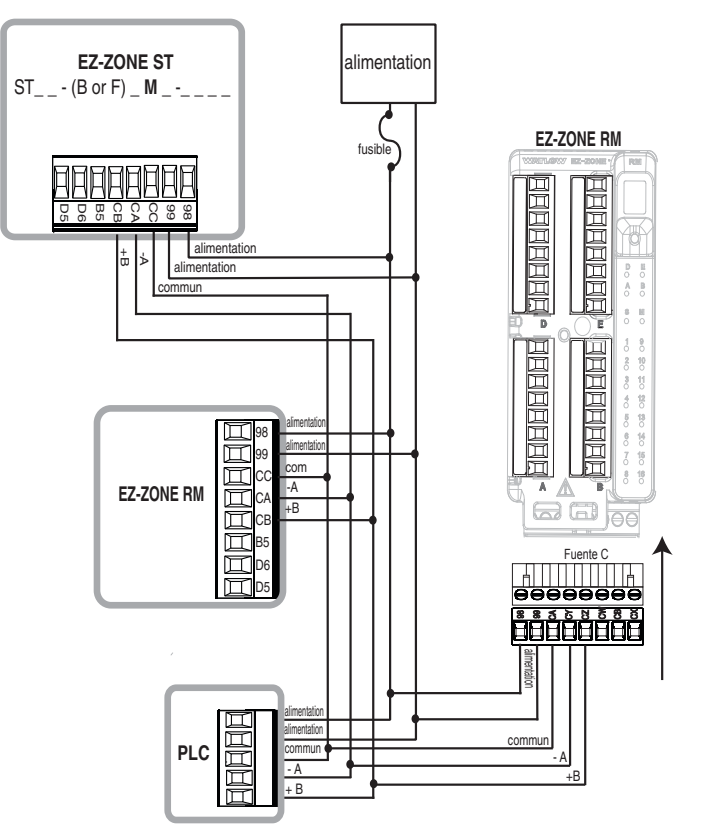

#### **Connexion des modules**

#### **Connexions du système RM**

Le module RMC peut être installé en tant que module indépendant ou interconnecté sur le rail DIN comme illustré ci-dessous. Lorsque les modules sont connectés ensemble comme illustré, ils partagent l'alimentation et les communications par interconnexion via le fond de panier modulaire. Par conséquent, il suffit de fournir l'alimentation et le câblage nécessaires à l'un des connecteurs de la fente C. L'interconnexion par fond de panier modulaire est livrée en série avec chaque module commandé et présente une nature générique, ce qui signifie que n'importe quel module RM peut l'utiliser.

#### **Interconnexion par fond de panier modulaire**

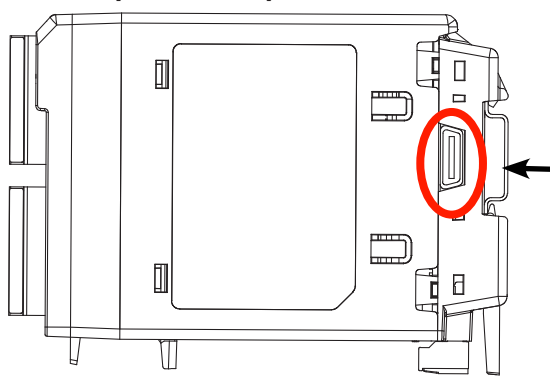

Notez que sur le diagramme du système de rail de séparation une seule alimentation est utilisée entre les deux rails DIN. L'alimentation fournie et la charge de tous les modules utilisés sont des paramètres à prendre en compte au moment de concevoir la disposition du matériel. Watlow fournit trois options pour les alimentations répertoriées ci-dessous :

- 1. 90 à 264 Vca jusqu'à 24 Vcc à 31 W (nº de réf : 0847-0299-0000)
- 2. 90 à 264 Vca jusqu'à 24 Vcc à 60 W (nº de réf : 0847-0300-0000)
- 3. 90 à 264 Vca jusqu'à 24 Vcc à 91 W (nº de réf : 0847-0301-0000)

Selon l'attribution de charge modulaire, la puissance maximale de chaque module est répertoriée ci-dessous :

#### 1. RMCxxxxxxxxxxxx à 7 W/14 VA

- 2. RMEx-xxxx-xxxx à 7 W/14 VA
- 3. RMAx-xxxx-xxxx à 4 W/9 VA
- 4. RMLx-xxxx-xxxx à 7 W/14 VA
- 5. RMHx-xxxx-xxxx à 7 W/14 VA
- 6. RMSx-xxxx-xxxx à 7 W/14 VA

Ainsi, sur le diagramme du système de rail de séparation, la consommation actuelle maximale de l'alimentation devrait être de 38 W.

- 1 module RMC consomme 7 W
- 1 module RME consomme 7 W
- 1 module RMA consomme 4 W
- 1 module RMS consomme 7 W
- 1 module RMHD consomme 7 W
- 1 interface RUI consomme 6 W

Avec cette exigence d'alimentation, la seconde ou troisième alimentation pourrait être utilisée.

Un autre scénario de configuration matérielle qui pourrait se présenter (sans illustration) serait une configuration nécessitant plus d'une alimentation. Émettons quelques hypothèses suivant le diagramme du système de rail de séparation ci-dessous. L'alimentation utilisée est le modèle 91 W. Le rail DIN supérieur comporte à présent les modules suivants :

- 2 modules RMC consomment 14 W
- 1 RMA consomme 4 W
- 11 modules RME consomment 77 W

Comme on peut le voir à présent, la puissance totale requise est supérieure à 91 W. Dans ce cas, une autre alimentation est nécessaire. Pour ajouter une autre alimentation à ce système, déconnectez simplement les broches 99 et 98 du rail DIN externe et connectez une autre alimentation d'une taille plus appropriée à ces mêmes broches.

Si vous utilisez la configuration en rail de séparation, veillez à ce que les interconnexions du bus inter-module et du bus Standard ne dépassent pas les 200 pieds ou 61 m.

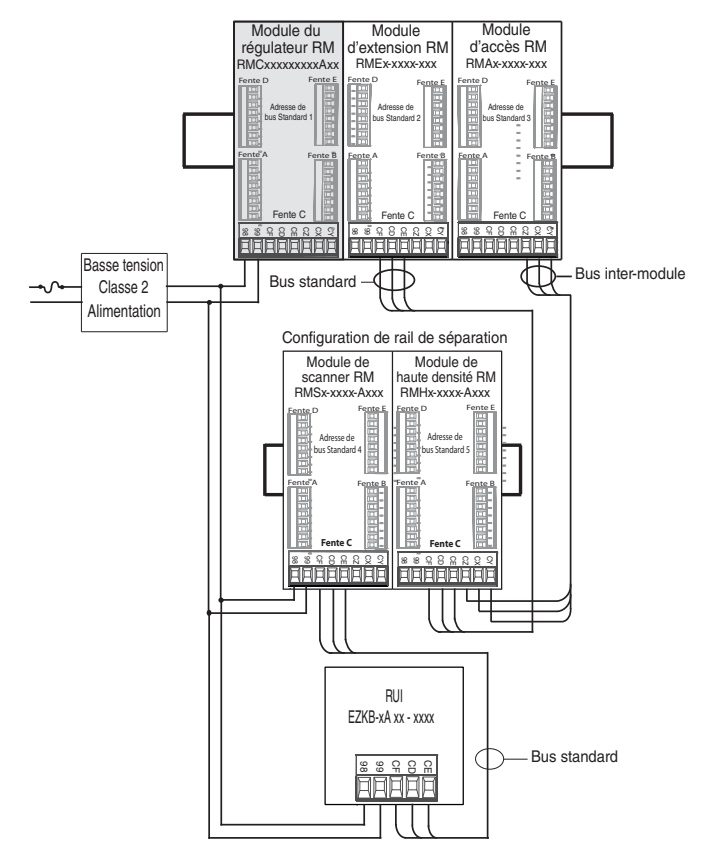

#### **Remarque :**

Le module n'est pas fourni avec un disjoncteur, l'usage d'un disjoncteur externe est nécessaire. Il devrait être situé à proximité de l'unité et être étiqueté comme étant le disjoncteur de l'unité.

#### **Remarque :**

Brancher les alimentations en parallèle n'est pas autorisé. Si la consommation est supérieure à 91 W, utilisez une configuration en rail de séparation.

#### <span id="page-35-0"></span>**Conventions utilisées dans les pages de menus**

Afin de mieux comprendre les pages de menus suivantes, prenez connaissance des conventions de dénomination utilisées. Utilisé dans tout ce document, le terme « par défaut » indique que la valeur en question a été définie en usine. Chaque page (Exploitation, Configuration, Profils et Usine) et les menus associés ont des en-têtes identiques à ceux définis ci-dessous :

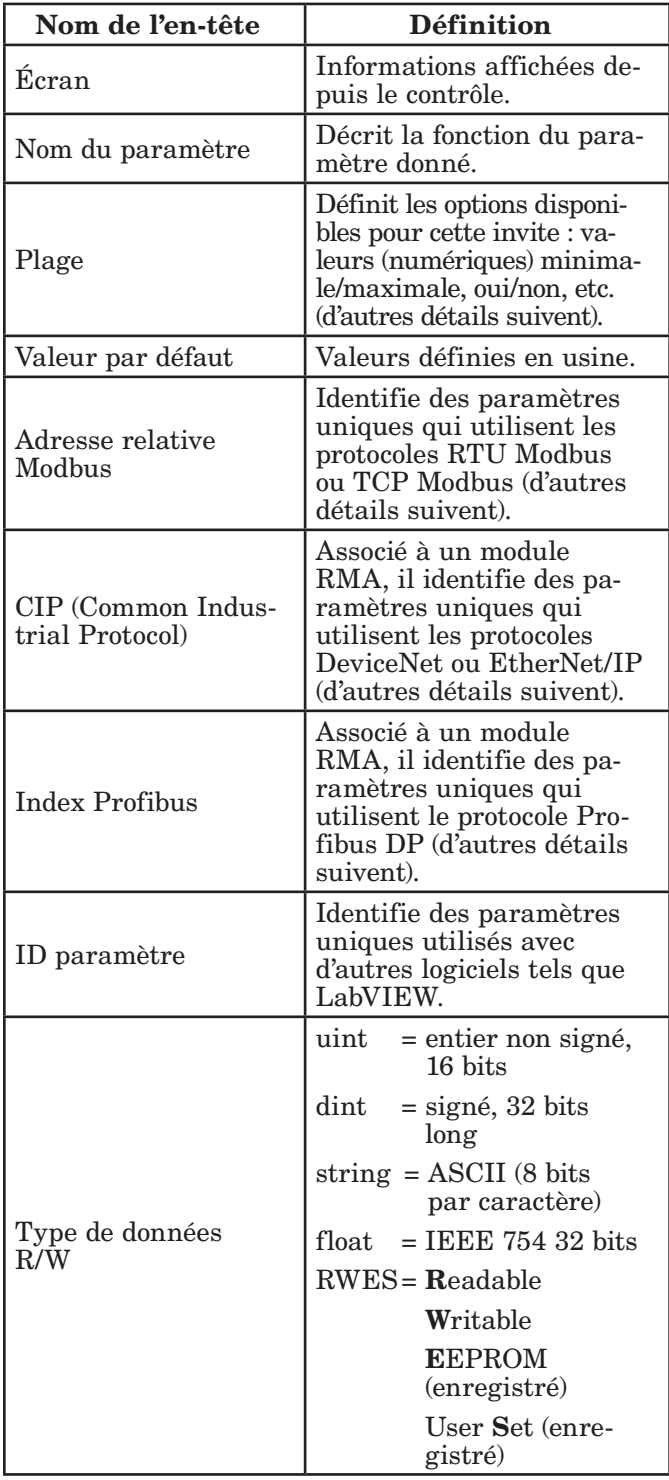

#### Écran

Si le module RMC est utilisé en conjonction avec l'interface RUI (équipement en option), l'observateur voit apparaître sur un écran à 7 segments assez

standard les informations provenant du régulateur. En raison de l'utilisation de cette technologie, plusieurs caractères affichés doivent faire l'objet d'une interprétation; vous pouvez vous reporter à la liste ci-dessous :

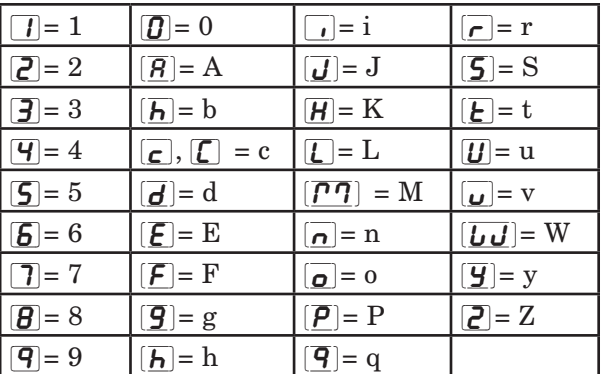

#### Plage

Vous noterez que, dans cette colonne, des nombres figurent parfois entre parenthèses. Chacun de ces nombres représente la valeur énumérée pour cette sélection en particulier. Vous pouvez sélectionner des plages en indiquant simplement la valeur énumérée de votre choix et en utilisant l'un des protocoles de communication disponibles. À titre d'exemple, accédez à la page Configuration du module de contrôle et consultez le menu Entrée analogique, puis le Type de capteur. Pour désactiver le capteur à l'aide de Modbus, indiquez simplement la valeur de 62 (désactivation) dans le registre 400369 et envoyez cette valeur au contrôle.

#### Protocoles de communication

Tous les modules sont livrés avec l'offre standard du protocole de bus Standard de Watlow utilisé principalement pour les communications inter-module, mais aussi pour une configuration utilisant le logiciel EZ-ZONE Configurator (téléchargement gratuit sur le site Web de Watlow (http://www.watlow.com). De même que le bus Standard, le module RMC peut aussi être commandé avec un RTU Modbus (seul un protocole peut être actif à un moment donné). Le module RMA dispose d'options pour les différents protocoles répertoriés ci-dessous :

- Modbus RTU 232/485
- EtherNet/IP, Modbus TCP
- DeviceNet
- Profibus DP

Pour en savoir plus à propos du module d'accès RM, cliquez sur le lien ci-dessous. Puis tapez simplement RM dans le champ réservé aux mots clés.

#### <http://www.watlow.com/literature/manuals.cfm>

#### Protocole Modbus RTU

Tous les registres Modbus sont sur 16 bits et, comme l'indique leur affichage dans ce manuel, sont des adresses relatives (réelles). Certains anciens progiciels limitent les registres Modbus disponibles aux valeurs 40001 à 49999 (5 chiffres). Aujourd'hui, de nombreuses applications doivent accéder à tous les registres Modbus disponibles dans la plage 400001 à 465535 (6 chiffres). Watlow contrôle la prise en charge de registres Modbus à 6 chiffres.
### **Remarque :**

Dans ce guide de l'utilisateur, toutes les valeurs représentant les adresses Modbus s'ajoutent à 400 001 ou 40 001 pour obtenir les adresses absolues. À titre d'exemple, notez ci-dessus (sous l'en-tête Plage) l'adresse Modbus identifiée pour le type Capteur. Comparez-la à la valeur indiquée pour le même paramètre qui se trouve dans la page Configuration sous le menu Entrée analogique.

Pour les paramètres répertoriés comme étant flottants, notez qu'un seul des deux registres (celui de poids faible) est répertorié. Cette règle s'applique à tout le présent document. Par défaut, le mot de poids faible contient les deux octets faibles du paramètre 32 bits. En guise d'exemple, recherchez la valeur d'entrée analogique dans la page Opérations du régulateur. Recherchez la colonne identifiée par Modbus dans l'en-tête et notez qu'elle indique le registre 360. Ce paramètre étant à valeur flottante, il est en réalité représenté par les registres 360 (octets de poids faible) et 361 (octets de poids fort). Étant donné que la spécification Modbus n'indique pas le registre devant être le poids fort ni celui devant être le poids faible, Watlow permet à l'utilisateur de permuter cet ordre (page Configuration, menu Communications) et de passer du paramètre par défaut faible/fort à fort/faible.

Il convient de noter également que certaines cellules de la colonne Modbus contiennent un vocabulaire en décalage. Plusieurs paramètres du contrôle contiennent plusieurs instances : profils (4), alarmes (8), entrées analogiques (4), etc. Le registre Modbus indiqué représente toujours l'instance 1. Prenez par exemple le paramètre Mise en silence des alarmes qui se trouve aux pages Configuration du régulateur, dans le menu Alarme. L'instance 1 est identifiée par l'adresse 1750 et le décalage vers l'instance suivante par la valeur +60. Si vous souhaitez lire ou écrire dans l'instance 3, ajoutez simplement 120 à 1750 pour trouver son adresse. Dans ce cas, l'adresse de l'instance 3 pour le paramètre Mise en silence des alarmes est 1870.

 $RMC$  \_ \_ \_ \_ \_ \_ \_ \_ \_ [1] \_ \_

ou :

 $-$ 

 $RMA - A [2, 3]_{---} - A A$  ou EZKB - x  $[2,3]_{---}$ 

Pour en savoir plus sur le protocole Modbus, visitez le site http://www.modbus.org.

# **Chapitre 3 : Pages Opérations**

## **Paramètres de la page Exploitation du module de contrôle**

Pour accéder à la Page Exploitation à l'aide de l'interface RUI, suivez les étapes ci-dessous :

- 1. Dans la page d'accueil, appuyez simultanément sur les touches vers le haut  $\bullet$  et vers le bas  $\bullet$  pendant trois secondes.  $\boxed{A}$  i apparaîtra dans l'écran supérieur et  $\sqrt{\mathsf{P} \mathsf{E} \cdot \mathsf{P}}$  dans l'écran inférieur.
- 2. Appuyez sur la touche vers le haut  $\bullet$  ou vers le bas ¯ pour afficher les menus disponibles.
- 3. Appuyez sur la touche de progression ‰ pour accéder au menu de votre choix.
- 4. Si un sous-menu existe (plusieurs instances), appuyez sur la touche vers le haut  $\bullet$  ou vers le bas  $\bullet$

pour effectuer une sélection et appuyez sur la touche de progression ‰ pour y accéder.

- 5. Appuyez sur la touche vers le haut  $\bullet$  ou vers le bas ¯ pour parcourir les invites de menu disponibles.
- 6. Appuyez sur la touche infini  $\odot$  pour revenir en arrière dans les niveaux : paramètre au sous-menu, sous-menu à menu, menu à Page d'accueil.
- 7. Appuyez sur la touche infini  $\odot$  et maintenez-la enfoncée pendant deux secondes pour revenir à la page d'accueil.

Les menus de niveau supérieur des pages suivantes sont identifiés par un arrière-plan jaune.

### **Remarque :**

Certains de ces menus et paramètres risquent de ne pas apparaître, selon les options du régulateur. Voir les informations sur le numéro de modèle dans l'Annexe pour obtenir plus d'informations. S'il n'y a qu'un seul menu, aucun sous-menu n'apparaît.

### **Remarque :**

Certains de ces paramètres répertoriés ne sont peut-être pas visibles. La visibilité des paramètres dépend du numéro de référence du régulateur.

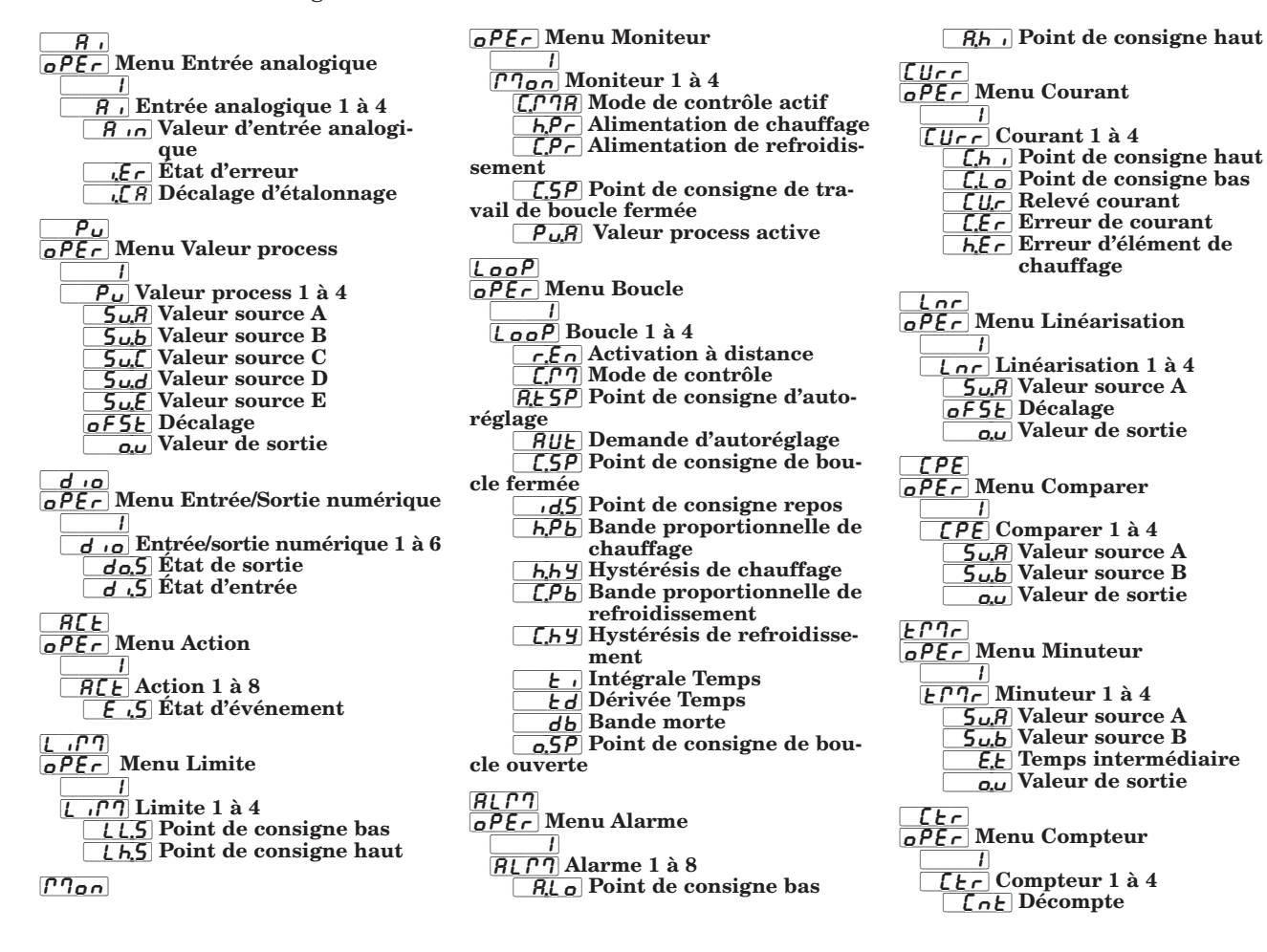

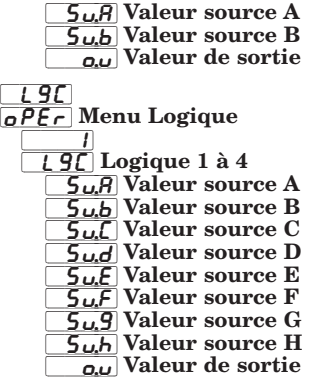

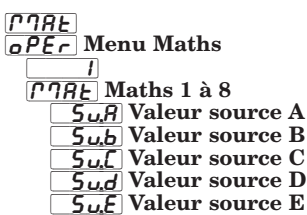

of 5<sub>E</sub> Décalage **EVALUATE:** Only Valeur de sortie  $[5 \text{ of }]$ [oPEr] Fonction de sortie spéciale Menu  $\Box$  $\frac{5 \rho F}{\hat{a} 4}$  Fonction de sortie spéciale 1 à 4  $\overline{S_{U}}$ ,  $\overline{B}$  Valeur source A [`Su;b] Valeur source B [`ou;1] Valeur de sortie 1  $\sqrt{a_{u}}$  Valeur de sortie 2 [`ou;3] Valeur de sortie 3 [`ou;4] Valeur de sortie 4 P.SER [oPEr] Menu État du profil  $\Box$ P, 5 E R Etat du profil 1 P5<sub>Er</sub> Démarrage du profil PRL<sub>C</sub> Demande d'action  $5E$ P Pas actif  $[5, 5, 5]$  Pas de sous-programme

- actif
- **5. EUP** Type d'étape active
	- **t** 5P<sub>1</sub> Boucle de point de consigne cible 1
	- [t;SP2] Boucle de point de consigne cible 2
	- [t;SP3] Boucle de point de consigne cible 3
	- [t;SP4] Boucle de point de consigne cible 4
- **P5P**] Point de consigne produit 1
- [P;SP2] Point de consigne produit 2 [P;SP3] Point de consigne produit 3
- [P;SP4] Point de consigne produit 4
- [St; i] Type d'étape restant
- $\sqrt{E_{n}E_{n}}$  Sortie événement active 1
- [Ent2] Sortie événement active 2
- [Ent3] Sortie événement active 3
- [Ent4] Sortie événement active 4
- [Ent5] Sortie événement active 5
- [Ent6] Sortie événement active 6
- $[EnE 7]$  Sortie événement active 7
- [Ent8] Sortie événement active 8  $\overline{J\mathcal{C}}$  Nombre de sauts restants

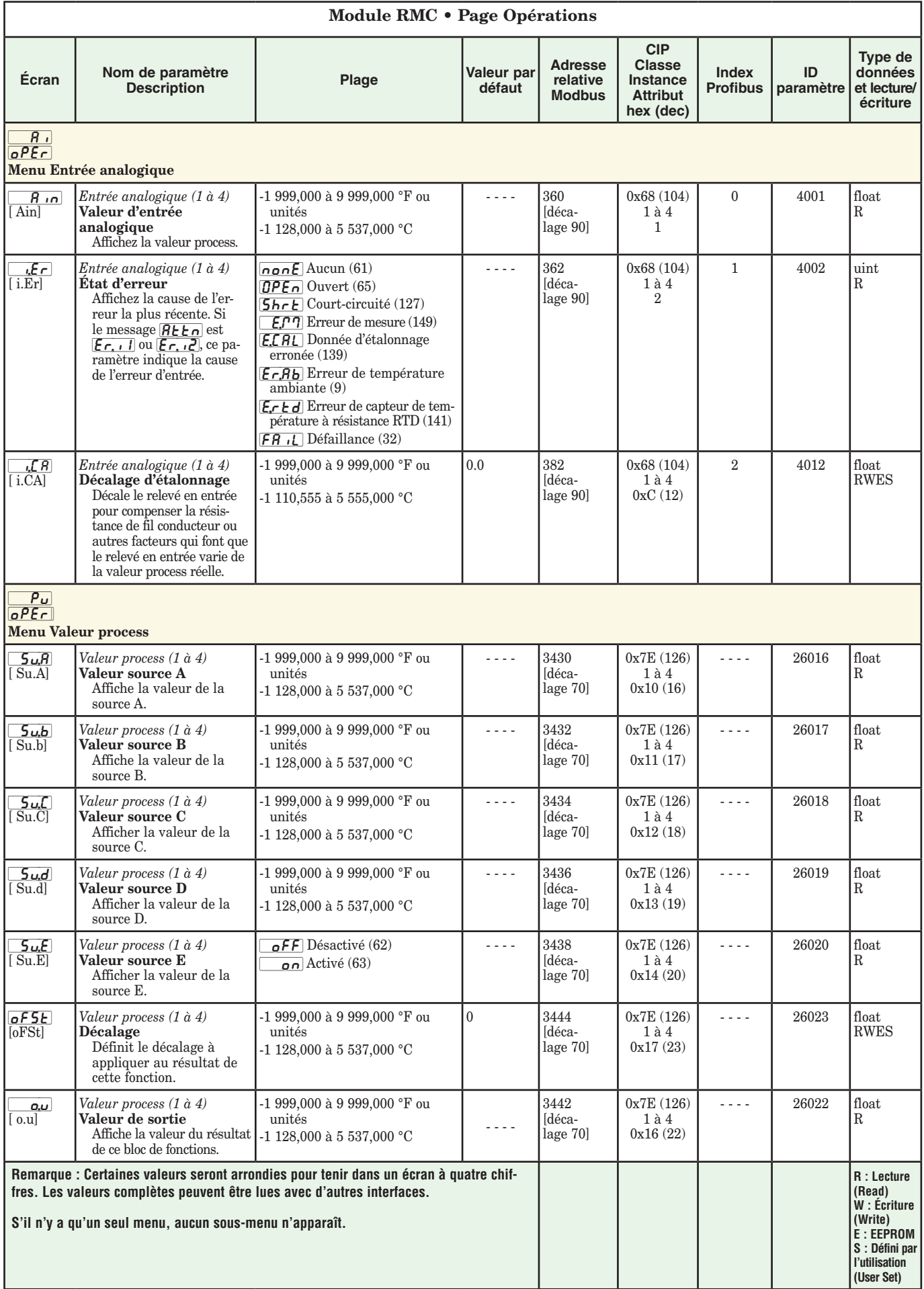

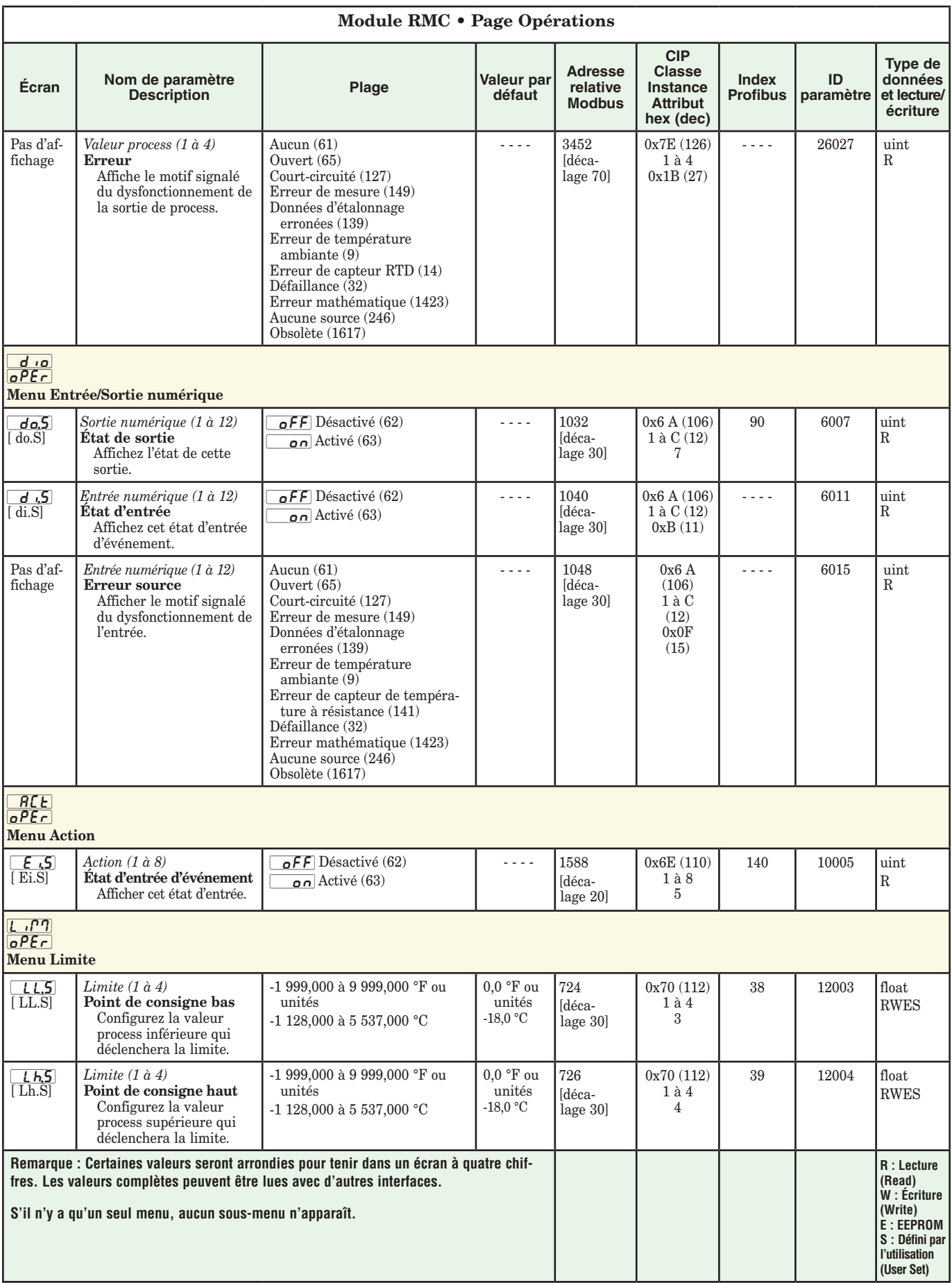

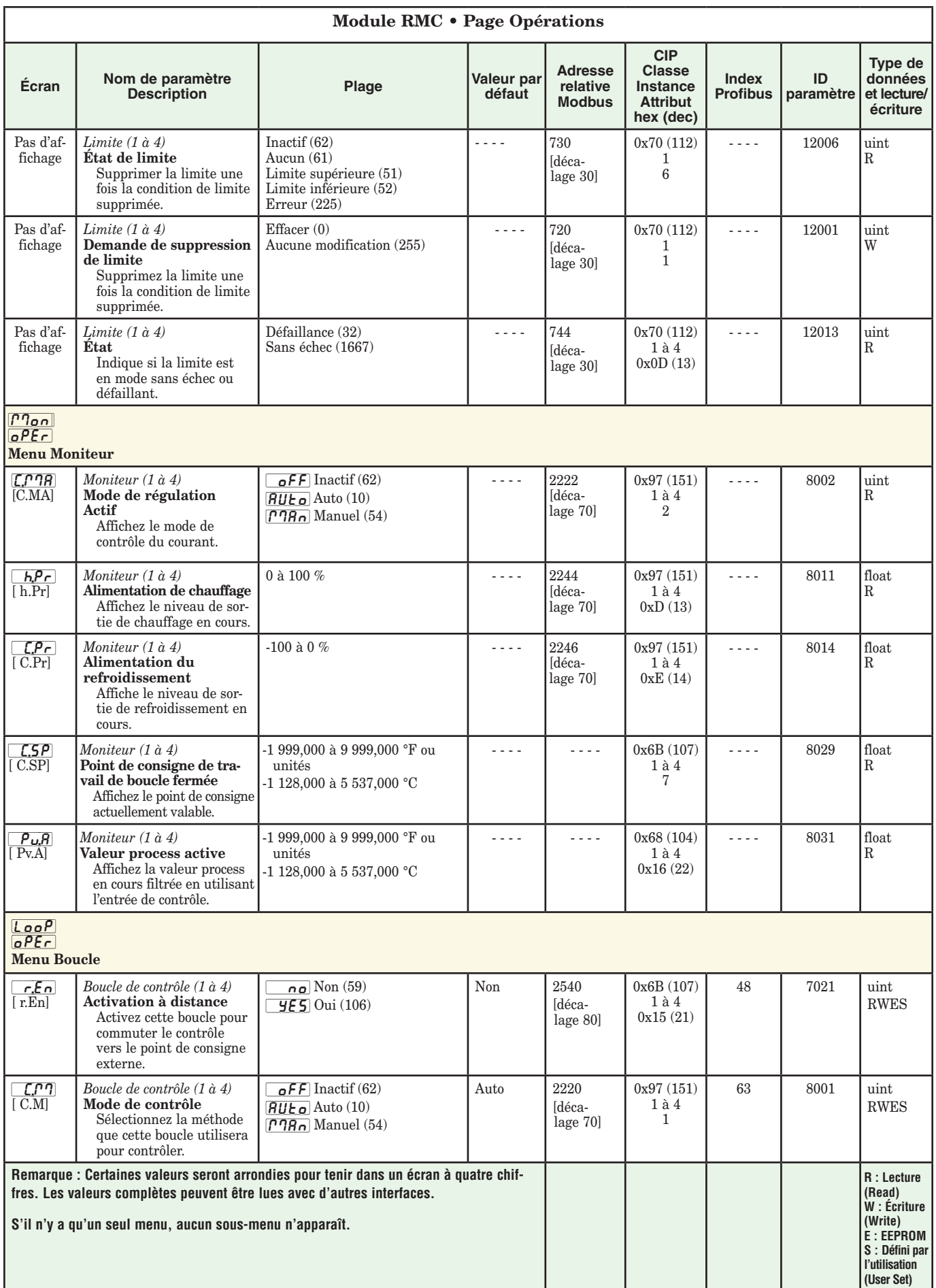

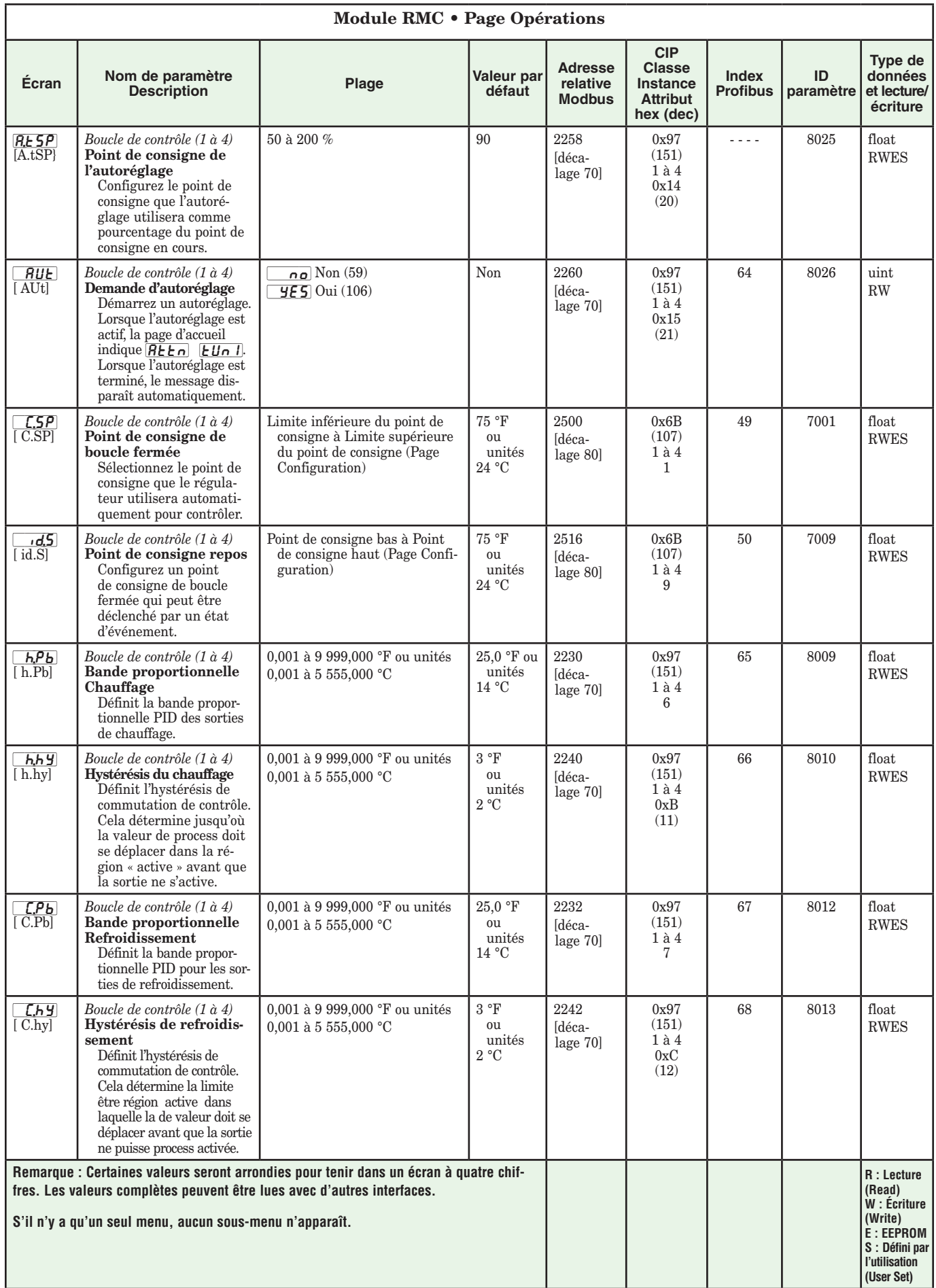

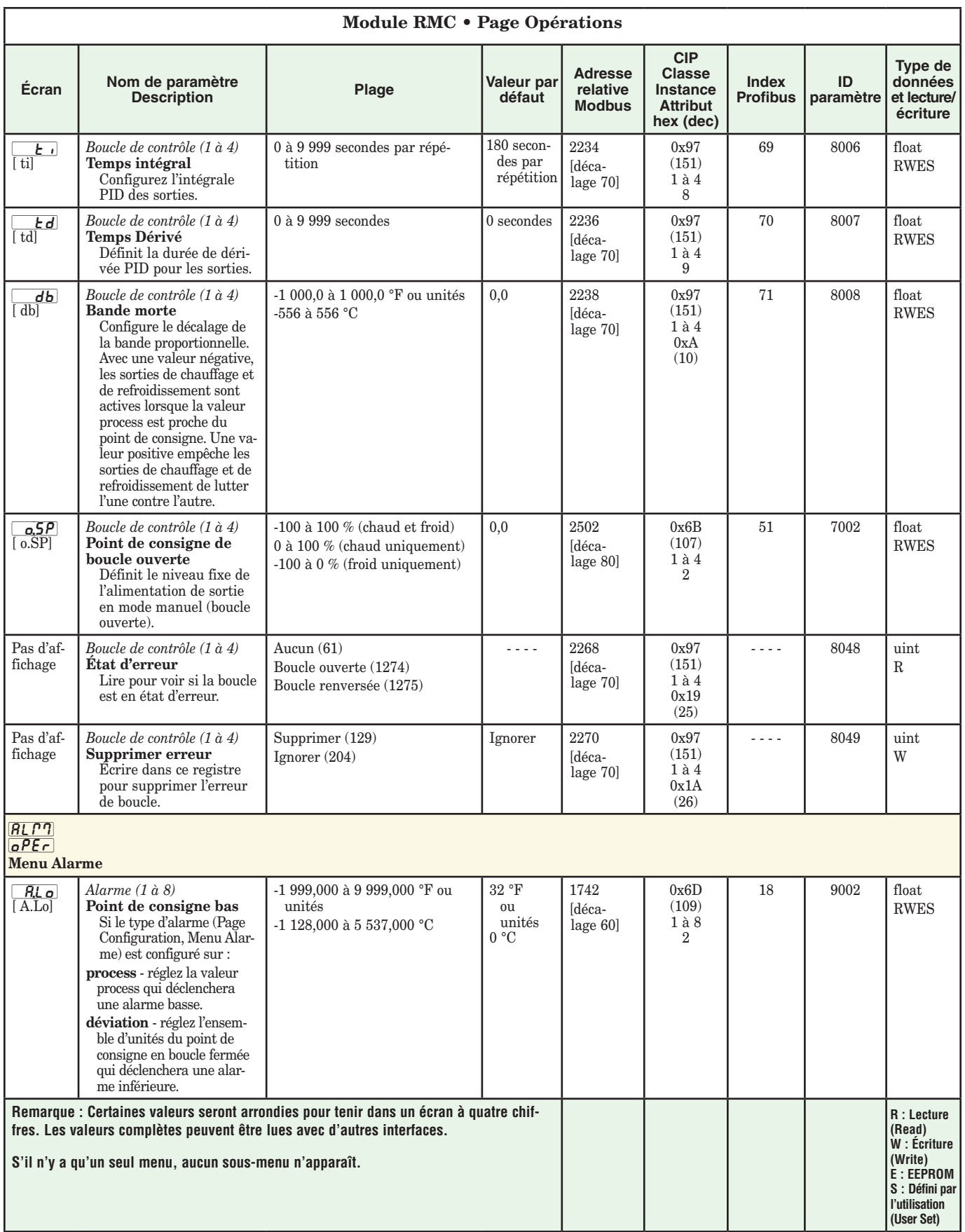

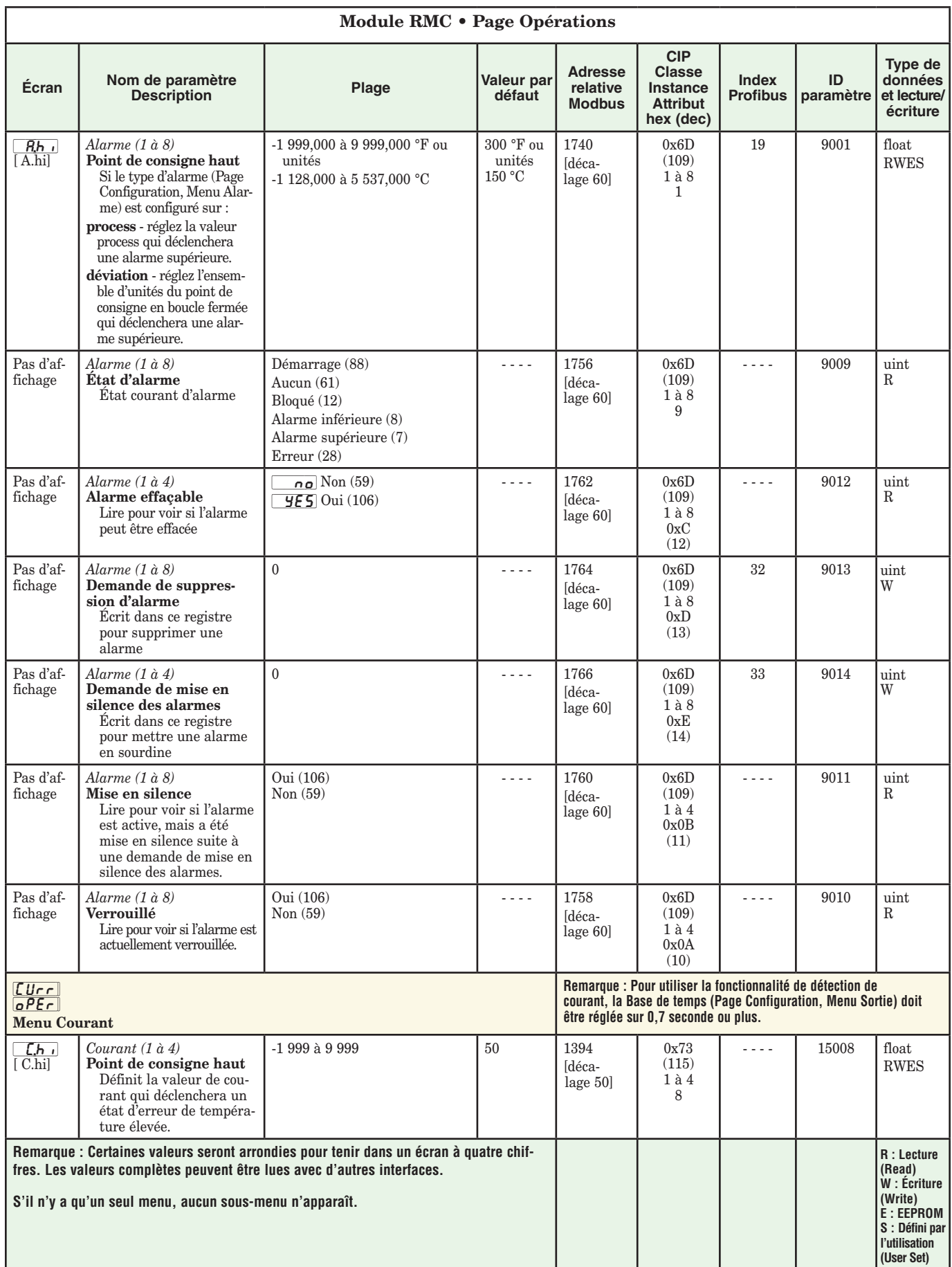

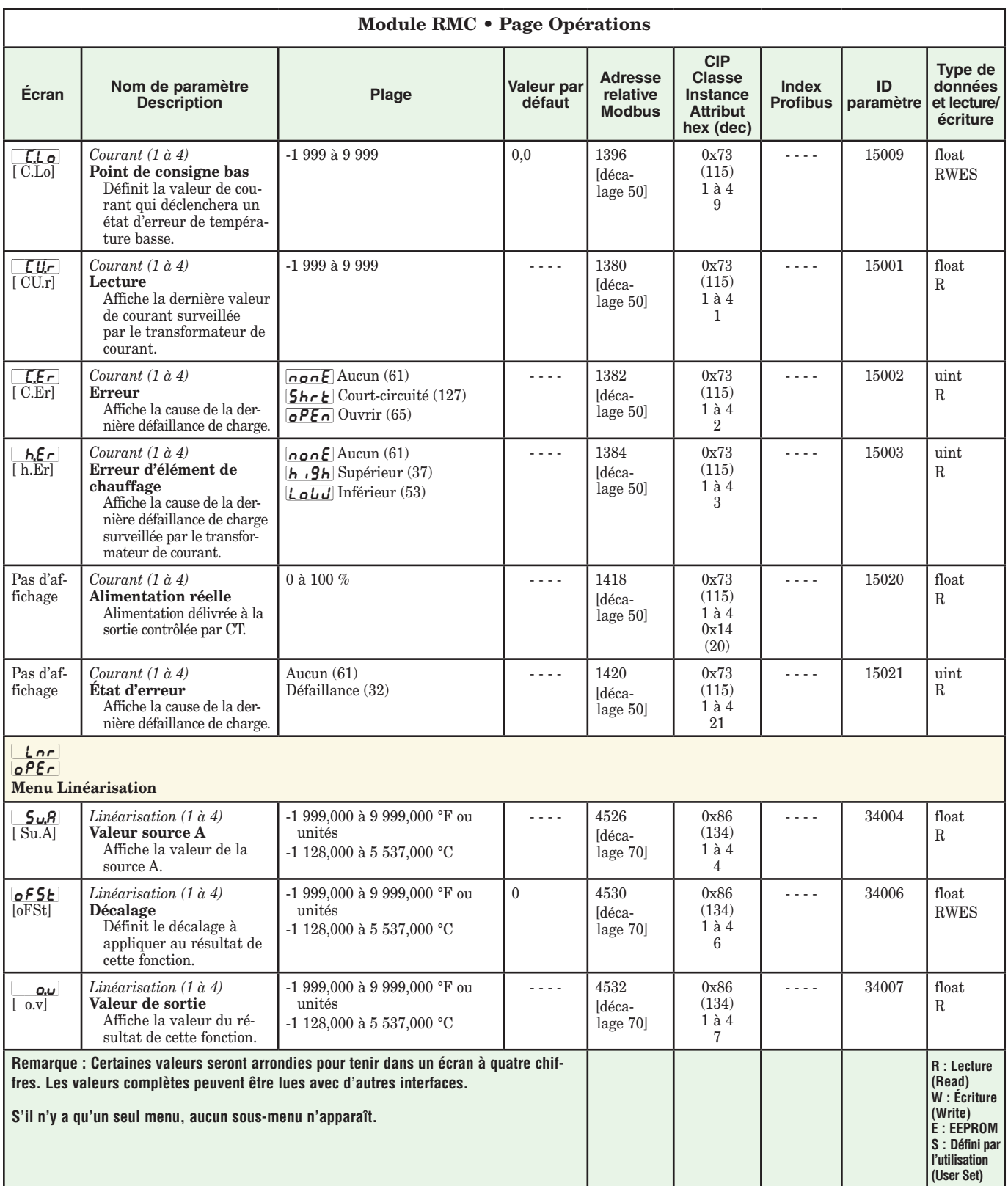

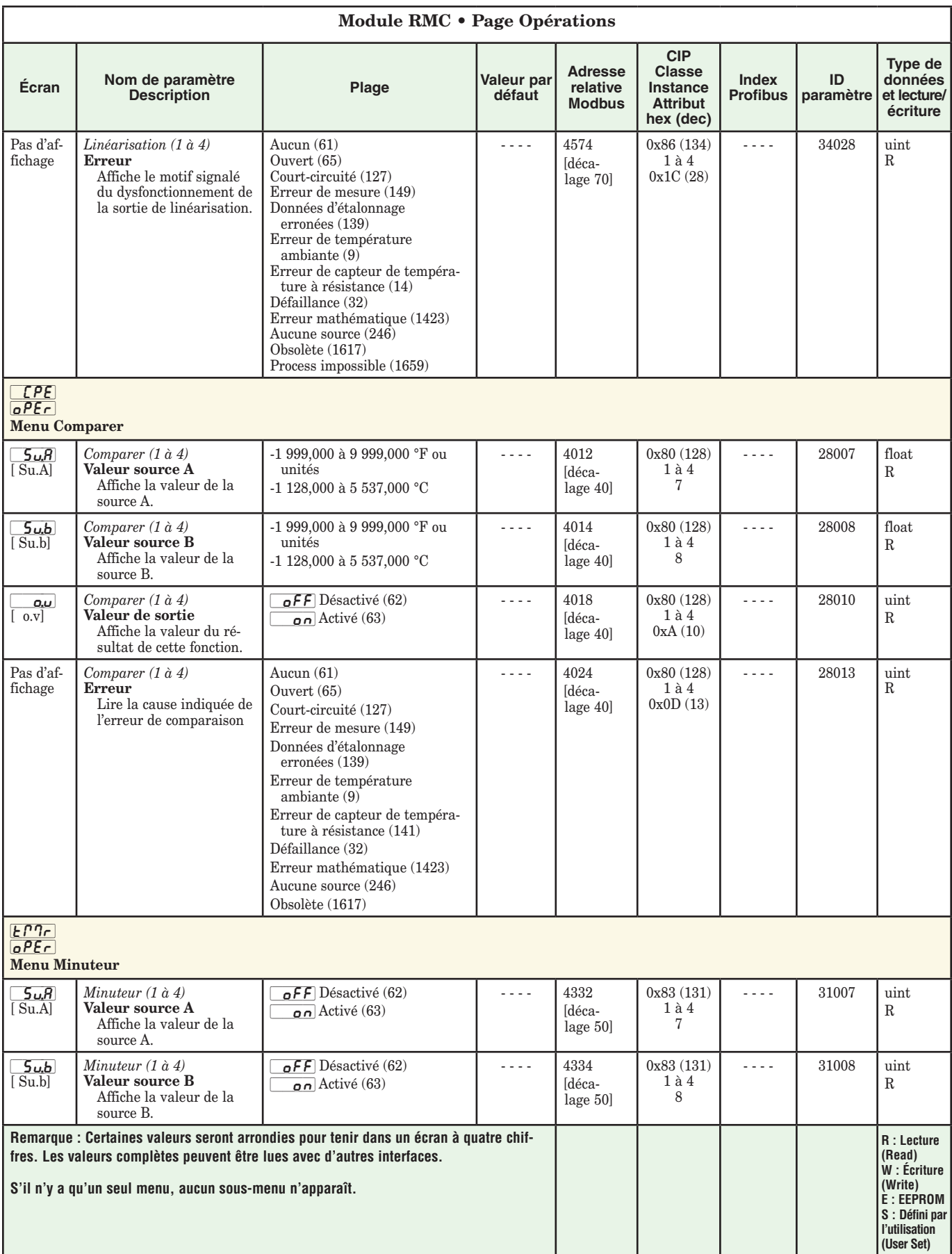

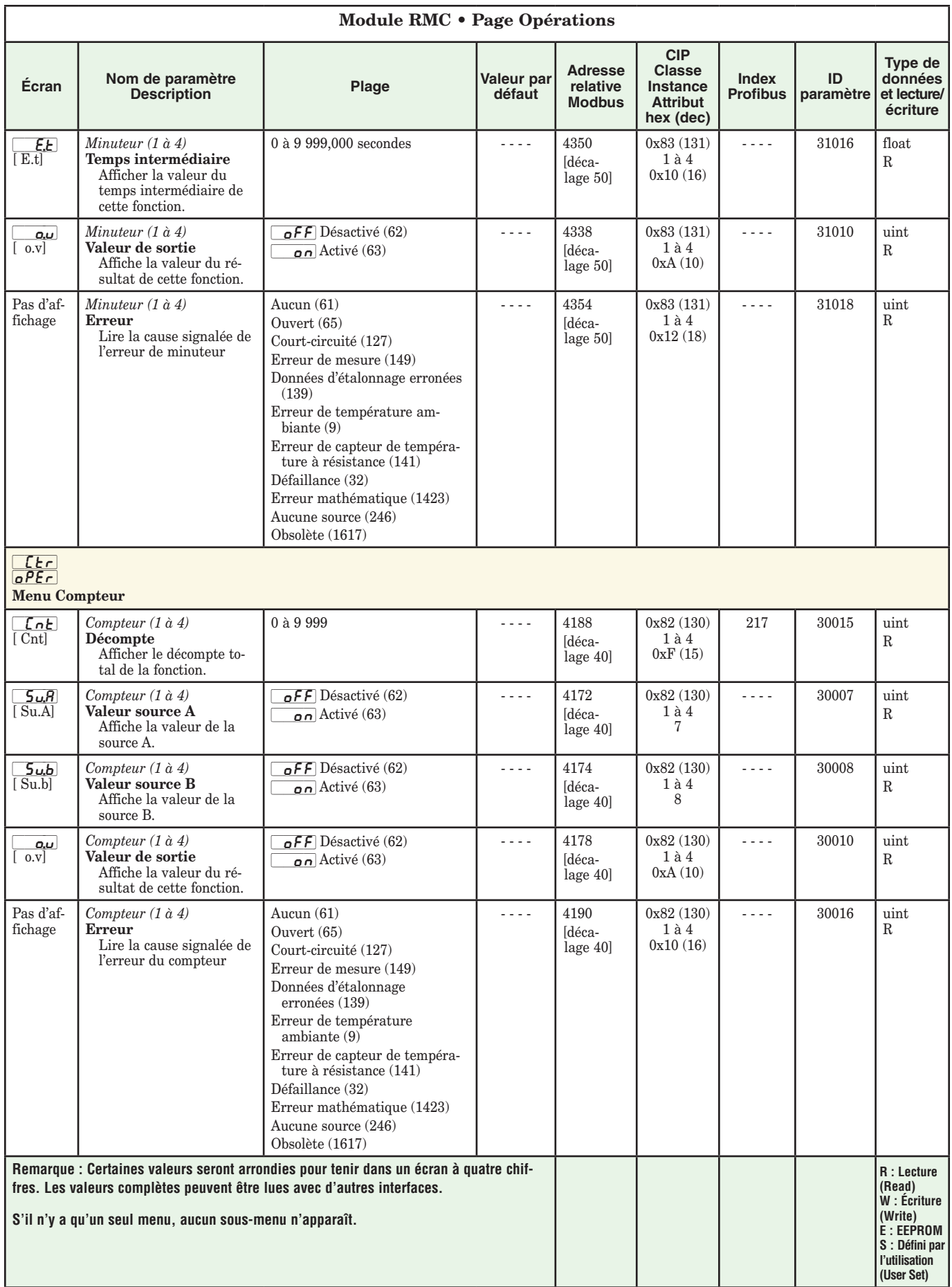

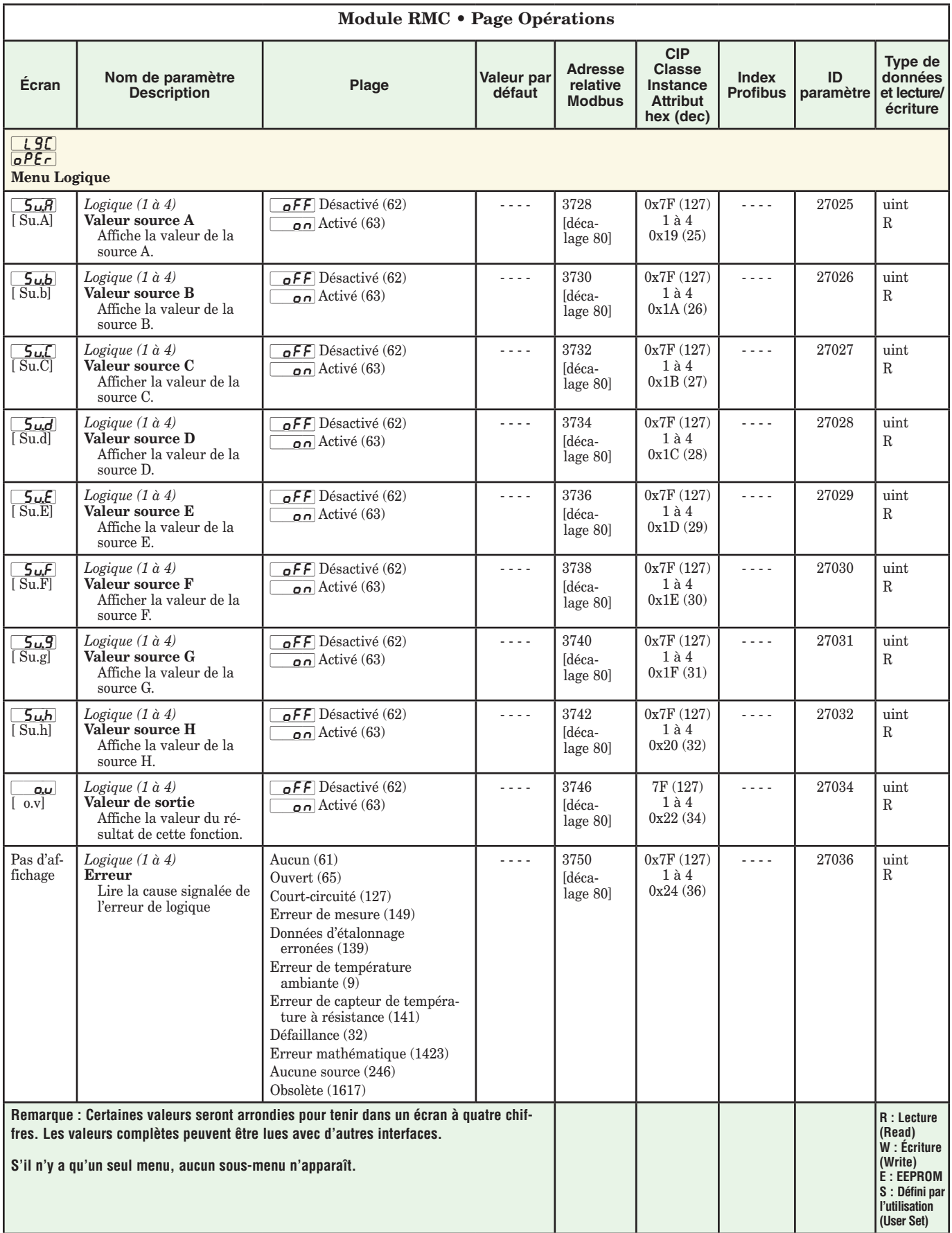

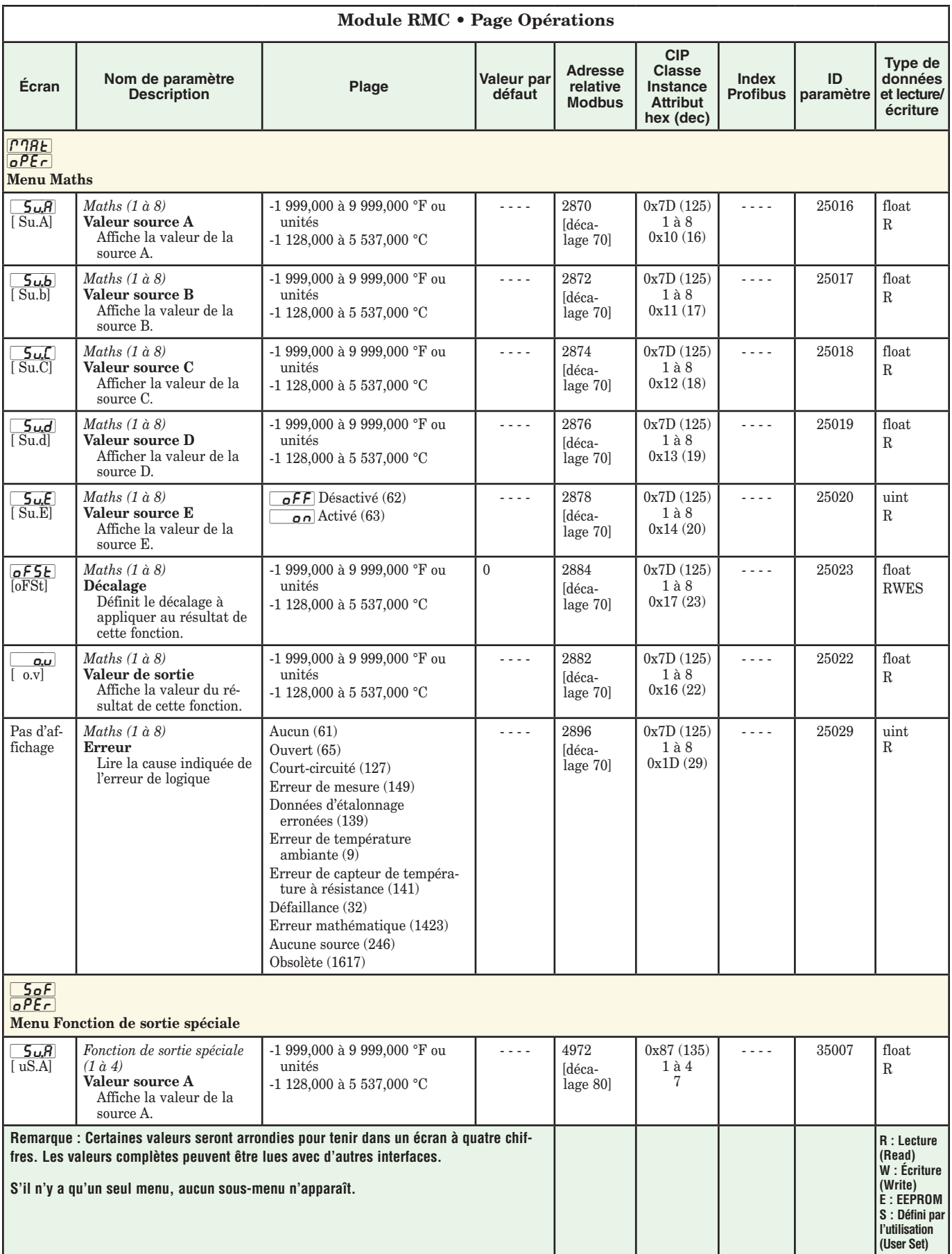

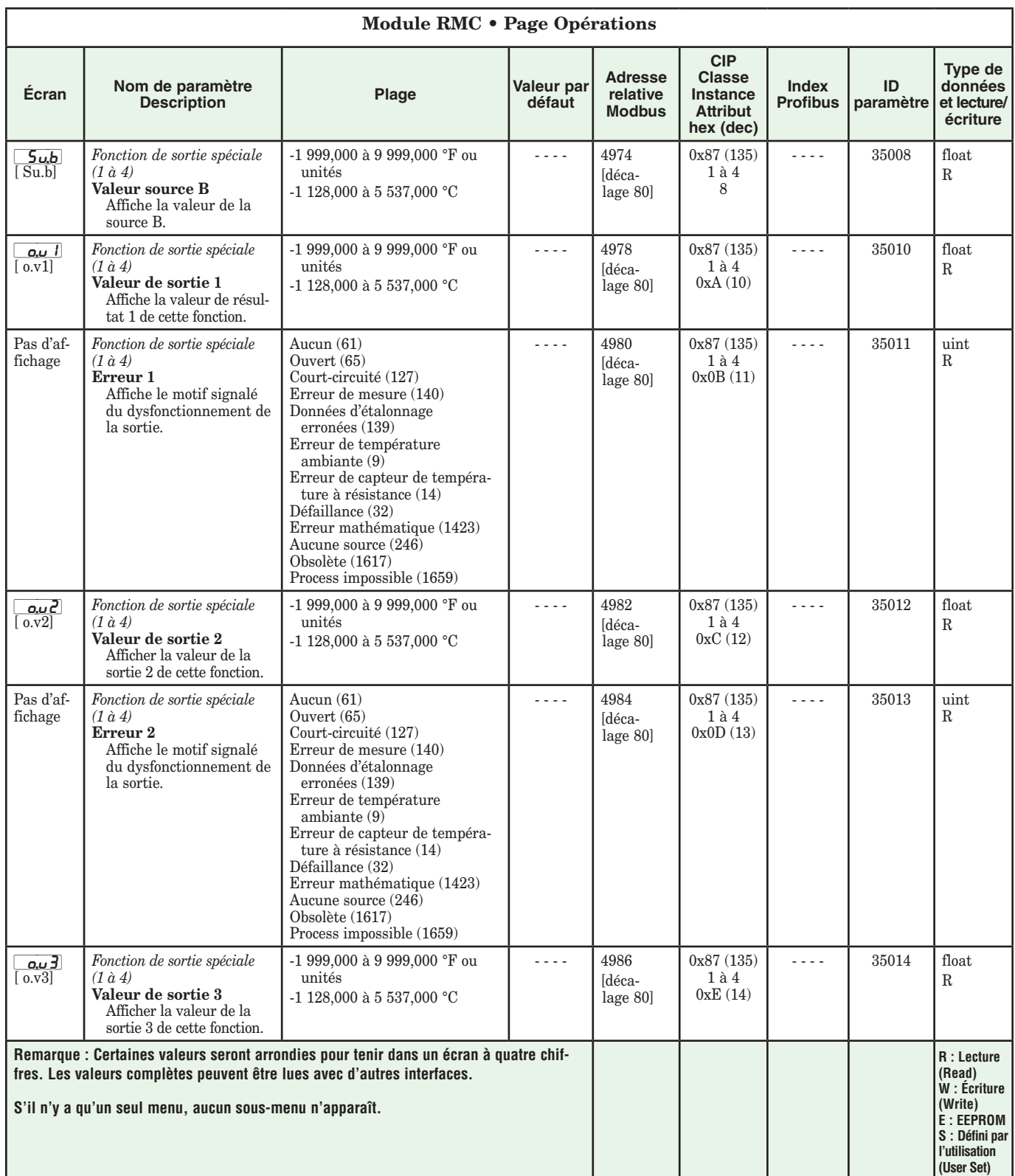

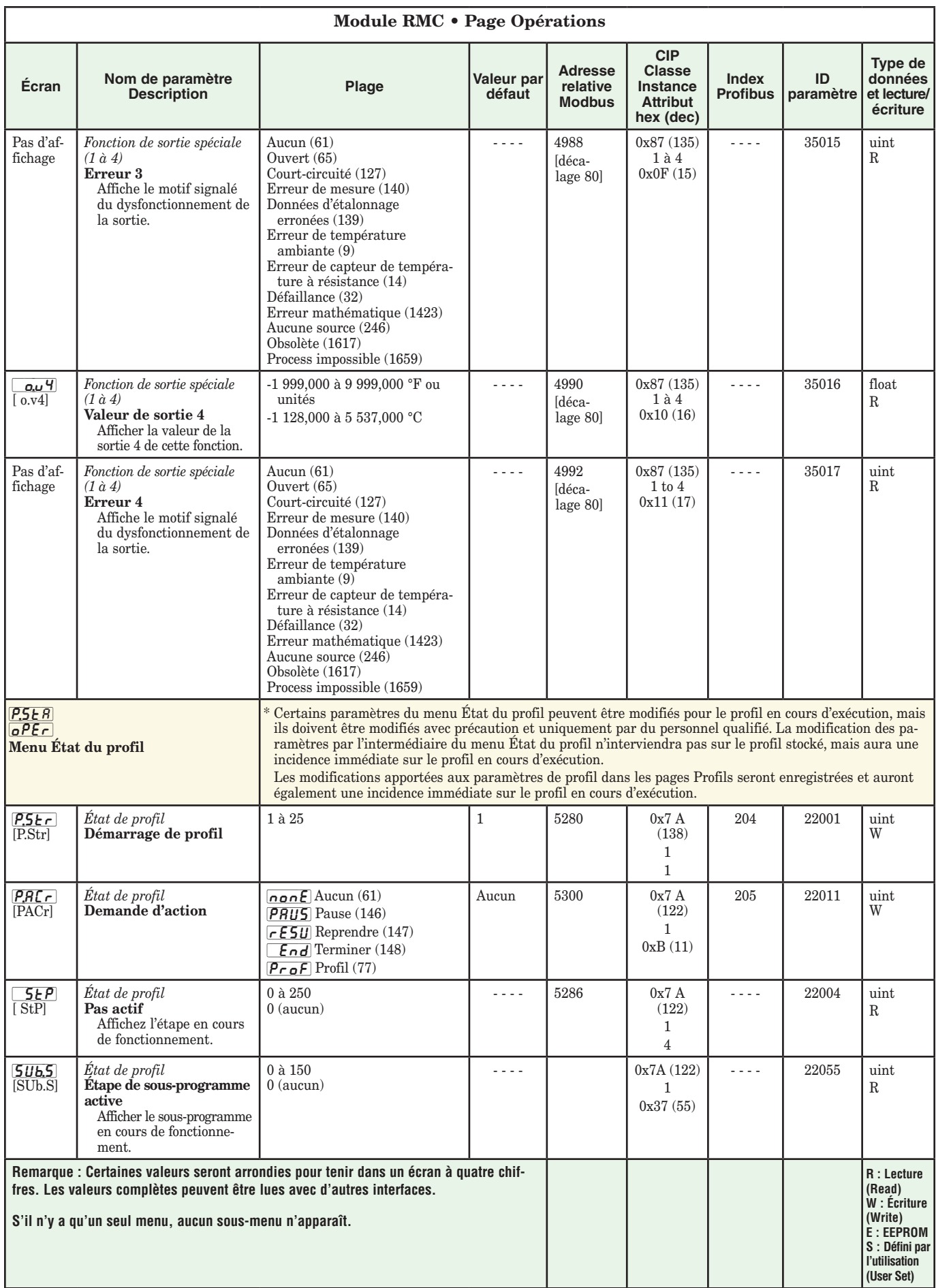

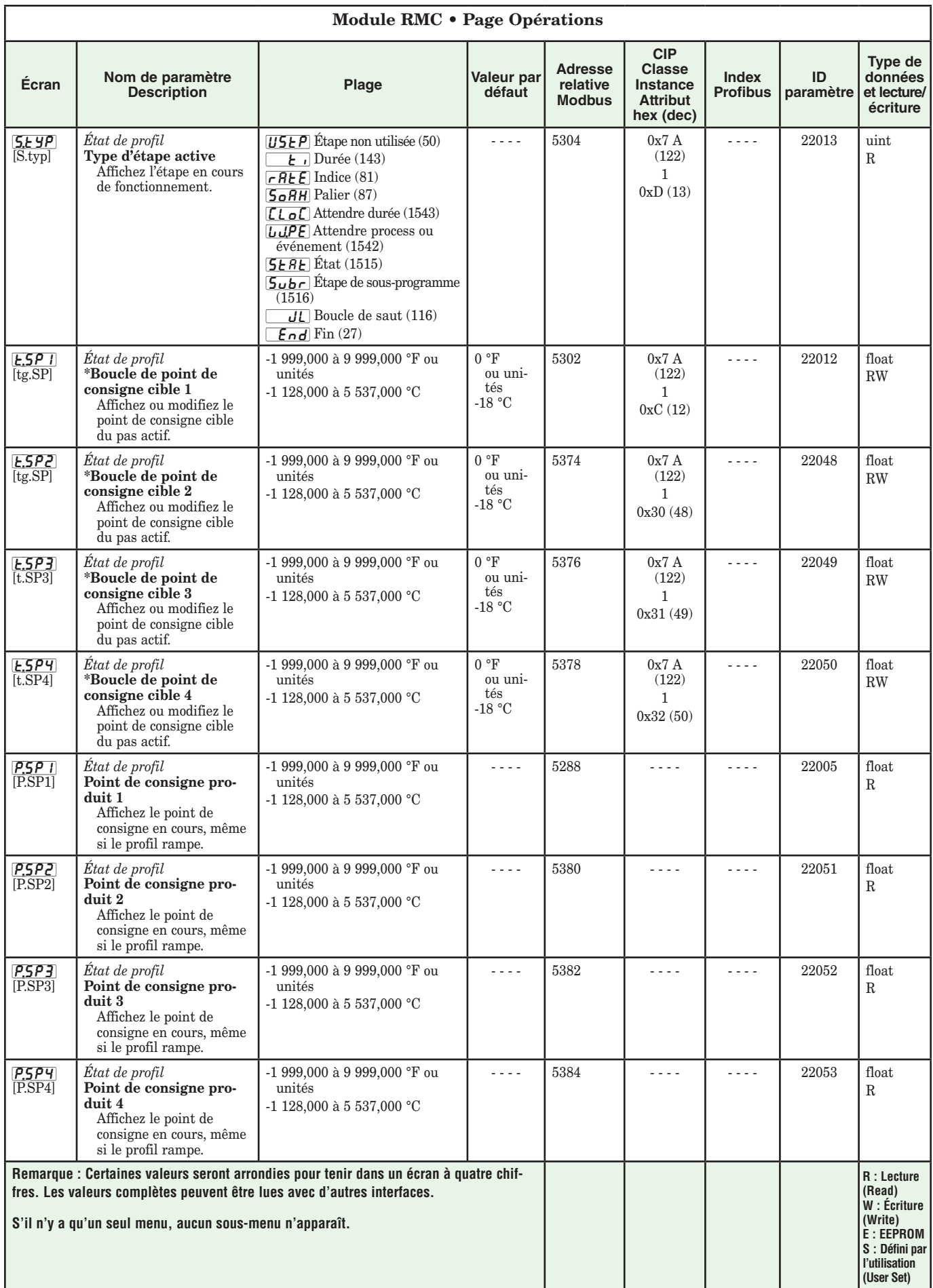

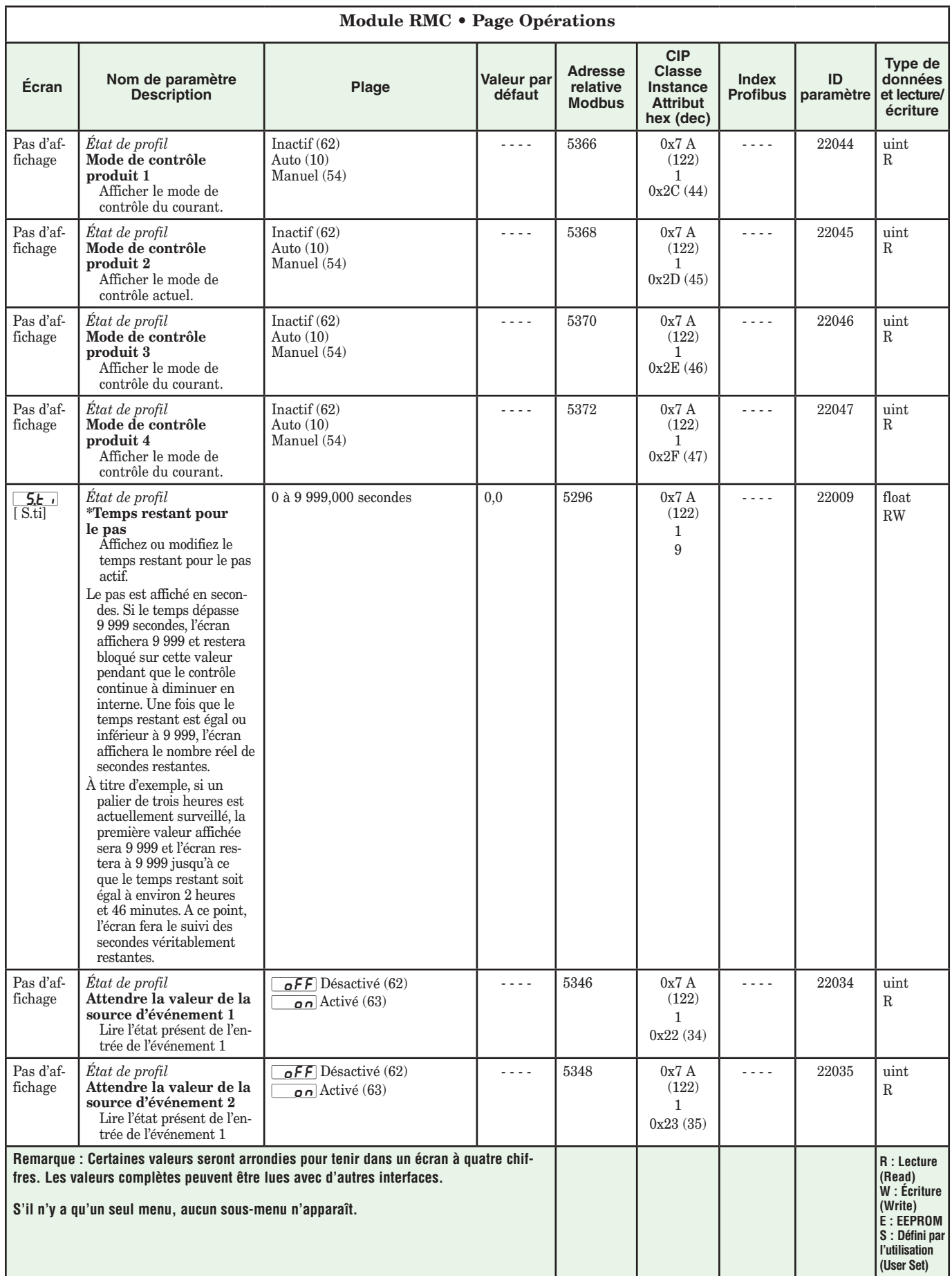

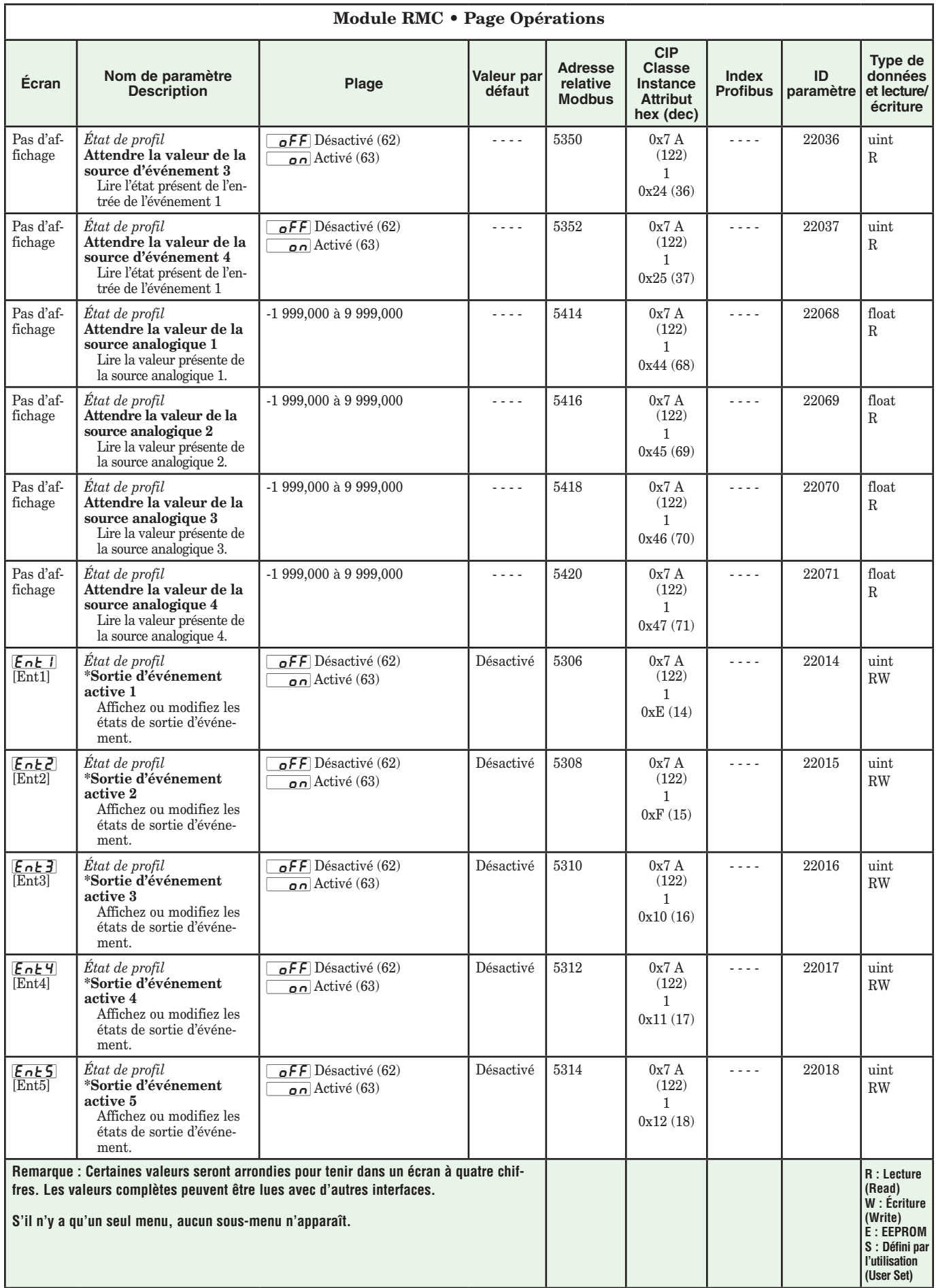

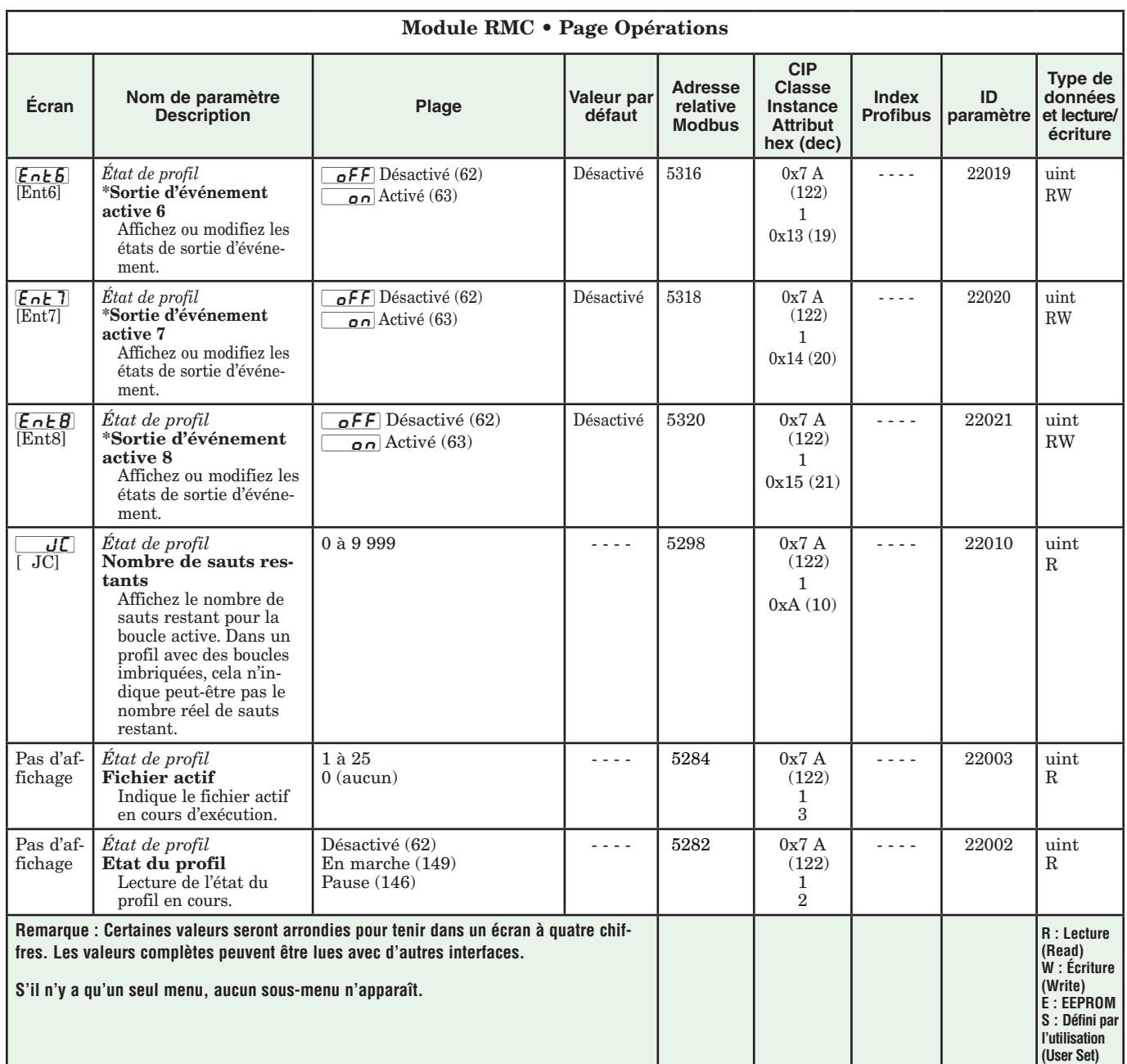

# **Chapitre 4 : Pages de configuration**

## **Paramètres de page Configuration du module de contrôle**

Pour accéder à la Page Configuration à l'aide de l'interface RUI, suivez les étapes ci-dessous :

- 1. Dans la page d'accueil, appuyez simultanément sur les touches vers le haut  $\ddot{\mathbf{O}}$  et vers le bas  $\mathbf{\odot}$  pendant six secondes.  $\boxed{A}$  apparaîtra dans l'écran supérieur et  $\sqrt{SE}$  dans l'écran inférieur.
- 2. Appuyez sur la touche vers le haut  $\bullet$  ou vers le bas  $\Omega$  pour afficher les menus disponibles.
- 3. Appuyez sur la touche de progression ‰ pour accéder au menu de votre choix.
- 4. Si un sous-menu existe (plusieurs instances), appuyez sur la touche vers le haut  $\bullet$  ou vers le bas  $\bullet$

pour effectuer une sélection et appuyez sur la touche de progression ‰ pour y accéder.

- 5. Appuyez sur la touche vers le haut  $\bullet$  ou vers le bas  $\Omega$  pour parcourir les invites de menu disponibles.
- 6. Appuyez sur la touche infini  $\odot$  pour revenir en arrière dans les niveaux : paramètre au sous-menu, sous-menu à menu, menu à Page d'accueil.
- 7. Appuyez sur la touche infini  $\odot$  et maintenez-la enfoncée pendant deux secondes pour revenir à la page d'accueil.

Les menus de niveau supérieur des pages suivantes sont identifiés par un arrière-plan jaune.

### **Remarque :**

Certains de ces menus et paramètres risquent de ne pas apparaître, selon les options du régulateur. Voir les informations sur le numéro de modèle dans l'Annexe pour obtenir plus d'informations. S'il n'y a qu'un seul menu, aucun sous-menu n'apparaît.

### **Remarque :**

Certains de ces paramètres répertoriés ne sont peut-être pas visibles. La visibilité des paramètres dépend du numéro de référence du régulateur.

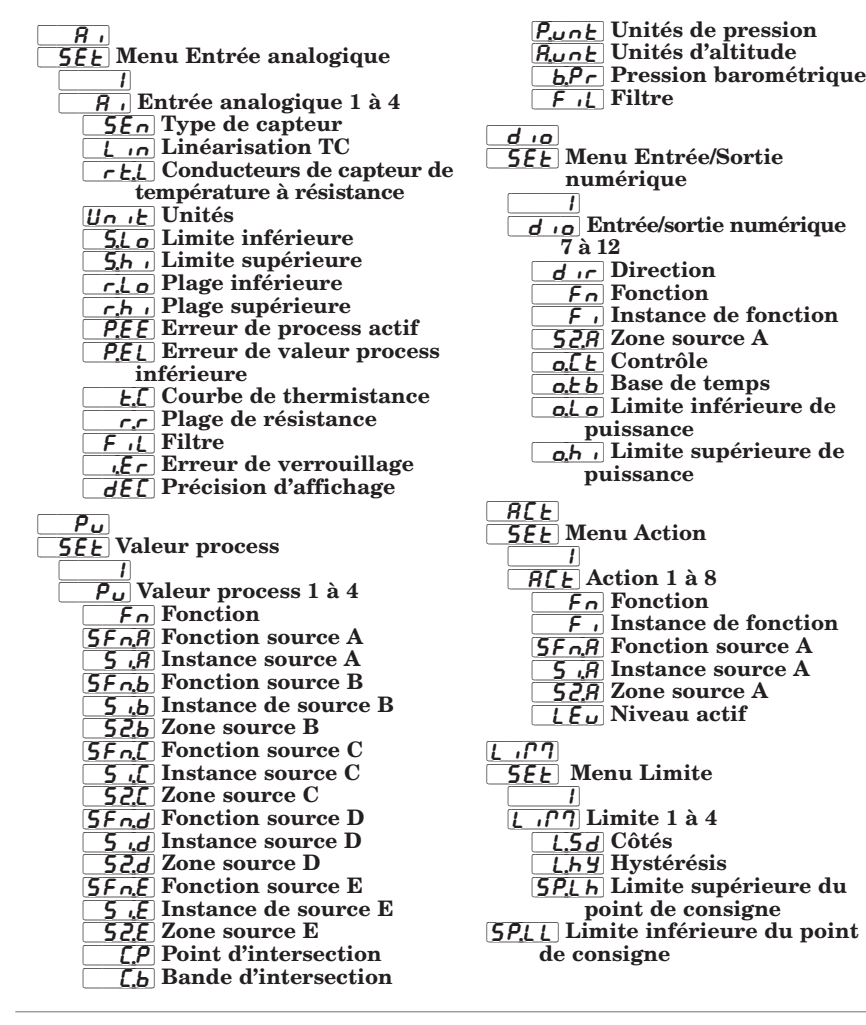

 $LongP$ **[66]** Menu Boucle de contrôle  $\Box$ LooP Boucle de contrôle 1 à 4  $\overline{SF}nR$  Fonction source A  $\sqrt{5.7}$  Instance source A  $\overline{h}$  $\overline{H}$  Algorithme de chauffage  $\frac{12}{4}$  Algorithme de refroidissement [`C;Cr] Courbe de sortie de refroidissement  $E_t U_0$  TRU-TUNE+<sup>®</sup> Activer [t;bnd] TRU-TUNE+® Bande  $t,9n$  TRU-TUNE+<sup>®</sup> Gain **ERG** Agressivité de l'autoréglage **P.dl** Retard Peltier  $\sqrt{rFn}$  Activation du point de consigne externe  $5F<sub>n,b</sub>$  Fonction source B [b] Instance de source B [\]elderal S2, b Zone source B  $\lceil$   $r.t.$   $\lceil$  Type de point de consigne externe UFR Action de l'utilisateur après défaillance [FAiL] Défaillance d'erreur d'entrée  $\overline{P^{\prime}BB_{\Omega}}$  Alimentation fixe  $\overline{L_dE}$  Activation de la détection de boucle ouverte L.db Heure de détection de boucle ouverte  $[L,d]$  Écart de détection de boucle ouverte  $\sqrt{r}$  Action de rampe **[** $\overline{r}$ ;50] Echelle de rampe  $\lceil r_r t \rceil$  Taux de rampe  $\overline{P_{r,0}}$ [ Activation du profilage L; SP] Point de consigne bas [bigst] Point de consigne haut [SP;Lo] Limite ouverte de point  $\overline{\mathcal{A}}$  Limite ouverte de point<br>de consigne base [SP;hi] Limite ouverte de point de consigne haute

 $oEPE$ **5EE** Menu Sortie  $\Box$ ot Pt Sorties 1 à 8  $\boxed{\phantom{1}}$  Fonction  $\overline{F}$  Instance de fonction **52,8** Zone source  $\overline{c}$ , Contrôle o, b Base de temps o,Lo Limite inférieure de puissance  $\overline{\mathsf{b}}$ , Limite supérieure de puissance  $\overline{oEPE}$  Sorties 1, 3, 5 ou 7 process  $\overline{\phantom{a}}$  o,  $\overline{\phantom{a}}$   $\overline{\phantom{a}}$  Type  $\boxed{\phantom{1}}$  Fonction  $\overline{F}$  Instance de fonction **52,8** Zone source A  $\overline{S}$ . Lo Limite inférieure 5h J Limite supérieure  $\overline{r}$ .  $\overline{c}$  Plage inférieure  $\overline{rh}$  Plage supérieure **OGIA** Décalage d'étalonnage  $R$ L $P$  $\eta$ **[Menu Alarme**]  $\Box$ **ALP7** Alarme 1 à 8  $R$ :  $\frac{1}{2}$  Type  $\frac{64}{56}$  Source  $\overline{\mathcal{G}}$ ,  $\overline{\mathcal{G}}$  Instance source **[**S<sub>2</sub>,A] Zone source LooP Boucle de contrôle **[A;hy]** Hystérésis | RL 9 Logique **A**;S<sub>d</sub> Côtés **ELA** Verrouillage **REACTE** Blocage  $\overline{R5}$  Mise en sourdine R<sub>d</sub>5P Ecran  $\frac{n}{B}$  $\frac{n}{A}$  Durée de retard  $[$   $U$ r $-$ **[SEE] Menu Courant**  $\sim1$ [CUrr] Courant 1 à 4 [`C;Sd] Côtés [`C;Ur] Relevé activé [d<sub>e</sub>] Détection du seuil [[1] Graduation d'entrée analogique [C<sub>ight</sub>] Décalage de courant de l'élément de chauffage [5, Instance de source de sortie [`Lnr] **5EE** Menu Linéarisation  $\sim1$ Loc Linéarisation 1 à 4  $\boxed{\phantom{1}}$  Fonction  $5F<sub>0</sub>$  Fonction source A  $\overline{S}$  *G* Instance source A **52,8** Zone source A  $U_0$  if Unités  $\sqrt{p}$ ] Point d'entrée 1  $\sqrt{\rho}$ , I Point de sortie 1 [`iP;2] Point d'entrée 2  $\sqrt{\rho_0 P_c^2}$  Point de sortie 2 [`iP;3] Point d'entrée 3  $\sigma P \cdot 3$  Point de sortie 3 [`iP;4] Point d'entrée 4  $\overline{OP}$ ; Point de sortie 4 [`iP;5] Point d'entrée 5  $\sqrt{\rho_5}$  Point de sortie 5 [`iP;6] Point d'entrée 6  $\sigma P_1$  Point de sortie 6 **Prince 7**<br>**Prince 7**  $\sigma$ P;7] Point de sortie 7 [`iP;8] Point d'entrée 8  $\overline{\overline{\rho_1}}\overline{\overline{\rho_2}}$  Point de sortie 8

 [`iP;9] Point d'entrée 9  $\sqrt{p}$ . Point de sortie 9  $\left[\right]$ ,  $\left[\right]$   $\left[\right]$  Point d'entrée 10  $\overline{\rho P, I\overline{Q}}$  Point de sortie 10  $\sqrt{CPE}$ [SEE] Menu Comparer  $\Box$ [`CPE] Comparer 1 à 4  $\boxed{\phantom{1}}$  Fonction **E** Le La Tolérance **5Fng** Fonction source A  $\overline{S}$  *G* Instance source A **[Megicie]** Zone source A  $\overline{SFn,b}$  Fonction source B [b] Instance de source B [Section] Section 2 Section 2 Section 2 Section 2 Section 2 Section 2 Section 3 Section 2 Section 2 Section 2 Section 2 Section 2 Section 2 Section 2 Section 2 Section 2 Section 2 Section 2 Section 2 Section 2 Section 2 Se  $\overline{\epsilon_{r,h}}$  Erreur de traitement  $EPTr$ **5EE** Menu Minuteur  $\Box$  $[$   $EPT$  Minuteur 1 à 4  $\boxed{\phantom{1}}$  Fonction  $[5F<sub>n</sub>,R]$  Fonction source A  $\overline{S}$ ,  $\overline{A}$  Instance source A **[**S2,8] Zone source A **5858** État actif de source A  $\overline{5Fn_b}$  Fonction source B  $\frac{1}{5}$ ,  $\frac{1}{16}$  Instance de source B<br> $\frac{1}{56}$ , Zone source B  $\overline{2.5}$  Zone source B  $\overline{5855}$  État actif de source B  $\frac{\overline{F}}{\overline{F}}$  Temps  $\overline{LE_{U}}$  Niveau actif  $[Et]$ **[SEE] Menu Compteur**  $\Box$  $\sqrt{E_F}$  Compteur 1 à 4  $\overline{F_{n}}$  Fonction  $[5F<sub>n</sub>,R]$  Fonction source A  $\overline{S}$  *G* Instance source A **[**S2,8] Zone source A 585.A État actif de source A [SFn;B] Fonction source B  $\overline{5, b}$  Instance de source B [S2,b] Zone source B [SAS;b] État actif de source B LoAd Valeur de charge [trgt] Valeur cible  $[$   $L$   $R$   $E$   $]$  Verrouillage  $[$  LgC $]$  $[5EE]$  Menu Logique  $\Box$ [Legral] Logique 1 à 4  $\overline{F_n}$  Fonction **5Fng** Fonction source A  $\overline{S}$  *G* Instance source A **[Megicie]** Zone source A **[SFn,b]** Fonction source B [b] Instance source B [Section] Section 2 Section 2 Section 2 Section 2 Section 2 Section 2 Section 3 Section 2 Section 2 Section 2 Section 2 Section 2 Section 2 Section 2 Section 2 Section 2 Section 2 Section 2 Section 2 Section 2 Section 2 Se **[SFn, C]** Fonction source C  $\overline{S}$ , [ Instance source C **[S2E]** Zone source C **5Fng** Fonction source D  $\overline{S}$  i.d Instance source D [S<sub>2</sub>] Zone source D  $[5F<sub>n</sub>$  Fonction source E  $\boxed{5}$   $E$  Instance de source E [Sect] Zone source E **5FnF** Fonction source F  $\overline{5}$   $\overline{5}$  Instance source F [S<sub>2;F</sub>] Zone source F [SFn;G] Fonction source G **[bi**] Instance source G [`S2;G] Zone source G **5FnH** Fonction source H  $\overline{S}$   $\overline{H}$  Instance source H **[Meg\_52;H]** Zone source H  $\boxed{\epsilon_{r,h}}$  Erreur de traitement

 $[P<sub>1</sub>AR]$ **5EE** Menu Maths  $\Box$  $[1]$  Maths 1 à 8  $\boxed{\phantom{1}}$  Fonction  $[5F<sub>n</sub>,R]$  Fonction source A  $\overline{5}$   $\overline{AB}$  Instance source A 52, R Zone source A **5Fnb** Fonction source B  $\overline{5,b}$  Instance de source B [Sect] Zone source B **5Fn, Fonction source C [2015]** 5 [C] Instance source C [`S2;C] Zone source C  $5F<sub>n,d</sub>$  Fonction source D  $\overline{S}_{i,d}$  Instance source D [Sect] Zone source D  $5F<sub>n</sub>E$  Fonction source E  $\overline{S}$ ; E] Instance de source E [\]election 5 2.E | Zone source E  $\overline{\mathsf{S},\mathsf{L}\,\mathsf{o}}$  Limite inférieure  $[5,h]$  Limite supérieure  $\lceil$   $r, \lfloor$   $\sigma \rfloor$  Plage inférieure *ch* Plage supérieure  $[\mathcal{P}, \mathcal{L} \cap \mathcal{L}]$  Unités de pression Runt Unités d'altitude  $\boxed{F/I}$  Filtre  $\overline{\phantom{a}}$  Sof **[SEE]** Menu Fonction de sortie spéciale  $\Box$  $\overline{5}$ of Fonction de sortie spéciale 1 à 4  $\overline{F_n}$  Fonction  $\overline{SFA}$  Fonction source A  $\overline{S}$  ;  $\overline{A}$  Instance source A [52,8] Zone source A **5Fnb** Fonction source B [b] Instance de source B [\begin{52,b] Zone source B  $\overline{P_{\Omega}R}$  Activation niveau 1  $\overline{P_0F_0}$  Désactivation niveau 1  $\overline{P_{Qn,b}}$  Activation niveau 2  $\overline{P_{\textit{o}}F_{\textit{o}}E}$  Désactivation niveau 2 **E**on<sub>i</sub>c<sub>le</sub> Heure de début  $\sigma$ *F<sub>i</sub>* $\epsilon$  Heure de fin  $\overline{E}$  Durée de déplacement de la vanne  $\overline{db}$  Bande morte [`os;1] Taille de la sortie 1 [`os;2] Taille de la sortie 2  $\sqrt{65.3}$  Taille de la sortie 3 o 5.4] Taille de la sortie 4  $[t,dL]$  Retard ot,o Ordre de sortie  $\overline{\mathsf{uRr}}$ **5EE** Menu Variable  $\Box$  $\overline{u}$  $\overline{B}$  Variable 1 à 8 [type] Type de données  $U_0$  is Unités bumérique  $\boldsymbol{d}$  ,  $\boldsymbol{g}$  Numérique  $\sqrt{a_0}$  Analogique  $9$ LbL**[Menu Global**] **gLbL** Global [`C\_F] Afficher les unités **ACLF** Fréquence secteur CA  $[dP \cap \mathsf{S}]$  Afficher les paires  $[US-5]$  Enregistrement de paramètres d'utilisateur US<sub>r.</sub><sub>r</sub>] Restauration de paramètres d'utilisateur  $P$ ro  $[$  5EE] Menu Profil  $[Pr_{\mathcal{Q}}]$  Profil  $r.t$   $4P$  Type de rampe [P]; P[P] Type de profil

- **[GE]** Maintien garanti activé **95d1** Déviation de maintien
- garanti 1
- [gsd2] Déviation de maintien garanti 2
- [gsd3] Déviation de maintien garanti 3
- [gsd4] Déviation de maintien garanti 4
- $[CP<sub>1</sub>]<sub>E</sub>$  Activation du mode contrôle
	- LUP7 Attendre le mode
	- $[5F<sub>n</sub>,R]$  Fonction source A
	- $\overline{S}$  *G* Instance source A
	- [S2, R Zone source A
	- [SFn;B] Fonction source B [b] Instance de source B
- [being] 52.b Zone source B  $5F<sub>n</sub>$ . Fonction source C **[2015]** [C] Instance source C **[SPECTER ]** Zone source C  $5F<sub>n,d</sub>$  Fonction source D [5] *[<sub>Siid</sub>*] Instance source D [Sea Zone source D]  $5F<sub>n</sub>E$  Fonction source E  $\overline{S}$ ; E Instance de source E **[SPINGE]** Zone source E  $5F<sub>n</sub>F$  Fonction source F  $\overline{5}$ ; F Instance source F **[52,F] Zone source F** [SFn;G] Fonction source G
- **[2015]** Instance source G
- [`S2;G] Zone source G
- **5FnH** Fonction source H  $\overline{S}$   $\overline{H}$  Instance source H **[Megicie]**  $52H$  Zone source H  $[CDP]$  $[$  5EE Menu Communications [COM] Communications [bAUd] Vitesse baud P<sub>R</sub> Parité [M;hL] Ordre des mots Modbus  $[\mathcal{L}$   $\mathcal{F}]$  Afficher les unités  $\lceil n \mu \rceil$  Enregistrement en
	- mémoire non volatile

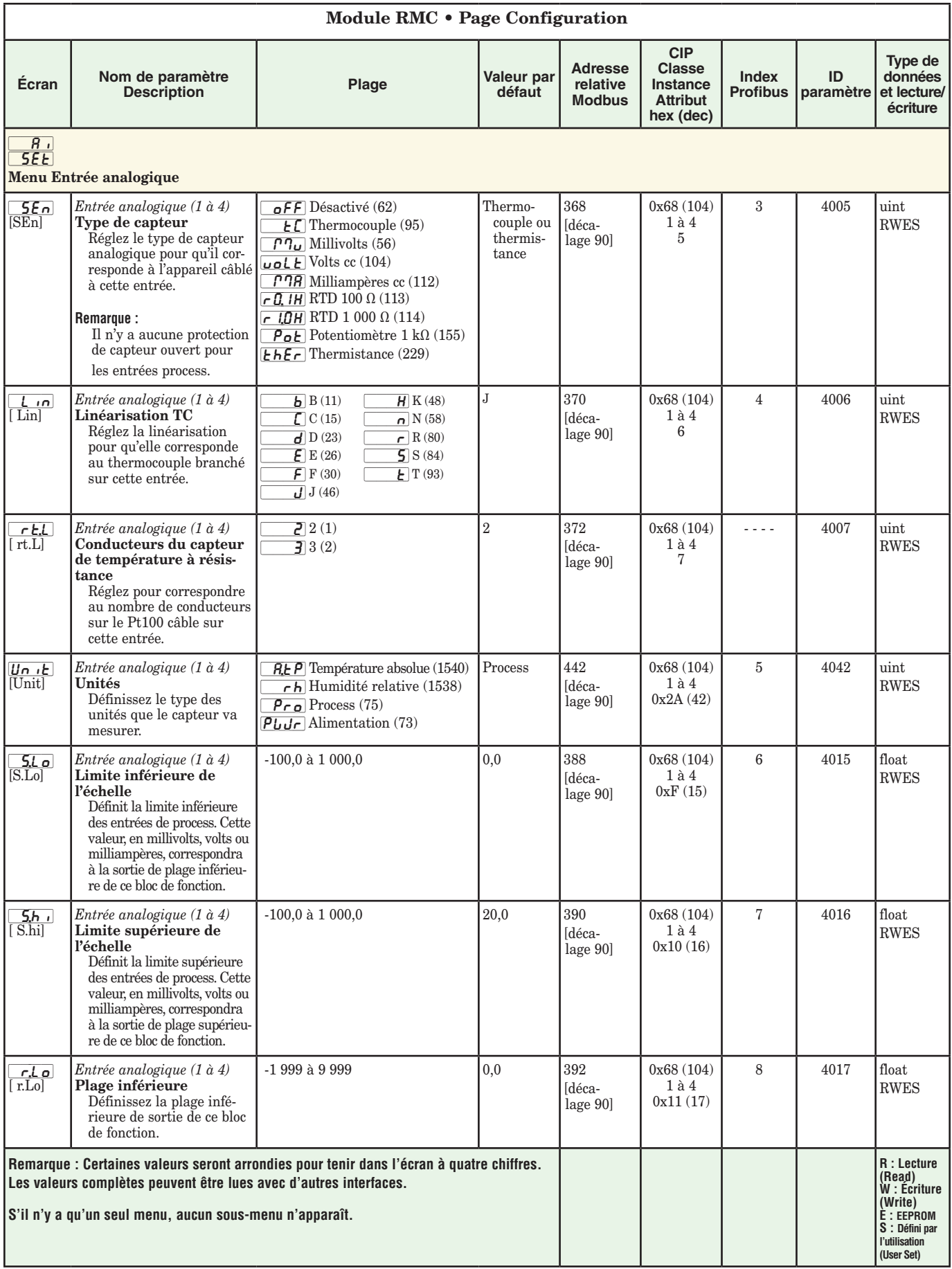

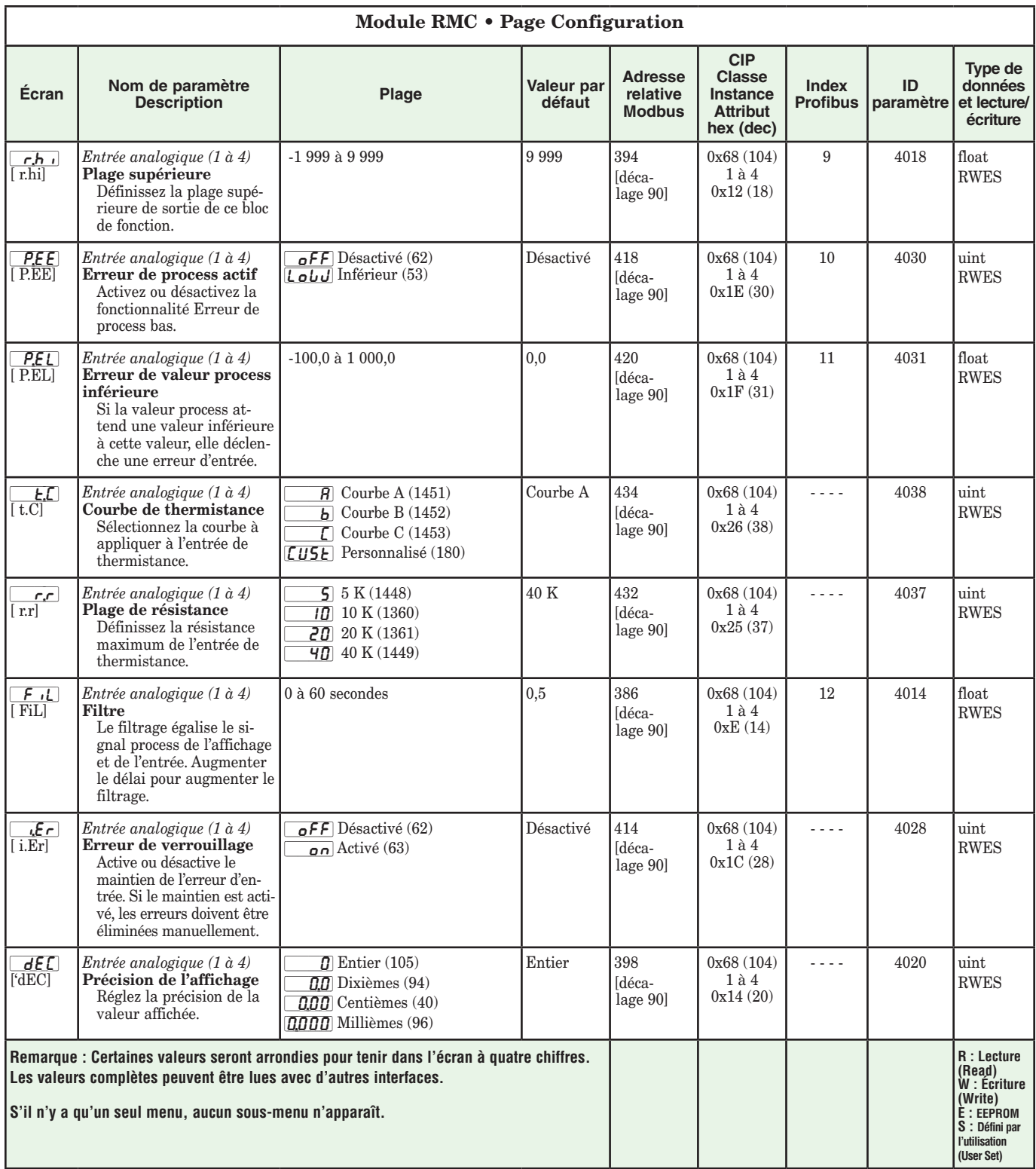

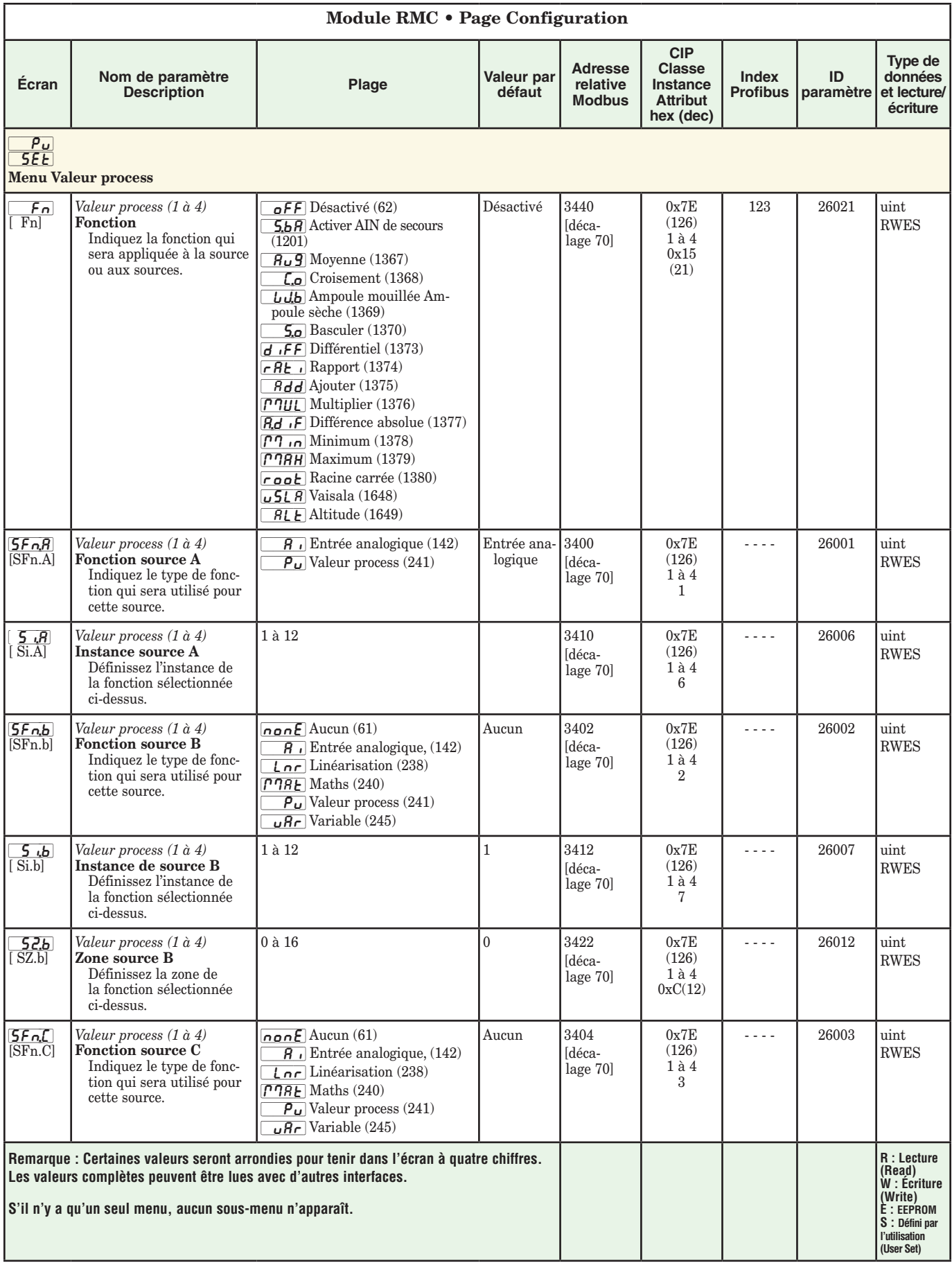

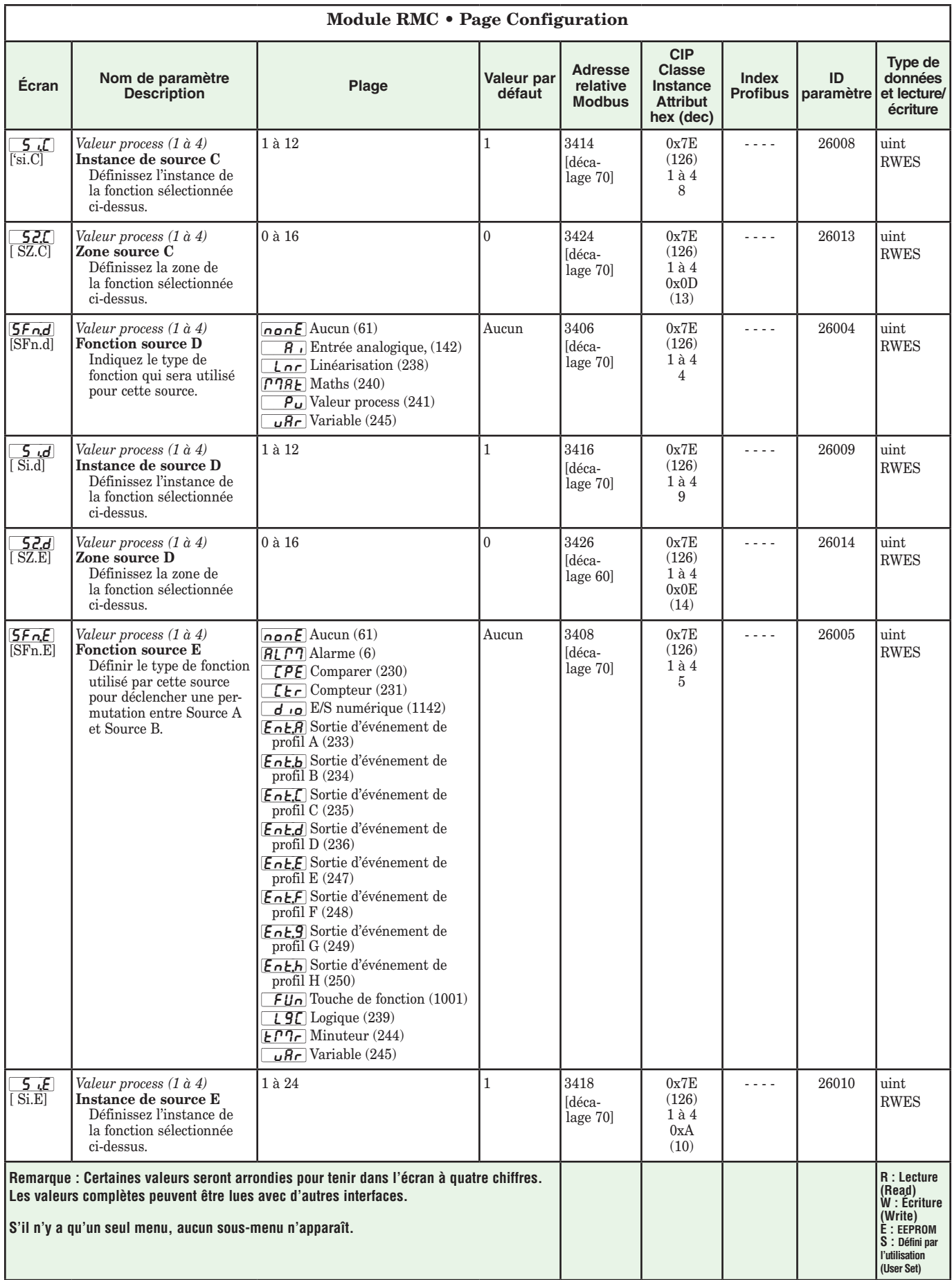

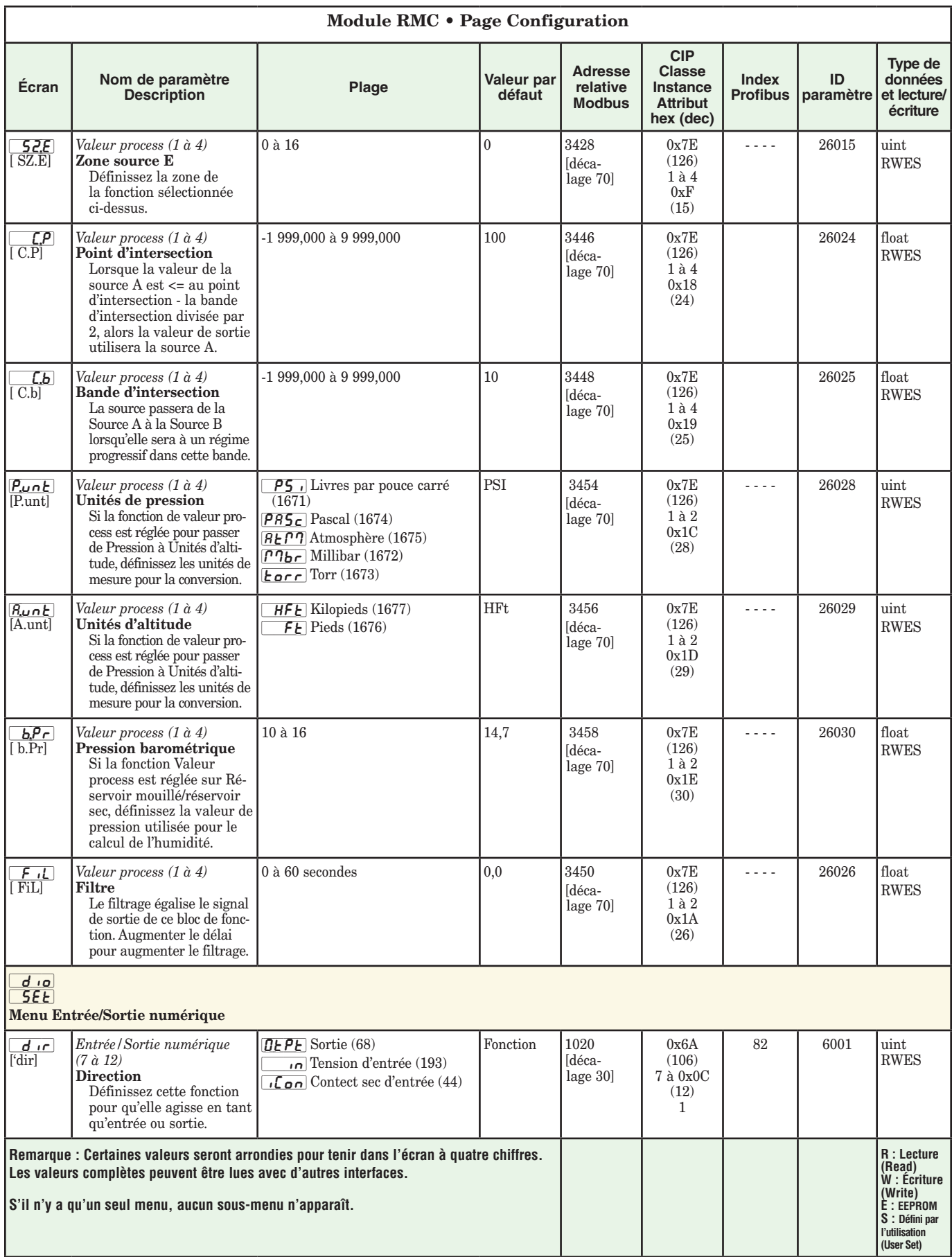

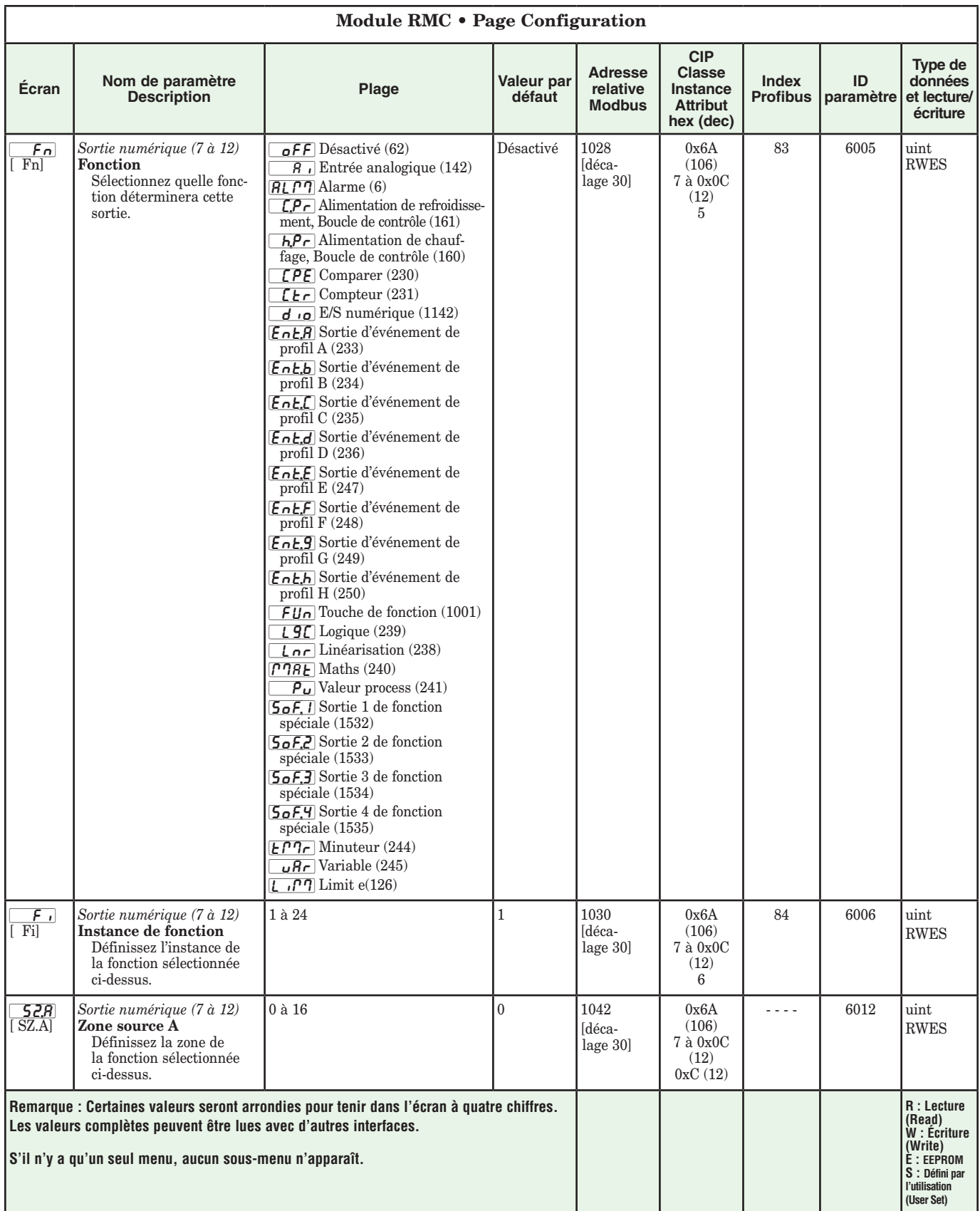

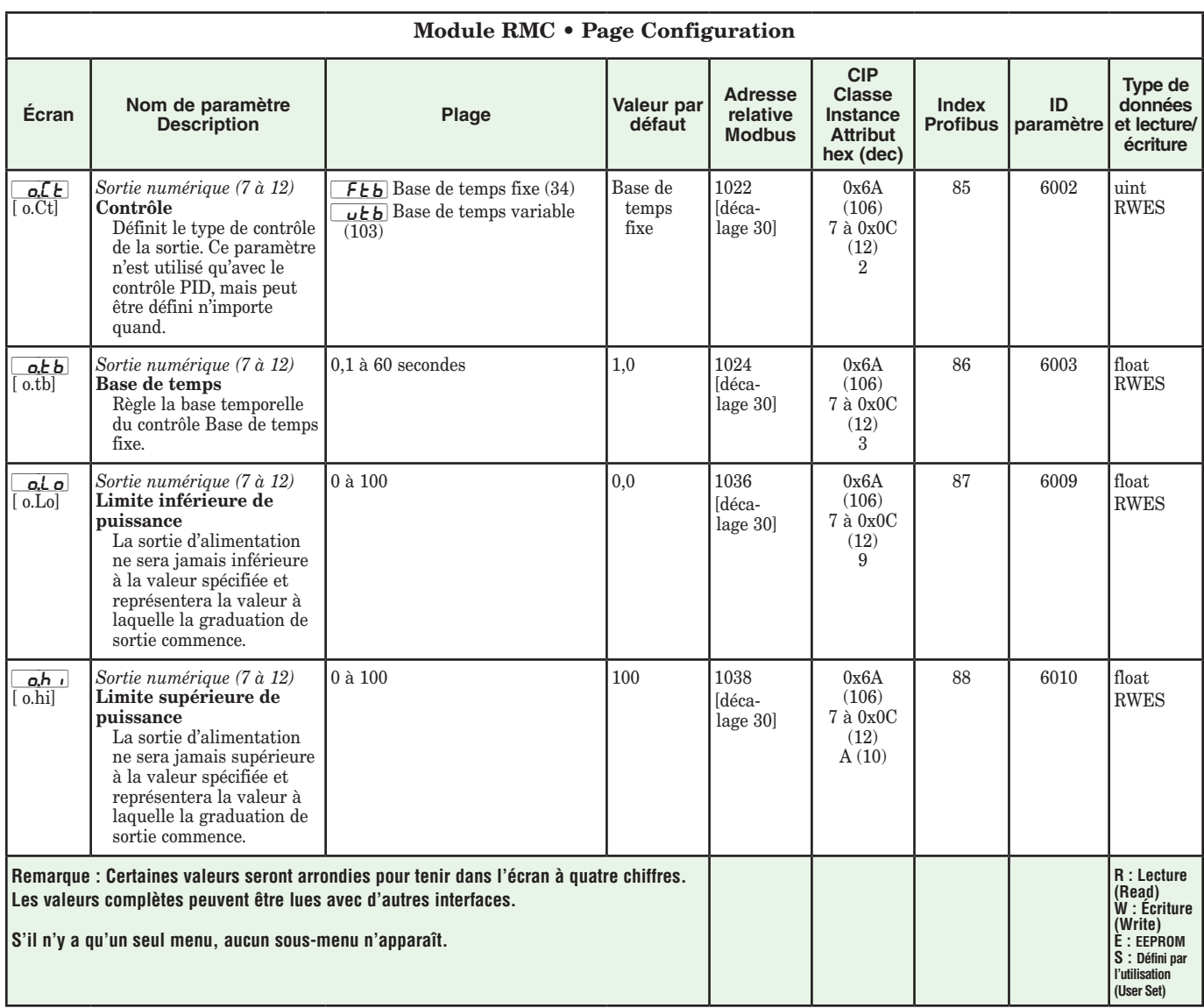

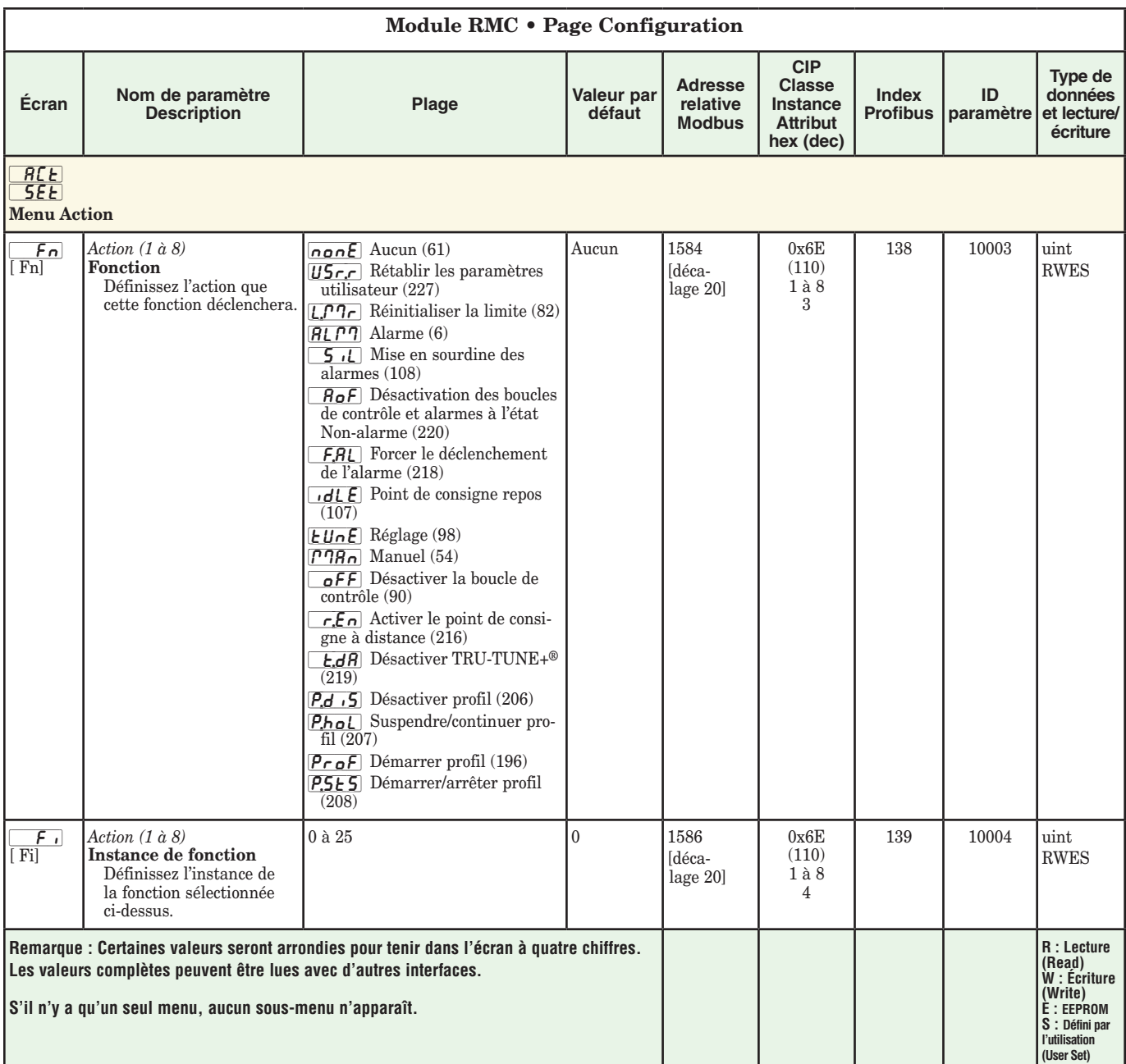

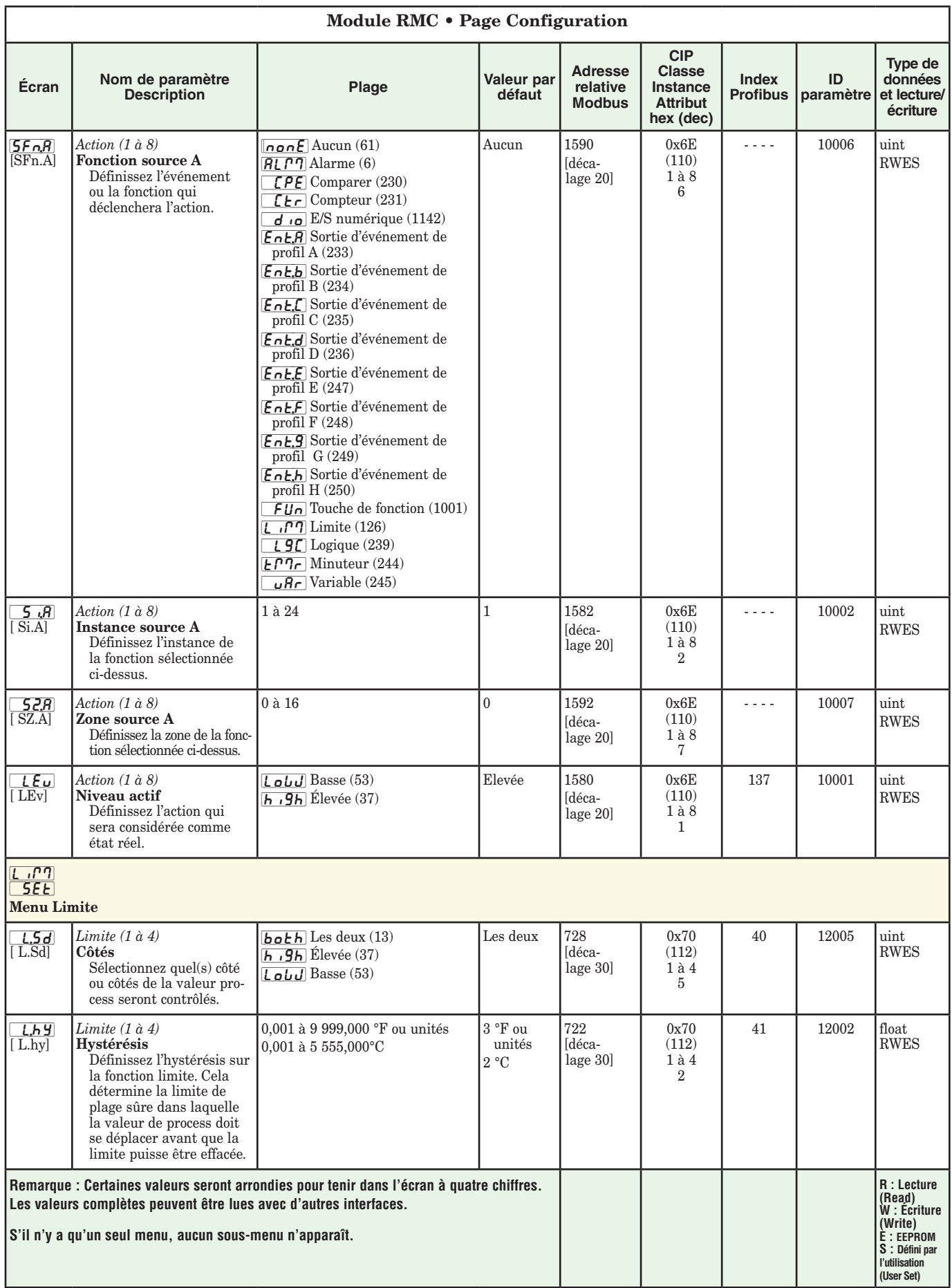

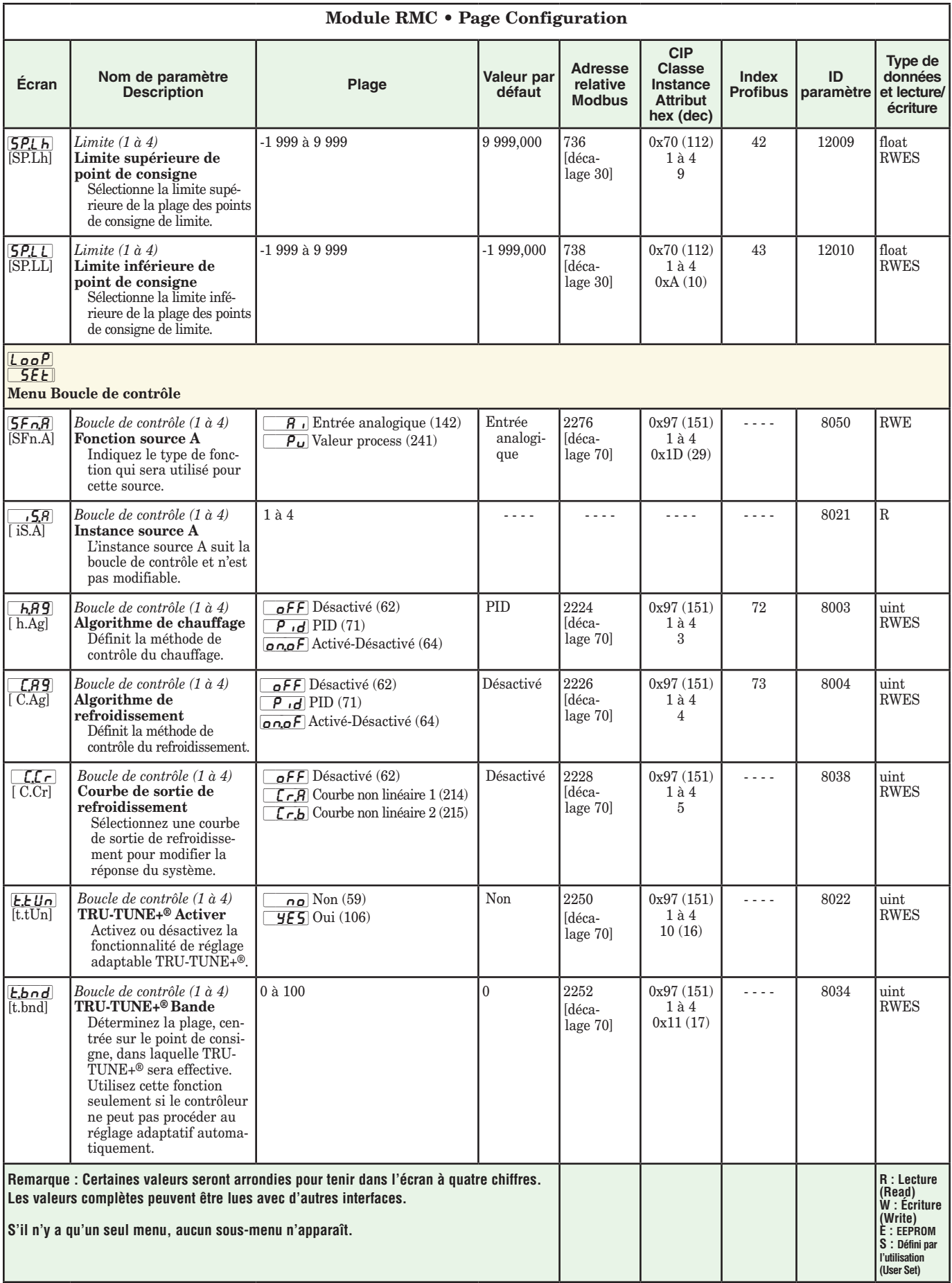

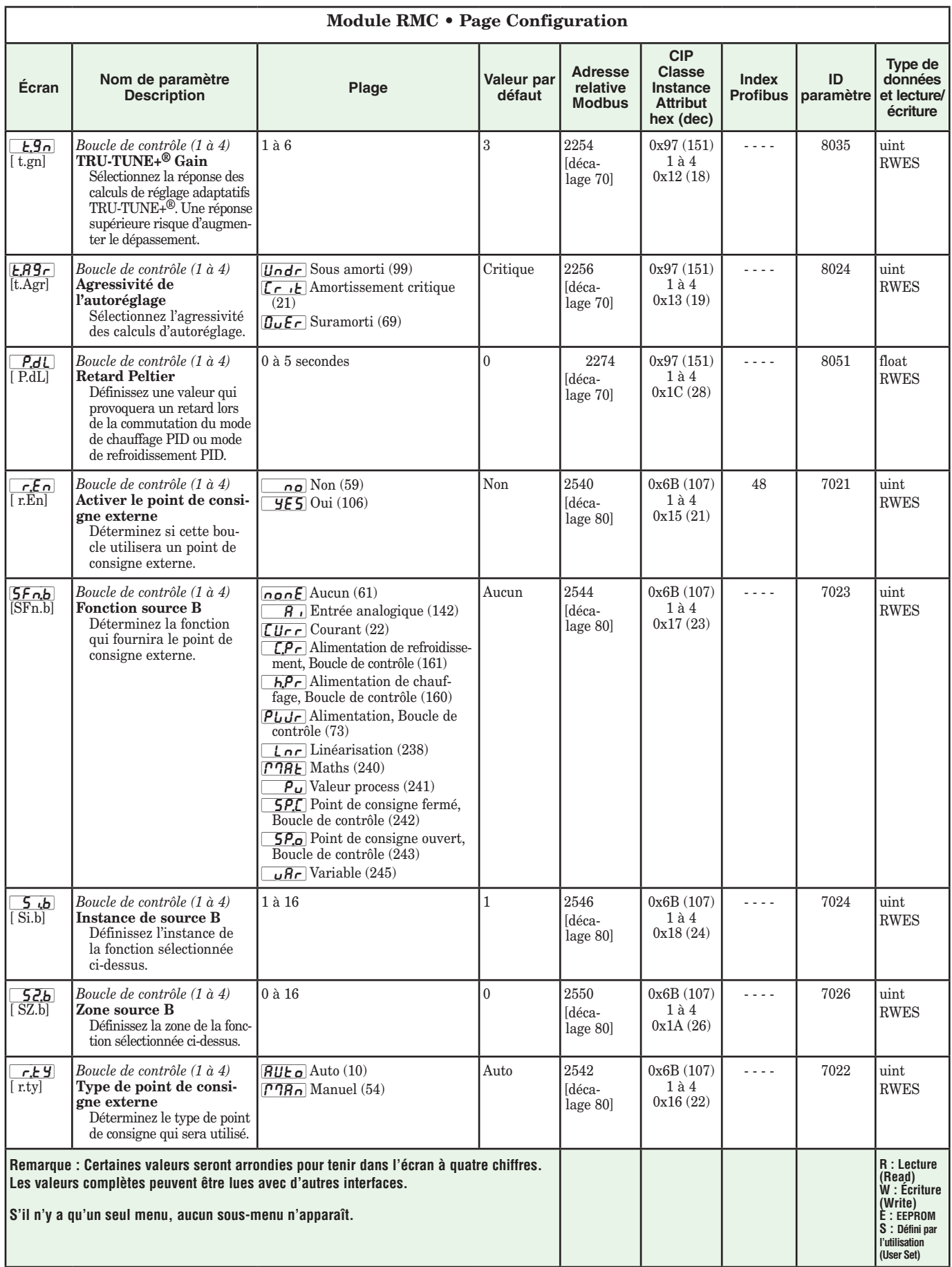

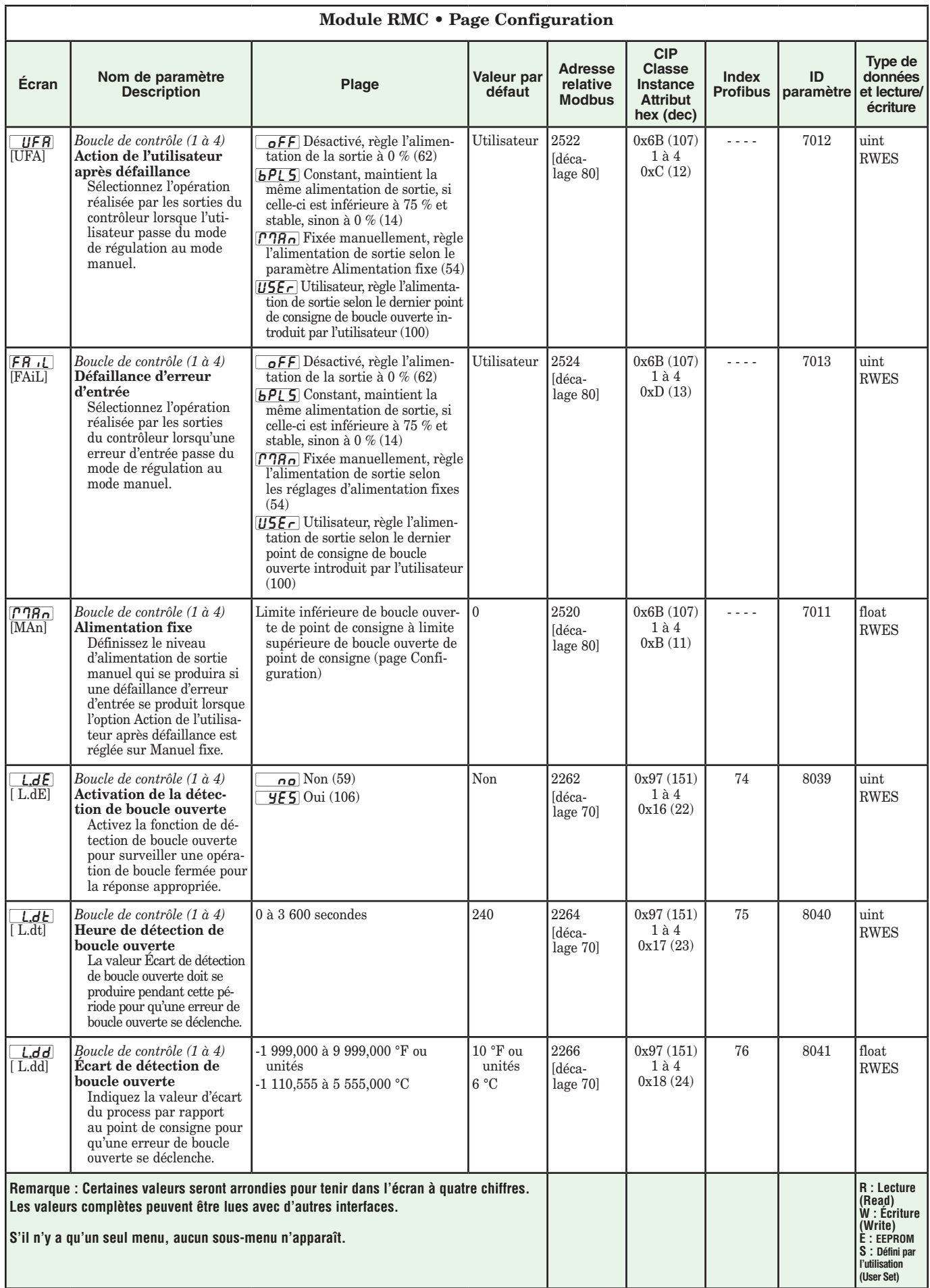

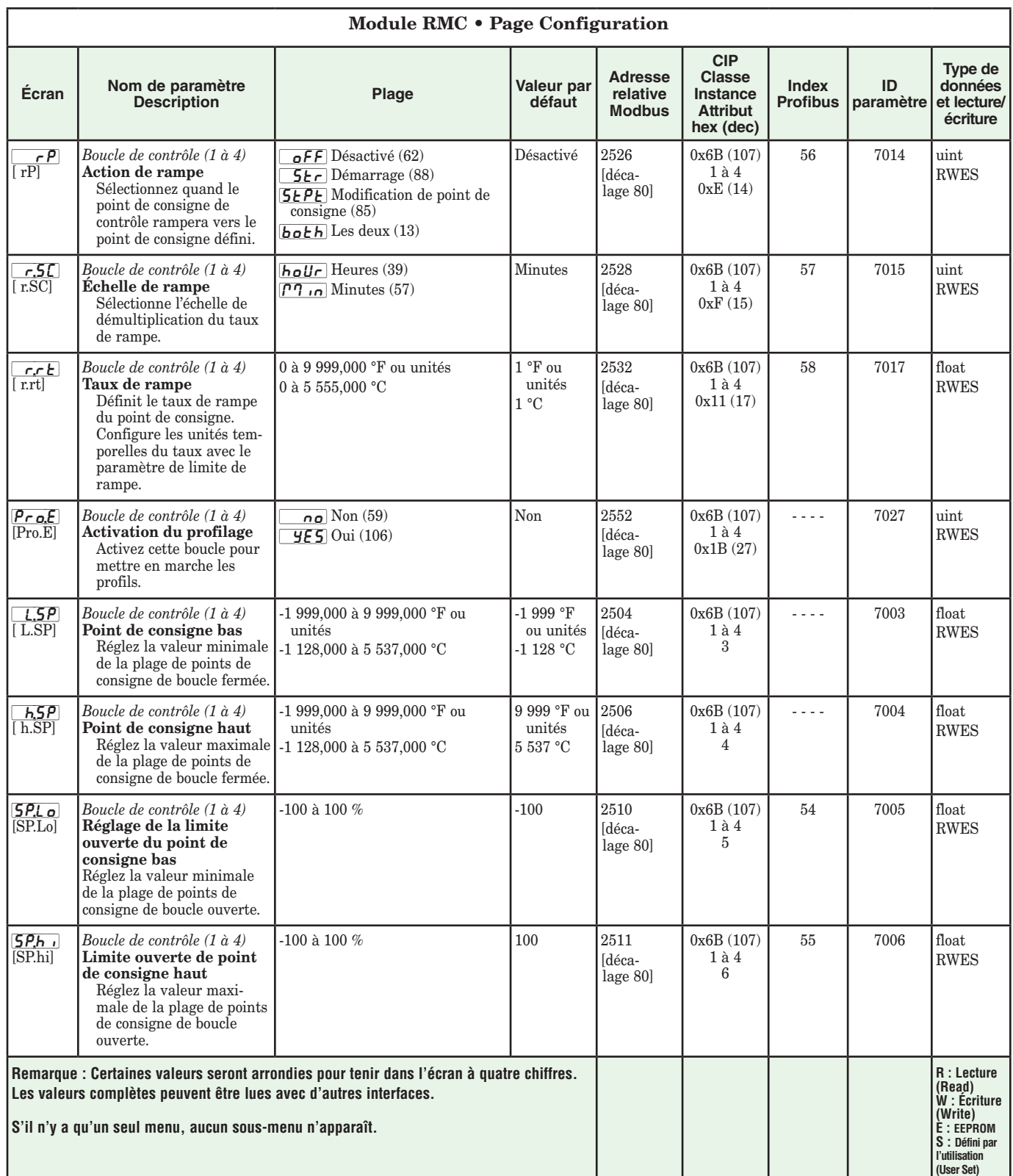
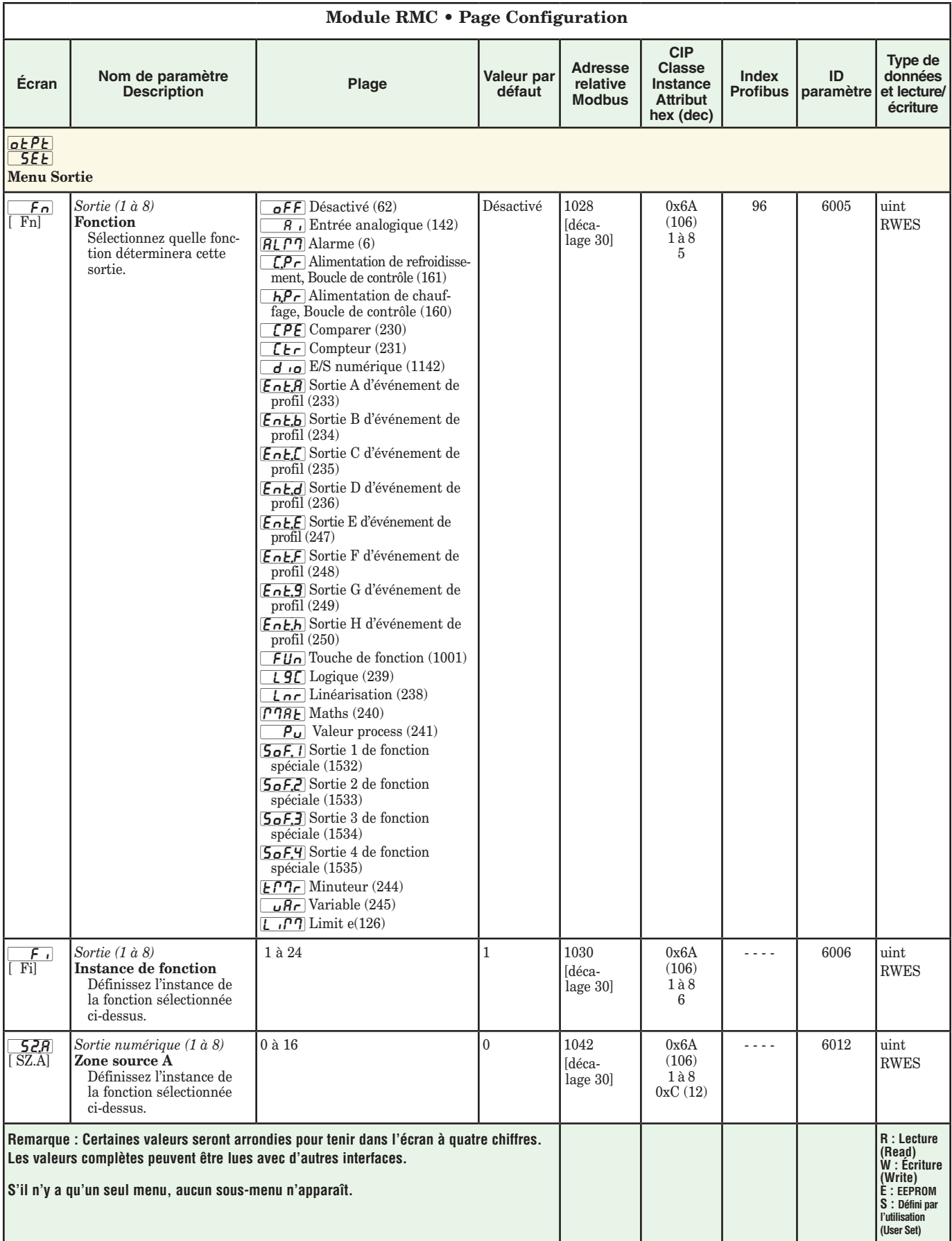

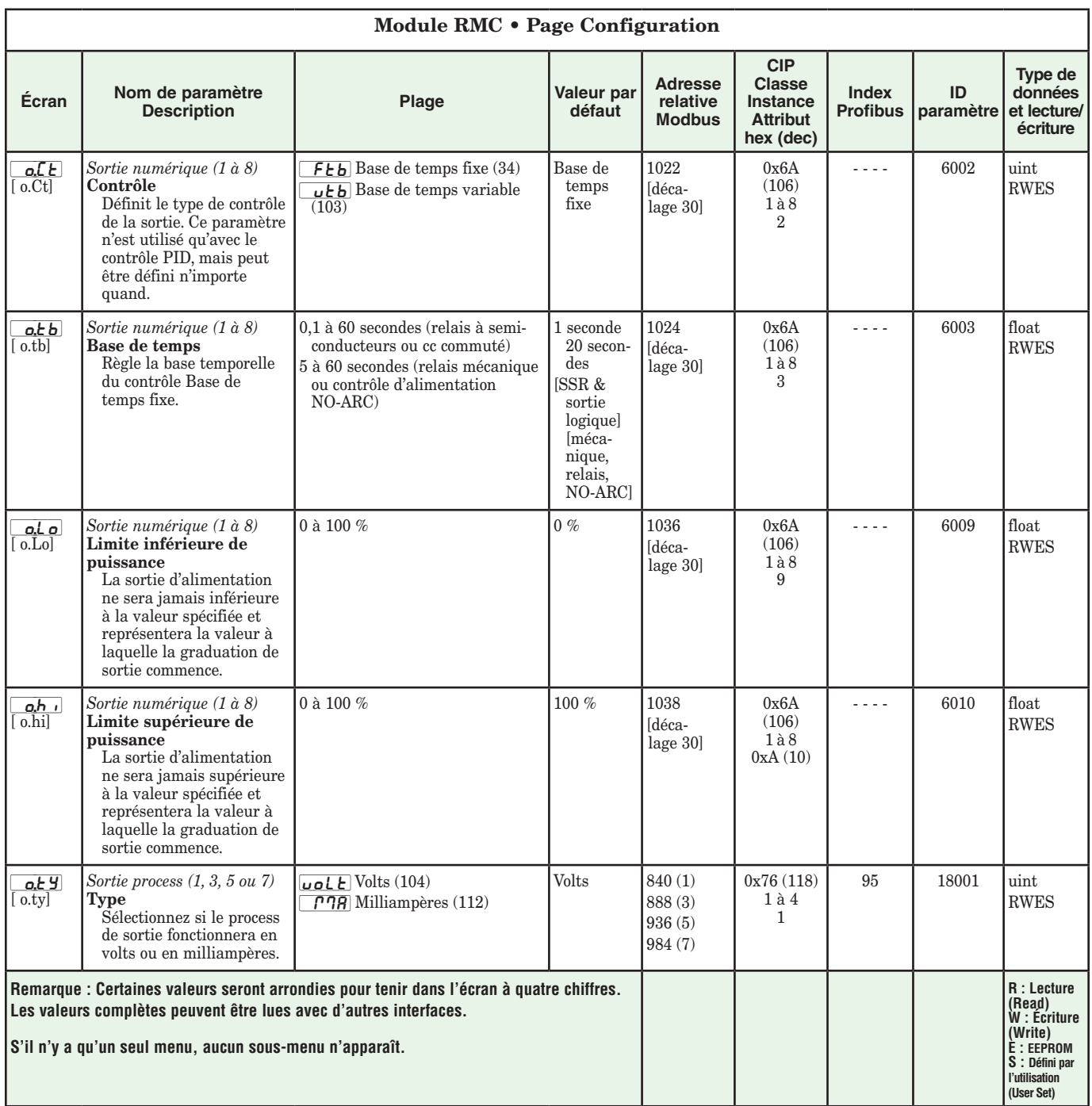

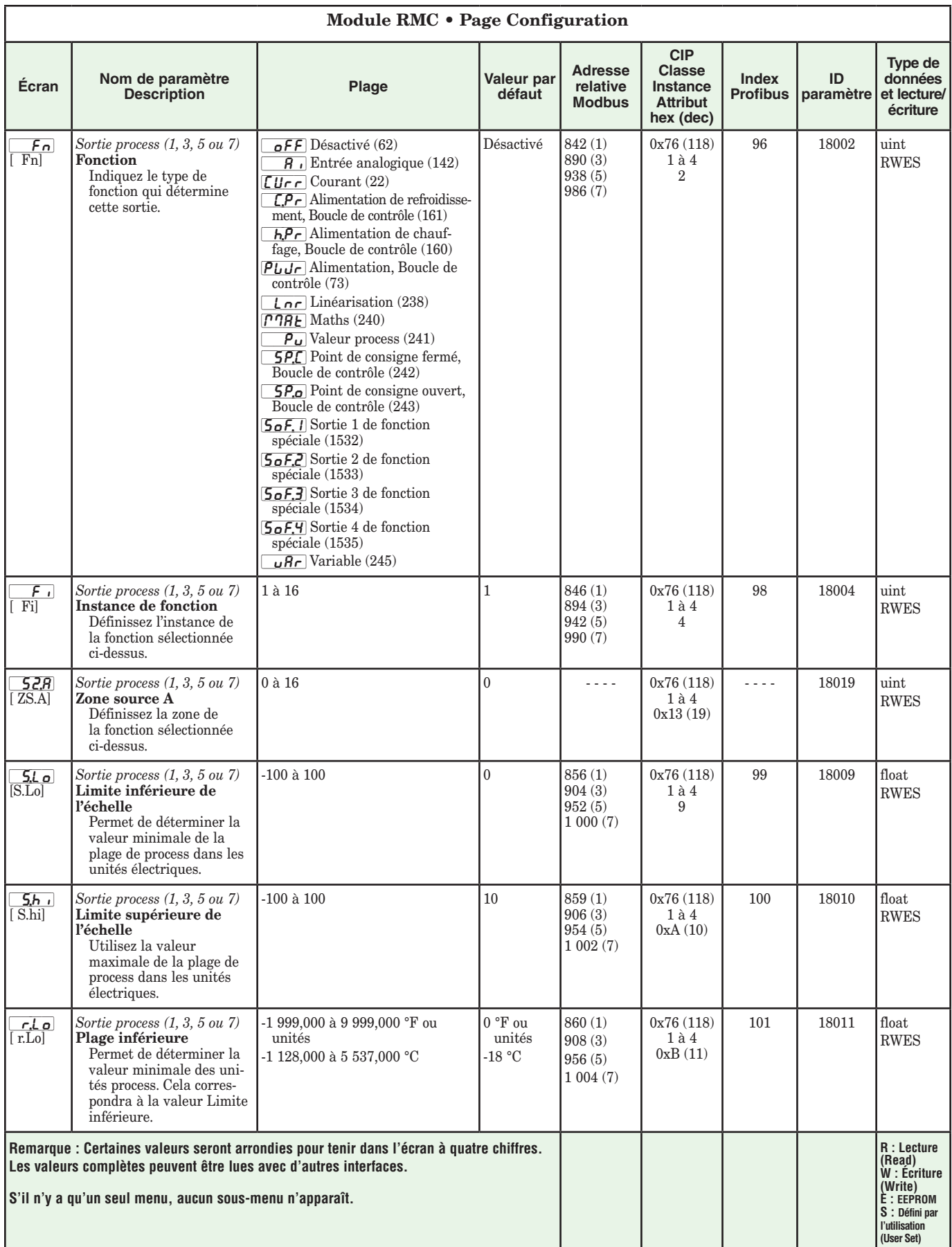

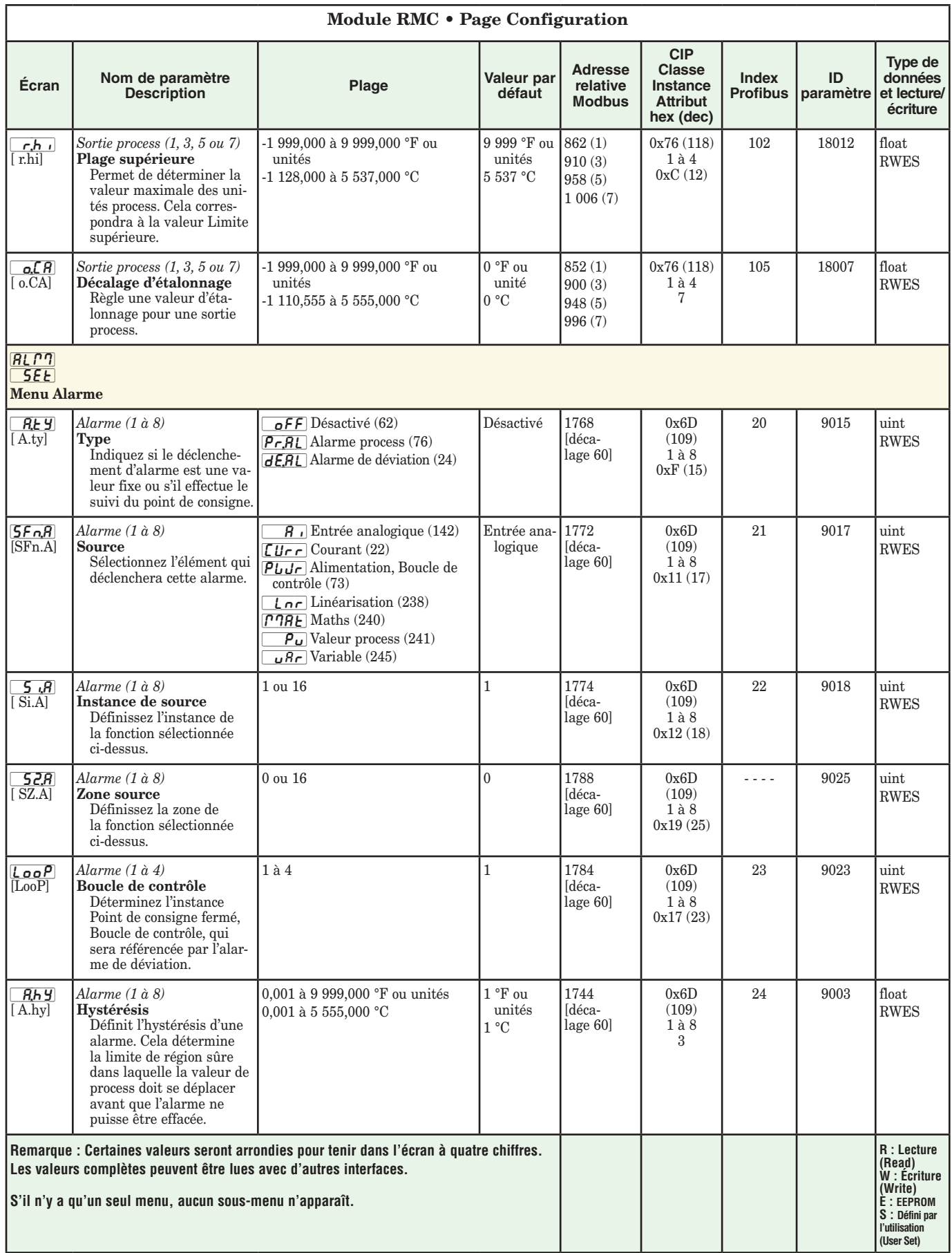

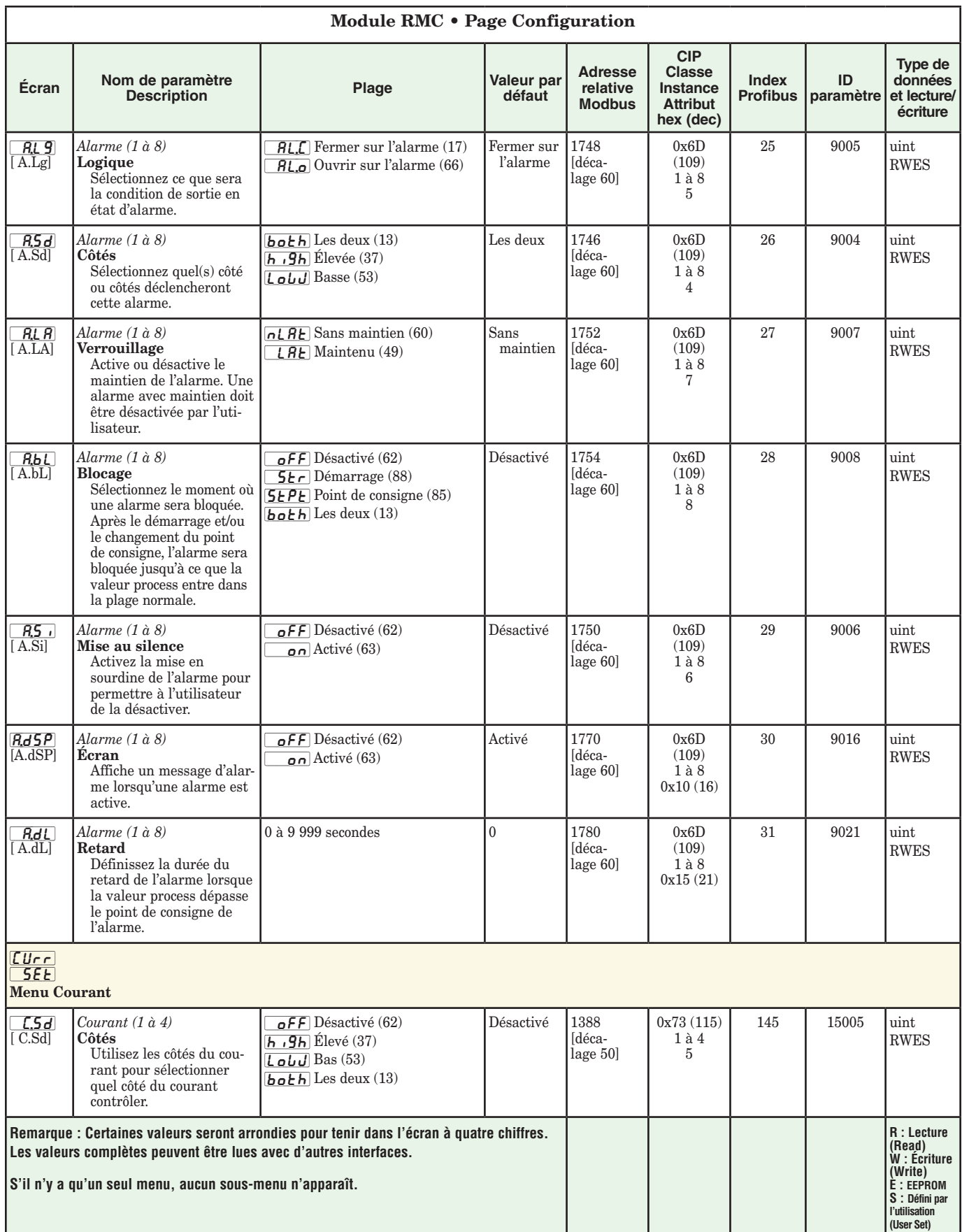

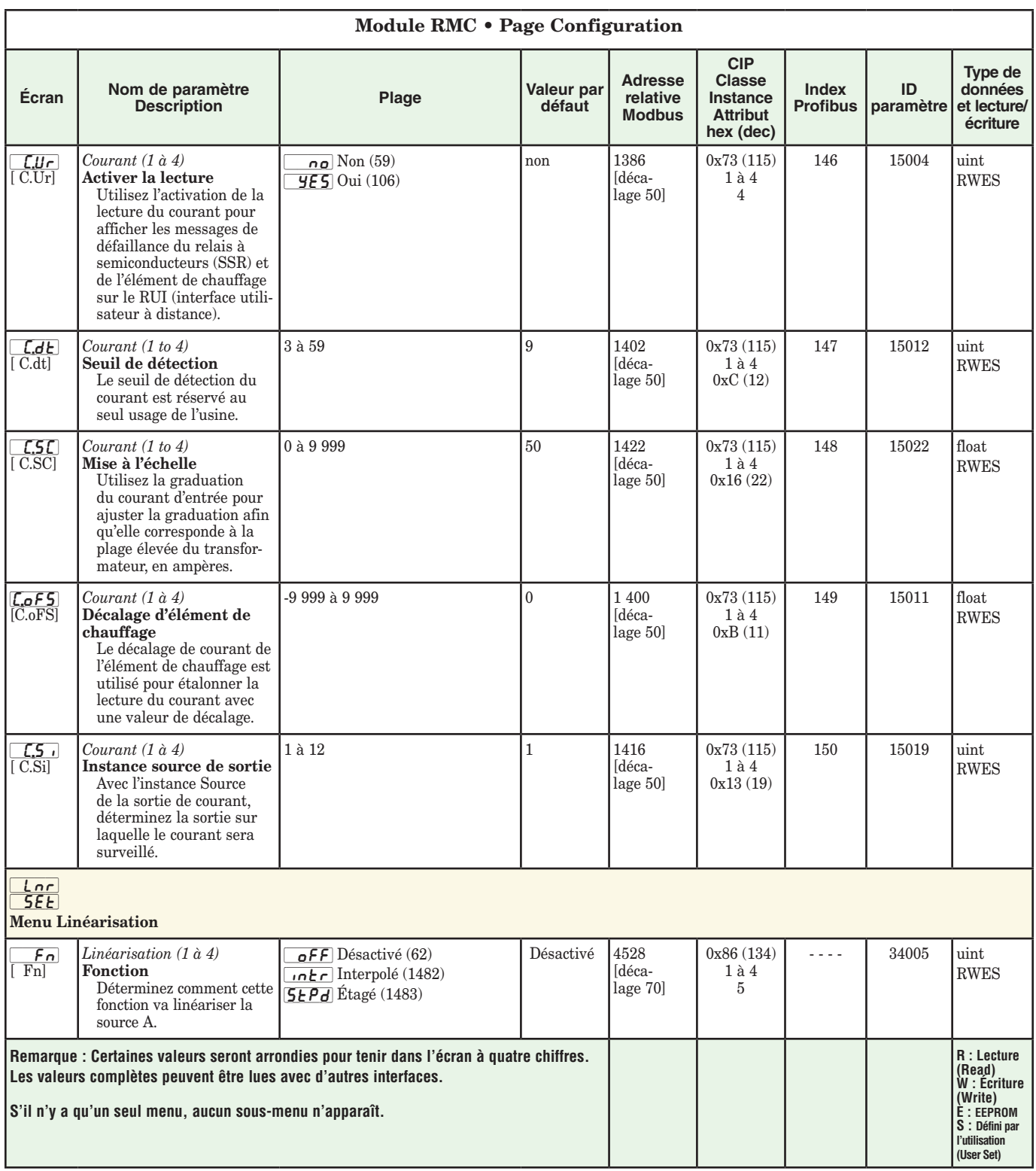

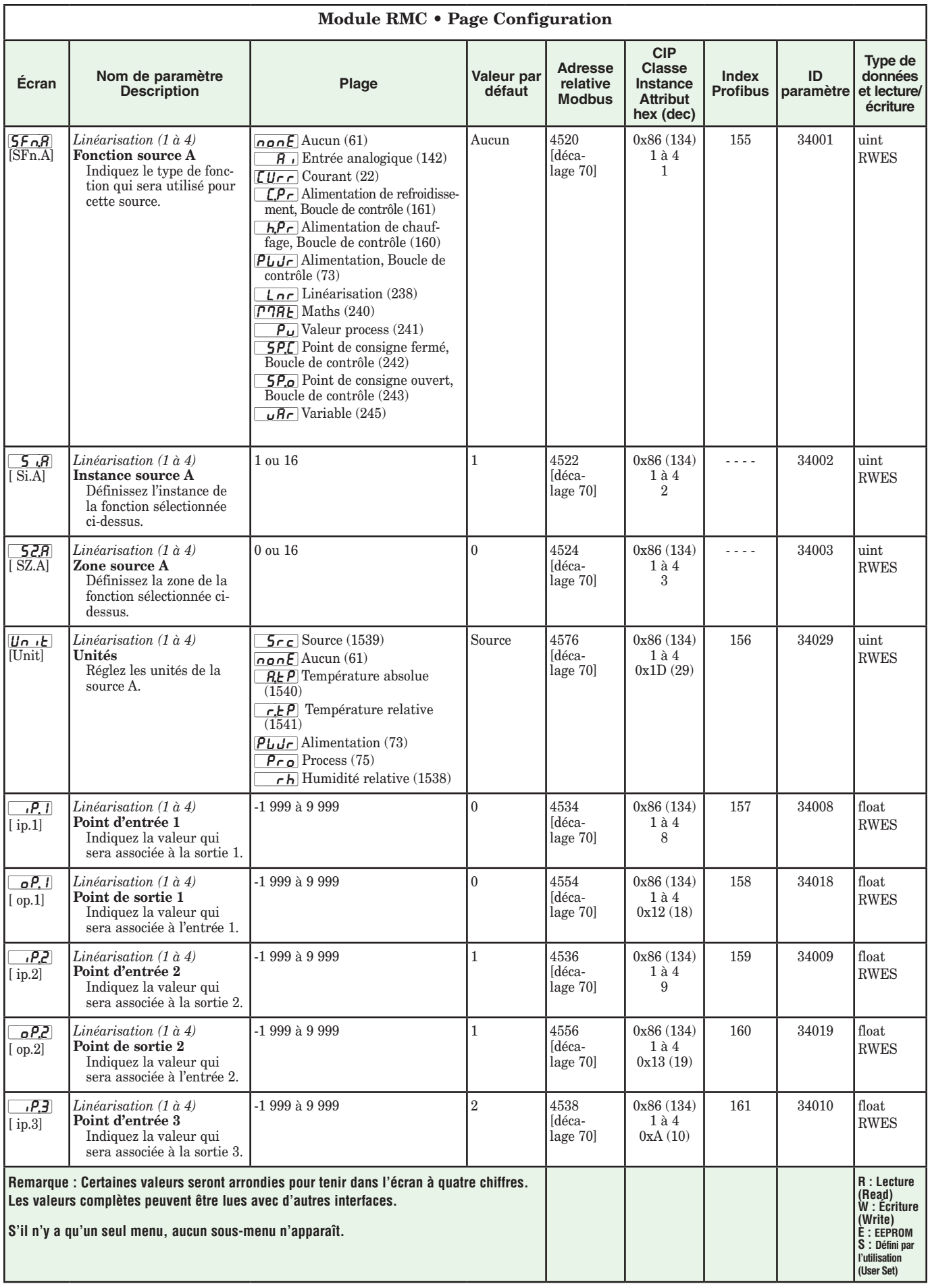

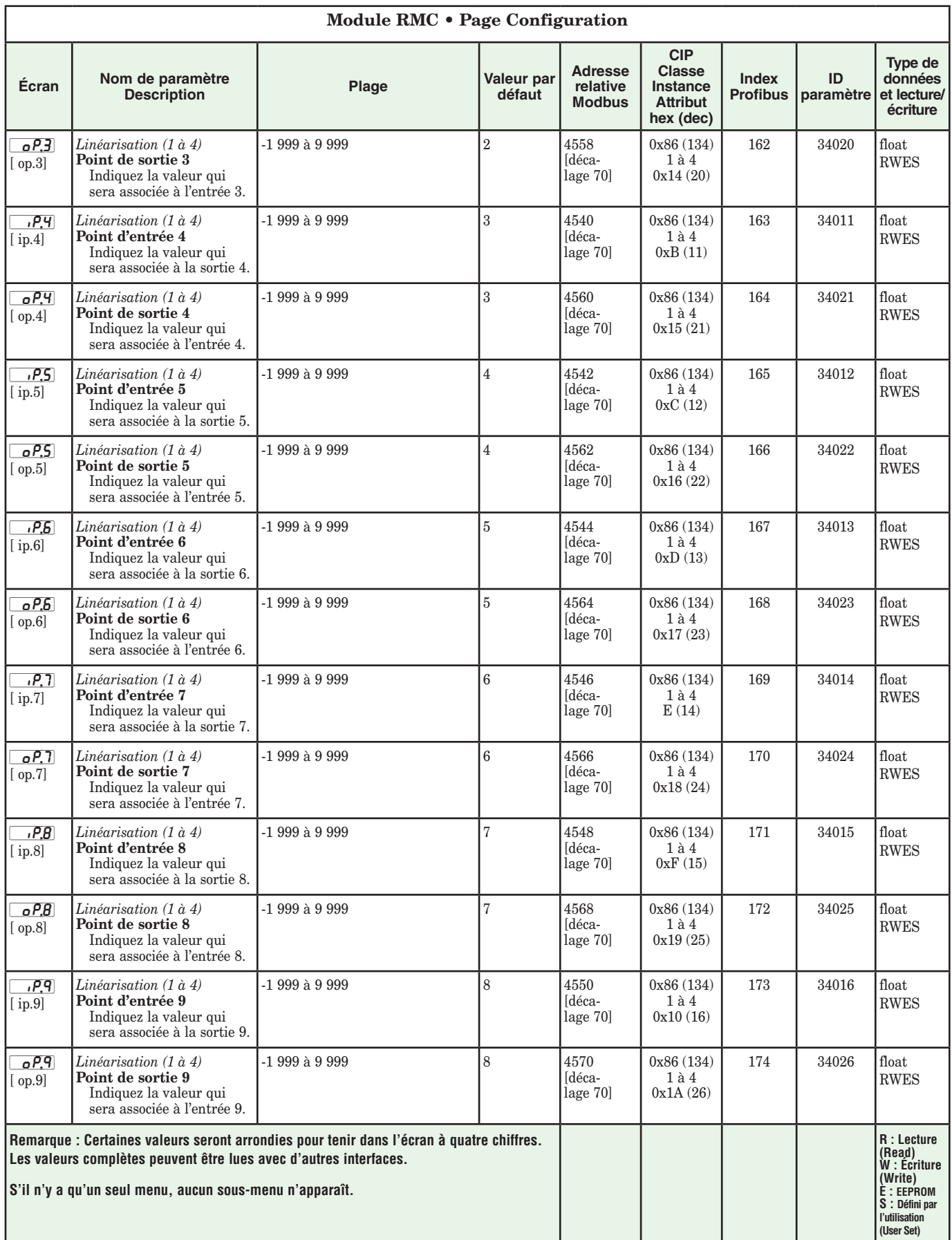

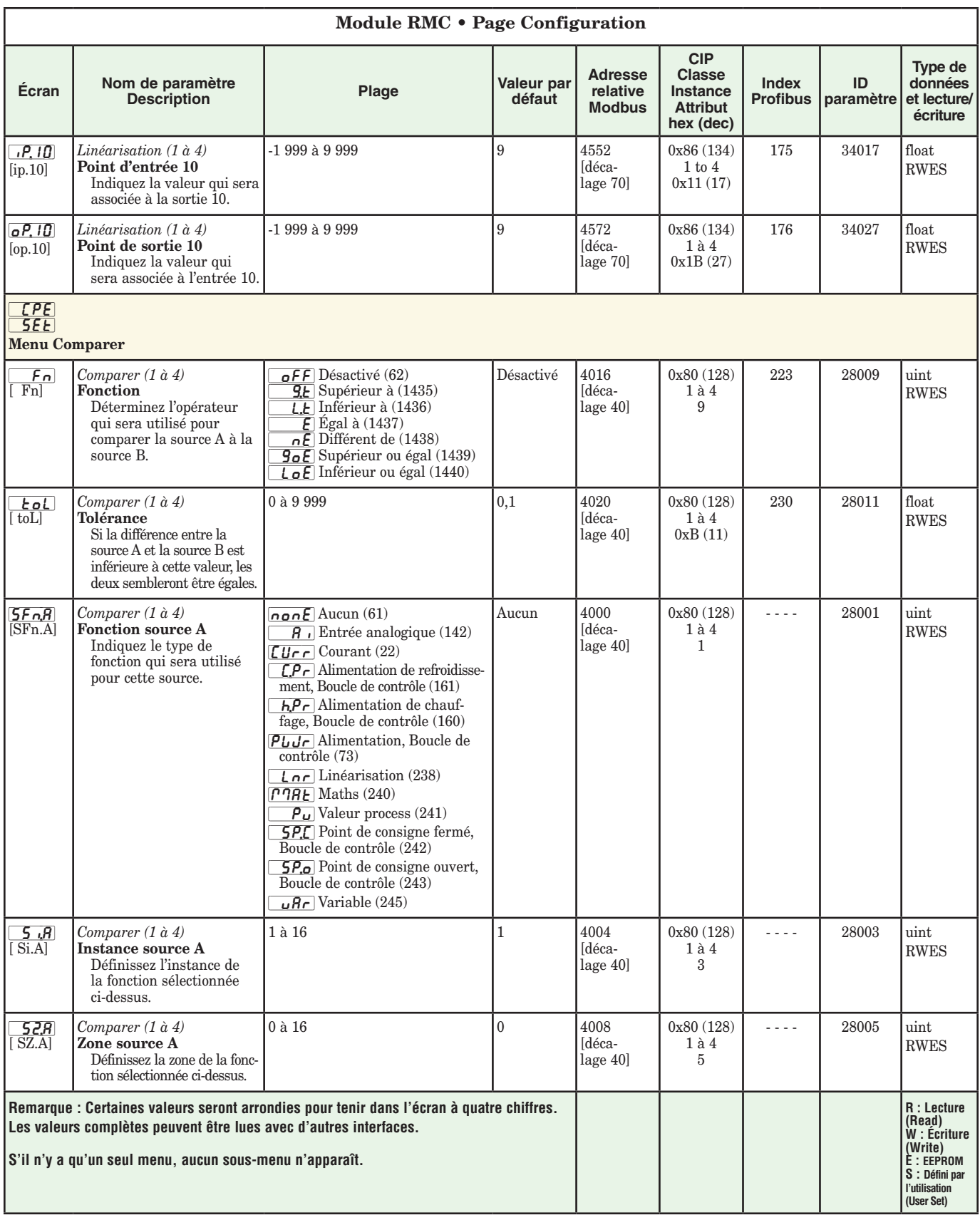

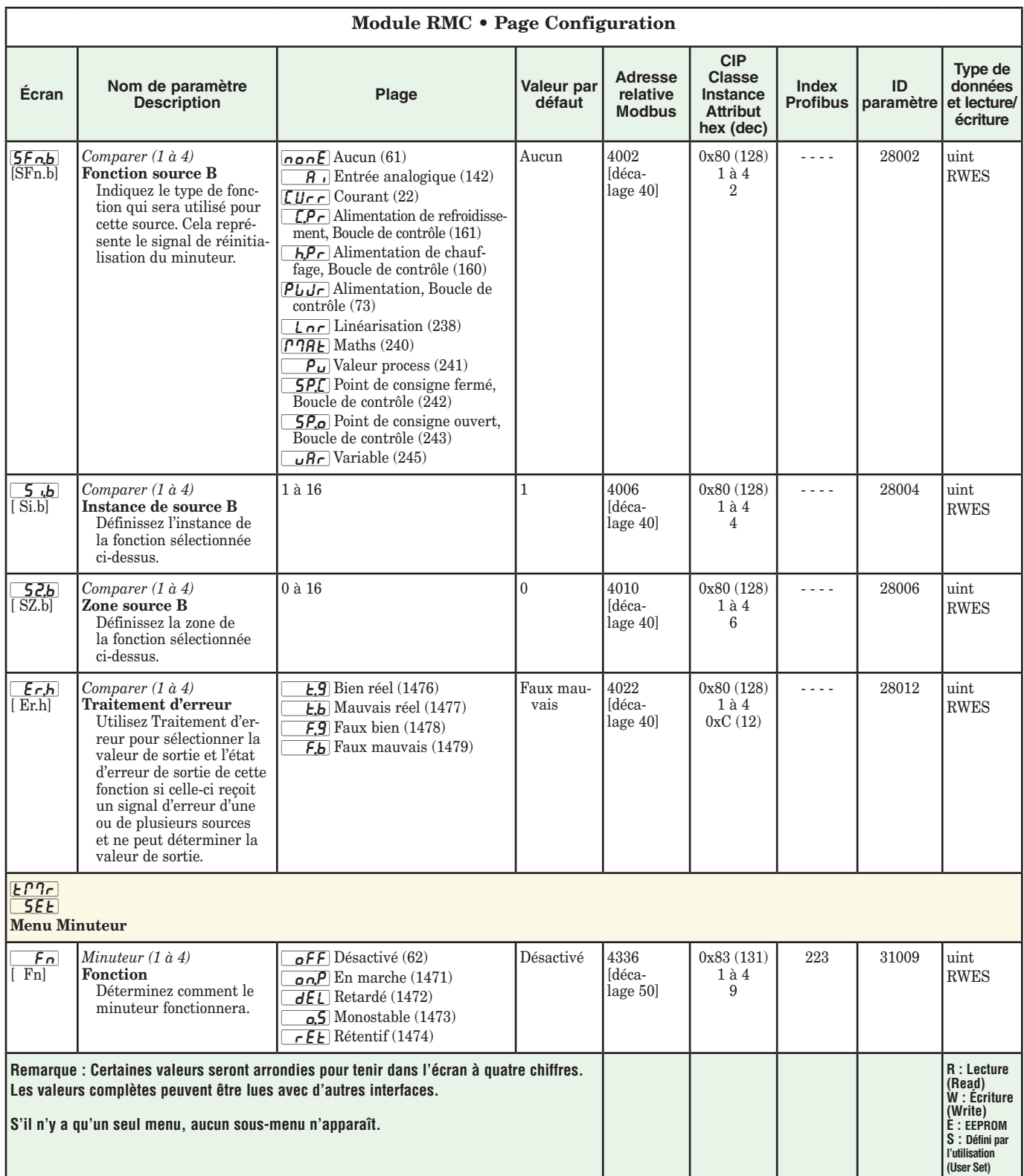

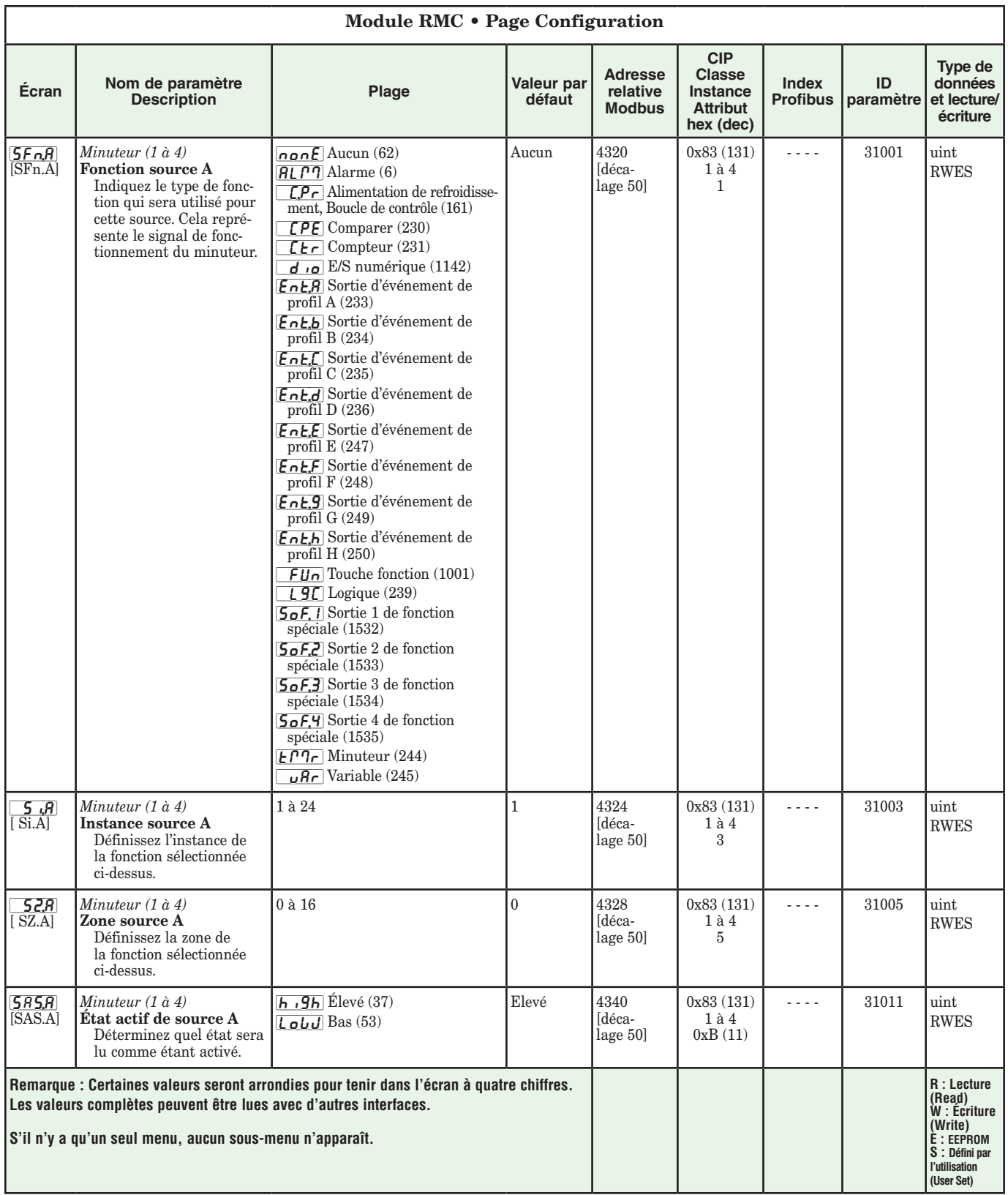

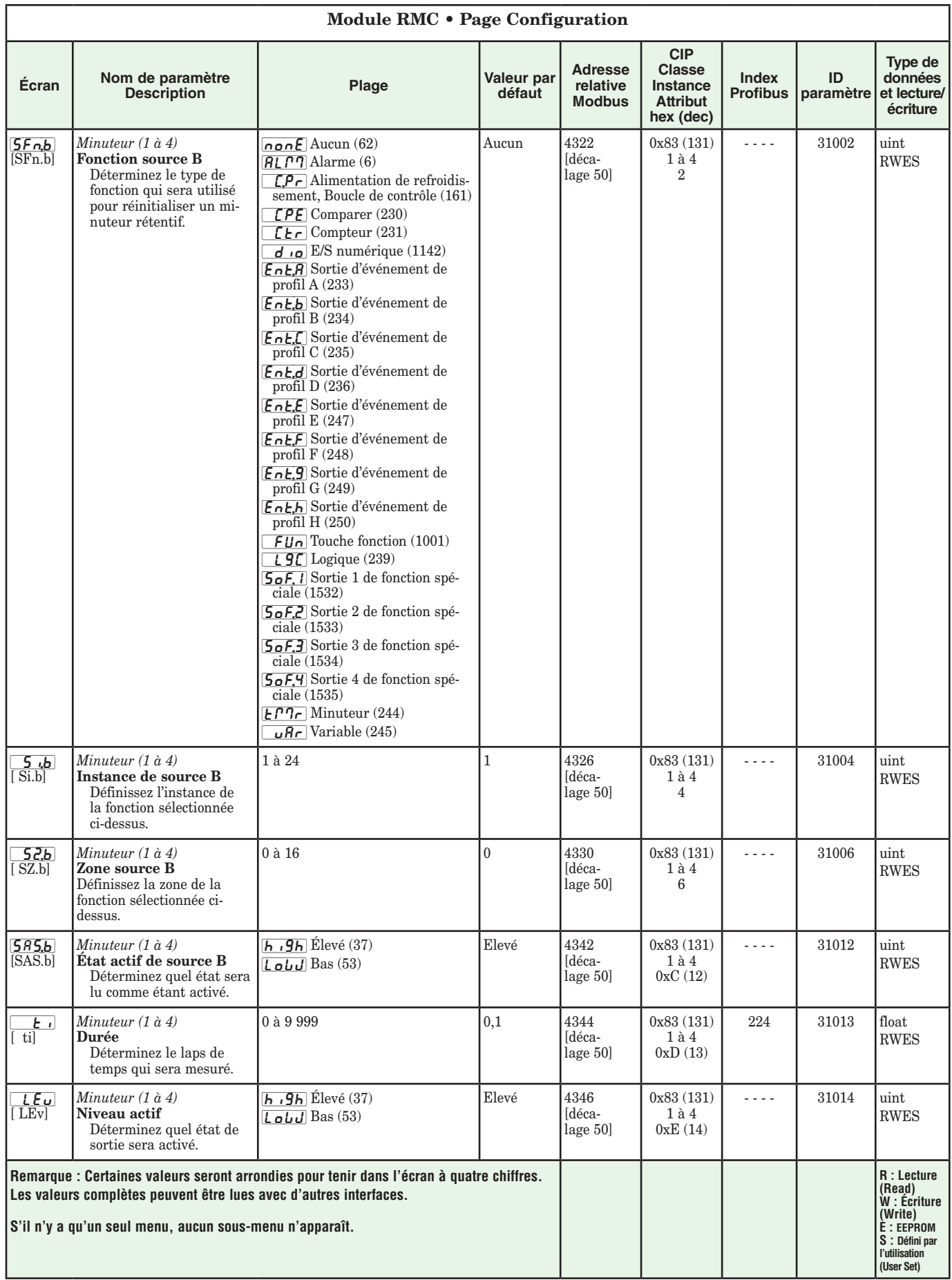

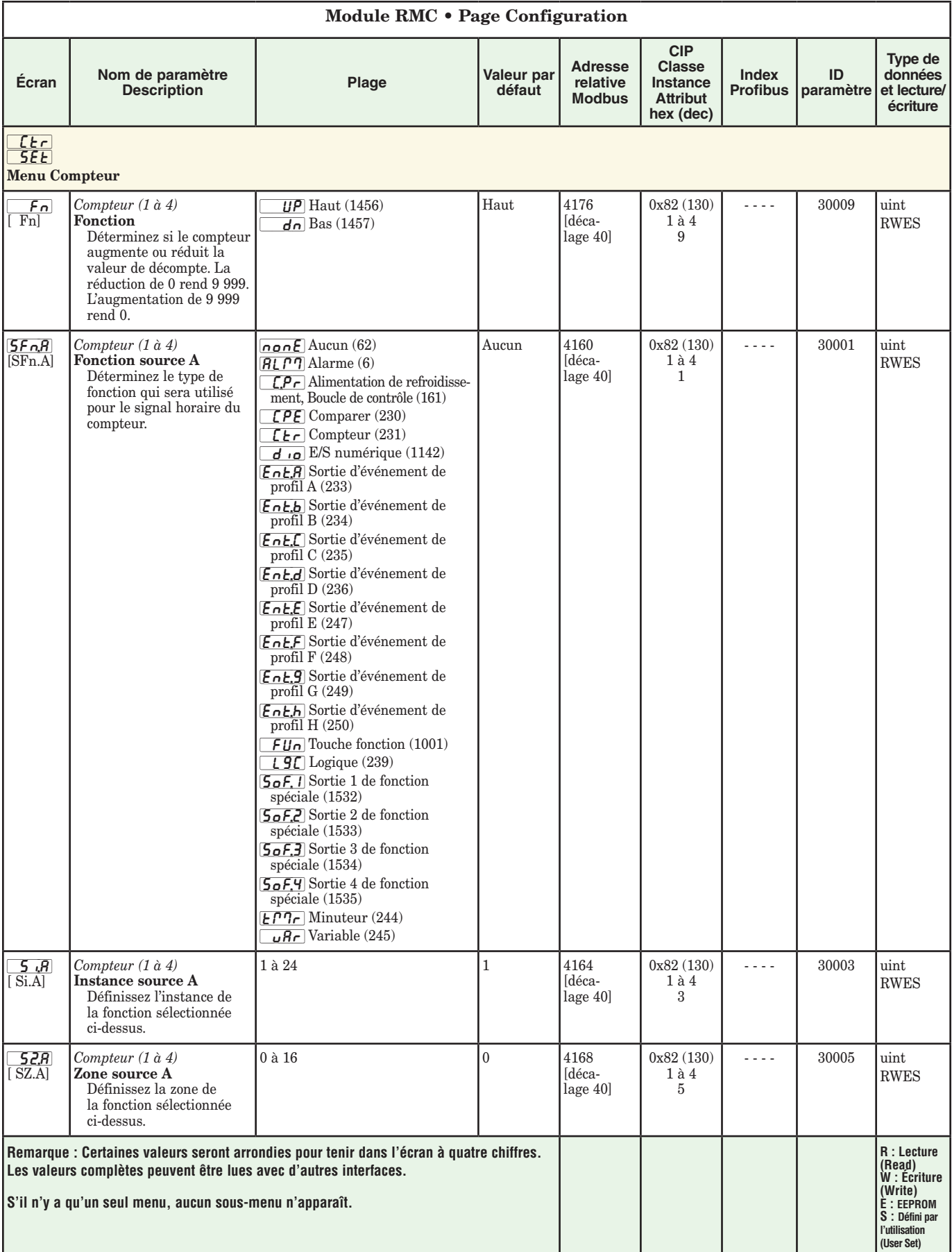

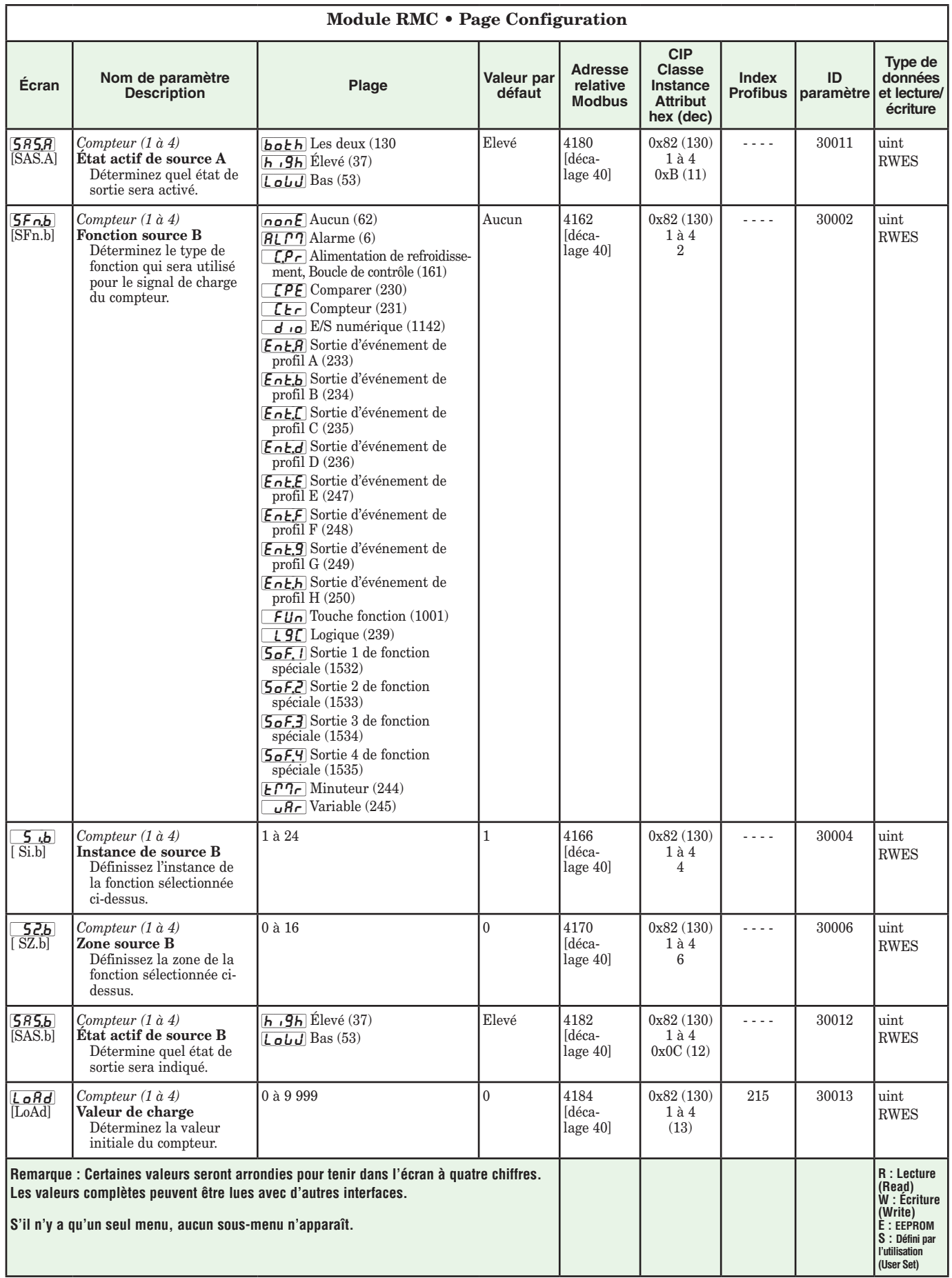

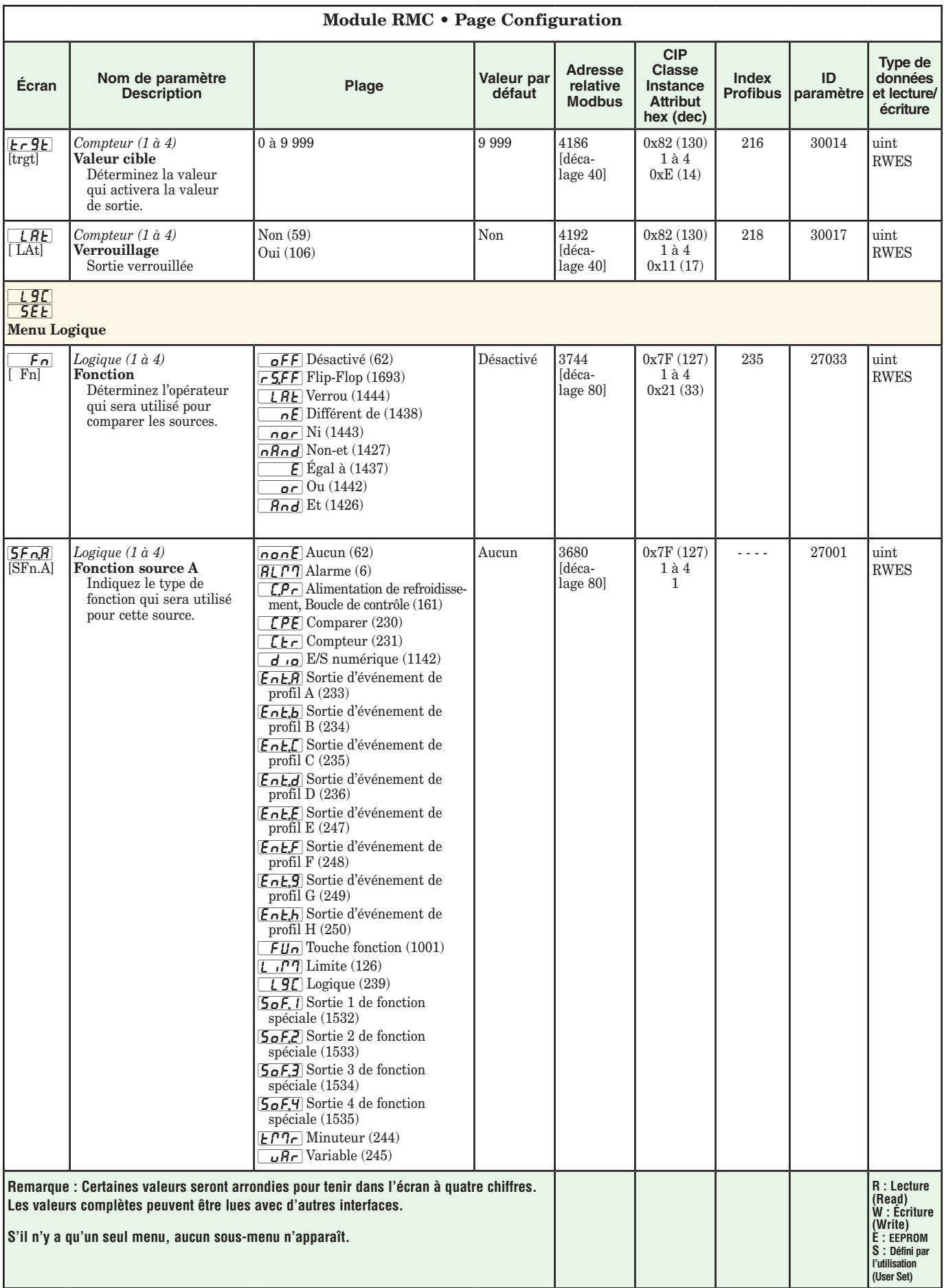

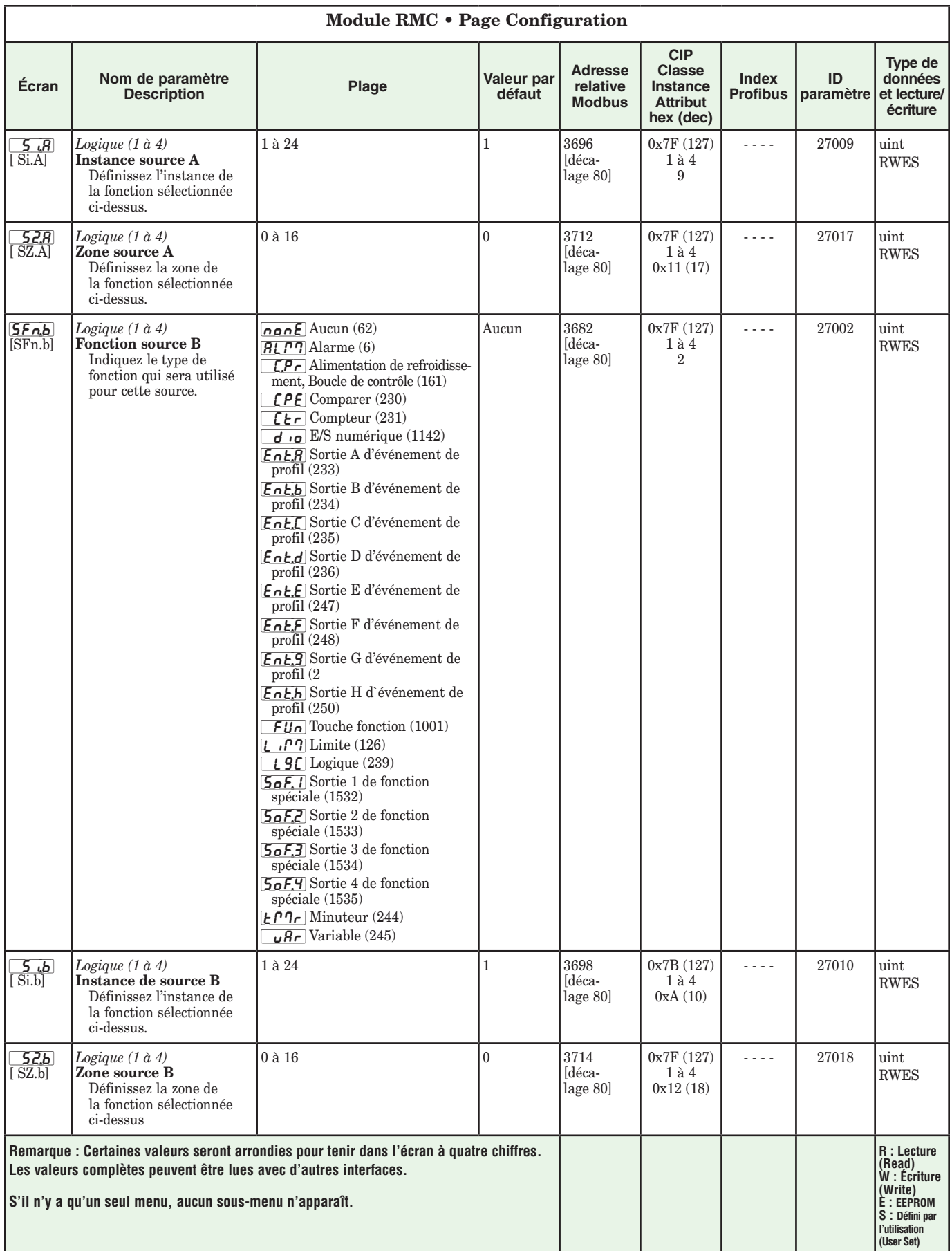

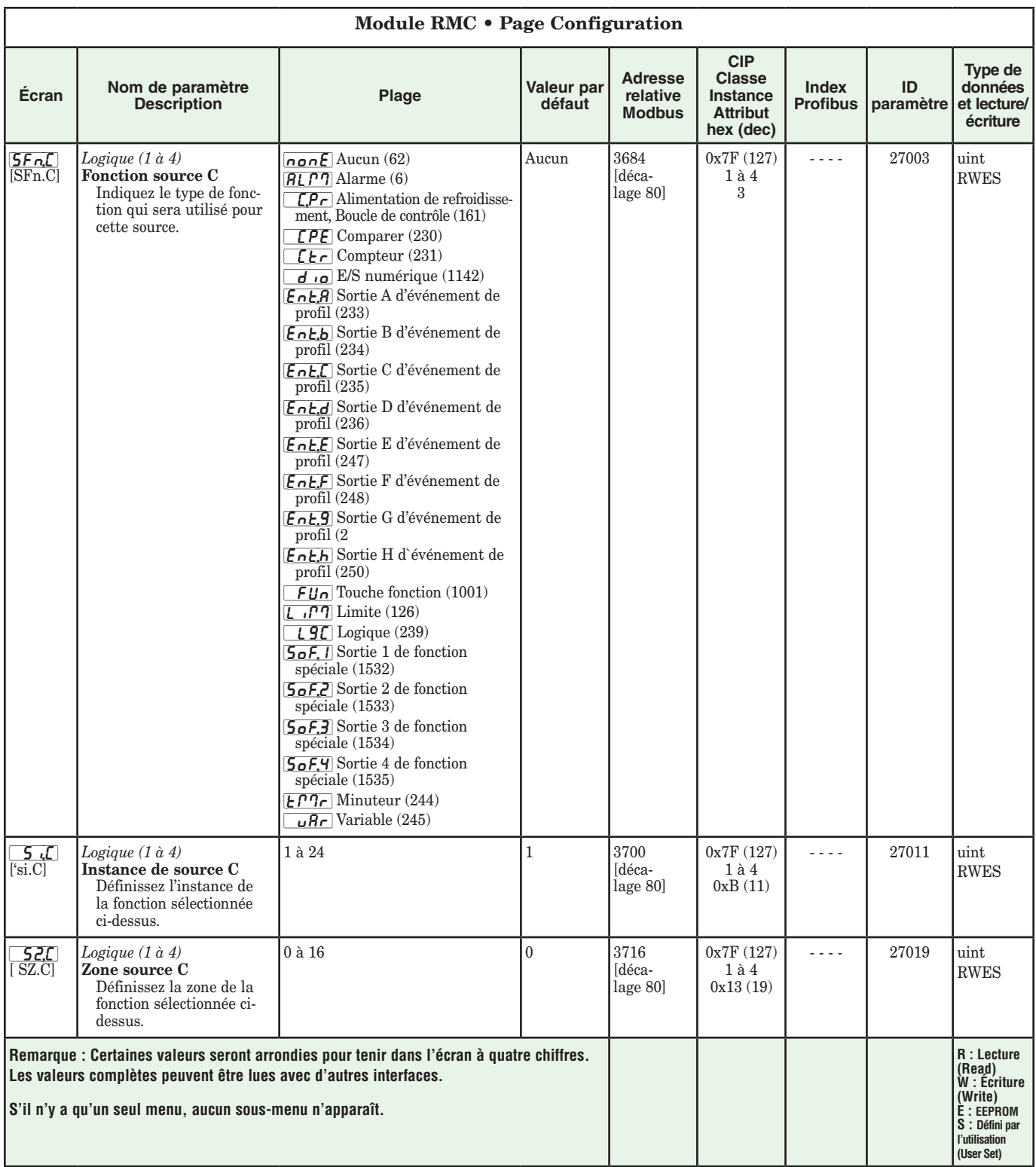

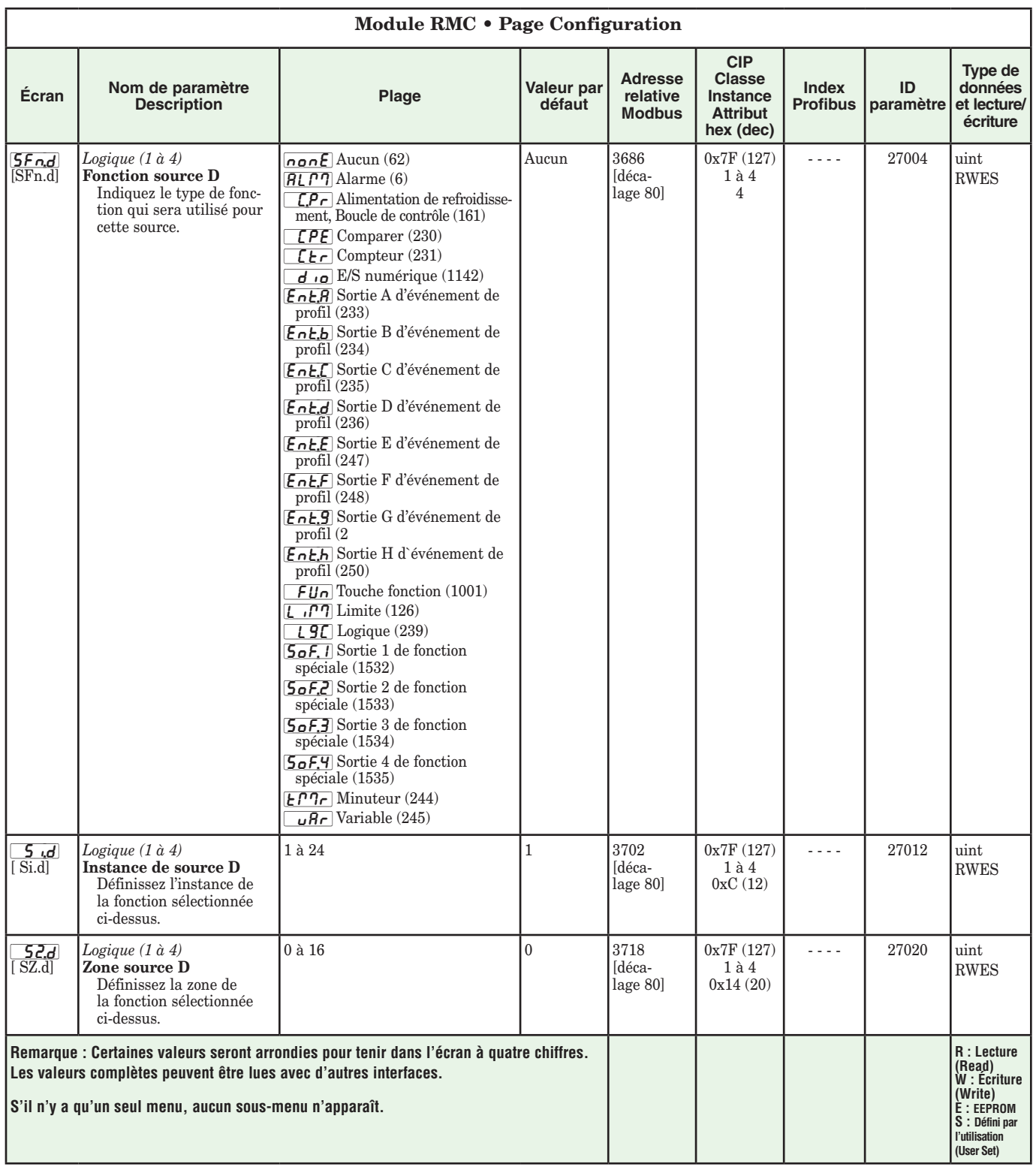

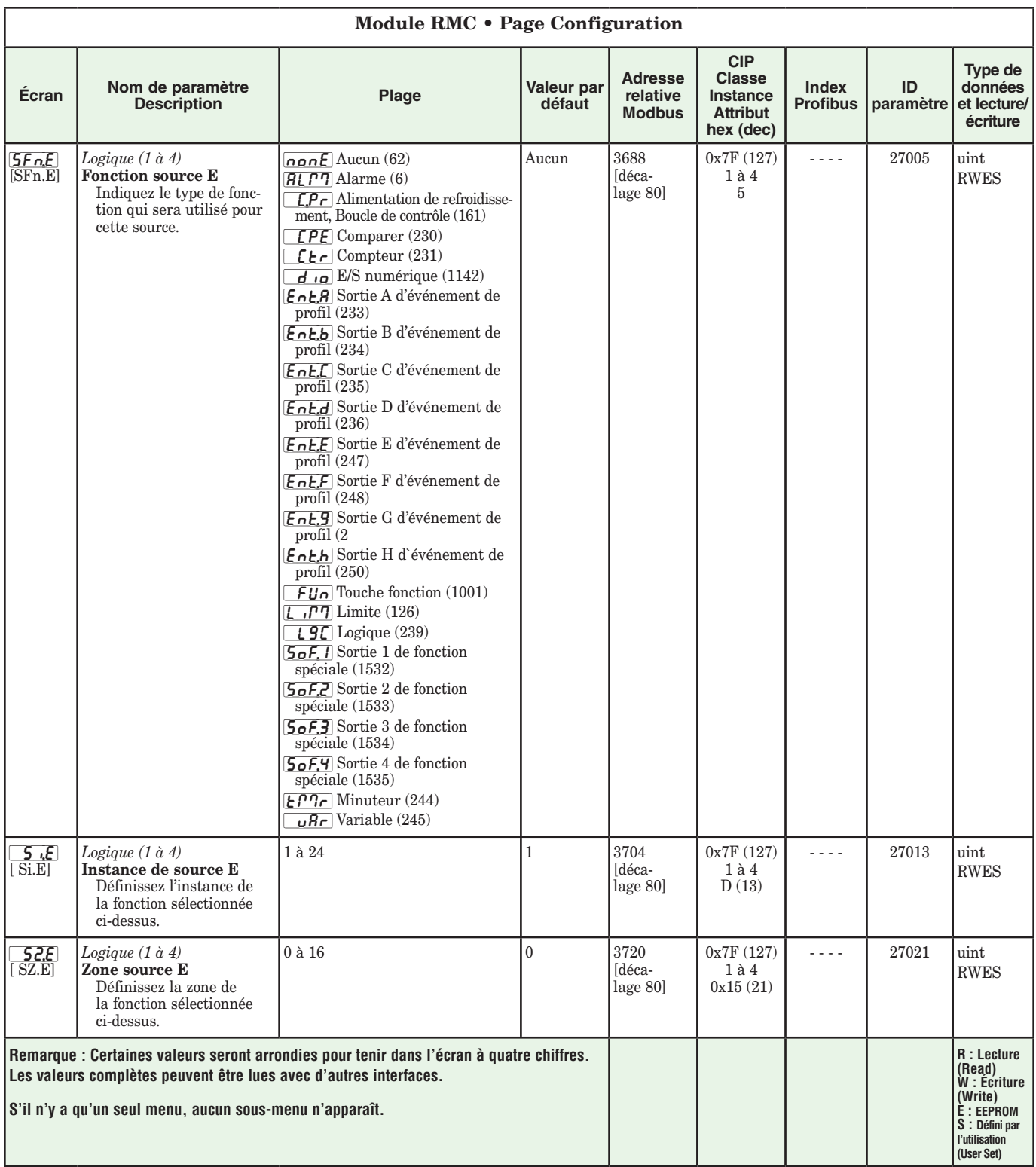

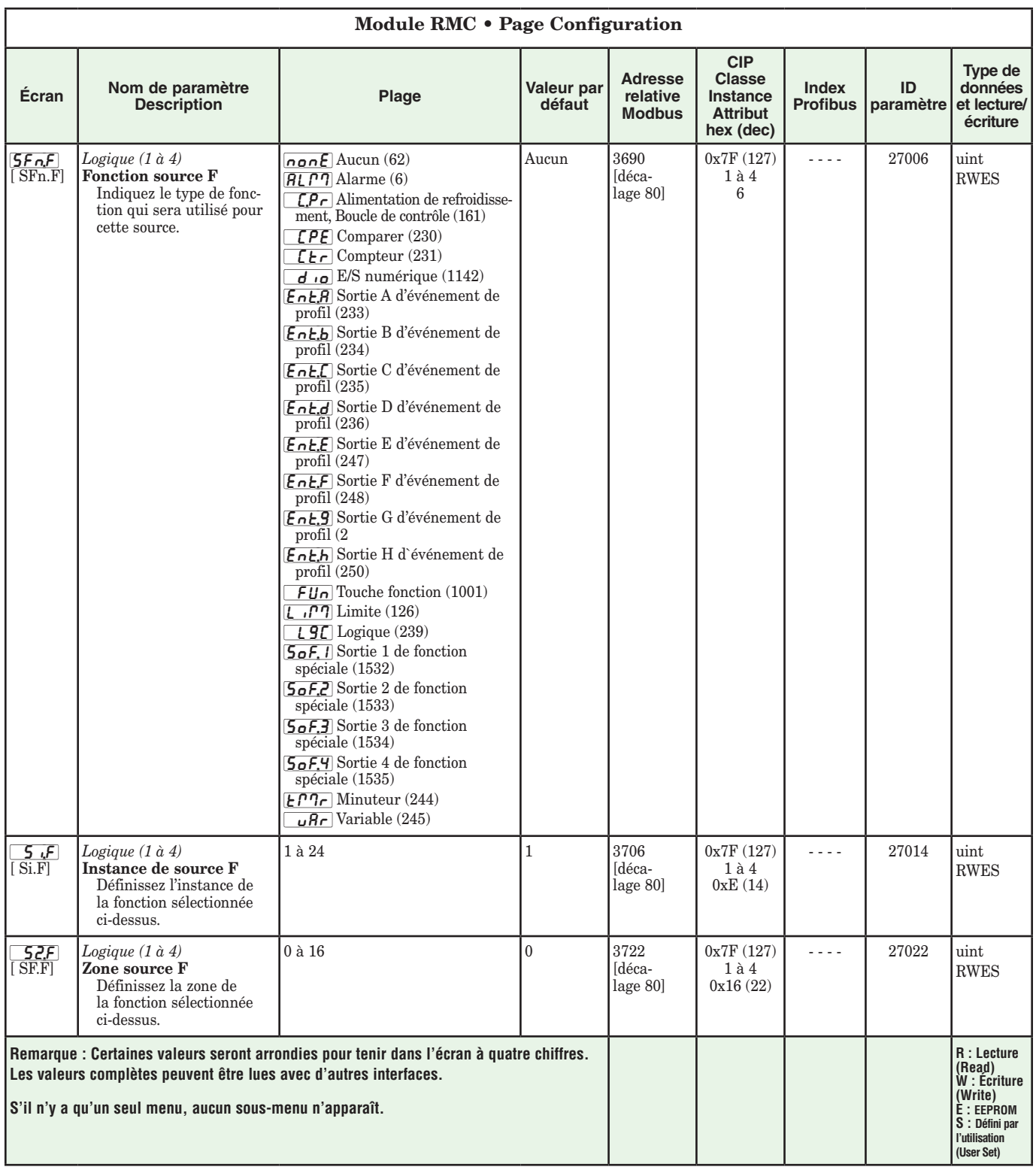

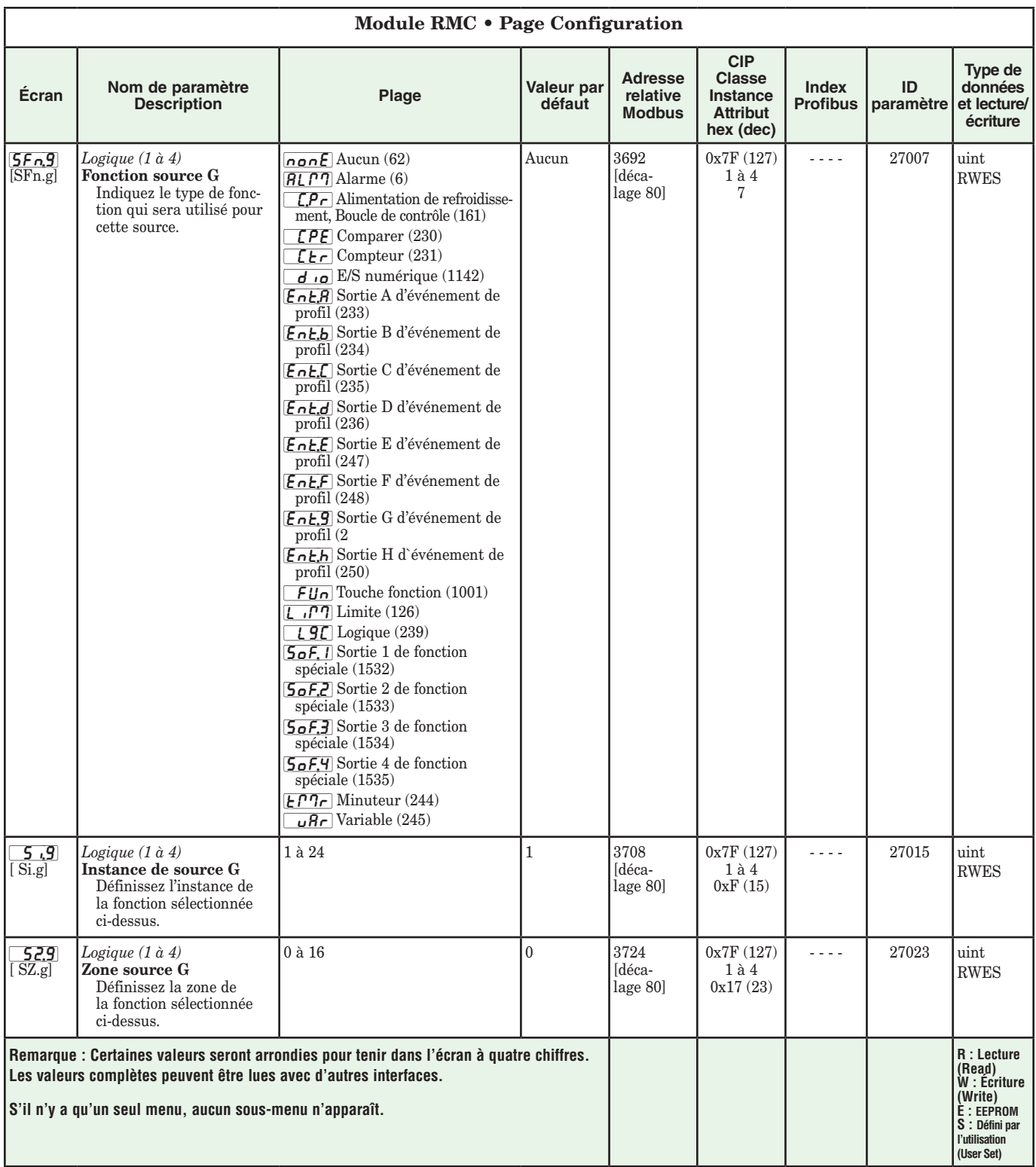

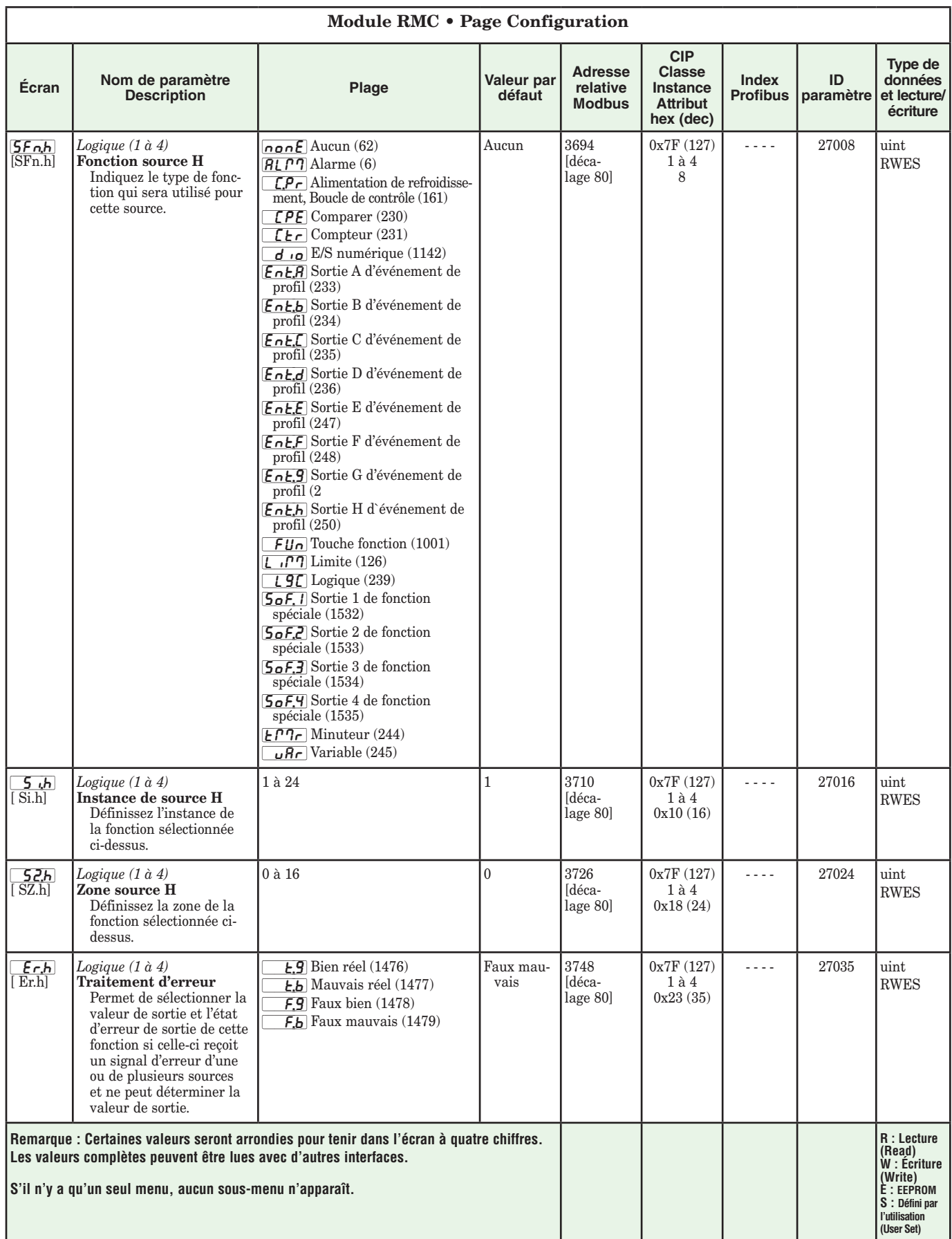

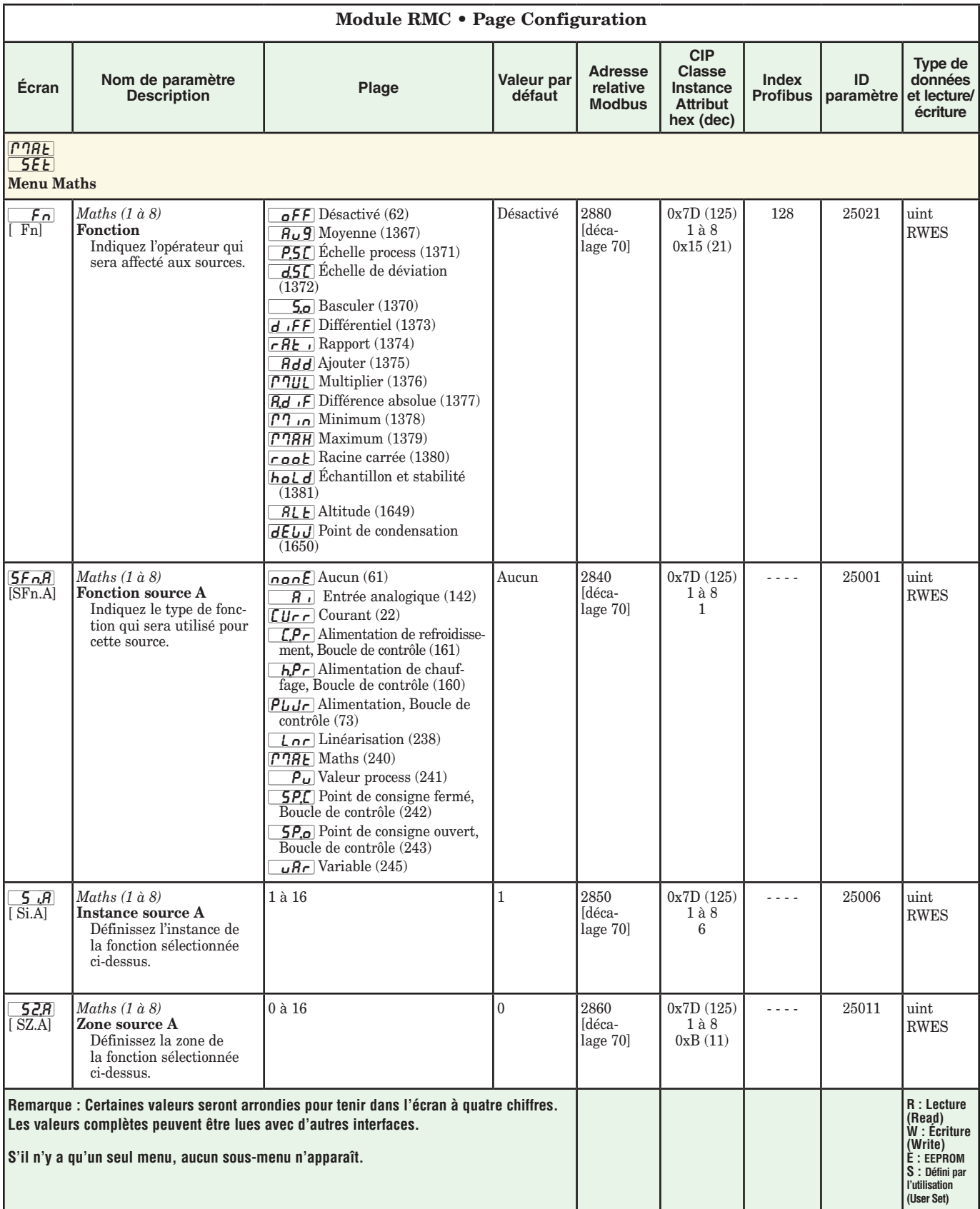

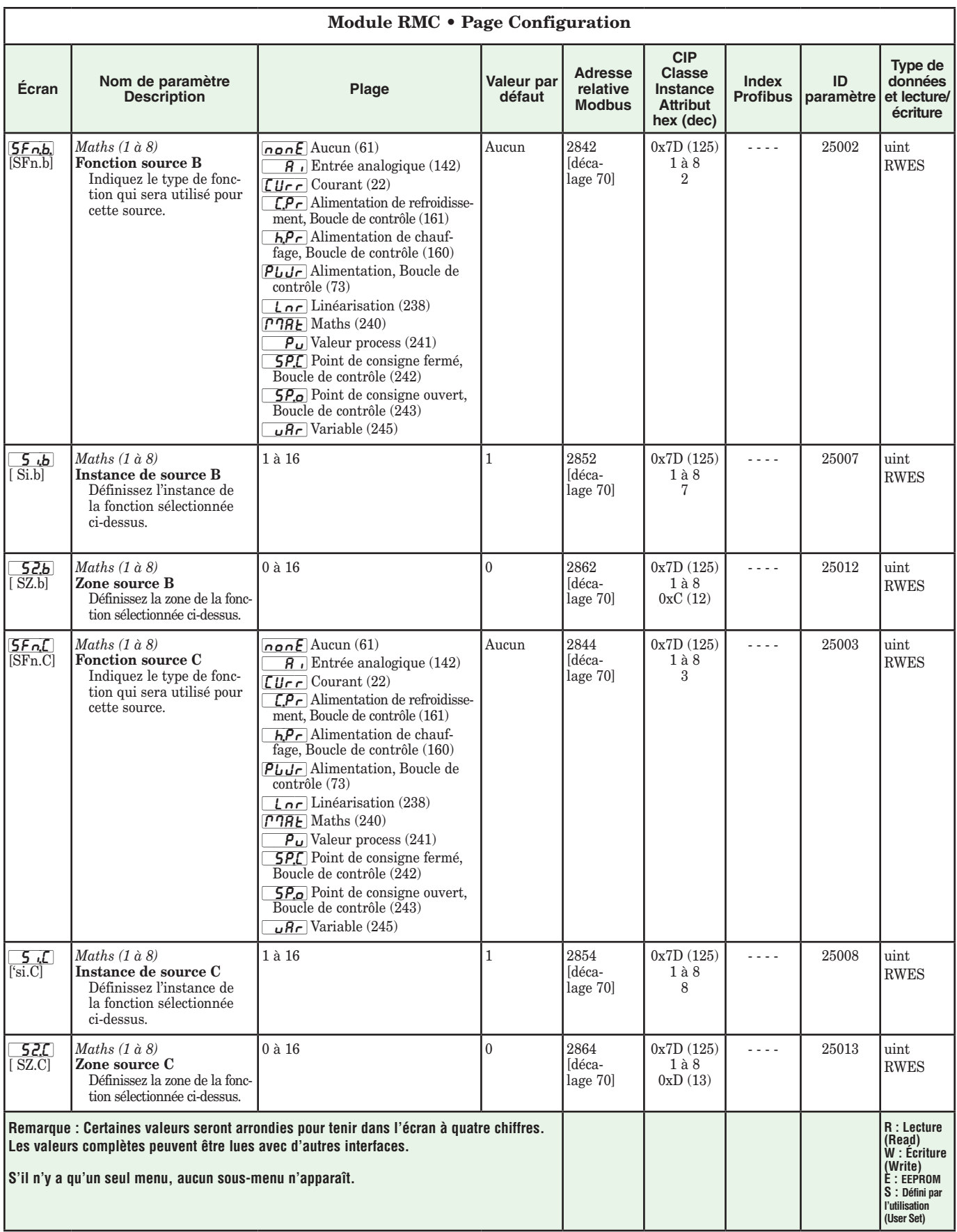

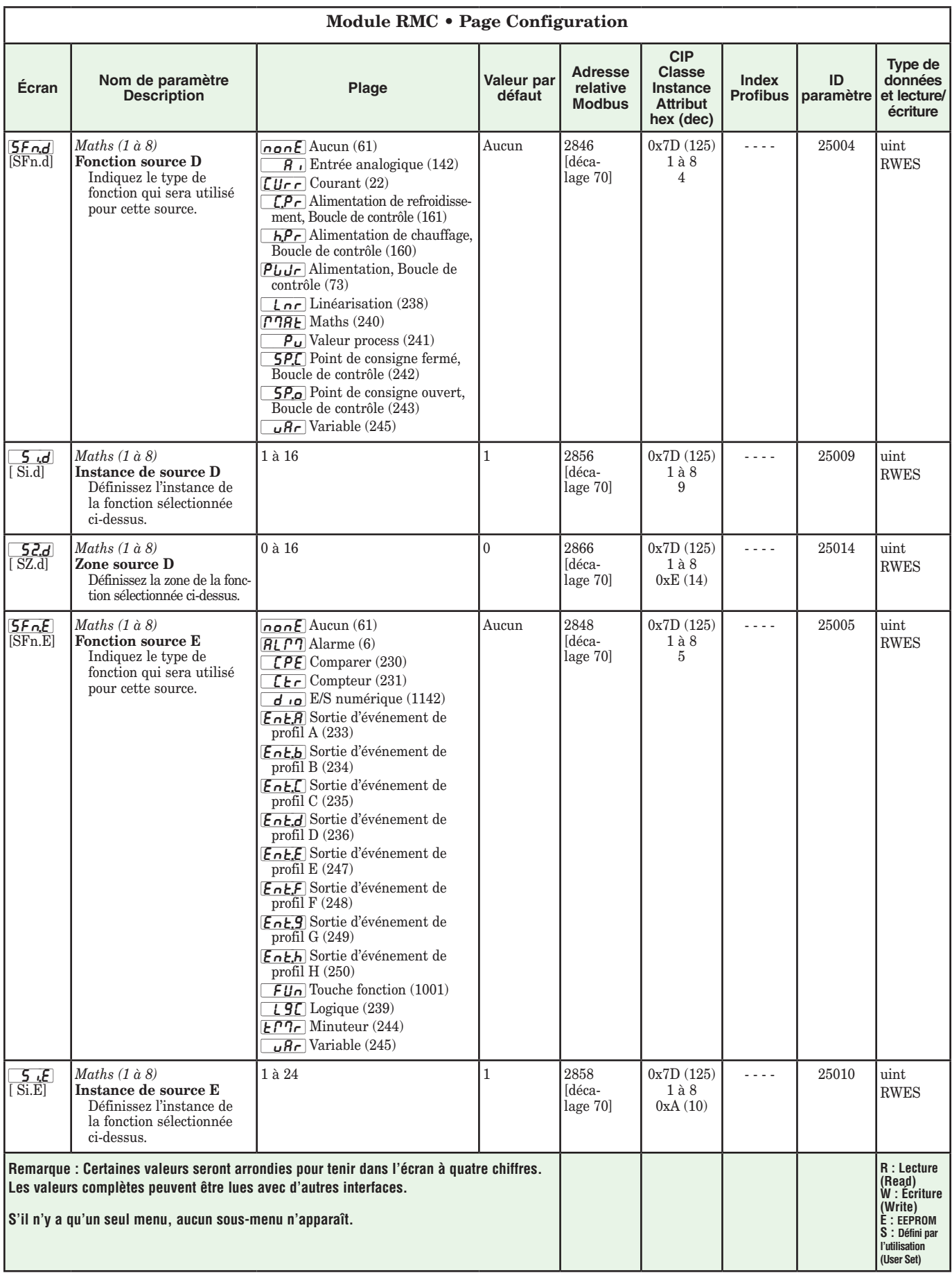

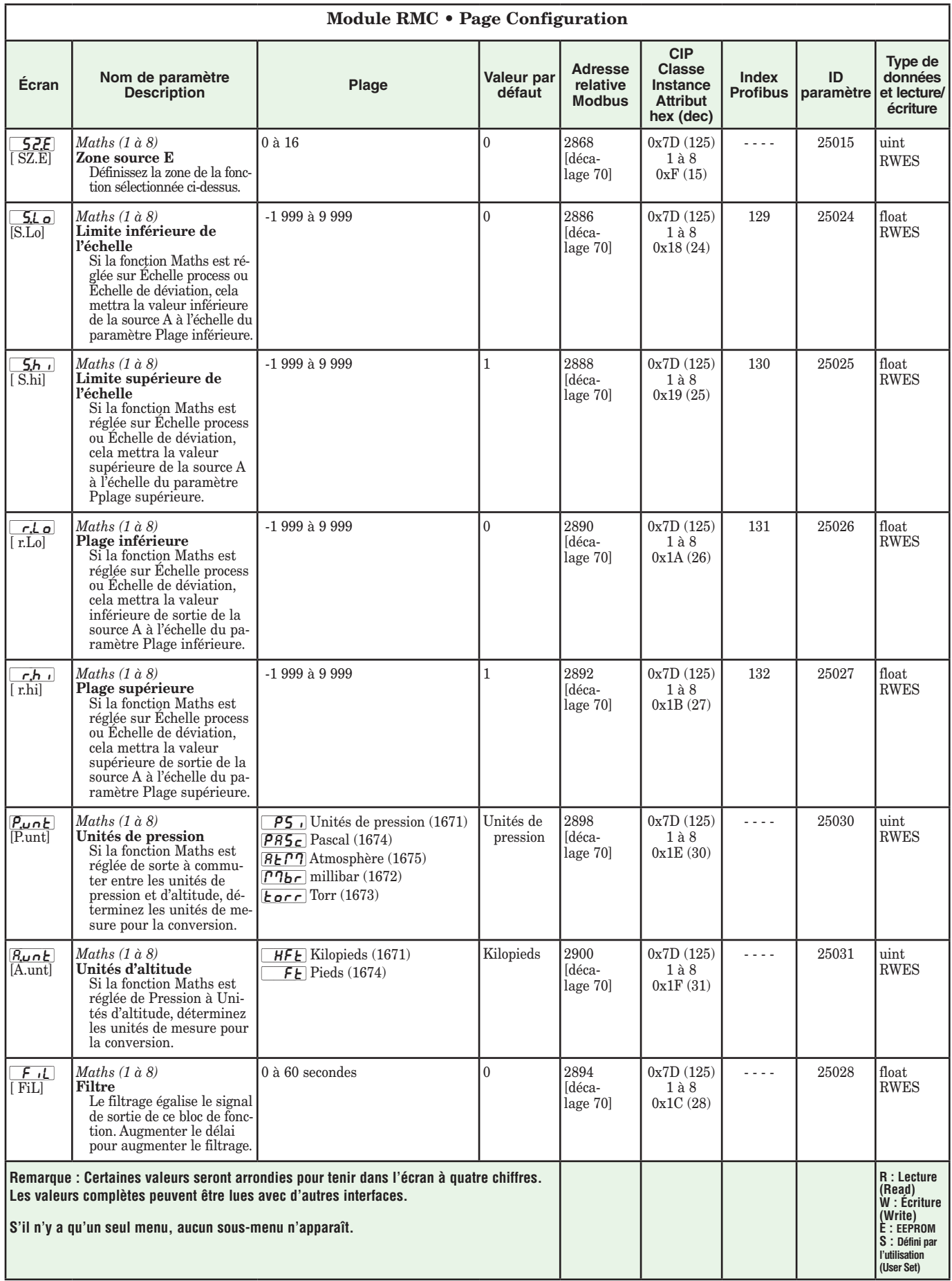

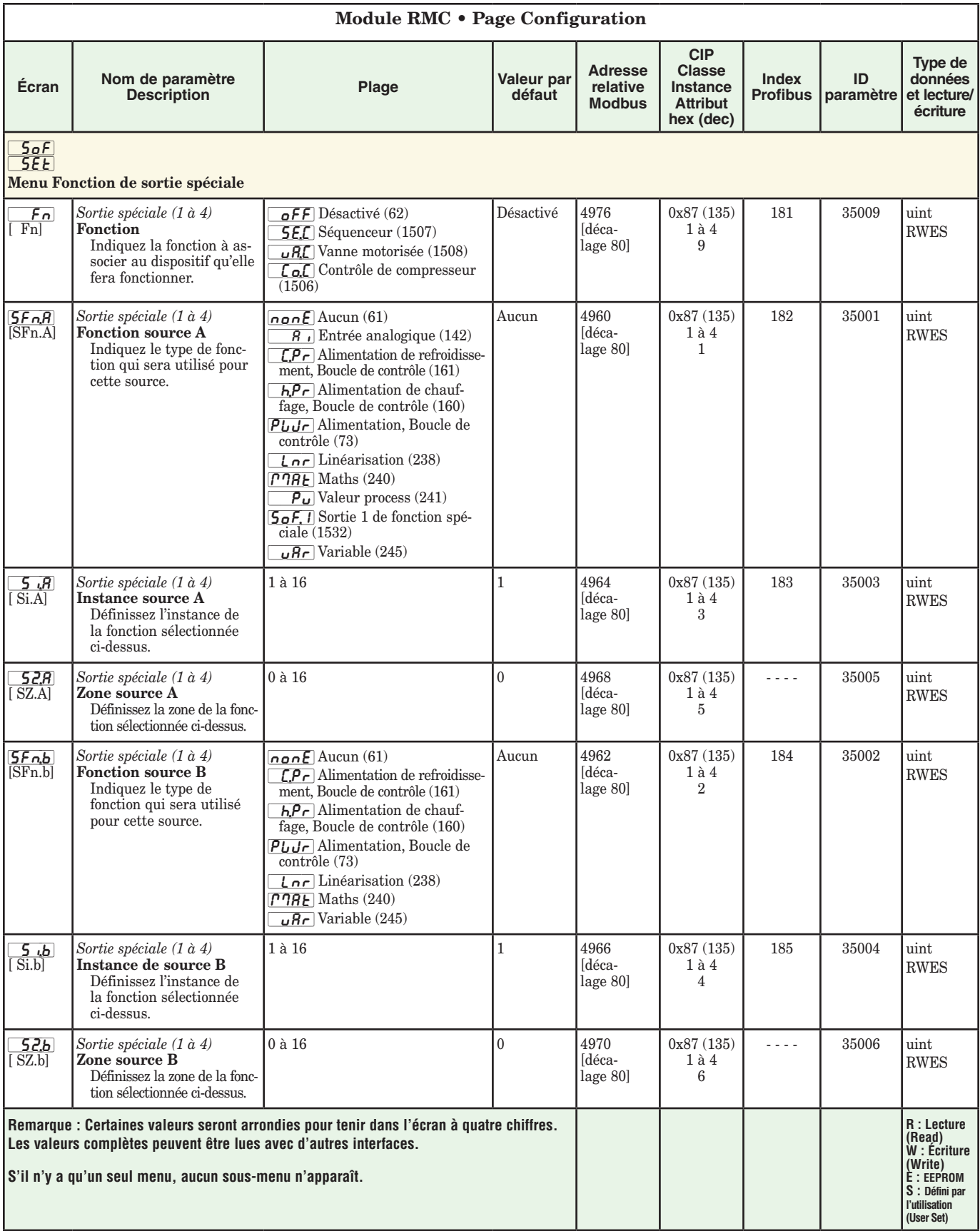

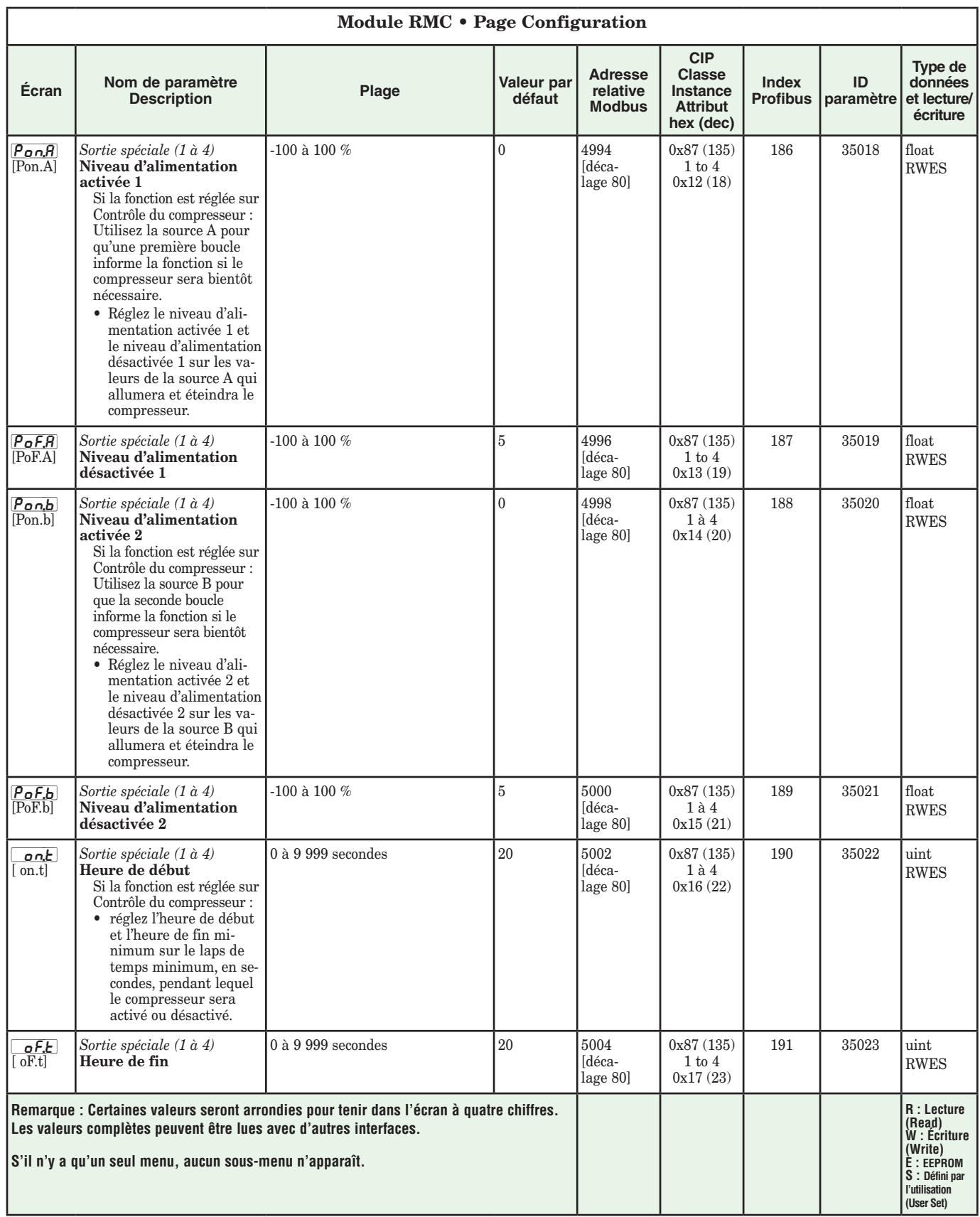

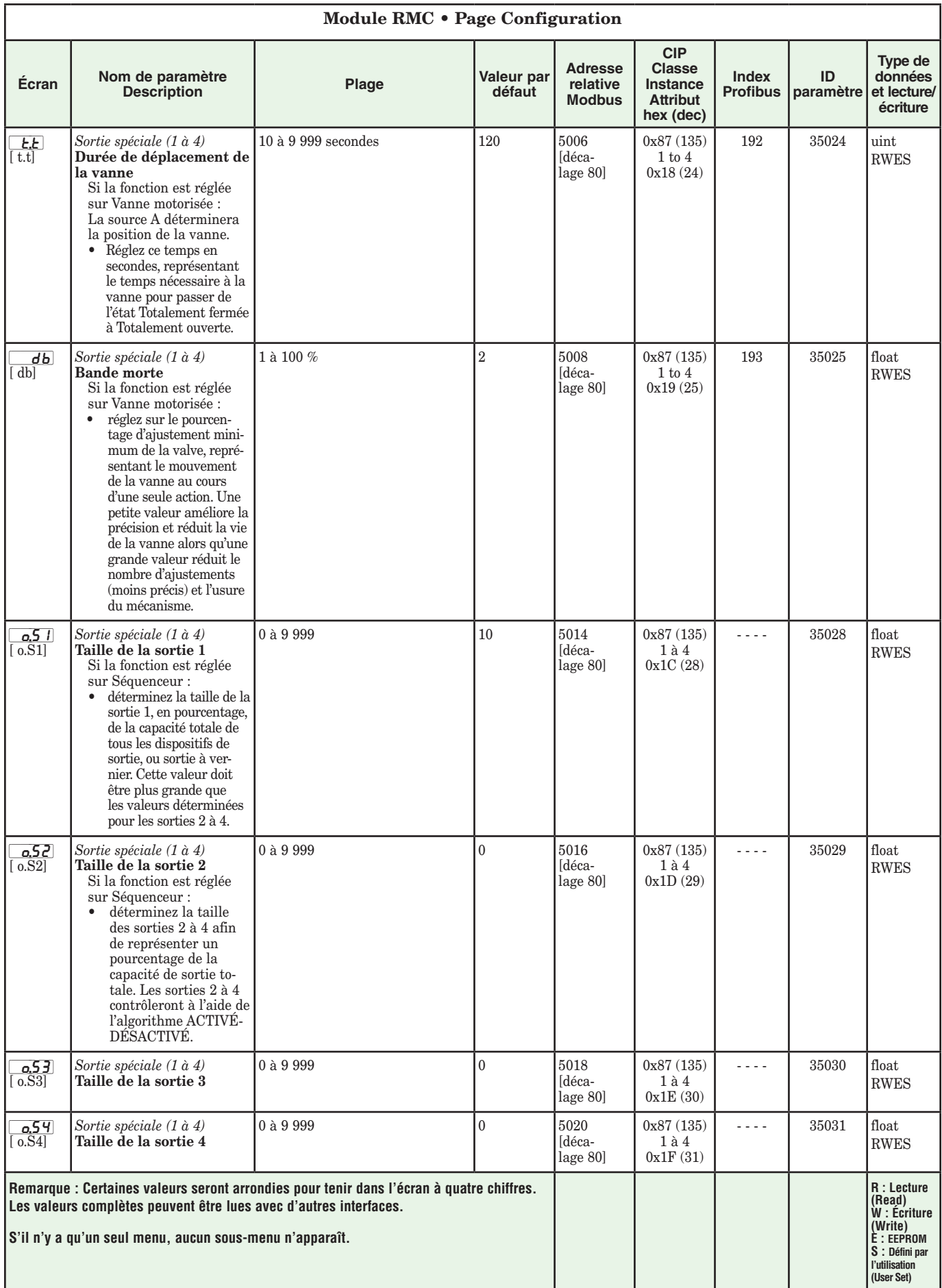

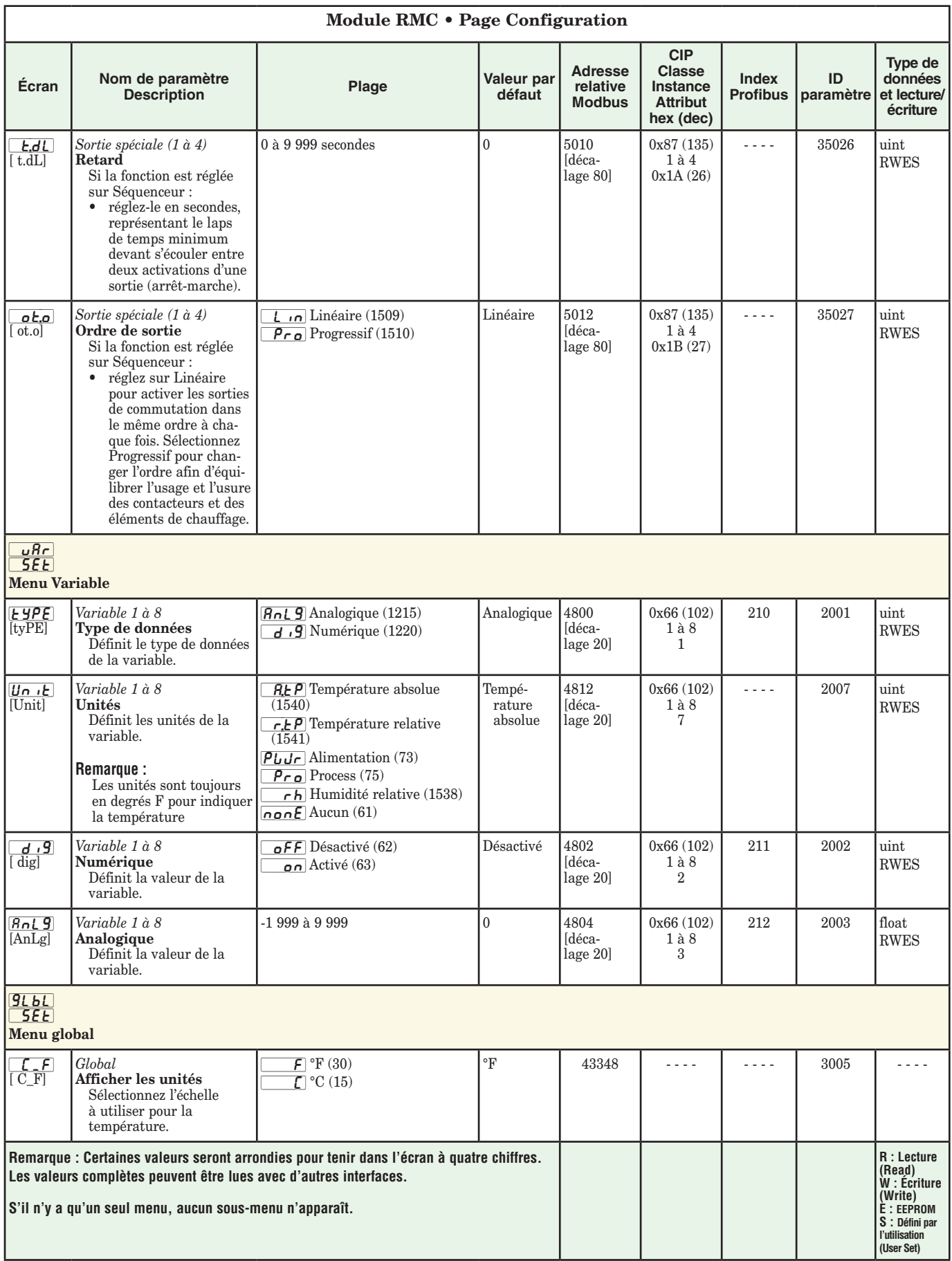

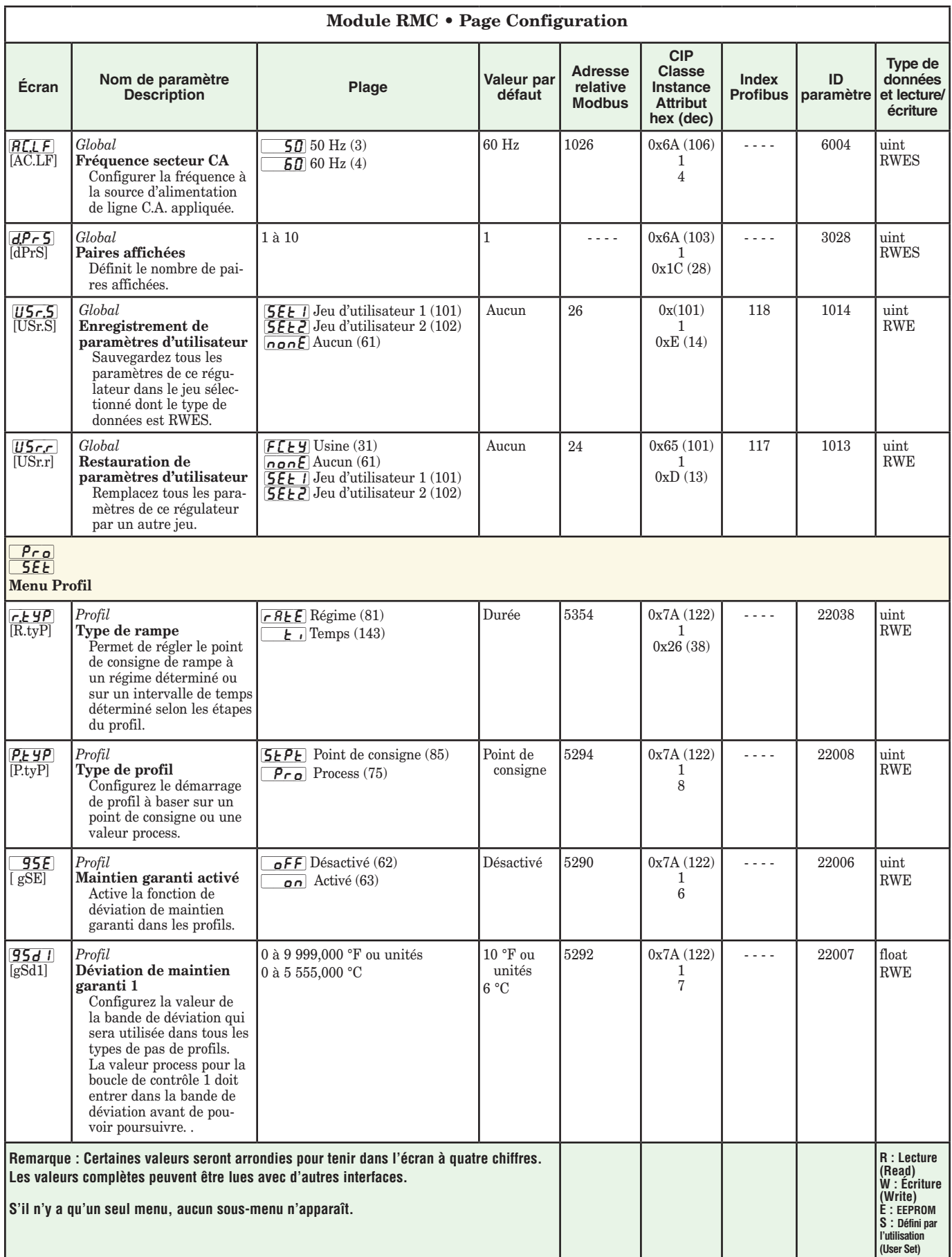

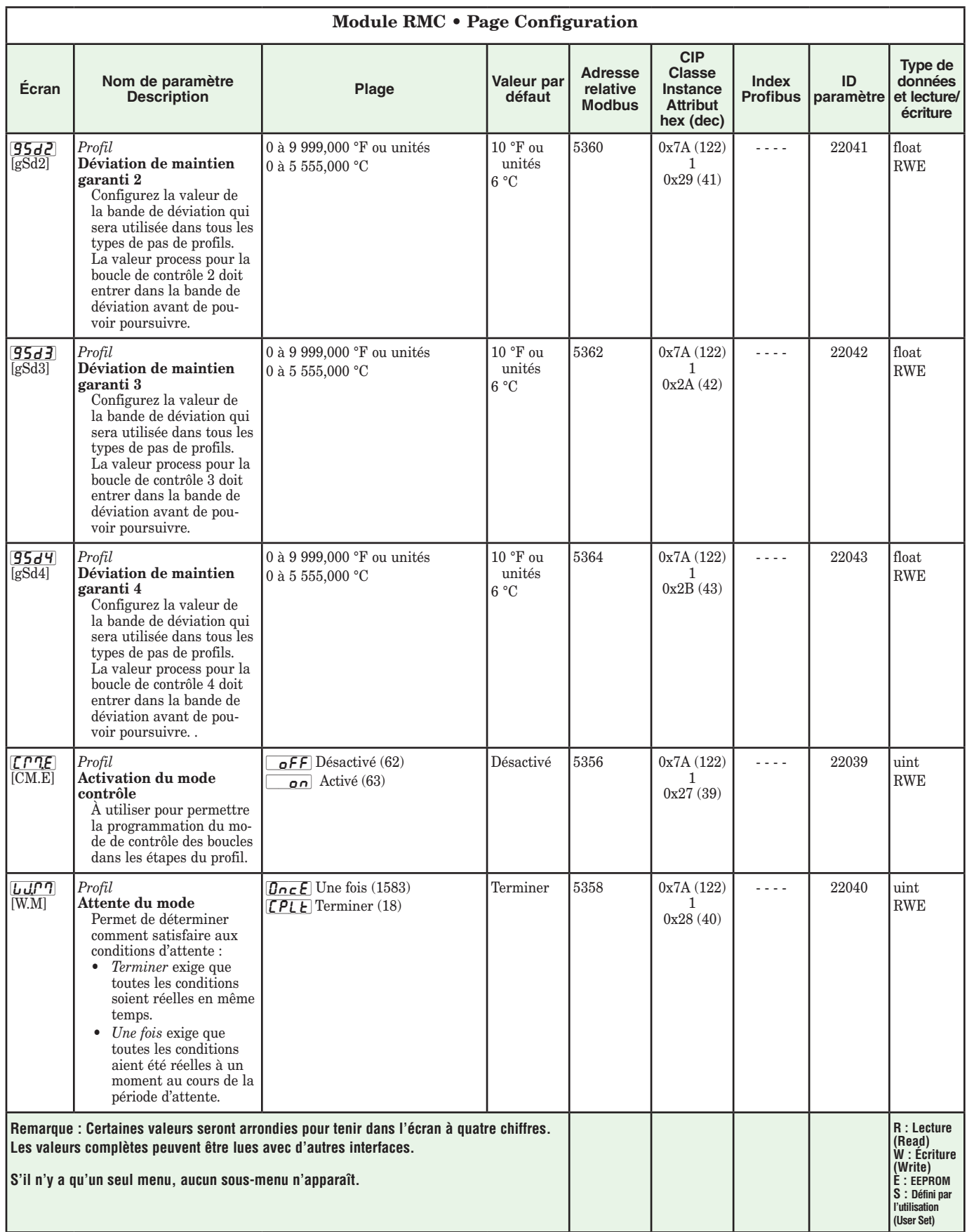

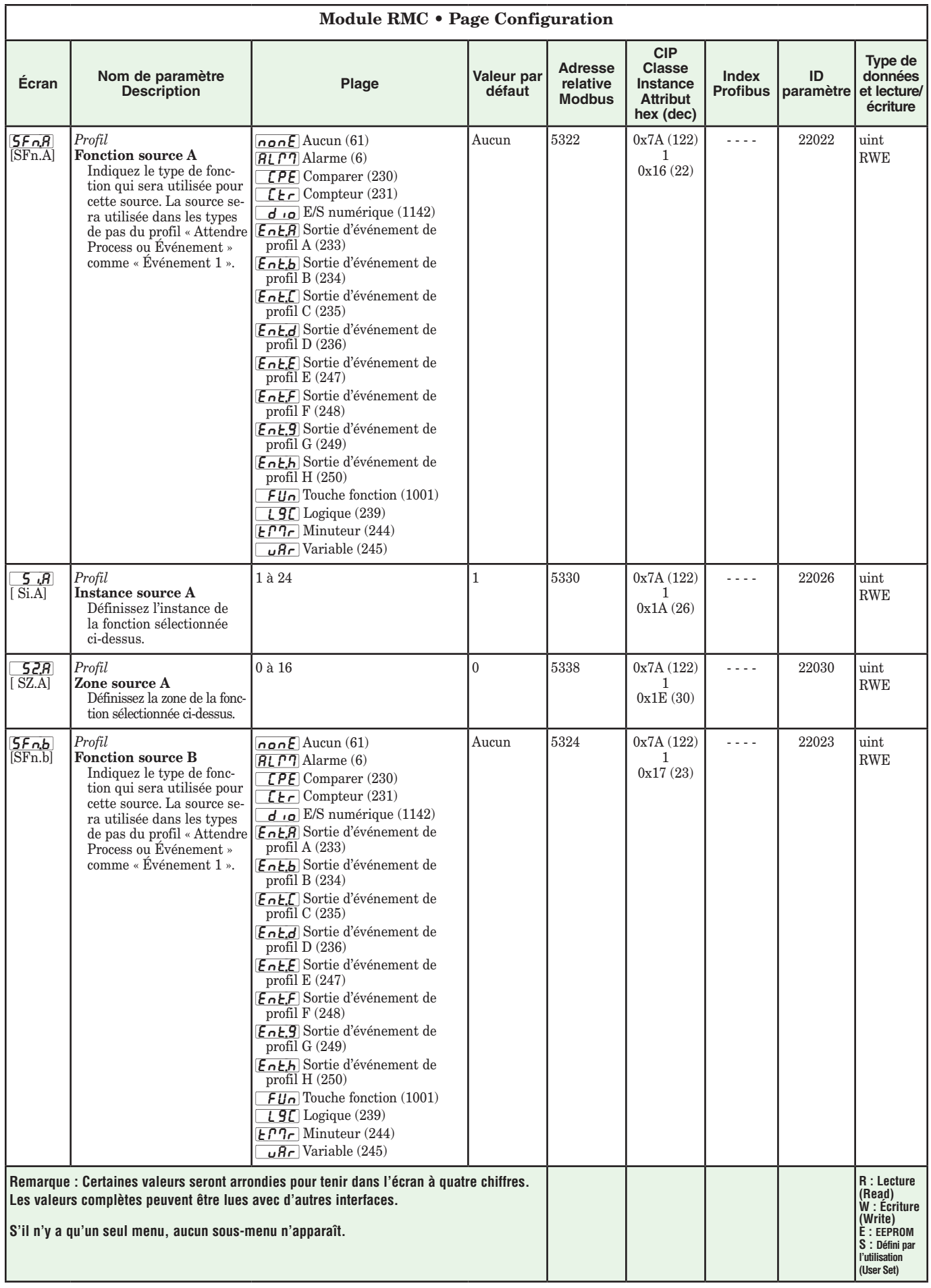

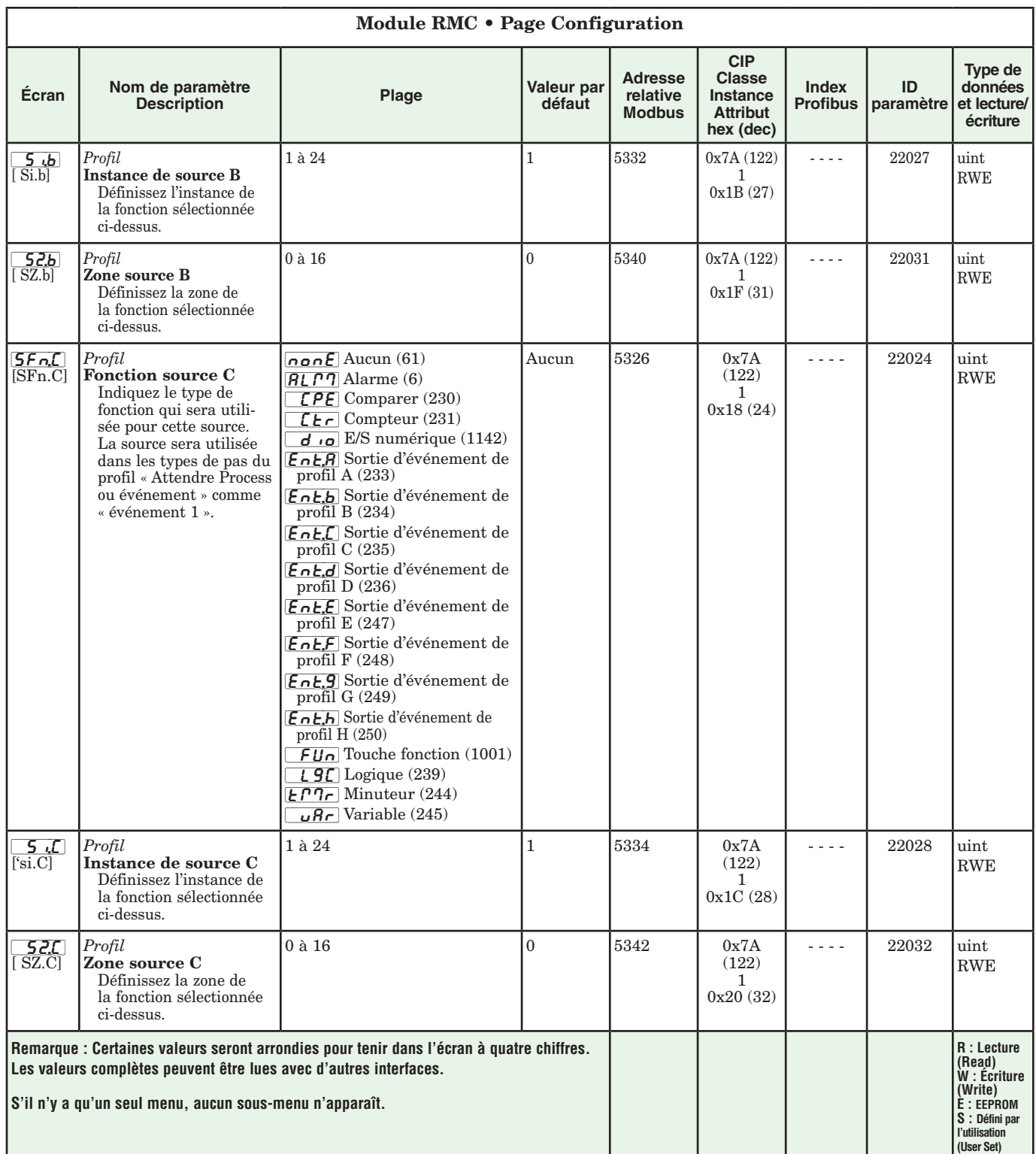

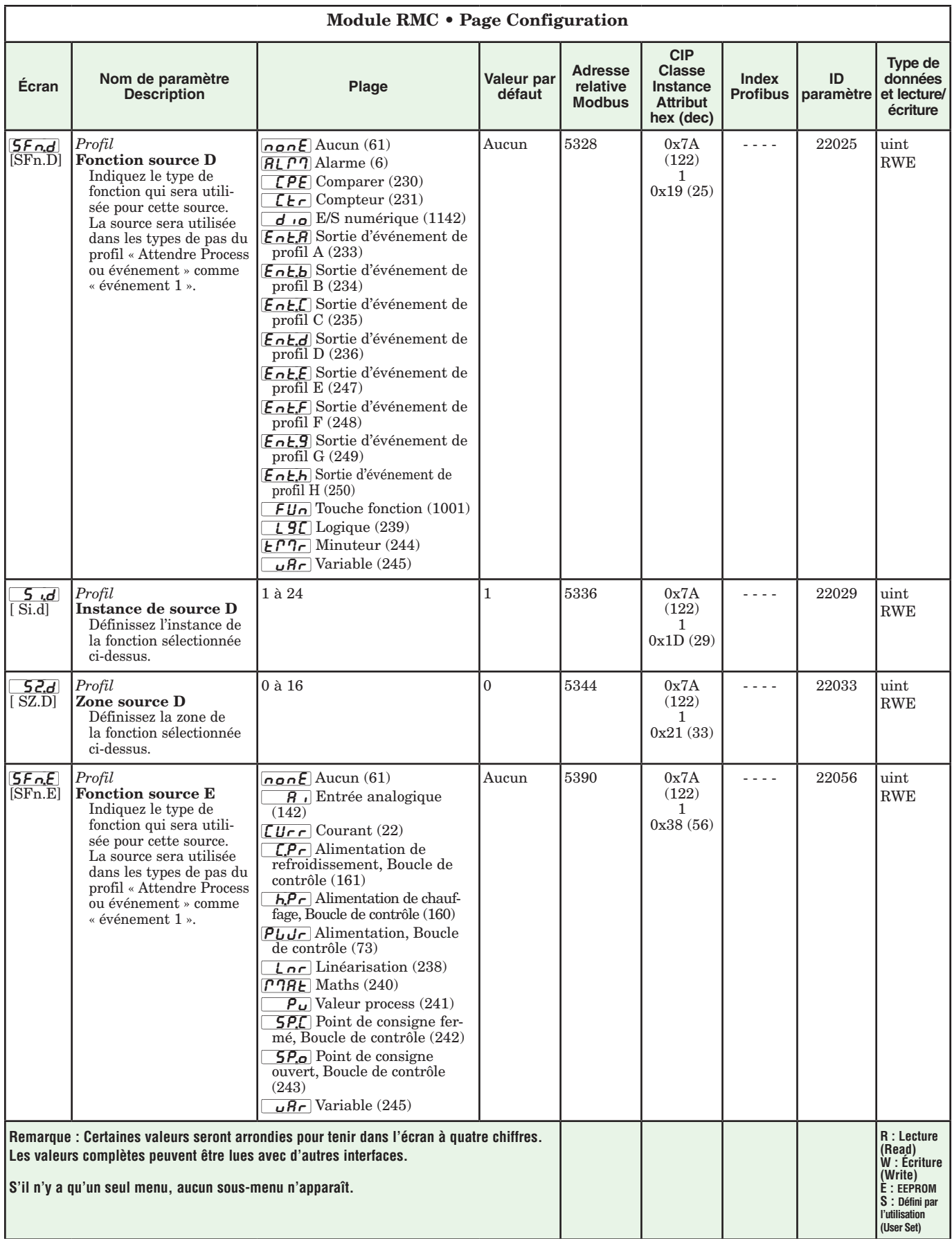

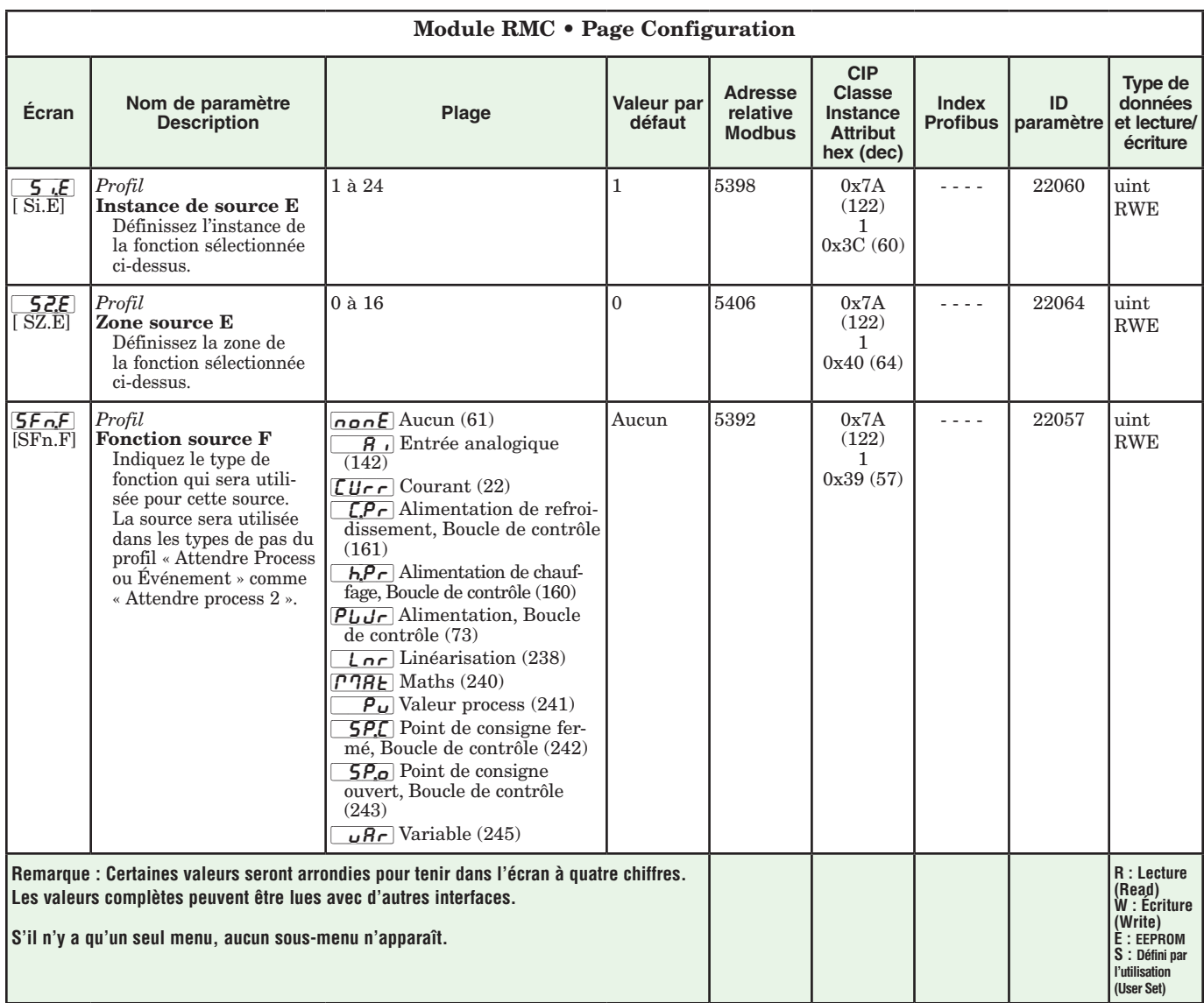
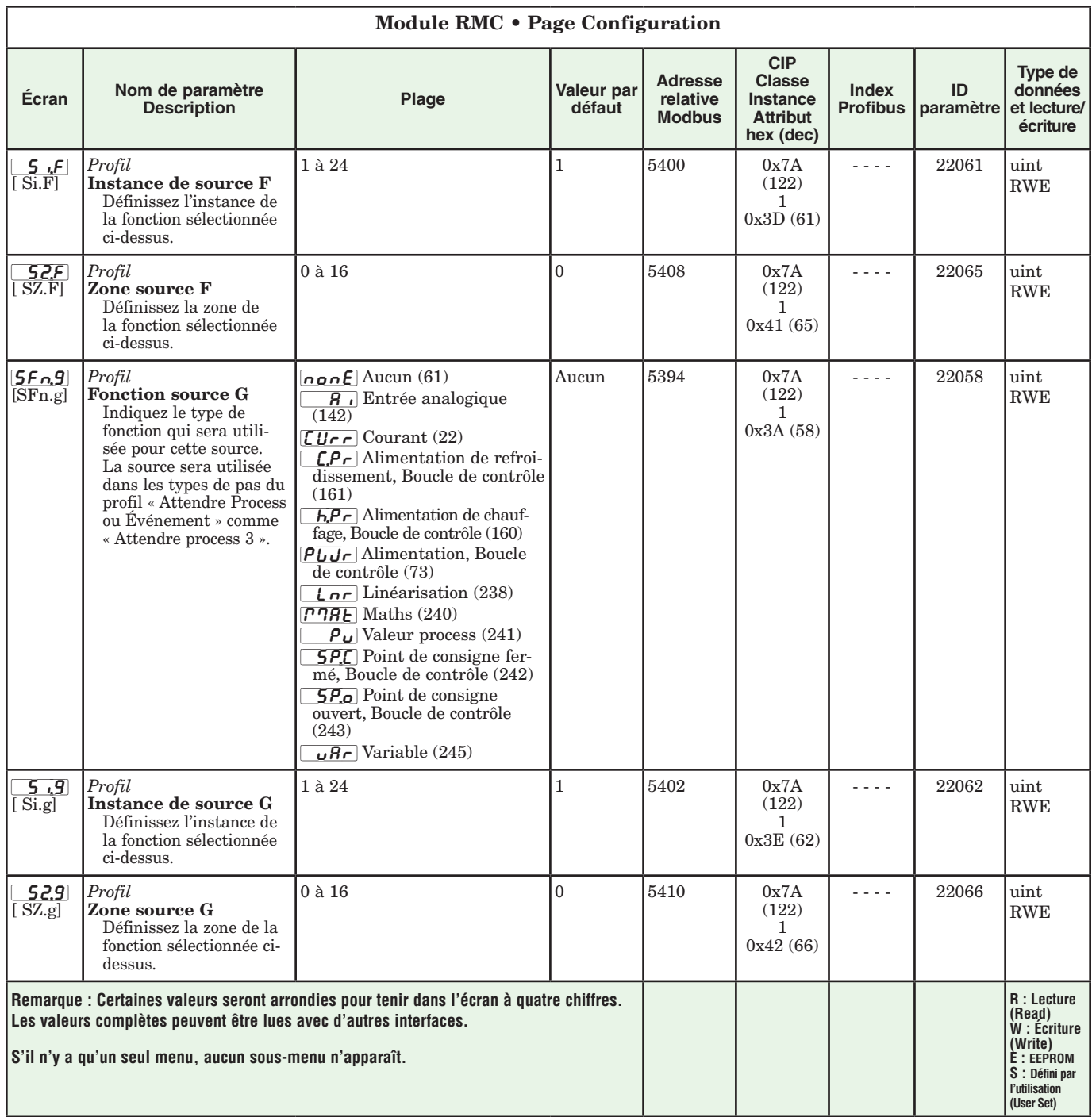

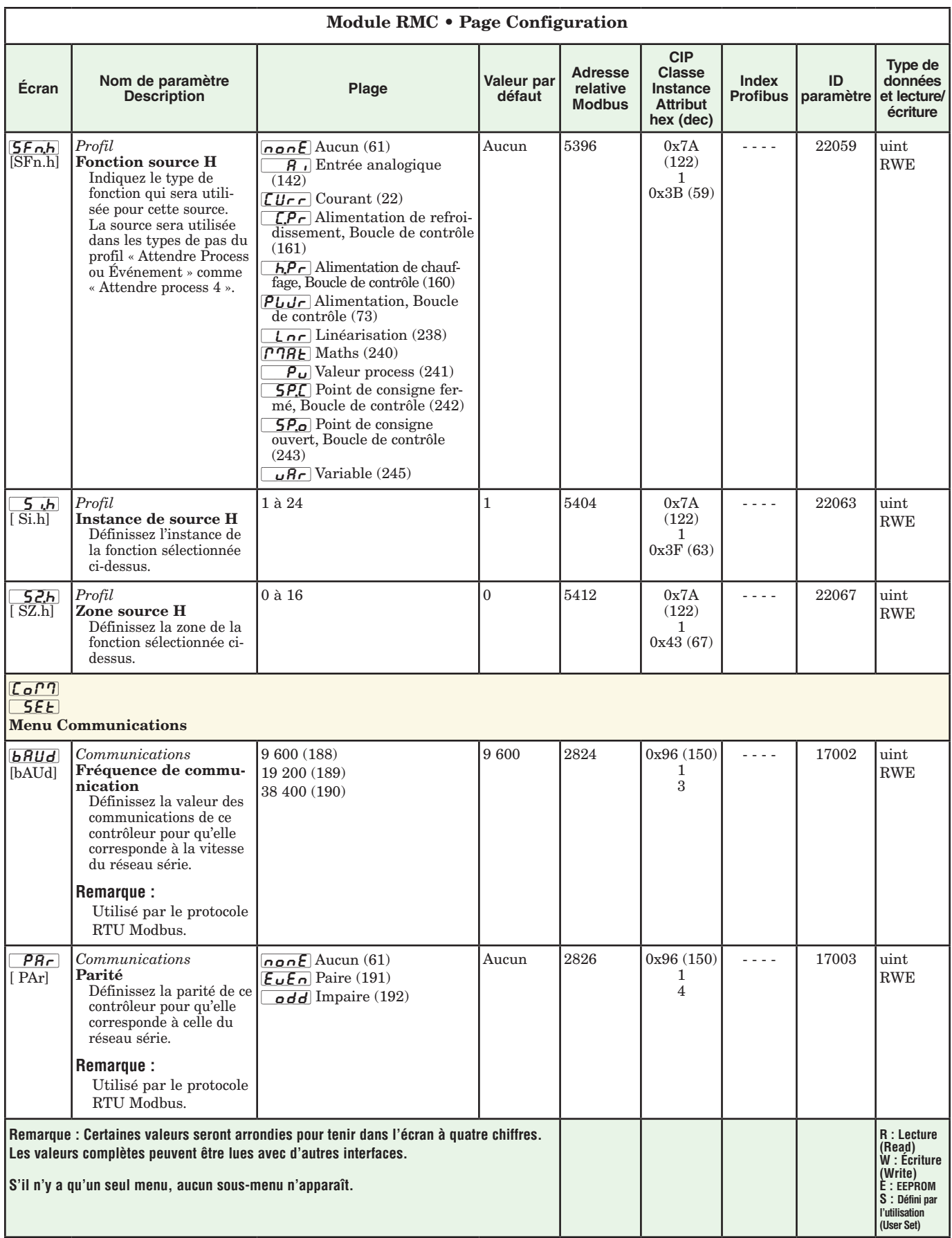

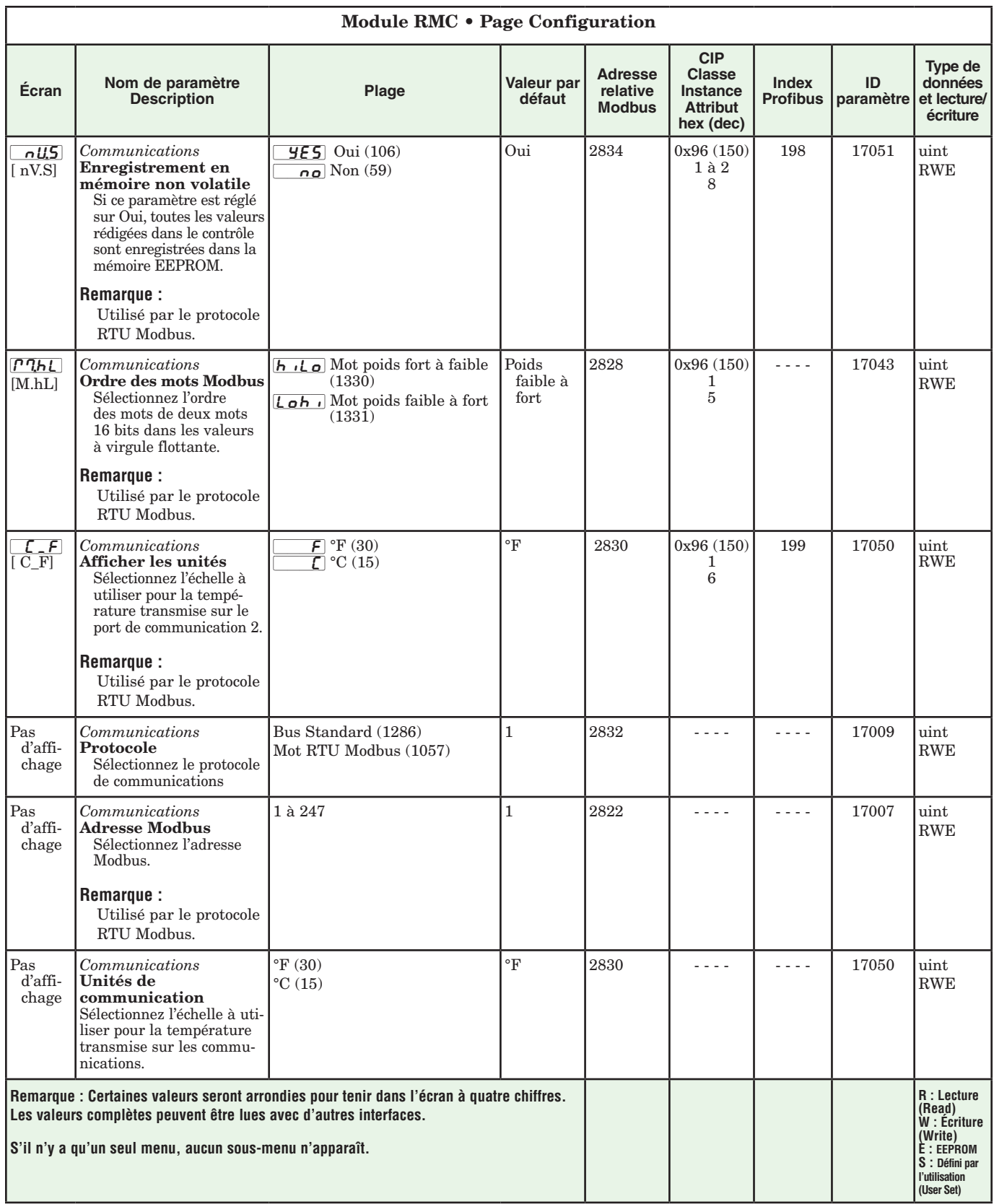

# **Chapitre 5 : Page Profils 5**

# **Comment régler et démarrer un profil**

Tout d'abord, prenez en considération certaines caractéristiques fondamentales de configuration du profil qui, une fois configurées, seront disponibles pour tous les profils.

#### **Remarque :**

Il convient également de noter que pour exécuter un profil pour toute boucle de contrôle donnée, les profils de chaque boucle doivent être activés ; vous pourrez les trouver dans le menu Boucle de la page Configuration.

La capture d'écran ci-dessous (logiciel EZ-ZONE Configurator) montre graphiquement les paramètres

- Attente du mode détermine comment les conditions d'attente doivent être satisfaites :
	- *Terminer* exige que toutes les conditions soient réelles en même temps.
	- *Une fois* exige que toutes les conditions aient été réelles à un moment de la période d'attente.

### **Remarque :**

Les modifications apportées aux paramètres de profil dans les pages Profils seront enregistrées et auront également une incidence immédiate sur le profil en cours d'exécution. Certains paramètres du menu État du profil

qui s'appliqueront à tous les profils ; par ex., si Maintien garanti n'est pas activé ici, cette caractéristique ne sera disponible dans aucune configuration individuelle de profil.

Certaines de ces caractéristiques qui s'appliquent à tous les profils sont indiquées ci-dessous avec une description brève de leur fonction.

- Type de rampe (Durée ou régime) qui modifie le point de consigne du profil basé sur un intervalle de temps déterminé ou un régime déterminé.

Type de profil (Point de consigne ou process) détermine si une étape (toute étape modifiant le point de consigne) de profil commencera à l'aide de la valeur process (Process) ou le dernier point de consigne de boucle fermée (Point de consigne).

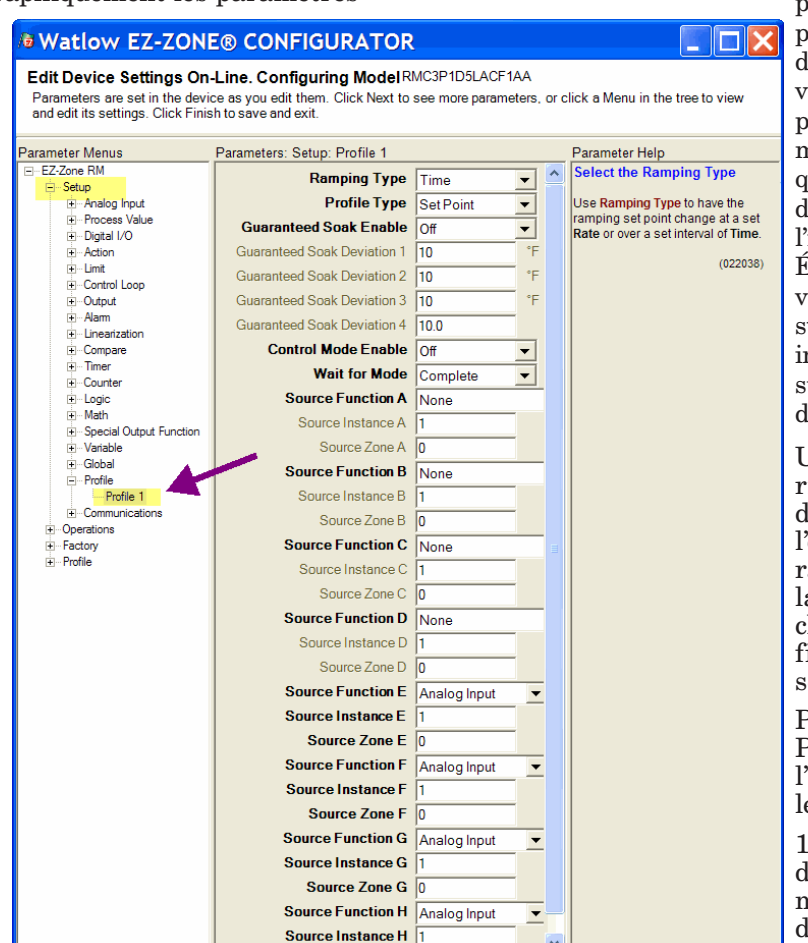

peuvent être modifiés pour le profil en cours 'exécution, mais ils doivent être modifiés avec précaution et uniquement par du personnel qualifié. La modification des paramètres par l'intermédiaire du menu État du profil n'interviendra pas sur le profil stocké, mais aura une ncidence immédiate sur le profil en cours 'exécution.

Une fois ces caractéristiques générales lu profil configurées, l'étape suivante exigera la navigation vers la page Profilage. Ici, chaque rampe et profil de maintien désirés seront configurés.

Pour accéder à la Page Profil à l'aide de l'interface RUI, suivez les étapes ci-dessous :

1. Depuis la page 'accueil, appuyez et maintenez la touche de progression ‰ enfoncée durant quatre

- Activation du Maintien garanti, fonction disponible dans tous les profils lorsqu'elle réglée sur Activé. Si le Maintien garanti est activé, utilisez la déviation 1 à 4 du Maintien garanti pour déterminer la valeur de la boucle correspondante. Déterminez la déviation ou la bande au-dessus ou en dessous du point de consigne en fonctionnement là où cette condition doit être remplie avant que le profil ne puisse poursuivre.
- Mode contrôle activé permettra la modification des boucles du mode contrôle à travers le profil s'il est activé.

secondes. L'invite du profil  $\overline{P_{\neg P}}$  apparaîtra dans l'affichage inférieur et le numéro de profil (par ex.  $\overline{P_1}$ ) apparaît dans l'affichage supérieur.

2. Appuyez sur les touches vers le haut  $\bullet$  ou vers le  $bas \nabla$  pour changer de profil.

 $\left\| \cdot \right\|$ 

- 3. Appuyez sur la touche de progression ‰ pour passer à la première étape du profil sélectionné.
- 4. Appuyez sur les touches vers le haut  $\bullet$  ou vers le  $bas \nabla$  pour avancer dans les étapes.
- 5. Appuyez sur la touche de progression ‰ pour vous

déplacer à travers les paramètres des étapes sélectionnées.

- 6. Appuyez sur les touches vers le haut  $\bullet$  ou vers le  $bas \nabla$  pour modifier les paramètres des étapes.
- 7. Appuyez sur la touche infini  $\circledcirc$  n'importe quand pour revenir à l'invite du numéro de pas.
- 8. Appuyez sur la touche infini  $\odot$  n'importe quand pour revenir à l'invite du numéro de profil.
- 9. A partir de n'importe Buttow EZ-ZONE® CONFIGURATOR quel point, appuyez sur la touche infini et maintenez-la enfoncée **☉** pendant deux secondes pour revenir à la page d'accueil.

Si vous utilisez le logiciel EZ-ZONE Configurator, cliquez simplement sur le signe plus à côté de Profils dans la colonne de gauche, comme illustré dans la capture d'écran ci-dessous.

Avant de continuer, il serait utile de souligner (voir le graphique de la page précédente) que si vous désirez configurer une étape d'attente (process ou événement) dans n'importe quel profil, les fonctions source A à D seraient utilisées pour les événements en attente numériques alors que les fonctions source E à H le seraient pour un process en attente. Les fonctions sources doivent être définies dans le menu Profil de la page Configuration afin d'être disponibles lors

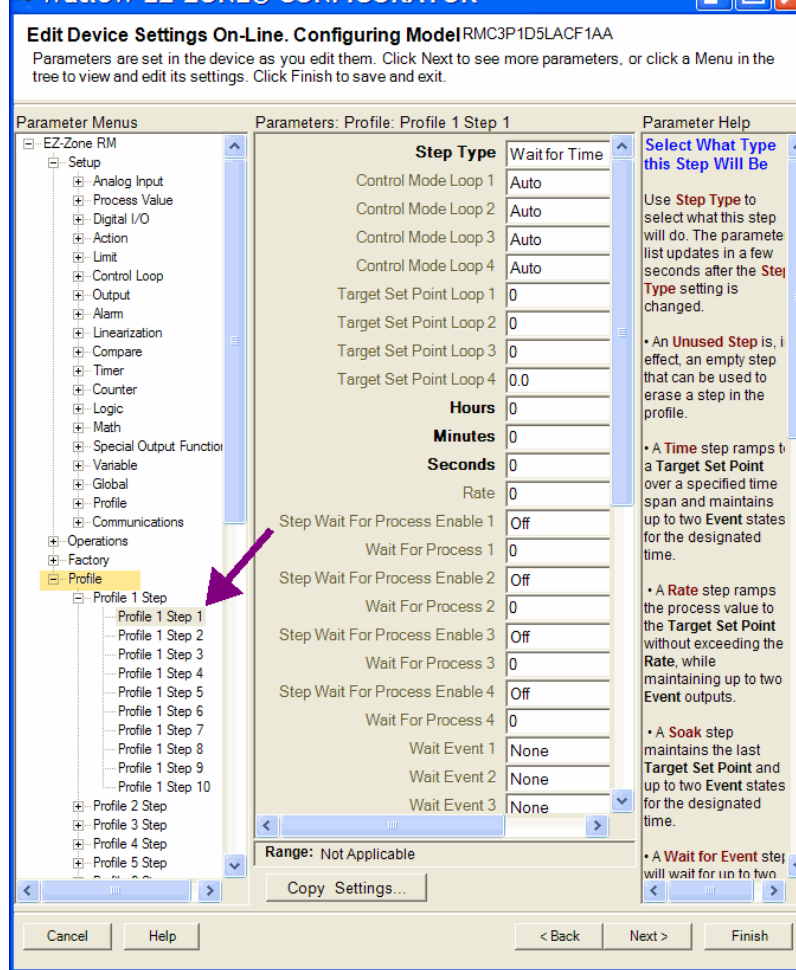

de la configuration de chaque profil individuel sur la page Configuration. Vous apercevrez dans la capture d'écran à droite que certains champs ou paramètres ne peuvent pas être sélectionnés (en gris) en raison des sélections faites pour les caractéristiques du profil dans la page Profil du menu Configuration.

# **Paramètres de profil**

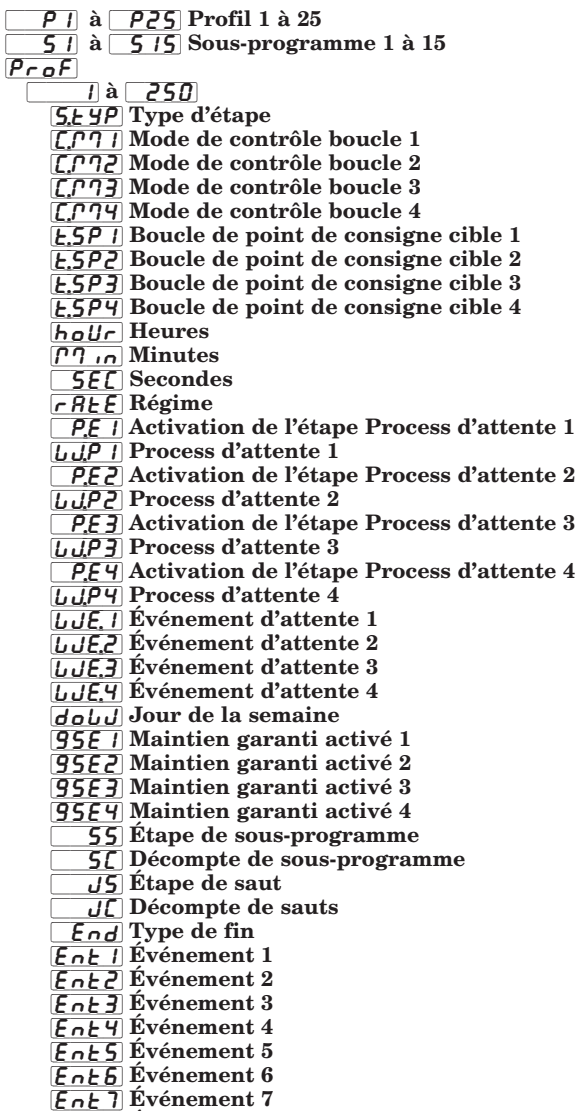

 $\mathsf{E}_{\mathsf{n}}\mathsf{E}_{\mathsf{B}}\mathsf{E}_{\mathsf{v}}$ énement 8

Étape 1 de sous-programme (jusqu'à 150) 5. Fype d'étape [C;M1] Mode de contrôle Boucle 1 [C;M2] Mode de contrôle Boucle 2 [C;M3] Mode de contrôle Boucle 3 [C;M4] Mode de contrôle Boucle 4  $\sqrt{25P/}$  Boucle de point de consigne cible 1 [t;SP2] Boucle de point de consigne cible 2 [t;SP3] Boucle de point de consigne cible 3 [t;SP4] Boucle de point de consigne cible 4  $b$ <sub>o</sub>U<sub>r</sub> Heures  $[1]$   $\sigma$  Minutes **[SEC]** Secondes  $r$  $R$  $E$ ] Régime  $\overline{P,E|}$  Activation de l'étape d'attente de Process 1  $\frac{1}{\sqrt{|\mathbf{U}||\mathbf{P}||}}$  Process en attente 1 PEZ Activation de l'étape d'attente de Process 2 [W;P2] Process en attente 2 [`P;E3] Activation de l'étape d'attente de Process 3  $\overline{UU}$ P3 Process en attente 3 **PEY Activation de l'étape d'attente de Process 4**  $L \mathcal{L}$ P4 Process en attente 4 [WE; I] Evènement d'attente 1 [WE;2] Evènement d'attente 2 [WE;3] Evènement d'attente 3 [WE;4] Evènement d'attente 4 [doW] Jour de la semaine [gSE1] Maintien garanti activé 1 [gSE2] Maintien garanti activé 2 [gSE3] Maintien garanti activé 3 [gSE4] Maintien garanti activé 4  $\sqrt{E}$ nt 1 Événement 1 [Ent2] Événement 2 [Ent3] Événement 3  $\sqrt{E}$ nt 4] Événement 4  $[EnE5]$  Événement 5  $E_1E_2$  Evénement 6  $[EnE 7]$  Événement 7

 $\sqrt{E_0E}$  Événement 8

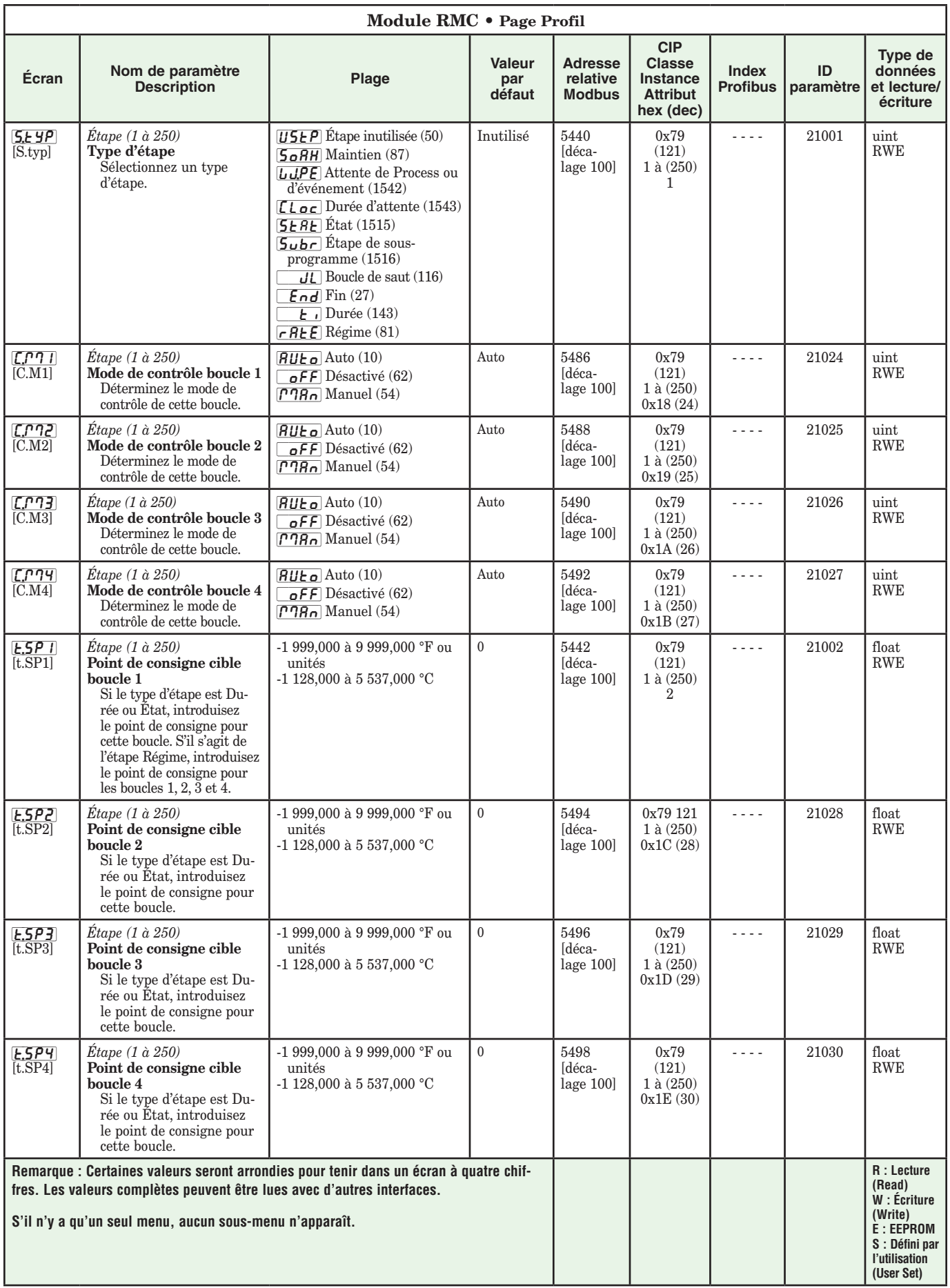

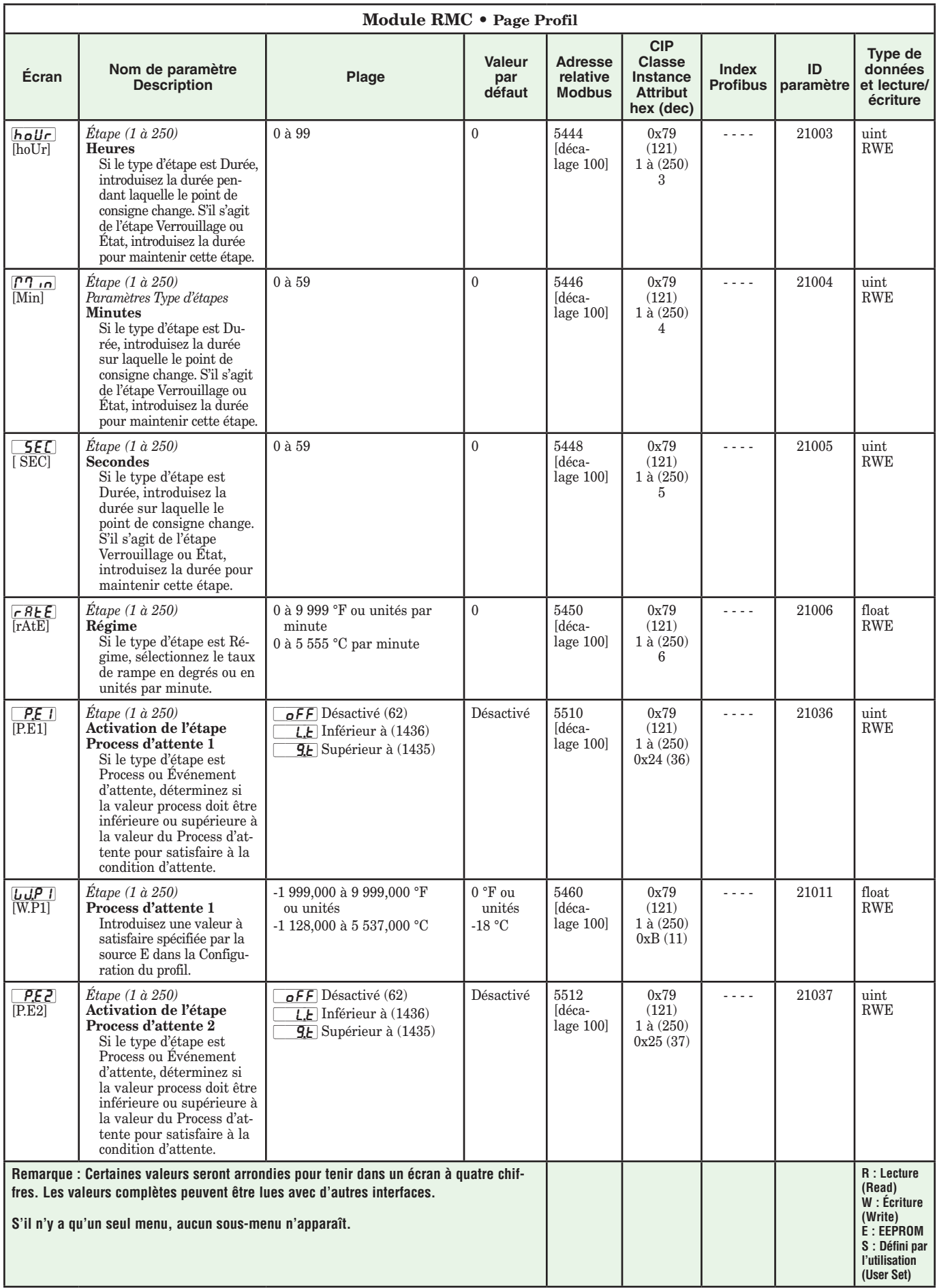

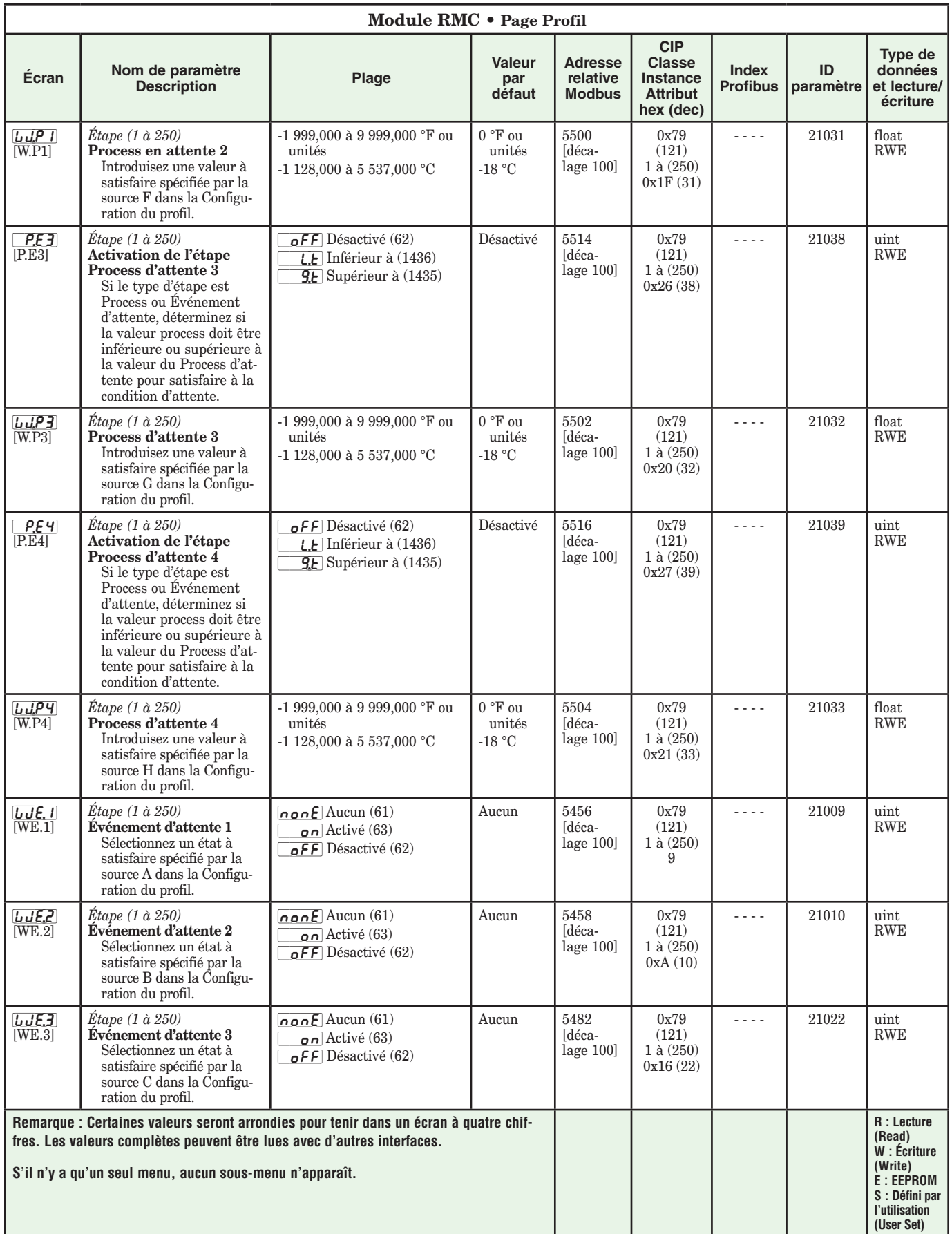

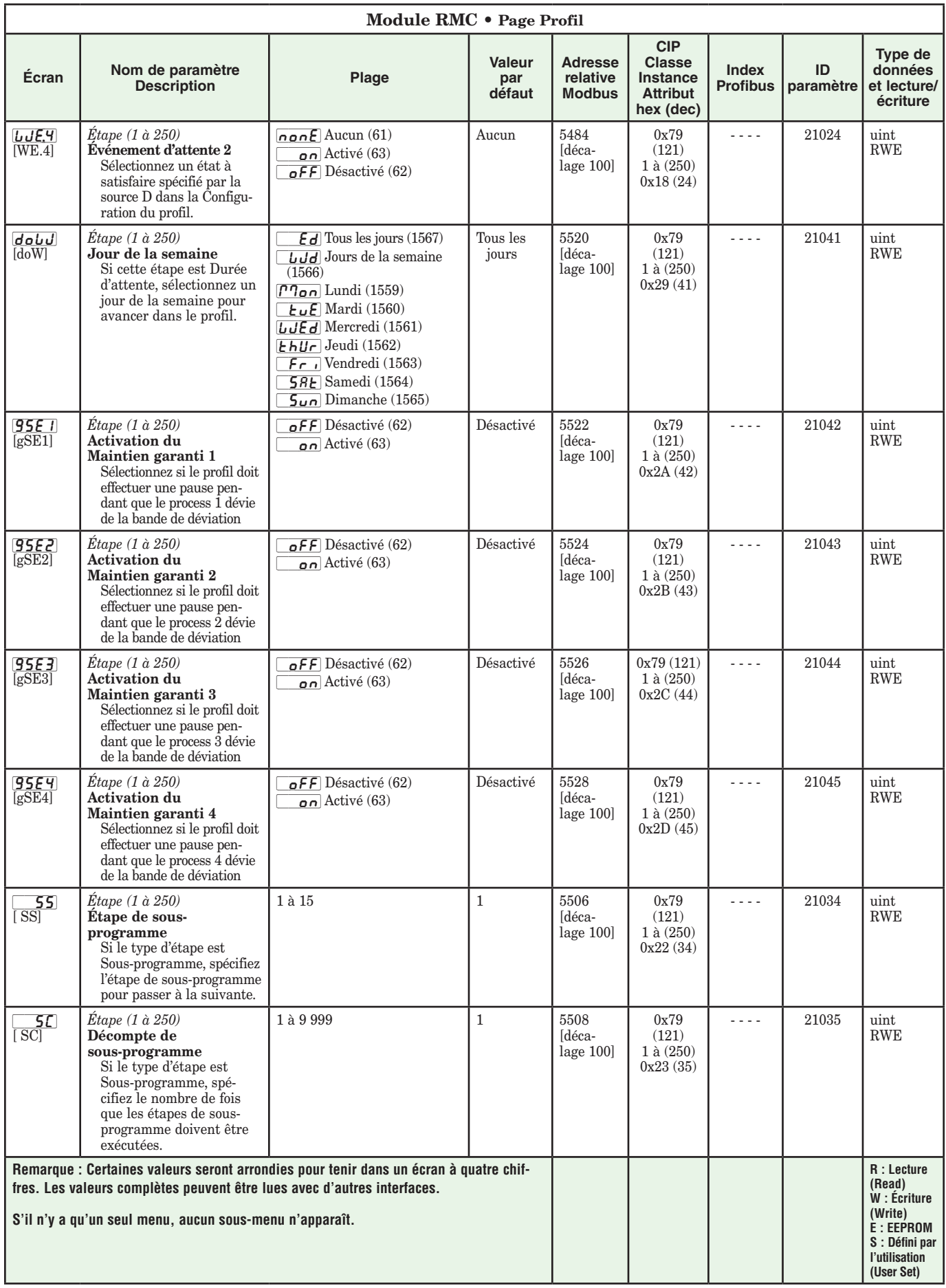

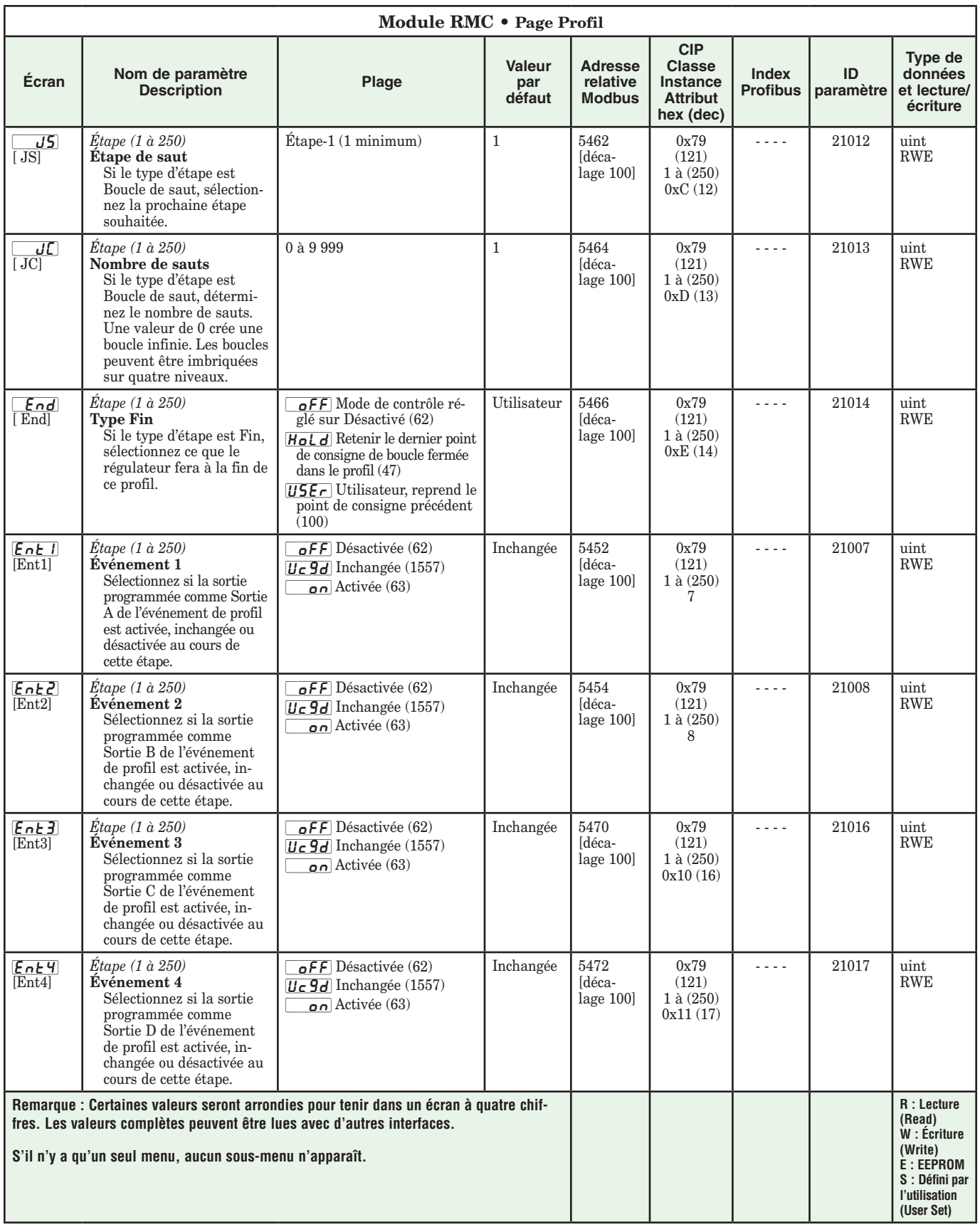

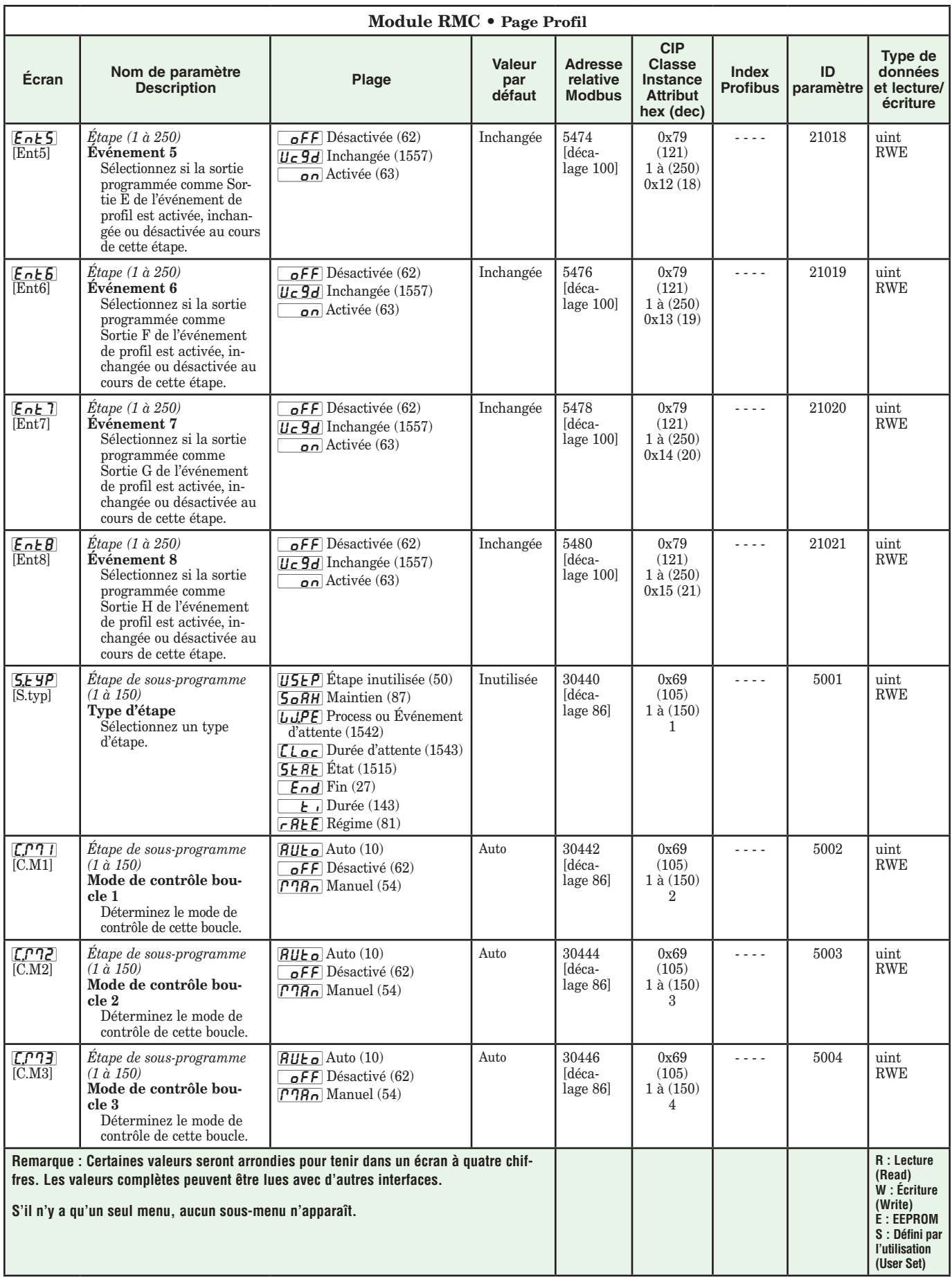

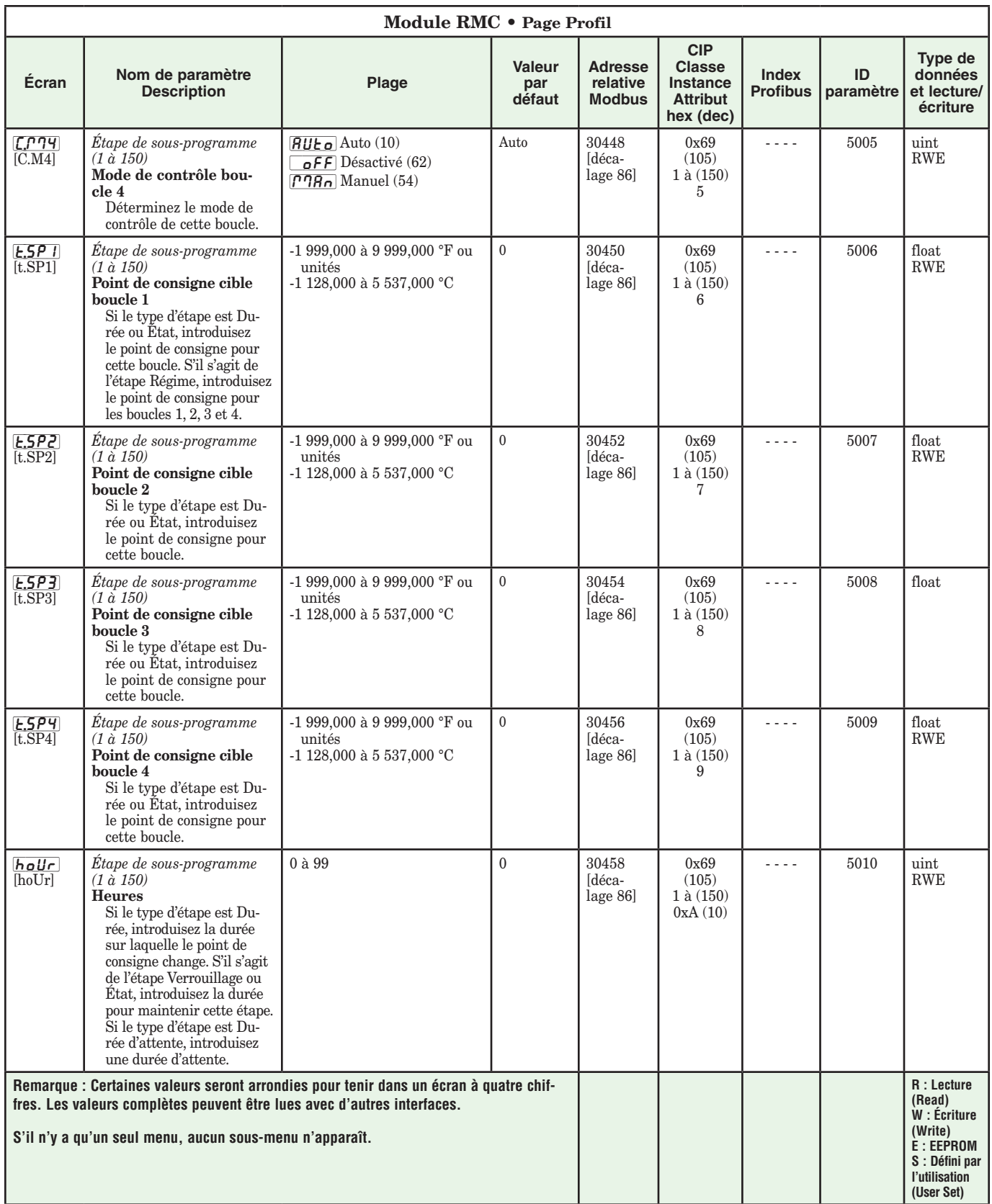

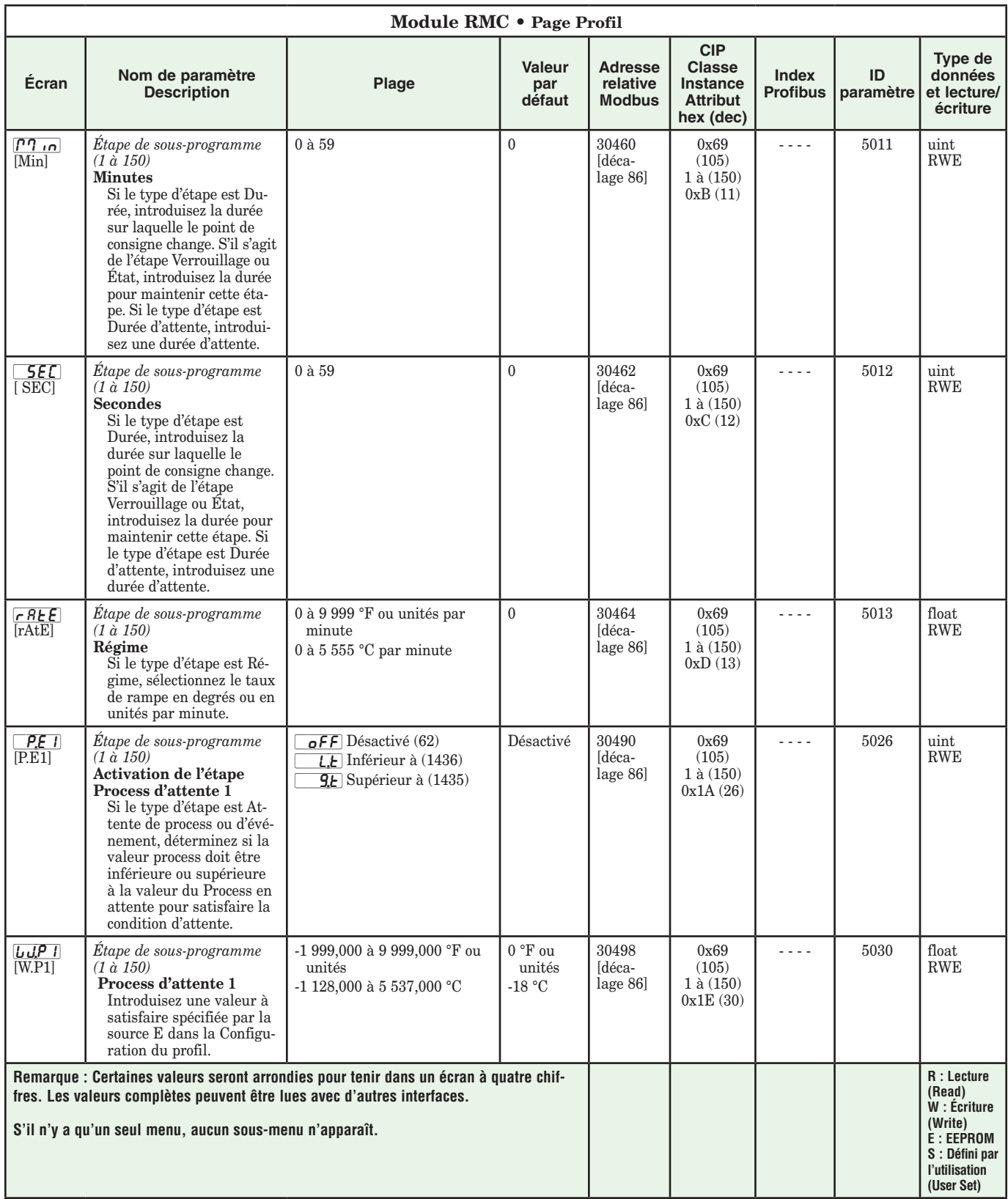

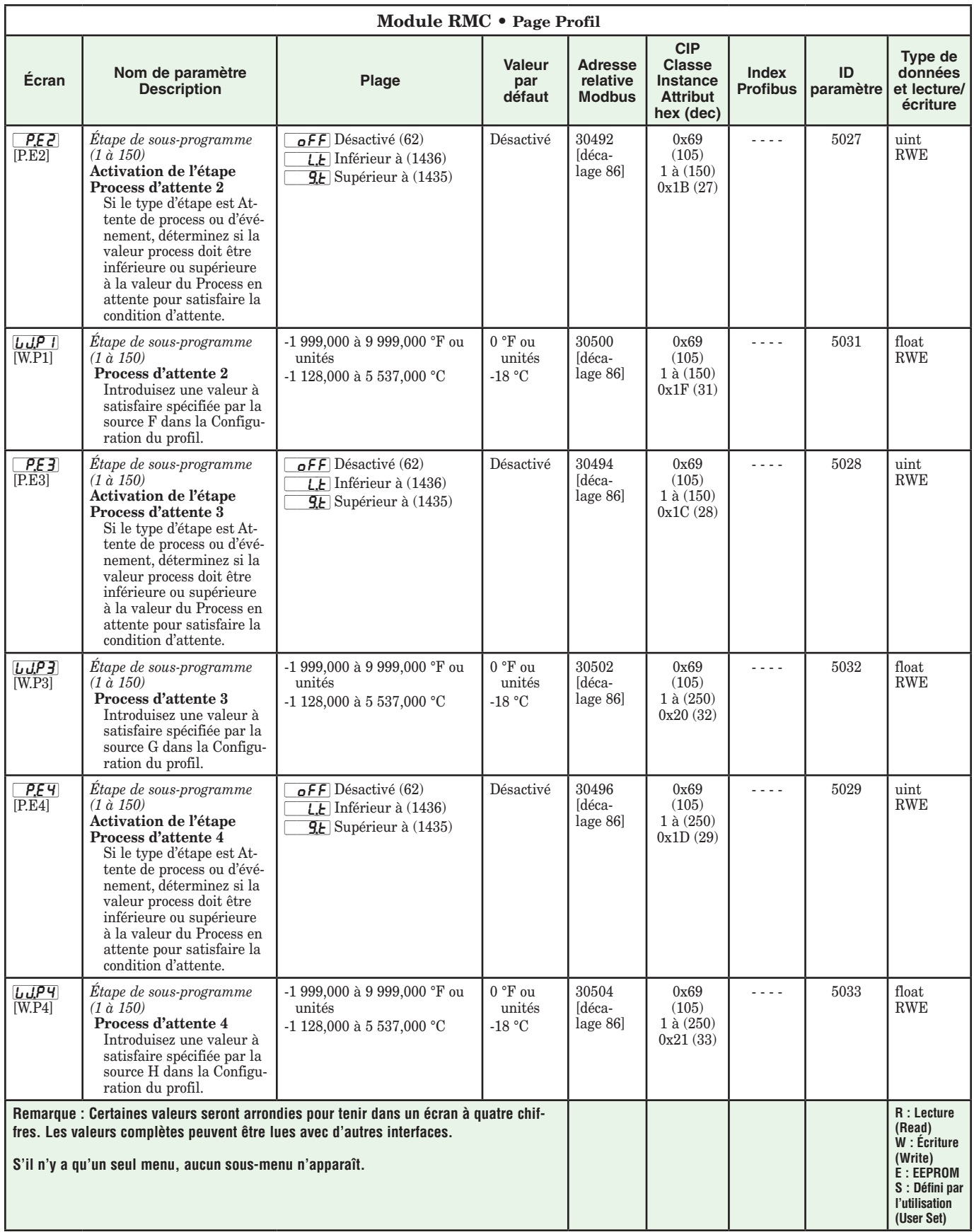

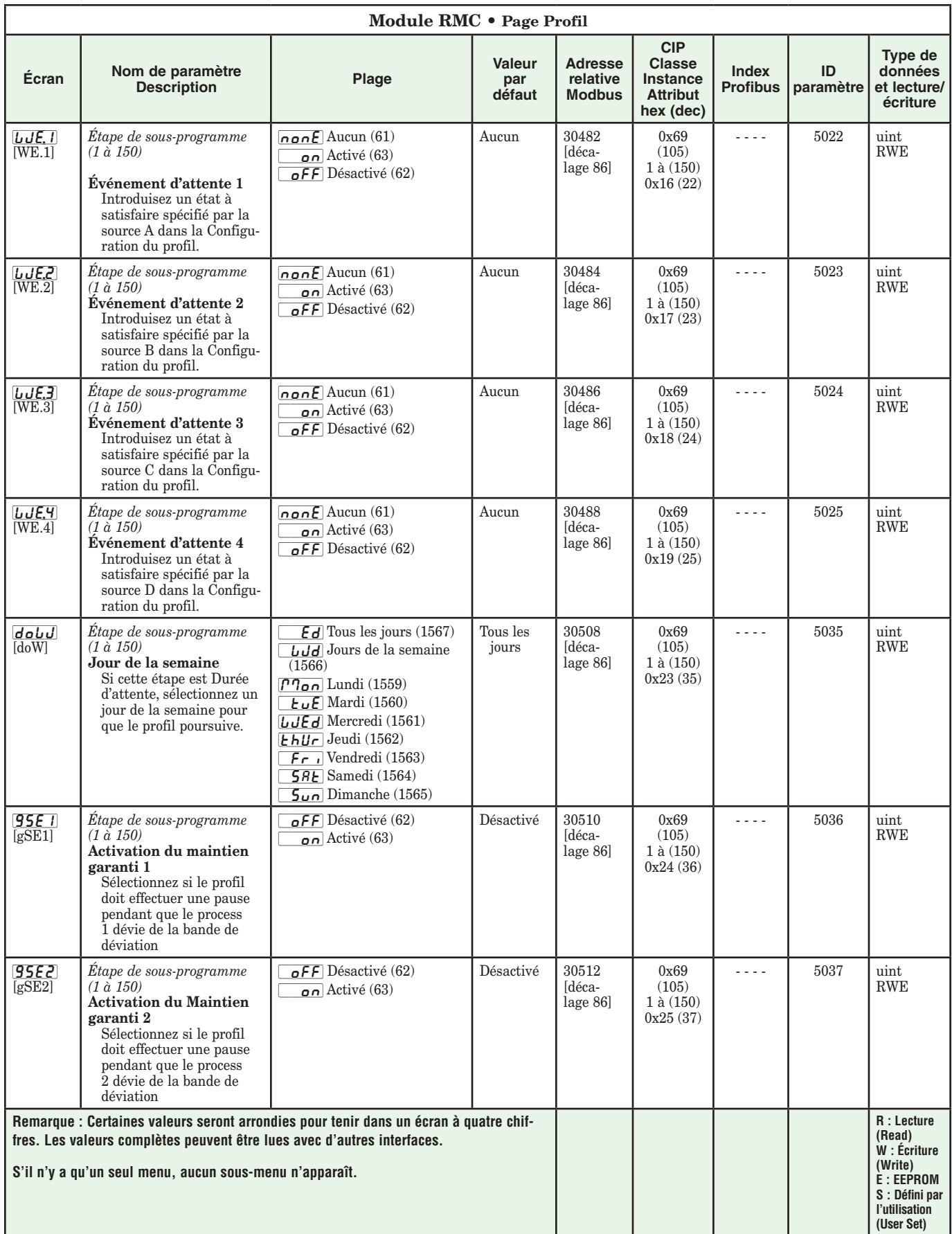

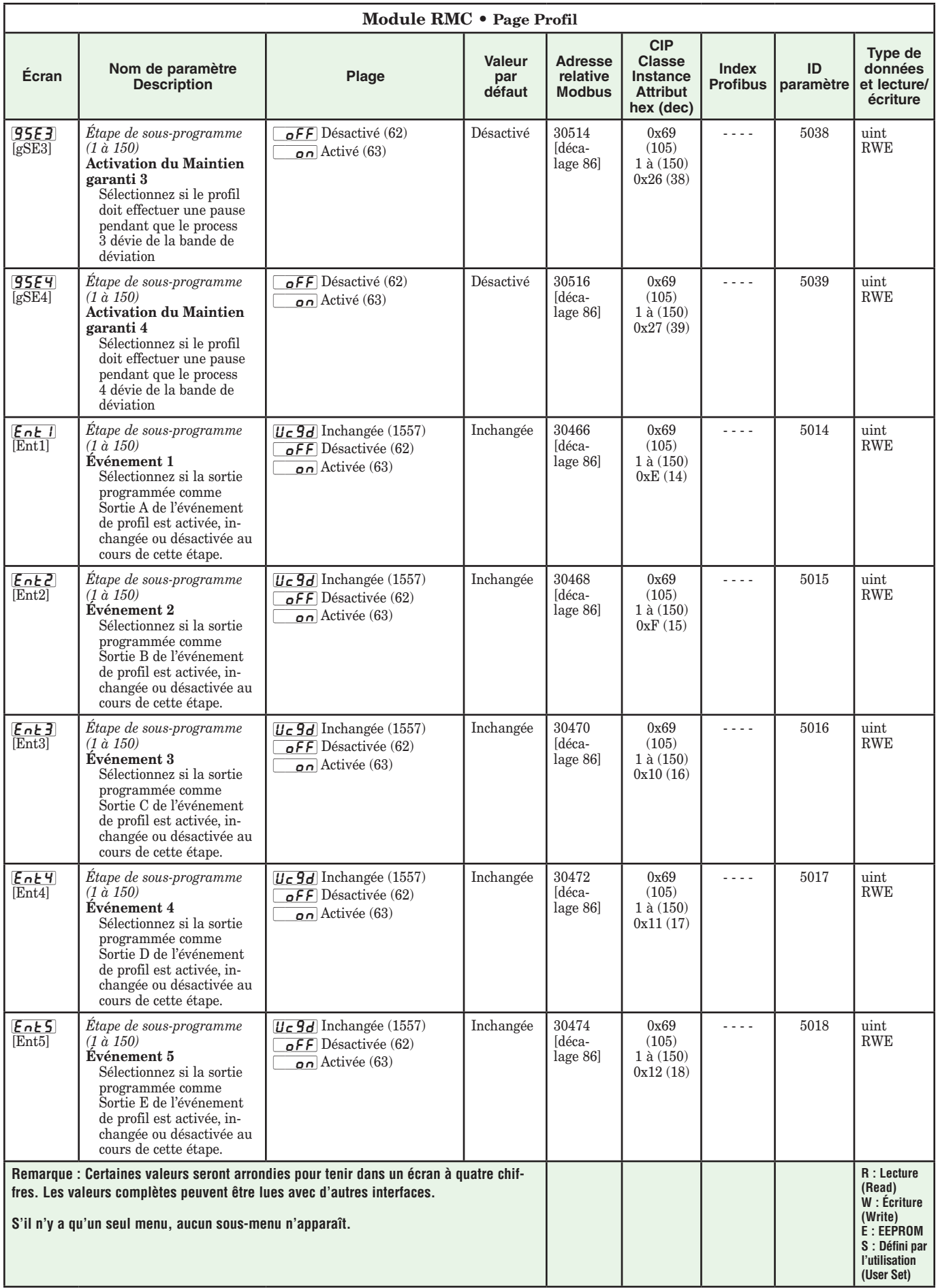

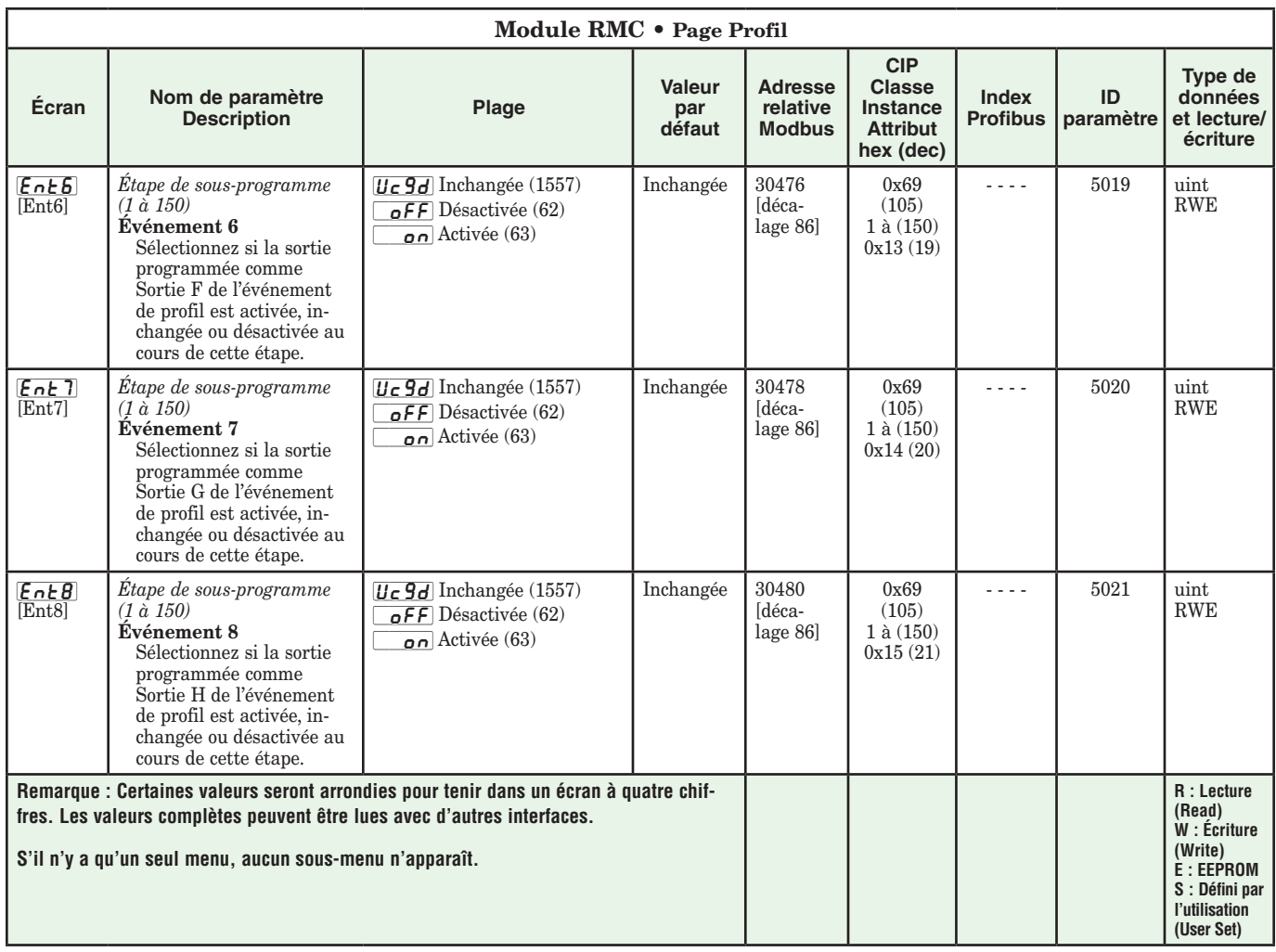

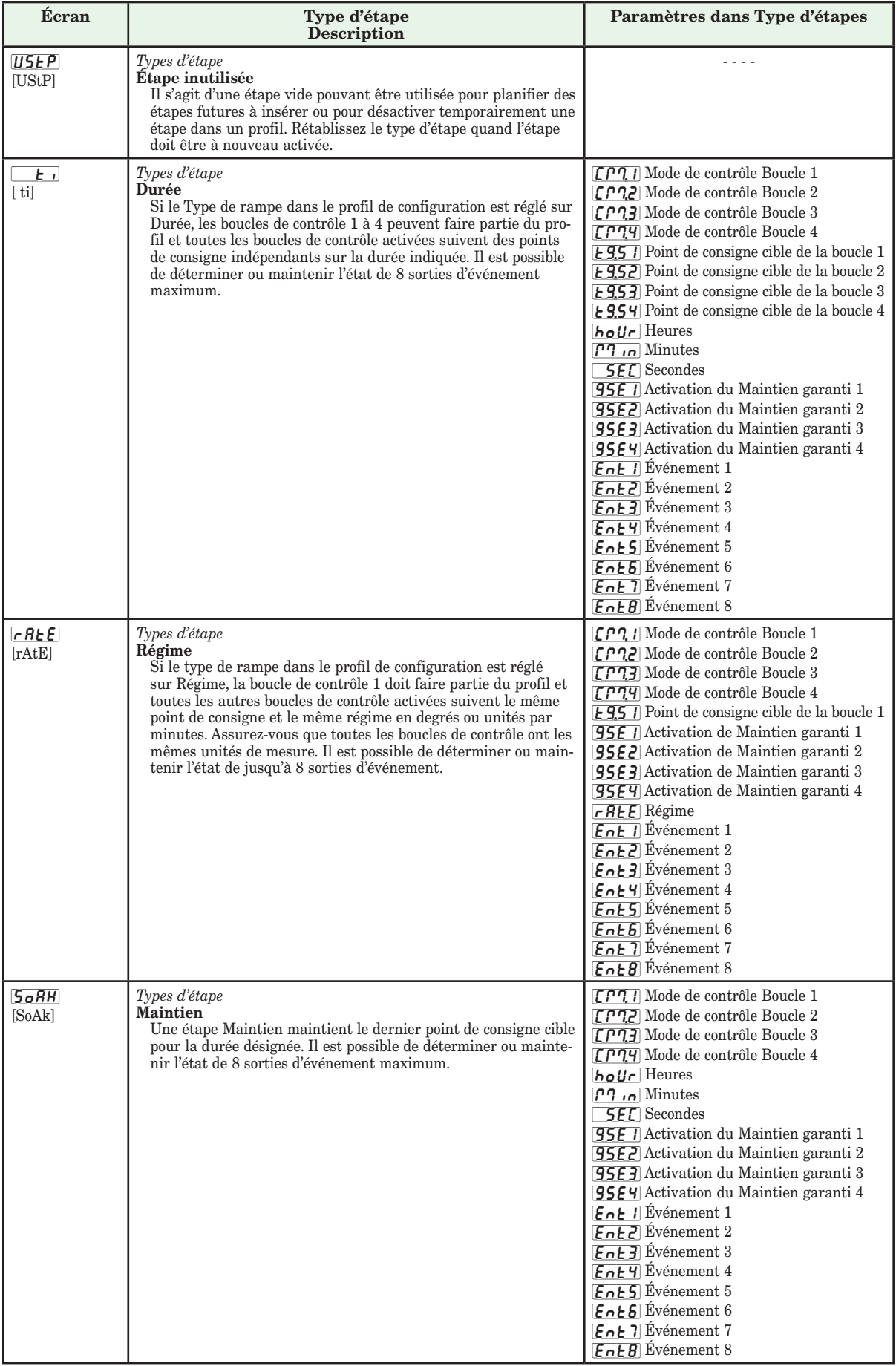

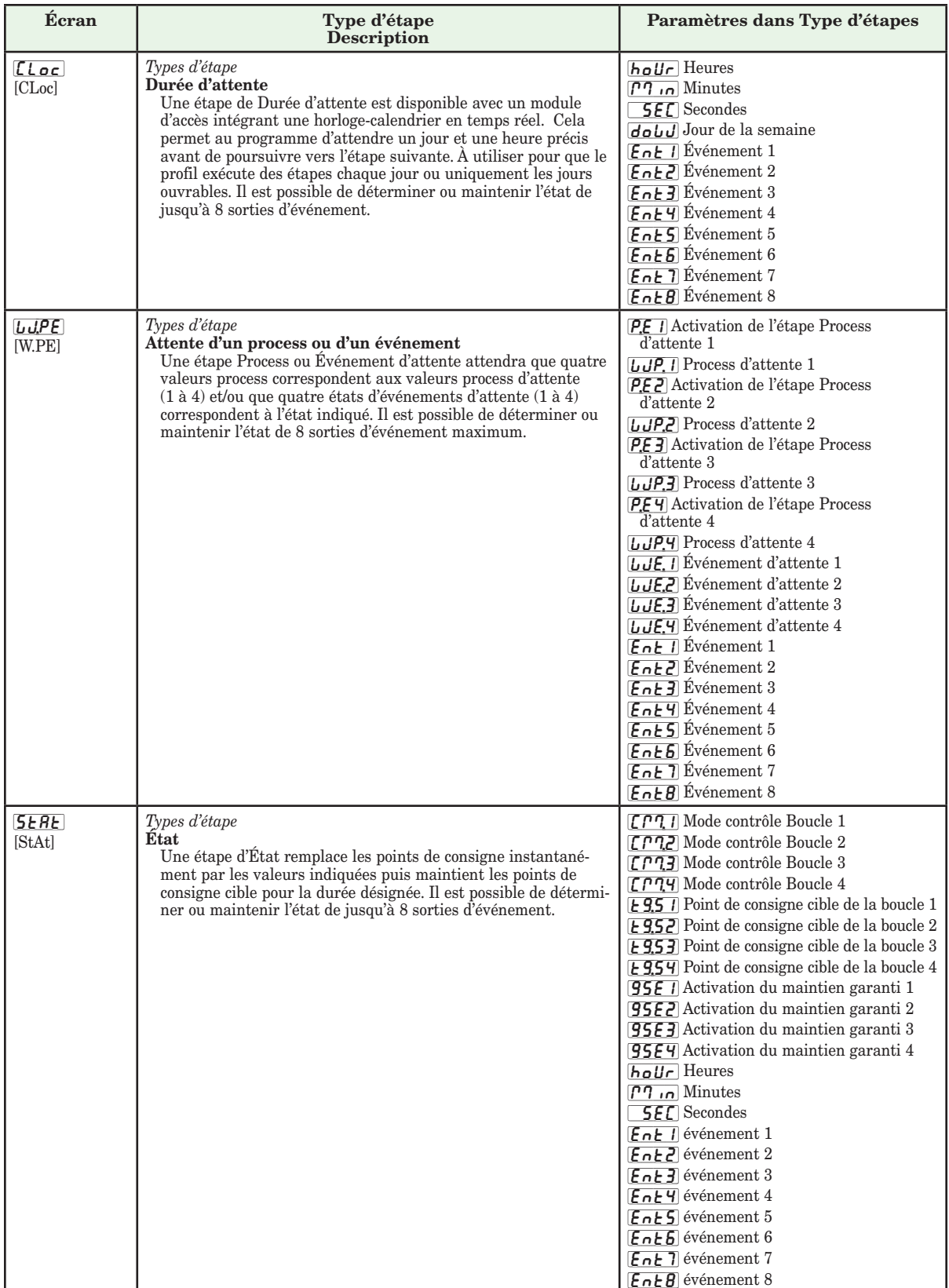

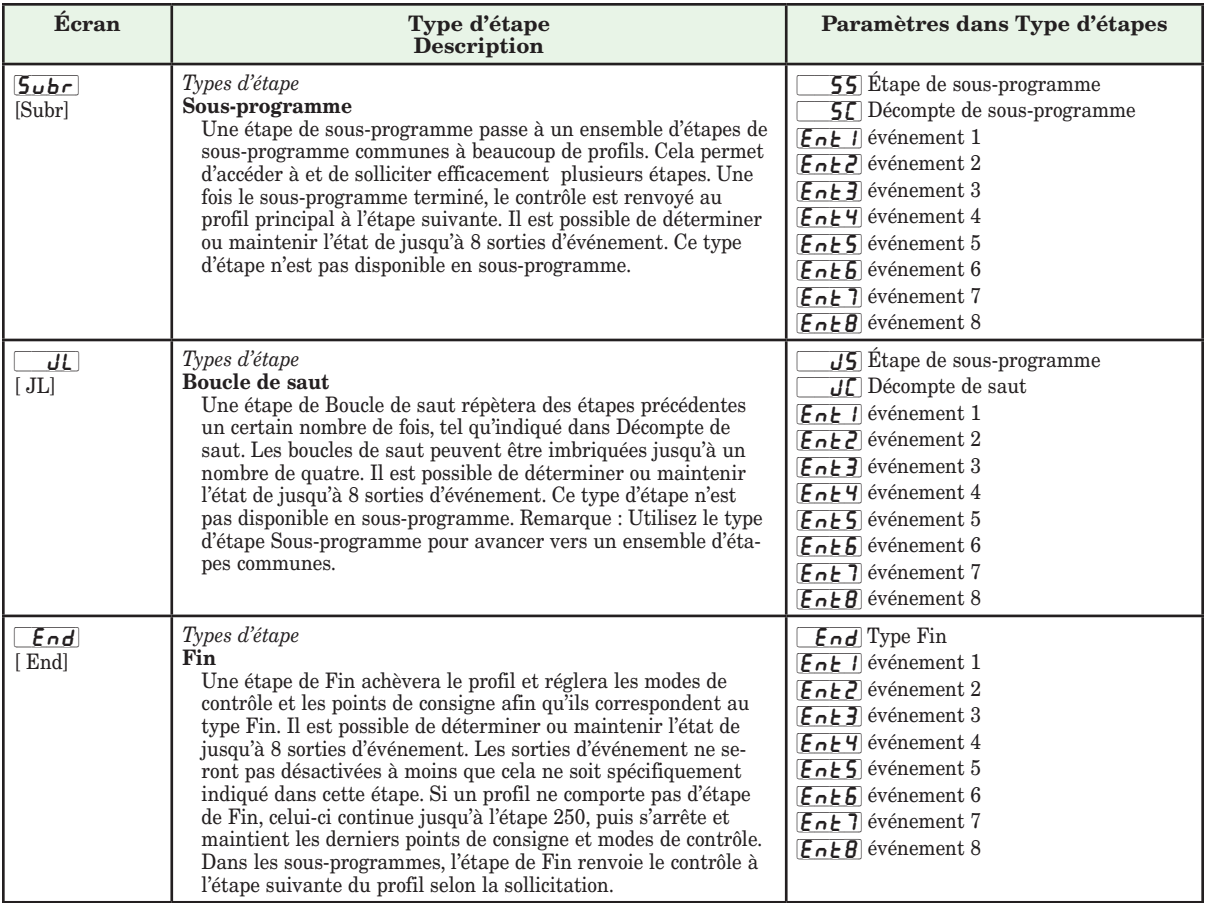

# **Chapitre 6 : Pages Usine**

# **Paramètres de page Usine du module de contrôle**

Pour accéder à la Page Usine à l'aide de l'interface RUI, suivez les étapes ci-dessous :

- 1. Dans la page d'accueil, appuyez sur la touche de progression  $\bullet$  et la touche infini  $\bullet$  et maintenezles enfoncées pendant six secondes.
- 2. Appuyez sur la touche vers le haut  $\bullet$  ou vers le bas  $\overrightarrow{Q}$  pour afficher les menus disponibles.
- 3. Appuyez sur la touche de progression ‰ pour accéder au menu de votre choix.
- 4. Si un sous-menu existe (plusieurs instances), appuyez sur la touche vers le haut  $\bullet$  ou vers le bas  $\bullet$ pour effectuer une sélection et appuyez sur la touche

de progression ‰ pour y accéder.

- 5. Appuyez sur la touche vers le haut  $\bullet$  ou vers le bas ¯ pour parcourir les invites de menu disponibles.
- 6. Appuyez sur la touche infini  $\odot$  pour revenir en arrière dans les niveaux : paramètre au sous-menu, sous-menu à menu, menu à Page d'accueil.
- 7. Appuyez sur la touche infini  $\odot$  et maintenez-la enfoncée pendant deux secondes pour revenir à la page d'accueil.

Les menus de niveau supérieur des pages suivantes sont identifiés par un arrière-plan jaune.

#### **Remarque :**

Certains de ces menus et paramètres risquent de ne pas apparaître, selon les options du régulateur. Voir les informations sur le numéro de modèle dans l'Annexe pour obtenir plus d'informations. S'il n'y a qu'un seul menu, aucun sous-menu n'apparaît.

#### **Remarque :**

Certains de ces paramètres répertoriés ne sont peut-être pas visibles. La visibilité des paramètres dépend du numéro de référence du régulateur.

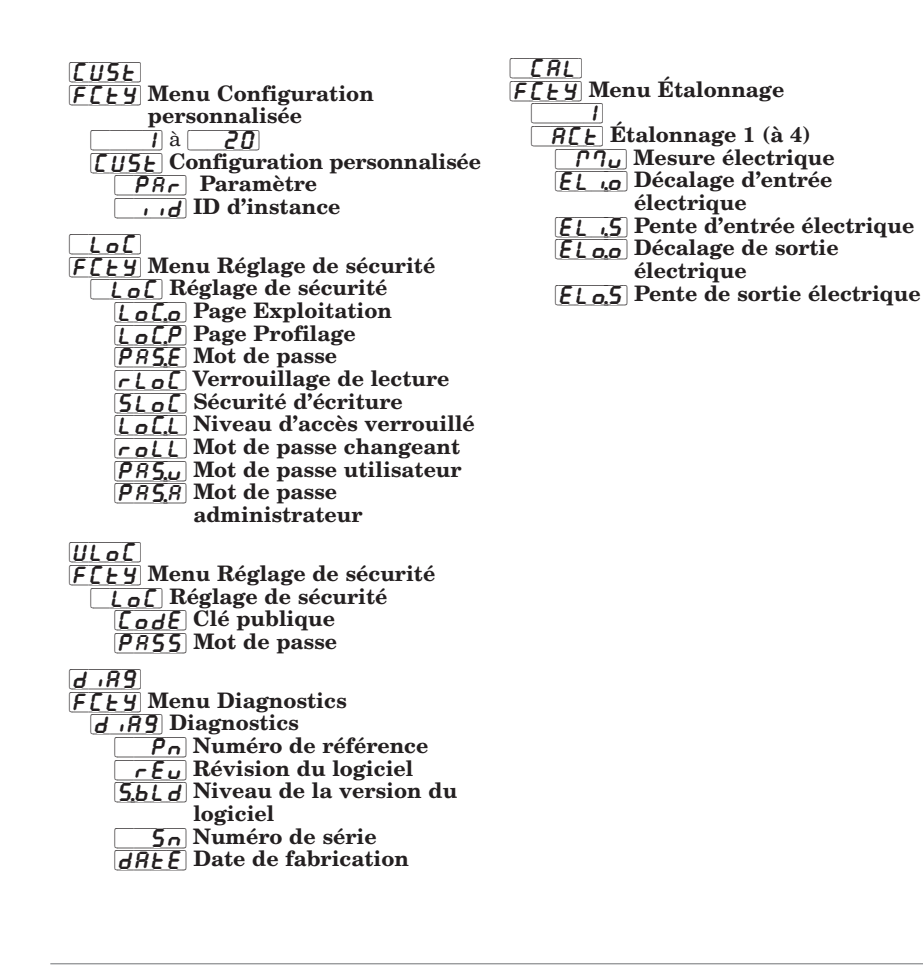

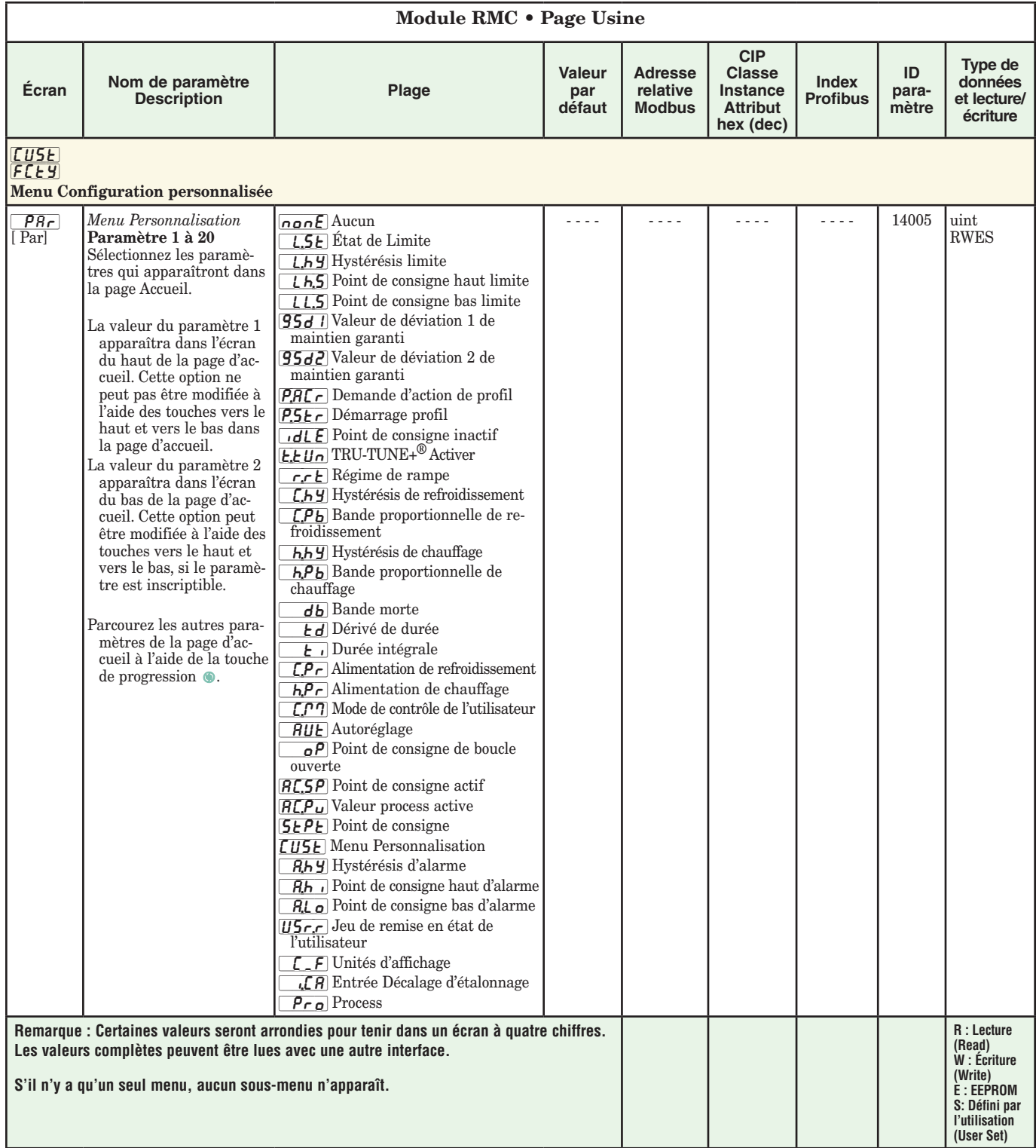

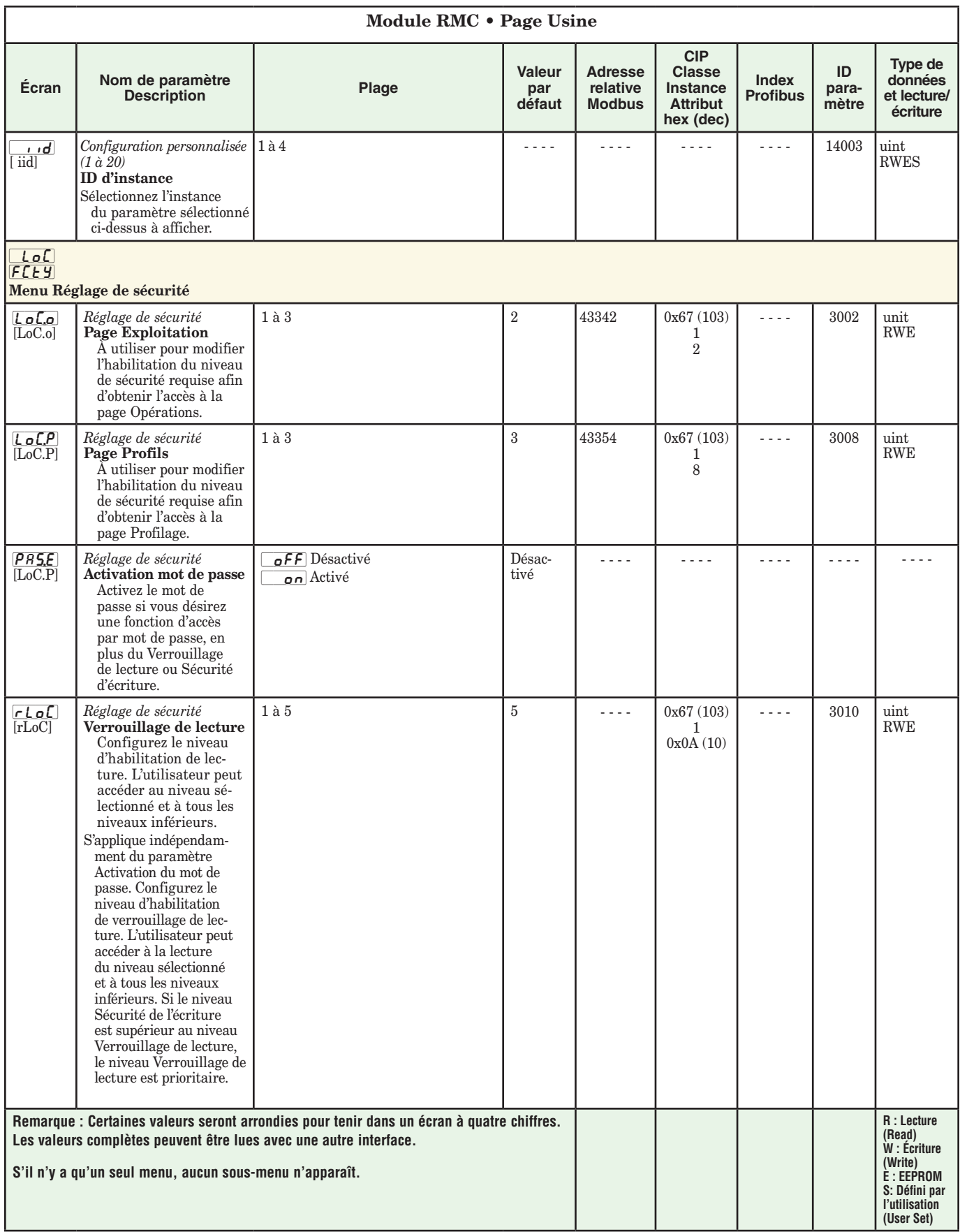

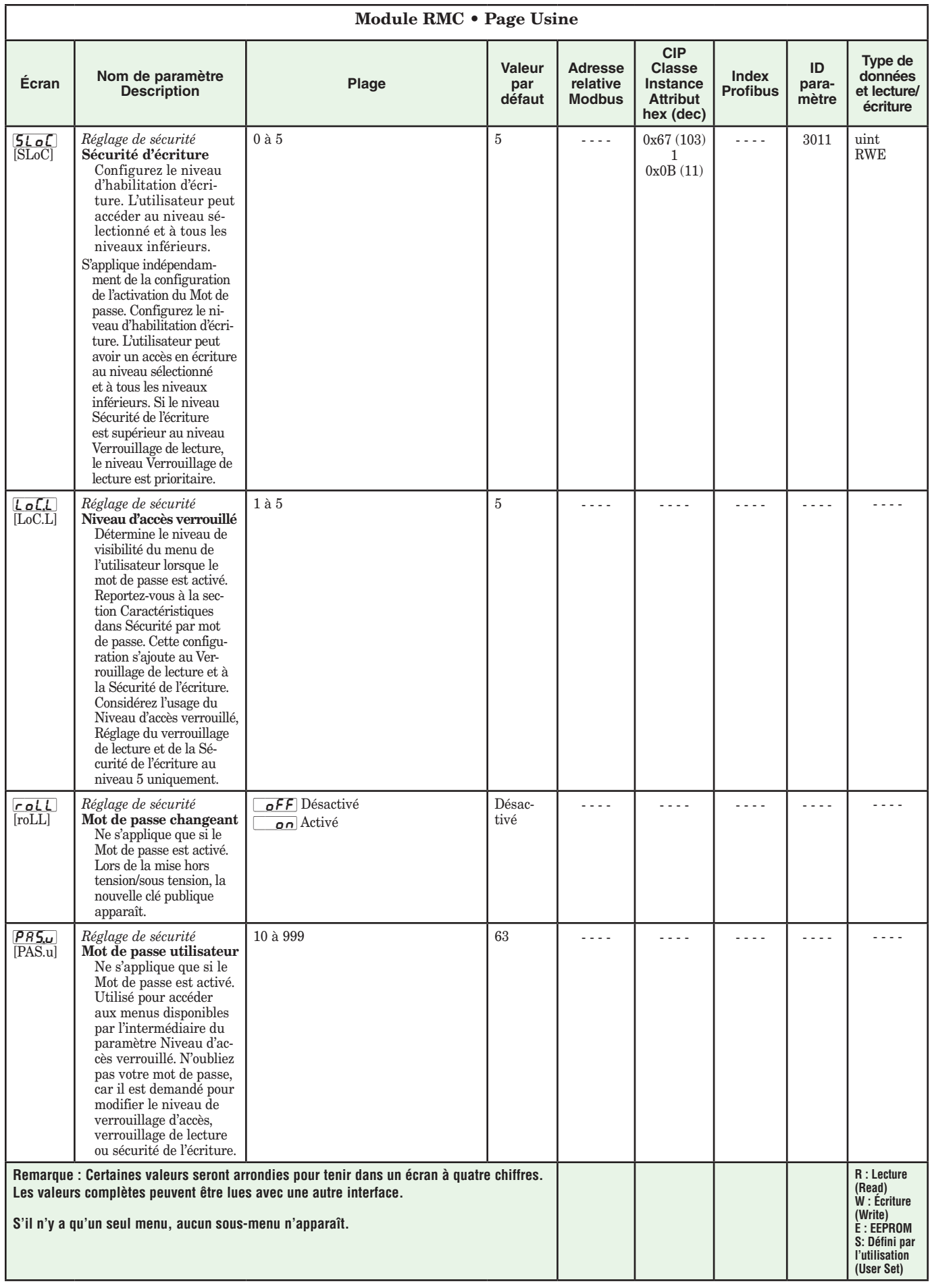

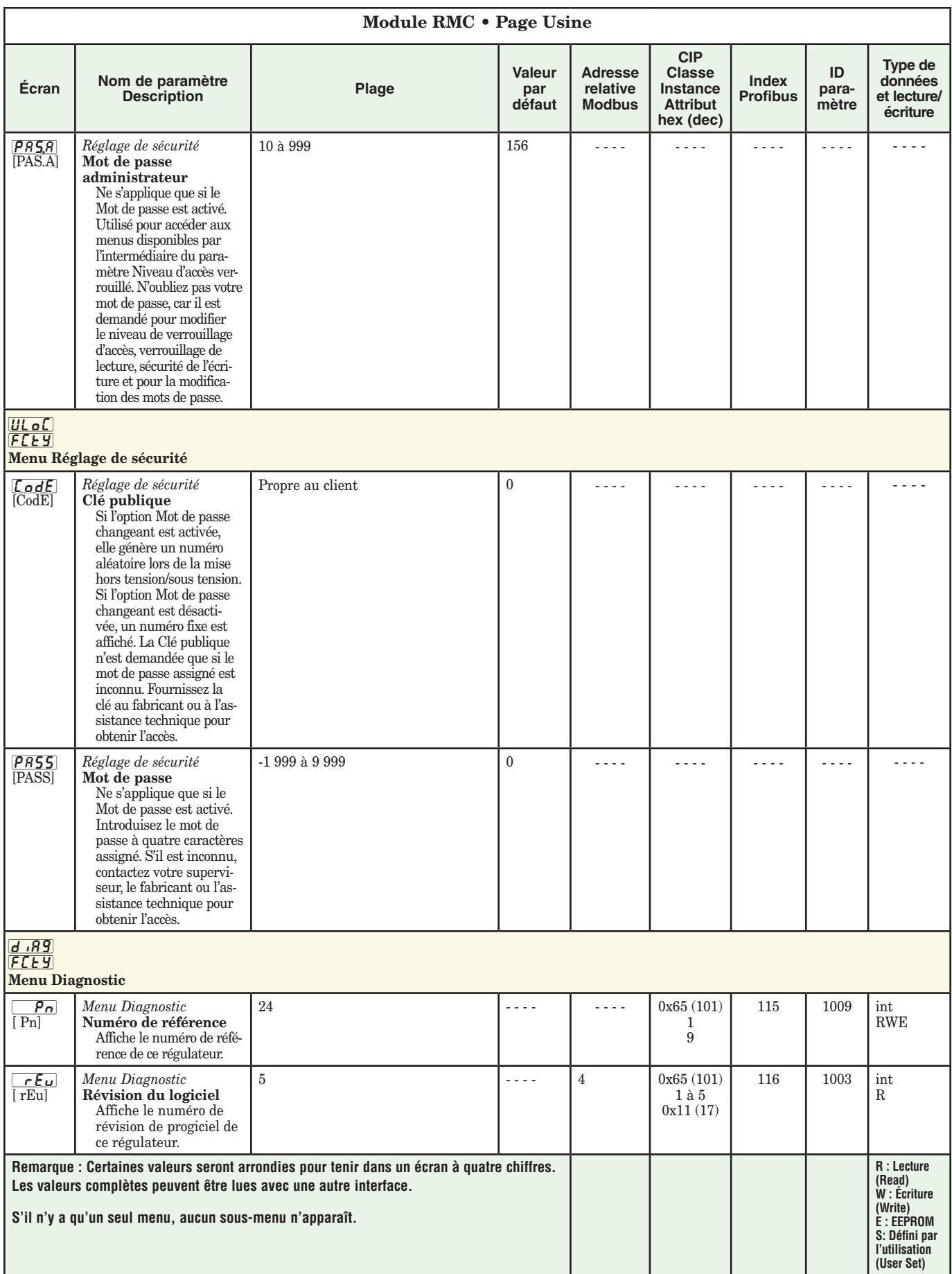

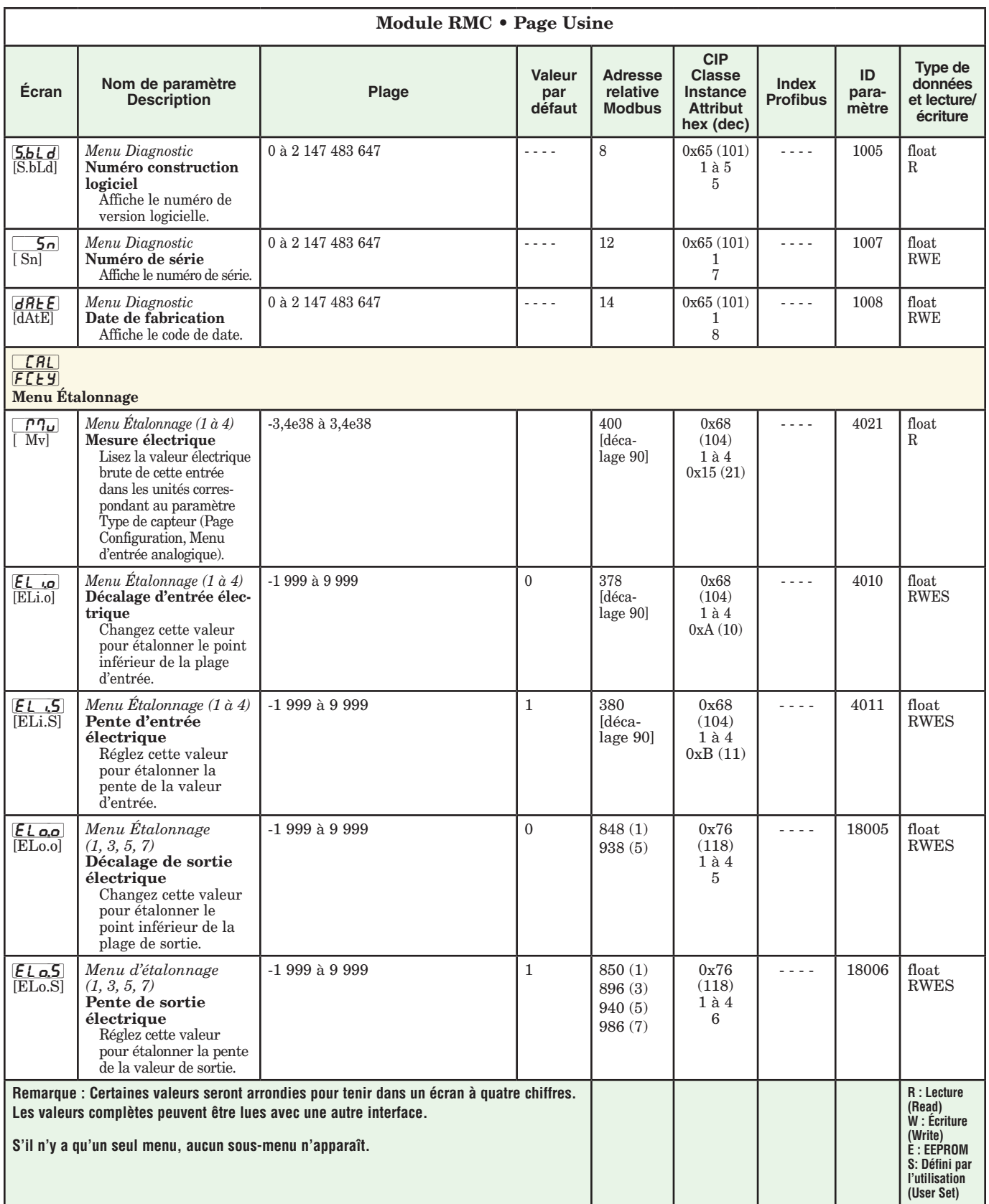

# **7 Chapitre 7 : Caractéristiques**

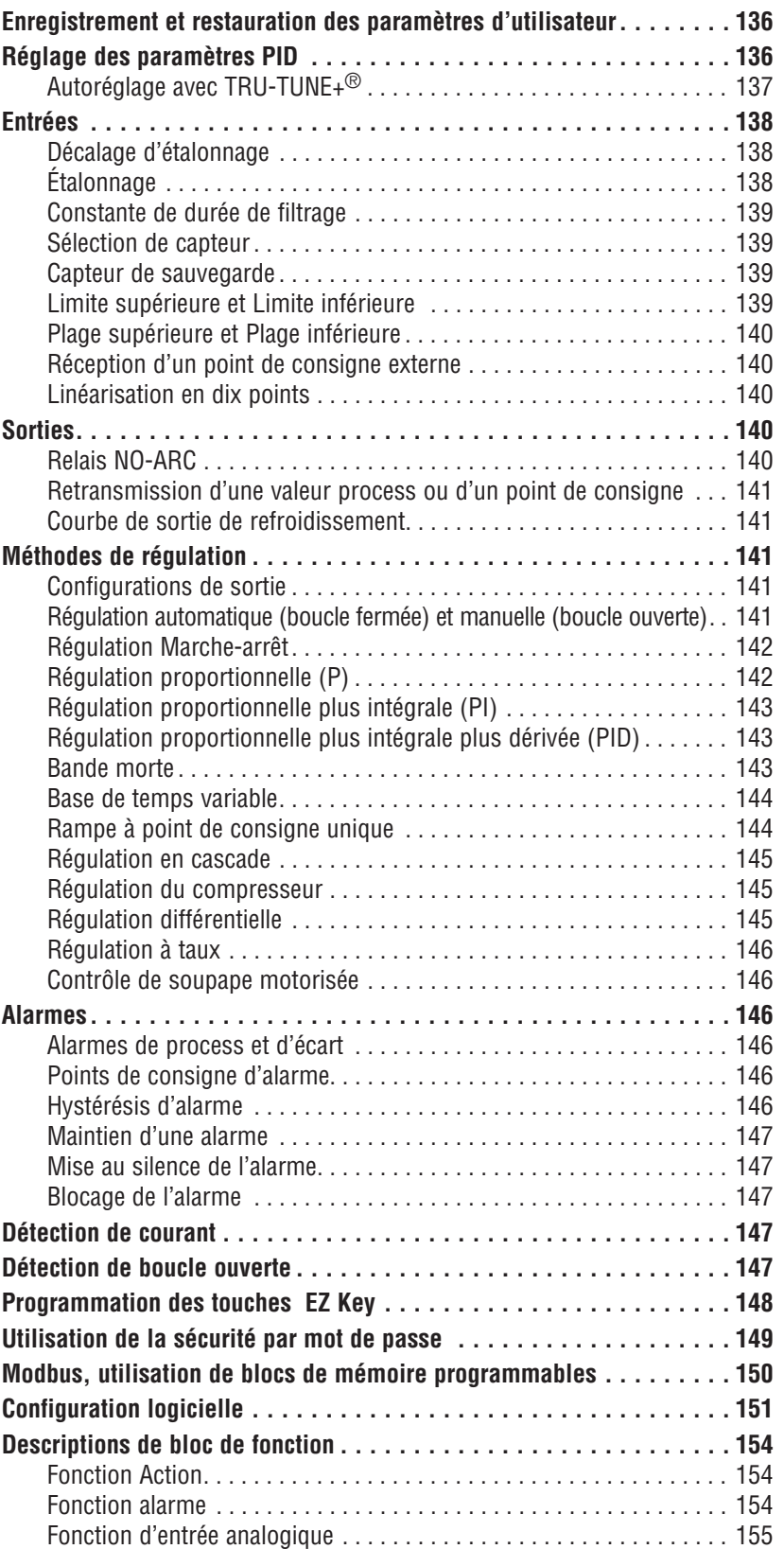

# **7**

# **Chapitre 7 : Caractéristiques (sui-**

**te)**

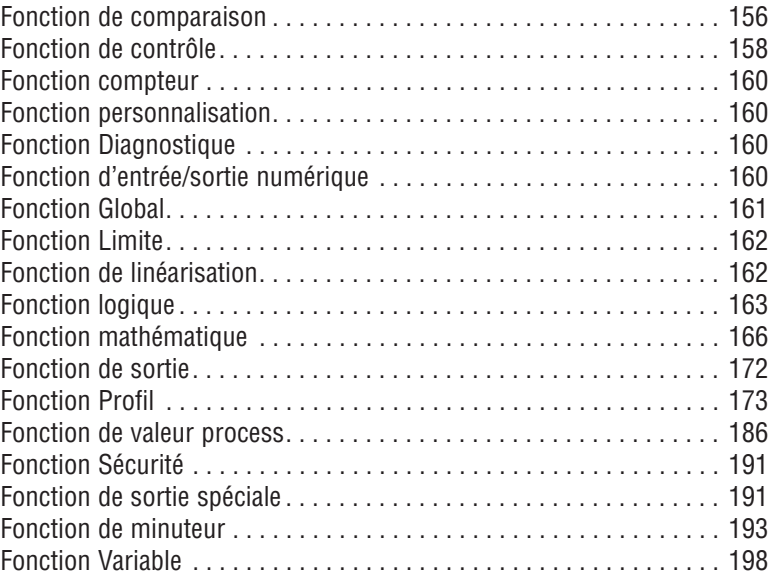

# <span id="page-138-0"></span>**Enregistrement et restauration des paramètres de l'utilisateur**

L'enregistrement des paramètres de configuration et d'exploitation est très important en cas de besoin dans le futur. Si vous les changez sans faire attention, vous devrez reprogrammer les paramètres corrects dans le régulateur pour que le matériel fonctionne à nouveau sans problèmes.

Après avoir programmé le régulateur et vérifié son bon fonctionnement, utilisez Sauvegarde des paramètres de l'utilisateur **[15]** (Page Configuration, Menu Global) pour enregistrer les paramètres dans l'un des deux fichiers dans une section spéciale de la mémoire. Si les paramètres du régulateur sont modifiés et que vous souhaitez restaurer les valeurs enregistrées, utilisez Restauration des paramètres de l'utilisateur *[USr,r*] (Page Configuration, Menu Global) pour restaurer l'une des configurations sauvegardées.

Il est possible de configurer une entrée numérique ou la touche de fonction pour restaurer les paramètres.

# ATTENTION :

Si une entrée numérique ou une touche de fonction est programmée pour la restauration des paramètres de l'utilisateur, l'opérateur peut sélectionner la restauration des réglages d'usine et l'entrée numérique ou la touche fonction peut ne plus être programmée pour la restauration des paramètres de l'utilisateur.

### **Remarque :**

N'effectuez la procédure ci-dessus que lorsque vous êtes sûr que tous les paramètres corrects sont programmés dans le régulateur. Enregistrer ces paramètres écrase l'ensemble des paramètres préalablement enregistrés. Veillez donc à garder une copie de tous les paramètres antérieurs du régulateur.

# **Réglage des paramètres PID**

# **Autoréglage**

Lorsque le module RMC fait l'objet d'un autoréglage, le point de consigne de boucle fermée permet de calculer le point de consigne de réglage.

Par exemple, si le point de consigne actif est de 200° et que le point de consigne de l'autoréglage [**AE 5 P**] (page Exploitation, menu Boucle) est réglé sur 90 %, la fonction Autoréglage utilise la valeur 180° pour le réglage. La modification du point de consigne après le démarrage d'un autoréglage n'a aucune incidence sur le processus de réglage en cours. Les modifications de point de consigne peuvent avoir lieu pendant que la régulation est en autoréglage. Lors du démarrage de l'autoréglage, cette fonction utilise le point de consigne actif et ne prend en compte aucun des changements de point de consigne jusqu'à la fin du réglage. À la fin, le régulateur utilise le nouveau point de consigne. C'est la raison pour laquelle il est recommandé de saisir le point de consigne actif avant de commencer un autoréglage.

L'autoréglage calcule le chauffage et/ou le refroidissement optimum des réglages de paramètres PID basés sur la réponse du système. L'autoréglage peut être activé, que TUNE-TUNE+® soit activé ou non. Les paramètres PID générés par l'autoréglage seront utilisés jusqu'à ce que la fonctionnalité d'autoréglage soit relancée, que les valeurs PID soient ajustées manuellement ou que TRU-TUNE+® soit activé.

#### **Remarque :**

Vous ne pouvez pas effectuer d'autoréglage pendant qu'un profil est lancé.

Pour démarrer un autoréglage, suivez les étapes suivantes :

- 1. En utilisant une interface RUI, depuis la page d'accueil, appuyez sur les touches fléchées « vers le haut » ou « vers le bas » pour introduire le point de consigne de boucle fermée souhaité ou un point de consigne qui se situe au milieu de la plage attendue de points de consigne que vous voulez régler.
- 2. Naviguez vers la page Exploitation, menu Boucle (appuyez sur les touches fléchées « vers le haut » ou « vers le bas » et maintenez-les enfoncées durant environ 3 secondes) et sélectionnez le point de consigne d'autoréglage  $\overline{B \cdot \overline{E} \cdot \overline{P}}$ . Le point de consigne d'autoréglage est exprimé comme pourcentage du point de consigne de boucle fermée.
- 3. Réglez la Demande d'autoréglage  $\boxed{AUE}$  sur  $\boxed{YES}$ . Si l'autoréglage ne peut pas être effectué en 60 minutes, il expire et les paramètres d'origine entrent en vigueur.

Une fois démarré, l'écran de l'interface RUI inférieure clignotera entre **[tUnE**] et le point de consigne pendant l'autoréglage. La température doit passer cinq fois par le point de consigne d'autoréglage pour accomplir le processus d'autoréglage. Une fois accompli, le régulateur effectue la régulation au point de consigne normal, en utilisant les nouveaux paramètres.

Si vous avez besoin de régler l'agressivité de la procédure de réglage, utilisez Agressivité de l'autoréglage  $[E, B, G]$ (page Configuration, menu Boucle). Sélectionnez Sous amorti  $\theta$   $\theta$  pour amener rapidement la valeur process au point de consigne. Sélectionnez sur amorti  $\boxed{\mathcal{G}_U \mathcal{E}_\Gamma}$  pour amener la valeur process au point de consigne avec un dépassement minimum. Sélectionnez amorti critique  $[\zeta \cdot \mathbf{E}]$ pour équilibrer une réponse rapide avec un dépassement minimum.

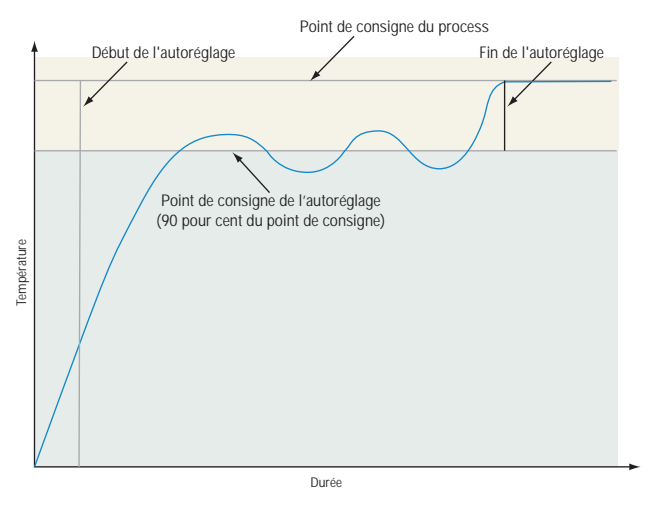

# **Réglage manuel**

Dans certaines applications, le processus d'autoréglage ris que de ne pas fournir les paramètres PID qui produiront les caractéristiques de process souhaités. Si c'est le cas, vous voudrez peut-être régler manuellement le régulateur.

- 1. Mettez le régulateur sous tension et définissez un point de consigne typiquement utilisé dans votre process.
- 2. Allez à la page Exploitation, Menu Boucle et réglez Bande proportionnelle de chauffage  $[hPb]$  et/ou Bande proportionnelle de refroidissement  $[\epsilon, P_b]$  sur 5. Réglez Durée intégrale  $[t]$  sur 0. Réglez Durée dérivée  $\begin{bmatrix} \mathbf{t} \mathbf{d} \end{bmatrix}$  sur 0.
- Lorsque le système se stabilise, observez la valeur de process. En cas de fluctuation, augmentez la valeur Bande proportionnelle chauffage ou Bande proportionnelle

<span id="page-139-0"></span>Refroidissement par incréments de 3 à 5 ° jusqu'à la stabilisation, en laissant le temps au système de se stabiliser entre les réglages.

- 4. Lorsque le process s'est stabilisé, observez la valeur Alimentation de chauffage  $[\, \mathcal{h}_r\,]$  ou Alimentation de refroidissement  $[\Gamma, P_{\Gamma}]$  (page Exploitation, menu Surveillance). Il devrait être stable à ±2 %. A ce point, la température de process devrait également être stable, mais elle se sera stabilisée avant d'atteindre le point de consigne. La différence entre le point de consigne et la valeur réelle de process peut être éliminée par l'intégrale.
- 5. Commencez avec une valeur d'intégrale de 6 000 et attendez 10 minutes pour que la température du process atteigne le point de consigne. Si elle ne l'atteint pas, diminuez le réglage de moitié et attendez encore 10 minutes. Continuez à partager en deux le réglage toutes les 10 minutes jusqu'à ce que la valeur de process soit égale au point de consigne. Si le process devient instable, la valeur d'intégrale est trop petite. L'augmenter jusqu'à ce que le process se stabilise.
- 6. Augmentez la dérivée sur 0,1. Augmentez ensuite le point de consigne par 11 ° à 17 °C. Contrôlez l'approche du système au point de consigne. Si la valeur de process dépasse le point de consigne, augmentez la dérivée sur 0,2. Augmentez le point de consigne par 11° à 17°C et observez l'approche vers le nouveau point de consigne. Si vous augmentez trop la dérivée, l'approche au point de consigne sera trop lente. Répétez au besoin jusqu'à ce que le système atteigne le nouveau point de consigne sans dépassement ni lenteur.

Pour obtenir des informations supplémentaires sur l'autoréglage et le contrôle PID, consultez les fonctionnalités connexes dans ce chapitre.

# **Autoréglage avec TRU-TUNE+®**

L'algorithme adaptatif TRU-TUNE+ optimisera les valeurs PID du régulateur pour améliorer le contrôle des process dynamiques. TRU-TUNE+ contrôle la valeur process et règle les paramètres de contrôle automatiquement pour garder votre process au point de consigne lors des changements des points de consigne et de charge. Lorsque le régulateur est en mode de contrôle adaptatif, il détermine le signal de sortie approprié et, avec le temps, règle les para mètres de contrôle pour optimiser la capacité de réponse et la stabilité. La fonctionnalité TRU-TUNE+ ne fonctionne pas pour un contrôle activé/désactivé.

La méthode la meilleure et la plus rapide pour régler une boucle est d'établir les paramètres de contrôle initiaux et de continuer par le mode adaptatif pour régler les paramètres de manière plus précise.

Configurer un mode de contrôle de régulateur pour régler démarre ce processus de réglage en deux étapes. (Voir Autoréglage dans ce chapitre). Ce réglage prédictible détermine les paramètres initiaux approximatifs des paramètres PID. Ensuite la boucle bascule automatiquement en mode adaptatif qui règle de manière précise les paramètres PID.

Une fois la valeur process au point de consigne pendant une durée adéquate (environ 30 minutes pour un process rapide jusqu'à environ deux heures pour un process plus lent) et si aucun réglage supplémentaire des paramètres PID n'est souhaité ni voulu, TRU-TUNE+ peut être désactivé. Cependant garder le régulateur en mode adaptatif lui permet de s'adapter automatiquement aux changements de charge et de compenser les caractéristiques de contrôle différentes à divers points de consigne pour les process qui ne sont pas entièrement linéaires.

Une fois les paramètres PID configurés par l'algorithme adaptatif TRU-TUNE+ , le process, s'il est arrêté pour quelque raison que ce soit, peut être redémarré en mode de contrôle adaptatif.

Activez ou désactivez TRU-TUNE+ avec l'Activation TRU-TUNE+  $E_t U_n$  (page Configuration, menu Boucle).

Utilisez TRU-TUNE+ Bande [t,bnd] (page Configuration, menu Boucle) pour configurer la plage au-dessus et au-dessous du point de consigne dans lequel le réglage adaptatif sera actif. Ajustez ce paramètre seulement au cas où le régulateur ne pourrait pas se stabiliser au point de consigne avec TRU-TUNE+ Bande configurée sur auto (0). Cela risque de se produire avec les processus très rapides. Dans ce cas, réglez la Bande TRU-TUNE+ sur une valeur élevée telle que 100.

Utilisez TRU-TUNE+ Gain  $\sqrt{t}$ ; $\sqrt{g_n}$  (page Configuration, menu Boucle) pour régler la réponse des calculs de réglage adaptatifs. Plage de six réglages commençant par 1, avec la réponse la plus agressive et le dépassement offrant le meilleur potentiel (gain élevé) sur 6, et la réponse la moins agressive et le potentiel le plus faible de dépassement (gain le moins élevé). Le paramètre par défaut, 3, est recommandé pour les boucles avec feedback de thermocouple et réponse modérée et potentiel de dépassement.

# **Avant le réglage**

Avant le réglage automatique, le régulateur doit être physiquement installé correctement et ces paramètres de configuration de base doivent être configurés :

- Type de capteur  $\boxed{5E_n}$  (Page Configuration, menu Entrée analogique) et graduation si nécessaire ;
- Fonction  $\boxed{\phantom{0}F_{\Omega}}$  (Page Configuration, menu Sortie) et graduation si nécessaire.

# **Comment autorégler une boucle**

- 1. Saisissez le point de consigne souhaité ou un qui se situe au milieu de la plage attendue de points de consigne que vous voulez régler.
- 2. Activation de TRU-TUNE+.
- 3. Initialisez un autoréglage. (Voir Autoréglage dans ce chapitre).

Lorsque l'autoréglage est terminé, les paramètres PID de vraient fournir un contrôle adéquat. Du moment que la boucle est en mode de contrôle adaptatif, TRU-TUNE+ se règle continuellement pour fournir le meilleur contrôle PID possible pour le process.

 $\triangle$ **AVERTISSEMENT ! Lors de l'autoréglage, le régulateur configure la sortie sur 100 pour cent et essaie d'amener la valeur process au point de consigne. Saisissez un point de consigne et les limites d'alimentation de chauffage et de refroidissement qui figurent dans les limites de fonctionne- ment sans danger pour votre système.**

# <span id="page-140-0"></span>**Entrées**

# **Décalage d'étalonnage**

Le décalage d'étalonnage permet à un utilisateur de compenser un capteur imprécis, la résistance de conducteurs ou d'autres facteurs qui affectent la valeur des entrées. Un décalage positif augmente la valeur des entrées et un décalage négatif la diminue.

La valeur de décalage d'entrée peut être affichée ou modifiée à l'aide du paramètre Décalage d'étalonnage  $\Box$ (page Exploitation, menu Entrée analogique).

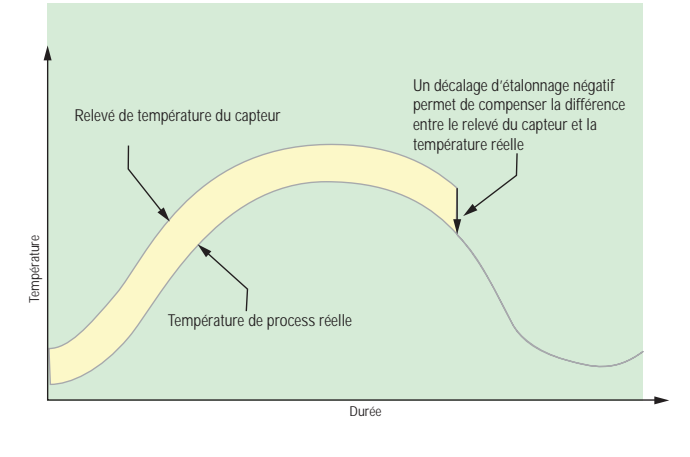

# **Étalonnage**

Avant de procéder à tout étalonnage, vérifiez que les lectures affichées ne se situent pas dans les spécifications publiées en saisissant une valeur connue d'une source de précision sur l'entrée analogique. Puis soustrayez la valeur affichée à la valeur connue et comparez la différence avec la spécification de la plage de précision publiée pour ce type d'entrée.

L'usage du paramètre Décalage d'étalonnage  $\Box$ disponible dans la page Exploitation  $\sqrt{\mathsf{P} \mathsf{E} \mathsf{P}}$ , menu Entrée analogique  $\boxed{A}$  change les lectures à travers la plage entière affichée par la valeur de décalage. Utilisez ce paramètre pour compenser une erreur de capteur ou une erreur de placement de capteur. Cette valeur est normalement réglée sur zéro.

Matériel requis durant l'étalonnage : Tâchez d'obtenir une source de précision pour les millivolts, volts, milliampères ou la résistance selon le type de capteur à étalonner. Utilisez du fil de cuivre uniquement pour connecter la source de précision à l'entrée du régulateur. Maintenez les conducteurs entre la source de précision et le régulateur aussi courts que possible pour réduire toute erreur. En outre, l'usage d'un appareil de mesure en volt/ohm de précision capable de lire des valeurs à quatre décimaux ou plus est recommandé. Avant l'étalonnage, connectez cet appareil de mesure en volt/ohm à la source de précision pour en vérifier l'exactitude.

Les valeurs d'entrée réelles ne sont PAS censées être exactement les mêmes que les valeurs recommandées, mais il EST essentiel que la valeur réelle du signal connecté au régulateur soit connue de façon précise à au moins quatre chiffres près.

## Étalonnage des entrées analogiques :

Pour étalonner une entrée analogique, vous devrez fournir deux signaux électriques ou valeurs de résistance près des extrêmes de la plage que l'application utilisera vraisemblablement. Voir les valeurs recommandées ci-dessous :

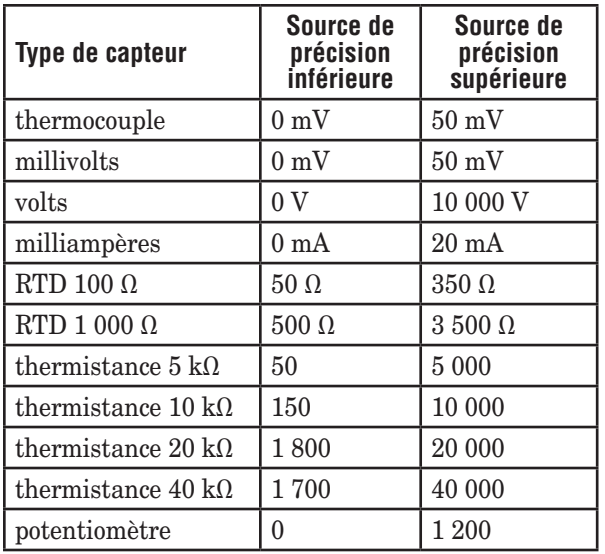

### **Remarque :**

L'utilisateur peut n'étalonner qu'un seul type de capteur. Si l'étalonneur émet des interférences avec la détection ouverte du thermocouple, réglez le Type de capteur  $\sqrt{5E_n}$  dans la page Configuration [  $\sf 5EE$  ], menu Entrée analogique [  $\sf 8$   $\prime$ sur millivolt  $\lceil n \eta_u \rceil$  au lieu de Thermocouple  $\lceil \cdot \frac{1}{\ell} \rceil$  pour éviter toute interférence entre l'étalonneur et le circuit ouvert de détection du thermocouple pour la durée du processus d'étalonnage. Assurez-vous de régler à nouveau le type de capteur sur le type de thermocouple utilisé.

1. Déconnectez le capteur du régulateur.

2. Sauvegardez la valeur du paramètre Décalage d'étalonnage  $\boxed{\cdot$ ,  $\boxed{f}$  dans la Page Exploitation  $\boxed{\overline{\rho}$   $\overline{P}$   $\overline{\epsilon}$ , Menu Entrée analogique  $\begin{bmatrix} A \\ B \end{bmatrix}$  puis réglez la valeur sur zéro.

3. Câblez la source de précision sur les bornes d'entrée appropriées du régulateur à étalonner. Ne connectez aucun autre fil aux bornes d'entrée. Veuillez vous référer à la section Installation et Câblage de ce manuel pour des connexions appropriées.

4. Assurez-vous que le type de capteur du régulateur est programmé sur le Type de capteur approprié  $\sqrt{5E_n}$ à utiliser dans la Page Configuration  $\sqrt{SEE}$ , Menu Entrée analogique  $\boxed{A}$ .

5. Entrez dans la Page Usine  $\mathsf{FE}\mathsf{FJ}$ , Menu Étalonnage **[BL]** via l'interface RUI ou le logiciel du configurateur EZ-ZONE.

6. Sélectionnez l'instance d'entrée Étalonnage  $[FR]$  à étalonner. Cela correspond à l'entrée analogique à étalonner.

- 7. Réglez la Pente de l'entrée électrique **[f [, [, 5**] sur 1 000 et Décalage de l'entrée électrique  $\boxed{\mathbf{E} \cdot \mathbf{I} \cdot \mathbf{O}}$  sur 0 (cela annulera toute valeur d'étalonnage d'un utilisateur précédent)
- 8. Introduisez une valeur source précise inférieure. Lisez la valeur de mesure électrique  $\lceil M_u \rceil$  du régulateur à travers le configurateur EZ ou l'interface RUI. Elle sera désignée par Mesure électrique inférieure.

Sauvegardez la valeur inférieure \_

- 9. Introduisez une valeur source précise supérieure.
- 10. Lisez la valeur de mesure électrique  $\boxed{\rho \eta_{\nu}}$  du régulateur à travers le configurateur EZ ou l'interface RUI. Elle sera désignée par Mesure électrique supérieure.

Sauvegardez la valeur supérieure \_\_\_\_\_\_\_\_\_\_\_\_\_\_

<span id="page-141-0"></span>11. Pente de l'entrée électrique calculée = (valeur supérieure – valeur inférieure)/(mesure électrique supérieure – mesure électrique inférieure)

Valeur de pente calculée \_\_\_\_\_\_\_\_\_\_\_

- 12. Décalage d'entrée électrique calculée = valeur inférieure (pente d'entrée électrique \* mesure inférieure)
- Valeur de décalage calculée
- 13. Introduisez la pente d'entrée électrique calculée  $\mathsf{E}\mathsf{L}\cdot\mathsf{S}$ et le décalage d'entrée électrique  $\boxed{\mathbf{E}[\cdot,\cdot,\cdot]}$  dans le régulateur.
- 14. Sortez du menu étalonnage.
- 15. Validez le processus d'étalonnage en utilisant un étalonneur sur l'entrée analogique.
- 16. Introduisez le décalage d'étalonnage tel que sauvegardé dans l'étape 2 si nécessaire pour compenser une erreur de capteur.

Le réglage de la pente d'entrée électrique  $\boxed{\mathsf{E}\mathsf{L}}$ ,  $\boxed{\mathsf{S}}$  sur 1 000 et le décalage d'entrée électrique  $\epsilon_1$ ,  $\epsilon_2$  sur 0, rétablit l'étalonnage d'usine tel qu'il a été expédié de l'usine.

# **Constante de durée de filtrage**

Le filtrage adoucit un signal d'entrée en appliquant une constante de durée de filtrage de premier ordre au signal. Le filtrage de la valeur affichée facilite la surveillance. Le filtrage du signal peut améliorer la performance de la régulation PID dans un système bruyant ou très dynamique.

Ajustez l'intervalle de temps de filtrage à la Durée de filtrage  $\boxed{F}$   $\boxed{l}$  (page Configuration, menu Entrée analogique). Exemple : Avec une valeur de filtre de 0,5 seconde, si la valeur d'entrée process passe instantanément de 0 à 100 et reste à 100, l'affichage indiquera 100 après cinq constantes de durée de la valeur de filtre ou 2,5 secondes.

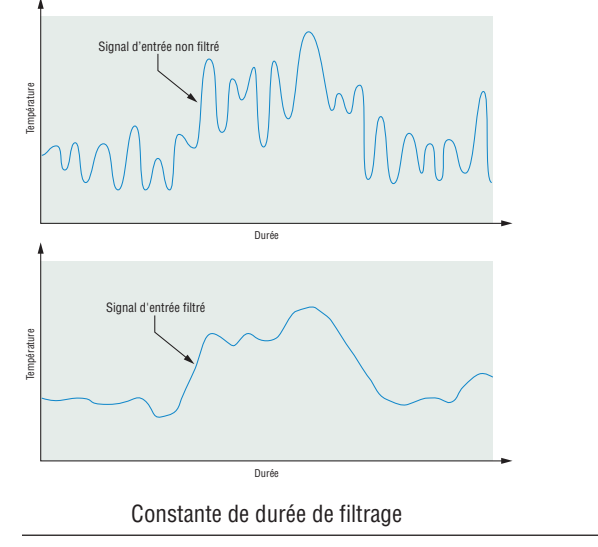

## **Sélection de capteur**

Vous devez configurer le régulateur pour qu'il corresponde au périphérique d'entrée qui est normalement un émetteur thermocouple, RTD ou process.

Sélectionnez le type de capteur à l'aide du paramètreType de capteur  $\boxed{5\varepsilon_n}$  (page Configuration, menu Entrée analogique).

# **Capteur de sauvegarde**

La fonction Valeur process peut être réglée pour la sauvegarde du capteur, ce qui maintiendrait le contrôle de boucle fermée après une défaillance d'entrée en passant l'entrée de contrôle à un autre capteur d'entrée de votre choix. Activez ou désactivez la sauvegarde du capteur à travers la page Configuration, menu Valeur process. La fonction source A doit sélectionner un capteur de sauvegarde du même module (zone) où la fonction source B à D peut sélectionner un capteur comme capteur de sauvegarde d'une autre zone (module).

### **Limite inférieure et limite supérieure du point de consigne**

Le régulateur restreint le point de consigne à une valeur se situant entre une limite supérieure et une limite inférieure de point de consigne.

Configurez les limites de point de consigne avec Point de consigne bas  $\boxed{ \cdot \cdot \cdot \cdot}$  et Point de consigne haut  $\boxed{h,5P}$ (page Configuration, menu Boucle).

Il y a deux ensembles de limites inférieures et supérieures de point de consigne : un destiné au point de consigne de boucle fermée et l'autre au point de consigne de boucle ouverte.

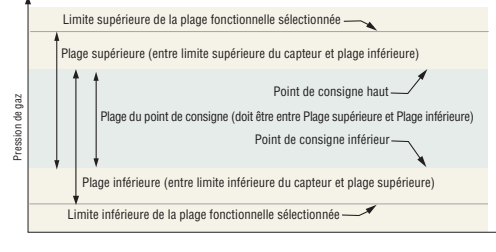

Plage inférieure et plage supérieure

# **Limite supérieure et Limite inférieure**

Lorsqu'une entrée analogique est sélectionnée comme tension ou entrée en cours du process, il est nécessaire de choisir une valeur de tension ou de courant pour représenter les limites inférieure et supérieure de la plage de courant ou de tension. Lorsque vous utilisez par exemple une entrée de 4 à 20 mA, la valeur inférieure de graduation serait 4,00 mA et la valeur supérieure 20,00 mA. Les plages communément utilisées sont les suivantes : de 0 à 20 mA, de 4 à 20 mA, de 0 à 5V, de 1 à 5V et de 0 à 10V.

Vous pouvez créer une plage échelonnée qui représente d'autres unités pour des applications spéciales. Vous pouvez inverser les plages échelonnées entre valeurs supérieures et inférieures pour les signaux d'entrée analogiques qui ont une action inversée. Si par exemple, 50 psi entraîne un signal 4 mA et 10 psi entraîne un signal 20 mA.

Les valeurs de limite inférieure et de limite supérieure ne doivent pas nécessairement correspondre à celles de la plage de mesures. Avec la plage inférieure et la plage supérieure, ces informations fournissent la graduation du process et peuvent comprendre des valeurs non mesurables par le régulateur. Quelles que soient les valeurs de graduation, la valeur mesurée est restreinte par les mesures électriques du matériel.

Sélectionnez les valeurs inférieures et supérieures avec les paramètres Limite inférieure [Sig] et Limite supérieure Sélectionnez la plage affichée avec les paramètres Plage inférieure  $\boxed{r}$ ,  $\boxed{c}$  et Plage supérieure  $\boxed{r}$ ,  $\boxed{p}$  (page Configuration, menu Entrée analogique).

# <span id="page-142-0"></span>**Plage supérieure et Plage inférieure**

Avec une entrée de process, vous devez choisir une valeur pour représenter les limites inférieure et supérieure de la plage de courant ou de tension. Le choix de ces valeurs permet à l'écran du régulateur de représenter une graduation comportant les unités de mesure réellement utilisées. L'entrée analogique d'un transmetteur d'humidité pourrait par exemple représenter une humidité relative de 0 à 100 pour cent comme signal de process de 4 à 20 mA. La limite inférieure serait configurée sur 0 pour représenter 4 mA et la limite supérieure sur 100 pour représenter 20 mA. L'indication de l'écran représenterait donc le pourcentage d'humidité et la plage de 0 à 100 pour cent avec une entrée de 4 à 20 mA.

Sélectionnez les valeurs inférieures et supérieures avec les paramètres Plage inférieure  $\boxed{\phantom{a}$ ,  $\phantom{a}$  et Plage supérieure  $\lceil$ r,h<sub>i</sub>] (page Configuration, menu Entrée analogique).

# **Réception d'un point de consigne externe**

La fonctionnalité de point de consigne externe permet au régulateur d'utiliser un thermocouple, un capteur de température à résistance, un potentiomètre de 1 K ou un signal process (de n'importe quel module RM) à l'entrée 2 pour établir le point de consigne, ce qui rend ce dernier modifiable par une source externe. Le régulateur par rampe est généralement utilisé avec une sortie de retransmission de point de consigne pour la rampe de plusieurs régulateurs à l'aide du point de consigne externe. Vous pouvez également utiliser une sortie analogique depuis un automate programmable pour envoyer les valeurs de point de consigne à un EZ-ZONE RMC. Le régulateur doit avoir au moins deux entrées de process pour utiliser la fonctionnalité de point de consigne externe.

Vous pouvez choisir un point de consigne local ou externe sur le panneau avant, avec une entrée d'événement, depuis un ordinateur distant, à l'aide de la fonctionnalité de communication ou d'un commutateur externe utilisant une entrée d'événement. Vérifiez que toutes les impédances d'entrée et de sortie sont compatibles.

Passez au point de consigne externe à l'aide du paramètre Activation à distance  $\boxed{\overline{r}$ ;  $\overline{E}$  (page Exploitation, menu Boucle). Sélectionnez si le point de consigne externe contrôle un point de consigne de boucle ouverte ou fermée avec le Type de point de consigne externe  $\boxed{\phantom{a}r.t.}$   $\phantom{a}$ .

Attribuez la fonction de passage à un point de consigne externe vers une fonction Action  $\boxed{\phantom{0}5}$  (page Configuration, menu Action).

Attribuez la fonction de commutation au niveau d'un point de consigne externe vers la touche EZ Key avec fonction d'entrée numérique  $\boxed{\phantom{0}5}$  (page Configuration, menu Touches de fonction).

# **Linéarisation en dix points**

La fonction Linéarisation permet à un utilisateur de re-linéariser une valeur lue depuis une source analogique. Les sélections de la fonction sont Désactivé, Interpolé et Échelonné. Lorsqu'elle est réglée sur Désactivé, la sortie s'ajustera sur la valeur Source A plus le décalage. Il y a 10 points de données utilisés pour compenser les différences entre la valeur source lue (point d'entrée) et la valeur désirée (point de sortie). Des points de décalage multiples permettent la compensation des différences non linéaires entre les relevés du capteur et les valeurs process cibles, sur la plage de fonctionnement du système thermique ou process. Les différences de relevés du capteur peuvent être dues au positionnement du capteur, aux tolérances, à l'inexactitude du capteur ou à la

résistance des conducteurs.

 L'utilisateur indique l'unité de mesure puis chaque point de donnée en introduisant une valeur de point d'entrée et une valeur de point de sortie correspondante. Chaque point de donnée doit être progressivement supérieur au point précédent. La fonction de linéarisation interpolera les points de donnée de façon linéaire entre les points de donnée spécifiés.

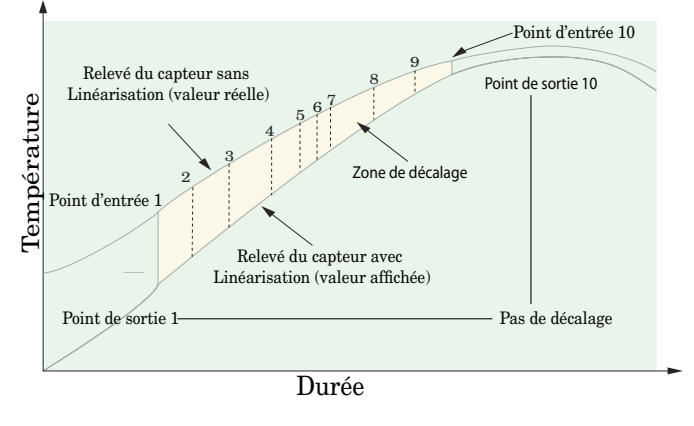

# **Sorties**

# **Relais NO-ARC**

Un relais NO-ARC améliore de manière significative la vie du relais de sortie par rapport aux relais classiques.

Les relais mécaniques classiques ont une durée de vie de 100 000 cycles en courant pleine charge. La durée de vie plus courte des relais classiques est liée au fait que les contacts s'ouvrent lorsque le courant passe, ce qui détériore le métal. Cette action produit des arcs électriques inévitables qui transfèrent le métal d'un contact à l'autre. Ces arcs se poursuivent sur chaque contact suivant qui s'ouvre. Avec le temps, la résistance des contacts s'accroît, ce qui augmente la température de ces contacts. Les contacts finissent par se souder entre eux et le relais reste dans l'état activé.

Le relais NO-ARC Watlow est un relais hybride. Il utilise un relais mécanique pour la charge courante et un thyristor triode (commutateur statique) pour transporter les courants activés et désactivés. Les relais NO-ARC prolongent la durée de vie du relais à plus de deux millions de cycles en courant pleine charge.

Les relais NO-ARC présentent des avantages, mais il est nécessaire de prendre quelques précautions lors de leur utilisation :

#### Ne pas utiliser :

- des relais hybrides pour les contacteurs limites. Une limite ou un dispositif de sécurité doit fournir une rupture mécanique positive sur toutes les broches simultanément ;
- des charges cc avec relais hybrides. Les thyristors triodes utilisés pour la suppression des arcs ne se désactivent qu'avec une tension de ligne ca ;
- des commutateurs hybrides pour entraîner les charges inductives telles que les bobines de relais, les transformateurs ou les solénoïdes ;
- les temps de cycle inférieurs à cinq secondes sur les commutateurs hybrides ;
- sur les charges supérieures à 264 V ca qui passent par le relais ;
- sur les charges supérieures à 15 ampères ;
- <span id="page-143-0"></span>• sur les charges inférieures à 100 mA ;
- de relais NO-ARC en série avec d'autres relais NO-ARC.

### **Retransmission d'une valeur process ou d'un point de consigne**

La fonctionnalité de retransmission permet à une sortie process de fournir un signal analogique qui représente le point de consigne ou la valeur de process. Le signal peut servir de point de consigne distant pour un autre régulateur ou d'entrée pour qu'un enregistreur chronologique documente la performance du système dans le temps.

En choisissant le type de signal de retransmission, l'utilisateur doit prendre en compte l'impédance d'entrée du dispositif vers lequel il est retransmis et le type de signal nécessaire, en volts ou en milliampères.

En général, les applications peuvent utiliser l'option de retransmission pour enregistrer l'une des variables avec un enregistreur chronologique ou pour générer un point de consigne pour d'autres contrôles d'une application multizone.

Les sorties 1, 3, 5 et 7 peuvent être commandées en tant que sorties process. Attribuez une source analogique à la fonction Sortie pour accomplir la retransmission d'une valeur process ou de point de consigne.

#### **Remarque :**

Le point de consigne actif n'est pas retransmis, seul l'est le point de consigne de boucle fermée requis de l'utilisateur qui peut ne pas être le point de consigne de boucle fermée contrôlé. La retransmission d'un point de consigne de boucle fermée en profilage n'est pas permise.

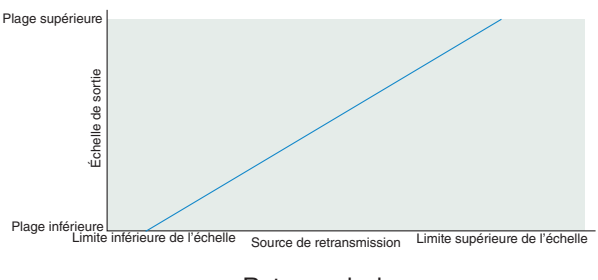

Retransmission

Configurez la plage de sortie process avec les paramètres Limite inférieure  $[\underline{\mathsf{S},\mathsf{L}}_{\mathsf{O}}]$  et Limite supérieure  $[\underline{\mathsf{S},\mathsf{h}}_{\mathsf{I}}]$ . Ajustez la source de retransmission à la sortie process avec la Plage inférieure  $\lfloor \frac{\cdot}{\cdot} \rfloor$  et la Plage supérieure  $\lfloor \frac{\cdot}{\cdot} \rfloor$ .

Lorsque la source de retransmission est à la valeur de la plage inférieure, la sortie de retransmission est à sa valeur limite inférieure. Lorsque la source de retransmission est à la valeur Plage supérieure, la sortie de retransmission est à la valeur Limite supérieure.

## **Courbe de sortie de refroidissement**

Une courbe de sortie non linéaire peut améliorer la performance lorsque la réponse du périphérique de sortie n'est pas linéaire. Si une sortie de refroidissement utilise l'une des courbes non linéaires, le calcul PID mène à un niveau de sortie réel inférieur à celui que fournirait une sortie linéaire.

Ces courbes de sortie sont utilisées dans les applications d'extrudeuse de plastique : courbe 1 pour les extrudeuses refroidies à l'huile et courbe 2 pour les extrudeuses refroidies à l'eau.

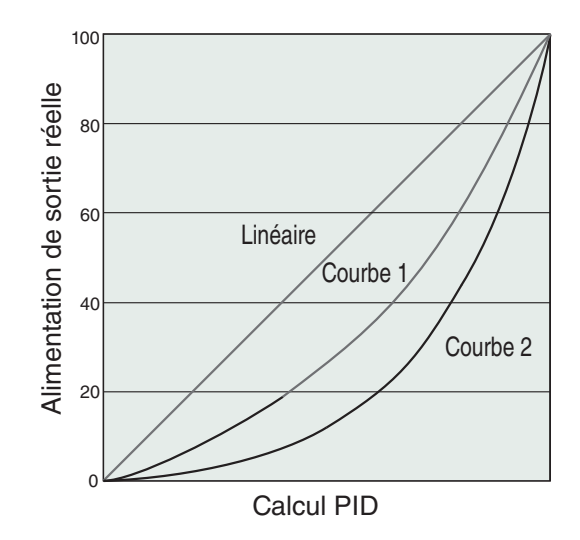

Sélectionnez une courbe de sortie de refroidissement non linéaire avec le paramètre Courbe de sortie de refroidissement  $\Gamma$ <sub>C</sub> $\Gamma$  (menu Configuration, menu Boucle).

# **Méthodes de régulation**

# **Configurations de sortie**

Chaque sortie de régulateur peut être configurée comme sortie de chauffage, sortie de refroidissement, sortie d'alarme ou désactivée et pilotée par n'importe quelle boucle de contrôle. Aucune limitation de dépendance n'a été placée sur les combinaisons disponibles. Les sorties peuvent être configurées dans n'importe quelle combinaison. Les trois pourraient par exemple être configurées sur refroidissement.

Les sorties de chauffage et de refroidissement utilisent le point de consigne et les paramètres de la plage Exploitation pour déterminer la valeur de sortie. Toutes les sorties de chauffage et de refroidissement utilisent la même valeur de point de consigne. Le chauffage et le refroidissement disposent chacun de leur propre jeu de paramètres de contrôle. Toutes les sorties de chauffage utilisent le même jeu de paramètres de contrôle de chauffage et toutes les sorties de refroidissement utilisent le même jeu de paramètres de sortie de refroidissement. Chaque sortie d'alarme dispose de son propre jeu de paramètres de configuration et de points de consigne, ce qui permet leur fonctionnement indépendant.

# **Régulation automatique (boucle fermée) et manuelle (boucle ouverte)**

Le régulateur dispose de deux modes de fonctionnement de base, mode automatique et mode manuel. Le mode automatique permet au régulateur de décider d'effectuer un contrôle à boucle fermée ou de suivre la configuration du paramètre Défaillance d'erreur d'entrée  $\mathsf{FR}$  .  $\Box$  (page Configuration, menu Boucle). Le mode manuel ne permet qu'une régulation à boucle ouverte. Le module RMC est normalement utilisé en mode auto. Le mode manuel ne s'utilise que pour des applications spéciales ou pour un dépannage. Le mode manuel a une régulation à boucle ouverte qui permet à l'utilisateur d'établir et régler directement le niveau de puissance à la charge de sortie du régulateur. Dans ce mode, aucun réglage du niveau de puissance de sortie ne se produit en référence à la température ou au point de consigne de boucle fermée.

En mode automatique, le régulateur contrôle l'entrée pour
déterminer si une régulation à boucle fermée est possible. Le régulateur vérifie pour être sûr qu'un capteur de fonctionnement fournit un signal d'entrée valide. Si un signal d'entrée valide existe, le régulateur effectuera une régulation à boucle fermée. La régulation à boucle fermée utilise un capteur de process pour déterminer la différence entre la valeur du process et le point de consigne de boucle fermée. Le régulateur met alors sous tension une charge de sortie de régulation afin de réduire cette différence. Si aucun signal d'entrée valide n'est détecté, le régulateur affichera un message d'erreur d'entrée dans l'écran du haut et  $\overline{B\epsilon_{\Gamma}}$  dans l'écran du bas et utilisera le paramètre Échec d'erreur d'entrée FR<sub>IL</sub> pour répondre à l'erreur. Vous pouvez configurer le régulateur de façon à ce qu'il effectue un transfert sans à-coups  $\sqrt{bPLS}$ , commuter l'alimentation vers un niveau de sortie manuel prédéfini  $\sqrt{MR_{\Omega}}$  ou couper l'alimentation de sortie.

Un transfert sans à-coups permettra au régulateur de passer au mode manuel en utilisant la dernière valeur d'alimentation calculée en mode automatique si le process s'est stabilisé à un niveau d'alimentation de sortie de ±5 % pendant la durée Intégrale Temps ou 10 secondes, quelle que soit la plus longue (page Exploitation, Boucle), avant l'échec du capteur et si le niveau de puissance est inférieur à 75 %.

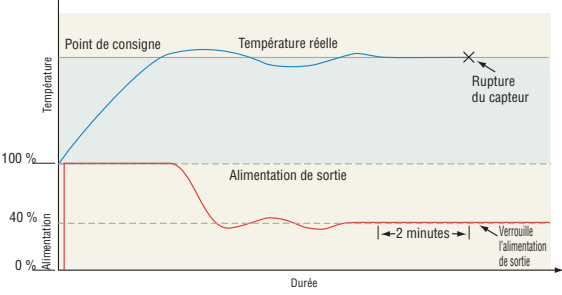

Transfert sans à-coups

Le paramètre Maintien d'erreur d'entrée  $\epsilon$   $\epsilon$  (page Configuration, menu Entrée analogique) détermine la réponse du régulateur une fois qu'un signal d'entrée valide revient au régulateur. Si le verrouillage est activé, le régulateur continuera à indiquer une erreur d'entrée jusqu'à ce que l'erreur soit effacée. Pour effacer une alarme verrouillée, appuyez sur la touche progression ‰ puis la touche fléchée vers le haut  $\bullet$ .

Si le verrouillage est désactivé, le régulateur effacera automatiquement l'erreur d'entrée et reviendra à la lecture de la température. Si le régulateur était en mode automatique lorsque l'erreur d'entrée s'est produite, il recommencera une régulation à boucle fermée. Si le régulateur était en mode manuel lorsque l'erreur s'est produite, il continuera une régulation à boucle ouverte.

Le témoin lumineux de mode manuel est allumé quand le régulateur est en mode manuel.

Si vous utilisez une RUI, vous pouvez facilement commuter entre les modes si le paramètre Mode de contrôle  $\left[\frac{\rho}{\rho}\right]$  est sélectionné pour qu'il apparaisse dans la page d'accueil.

Pour commuter entre le mode manuel et le mode automatique, appuyez sur la touche de progression ‰ jusqu'à ce que  $[\Gamma, \Gamma]$  apparaisse dans l'écran inférieur. L'écran supérieur affiche  $\overline{HUE_{\odot}}$  pour mode auto. Appuyez sur les touches vers le haut  $\Omega$  ou vers le bas $\nabla$  pour sélectionner  $[**198**$ . La valeur du point de consigne manuelle proviendra de la dernière exploitation manuelle.

Pour commuter entre le mode manuel et automatique,

appuyez sur la touche de progression ‰ jusqu'à ce que [`C;M] apparaisse dans l'écran inférieur. L'écran du haut  $\alpha$  affichera  $\overline{M}_{\overline{M}_{\overline{D}}}$  pour mode manuel. Appuyez sur les touches vers le haut  $\ddot{\mathbf{Q}}$  ou vers le bas  $\ddot{\mathbf{Q}}$  pour sélectionner  $\overline{RUE}$ . La valeur du point de consigne automatique proviendra de la dernière exploitation automatique.

La modification prend effet au bout de trois secondes ou immédiatement si vous appuyez sur la touche de progression  $\bullet$  ou sur la touche infini  $\bullet$ .

#### **Régulation Marche-arrêt**

La régulation par tout ou rien active ou désactive la sortie, en fonction des valeurs d'entrée, de point de consigne et d'hystérésis. La valeur d'hystérésis indique de combien la valeur du process doit s'écarter du point de consigne pour activer la sortie. L'augmentation de la valeur diminue le nombre de cycles de la sortie. La diminution de l'hystérésis augmente les possibilités de régulation. Avec l'hystérésis réglée sur 0, la valeur process demeurerait plus proche du point de consigne, mais la sortie basculerait de l'état activé à désactivé plus fréquemment et un « cliquetis » pourrait se produire. La commande activé-désactivé peut être sélectionnée avec l'Algorithme de chauffage  $\widehat{h}$ , $\widehat{H}$ 9 ou l'Algorithme de refroidissement  $[T, \overline{H}$  (page Configuration, menu Boucle). L'hystérésis de marche-arrêt peut être configurée avec les paramètres Hystérésis du chauffage  $\boxed{h,h}$ ou Hystérésis de refroidissement  $[T, H]$  (page Exploitation, menu Boucle).

#### **Remarque :**

Le mode de défaillance d'erreur d'entrée FRIL n'est pas opérationnel en mode de régulation marche-arrêt. La sortie est interrompue.

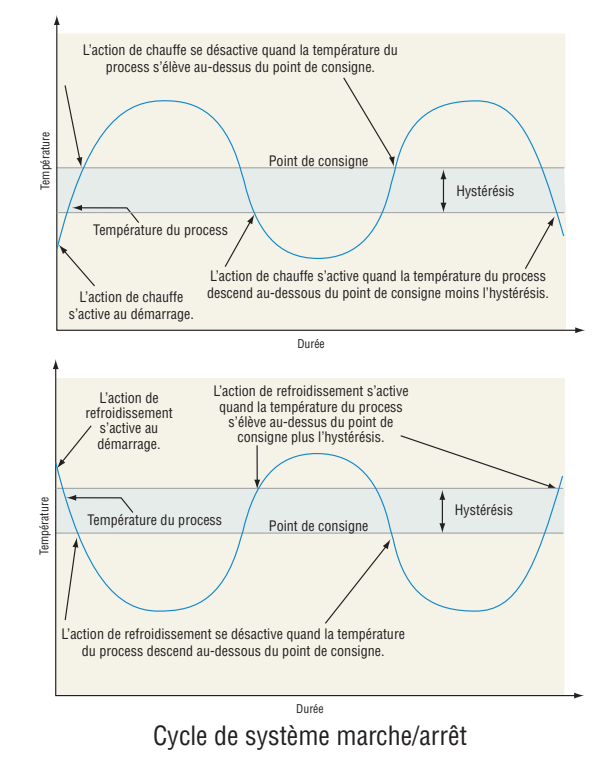

### **Régulation proportionnelle (P)**

Certains process exigent le verrouillage d'une certaine température ou d'une valeur de process plus proche du point de consigne que la régulation Marche-arrêt ne peut fournir. La régulation proportionnelle offre une régulation plus proche en ajustant la sortie quand la température ou la valeur du process se trouve dans une bande proportionnelle. Quand la valeur du process se trouve dans la bande, le régulateur ajuste la sortie en fonction du rapprochement de la valeur process vers le point de consigne.

Plus la valeur de process est proche du point de consigne, plus la puissance de sortie est basse. Cela peut se comparer au relâchement de la pédale d'accélération d'une voiture à l'approche d'un panneau de signalisation " stop ". La température ou la valeur du process varie ainsi moins amplement que lors de la régulation Marche-arrêt. Toutefois, quand le système se stabilise, la température ou la valeur du process tend à être légèrement inférieure au point de consigne.

Avec la régulation proportionnelle, le niveau de puissance de sortie est égal (point de consigne moins la valeur du process) divisé par la bande proportionnelle.

Dans une application avec une sortie attribuée au chauffage et l'autre au refroidissement, chacune disposera d'un paramètre proportionnel distinct. Le paramètre de chauffage prend effet lorsque la température process est inférieure au point de consigne et le paramètre de refroidissement lorsque la température process est supérieure au point de consigne.

Ajustez la bande proportionnelle avec le paramètre Bande proportionnelle chauffage  $[hPb]$  ou Bande proportionnelle Refroidissement  $[\Gamma, P_b]$  (page Exploitation, menu Boucle).

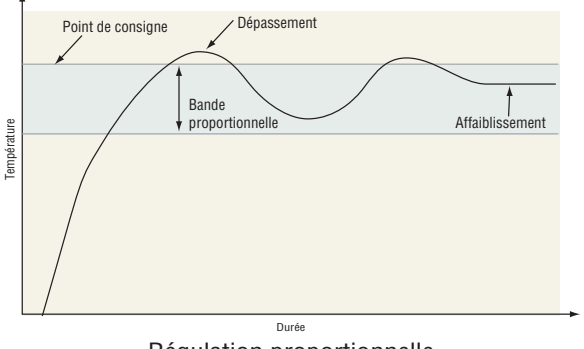

Régulation proportionnelle

### **Régulation proportionnelle plus intégrale (PI)**

L'affaiblissement occasionné par la régulation proportionnelle peut être corrigé en ajoutant une régulation intégrale (réinitialisation). Lorsque le système se stabilise, la valeur intégrale est réglée de façon à rapprocher la température ou la valeur du process du point de consigne. La valeur intégrale détermine la vitesse de la correction, mais cela peut augmenter le dépassement à la mise en marche ou lorsque le point de consigne est modifié. Une action intégrale exagérée déstabilise le système. Réglez l'intégrale avec le paramètre Intégrale Temps  $[t]$  (page Exploitation, menu Boucle).

### **Régulation proportionnelle plus intégrale plus dérivée (PID)**

Utiliser une régulation de taux dérivée pour réduire le dépassement dans un système à régulation PI. La valeur dérivée (taux) ajuste la sortie en fonction du taux de modification de la température ou de la valeur du process. Une dérivée trop importante (taux) rend le système indolent.

Réglez la dérivée avec le paramètre Dérivée Temps  $\overline{td}$  (page Exploitation, menu Boucle).

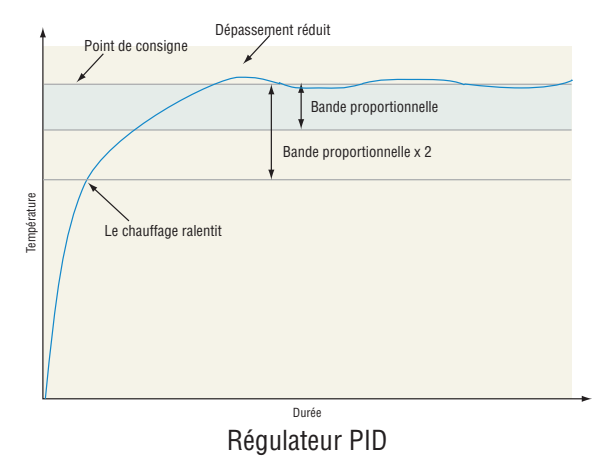

#### **Bande morte**

Dans une application PID, la bande morte au-dessus et en dessous du point de consigne peut économiser de l'énergie et de l'usure en maintenant la température du process dans des limites acceptables. Utilisez la Bande morte pour déterminer un décalage pour la bande proportionnelle. Avec une valeur négative, les sorties de chauffage et de refroidissement sont actives lorsque la valeur process est proche du point de consigne. Une valeur positive évite aux sorties de chauffage et de refroidissement d'être activées en même temps.

L'action proportionnelle cesse lorsque la valeur du process se trouve dans la bande morte. L'action intégrale continue d'amener la température du process vers le point de consigne.

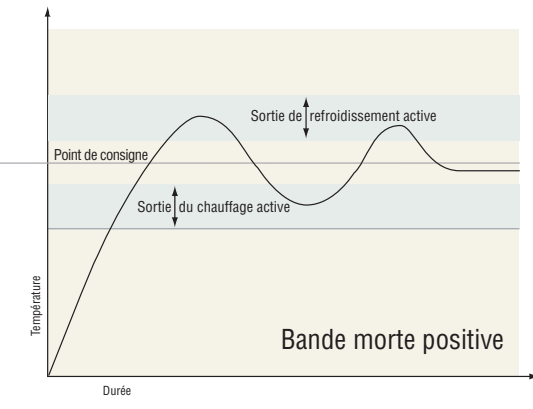

Quand la valeur de la bande morte est zéro, la sortie de chauffage s'active lorsque la température descend audessous du point de consigne, et la sortie de refroidissement s'active lorsque la température dépasse le point de consigne.

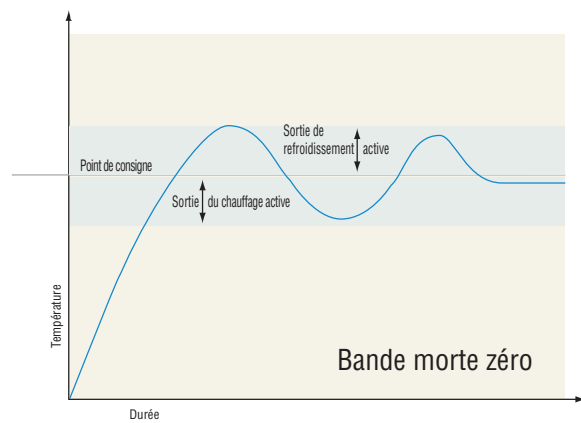

Avec une **valeur négative**, les sorties de chauffage et de refroidissement sont actives lorsque la valeur process est proche du point de consigne.

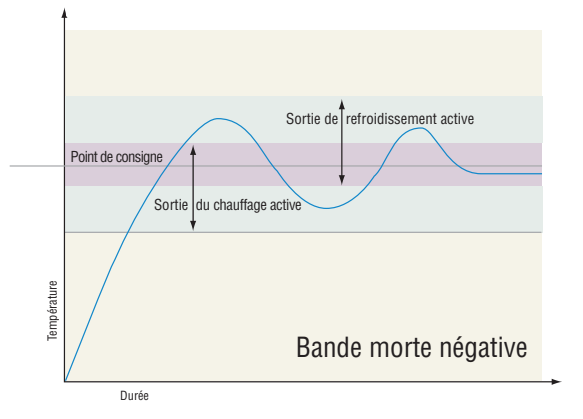

Réglez la bande morte avec le paramètre Bande morte  $\overline{db}$  (page Exploitation, menu Boucle).

#### **Base de temps variable**

C'est la méthode préférable de contrôle d'une charge résistive, offrant une base de temps très courte pour une plus grande longévité de chauffage. Au contraire d'un allumage par angle de phase, la commutation par base de temps variable ne limite pas le courant et la tension appliqués au chauffage.

Avec les sorties de base de temps variable, l'algorithme PID calcule une sortie entre 0 à 100 %, mais la sortie est distribuée en groupes de trois cycle de ligne c.a. Pour chaque groupe de cycles de ligne c.a, le régulateur décide si la puissance doit être activée ou non. Il n'y a pas de durée de cycle fixe puisque la décision est prise pour chaque groupe de cycles. Lorsqu'elle est utilisée en conjonction avec un dispositif à zéro de tension (Mode rafale) tel qu'un régulateur de puissance à relais à semiconducteurs, la commutation ne se fait qu'au zéro de tension de la ligne c.a, ce qui aide à réduire le bruit électrique (RFI).

La base de temps variable ne devrait s'utiliser qu'avec les régulateurs d'alimentation statique tels que les régulateurs d'alimentation à relais à semiconducteurs (SSR) ou à redresseur au silicium contrôlé (SCR). N'utilisez pas de base de temps variable pour la régulation de relais électromécaniques, de relais à mercure, de charges inductives et de radiateurs présentant des caractéristiques de résistance inhabituelles.

La combinaison d'une sortie de base de temps variable et d'un relais à semiconducteurs peut donner un effet similaire et à moindre coût qu'une régulation analogique avec allumage par angle de phase.

Sélectionnez la fréquence secteur CA **[AC;LF**] (page Configuration, menu global), 50 ou 60 Hz.

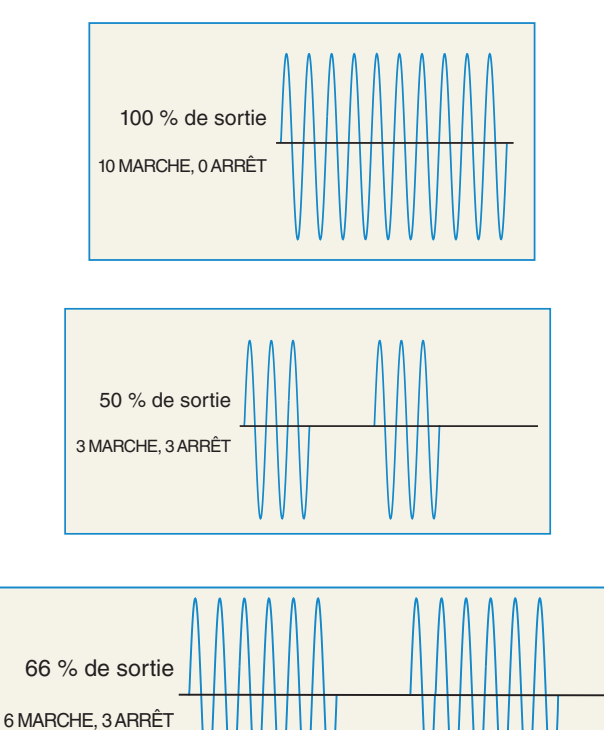

### **Rampe à point de consigne unique**

La régulation par rampe protège le matériel et les systèmes qui ne peuvent tolérer des changements soudains de température. La valeur de démultiplication de rampe constitue les degrés maximaux par minute ou heure que la température de système peut changer. La régulation par rampe vers le point de consigne démarre de la valeur process et croît ou décroît vers le point de consigne de boucle fermée au régime défini.

Sélectionnez le paramètre Action de rampe  $\boxed{\phantom{a}}$   $\boxed{r}$  (page Configuration, menu Boucle) :

- $\sqrt{\mathsf{f}(\mathsf{f})}$  rampe désactivée.
- $\sqrt{5\varepsilon_r}$  rampe au démarrage.
- **SEPE** rampe à un changement de point de consigne.
- both rampe au démarrage ou lorsque le point de consigne change.

Sélectionnez si le taux est en degrés par minute ou en degrés par heure à l'aide du paramètre Échelle de rampe [`r;SC]. Configurez le taux de rampe à l'aide du paramètre Taux de rampe  $\boxed{r,r}$  (page Configuration, menu Boucle).

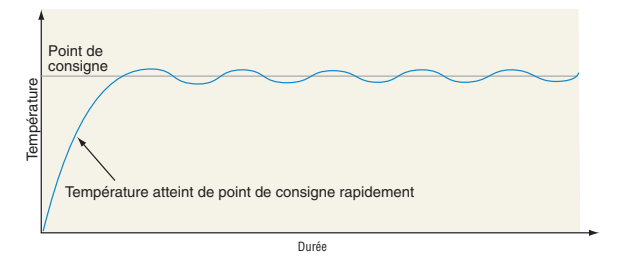

Système de chauffage sans Ramping

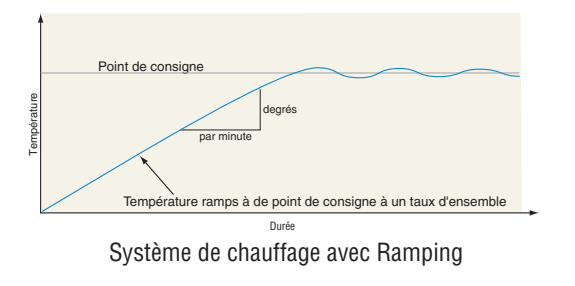

### **Régulation en cascade**

La régulation en cascade est une stratégie de régulation dans laquelle une boucle de régulation fournit le point de consigne pour une autre boucle. Elle permet d'atteindre rapidement la température du process ou de la pièce tout en minimisant le dépassement. La cascade est utilisée pour optimiser les performances des systèmes thermiques avec de longs délais. Le graphique de la page suivante illustre un système thermique avec de longs délais.

La courbe A représente un système de régulation à boucle unique dont les paramètres PID permettent un taux maximum de chauffage. Trop d'énergie est introduite et le point de consigne est dépassé. Dans la plupart des systèmes avec une longue période de décalage, la valeur du process peut ne jamais s'établir à un niveau d'erreur acceptable. La courbe C représente un système à régulation unique réglé pour réduire le dépassement au minimum. Cela aboutit à des taux en chauffage inacceptables, demandant des heures pour atteindre la valeur définitive. La courbe B représente un système en cascade qui limite l'énergie introduite dans le système, permettant un taux en chauffage optimal avec un dépassement minimum. La régulation en cascade utilise deux boucles de régulation (externe et interne) pour contrôler le process. La boucle externe (entrée analogique 2) surveille le process ou la température des pièces, laquelle est ensuite comparée au point de consigne de boucle fermée. Le résultat de la comparaison, le signal d'erreur, est actionné par les réglages PID de la boucle externe de cascade, ce qui génère alors un niveau de puissance pour la boucle externe. Le point de consigne de la boucle interne est déterminé par le niveau de puissance de la boucle externe. La boucle interne (n'importe quelle entrée) surveille la source d'énergie (chauffage et refroidissement) et la compare au point de consigne interne généré par la boucle externe. Le résultat de la comparaison, le signal d'erreur, est actionné par les réglages PID dans la boucle interne en cascade, ce qui génère un niveau de puissance de sortie compris entre -100 % et +100 %. Si le niveau de puissance est positif, le chauffage est activé ; si le niveau de puissance est négatif, le refroidissement est activé. La puissance provenant des sources d'énergie est fournie par les sorties de votre choix.

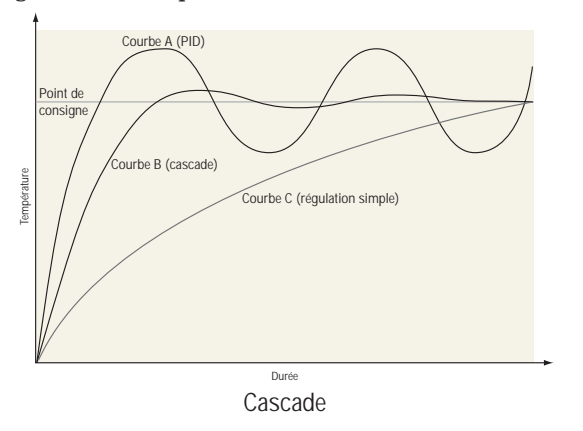

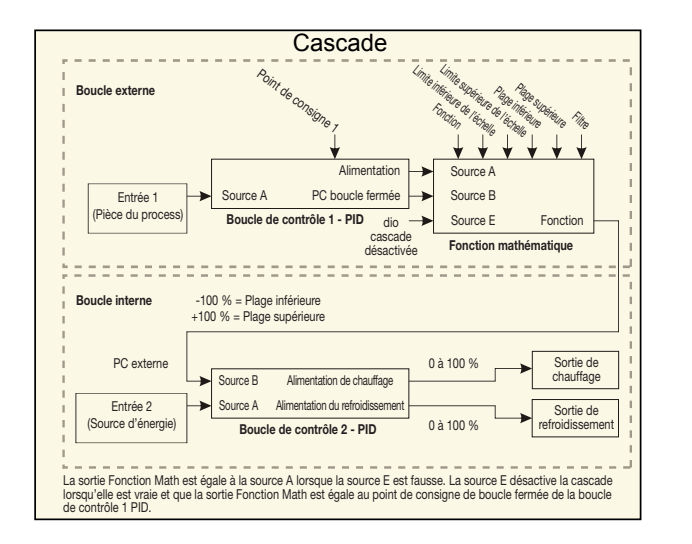

### **Régulation de compresseur**

La régulation de compresseur peut réduire l'usure d'un compresseur et éviter qu'il se bloque en raison des cycles courts hors tension/sous tension. Une vanne de dérivation manœuvrée par une sortie régulation règle le refroidissement du régulateur, tandis qu'une autre sortie active ou désactive le compresseur. Le compresseur ne s'active pas avant que l'alimentation de sortie ne dépasse le pourcentage de alimentation d'activation du compresseur pendant un temps plus long que le retard d'activation du compresseur. Le compresseur ne se désactive pas avant que la alimentation de sortie ne dépasse le pourcentage de alimentation de désactivation du compresseur pendant un temps plus long que le retard de désactivation du compresseur.

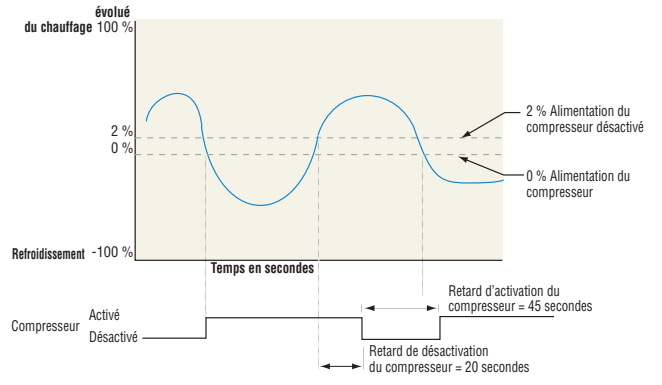

### **Régulation différentielle**

Après la configuration des entrées appropriées et de leurs fonctions internes associées, la régulation différentielle permet au module RMC d'entraîner une sortie sur la base de la différence entre ces entrées analogiques.

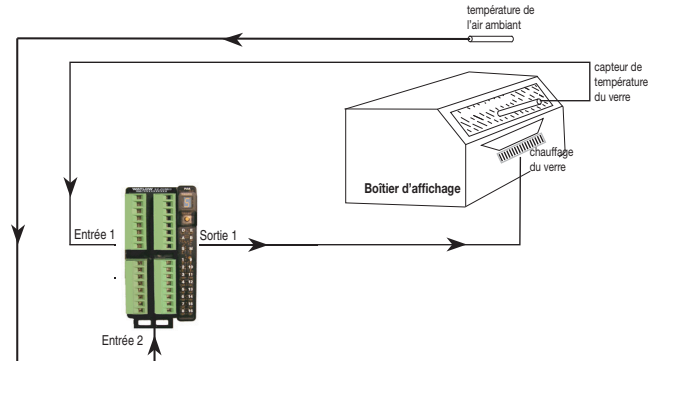

## **Régulation à taux**

La régulation à taux est généralement utilisée pour que deux flux ou plus soient conservés au même taux, même si les flux changent ; particulièrement utile dans les applications qui mélangent les matériaux.

Applications de la régulation à taux :

- Mélange de deux flux ou plus pour produire un mélange avec la composition spécifiée.
- Mélange de deux flux ou plus pour produire un mélange avec propriétés physiques spécifiées.
- Maintenance d'un mélange correct d'air et de carburants pour la combustion.

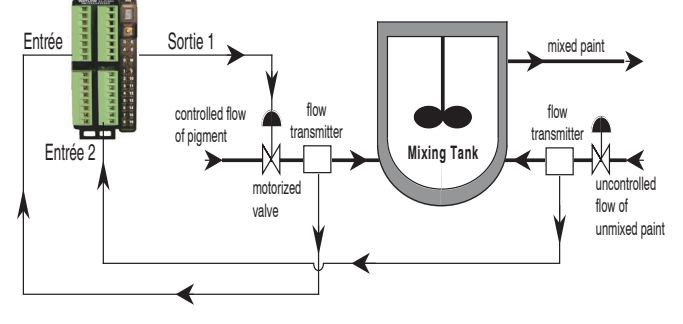

### **Contrôle de soupape motorisée**

Une vanne motorisée est utilisée pour réguler le flux de fluide qui en retour a un impact sur la valeur process de la boucle. Une vanne est ouverte ou fermée en fermant les contacts pour piloter la valeur dans la direction prévue. Cette fonctionnalité est configurée en sélectionnant Vanne motorisée comme fonction dans la page Configuration, menu Fonction de sortie spéciale. La fonction source A est sélectionnée pour l'alimentation de chauffage ou de refroidissement puis en introduisant la durée de déplacement de la vanne et la bande morte.

 Programmez enfin les sorties qui ouvriront et fermeront la vanne. L'algorithme calculera le Temps mort qui est la durée minimum de déplacement de la vanne une fois activée que cela soit en direction d'ouverture ou de fermeture. Temps mort = Bande morte de vanne / 100 \* Durée de déplacement de la vanne.

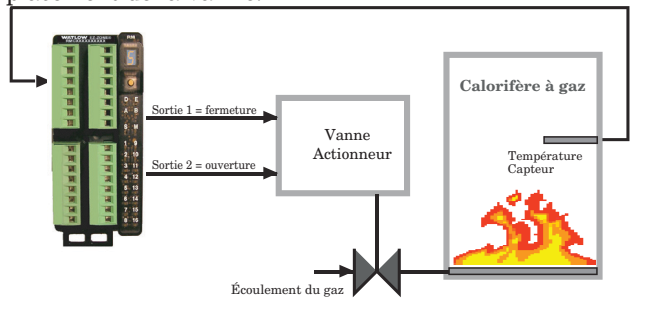

# **Alarmes**

Les alarmes sont activées lorsque le niveau de sortie, la valeur du process ou la température quitte une plage définie. Un utilisateur peut configurer comment et quand une alarme est déclenchée, quelle action elle entraîne et si elle se désactive automatiquement lorsque l'état qui l'a produite a disparu.

Configurez les sorties d'alarme dans la page Configuration avant de régler les points de consigne d'alarmes.

Les alarmes ne doivent pas nécessairement être attribuées à une sortie. Les alarmes peuvent être surveillées et contrôlées par l'intermédiaire du panneau avant ou à l'aide du logiciel.

#### **Alarmes de process et d'écart**

Une alarme process utilise un ou deux points de consigne absolus pour définir un état d'alarme.

Une alarme d'écart utilise un ou deux points de consigne qui sont définis en fonction du point de consigne de régulation. Les points de consigne haut et bas sont calculés en ajoutant ou en soustrayant des valeurs de décalage du point de consigne de régulation. Si le point de consigne change, la fenêtre définie par les points de consigne des alarmes change automatiquement avec lui.

Sélectionnez le type d'alarme  $\sqrt{A_t}$ y via la page Configuration, menu Alarme.

### **Points de consigne d'alarme**

Le point de consigne haut des alarmes définit la valeur du process ou la température qui déclenche une alarme côté haut. Le point de consigne bas des alarmes définit la température qui déclenche une alarme côté bas. Pour les alarmes d'écart, un point de consigne négatif représente une valeur inférieure au point de consigne de boucle fermée. Un point de consigne positif représente une valeur supérieure au point de consigne de boucle fermée. Affichez ou modifier les points de consigne d'alarme à l'aide des paramètres Point de consigne bas  $\boxed{A \cup \sigma}$  et Point de consigne haut  $\overline{R,h}$  (page Exploitation, menu Alarme).

### **Hystérésis d'alarme**

Un état d'alarme survient lorsque la valeur du process atteint le point de consigne haut ou bas d'alarme. L'alarme d'hystérésis définit jusqu'où, dans la plage normale de fonctionnement, la valeur du process doit retourner avant que l'alarme puisse être supprimée.

L'hystérésis d'alarme consiste en une zone à l'intérieur du point de consigne de chaque alarme. Cette zone est définie en ajoutant la valeur d'hystérésis au point de consigne bas des alarmes ou en soustrayant la valeur d'hystérésis du point de consigne haut des alarmes. Affichez ou modifiez l'hystérésis d'alarme **[Ahy]** via la page Configuration, menu Alarme.

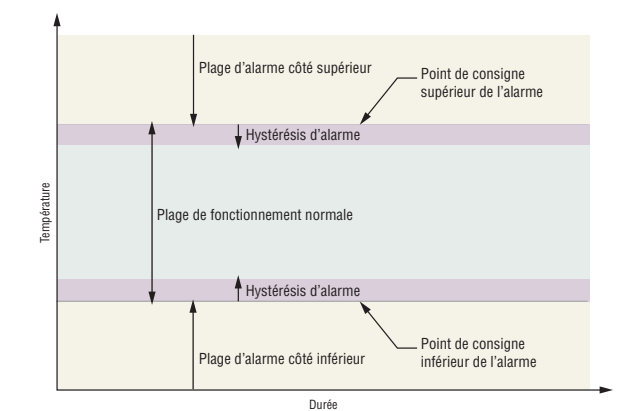

Points de consigne et hystérésis des alarmes

### **Maintien d'une alarme**

Une alarme verrouillée reste active après la fin de l'état d'alarme. Seul l'utilisateur peut la désactiver et uniquement lorsque la condition de l'alarme n'existe plus.

Si vous utilisez une interface RUI, un message actif, un message d'alarme par exemple, fera basculer l'écran entre le réglage normal et le message actif dans l'écran supérieur et  $\overline{B \in \bigcap}$  dans l'écran inférieur. Pour effacer une alarme verrouillée :

- 1. Appuyez sur la touche de progression ‰pour afficher **ignr** dans l'écran supérieur et la source du message dans l'écran inférieur.
- 2. Appuyez sur les touches vers le haut  $\bullet$  ou vers le bas **O**pour parcourir les réponses possibles, comme Suppression  $\boxed{\ell \cdot r}$  ou mise en sourdine  $\boxed{5 \cdot \ell}$ .
- 3. Appuyez ensuite sur la touche de progression ‰ ou Infini  $\odot$  pour effectuer l'opération.

Sans RUI, une alarme verrouillée peut être réinitialisée en acheminant l'alimentation vers le module ou en configurant une fonction Action dans la commande pour effectuer une réinitialisation. Réalisez ceci en réglant la fonction Action sur alarme et déclenchez l'Action à travers la Fonction source A.

Une alarme qui n'est pas maintenue (autosuppression) se désactive automatiquement à la fin de l'état d'alarme. Activez ou désactivez le Verrouillage de l'alarme  $\overline{RLR}$  via la page Configuration, menu Alarme.

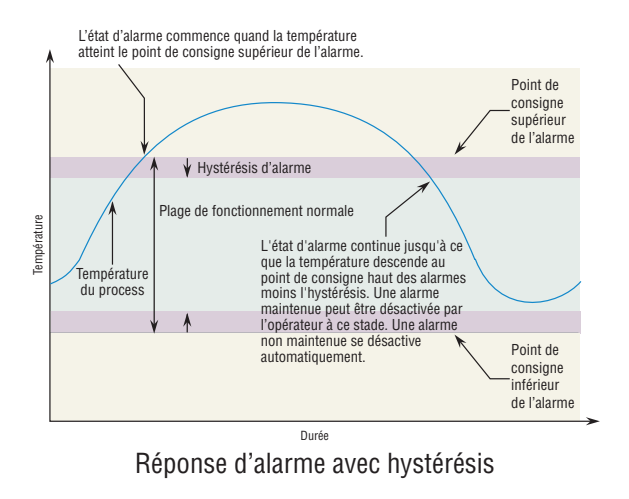

### **Mise au silence de l'alarme**

Si la mise en sourdine de l'alarme est activée, l'opérateur peut désactiver la sortie d'alarme tandis que le régulateur est dans un état d'alarme. La valeur ou la température du process doit entrer dans la plage de fonctionnement normale, au-delà de la zone d'hystérésis, pour activer de nouveau la fonction de sortie d'alarme.

Si vous utilisez un interface RUI, un message actif, un message d'alarme par exemple, fera basculer l'écran entre le réglage normal et le message actif dans l'écran supérieur et  $\overline{BEE}$  dans l'écran inférieur. Pour mettre au silence une alarme :

- 1. Appuyez sur la touche de progression ‰pour afficher **ignr** dans l'écran supérieur et la source du message dans l'écran inférieur.
- 2. Appuyez sur les touches vers le haut  $\bullet$  et vers le bas

¯ pour parcourir les réponses possibles, Suppression  $\lceil$   $\lceil$   $\lceil$   $\lceil$   $\lceil$   $\rceil$  ou Silence  $\lceil$   $\lceil$   $\lceil$   $\lceil$   $\lceil$   $\lceil$   $\lceil$ .

3. Appuyez ensuite sur la touche de progression ‰ou Infini  $\odot$  pour effectuer l'opération.

Sans RUI, la mise au silence d'une alarme peut être reálisée en configurant une fonction Action dans la commande pour mettre au silence l'alarme. Réalisez ceci en réglant la fonction Action sur Silence et déclenchez l'Action à travers la Fonction source A.

Activez ou désactivez la Mise au silence  $\boxed{RS}$ , via la page Configuration, Menu Alarme.

### **Blocage de l'alarme**

Le blocage d'alarme permet au système de s'amorcer après sa mise en route. Avec le blocage de l'alarme activé, une alarme n'est pas déclenchée lorsque la température du process est initialement inférieure au point de consigne bas des alarmes ou supérieure au point de consigne haut. La température du process doit entrer dans la plage de fonctionnement normale, au-delà de la zone d'hystérésis, pour activer la fonction d'alarme.

Si le module RMC possède une sortie qui fonctionne comme alarme d'écart, l'alarme est bloquée quand le point de consigne est modifié, jusqu'à ce que la valeur du process entre de nouveau dans la plage de fonctionnement normale.

Activez ou désactivez le Blocage de l'alarme  $R_5L$  via la page Configuration, Menu Alarme.

# **Détection de courant**

#### Détection d'une ouverture au niveau du circuit de chauffage

Le paramètre Erreur de courant  $\boxed{\mathcal{LE}_{\Gamma}}$  (page Exploitation, menu Courant) détecte un circuit de charge ouvert si aucun courant ne passe pas le transformateur de courant lorsque la sortie associée au sens d'entrée du courant est active et que la charge est censée être activée.

#### Détection d'un court-circuit au niveau du circuit de chauffage

Le paramètre Erreur de courant détecte un circuit de charge ouvert si le courant passe par le transformateur de courant lorsque la sortie est inactive et que la charge est censée être désactivée.

Réglez les points de consigne de détection de courant avec les paramètres Point de consigne haut  $\boxed{[f,h]}$  et Point de consigne bas  $\boxed{\mathcal{L}.\Box}$  (page Exploitation, menu Courant).

Affichez le niveau de courant et les défaillances les plus récentes à l'aide des paramètres Lecture, erreur de courant  $\Gamma$ <sub>C</sub>; (page Exploitation, menu Courant) et Erreur d'élément de chauffage  $\overline{hE_F}$  (page Exploitation, menu Courant).

# **Détection de boucle ouverte**

Quand la détection de boucle ouverte est activée  $[\cdot, d\overline{E}]$ , le régulateur cherchera la sortie d'alimentation à 100 %. Arrivé à ce point, le contrôle commencera à surveiller la Déviation de détection de boucle ouverte  $[\lfloor .d \rfloor ]$  étant liée à la valeur saisie pour la Durée de détection de boucle ouverte  $[i, d]$ . Si le laps de temps spécifié expire et la déviation ne se produit pas, une Erreur de boucle ouverte sera déclenchée. Une fois que la condition d'Erreur de boucle ouverte existe, le mode de contrôle se désactivera.

#### **Remarque :**

Toutes les invites identifiées dans cette section sont disponibles dans le menu Boucle de la page Configuration.

# **Programmation des touches EZ Key**

Si vous utilisez une interface RUI, vous pouvez programmer la touche EZ Key dans le menu Configuration ou à l'aide du logiciel de configuration, EZ-ZONE Configurator, à l'aide d'un ordinateur personnel.

Les exemples suivants indiquent comment programmer la touche EZ Key pour commencer et arrêter un profil.

- 1. Pour passer à la page configuration à partir de la Page Accueil, appuyez simultanément sur les touches vers le haut  $\bullet$  et vers le bas  $\bullet$  pendant six secondes.  $\Box$   $\Box$ apparaîtra dans l'écran supérieur et  $\sqrt{556}$  dans l'écran inférieur.
- 2. Appuyez sur la touche vers le haut  $\bullet$  jusqu'à ce que le paramètre  $\boxed{\phantom{0}F\omega\phantom{0}}$  apparaisse dans l'écran supérieur et  $\boxed{55}$  = dans l'écran inférieur.
- 3. Appuyez sur la touche de progression ‰ jusqu'à ce que le paramètre Niveau d'entrée numérique [ $\lfloor\,\boldsymbol{\mathsf{E}}\,\boldsymbol{\mathsf{\omega}}\rfloor$  apparaisse dans l'écran inférieur. Utilisez une touche fléchée pour indiquer l'état de la touche (haut ou bas) lorsque le régulateur est mis sous tension. Les fonctions basculent à chaque pression de la touche EZ Key, par exemple Démarrage/Arrêt de profil.
- 4. Appuyez sur la touche de progression ‰. L'écran inférieur indique la fonction numérique  $\boxed{\phantom{1}5n}$ . Appuyez sur la touche vers le haut  $\bullet$  ou vers le bas  $\circ$  pour parcourir les fonctions qui peuvent être attribuées à la touche EZ Key

Lorsque l'option Démarrage/Arrêt profil P5E5 apparaît dans l'écran supérieur et  $\boxed{\phantom{0}5n}$  apparaît dans l'écran inférieur, appuyez sur la touche de progression ‰ une fois pour sélectionner cette fonction et passer au paramètre Instance de fonction  $\boxed{F}$ .

- 5. Appuyez sur la touche vers le haut  $\bullet$  ou vers le bas  $\bullet$ pour accéder au profil que vous souhaitez que la touche EZ Key contrôle.
- 6. L'instance indique au régulateur les fonctions numérotées qui doivent faire l'objet d'une opération. Pour les profils, il existe 25 instances. Appuyez sur la touche infini  $\odot$  une fois pour revenir au sous-menu, deux fois pour revenir au menu principal ou trois fois pour revenir à la page d'accueil.

# **Utilisation du verrouillage pour masquer des pages et des menus**

Si des modifications intempestives des réglages de paramètre peuvent augmenter les risques de sécurité ou provoquer des temps d'indisponibilité, vous pouvez utiliser la fonctionnalité de verrouillage pour les sécuriser. Ces réglages auront une incidence sur tout accès utilisant le Bus standard, y compris l'interface RUI. Il n'y a pas d'incidence sur l'accès au champ de protocole.

Chacun des menus de la page Usine et chacune des pages, à l'exception de la page Usine, disposent d'un niveau de sécurité qui leur est attribué. Vous pouvez modifier l'accès en lecture et écriture à ces menus à l'aide des paramètres du menu Verrouillage (page Usine).

# **Menu Verrouillage**

Le menu Verrouillage comporte cinq paramètres (page Usine) :

• La page Verrouillage de l'exploitation **LoCo** configure le niveau de sécurité de la page Exploitation. (option par défaut : 2)

#### **Remarque :**

Les niveaux de verrouillage de la page Accueil et Configuration sont fixes et ne peuvent être modifiés.

- La page Verrouillage des profils  $\iota_{\mathcal{C}}(P)$ configure le niveau de sécurité de la page Profilage. (option par défaut : 3)
- Activation du mot de passe de sécurité  $\left[{\overline{\rho}_R}_{\overline{S},E}\right]$  activera ou désactivera la fonctionnalité du Mot de passe de sécurité. (par défaut : désactivé)
- Le paramètre Verrouillage de sécurité en lecture  $\lceil \frac{\cdot}{\sqrt{c}} \rceil$ détermine les pages qui sont accessibles. L'utilisateur peut accéder au niveau sélectionné et à tous les niveaux inférieurs. (option par défaut : 5)
- Le paramètre Verrouillage de sécurité [51 of] détermine les paramètres inscriptibles dans les pages accessibles. L'utilisateur peut écrire dans le niveau sélectionné et dans tous les niveaux inférieurs. (option par défaut : 5)

Le tableau ci-dessous représente les différents niveaux de verrouillage des invites Réglage du verrouillage de sécurité et Verrouillage de sécurité en lecture. Le paramètre Réglage du verrouillage comporte 6 niveaux (0-5) de sécurité et le paramètre Verrouillage de lecture en comporte 5 (1-5). Par conséquent, le niveau 0 s'applique uniquement au paramètre Réglage du verrouillage. Y équivaut à oui (écriture et lecture possibles) et N correspond à non (écriture et lecture impossibles). Les cellules colorées servent seulement à différencier les niveaux.

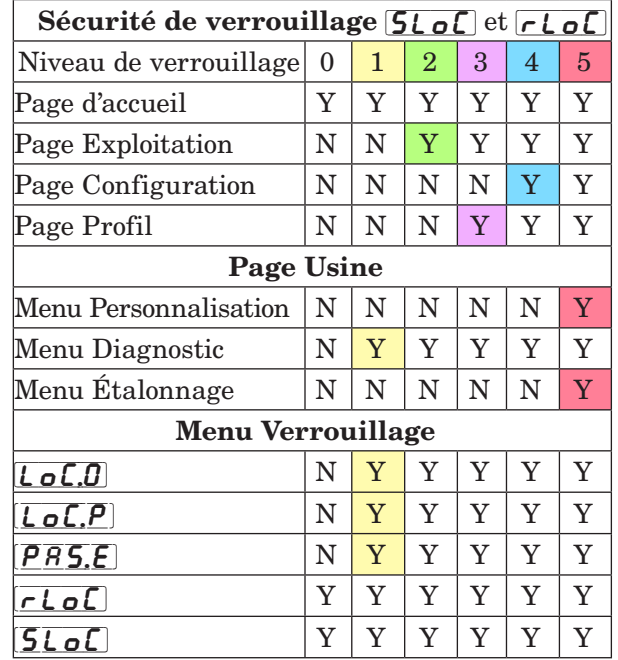

Les exemples suivants suggèrent différentes utilisations des paramètres du menu Verrouillage dans les applications :

1. Vous pouvez verrouiller l'accès à la page Exploitation, mais autoriser l'accès d'un opérateur au menu Profil en modifiant les niveaux de sécurité des pages Profil et Exploitation. Page Modification des opérations de verrouillage  $\overline{\mathsf{L}_{\mathcal{Q}}\mathsf{L}_{\mathcal{Q}}}$  sur 3 et page Verrouillage de profilage [LoC;P] sur 2. Si le paramètre Réglage du verrouillage de

sécurité  $5L_0C$  est réglé sur 2 ou sur une valeur supérieure et que le paramètre Verrouillage de sécurité en lecture  $\overline{r\text{Lo}}$  est réglé sur 2, la page Profilages et la page d'accueil sont accessibles et tous les paramètres éligibles sont inscriptibles. Les pages dont le niveau de sécurité est supérieur à 2 sont verrouillées (inaccessibles).

- 2 Si le paramètre Réglage du verrouillage de sécurité [SLoC] est réglé sur 0 et le paramètre Verrouillage de sécurité en lecture  $\lceil \mathsf{rLoE}\rceil$  est réglé sur 5, toutes les pages sont accessibles, mais les modifications ne sont pas autorisées sur ces pages ou menus, à une exception près : Le paramètre Réglage du verrouillage de sécurité **5LoC** peut être configuré sur le plus haut niveau.
- 3. L'opérateur souhaite lire tous les menus et ne pas autoriser la modification des paramètres. Dans la page Usine, menu Verrouillage, réglez le paramètre Verrouillage de sécurité en lecture [**r L o [**] sur 5 et le paramètre Réglage du verrouillage de sécurité [<u>SL o C</u>] sur 0.
- 4. L'opérateur souhaite lire et écrire dans la page d'accueil et la page Profils, et verrouiller tous les autres menus et pages.

Dans la page Usine, menu Verrouillage, réglez le paramètre Verrouillage de sécurité en lecture *r* Lo<sup>C</sup> sur 2 et le paramètre Réglage du verrouillage de sécurité  $[5L<sub>o</sub>$  sur 2.

Dans la page Usine, menu Verrouillage, configurez le paramètre Verrouillage de l'exploitation dans la page LoC<sub>U</sub> sur 3 et le paramètre Verrouillage des profils de la page  $\boxed{\mathsf{L}_{\mathsf{D}}\mathsf{L}_{\mathsf{P}}}$  sur 2.

5. L'opérateur souhaite lire les pages Exploitation, Configuration et Profils, les menus Diagnostics, Verrouillage, Étalonnage et Personnalisation. L'opérateur souhaite également lire et écrire dans la page d'accueil.

Dans la page Usine, menu Verrouillage, réglez le paramètre Verrouillage de sécurité en lecture *r* LoL sur 1 et le paramètre Réglage du verrouillage de sécurité  $[5L<sub>o</sub>$  sur 5.

Dans la page Usine, menu Verrouillage, configurez le paramètre Verrouillage de l'exploitation dans la page LoCG sur 2 et le paramètre Verrouillage des profils de la page  $\overline{L_0L}$ sur 3.

# **Utilisation de la sécurité par mot de passe**

Il est parfois souhaitable d'appliquer un niveau de sécurité supérieur au contrôle lorsque le nombre de menus visibles est limité et de ne pas autoriser l'accès aux autres sans mot de passe de sécurité. Sans le mot de passe approprié, ces menus restent inaccessibles. Si l'option Mot de passe activé  $\overline{PR5.5}$  de la page Usine, dans le menu  $\overline{L_0C}$  est activée, une sécurité par mot de passe prioritaire entre en vigueur. Lorsque cette option entre en vigueur, les pages visibles par un utilisateur sans mot de passe sont définies dans l'invite Niveau d'accès verrouillé  $\bar{L}_0 L$ . En revanche, les pages visibles par un utilisateur avec un mot de passe sont définies par l'option Verrouillage de sécurité en lecture  $\boxed{\mathsf{r}\ \mathsf{L}\ \mathsf{o}\ \mathsf{L}}$ . À titre d'exemple, si les paramètres Mot de passe activé et Niveau d'accès verrouillé  $\overline{L_0L_}$  sont réglés sur 1 et  $\lceil \cdot \rceil$  est réglé sur 3, les pages disponibles pour un utilisateur sans mot de passe seraient limitées à la page d'accueil et à la page Usine (niveau de verrouillage 1). Si le mot de passe utilisateur est entré, toutes les pages sont accessibles, à l'exception de la page Configuration, conformément à l'accès de niveau 3.

### Comment activer le Mot de passe de sécurité

Accédez à la page Usine en appuyant sur les touches infini ˆ et de progression ‰ et en les maintenant enfoncées pendant environ six secondes. Appuyez sur la touche vers le bas  $\odot$  une fois pour accéder au menu  $\boxed{\phantom{a}L\of}$ . Appuyez une nouvelle fois sur la touche de progression ‰ jusqu'à l'apparition de l'invite Mot de passe activé  $\{PRS, E\}$ . Enfin, appuyez soit sur la touche vers le haut soit sur la touche vers le bas pour l'activer. Une fois le paramètre activé, 4 nouvelles invites apparaissent :

- 1.  $\lfloor \frac{\ell}{\rho(L)} \rfloor$ , Niveau d'accès bloqué (1 à 5) correspondant au tableau de verrouillage ci-dessus.
- 2.  $\lceil \cdot \cdot \rceil$ , Mot de passe changeant, qui change le code client à chaque mise hors tension/sous tension.
- 3.  $\left[$ **PRS**, $\boldsymbol{\omega}$ , Mot de passe d'utilisateur nécessaire pour que l'utilisateur puisse accéder au contrôle.
- 4.  $\left[ \overline{P} \overline{R} \overline{S} \cdot \overline{R} \right]$ , Mot de passe de l'utilisateur nécessaire pour obtenir l'accès administratif au contrôle.

L'administrateur peut soit modifier le mot de passe utilisateur ou administrateur, soit conserver leur état par défaut. Une fois le paramètre Sécurité par mot de passe activé, ils ne sont plus visibles qu'à l'administrateur. Comme l'indique la formule suivante, l'utilisateur ou l'administrateur devra connaître ces mots de passe pour acquérir un niveau d'accès élevé au contrôle. Quittez ce menu en appuyant sur la touche infini  $\odot$ . Une fois que vous quittez le menu, le paramètre Sécurité par mot de passe sera activé.

#### Comment accéder au contrôle

Pour accéder aux pages ou menus inaccessibles, accédez à la page Usine et sélectionnez le menu  $[\mathbf{UL}_0\mathbf{C}]$ . Suivez ensuite ces étapes :

#### Remarque :

Si le mot de passe de sécurité (Mot de passe activé  $\overline{P}$   $\overline{P}$   $\overline{S}$   $\overline{E}$  est sur Activé) est activé, les deux invites indiquées ci-dessous dans la première étape ne seront pas visibles. S'il est inconnu, appelez la personne ou l'entreprise qui a configuré le contrôle.

1. Procurez-vous le mot de passe utilisateur  $\left[{\overline{P}R} \, {\overline{\bf 5}}. \omega\right]$  ou le mot de passe administrateur  $\left[\overline{PRS,R}\right]$ .

2. Appuyez une fois sur la touche de progression ‰ lorsque l'invite de code  $\mathcal{L}$ ode  $\mathcal{E}$  est visible.

#### Remarque :

a. Si le paramètre Mot de passe changeant est désactivé, appuyez sur la touche de progression une nouvelle fois lorsque l'invite de mot de passe  $[*P R S S*]$  apparaît. Passez à l'étape 7a ou 8a. Le fait d'appuyer sur les touches fléchées vers le haut  $\bullet$  ou vers le bas  $\circ$  permet d'entrer le mot de passe utilisateur ou administrateur. Une fois le mot de passe entré, appuyez sur la touche infini  $\odot$  pendant deux secondes pour revenir à la page d'accueil.

b. Si le paramètre Mot de passe changeant  $\boxed{\phantom{.}c$  ollest activé, passez aux étapes 3 à 9.

- 3. En partant du principe que l'invite Code  $\lceil \cdot \cdot \rceil$  (Clé publique) est encore visible sur le panneau de contrôle, appuyez sur la touche de progression ‰ pour passer à l'invite Mot de passe  $\left[\overline{P} \overline{R} \overline{S} \overline{S}\right]$ . Sinon, revenez à la page Usine en suivant la description ci-dessus.
- 4. Effectuez le calcul défini ci-dessous (7b ou 8b) pour l'utilisateur ou l'administrateur.

5. Saisissez le résultat du calcul dans l'écran supérieur à l'aide des touches fléchées vers le haut  $\bullet$  et vers le bas  $\circ$ ou utilisez le logiciel EZ-ZONE Configurator.

6. Quittez la page Usine en appuyant sur la touche infini  $\bullet$  et en la maintenant enfoncée pendant deux secondes.

Voici les formules utilisées par l'utilisateur et l'administrateur pour le calcul du mot de passe :

Les mots de passe égalent à :

7. Utilisateur

a. Si le paramètre Mot de passe changeant  $\boxed{\phantom{a}cL}$  est désactivé, Mot de passe  $\left[\overline{PR\,}\overline{S}\,\overline{S}\right]$  est égal à Mot de passe utilisateur  $\sqrt{PBS_{\cdot}\mu}$ .

b. Si le paramètre Mot de passe changeant  $\boxed{\phantom{a}cL}$  est activé, Mot de passe  $\overline{[\overline{P} \overline{R} \overline{S} \overline{S}]}$  est égal à :

 $(\sqrt{\overline{P} \overline{P} \overline{S} \cdot \mu})$  x code) Mod 929 + 70

#### 8. Administrateur

a. Si le paramètre Mot de passe changeant  $\boxed{\phantom{a} \bullet L L}$  est désactivé, Mot de passe  $\left[ \overline{P} \overline{R} \overline{S} \overline{S} \right]$  est égal à Mot de passe administrateur [pas;a].  $\overline{PR5, R}$ ].

b. Si le paramètre Mot de passe changeant  $\boxed{\phantom{a}}$   $\boxed{\phantom{a}}$  est activé, Mot de passe  $\left[{\overline{\textbf{P}}\overline{\textbf{P}}\overline{\textbf{S}}}\right]$  est égal à :

 $([\overline{P} \overline{R} \overline{S} \overline{R}]$  x code) Mod 997 + 1000

#### Différences entre un utilisateur sans mot de passe, un utilisateur avec mot de passe et un administrateur

- L'utilisateur sans mot de passe est limité par le paramètre Niveau d'accès verrouillé  $\overline{L_{\rho}L_{\rho}}$ .
- Un utilisateur avec mot de passe est limité par le paramètre Verrouillage de sécurité en lecture  $\lceil \frac{\cdot}{\sqrt{c}} \rceil$ . Il n'a jamais accès au menu Verrouillage  $\lceil \frac{\cdot}{\sqrt{C}} \rceil$ .
- Un administrateur est limité par le paramètre Verrouillage de sécurité en lecture  $\lceil \mathsf{c}_c \rceil$ ; toutefois, il a accès au menu Verrouillage dans lequel le paramètre Verrouillage de lecture peut être modifié.

# **Modbus, utilisation de blocs de mémoire programmables**

Lors de l'usage du protocole Modbus, le module RMC présente un bloc d'adresses pouvant être configurées par l'utilisateur pour fournir un accès direct à une liste de paramètres configurés de 40 utilisateurs. Cela permet un accès facile à cette liste personnalisée pour l'utilisateur en lisant de ou en écrivant sur un bloc de registres contigu.

Pour mieux comprendre les tableaux au dos de ce guide, (Voir l'Annexe : ([Blocs de mémoire Modbus programma](#page-201-0)[bles\)](#page-201-0) lisez attentivement le texte ci-dessous qui définit les en-têtes de colonne utilisés.

#### Adresses de définition d'ensemble

- Adresses fixes utilisées pour définir le paramètre qui sera stocké dans les « Adresses opérationnelles », auxquelles il sera aussi possible de se référer comme pointeur. La valeur stockée dans ces adresses reflètera (citera) l'adresse Modbus d'un paramètre dans le régulateur RM.

#### Adresses opérationnelles d'ensemble

- Adresses fixes directement liées à leur

« Adresses de définition d'ensemble » associées (par ex., les Adresses opérationnelles d'ensemble 200 et 201 assumeront le paramètre cité par les Adresses de définition d'ensemble 40 et 41).

Lorsque l'adresse Modbus d'un paramètre cible est stockée dans une « Adresse de définition d'ensemble », son adresse opérationnelle correspondante renvoie la valeur réelle de ce paramètre. S'il s'agit d'un paramètre accessible en écriture, écrire dans ses registres opérationnels modifie la valeur réelle des paramètres.

Par exemple, les registres Modbus 726 et 727 contiennent le Point de consigne haut limite 1 (voir la page Exploitation, menu Limite). Si les valeurs 726 et 727 sont chargées dans les Adresses de définition d'ensemble 110 et 111 respectivement (ces registres sont configurés comme État d'alarme 8 par défaut), le Point de consigne haut limite 1 sera maintenant stocké dans les registres Modbus 270 et 271.

Le tableau (voir Annexe : Blocs de mémoire Modbus programmables) identifié comme « Adresses de définition d'ensemble et Adresses opérationnelles d'ensemble » reflète les ensembles et leurs adresses associées.

# **Configuration logicielle**

### Utilisation du logiciel EZ-ZONE® Configurator

Pour permettre à un utilisateur de configurer le module RMC à l'aide d'un ordinateur personnel (PC), Watlow a fourni un logiciel gratuit qu'il peut utiliser. Si vous n'avez pas encore obtenu un exemplaire de ce logiciel, insérez le CD (outils de prise en charge du régulateur) dans le lecteur CD et installez le logiciel. Si vous consultez ce document sur un ordinateur et si vous avez une connexion Internet, vous pouvez également cliquer sur le lien ci-dessous et télécharger gratuitement le logiciel à partir du site Web de Watlow.

### [http://www.watlow.com/products/software/zone\\_config.cfm](http://www.watlow.com/products/software/zone_config.cfm )

 Une fois le logiciel installé, cliquez deux fois sur l'icône EZ-ZONE Configurator sur votre bureau pendant le processus d'installation. Si l'icône ne s'affiche pas, suivez les étapes ci-dessous pour exécuter le logiciel :

- 1. Placez votre souris sur le bouton « Démarrer »
- 2. Pointez la souris sur « Tous les programmes »
- 3. Accédez au répertoire « Watlow », puis au sousrépertoire « EZ-ZONE Configurator »
- 4. Cliquez sur EZ-ZONE Configurator pour l'exécuter.

Le premier écran qui s'affiche est illustré ci-dessous.

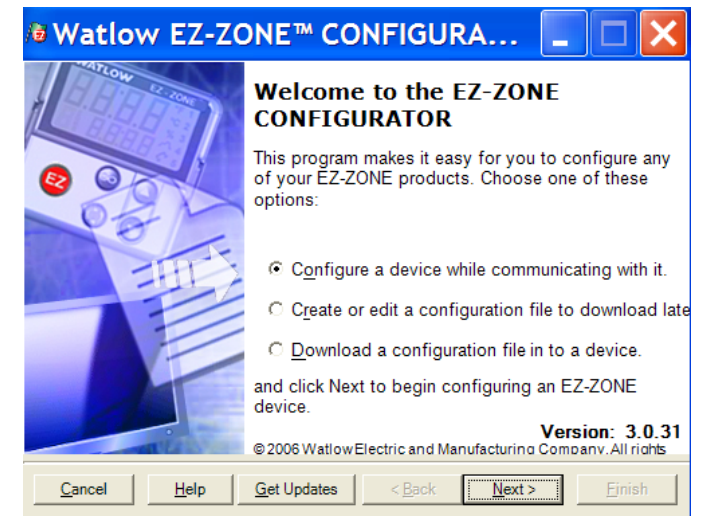

Si le PC est déjà physiquement connecté au module RMC, cliquez sur le bouton Next (Suivant) pour vous connecter.

#### **Remarque :**

Lors de l'établissement de communications à partir du PC au module RMC, un convertisseur d'interface est requis. Le réseau à bus Standard utilise EIA-485 en tant qu'interface. La plupart des PC actuels nécessitent un convertisseur USB vers EIA-485. Cependant, certains PC sont peut-être encore équipés de ports EIA-232 ; dans ce cas, un convertisseur EIA-232 vers EIA-485 est requis.

Comme l'indique la capture d'écran ci-dessus, le logiciel offre à l'utilisateur l'option lui permettant de télécharger une configuration préalablement sauvegardée et la possibilité de créer une configuration hors ligne à télécharger ultérieurement. Les captures d'écran suivantes guident l'utilisateur pour aller en ligne.

Après avoir cliqué sur le bouton Next (suivant), il est nécessaire de sélectionner le port de communication sur le PC à utiliser.

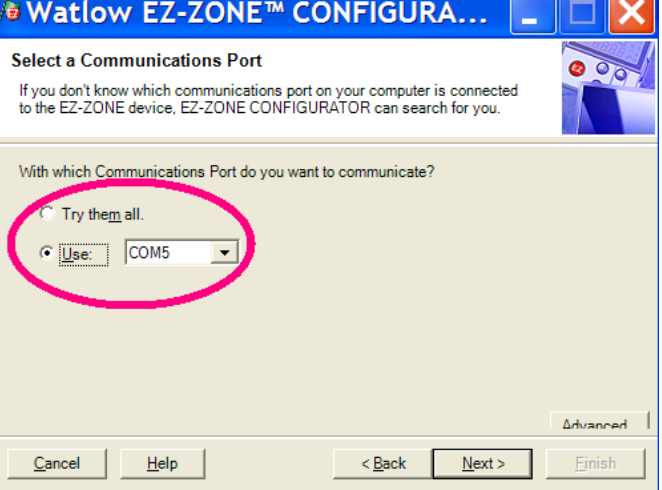

Les options disponibles permettent à l'utilisateur de sélectionner « Try them all » (Les essayer tous) ou d'utiliser un port de communication connu. Une fois votre convertisseur installé, si vous n'êtes pas sûr du port de communication ayant été affecté, sélectionnez « Try them all » (Les essayer tous), puis cliquez sur Next (Suivant). L'écran à suivre montre que le logiciel analyse des périphériques sur le réseau et la progression est en cours.

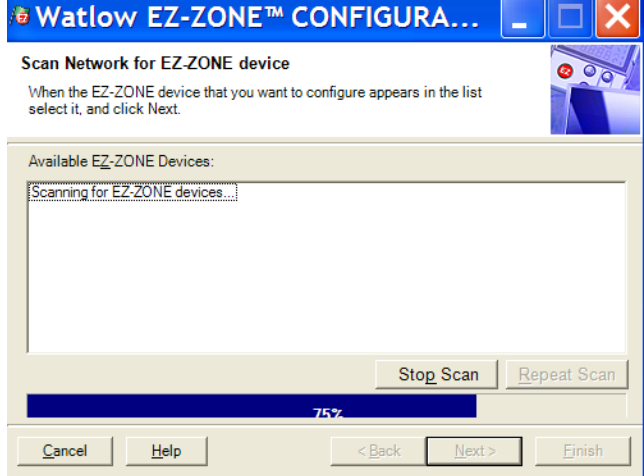

Une fois l'analyse terminée, le logiciel affiche tous les périphériques disponibles sur le réseau, tel qu'illustré ci-dessous.

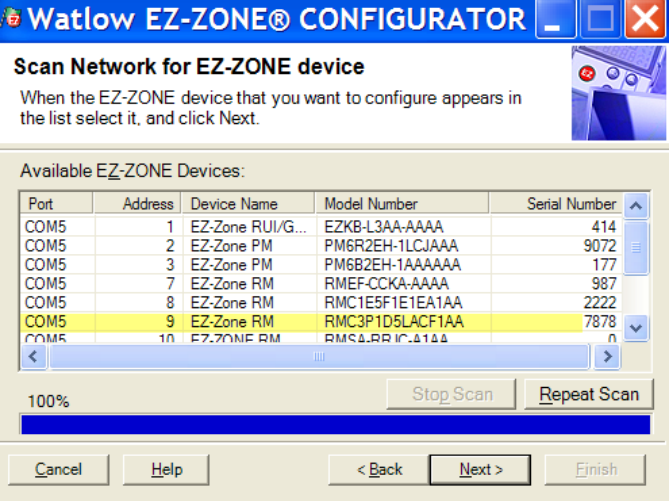

Dans la capture d'écran précédente, le module RMC est mis en surbrillance pour indiquer qu'il s'agit du module en question. Tout périphérique EZ-ZONE sur le réseau s'affiche dans cette fenêtre et peut faire l'objet d'une configuration ou surveillance. Après avoir cliqué sur le module de votre choix, il vous suffit de cliquer à nouveau sur le bouton Next (Suivant). L'écran suivant est illustré ci-dessous.

afficher le menu Exploitation. Cette action peut permettre de donner plus de précision sur la zone d'intérêt en n'affichant pas les menus et paramètres non souhaités. Une fois l'attention portée sur un paramètre individuel (cliquez une seule fois) comme c'est le cas de l'Entrée analogique 1 sur la colonne de gauche, tout ce qui peut être configuré en relation

 $\square$ 

#### **J** Watlow EZ-ZONE® CONFIGURATOR

#### Edit Device Settings On-Line. Configuring ModelRMC3P1D5LACF1AA

Parameters are set in the device as you edit them. Click Next to see more parameters, or click a Menu in the tree to view and edit its settings. Click Finish to save and exit.

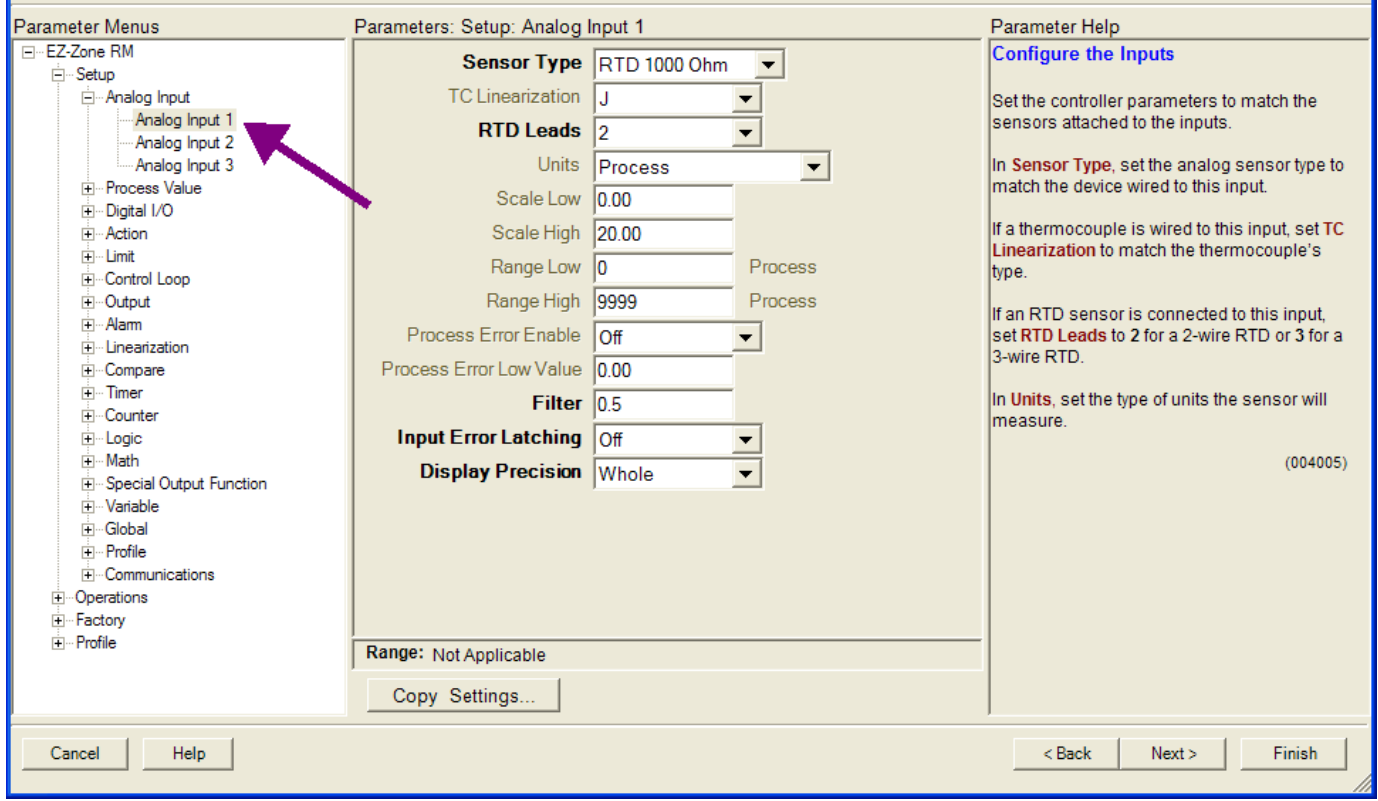

Dans la capture d'écran ci-dessus, notez que le numéro de référence du périphérique est clairement affiché en haut de la page (surligné en vert pour le mettre en évidence). Lorsque plusieurs périphériques EZ-ZONE sont sur le réseau, il est important de noter le numéro de référence avant de procéder à une configuration pour éviter de faire des modifications non souhaitées sur un autre contrôle.

En observant attentivement la colonne de gauche (Parameter Menus (Menus Paramètre)), vous noterez que celle-ci affiche tous les menus disponibles et les paramètres associés dans le contrôle. Voici la structure de menus dans ce logiciel :

- Configuration
- Exploitation
- Usine
- Profil

La navigation d'un menu à l'autre est facile et visible. Il vous suffit de faire glisser la barre de défilement vers le haut ou vers le bas pour afficher le menu et le paramètre de votre choix. Vous pouvez également cliquer sur le symbole moins en regard de l'option Configuration pour réduire le menu Configuration et

avec ce paramètre apparaîtra dans la colonne du centre. Le champ gris dans la colonne du centre signifie simplement que cela ne s'applique pas au type de capteur sélectionné. Par exemple, notez que lorsque le RTD est sélectionné, la Linéarisation TC ne s'applique pas et est par conséquent affichée en gris. Pour accélérer le processus de configuration, notez qu'en bas de la colonne du milieu, il y a une option permettant de copier les paramètres. Si les Entrées analogiques 1, 2 et 3 constituent le même type de capteur, cliquez sur « Copy Settings » (Copier les paramètres) où une boîte de dialogue pour les copies s'affiche et permet la duplication rapide de tous les paramètres. Notez également que si vous cliquez sur n'importe lequel de ces éléments de la colonne du milieu, une aide contextuelle apparaît pour cet élément spécifique dans la colonne de droite.

Enfin, lorsque la configuration est terminée, cliquez sur le bouton « Finish » (Terminer) en bas à droite de la capture d'écran précédente. L'écran qui suit cette action est illustré ci-dessous.

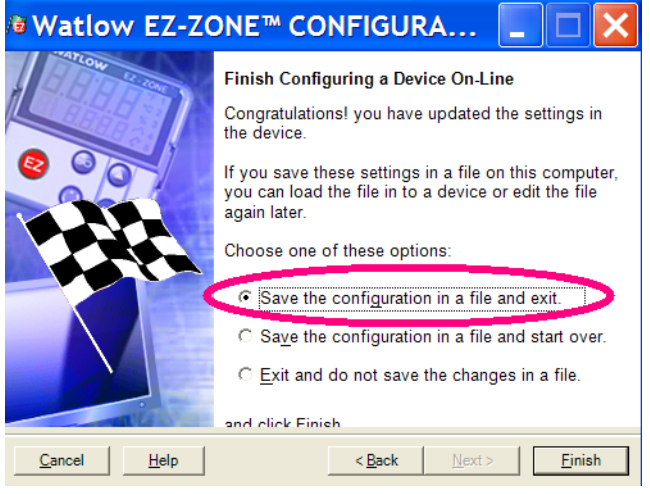

Bien que le module RMC comporte désormais la configuration (étant donné que la discussion précédente consistait à effectuer la configuration en ligne), il est recommandé qu'une fois la configuration terminée, l'utilisateur enregistre ce fichier sur le PC pour des utilisations ultérieures. Si pour une raison quelconque, quelqu'un modifie par inadvertance un paramètre sans en comprendre les impacts, il est plus facile et peut-être plus rapide de télécharger une configuration sauvegardée, plutôt que d'essayer de déterminer ce qui a été modifié.

Il existe évidemment une option pour quitter sans enregistrer une copie sur le disque dur local.

Après avoir sélectionné l'option d'enregistrement cidessus, cliquez à nouveau sur le bouton « Finish » (Terminer). L'écran ci-dessous s'affiche par la suite.

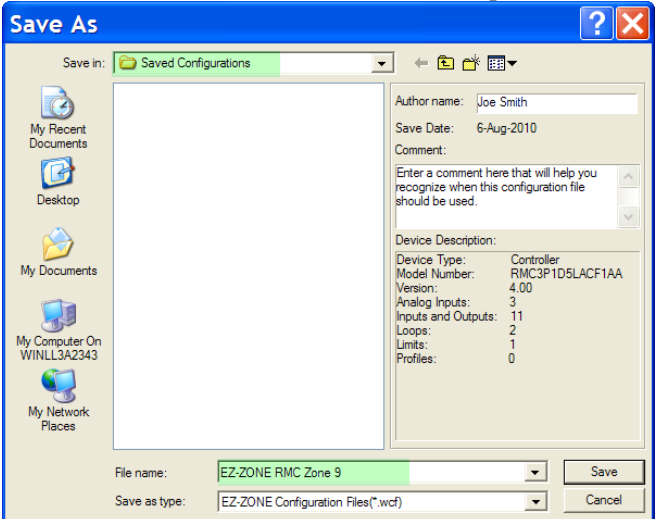

Lors de l'enregistrement de la configuration, notez l'emplacement où le fichier sera placé (Saved in (Enregistré sous)) et saisissez également le nom du fichier (File name (Nom du fichier)). Le chemin par défaut des fichiers enregistrés se présente comme suit :

\Program Files\Watlow\EZ-ZONE CONFIGURA-TOR\Configurations enregistrées

L'utilisateur peut enregistrer le fichier dans n'importe quel répertoire de son choix.

# **Descriptions de bloc de fonction**

Chacune des pages suivantes montre une illustration graphique de chaque bloc de fonction RMC. Notez qu'en consultant chacune d'elles, vous verrez du texte en noir et du texte en gris. Le texte en gris représente des entrées actuellement indisponibles conformément à l'utilisation définie pour les fonctions (texte en rouge). Par exemple, lorsque l'usage défini de la fonction d'Entrée analogique est réglé pour un RTD, la linéarisation TC apparaîtra en gris. Les plages spécifiées sont en unités ou degrés F; si elles sont exprimées en degrés C, la plage sera plus petite.

### **Fonction Action**

La Fonction Action activera l'action sélectionnée lorsque la Fonction source A = ACTIVÉE et le Niveau actif = Élevé. Les niveaux actifs indiquent quand l'action se produit. Une valeur numérique élevée déclenche la fonction d'action lorsque le Niveau actif = Élevé. Une valeur numérique basse déclenche la fonction d'action lorsque le Niveau actif = Bas. Lorsqu'elle est basée sur une entrée donnée (E/S numérique, Sortie d'événement, Fonction logique, etc.), la fonction Action peut déclencher d'autres fonctions. Pour en citer quelques unes : démarrage et arrêt d'un profil, mise en silence des alarmes, arrêt des boucles de contrôle et mise des alarmes en état de non-alarme.

#### **Remarque :**

Remarque : La sélection de la Fonction Action est un type de module et dépend d'un numéro de référence.

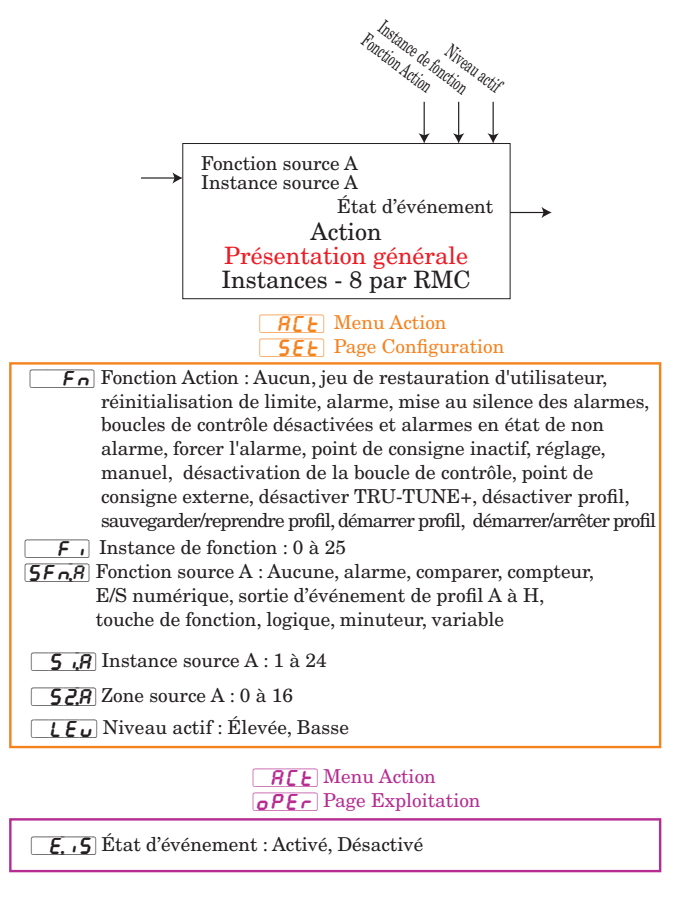

# **Fonction alarme**

La fonction Alarme entraînera la modification des états de sortie lorsque la source d'Alarme excède les Points de consigne d'Alarme.

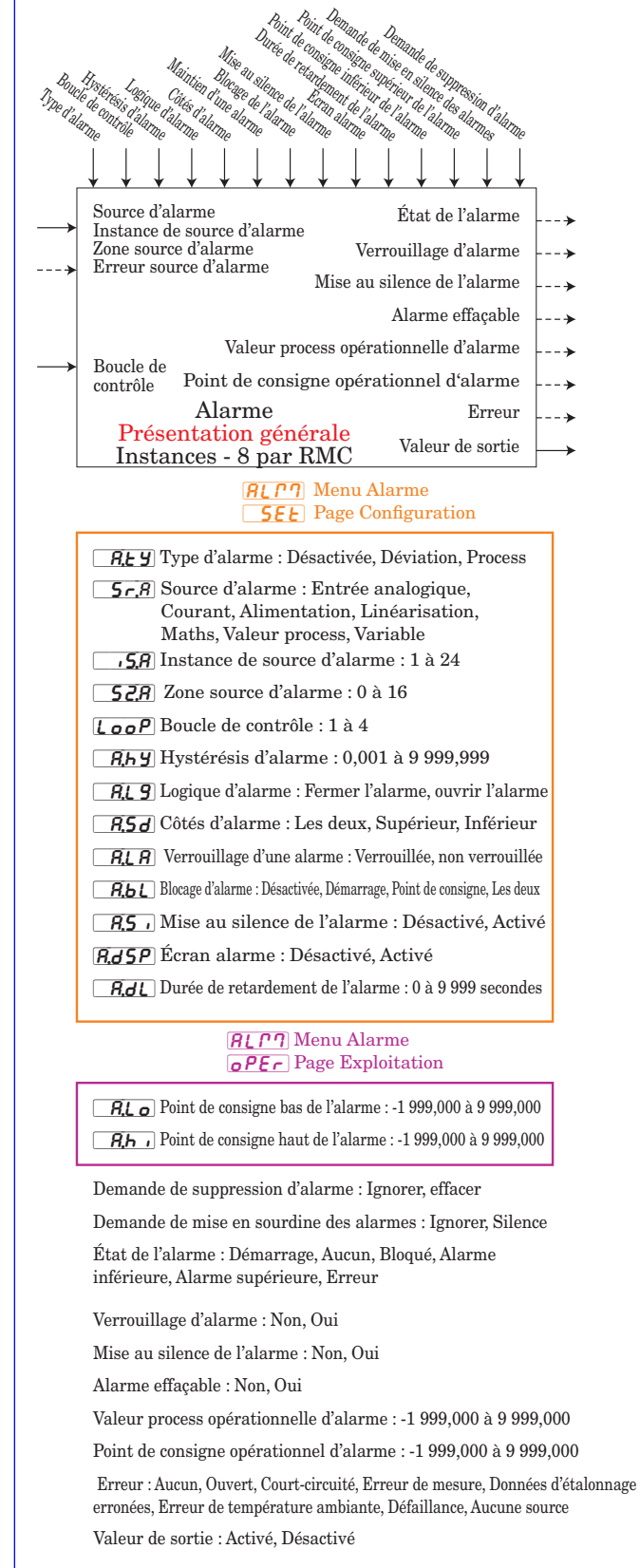

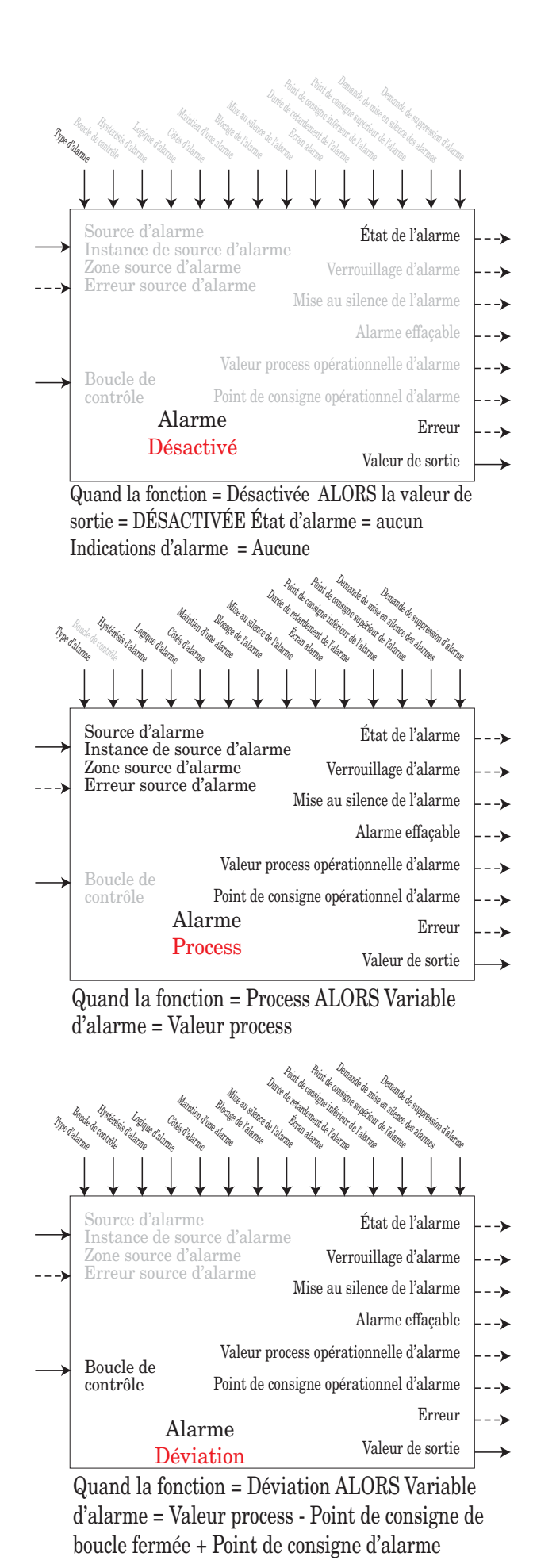

# **Fonction d'entrée analogique**

#### **Remarque :**

Cette fonction configure et connecte des entrées physiques aux fonctions internes. L'instance de source originale de la Boucle de contrôle doit correspondre à la Valeur process ou à l'instance d'Entrée analogique.

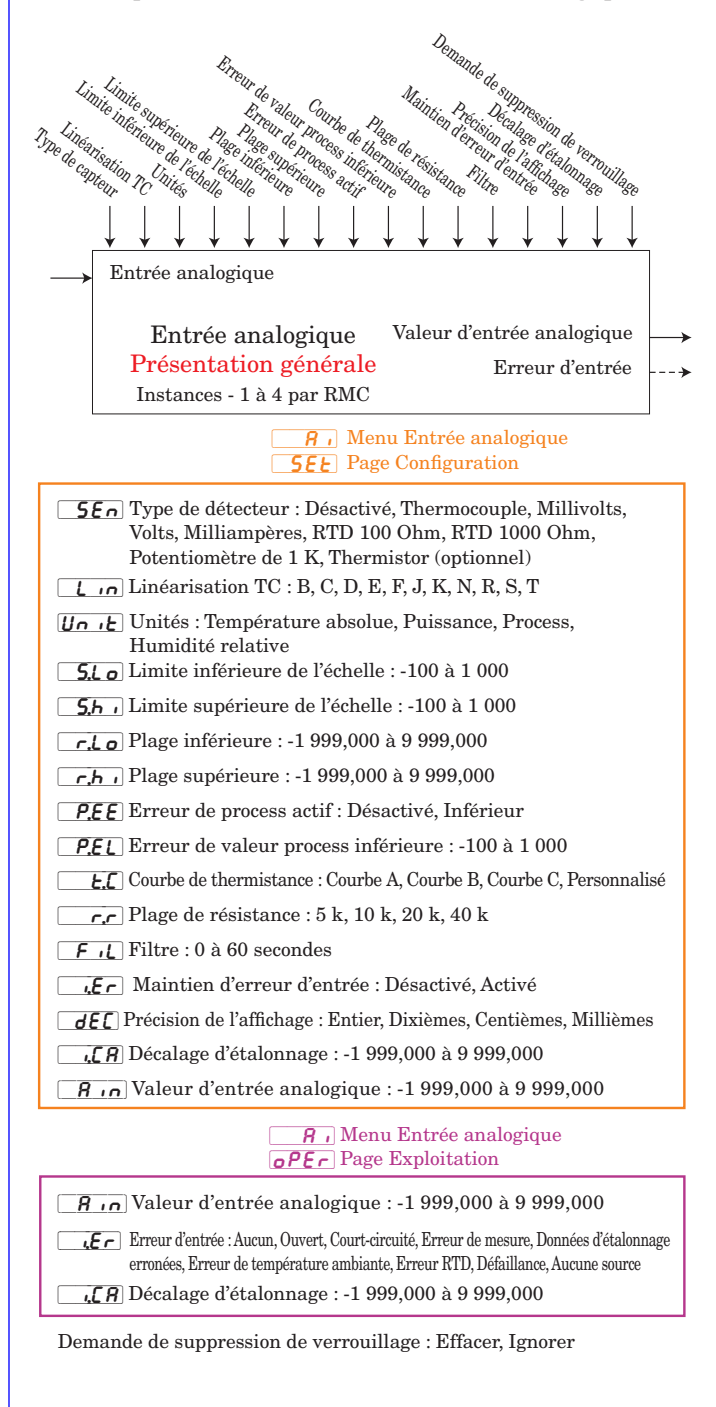

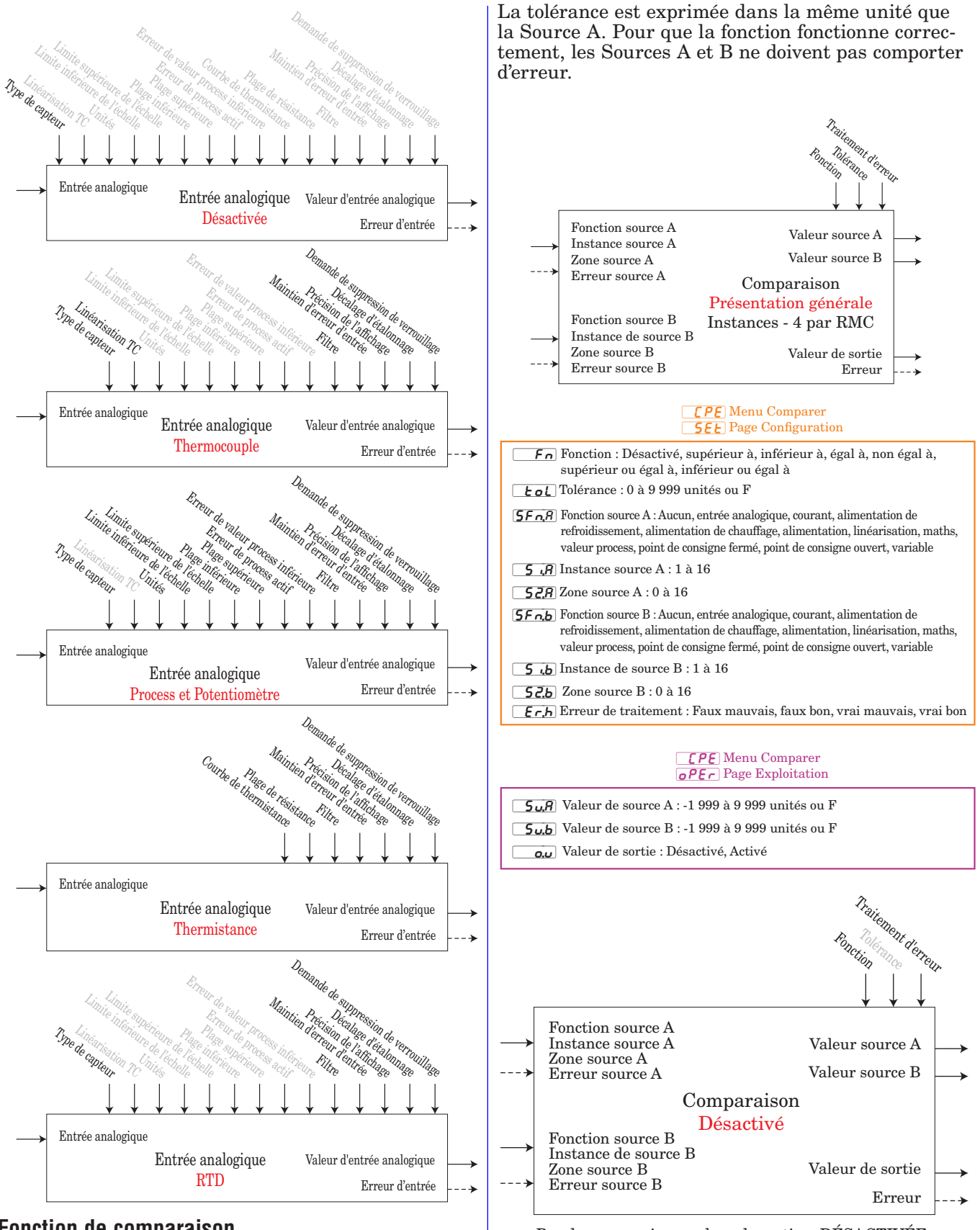

### **Fonction de comparaison**

Une erreur, lorsqu'elle est lue, peut indiquer n'importe quelle raison parmi les suivantes : Aucun, Ouvert, Court-circuité, Erreur de mesure, Données d'étalonnage erronées, Erreur de température ambiante, Erreur de capteur de température à résistance, Défaillance, Erreur mathématique, Aucune source, Obsolète

Pas de comparaison, valeur de sortie = DÉSACTIVÉE

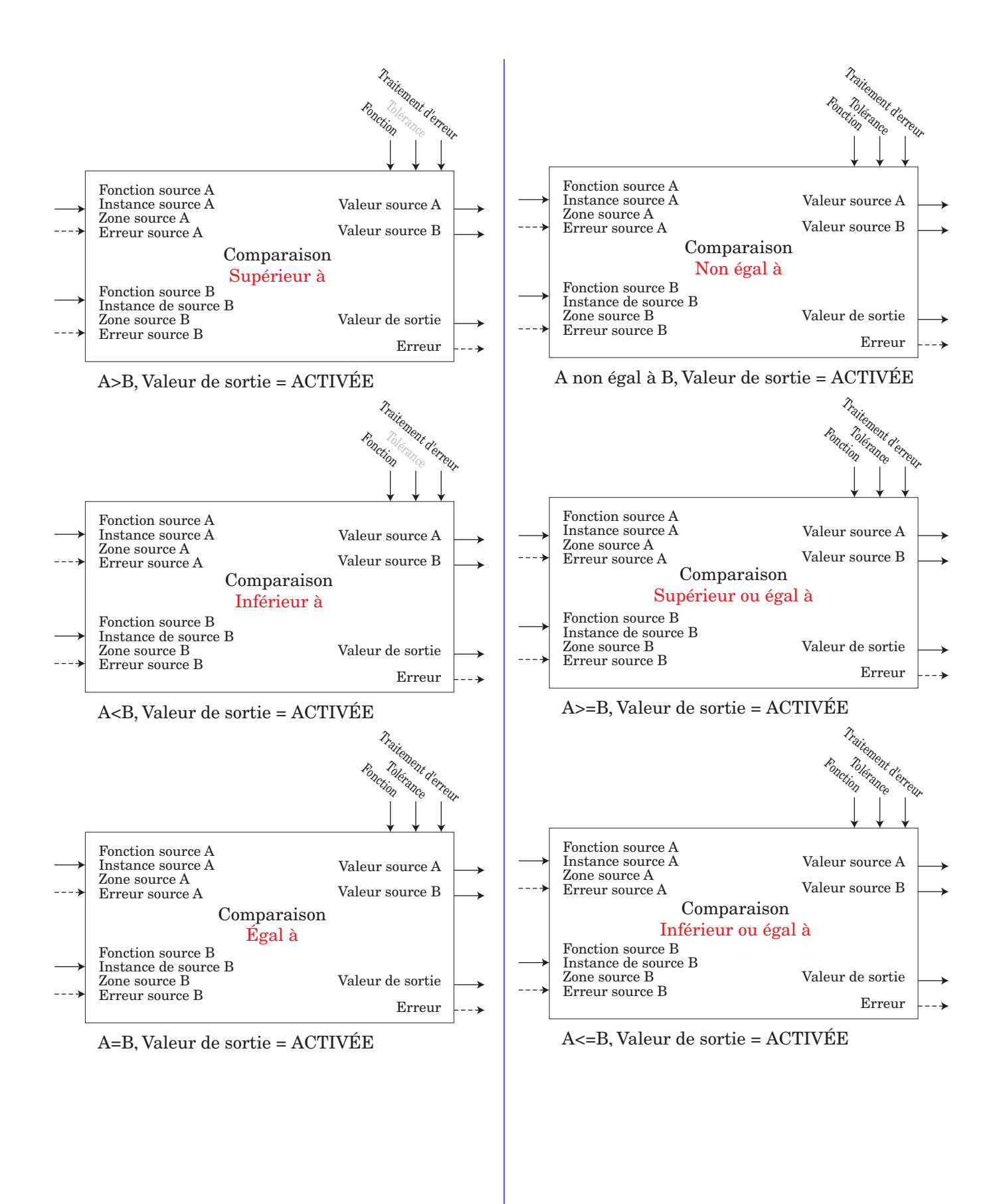

### **Fonction de contrôle**

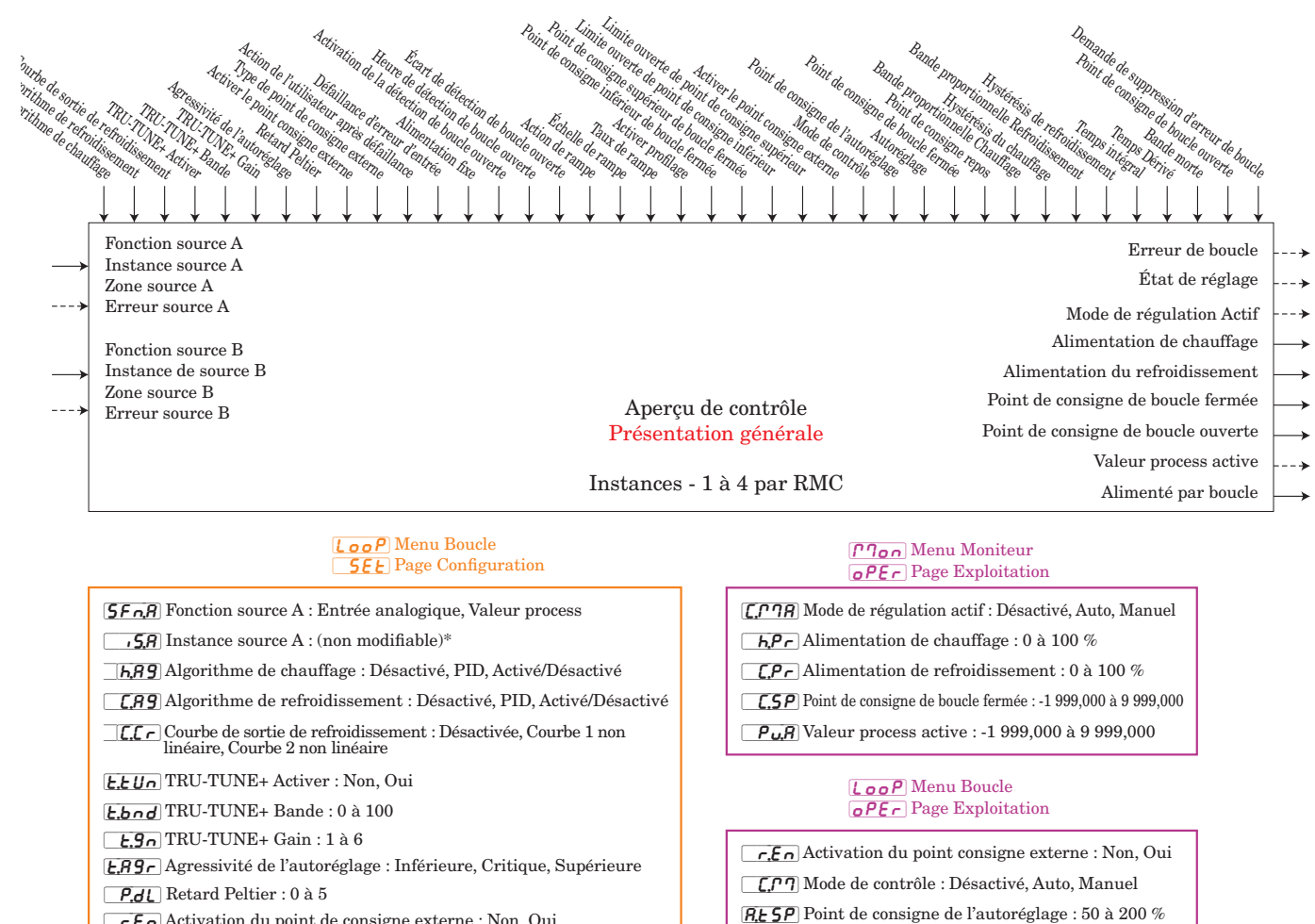

 $\sqrt{rE_n}$  Activation du point de consigne externe : Non, Oui

[SFn;b] Fonction source B : (Source de point de consigne externe) : Aucun, entrée analogique, courant, alimentation de refroidissement, alimentation de chauffage, alimentation, linéarisation, maths, valeur process, point de consigne fermé, point de consigne ouvert, variable

[`Si;b] Instance source B (Instance source de point de consigne externe) : 1 à 24

 $\overline{52,5}$ Zone source B : 0 à 16

 $r.t Y$  Type de point de consigne externe : Auto, manuel

- $\sqrt{UFR}$  Action de l'utilisateur après défaillance : Désactivé, Transfert sans à-coups, Alimentation manuelle, Utilisateur
- $\fbox{\fbox{\sf F}}$  <br> $\lrcorner\,\pmb{\mathfrak{l}}$  Défaillance d'erreur d'entrée : Désactivé, Transfert sans à-coups, Alimentation manuelle, Utilisateur
- $[197]$  Alimentation fixe : -100 à 100 %
- [`L;dE] Activation de la détection de boucle ouverte : Non, Oui
- [L;d E] Heure de détection de boucle ouverte : 0 à 3 600 secondes
- [`L;dd] Écart de détection de boucle ouverte : -1 999,000 à 9 999,000
- [``rP] Action de rampe : Désactivée, Démarrage, Point de consigne, Les deux
- $\lceil$   $\cdot$   $\cdot$  50 Échelle de rampe : Heures, Minutes
- $\boxed{r,r}$  Taux de rampe : 0 à 9 999
- Pro.E Activer profilage : Non, Oui
- **L;SP** Point de consigne bas : -1 999,000 à 9 999,000
- **h;SP** Point de consigne haut : -1 999,000 à 9 999,000
- [SP;Lo] Limite ouverte de point de consigne inférieure : -100 à 100 %
- $[5P_{h,i}]$  Limite ouverte de point de consigne supérieure : -100 à 100 %

#### Remarque : L'instance originale de source de la Boucle de contrôle doit correspondre à la Valeur process ou à l'instance d'Entrée analogique.

#### Alimentation de boucle : -100 à 100 %

[``db] Bande morte : -1 000 à 1 000

**AUE** Autoréglage : Non, Oui

[`C;SP] Point de consigne de boucle fermée : -1 999,000 à 9 999,000  $\boxed{\cdot d.5}$  Point de consigne de repos : -1 999,000 à 9 999,000 [ $h.Pb$ ] Bande proportionnelle de chauffage : 0,001 à 9 999,999 [h,hy] Hystérésis de chauffage : 0,001 à 9 999,999 [`C;Pb] Bande proportionnelle de refroidissement : 0,001 à 9 999,999 [`C;hy] Hystérésis de refroidissement : 0,001 à 9 999,999  $[t]$  Intégrale Temps : 0 à 9 999 secondes **[be**] Dérivée Temps : 0 à 9 999 secondes

Erreur de boucle : Aucun, Boucle ouverte, Capteur inversé

Demande de suppression d'erreur de boucle : Ignorer, effacer

 $\boxed{\phantom{0}$   $\alpha$ ,  $\frac{1}{2}P$  Point de consigne de boucle ouverte : -100 à 100 %

État de réglage : Désactivé, Croisement 1 positif, Croisement 1 négatif, Croisement 2 positif, Croisement 2 négatif, Croisement 3 positif, Croisement 3 négatif, Mesure Max, Mesure Min, Calcul, Terminer, Temporisation

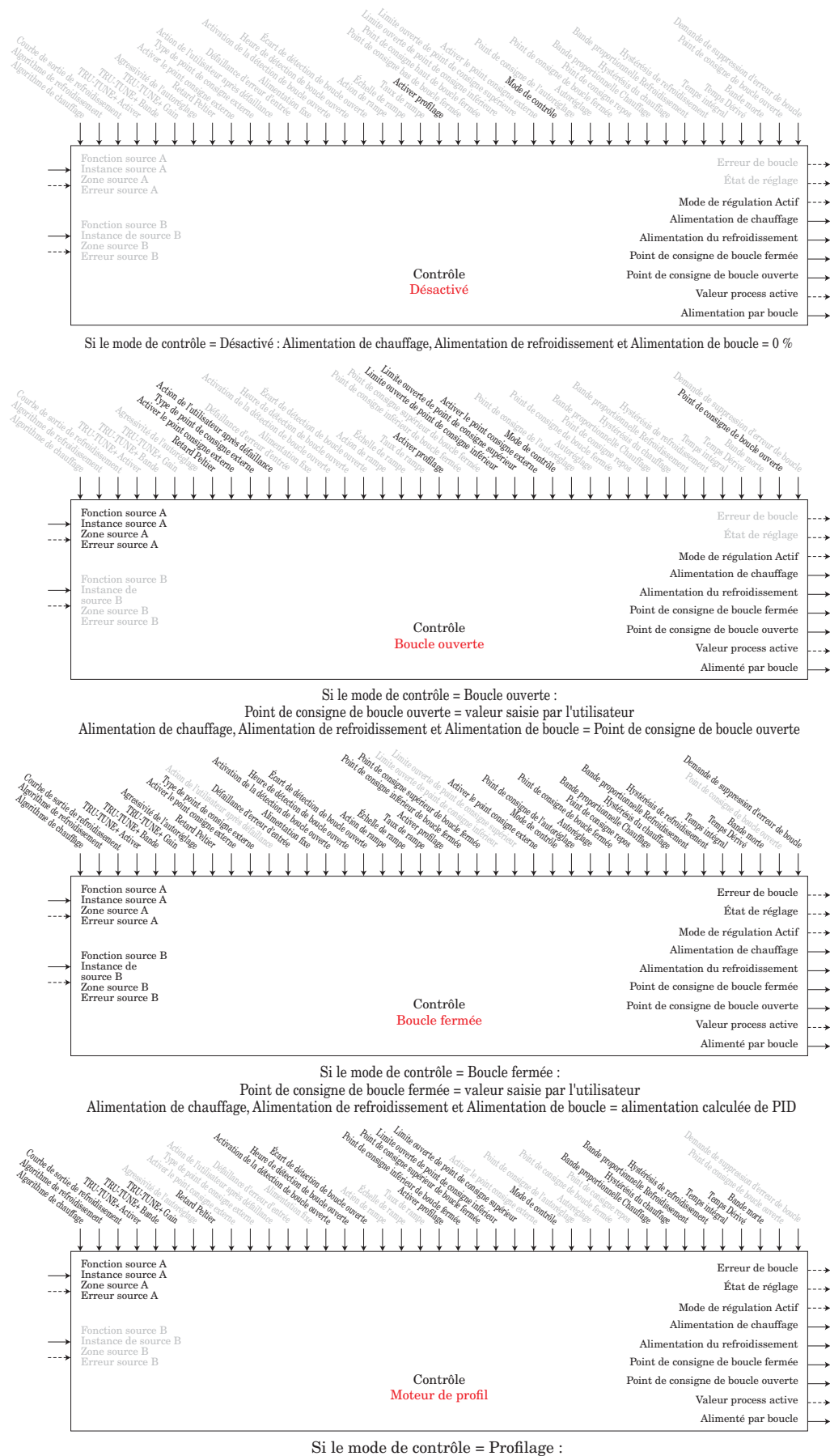

Alimentation de chauffage, Alimentation de refroidissement et Alimentation de boucle =

alimentation calculée de PID

### **Fonction compteur**

La fonction effectue un comptage progressif et dégressif à partir de la Valeur de charge et produit une Valeur de sortie = Activée lorsque le Décompte = Valeur cible.

#### **Remarque :**

La valeur de décompte s'efface lors d'une perte d'alimentation.

La valeur de charge est restaurée lors de l'alimentation.

#### Exploitation du compteur :

Chaque fois qu'une transition d'horloge prescrite se produit sans erreur sur la source B, le décompte sera égal à la Valeur de charge.

#### Si la fonction est un compteur progressif :

Chaque fois qu'une transition d'horloge prescrite se produit sans erreur sur la source A, le décompte augmentera de 1. Si le décompte est égal à 9 999 lorsque la transition se produit, le décompte sera 1 après la transition.

### Si la fonction est un compteur régressif :

Chaque fois qu'une transition d'horloge prescrite se produit sans erreur sur la source A, le décompte diminuera de -1. Si le décompte est égal à 0 lorsque la transition se produit, le décompte sera 9 999 après la transition.

Une erreur, lorsqu'elle est lue, peut indiquer n'importe quelle raison parmi les suivantes :

Aucun, Ouvert, Court-circuité, Erreur de mesure, Données d'étalonnage erronées, Erreur de température ambiante, Erreur de capteur de température à résistance, Défaillance, Erreur mathématique, Aucune source, Obsolète

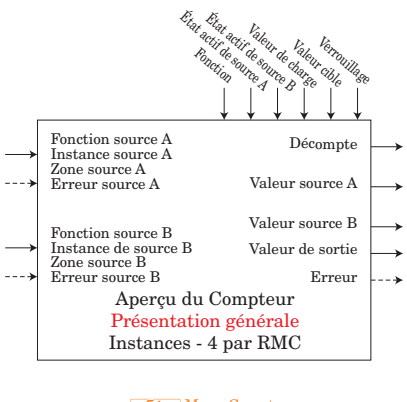

# $[\mathcal{L} \mathcal{L} \mathcal{L}]$  Menu Compteur<br>  $[\mathcal{L} \mathcal{L} \mathcal{L}]$  Page Configuration

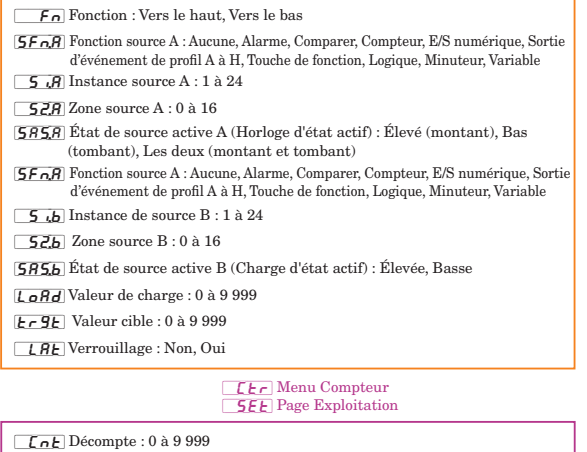

[`Su;A]Valeur source A : Désactivé, Activé

[`Su;b]Valeur source B : Désactivé, Activé  $a_{ij}$ Valeur de sortie : Désactivé, Activé

### **Fonction personnalisation**

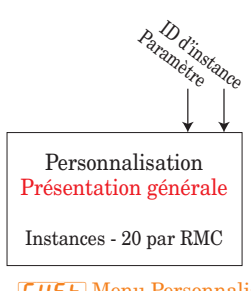

**[USE** Menu Personnalisation **FRCE** Page Usine

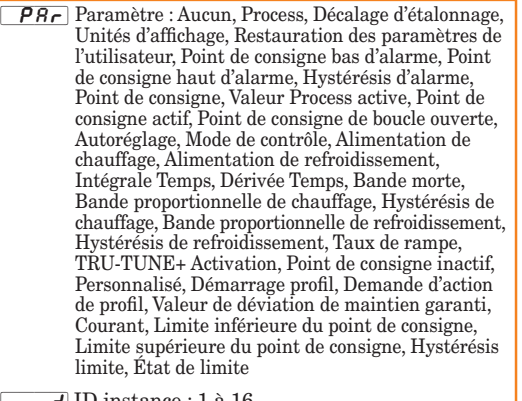

 $\overline{\phantom{a} \cdot \phantom{a}}$  ID instance : 1 à 16

# **Fonction Diagnostique**

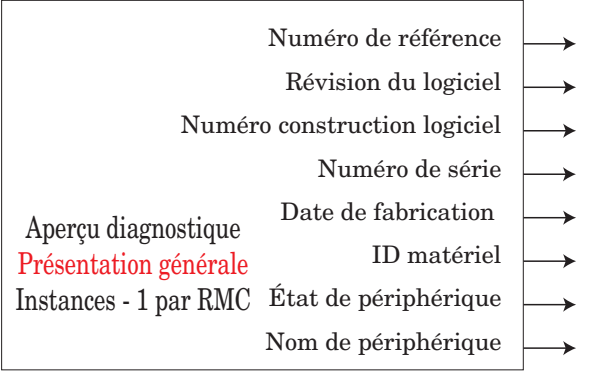

#### d *R*9 Menu Diagnostic  $[F \nvert F \cdot F]$  Page Usine

 $\overline{P_{\Omega}}$  Numéro de pièce : défile sur l'écran

 $\boxed{\mathbf{r} \mathbf{\mathbf{\mathsf{E}}}}$  Révision du logiciel : 1,00, ...

 $[5.61]$  Niveau de la version logicielle : 0, 1, 2, ...

 $\overline{\mathsf{5}_{\mathsf{\Pi}}}$  Numéro de série : xxxxxx

 $\overline{dH}$  Date de fabrication : format YWW

ID matériel : 23 (RMC)

État de périphérique : OK, Défaillance

Nom de périphérique : EZ-ZONE RM

# **Fonction d'entrée/sortie numérique**

### **Remarque :**

La valeur d'*Entrée* est passée vers des entrées

Module RMC Watlow EZ-ZONE ® **•** 160 **•** Chapitre 7 Caractéristiques

d'événement de profil ou des blocs de fonction d'action.

La valeur de *Sortie* est déterminée par la source A et la fonction Sortie numérique.

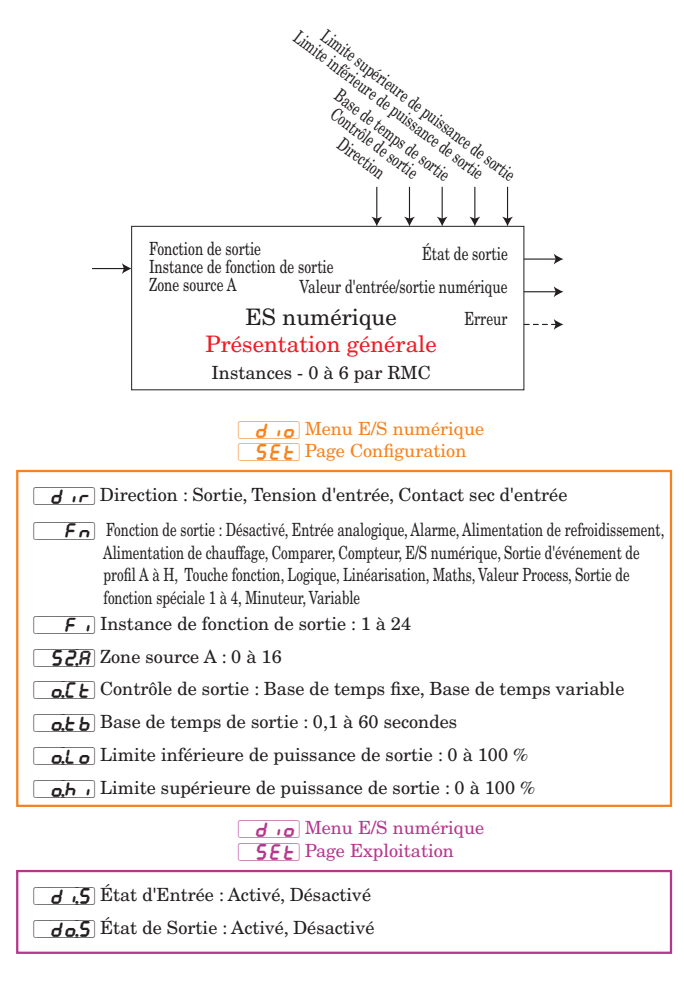

Valeur d'entrée numérique : Activé, Désactivé

Une erreur, lorsqu'elle est lue, peut indiquer n'importe quelle raison parmi les suivantes : Aucun, Ouvert, Courtcircuité, Erreur de mesure, Données d'étalonnage erronées, Erreur de température ambiante, Erreur de capteur de température à résistance, Défaillance, Erreur mathématique, Aucune source, Obsolète

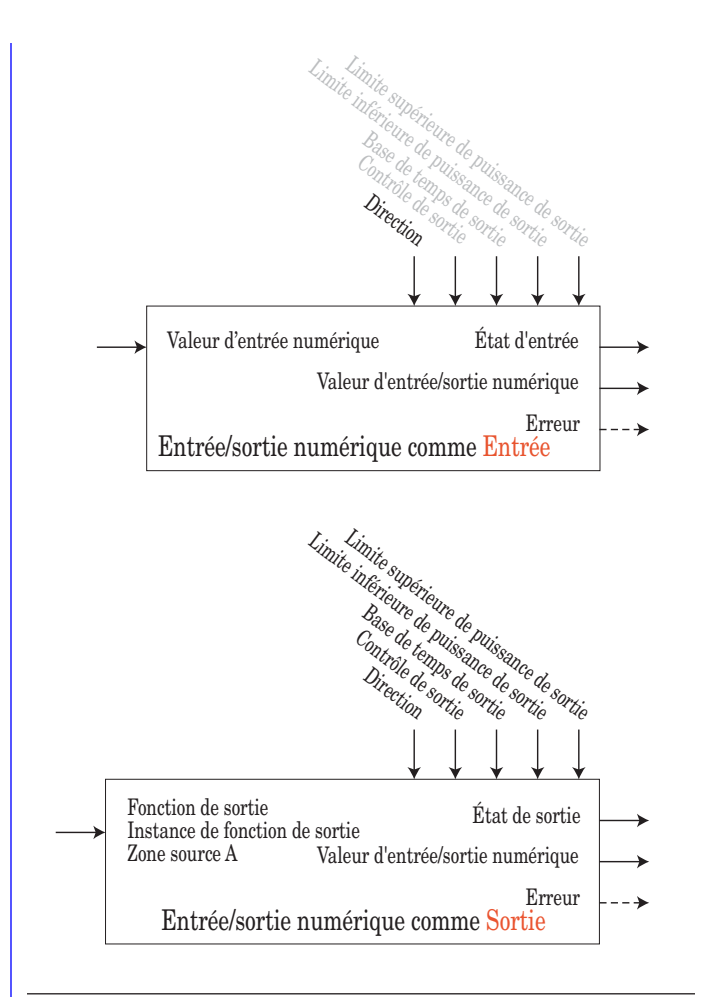

# **Fonction Global**

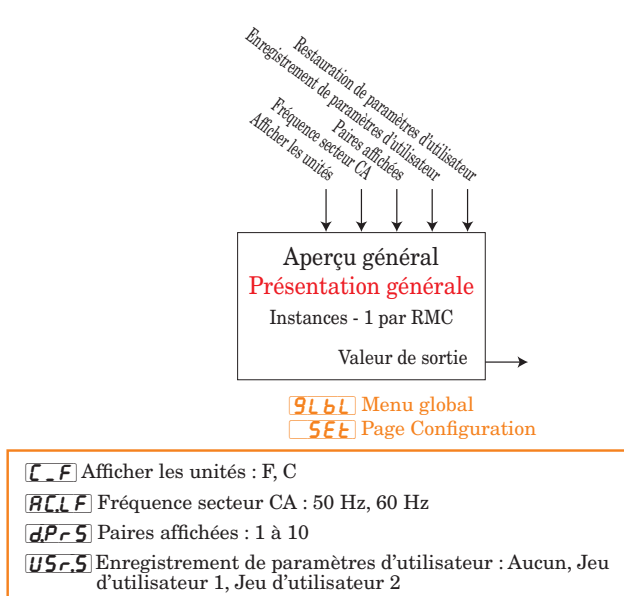

[USr;r] Restauration de paramètres d'utilisateur : Aucun, Jeu d'utilisateur 1, Jeu d'utilisateur 2, Usine

# **Fonction Limite**

Cette fonction utilise une entrée qui lui est consacrée et la sortie changera d'état lorsque la source A excèdera les points de consigne limites. La limite, lorsqu'elle est déclenchée, doit être supprimée manuellement pour réinitialiser la sortie et supprimer le message. L'Entrée analogique et la sortie du relais mécanique sont attribuées à chaque boucle de limite et sont situées dans le même module.

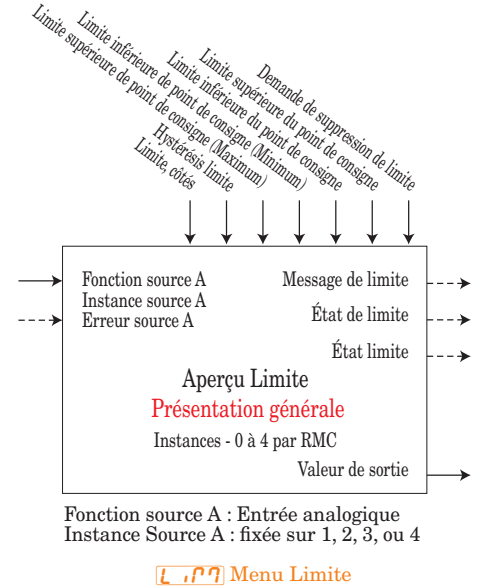

**5EL** Page Configuration

[L;Sd] Limite, côtés : Les deux, Supérieur, Inférieur

[L;hy] Hystérésis limite : 0,001 à 9 999,999

[SP;Lh] Limite supérieure de point de consigne (Maximum) : -1 999,000 à 9 999,000 [SP;LL] Limite inférieure de point de consigne (Minimum) : -1 999,000 à 9 999,000

#### $\boxed{L_1 \cap \gamma}$  Menu Limite  $\overline{\mathsf{oPE}}$  Page Exploitation

[Lh;S] Limite inférieure de point de consigne -1 999,000 à 9 999,000 [Lh;S] Limite supérieure de point de consigne : -1 999,000 à 9 999,000

État de limite : Inactif, Aucun, Limite supérieure, Limite inférieure, Erreur État limite : Défaillance, Sans danger Message de limite : Limite supérieure, Limite inférieure, Erreur de limite

Valeur de sortie : Activé, Désactivé

## **Fonction de linéarisation**

Cette fonction choisira une Source analogique A et re-linéarisera à l'aide d'un décalage de 10 points, puis ajoutera le Décalage et produira une Valeur de sortie.

Une erreur, lorsqu'elle est lue, peut indiquer n'importe quelle raison parmi les suivantes : Aucun, Ouvert, Court-circuité, Erreur de mesure, Données d'étalonnage erronées, Erreur de température ambiante, Erreur de capteur de température à résistance, Défaillance, Erreur mathématique, Aucune source, Obsolète

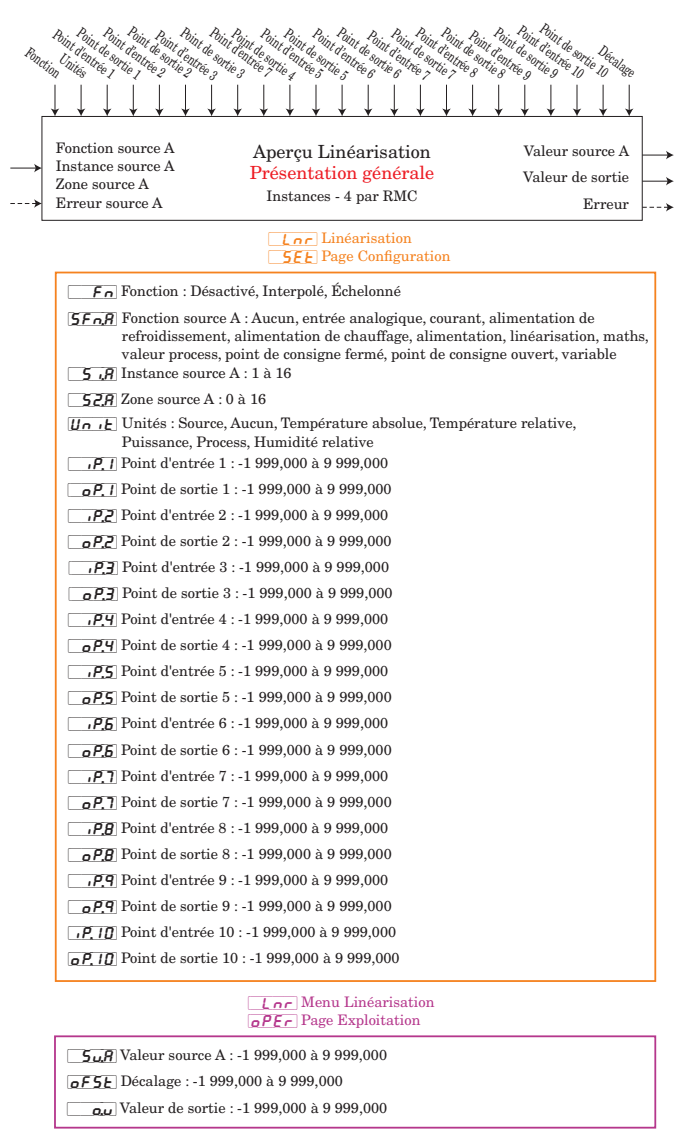

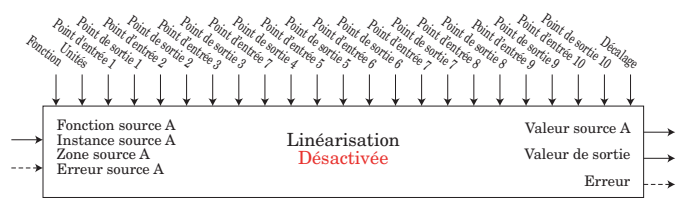

La valeur de sortie est égale à la valeur source A

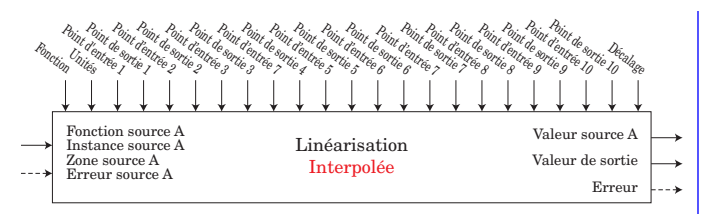

SI la Source A < au point d'entrée 1, ALORS la valeur de sortie = point de sortie 1 + Décalage

AU MÊME MOMENT ((Source A > Point d'entrée n) ET (Point d'entrée n < Point d'entrée n+1)) n = n+1 JUSQU'À CE QUE n soit la valeur valide la plus grande. SI ((Source A >= Point d'entrée n-1) ET (Valeur d'entrée < Point d'entrée n)) ALORS Valeur de sortie = (Source A - Point d'entrée n-1) x (Point de sortie n - Point de sortie n-1) / (Point d'entrée n - Point d'entrée n-1) + Point de sortie n-1 + Décalage SINON Valeur de sortie = Point de sortie n + Décalage LÀ OÙ n = 1 à 10

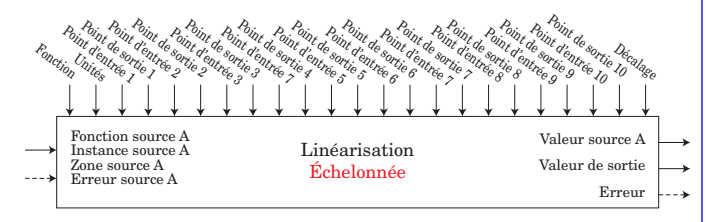

PENDANT QUE (Source A < Point d'entrée n)  $n = n+1$  DE  $n = 2$  JUSQU'À CE QUE n soit la valeur valide la plus grande

Valeur de sortie = Point de sortie n-1 + Décalage

Remarque : si Source A < Point de sortie 2 alors la Valeur de sortie = Point de sortie 1 ; si la Source A < Point d'entrée 3 alors sortie = Point de sortie 2 ; etc. Si Source A > dernier point d'entrée, la valeur de sortie = dernier point de sortie.

La liste des valeurs de point d'entrée est supposée être dans l'ordre croissant. Si le Point d'entrée n < Point d'entrée n-1 ALORS la Valeur de sortie = Point de sortie n-1

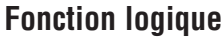

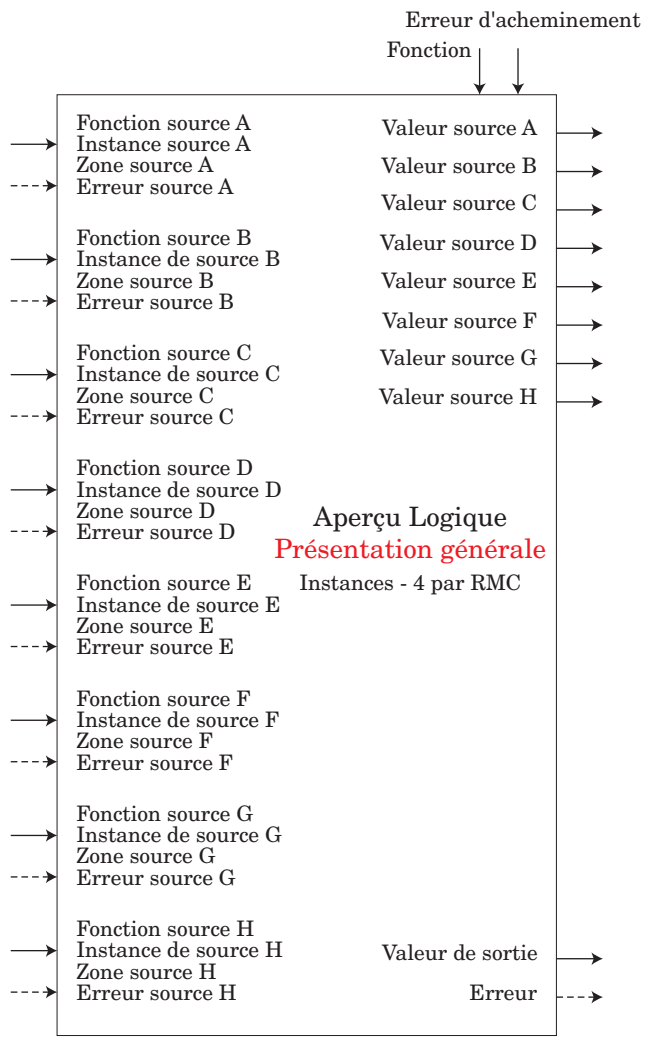

Une erreur, lorsqu'elle est lue, peut indiquer n'importe quelle raison parmi les suivantes : Aucun, Ouvert, Court-circuité, Erreur de mesure, Données d'étalonnage erronées, Erreur de température ambiante, Erreur de capteur de température à résistance, Défaillance, Erreur mathématique, Aucune source, Obsolète

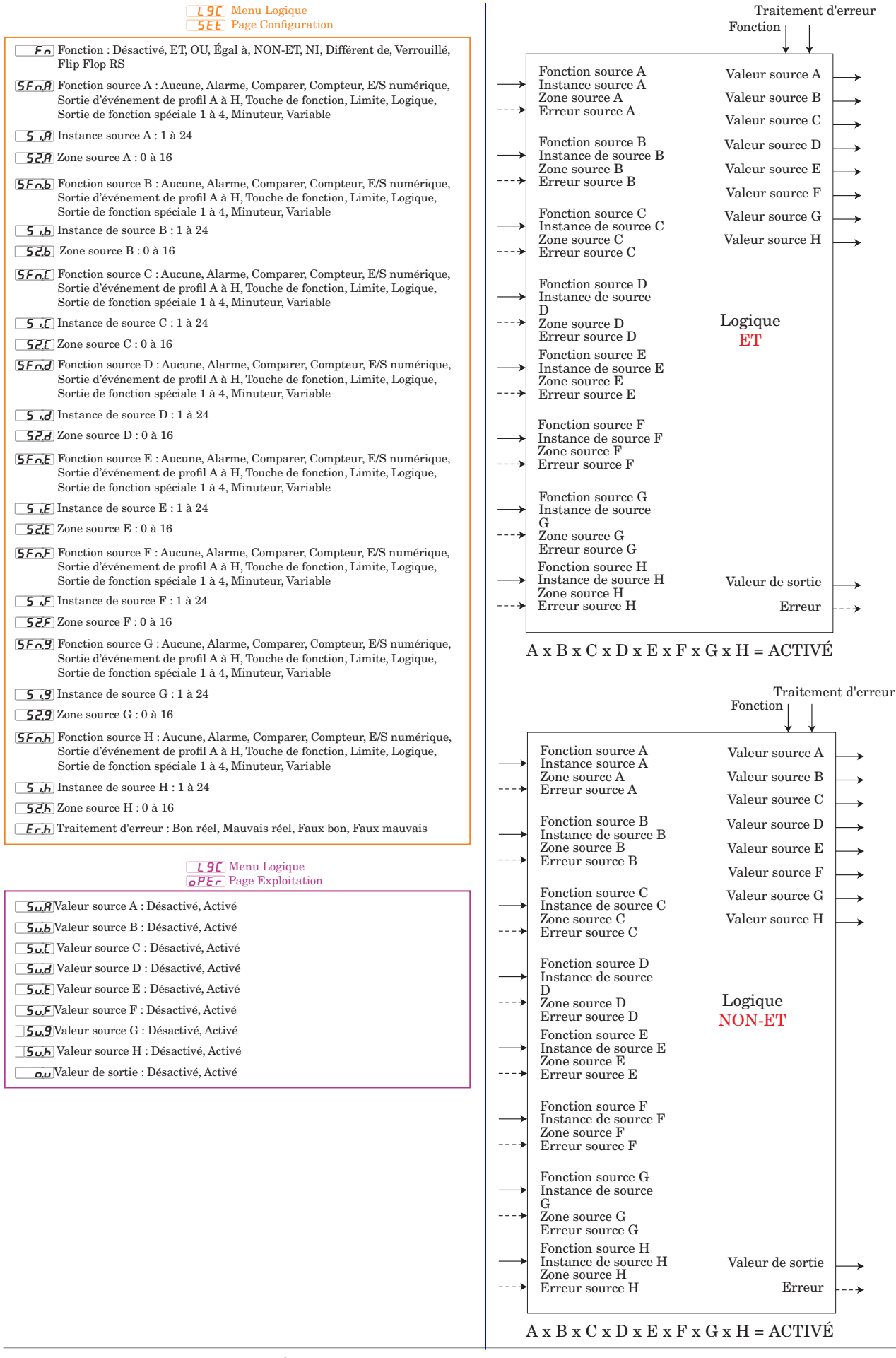

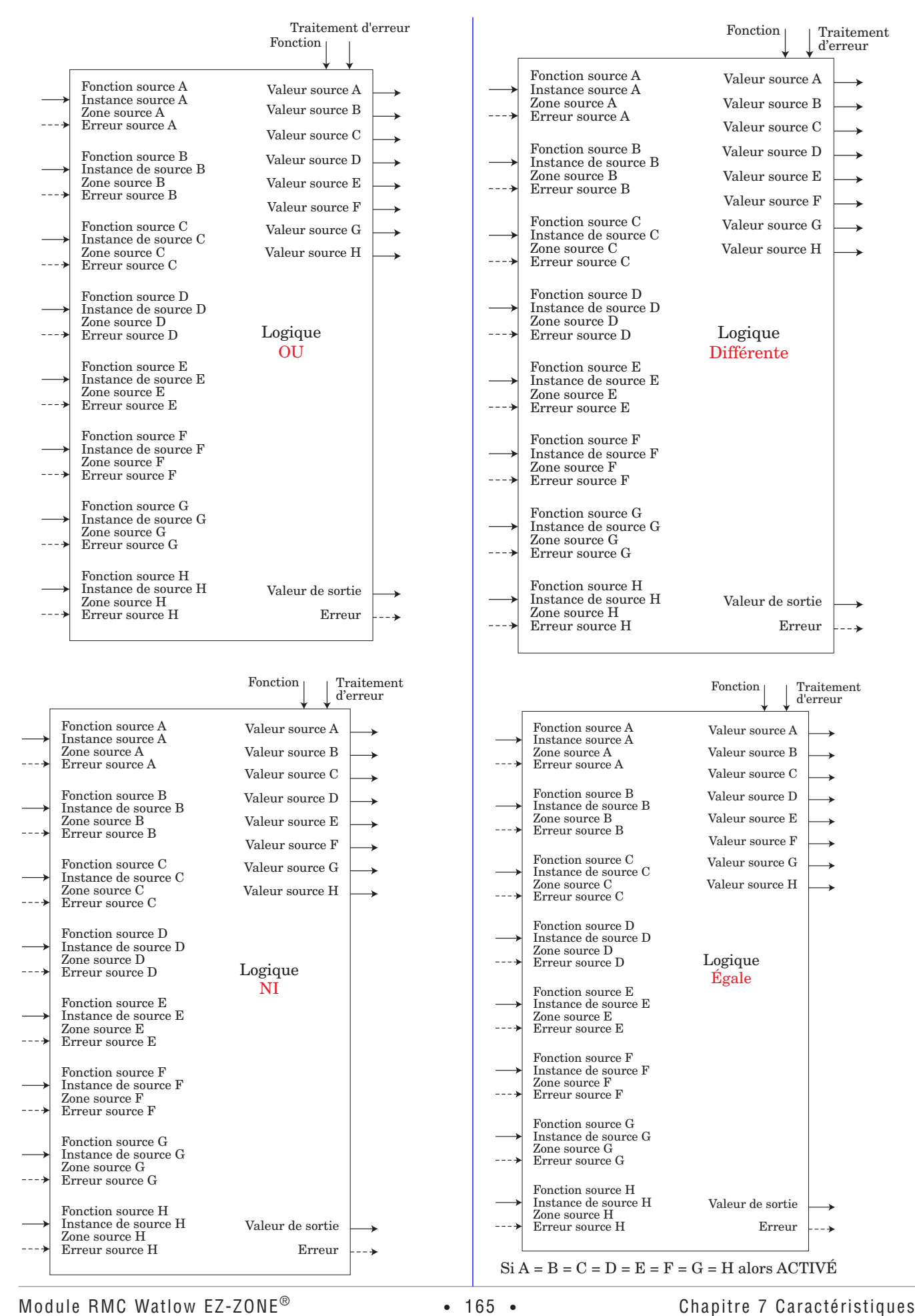

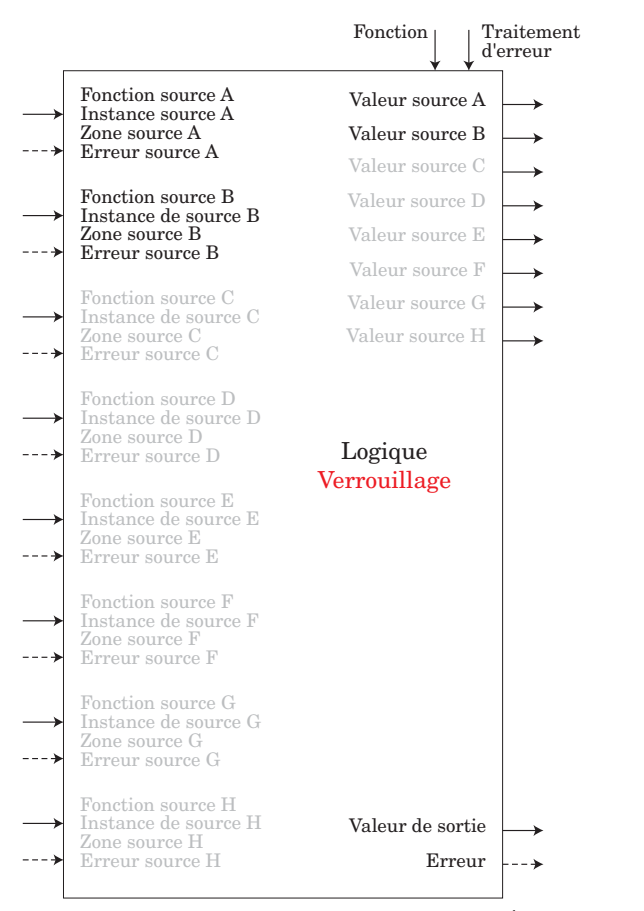

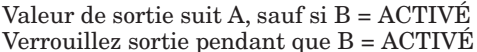

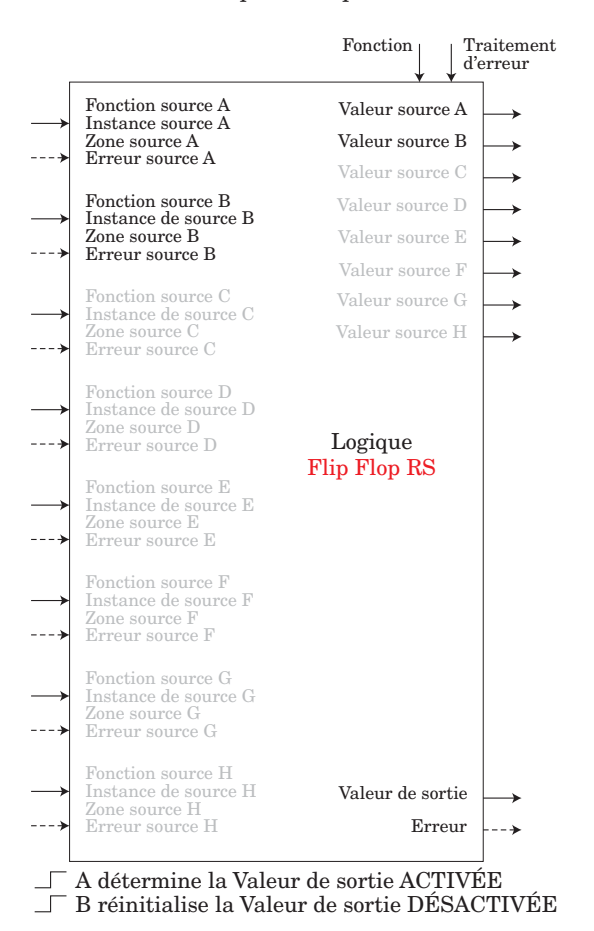

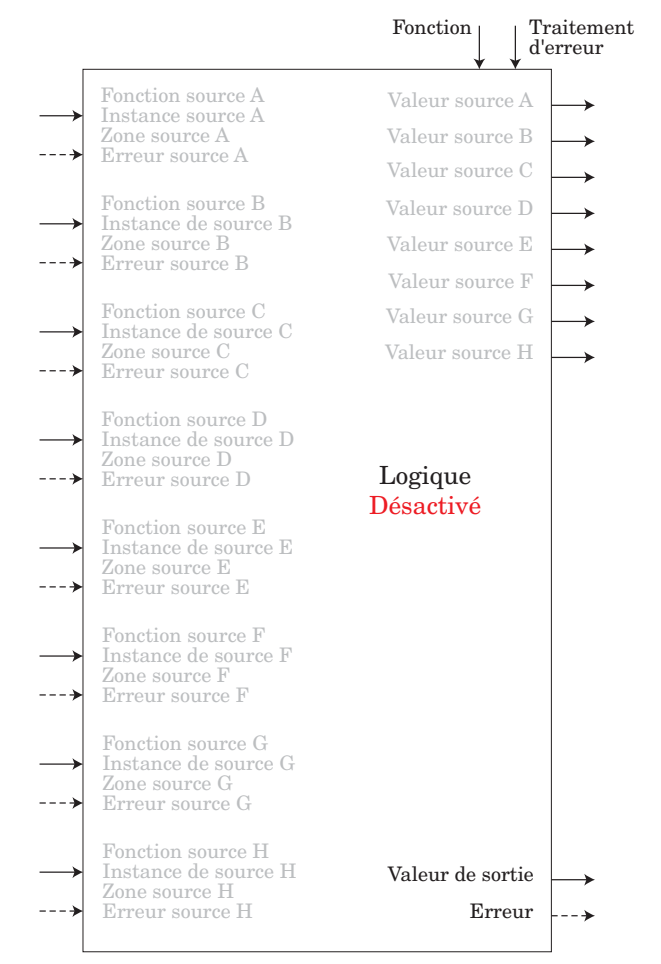

Valeur de sortie = Désactivée

### **Fonction mathématique**

Le bloc de fonction mathématique supporte jusqu'à 4 entrées analogiques et réalise une fonction mathématique programmée pour dériver une valeur de sortie avec les valeurs de Filtre et de Décalage appliquées. Une entrée digitale est utilisée pour activer ou désactiver l'Échelle Process et de Déviation, et certaines opérations mathématiques doivent être réalisées dans les unités de l'utilisateur.

Les fonctions peuvent combiner des entrées multiples. Ces entrées peuvent comprendre des unités incompatibles d'un point de vue logique. Par conséquent, sauf indication contraire, la présentation de la valeur de sortie est la même que celle de la source A. Ceci s'adapte aux températures multipliées, divisées et de décalage par des constantes et des entrées process.

Seules les entrées associées à une source sont utilisées dans les calculs.

Une erreur, lorsqu'elle est lue, peut indiquer n'importe quelle raison parmi les suivantes :

Aucun, Ouvert, Court-circuité, Erreur de mesure, Données d'étalonnage erronées, Erreur de température ambiante, Erreur de capteur de température à résistance, Défaillance, Erreur mathématique, Aucune source, Obsolète

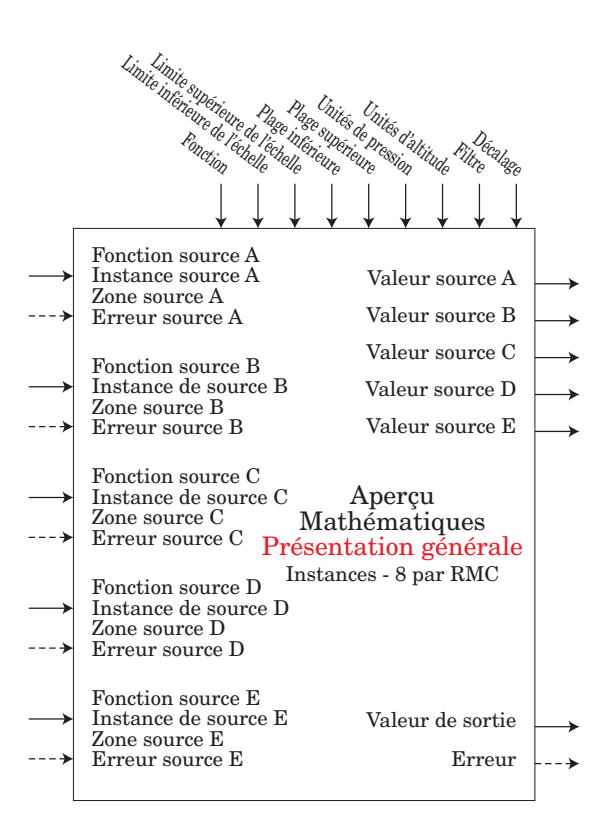

#### **78E** Menu Maths

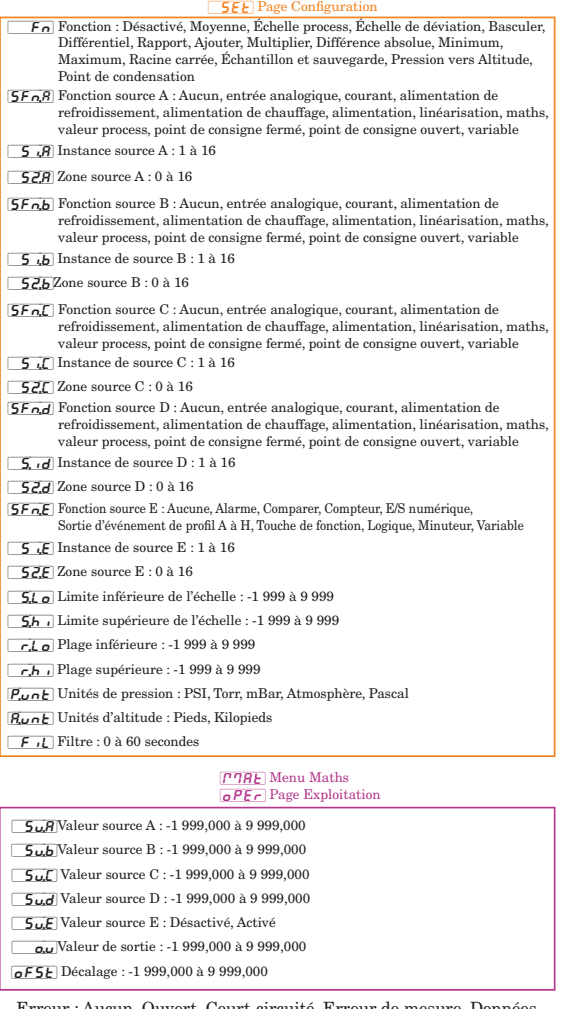

 Erreur : Aucun, Ouvert, Court-circuité, Erreur de mesure, Données d'étalonnage erronées, Erreur de température ambiante, Erreur de capteur de température à résistance, Défaillance, Erreur mathématique, Aucune source, Obsolète

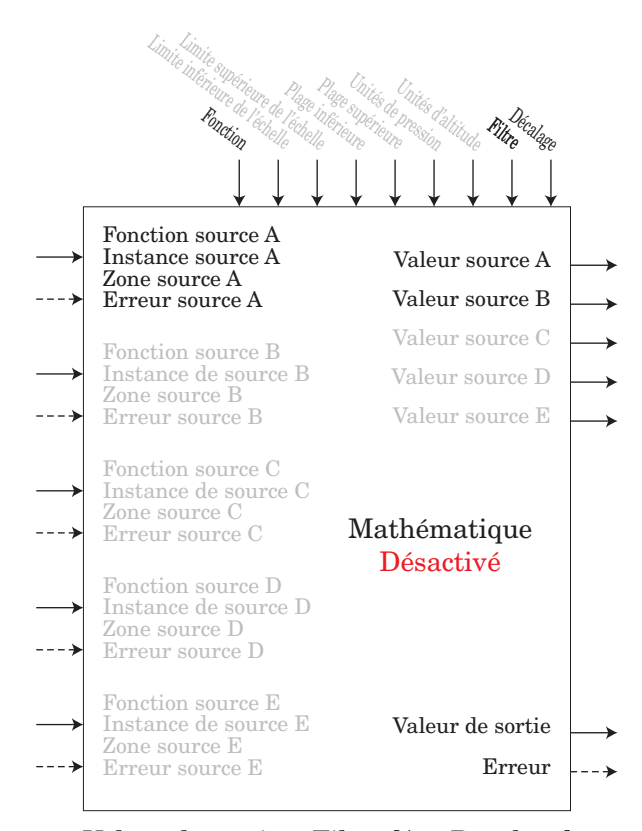

Valeur de sortie = Filtre [A + Décalage] Unités d'affichage suivent la Source A

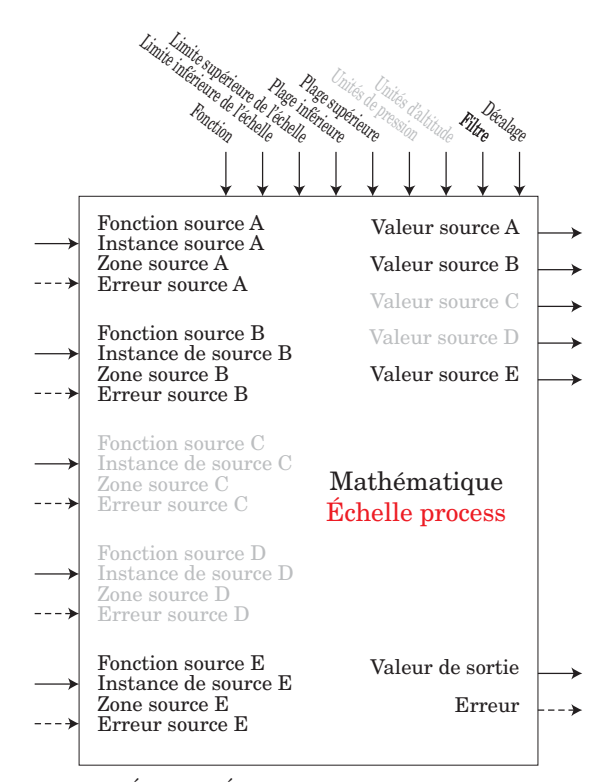

Si B = DÉSACTIVÉ, Valeur de sortie = Filtre [((Plage supérieure - Plage inférieure) / (Limite supérieure - Limite inférieure)) x (A - Limite inférieure) + Plage inférieure + Décalage] Si B = ACTIVÉ, Valeur de sortie = Filtre [B + Décalage] Limite inférieure/supérieure et Plage inférieure/supérieure suit les unités d'affichage de Source A.

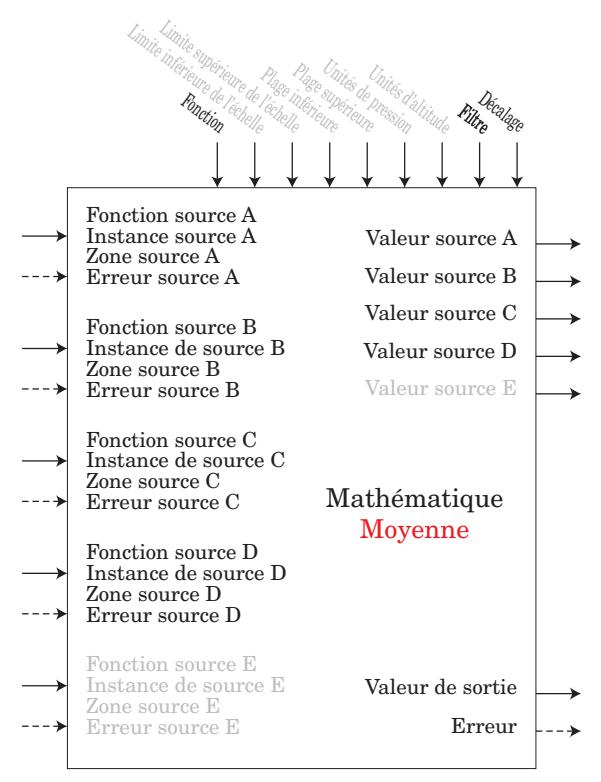

Valeur de sortie = Filtre  $[(Moyenne (A + B + C + D)) +$ Décalage] Les unités d'affichage suivent la dernière source, à savoir la température suit la Source A

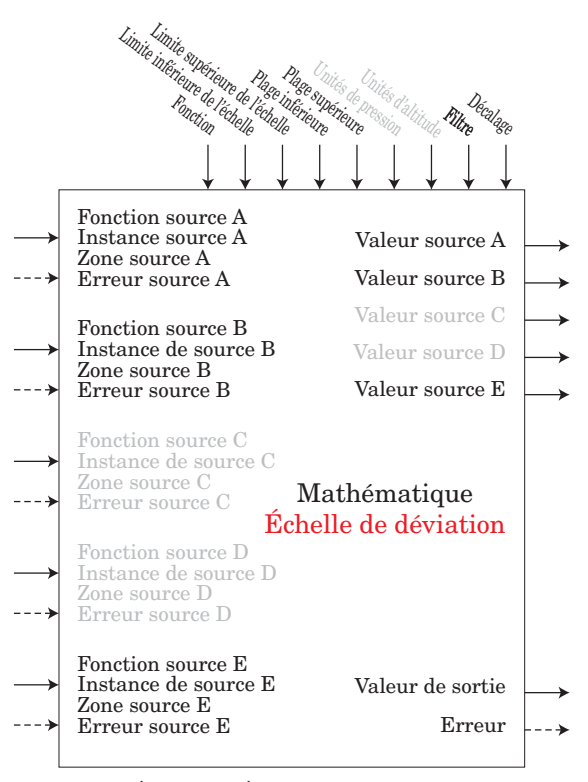

Si B = DÉSACTIVÉ, Valeur de sortie = Filtre [((Plage supérieure - Plage inférieure) / (Limite supérieure - Limite inférieure)) x (A - Limite inférieure) + Plage inférieure + B + Décalage] Si B = ACTIVÉ, Valeur de sortie = Filtre [B + Décalage] Limite inférieure/supérieure et Plage inférieure/supérieure suit les unités d'affichage de Source A.

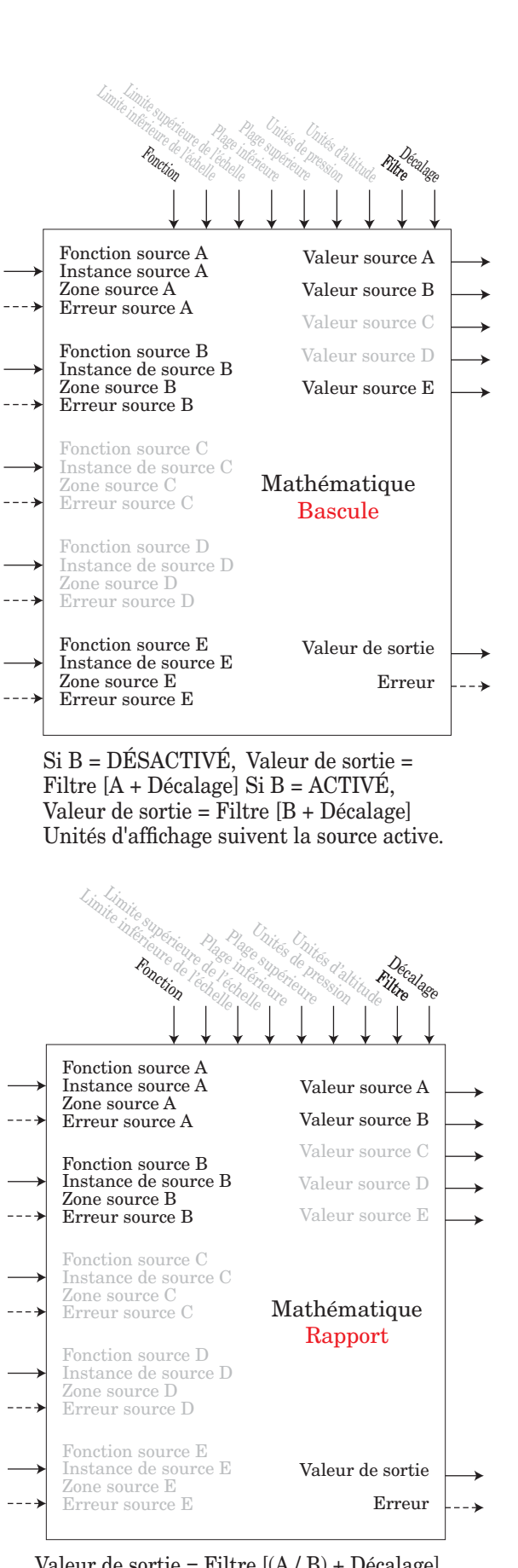

Valeur de sortie = Filtre  $[(A / B) + D\acute{e}calage]$ Si les unités d'affichage de la source A = source B, aucune unité d'affichage sur la valeur de sortie, ou elles suivent la source A

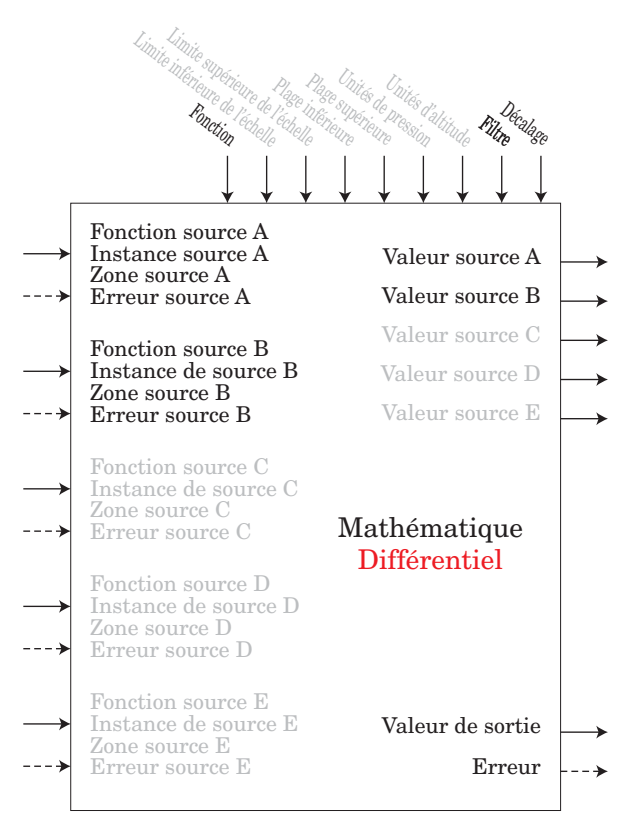

Valeur de sortie = Filtre [(A - B) + Décalage] Les unités d'affichage suivent la source A plus la source B relative

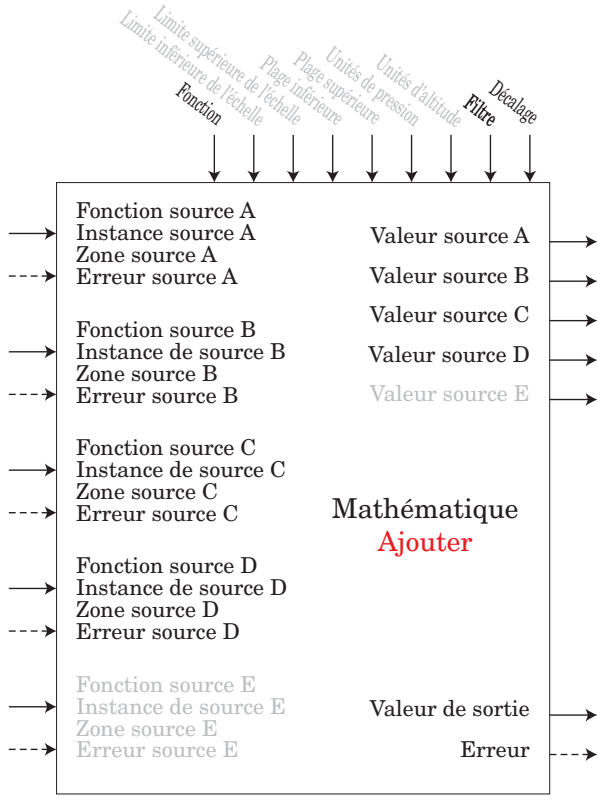

Valeur de sortie = Filtre  $[(A + B + C + D) +$ Décalage] Les unités d'affichage suivent la source de dernière température ou la source A

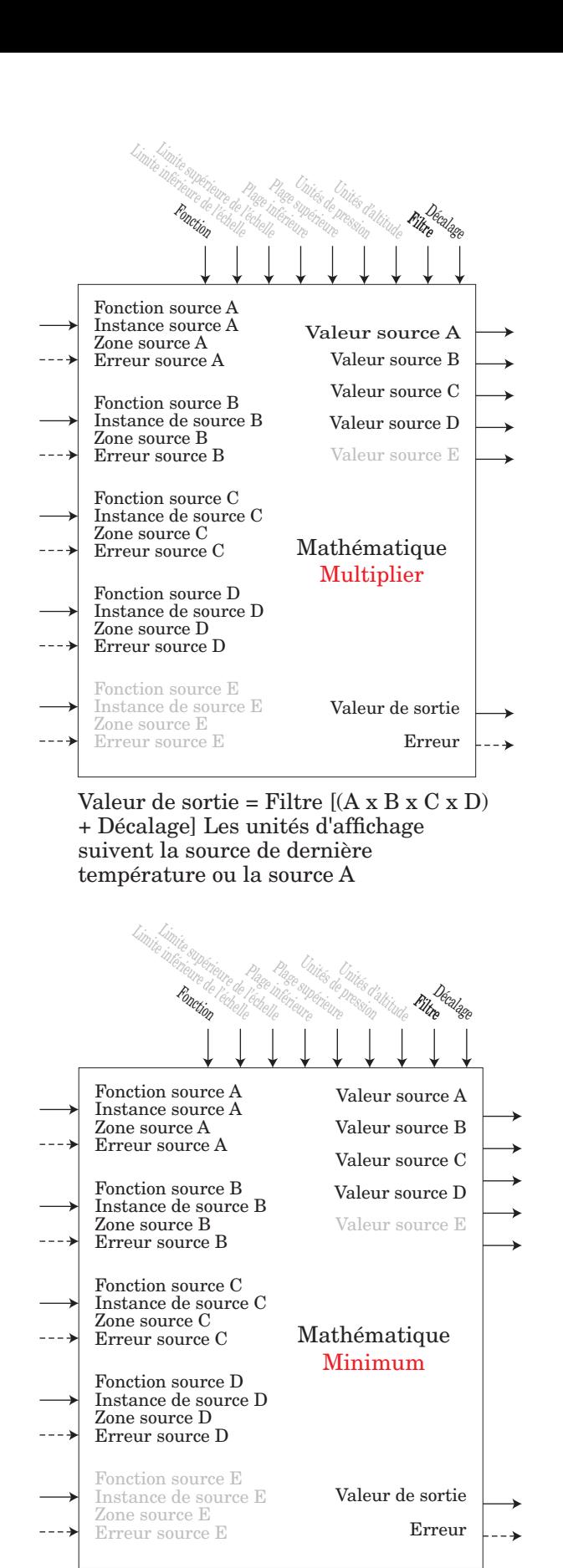

Valeur de sortie = Filtre [Valeur minimale  $(A : B : C : D) + D\acute{e}calage]$  Les unités d'affichage suivent la source avec la plus petite valeur.

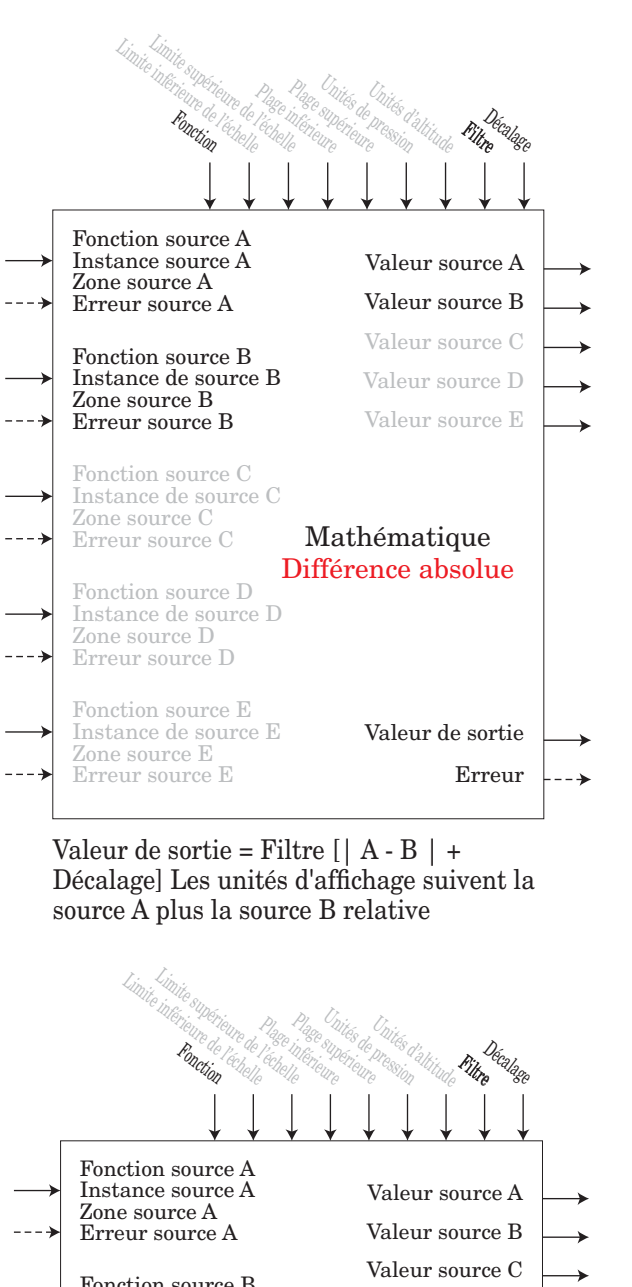

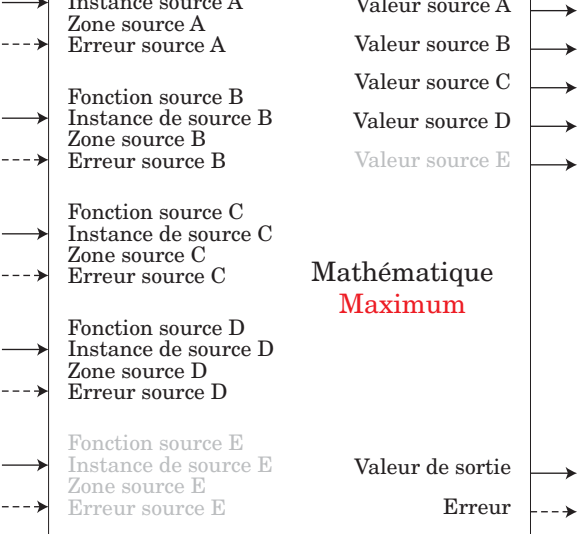

Valeur de sortie = Filtre [Valeur maximale  $(A : B = C \times D) + D\acute{e}c\acute{e}alage]$ Les unités d'affichage suivent la source avec la plus grande valeur.

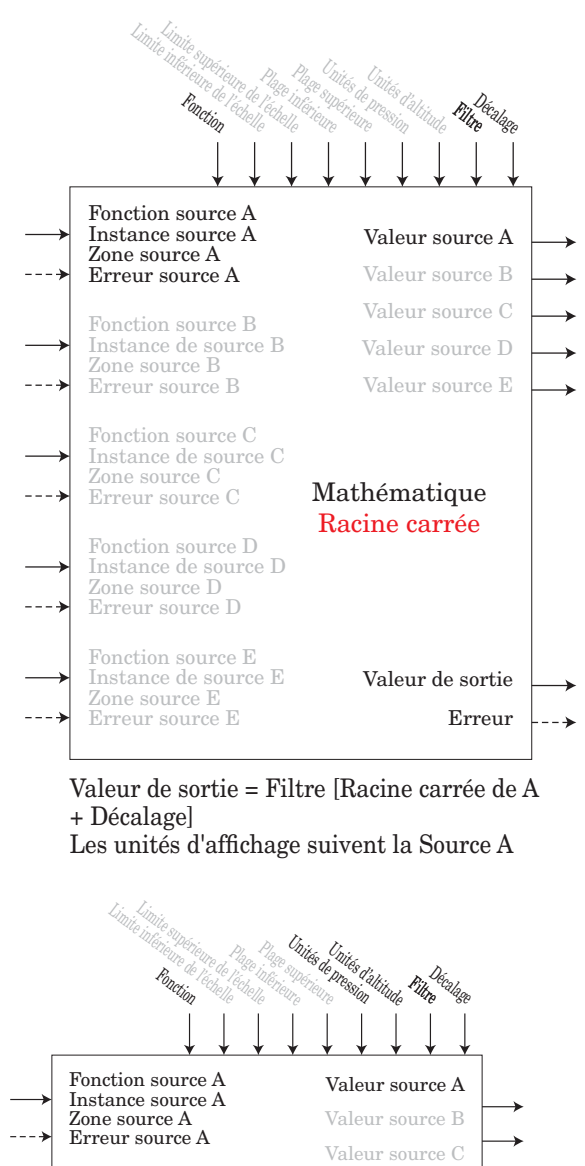

Mathématique Pression vers Altitude Fonction source B Instance de source B Zone source B Erreur source B Fonction source C Instance de source C Zone source C Erreur source C Fonction source D Instance de source D Zone source D Erreur source D Fonction source E Instance de source E Zone source E Erreur source E Valeur source D Valeur source E Valeur de sortie Erreur

Valeur de sortie = Filtre [Convertir Source A en Pression vers Altitude + Décalage]

Remarque : Le calcul de l'altitude pression est basé sur l'atmosphère type internationale, 1976. La source A est un signal de pression et doit être en unités PSI pour son calcul. Le calcul est précis à partir du niveau de la mer à 90 000 pieds. Il peut être utilisé au-delà de cette plage dans les deux sens, mais avec une perte de précision. Le calcul standard est basé sur une altitude de 0 pied (niveau de la mer) une pression de 14,6967 PSI et une température de 59 ºF. Le résultat du calcul est en pieds.

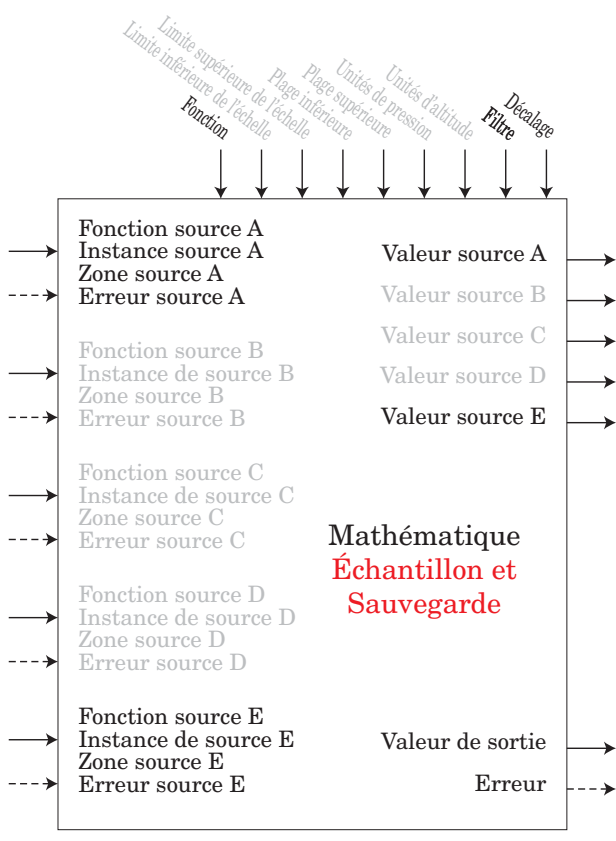

Si E = DÉSACTIVÉ, Valeur de sortie = Filtre [A + Décalage] Si E = ACTIVÉ, Valeur de sortie = Filtre

[dernière valeur de A + Décalage] Affichage des unités suit la Source A

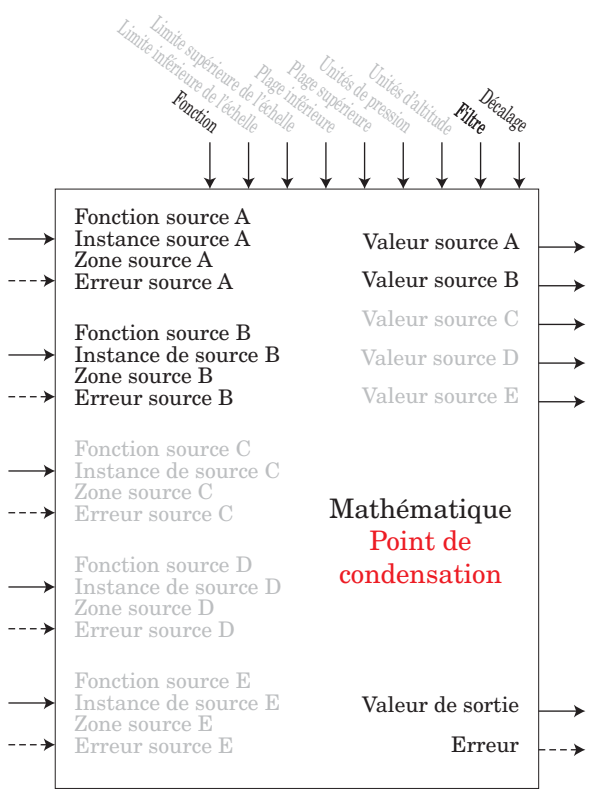

Valeur de sortie = Filtre [427,26 x (CP x B /  $8,8618) / (17,27-(CP \times B / 8,8618)) + 32 +$ Décalage]

La Source A est utilisée pour la pression calculée ou CP ; Remarque : Pour le point de condensation, la Source A est la température (F) et la Source B est RH (%). Le calcul de la pression de saturation est identique à celui utilisé dans le réservoir mouillé/sec. Les résultats sont en degrés F.

## **Fonction de sortie**

Cette fonction configure et connecte des entrées physiques aux fonctions internes.

#### **Remarque :**

Sorties numériques non incluses dans ces feuilles.

Une erreur, lorsqu'elle est lue, peut indiquer n'importe quelle raison parmi les suivantes :

Aucun, Ouvert, Court-circuité, Erreur de mesure, Données d'étalonnage erronées, Erreur de température ambiante, Erreur de capteur de température à résistance, Défaillance, Erreur mathématique, Aucune source, Obsolète

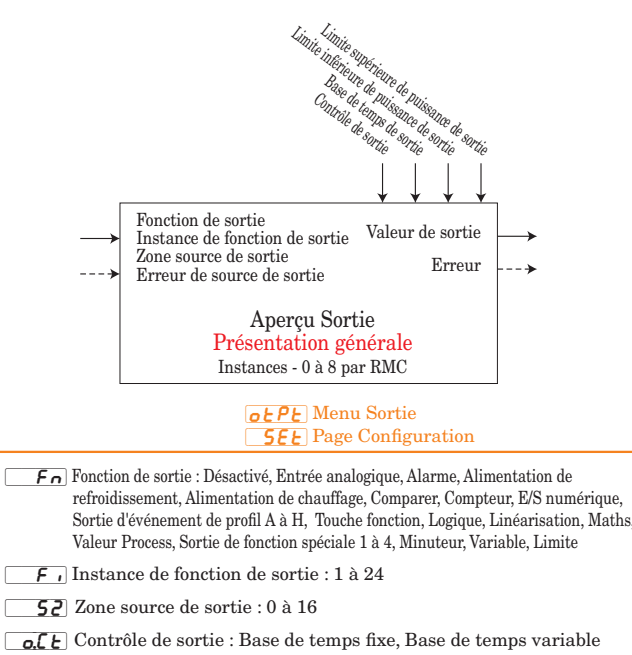

 $\overline{\mathbf{a}.\mathbf{b}}$  Base de temps de sortie : 0,1 à 60 secondes

- $\alpha$ ,  $\alpha$  Limite inférieure de puissance de sortie : 0 à 100 %
- $\boxed{\mathbf{a}, \mathbf{h}$  I Limite supérieure de puissance de sortie : 0 à 100 %

o.t Y Type de sortie : Volts, Milliampères

- [``Fn] Fonction de sortie : Désactivé, Entrée analogique, Alarme, Alimentation de refroidissement, Alimentation de chauffage, Comparer, Compteur, E/S numérique, Sortie d'événement de profil A à H, Touche fonction, Logique, Linéarisation, Maths, Valeur Process, Sortie de fonction spéciale 1 à 4, Minuteur, Variable
- $\overline{F}$  Instance de fonction de sortie : 1 à 24
- $\overline{S2,R}$  Zone source A : 0 à 16
- $\boxed{5L_0}$  Limite inférieure : 0 à 20
- $\boxed{5h}$  Limite supérieure : 0 à 20
- $\lceil$ r, Lo] Plage inférieure : -1 999,000 à 9 999,000
- $\boxed{r,h}$  Plage supérieure : -1 999,000 à 9 999,000
- **o**:C<sub>A</sub>] Décalage d'étalonnage : -1 999,000 à 9 999,000

[``o;u] Valeur de sortie : Activé, Désactivé

[ $\overline{\mathbf{0.} \mathbf{u}}$ ] Valeur de sortie : 0 à 10 volts ou 0 à 20 milliampères

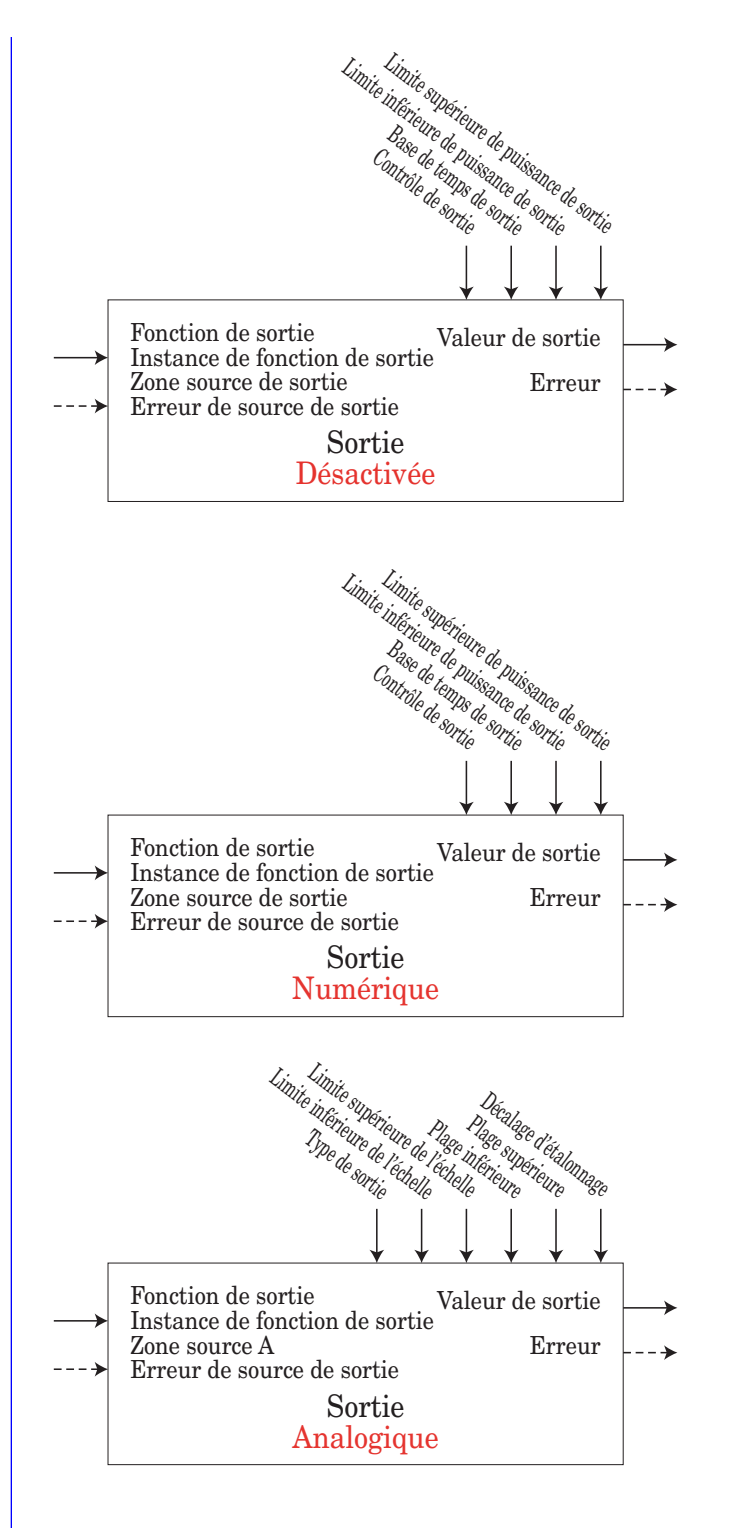

# **Fonction Profil**

Le module RMC supporte jusqu'à 25 profils, chacun ayant jusqu'à 10 étapes. Dans certaines applications, il est nécessaire d'exécuter un profil plusieurs fois avec une fréquence variable dans de multiples Profils. Quand et si ce besoin se fait sentir, plutôt que de créer les mêmes étapes encore et encore, il serait plus judicieux de penser à l'utilisation d'un sous-programme. Il peut y avoir un maximum de 15 sous-programmes ayant chacun jusqu'à 10 étapes. Les sous-programmes peuvent être sollicités depuis n'importe quel profil. La logique consiste en : créer un sous-programme une seule fois et l'exécuter au besoin depuis n'importe quel profil donné.

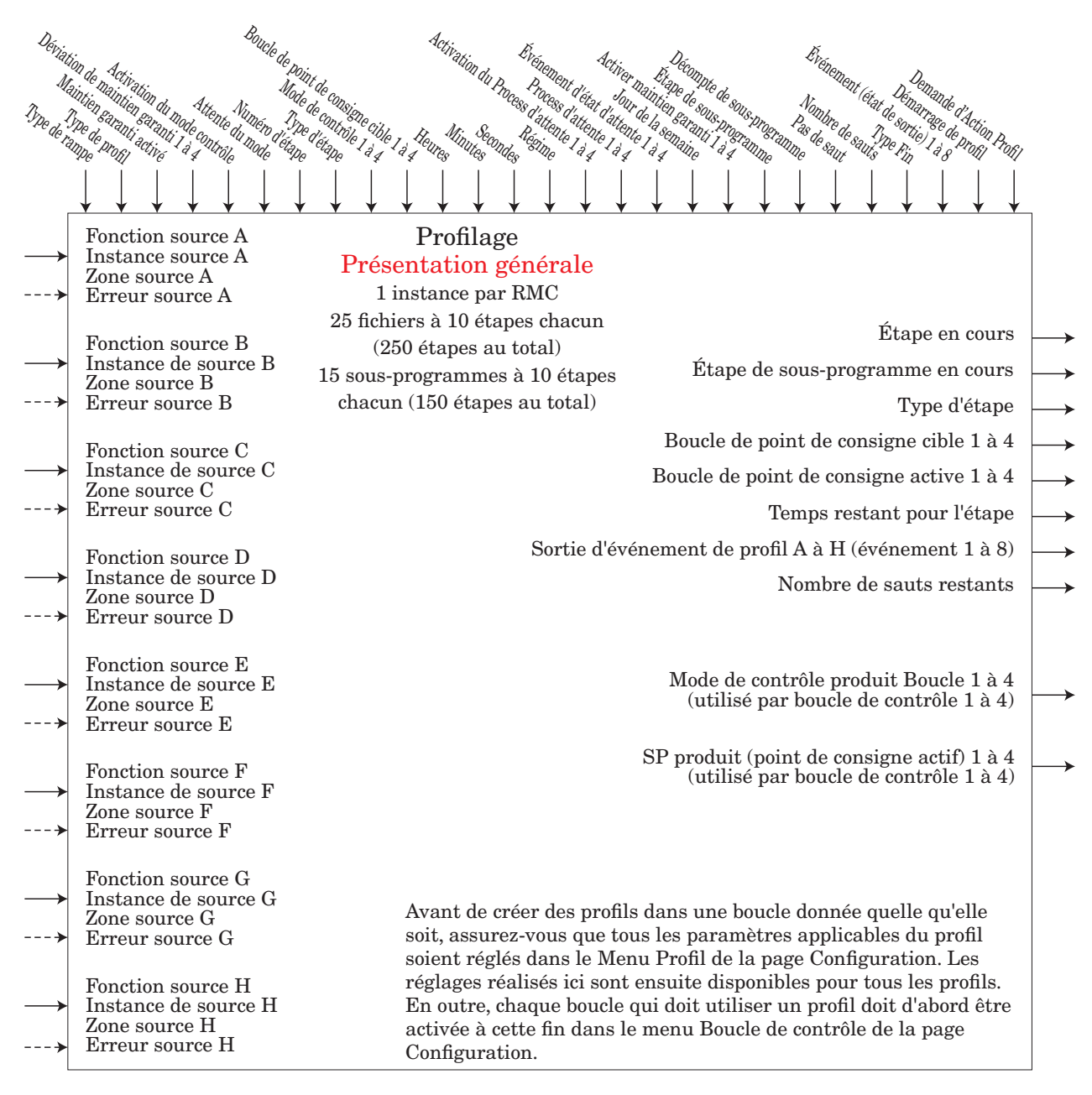

#### **Pro** Menu Gabarit **[SEE]** Page Configuration

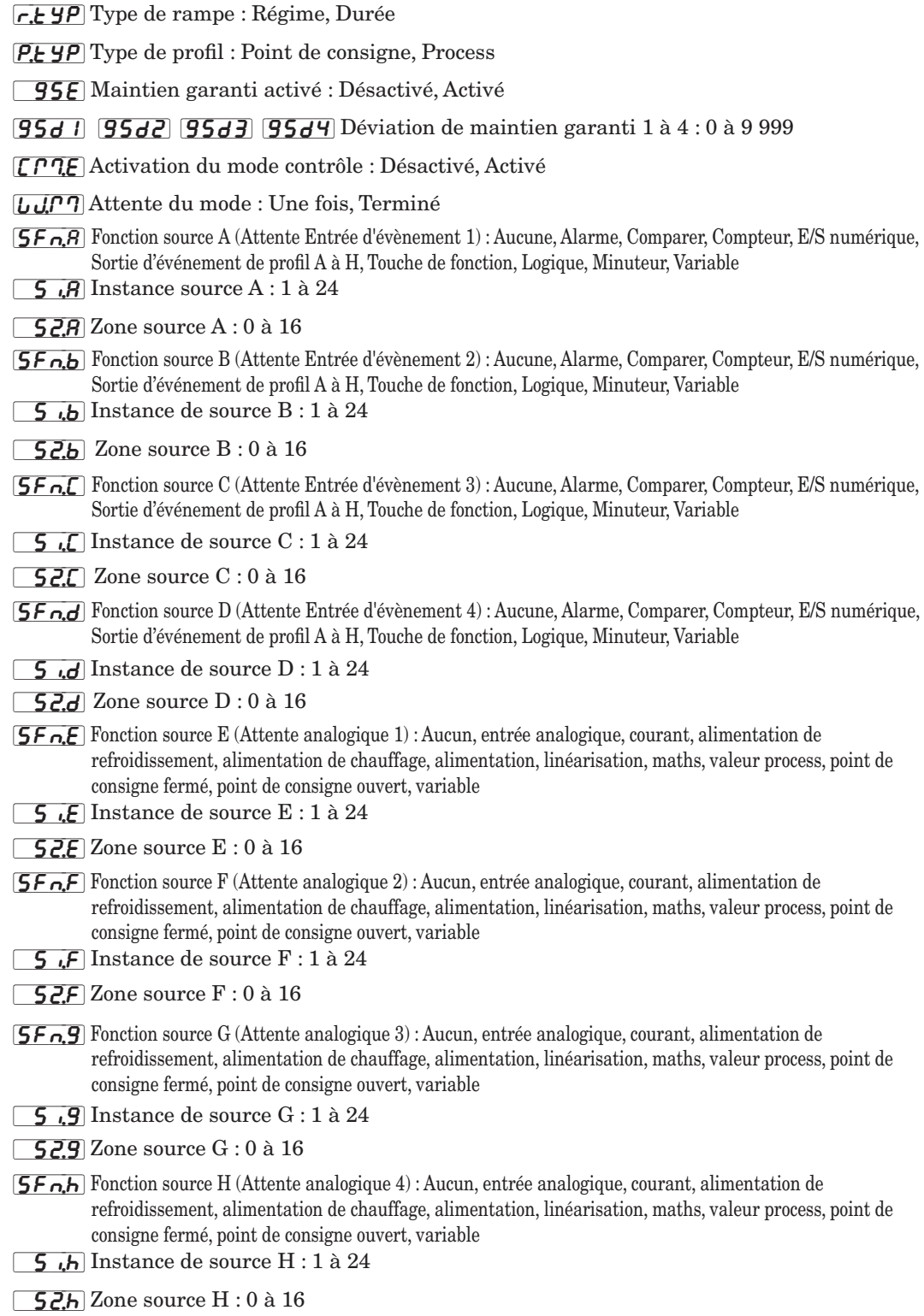

#### $\overline{P}$ ,  $\overline{5}$   $\overline{F}$  Menu État du profil  $\sqrt{\rho P_{\text{F}}P_{\text{e}}}$  Page Exploitation

 $\overline{P_5E_C}$  Démarrage de profil : 1 à 25

[P;ACr] Demande d'Action Profil : Aucun, Profil, Pause, Reprendre, Terminer

 $\sqrt{5E_P}$  Étape en cours : 0 à 250

[SUb;S] Étape de sous-programme en cours : 0 à 150

[styp] Type d'étape en cours : Étape inutilisée, Durée ou Régime, Maintien, Process ou événement d'attente, Durée d'attente, État, Étape de sous-programme, Boucle de saut, Fin

[t;SP1] [t;SP2] [t;SP3] [t;SP4] Boucle de point de consigne cible 1 à 4

**[P;SP]**  $[PSP2]$   $[PSP3]$   $[PSP4]$  SP produit (point de consigne actif) 1 à 4 : -1 999,000 à 9 999,000

**[SE**] Temps restant pour le pas : 0 à 9 999 secondes

 $[EnE1]$   $[EnE2]$   $[EnE3]$   $[EnE4]$   $[EnE5]$   $[EnE6]$   $[EnE7]$   $[EnE8]$  Événement (état de sortie) 1 à 8 :

 $\overline{J\mathcal{L}}$  Nombre de sauts restant : 0 à 9 999

 $\overline{P}$  Menu Profil  $\sqrt{P_{r} \rho_{\text{f}}}$  Page Profilage

[StPt] Numéro d'étape : 1 à 250

[styp] Type d'étape : Étape inutilisée, Durée ou Régime, État, Maintien, Process et événement d'attente, Durée d'attente, Étape de sous-programme, Boucle de saut, Fin

[CM;1] [CM;2] [CM;3] [CM;4] Mode de contrôle Boucle 1 à 4 : Désactivé, Auto, Manuel

**E.5P1** [**E.5P2**] [**E.5P3**]  $E$ **[E.5P4**] Boucle de point de consigne cible 1 à 4 : -1 999,000 à 9 999,000

 $\overline{halr}$  Heures : 0 à 99

 $[1]$ <sub> $[0]$ </sub> $Minutes : 0$  à 59

[SEC] Secondes : 0 à 59

 $r = R \cdot E$  Taux : 0 à 9 999

[P;E1] [P;E2] [P;E3] [P;E4] Activation de l'étape Process d'attente 1 à 4 : Désactivé, Supérieur à, Inférieur à

 $\boxed{UUP}$   $\boxed{UUP}$   $\boxed{UUP}$   $\boxed{UIP}$   $\boxed{UUP}$  Process d'attente 1 à 4 : -1 999,000 à 9 999,000

[UJE, 1] [UJE,2] [UJE,3] [UJE,4] Événement d'attente 1 à 4 : Aucun, Désactivé, Activé

[dow] Jour de la semaine : dimanche, lundi, mardi, mercredi, jeudi, vendredi, samedi, jours ouvrables, tous les jours

[HIGH] [HIGH] [HIGH] [HIGH] Activer Maintien garanti 1 à 4 : Désactivé, Activé

 $\overline{55}$  Étape de sous-programme : 1 à 15

[``SC] Décompte de sous-programme : 1 à 9 999

 $\overline{J5}$  Pas de saut : 1 à 250

 $\boxed{J\Gamma}$  Nombre de sauts : 0 à 9 999

**[End]** Type de fin : Désactivé, Sauvegardé, Utilisateur

[Ent1] [Ent2] [Ent3] [Ent4] [Ent5] [Ent6] [Ent7] [Ent8] Événement 1 à 8 : Désactivé, Activé, Inchangé

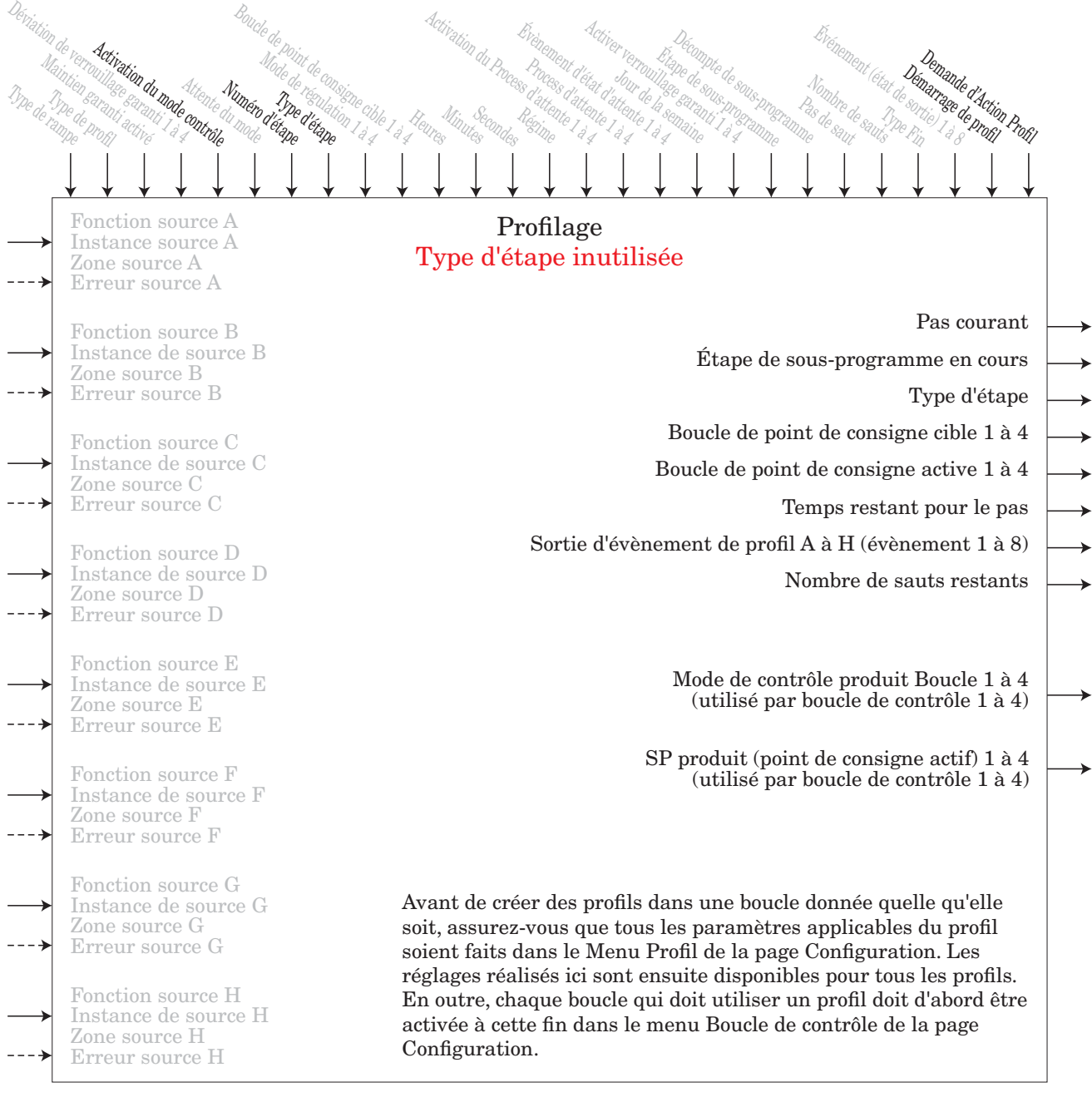

Il s'agit d'une étape vide pouvant être utilisée pour planifier des étapes futures à insérer ou pour désactiver temporairement une étape dans un profil. Rétablissez le type d'étape quand l'étape doit être à nouveau activée.

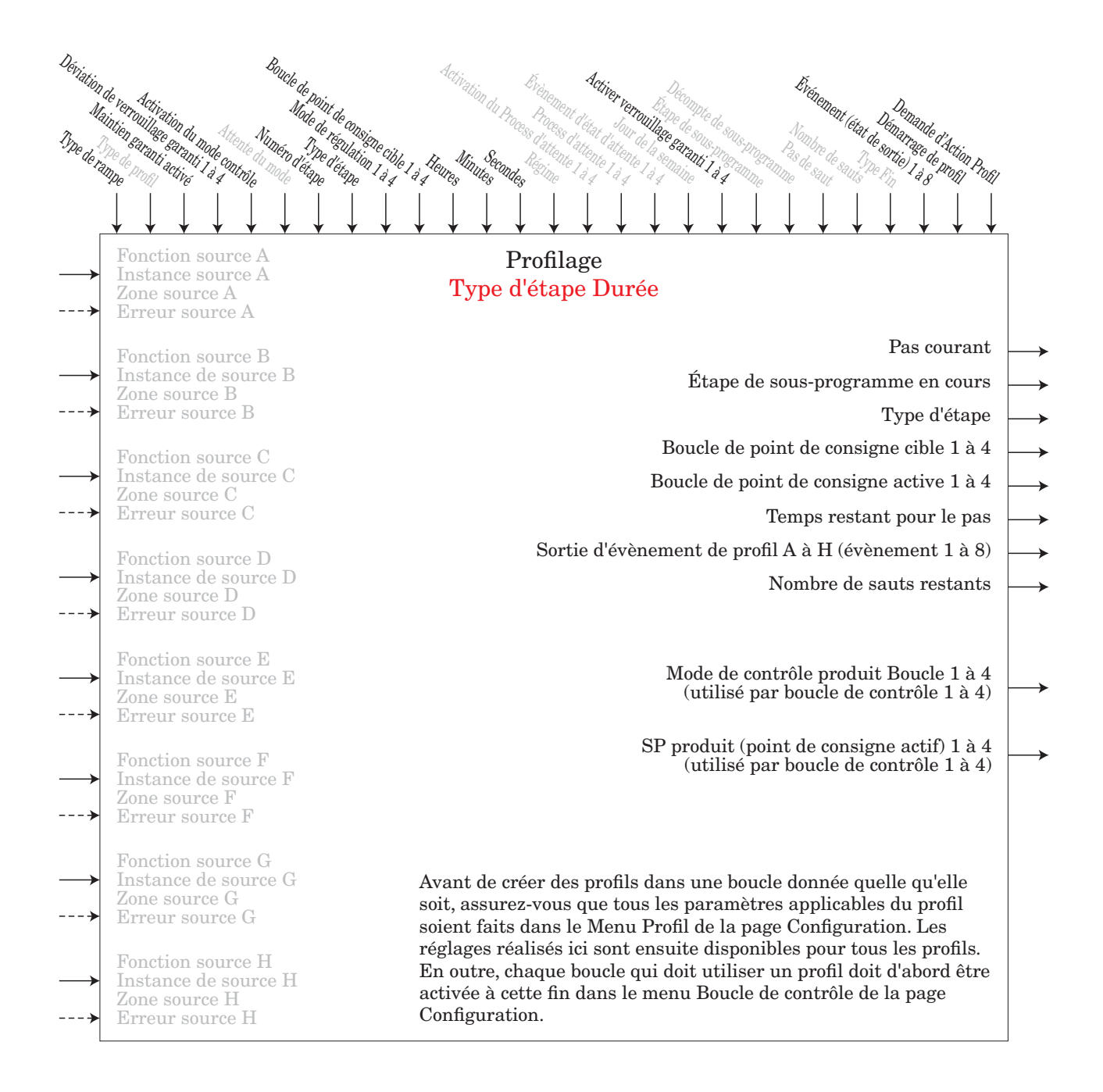

Si le Type de rampe dans le profil de configuration est réglé sur Durée, les boucles de contrôle 1 à 4 peuvent faire partie du profil et toutes les boucles de contrôle activées suivent des points de consigne indépendants sur la durée indiquée. Il est possible de déterminer ou maintenir l'état de jusqu'à 8 sorties d'événement.
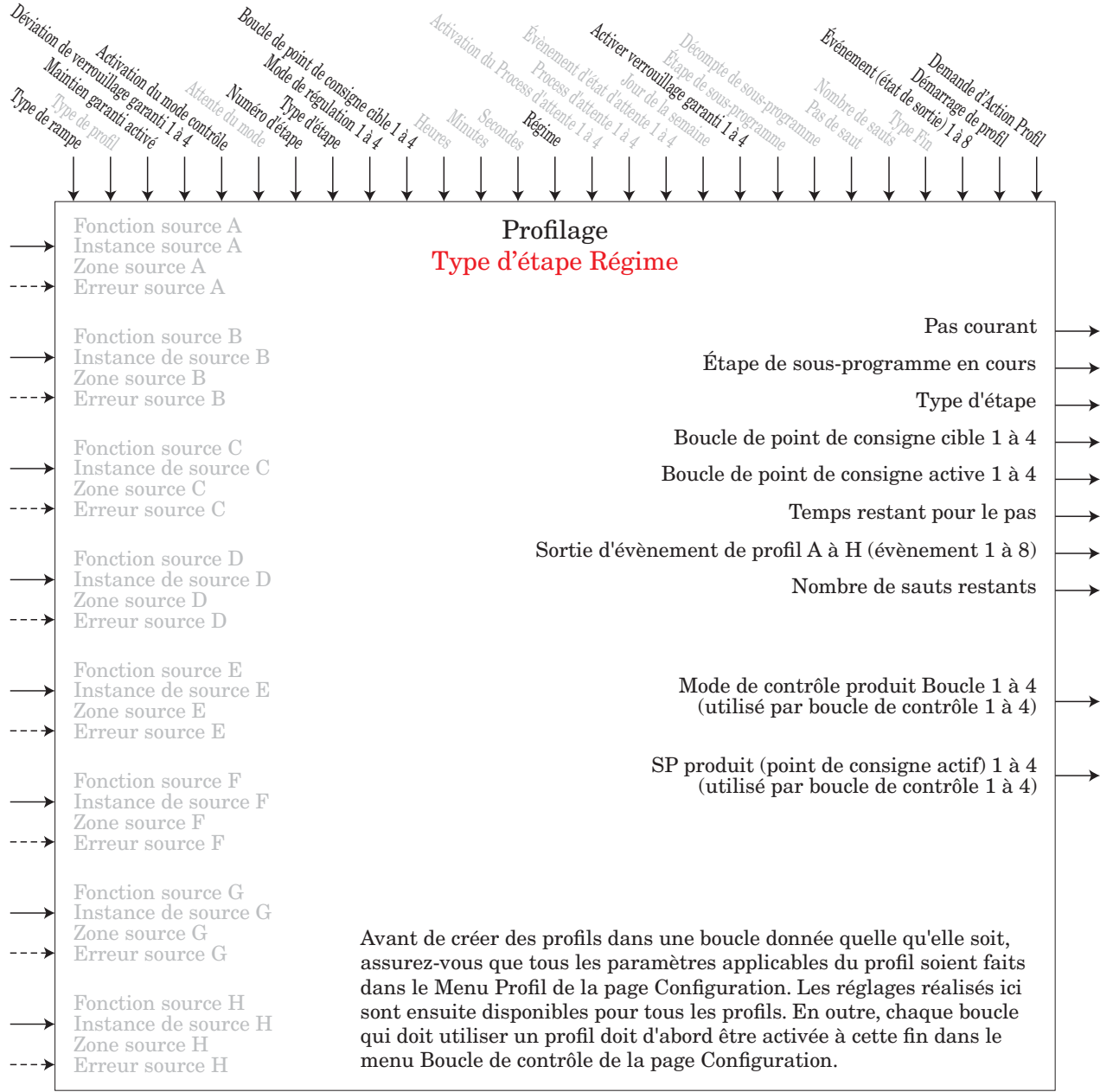

Si le type de rampe dans le profil de configuration est réglé sur Régime, la boucle de contrôle 1 doit faire partie du profil et toutes les autres boucles de contrôle activées suivent le même point de consigne et le même régime en degrés ou unités par minutes. Assurez-vous que toutes les boucles de contrôle ont les mêmes unités de mesure. Il est possible de déterminer ou maintenir l'état de jusqu'à 8 sorties d'événement.

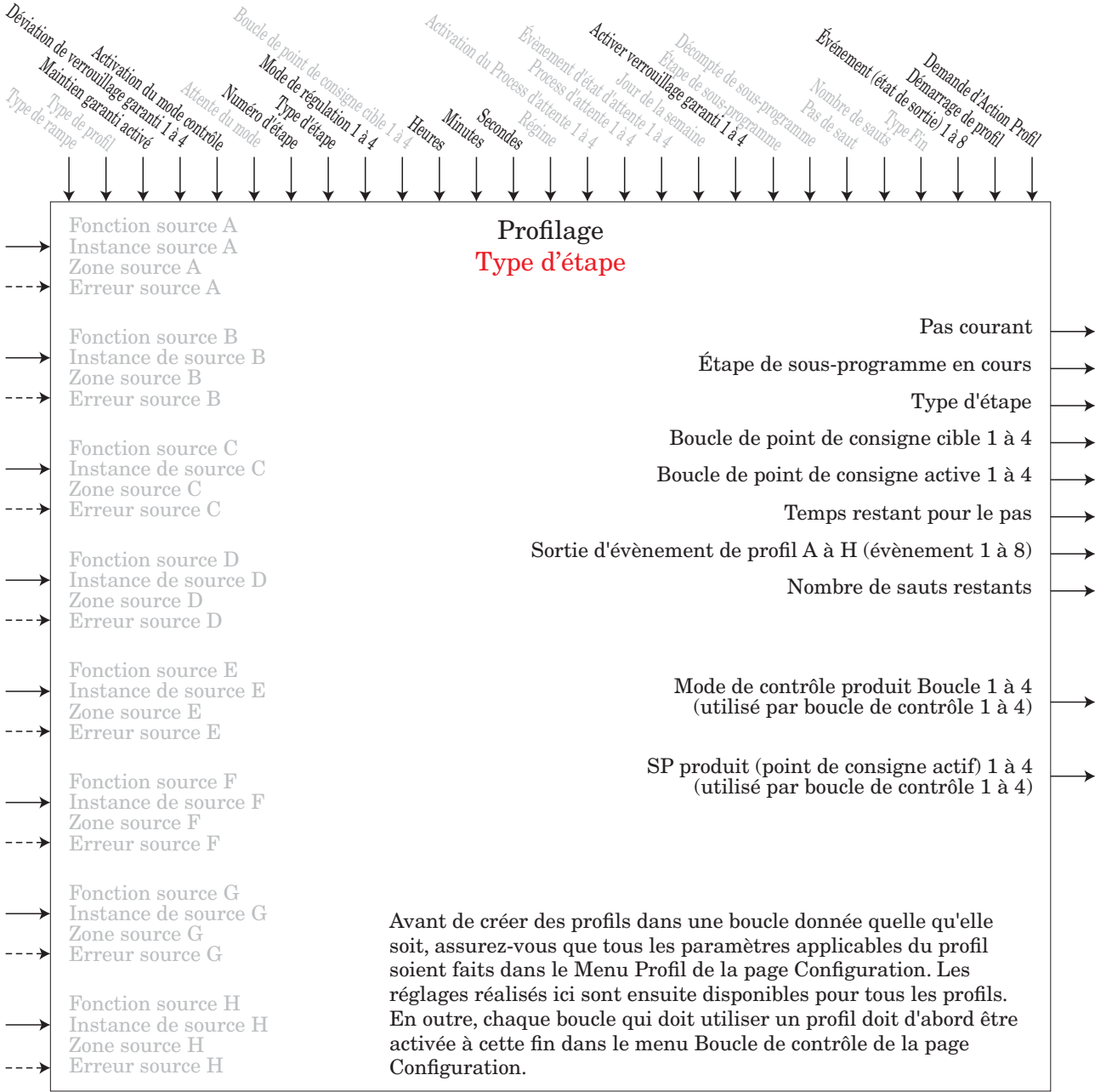

Une étape Verrouillage maintient le dernier point de consigne cible pour la durée désignée. Il est possible de déterminer ou maintenir l'état de jusqu'à 8 sorties d'événement.

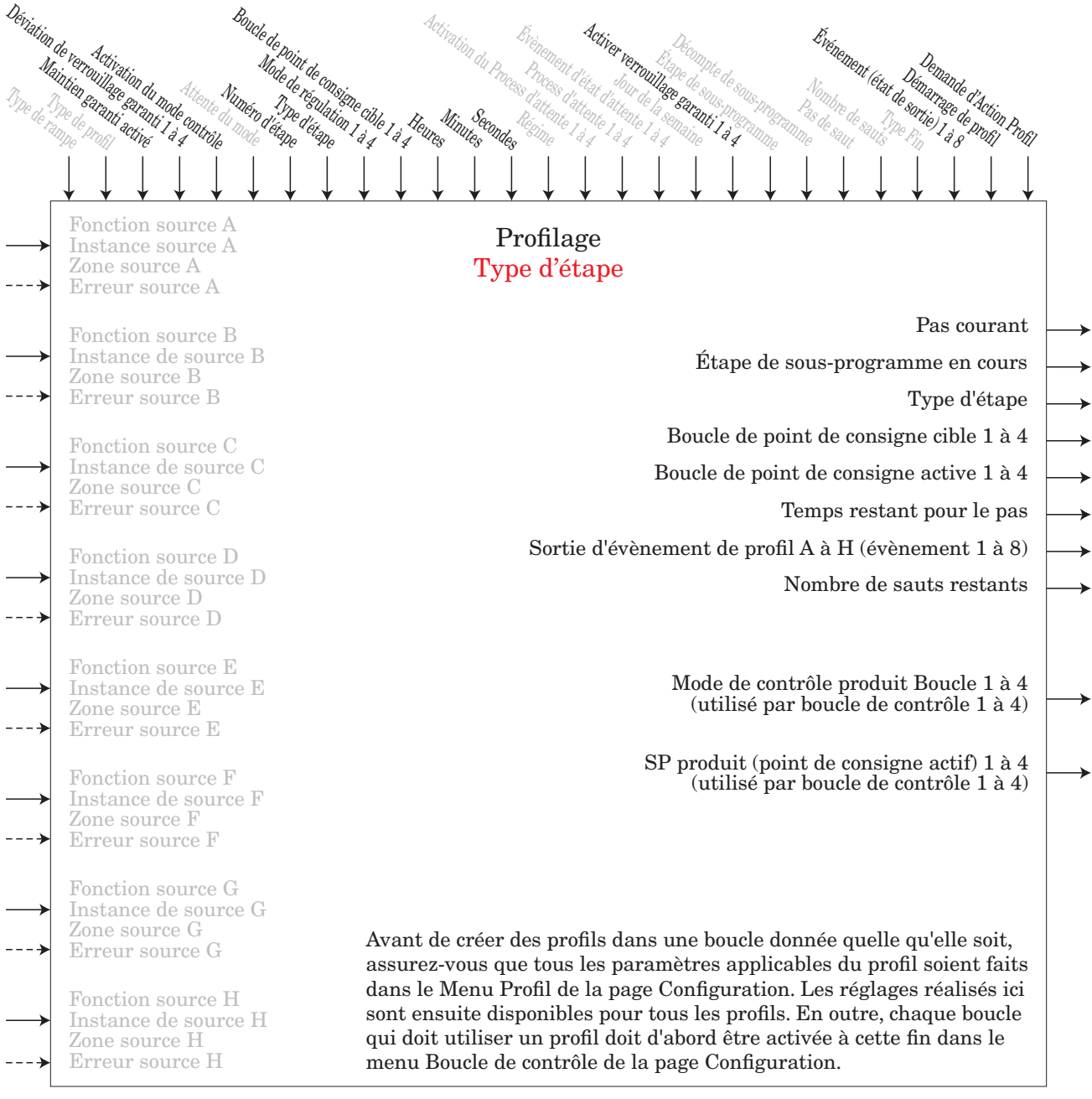

Une étape d'État remplace les points de consigne instantanément par les valeurs indiquées puis maintient les points de consigne cible pour la durée désignée. Il est possible de déterminer ou maintenir l'état de jusqu'à 8 sorties d'événement.

#### Décompte<br>pe de sous-programme<br>ce annis programme<br>paine 1 à gramme Ét<sub>ap</sub>e de sous-programme<br>Hace de sous-programmes<br>a sous-programmes<br>**de** détaine de la gramme Brénament (état de sortie)<br>Nombre de sauts de sortie de profil<br><sub>De</sub> sortie de sauts de profil de sortiel Déviation de verration du modélenie<br>Mainten de verroi du modélenie<br>Type de rampe modélenier l'à **antoie** Attente du mode Bo<sub>ucle de point de consigne de d</sub>ans de la mag<br>Munéro d'étape d'étape de la mag<br>Munéro d'étape <sup>d'ét</sup>ape <sup>1 à 4</sup>4 <sup>a</sup> 4 a 4 Activation du Process d'attente d'étail<br>Process d'attente d'étaille<br>Procession du Procession d'Ag Brénament d'attente de la semaine de la semaine de la semaine de la semaine de la semaine de la semaine de la<br>Processe d'attente de la semaine de la semaine de la semaine de la semaine de la semaine de la semaine de la s<br>C Demande d'Action Profil Fonction source A Instance source A Zone source A Erreur source A Fonction source B Instance de source B Zone source B Erreur source B Fonction source C Instance de source C Zone source C Erreur source C Fonction source D Instance de source D Zone source D Erreur source D Fonction source E Instance de source E Zone source E Erreur source E Fonction source F Instance de source F Zone source F Erreur source F Fonction source G Instance de source G Zone source G Erreur source G Fonction source H Instance de source H Zone source H Erreur source H Pas courant Étape de sous-programme en cours Type d'étape Boucle de point de consigne cible 1 à 4 Boucle de point de consigne active 1 à 4 Temps restant pour le pas Nombre de sauts restants Mode de contrôle produit Boucle 1 à 4 (utilisé par boucle de contrôle 1 à 4) SP produit (point de consigne actif) 1 à 4 (utilisé par boucle de contrôle 1 à 4) Sortie d'évènement de profil A à H (évènement 1 à 8) Profilage Process d'attente et Type d'étape d'événement d'attente Avant d'utiliser cette étape, assurez-vous que le Mode d'attente et les Fonctions source sont correctement configurés dans le menu Profil, page Configuration. Avant de créer des profils dans une boucle donnée quelle qu'elle soit, assurez-vous que tous les paramètres applicables du profil soient faits dans le Menu Profil de la page Configuration. Les réglages réalisés ici sont ensuite disponibles pour tous les profils. En outre, chaque boucle qui doit utiliser un profil doit d'abord être activée à cette fin dans le menu Boucle de contrôle de la page Configuration.

Une étape d'attente de process ou d'événement attendra que quatre valeurs process correspondent aux valeurs process en attente (1 à 4) et/ou que quatre états d'événements en attente (1 à 4) correspondent à l'état indiqué. Il est possible de déterminer ou maintenir l'état de jusqu'à 8 sorties d'événement.

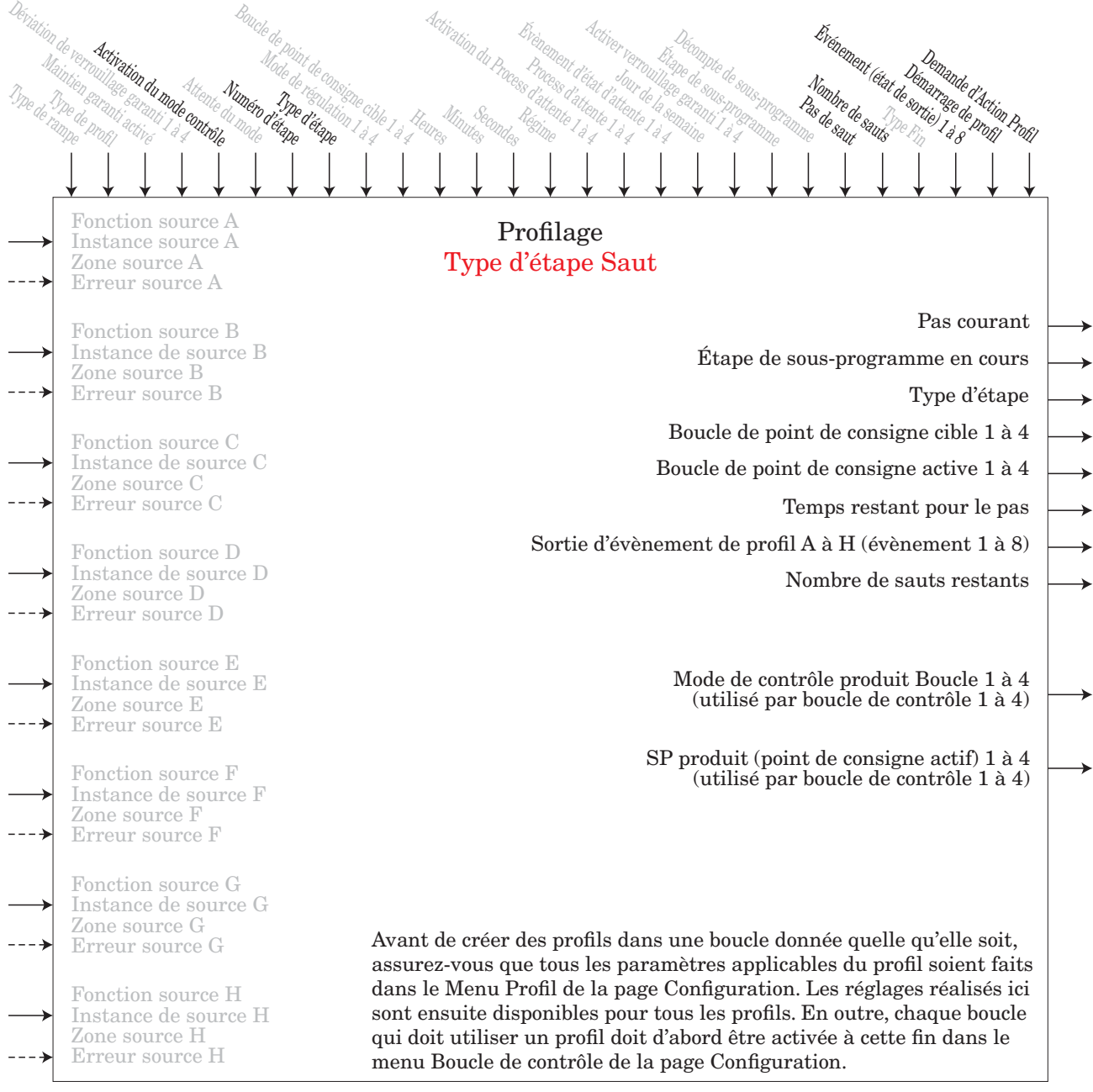

Une étape de Boucle de saut répètera des étapes précédentes un certain nombre de fois désigné dans Décompte de saut. Les boucles de saut peuvent être imbriquées jusqu'à un nombre de quatre. Il est possible de déterminer ou maintenir l'état de jusqu'à 8 sorties d'événement. Ce type d'étape n'est pas disponible en sousprogramme. Remarque : Utilisez le type d'étape Sous-programme pour avancer vers un ensemble d'étapes communes.

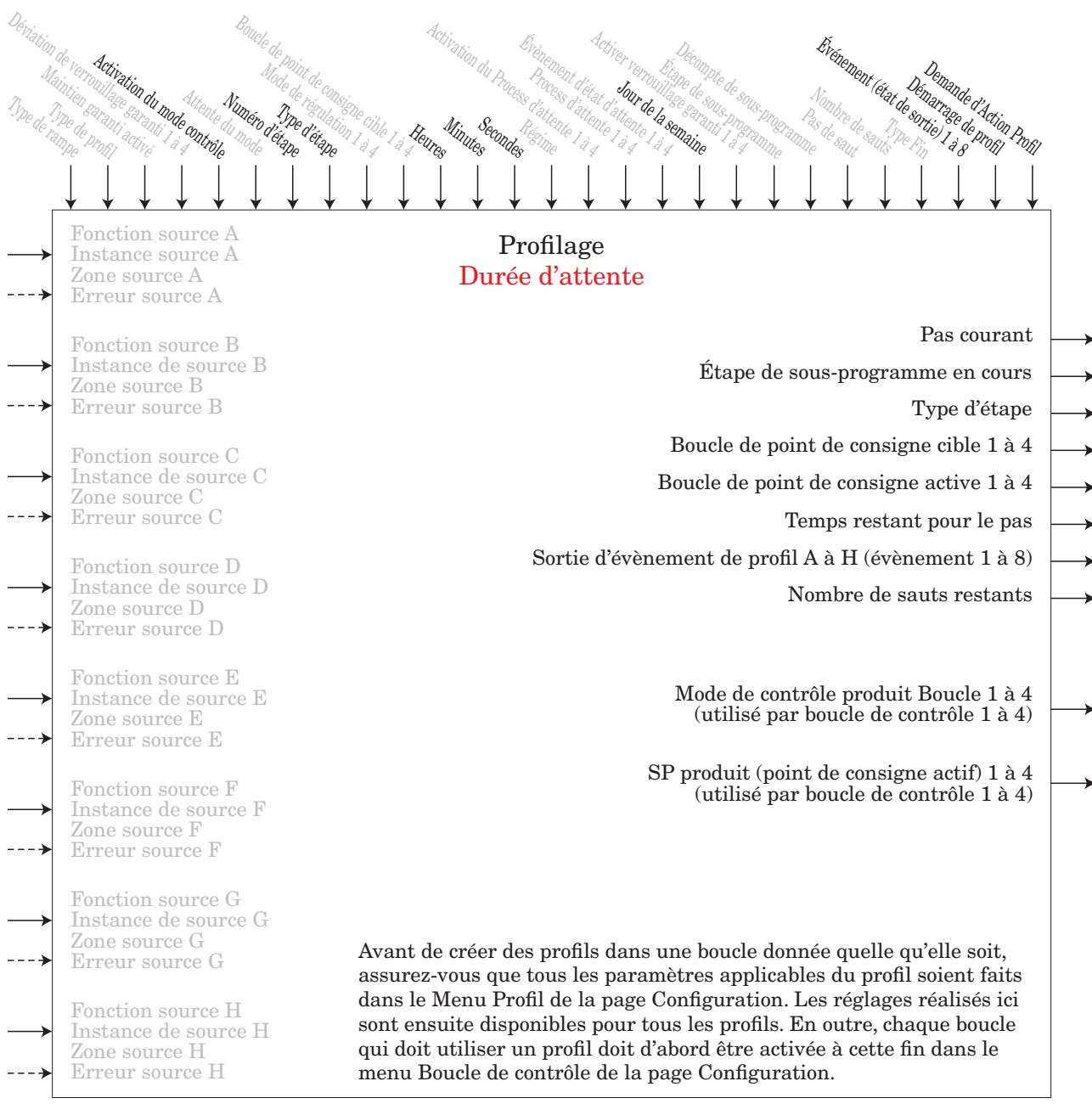

Une étape de Durée d'attente est disponible avec un module d'accès intégrant une horloge-calendrier en temps réel. Cela permet au programme d'attendre un jour et une heure précis avant de poursuivre vers l'étape suivante. À utiliser pour que le profil exécute des étapes chaque jour ou uniquement les jours ouvrables. Il est possible de déterminer ou maintenir l'état de jusqu'à 8 sorties d'événement.

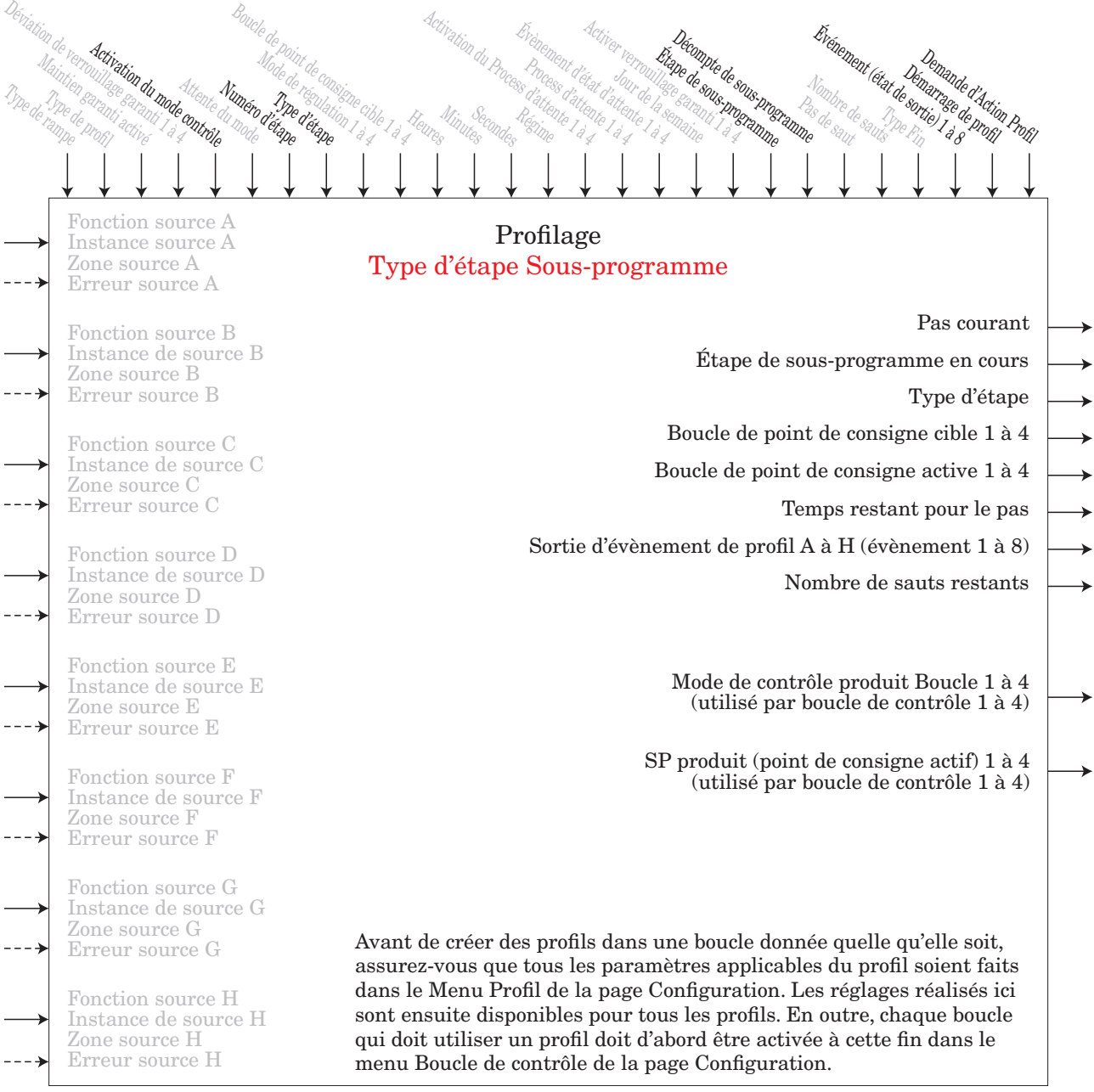

Une étape de sous-programme saute vers un ensemble d'étapes de sous-programme communes à beaucoup de profils. Cela permet l'utilisation efficace de plusieurs étapes à accéder et à solliciter. Une fois le sous-programme terminé, le contrôle est renvoyé au profil principal à l'étape suivante. Il est possible de déterminer ou maintenir l'état de jusqu'à 8 sorties d'événement. Ce type d'étape n'est pas disponible dans un sous-programme.

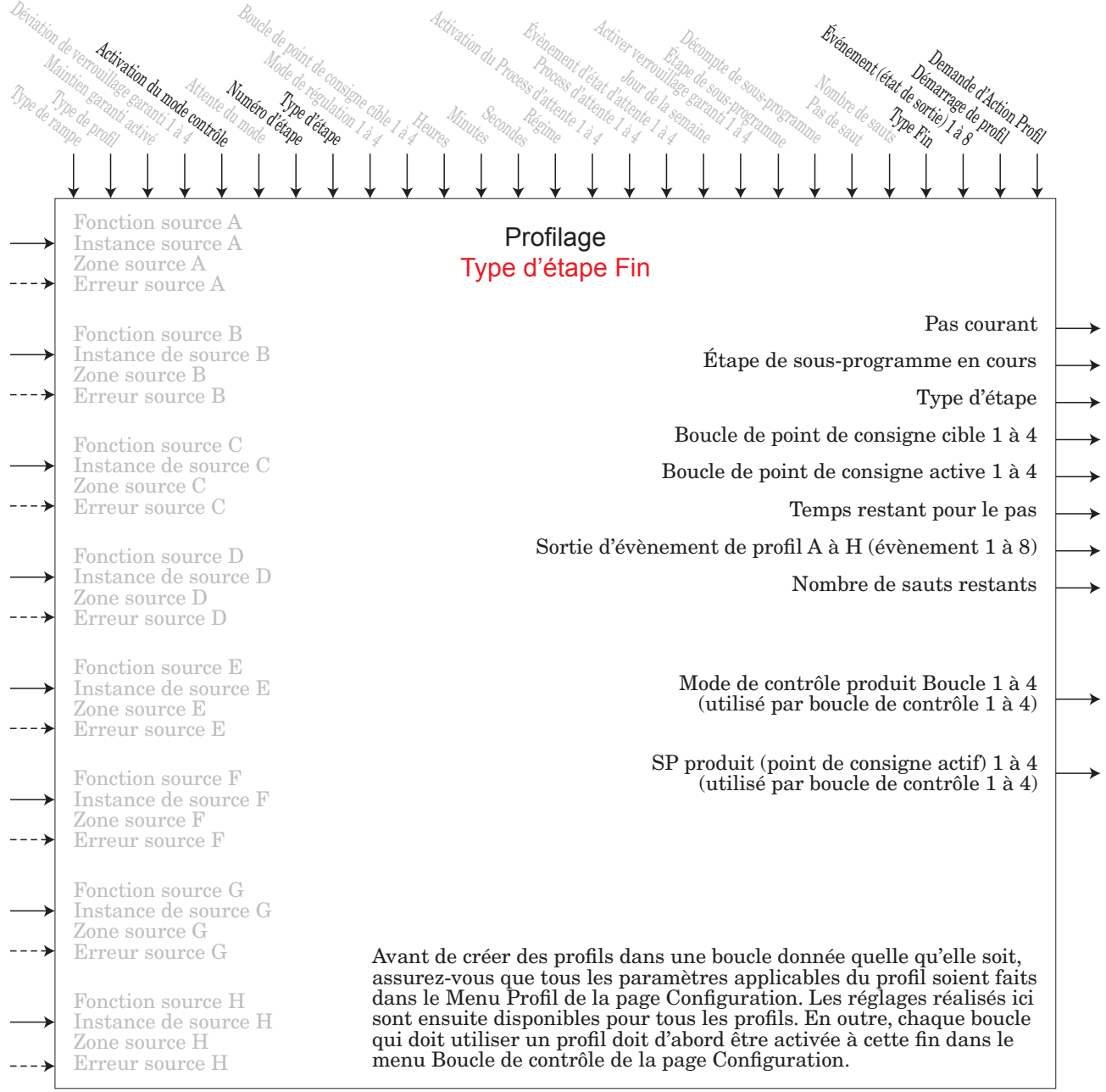

Une étape de Fin achèvera le profil et réglera les modes de contrôle et les points de consigne afin qu'ils correspondent au type Fin. Il est possible de déterminer ou maintenir l'état de jusqu'à 8 sorties d'événement. Les sorties d'événement ne seront pas désactivées à moins que cela ne soit spécifiquement indiqué dans cette étape. Si un profil ne comporte pas d'étape de Fin, celui-ci continue jusqu'à l'étape 250, puis s'arrête et maintient les derniers points de consigne et modes de contrôle. Dans les sous-programmes, l'étape de Fin renvoie le contrôle à l'étape suivante du profil suivant la sollicitation.

### **Fonction de valeur process**

Le bloc de fonction Valeur Process (PV) supporte jusqu'à 4 entrées analogiques et une entrée numérique pour la réalisation d'une fonction mathématique programmée pour dériver une valeur de sortie avec les valeurs de Filtre et de Décalage appliquées. Aucune condition d'erreur n'est supposée s'appliquer. Certaines opérations PV doivent être réalisées dans les unités de l'utilisateur. Les fonctions peuvent combiner des entrées multiples. Ces entrées peuvent comprendre des unités incompatibles d'un point de vue logique. Par conséquent, sauf si le contraire est indiqué, la présentation de la valeur de sortie est la même que celle de la source A. Ceci s'adapte aux températures multipliées, divisées et de décalage par des constantes et des entrées process. Seules les entrées ayant une source associée sont utilisées dans les calculs.

Une erreur, lorsqu'elle est lue, peut indiquer n'importe quelle raison parmi les suivantes : Aucun, Ouvert, Courtcircuité, Erreur de mesure, Données d'étalonnage erronées, Erreur de température ambiante, Erreur de capteur de température à résistance, Défaillance, Erreur mathématique, Aucune source, Obsolète

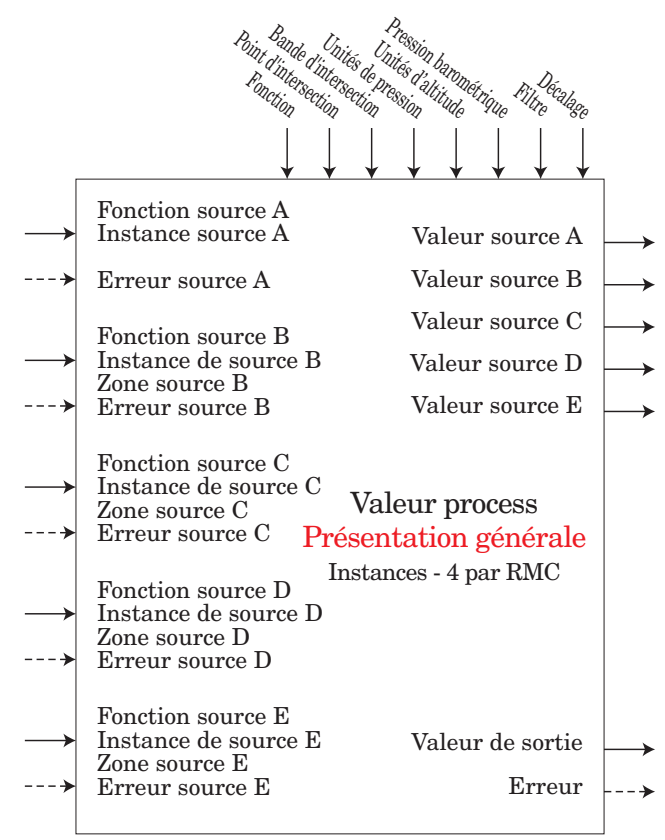

#### $\overline{P_{\mu}}$  Menu Valeur process **SEE** Page Configuration

- $\overline{S2g}$  Zone source A : 0 à 16  $\overline{525}$  Zone source B : 0 à 16  $\overline{S}$ ,  $\overline{A}$ ] Instance source A : 1 à 12  $\overline{5,b}$  Instance de source B : 1 à 12  $\overline{F_n}$  Fonction : Désactivé, Capteur de secours, Moyenne, Croisement, Réservoir mouillé/sec, Basculer, Différentiel, Rapport, Ajouter, Multiplier, Différence absolue, Minimum, Maximum, Racine carrée, Compensation RH Vaisala, Pression vers Altitude  $[5F<sub>n</sub>,R]$  Fonction source A : Aucun, Entrée analogique, Linéarisation, Maths, Valeur process, Variable [sfn;b] Fonction source B : Aucun, Entrée analogique, Linéarisation, Maths, Valeur process, Variable [sfn;C] Fonction source C : Aucun, Entrée analogique, Linéarisation, Maths,
- $\overline{S}$ ; Instance de source C : 1 à 12 Valeur process, Variable
- $\overline{52}$ [ $\overline{5}$  Zone source C : 0 à 16
- **[SFn]** Fonction source D : Aucun, Entrée analogique, Linéarisation, Maths, Valeur process, Variable
- $\overline{S_{id}}$  Instance de source D : 1 à 12
- $\overline{52d}$  Zone source D : 0 à 16

 $[5F nE]$  Fonction source E : Aucun, Entrée analogique, Linéarisation, Maths,

 $\overline{5}$ ;  $\overline{F}$ ] Instance de source E : 1 à 24 Valeur process, Variable

 $\overline{SCE}$  Zone source E : 0 à 16

- $\overline{CP}$  Point d'intersection : -1 999,000 à 9 999,000
- [``C;b] Bande d'intersection : -1 999,000 à 9 999,000
- [P;unt] Unités de pression : PSI, Torr, mBar, Atmosphère, Pascal
- [A;unt] Unités d'altitude : Pieds, Kilopieds
- $\mathbf{b}$  $\mathbf{P}$ r $\mathbf{F}$  Pression barométrique : 10 à 16
- $\boxed{\mathbf{F} \cdot \mathbf{L}}$  Filtre : 0 à 60 secondes

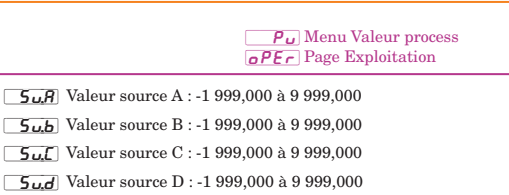

- [`Su;E] Valeur source E : Désactivé, Activé
- **D**<sub>.u</sub>] Valeur de sortie : -1 999,000 à 9 999,000
- [oFSt] Décalage : -1 999,000 à 9 999,000

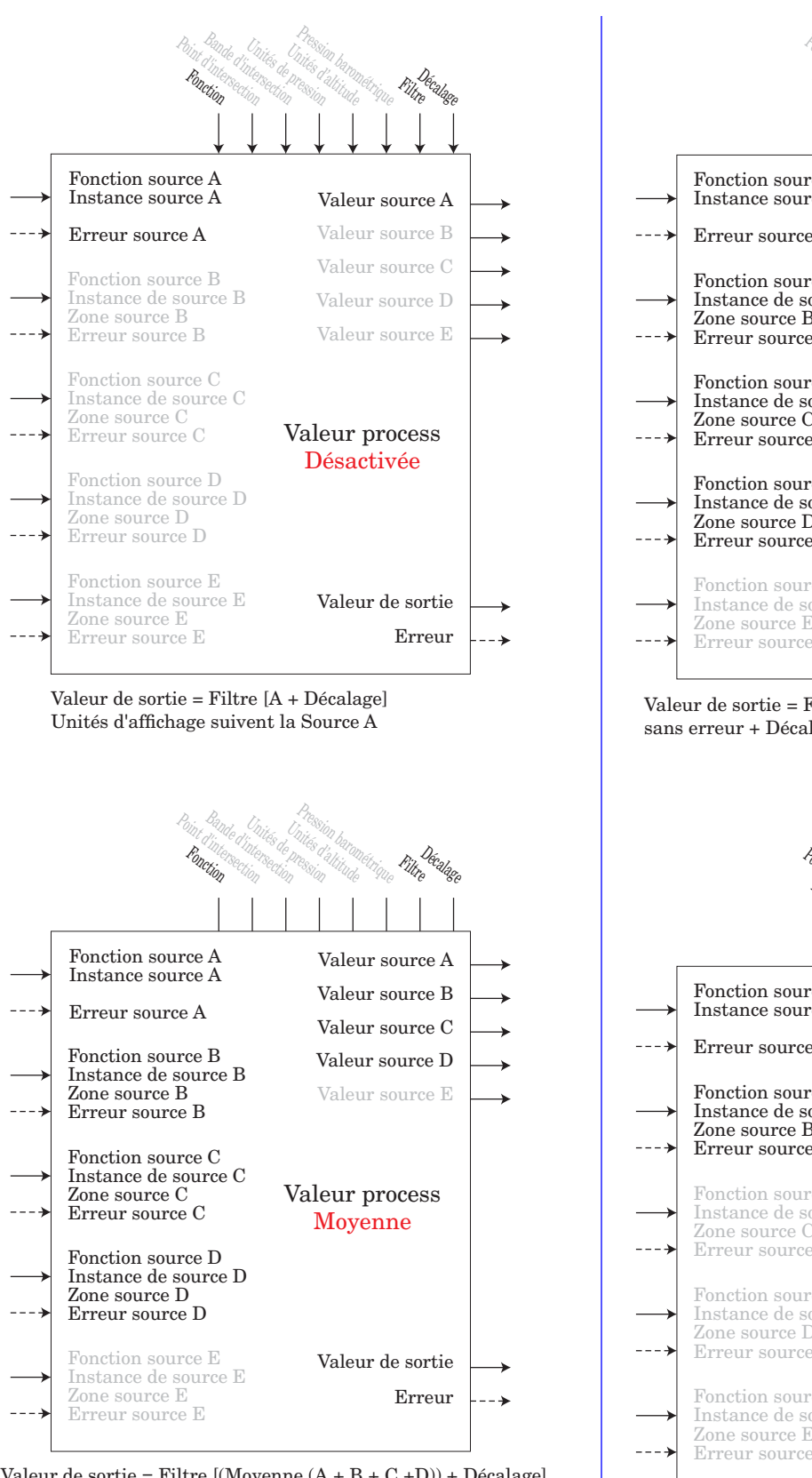

Valeur de sortie = Filtre  $[(Moyenne (A + B + C + D)) + Décalage]$ Les unités d'affichage suivent la dernière source qui est la température suivant sinon la source A

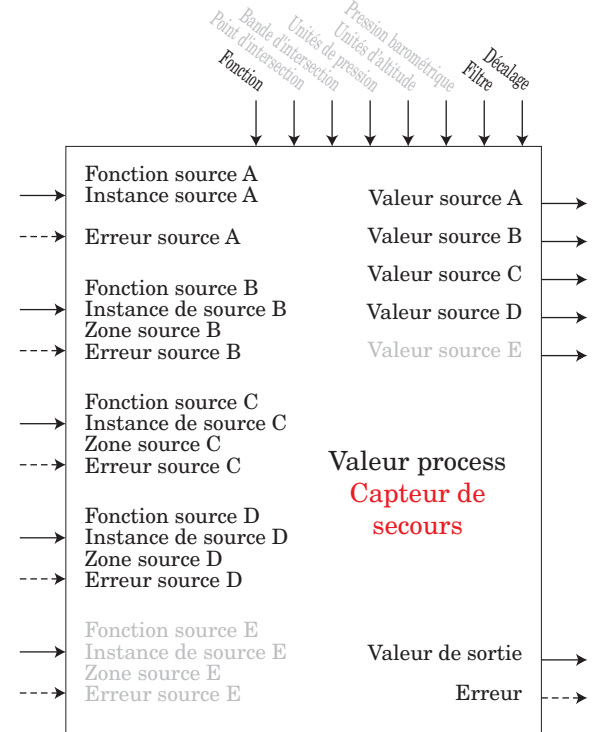

Valeur de sortie = Filtre [première source attribuée sans erreur + Décalage]

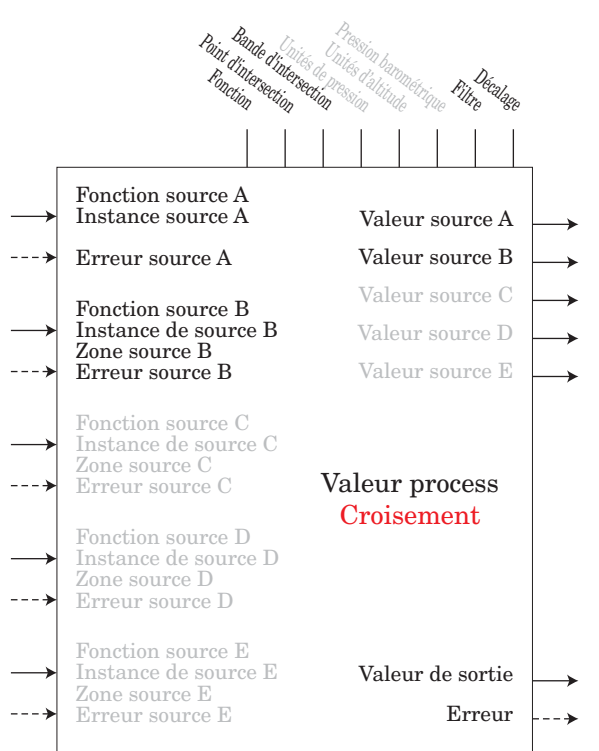

Si A <= Point d'intersection - (Bande d'intersection / 2) ALORS Valeur de sortie = Filtre [(A + Décalage)] Si A >= Point d'intersection + (Bande d'intersection / 2) ALORS Valeur de sortie = Filtre[(B + Décalage)] Valeur de sortie = Filtre  $[((A \times X) + (B \times (1-X))) + D\acute{e}calage]$  Où variable X = (Point d'intersection + (Bande d'intersection / 2) - A)/Bande d'intersection

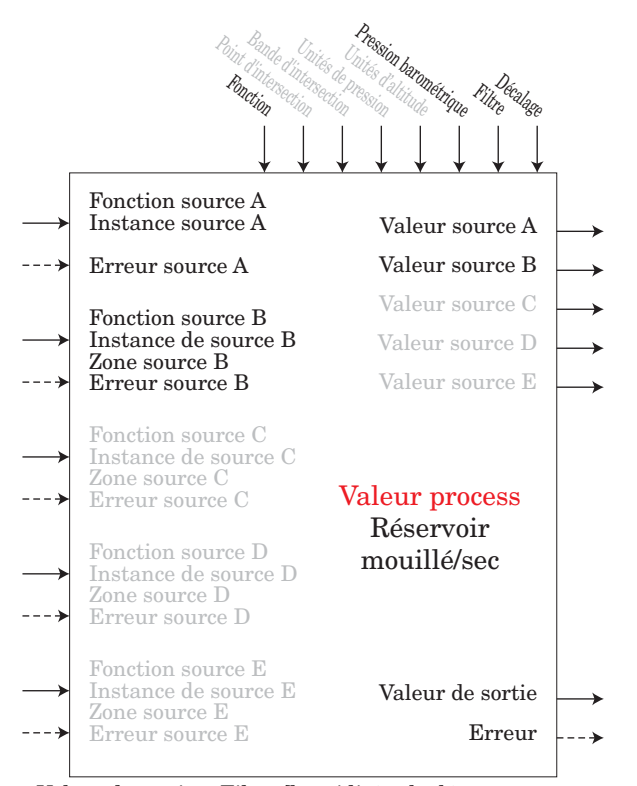

Valeur de sortie = Filtre [humidité calculée + décalage] où la source A est le réservoir sec et la source B est le réservoir mouillé

Remarque : Les températures de réservoir mouillé/sec sont en degrés F et les pressions en PSI. La valeur de sortie est le pourcentage d'humidité relative. La plage utile de température est comprise entre 10 et 350 ºF

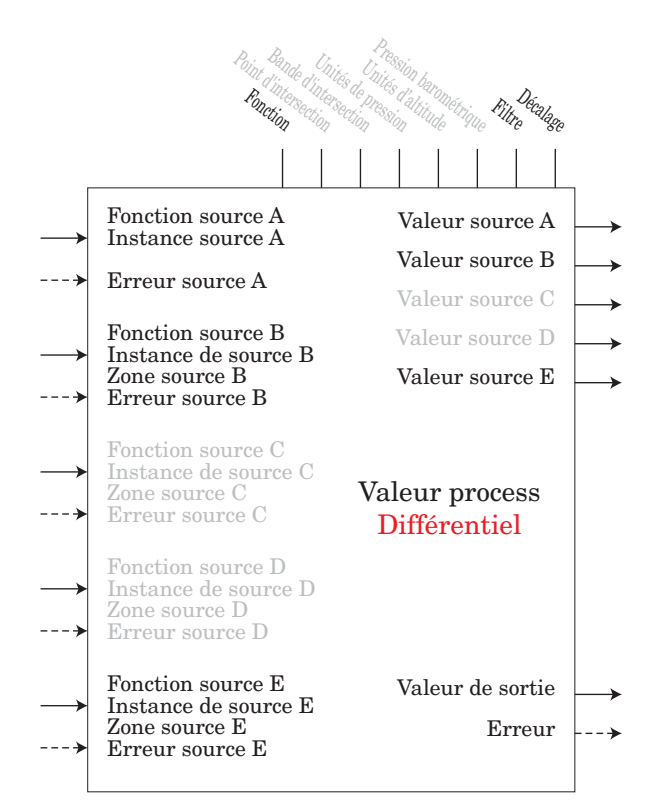

Valeur de sortie = Filtre [(A - B) + Décalage] Les unités d'affichage suivent la source A plus la source B relative

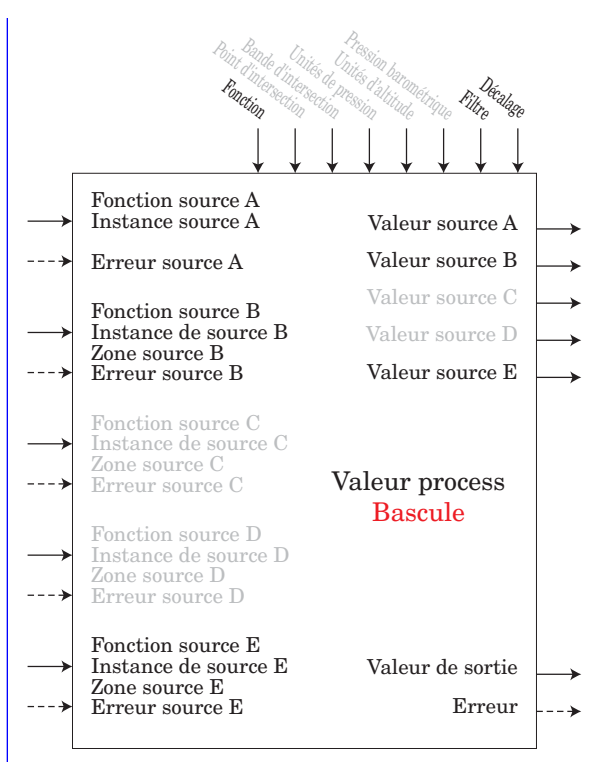

Si B = DÉSACTIVÉ, Valeur de sortie = Filtre [A + Décalage] Si B = ACTIVÉ, Valeur de sortie = Filtre [B + Décalage] Les unités d'affichage suivent la source active.

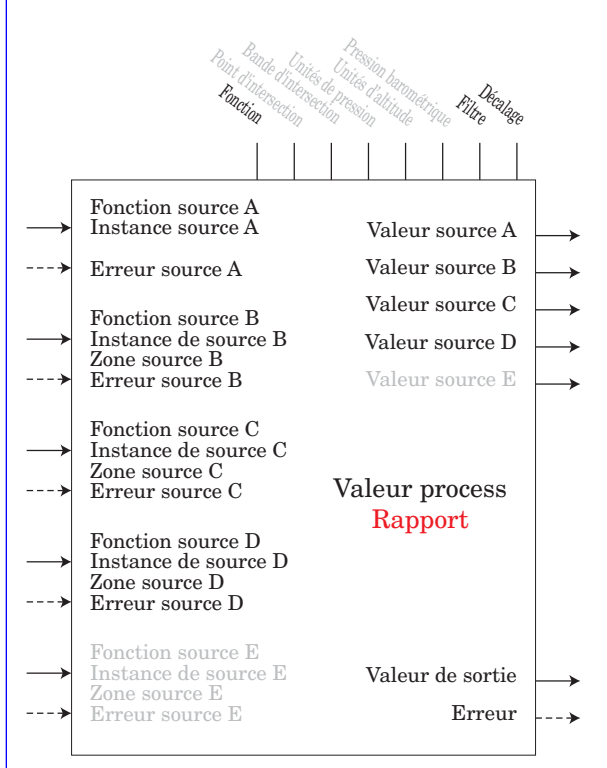

 Valeur de sortie = Filtre [(A / B) + Décalage] Si les unités d'affichage de la source A = source B, aucune unité d'affichage sur la valeur de sortie, ou elles suivent la source A

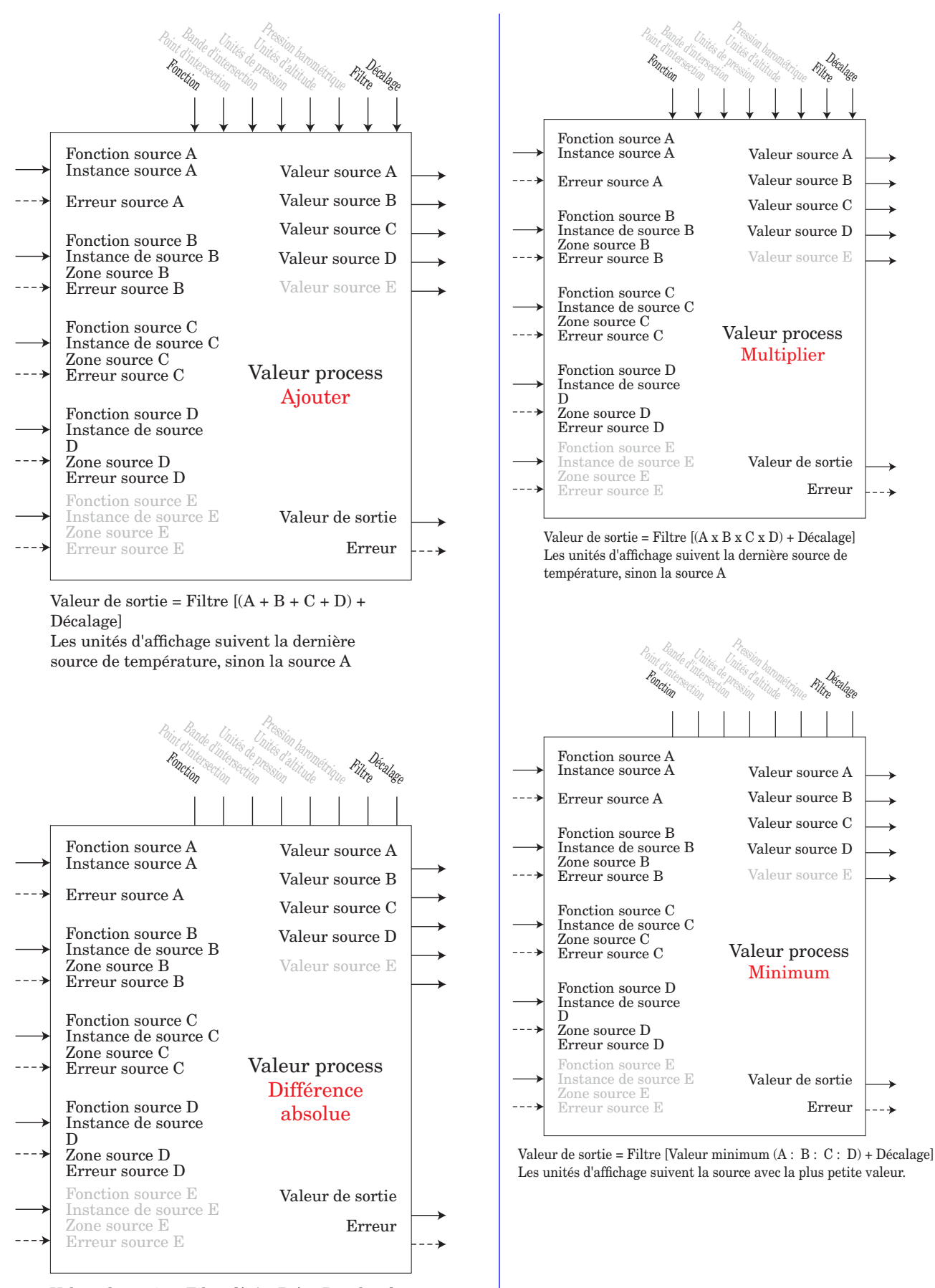

Valeur de sortie = Filtre [| A - B | + Décalage] Les unités d'affichage suivent la source A plus la source B relative

Filtre

Décalage<br>re

Filtre

Décalage<br>e

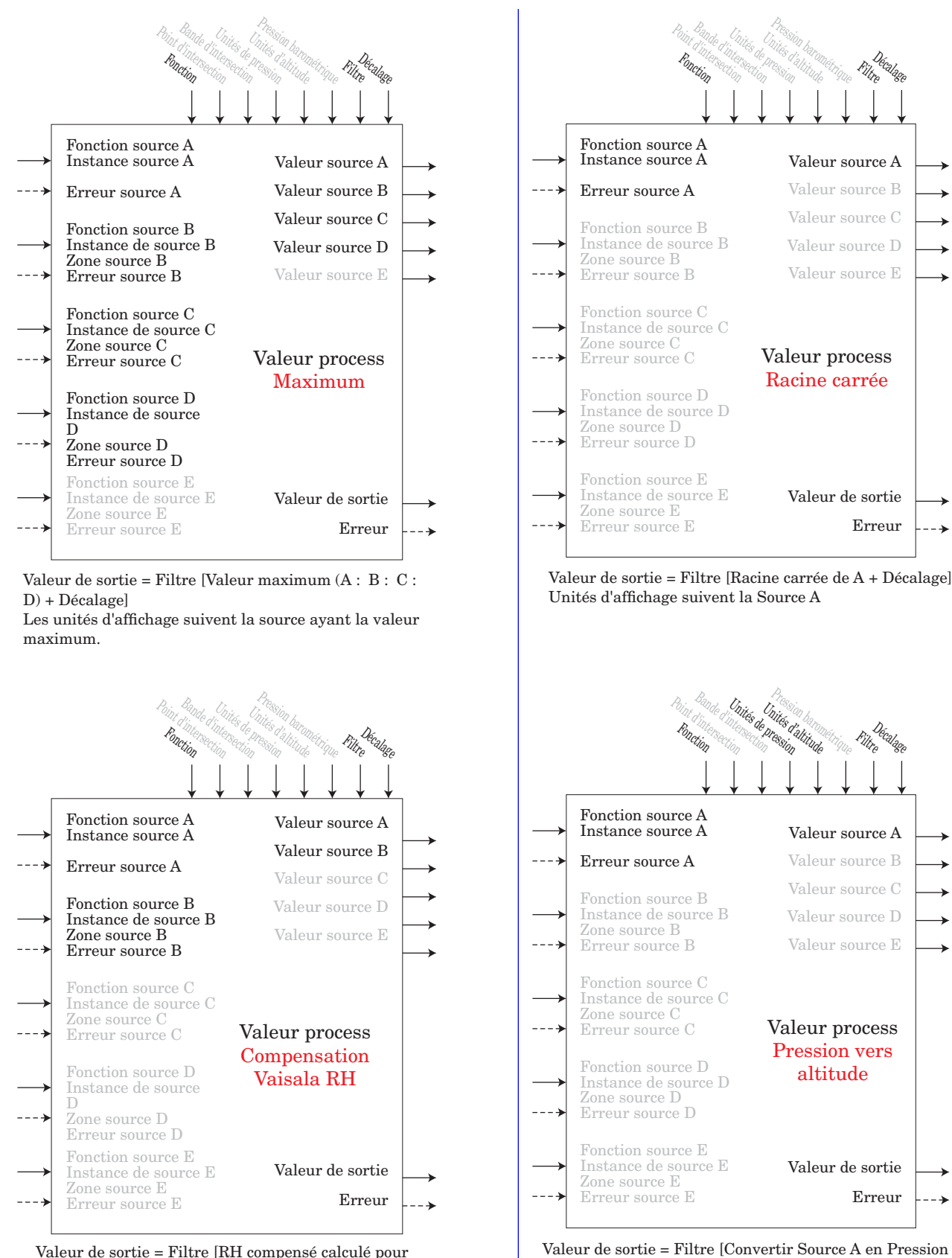

Valeur de sortie = Filtre [Convertir Source A en Pression vers Altitude + Décalage]

Remarque : Le calcul de l'altitude pression est basé sur l'atmosphère type internationale, 1976. La source A est un signal de pression et doit être en unités PSI pour son calcul. Le calcul est précis du niveau de la mer à 90 000 pieds. Le standard est basé sur une altitude de 0 pied (niveau de la mer) une pression de 14,6967 PSI et une température de 59 ºF. Le résultat du calcul est en pieds.

Remarque : La source A est une valeur RH mesurée provenant d'un capteur RH Vaisala non compensé. La source B est la température du capteur RH en degrés F. Le résultat est une valeur mesurée RH « corrigée ». Ce calcul est efficace sur une plage de température

température + Décalage].

allant de -75 ºF à 350 F.

# **Fonction Sécurité**

#### **Remarque :**

Déterminez une base Zone par Zone ayant une incidence sur tout accès utilisant les communications de Bus Standard. N'a pas d'incidence sur les protocoles de champ. Cela ne dépend pas du paramètre de sécurité de l'interface RUI.

Si l'option Mot de passe est activée, l'utilisateur doit saisir le mot de passe pour accéder aux menus qui ont été bloqués en raison des paramètres de niveau de verrouillage. Les mots de passe changeants nécessitent un nouveau mot de passe à chaque mise sous tension/hors tension du régulateur. Cela est différent pour chaque régulateur. Le mot de passe administrateur est requis pour modifier les paramètres de sécurité même si l'utilisateur saisit son mot de passe pour écraser les paramètres de sécurité.

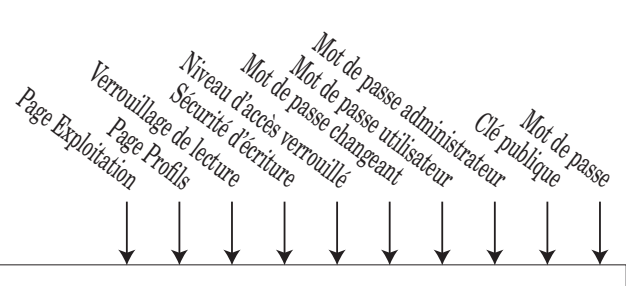

Bloc de fonction de sécurité - Aperçu Instances - 1 par RMC

### LoC Menu Verrouillage **FRCE** Page Usine

 $\overline{\mathcal{L} \circ \mathcal{L} \circ \mathcal{L}}$  Page Exploitation : 1 à 3

[LoC;P] Page Profils : 1 à 3

 $[P \overline{P} \overline{S} \overline{E}]$  Activation mot de passe : Désactivé, Activé

 $\lceil$ r.  $\lceil$   $\lceil$  Verrouillage de lecture : 1 à 5

[Sigman] Sécurité d'écriture : 1 à 5

 $\boxed{L_0L}$  Niveau d'accès verrouillé : 1 à 5

 $\boxed{\mathbf{r} \cdot \mathbf{c} \cdot \mathbf{L}}$  Mot de passe changeant : Désactivé, Activé

[PAS;u] Mot de passe utilisateur : 10 à 999

[PAS;A] Mot de passe administrateur : 10 à 999

### UL<sub>O</sub>C Menu Déverrouillage **FRCE** Page Usine

 $\boxed{\mathcal{L} \bullet \mathcal{d} \mathcal{E}}$  Clé publique : xxx

[PASS] Mot de passe : xxx

### **Fonction de sortie spéciale**

Cette fonction est utilisée pour configurer les sorties lorsqu'elles sont utilisées avec des compresseurs, des vannes motorisées ou des séquenceurs.

Une erreur (1 à 4), lorsqu'elle est lue, peut indiquer

n'importe quelle raison parmi les suivantes : Aucun, Ouvert, Court-circuité, Erreur de mesure, Données d'étalonnage erronées, Erreur de température ambiante, Erreur de capteur de température à résistance, Défaillance, Erreur mathématique, Aucune source, Obsolète

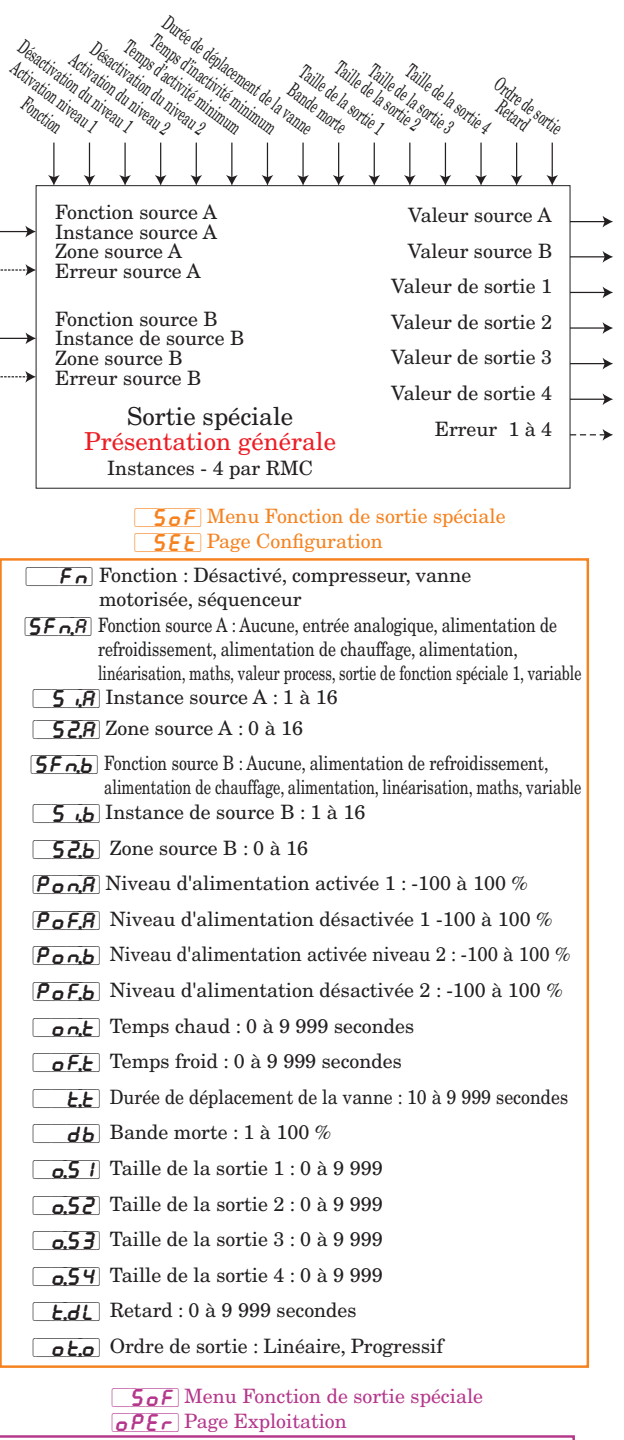

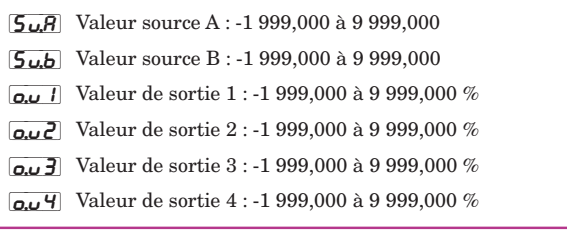

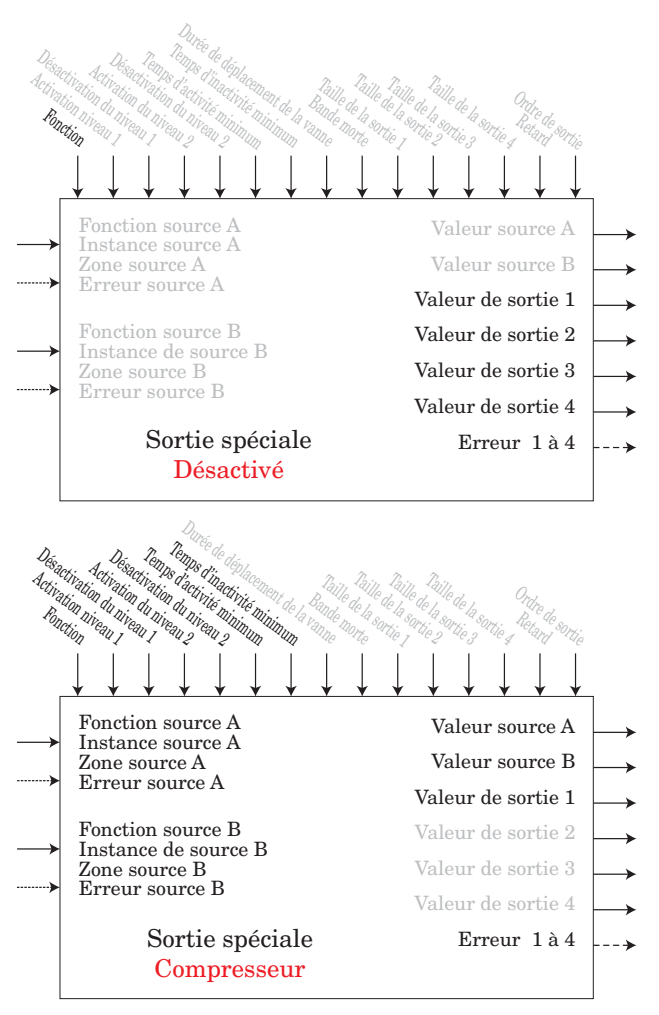

#### Remarque :

Le scénario d'utilisation ordinaire du contrôle du compresseur est destiné au refroidissement et/ou à la déshumidification. L'application peut avoir une ou deux boucles de contrôle, lesquelles utilisent le compresseur pour accomplir le refroidissement et/ou la déshumidification (niveaux d'alimentation négatifs). Le compresseur étant un dispositif mécanique, il est recommandé de minimiser les démarrages et les arrêts. N'importe quelle boucle peut essayer de démarrer ou d'arrêter le compresseur, mais cet algorithme déterminera quand il doit ou ne doit pas fonctionner. Les valeurs d'entrée de l'algorithme du compresseur doivent être une alimentation en boucle (+/- 100 %), car il se peut que vous ne désactiviez pas le compresseur avant que la boucle ne se trouve dans la région de chauffage ou d'humidification.

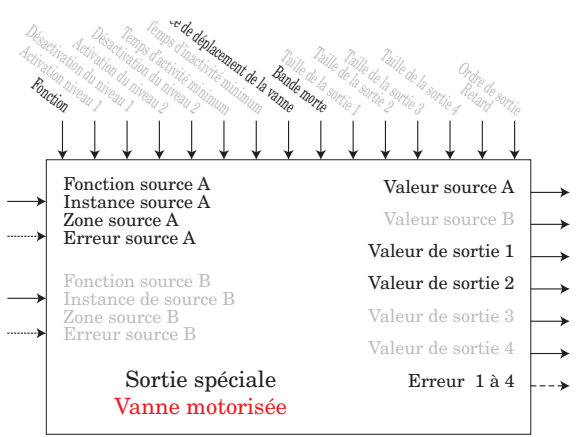

La position du courant est une approximation de celle de la vanne liée à un niveau d'alimentation (0 à 100 %) où 0 % est totalement fermé et 100 % est totalement ouvert. Le temps mort est la durée minimale de déplacement de la vanne une fois activée que cela soit en direction d'ouverture ou de fermeture. Temps mort = Bande morte de vanne / 100 \* Durée de déplacement de la vanne. À Temps est la durée nécessaire à l'activation de la vanne (ouverture ou fermeture) pour éliminer l'erreur entre la position estimée de la vanne et le niveau d'alimentation désiré. Une valeur À Temps positive indique la nécessité d'ouvrir la vanne alors qu'une valeur négative indique la nécessité de fermer la vanne. À Temps = (valeur de la source A - position du courant) / 100 x durée de déplacement de la vanne. Lorsque le régulateur est sous tension, la vanne est fermée et le temps est réglé sur 0. La valeur de sortie 1 est le signal de fermeture de la vanne. La valeur de sortie 2 est le signal d'ouverture de la vanne.

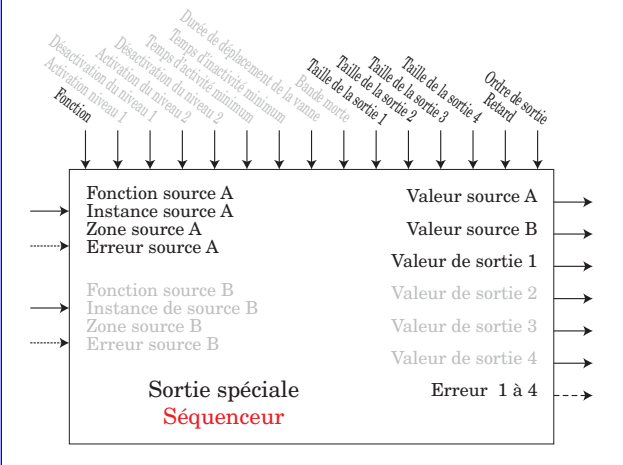

Un séquenceur reçoit un seul signal d'alimentation d'entrée et le divise en de multiples signaux de sortie. Chaque sortie représente une portion de la capacité totale de sortie. La sortie principale, à laquelle on se réfère souvent comme à la sortie de vernier, représente une portion plus grande de la capacité totale de sortie que toute autre sortie. La sortie vernier est toujours un signal proportionnel alors que les autres sorties sont ACTIVÉES/DÉSACTIVÉES.

### <span id="page-195-0"></span>**Fonction de minuteur**

Une erreur, lorsqu'elle est lue, peut indiquer n'importe quelle raison parmi les suivantes :

Aucun, Ouvert, Court-circuité, Erreur de mesure, Données d'étalonnage erronées, Erreur de température ambiante, Erreur de capteur de température à résistance, Défaillance, Erreur mathématique, Aucune source, Obsolète

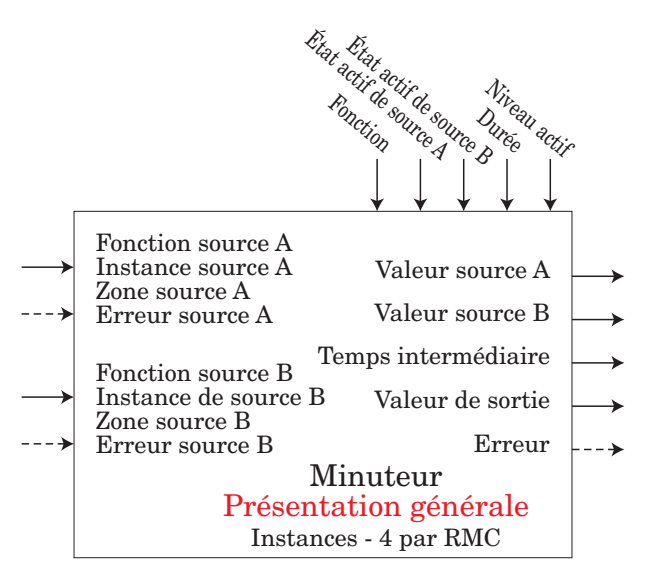

#### $ET7<sub>r</sub>$  Menu Minuteur  $\overline{\mathsf{SEE}}$  Page Configuration

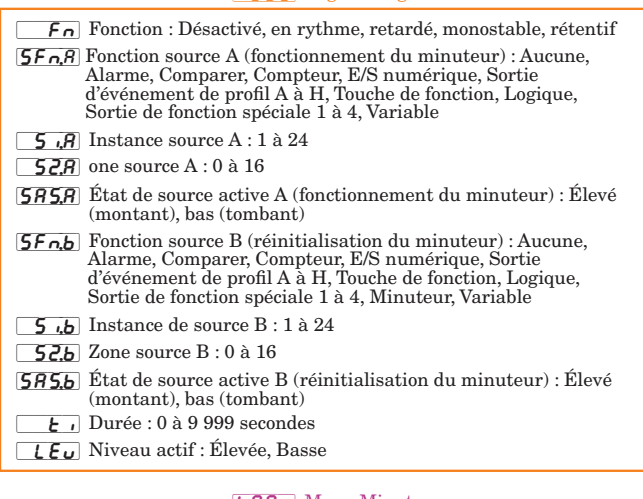

#### $ETT$  Menu Minuteur  $\overline{\mathsf{oPE}_{\mathsf{f}}\,}$  Page Exploitation

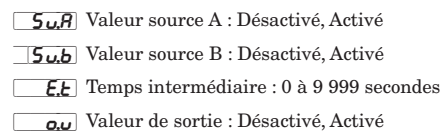

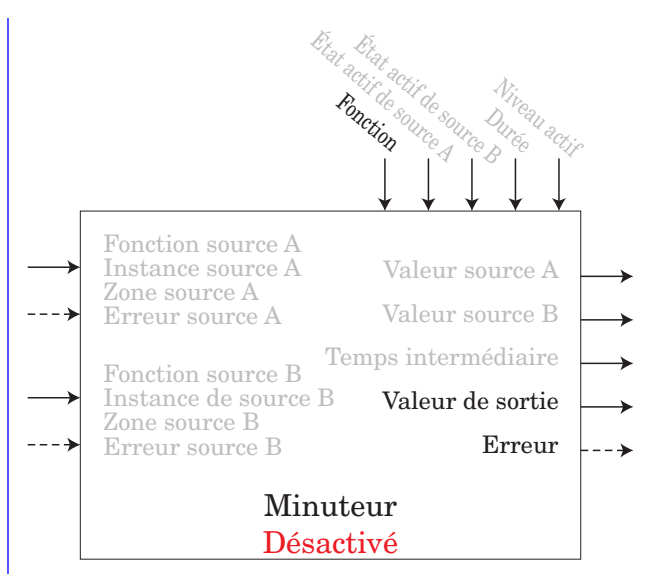

Valeur de sortie = DÉSACTIVÉE

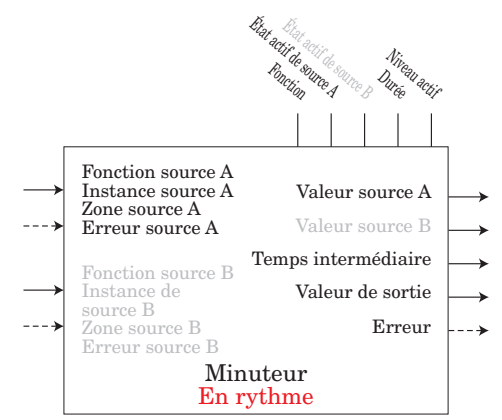

Le minuteur En rythme est utilisé pour produire une impulsion de sortie de durée constante. Il peut être utilisé comme minuteur minimum pour le contrôle d'un compresseur ou autres dispositifs ne pouvant être mis sous tension excessive.

Chronogramme En rythme avec une limite ascendante en état actif

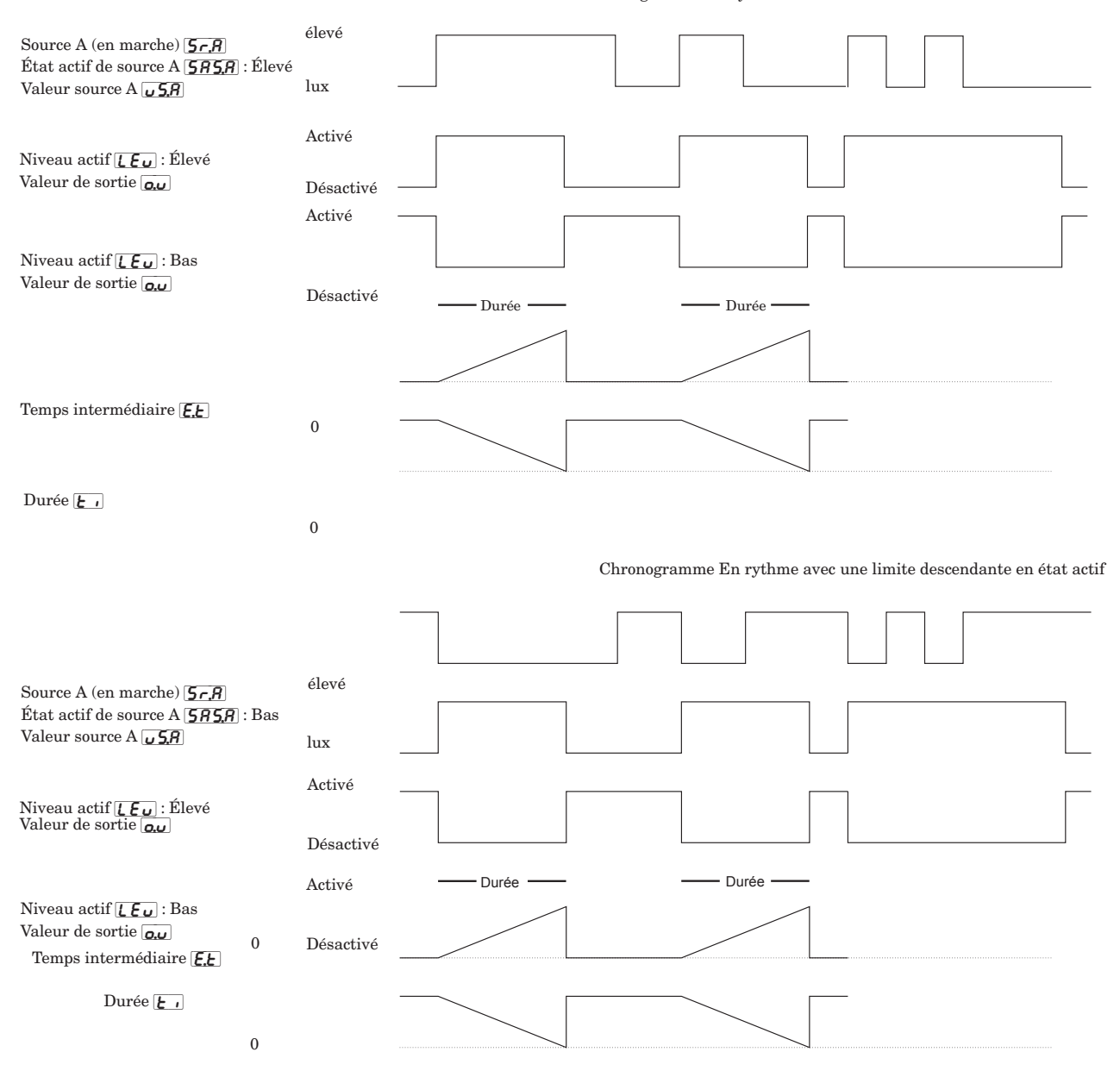

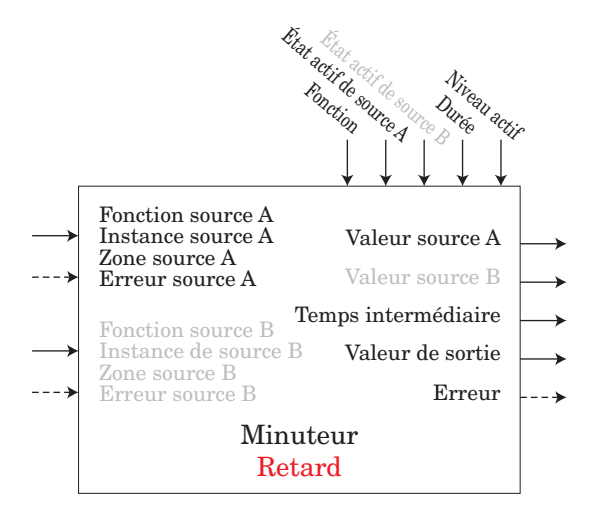

Un minuteur à retardement est utilisé pour différer une action. Le retard peut être programmé de sorte à se produire aussi bien sur le bord antérieur que postérieur. Il peut être utilisé pour éviter aux impulsions d'entrée courtes de se propager ou pour qu'une seconde action se produise un laps de temps déterminé après la première action, comme l'activation successive de dispositifs de sortie.

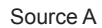

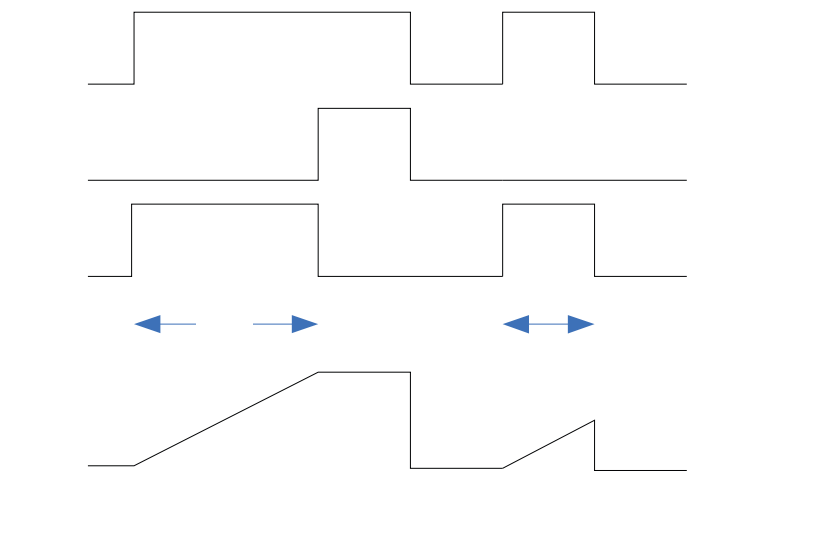

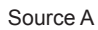

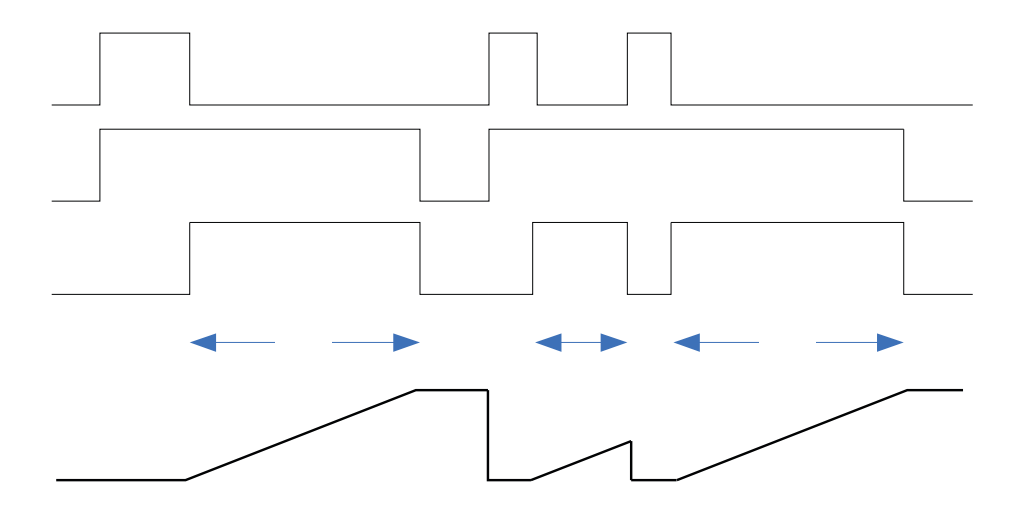

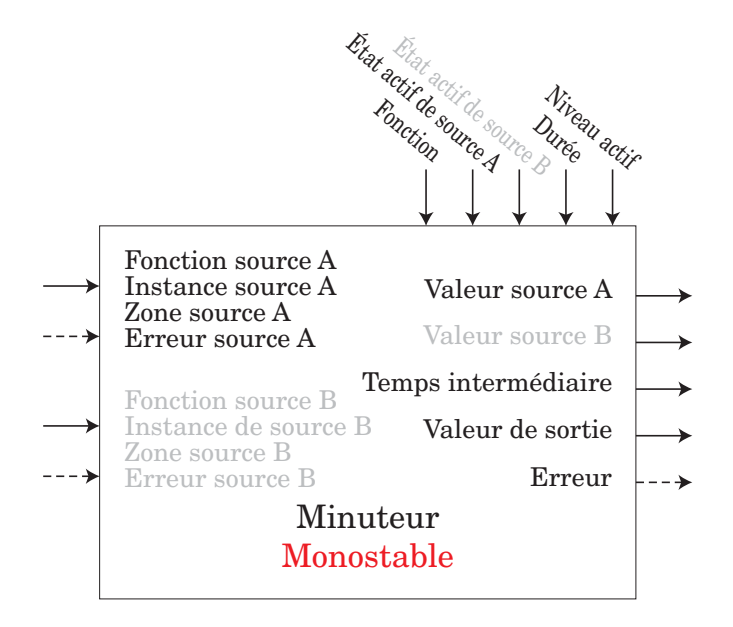

Le minuteur monostable fonctionne comme un simple minuteur de four. La valeur de temps est déterminée par l'utilisateur et il effectue un compte à rebours sans retenir l'heure initiale (d'où sa dénomination). Il est conçu pour être utilisé dans des applications où l'utilisateur déterminera manuellement les heures pour chaque processus.

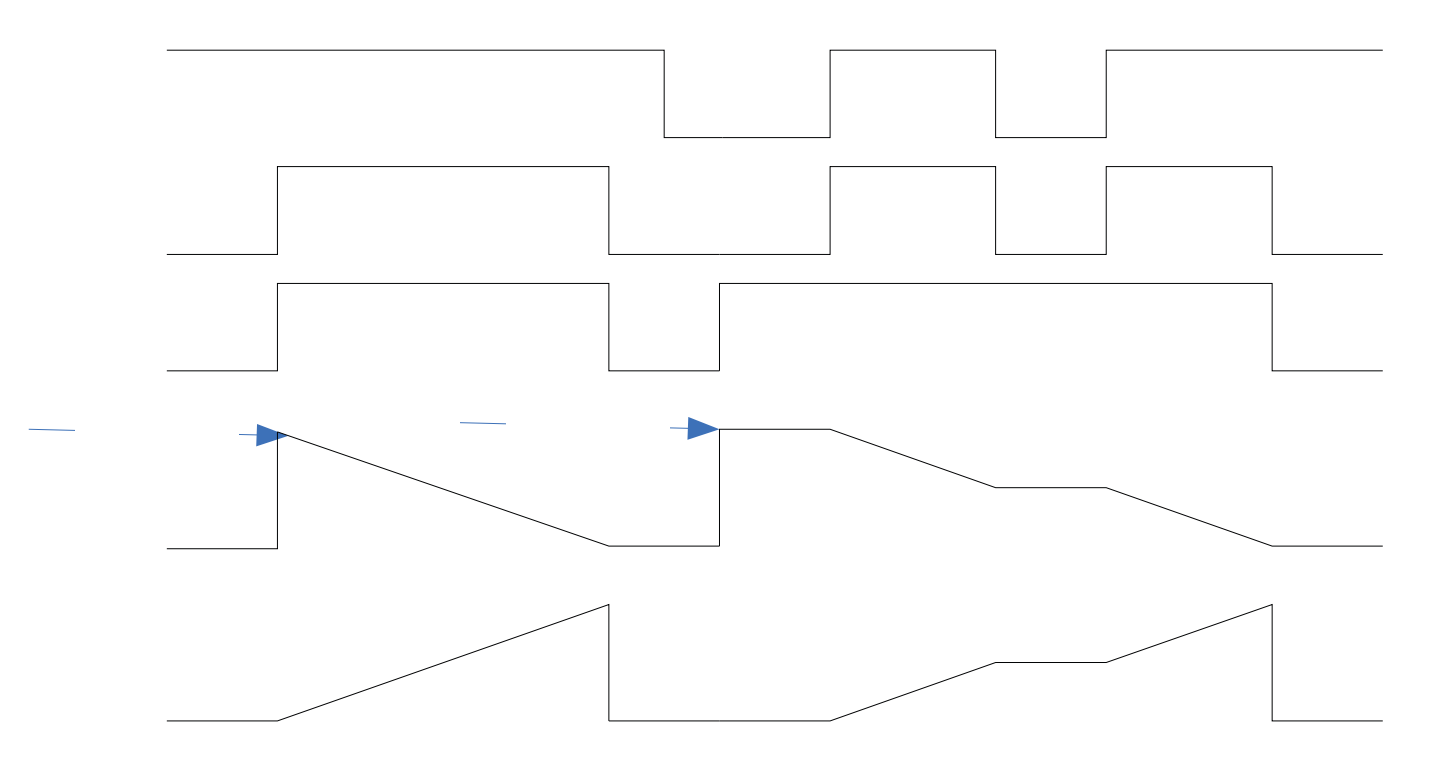

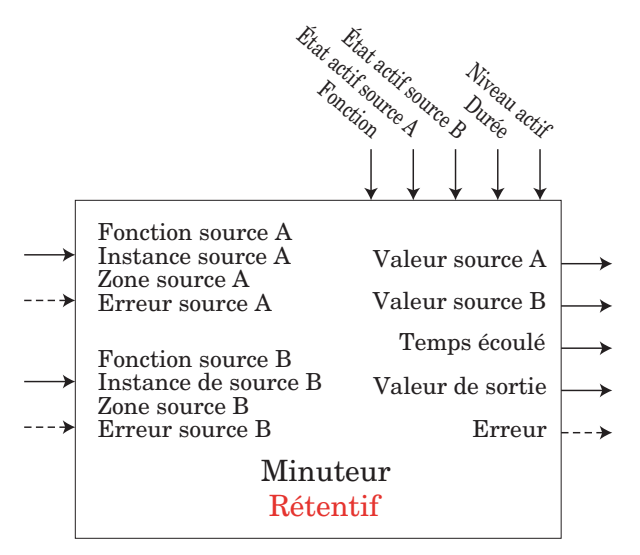

Un minuteur rétentif est utilisé pour savoir pendant combien de temps quelque chose a été dans un état particulier. Il peut être utilisé pour mesurer combien de temps quelque chose a été dans un état d'alarme ou combien de temps s'est écoulé depuis l'exécution d'un profil ou d'une étape. La sortie peut être utilisée pour déclencher un évènement si le temps écoulé est devenu trop long.

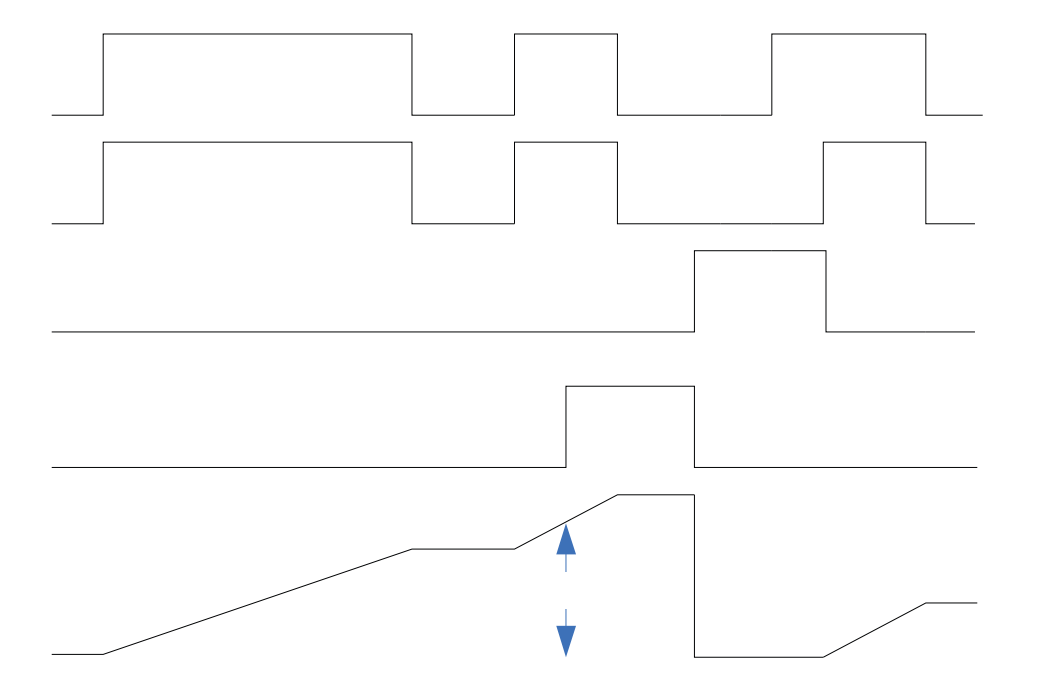

# <span id="page-200-0"></span>**Fonction Variable**

Cette fonction passe simplement la valeur stockée à sa sortie.

Une erreur, lorsqu'elle est lue, peut indiquer n'importe quelle raison parmi les suivantes : Aucun, Ouvert, Court-circuité, Erreur de mesure, Données d'étalonnage erronées, Erreur de température ambiante, Erreur de capteur de température à résistance, Défaillance, Erreur mathématique, Aucune source, Obsolète

Un bloc de fonction variable est utilisé pour stocker une valeur fournie par l'utilisateur et fournir une entrée source à un autre bloc de fonction ayant cette valeur. Par exemple, vous pourriez utiliser une valeur de fonction variable comme entrée sur une fonction de comparaison. L'autre entrée sur la fonction de comparaison déterminerait la valeur de sortie basée sur la valeur fournie par l'utilisateur.

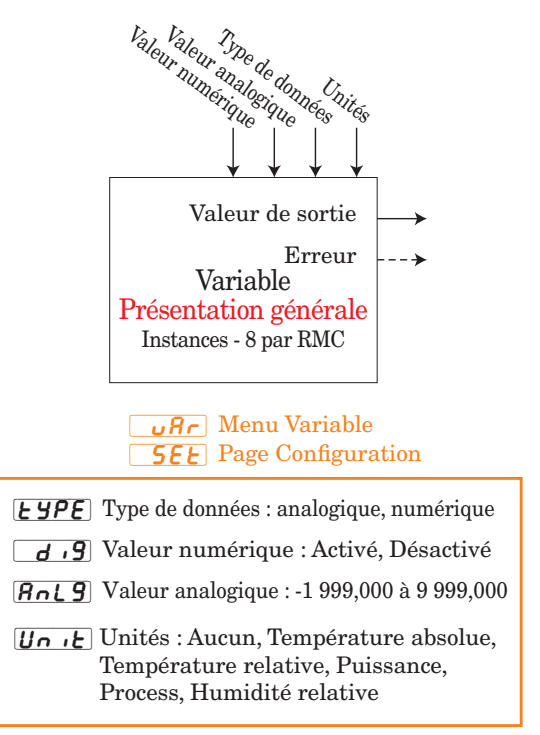

 $\overline{\mathbf{o}}$ u) Valeur de sortie : -1 999 à 9 999 ou Activé, Désactivé

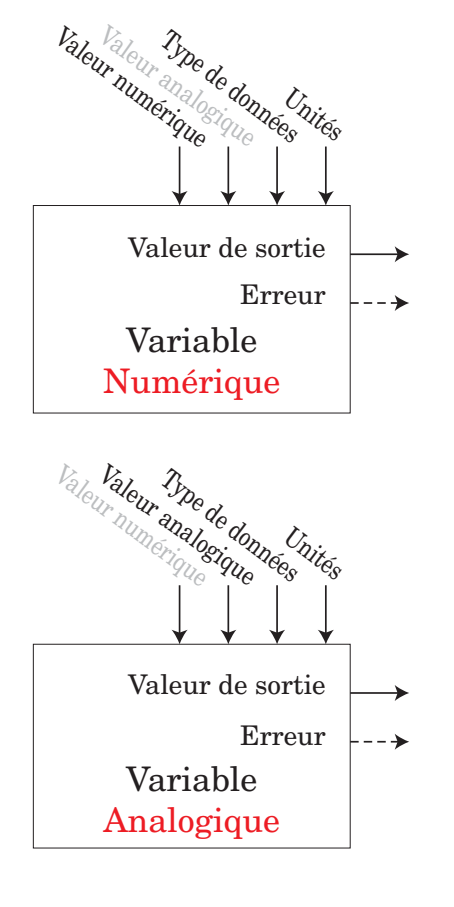

# <span id="page-201-0"></span>**Chapitre 8 : Annexe 8 Modbus, blocs de mémoire programmables**

Adresse de définition d'ensemble et adresses opérationnelles d'ensemble

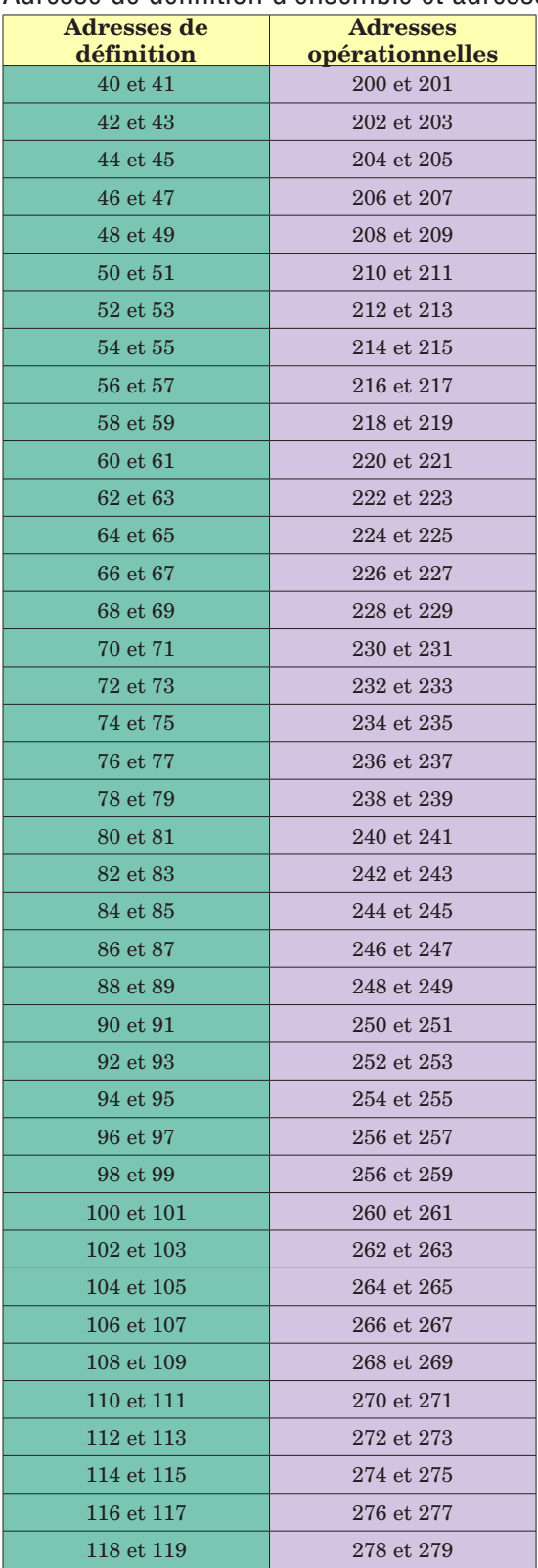

#### <span id="page-202-0"></span>**Structure d'ensemble par défaut Modbus 40-119**

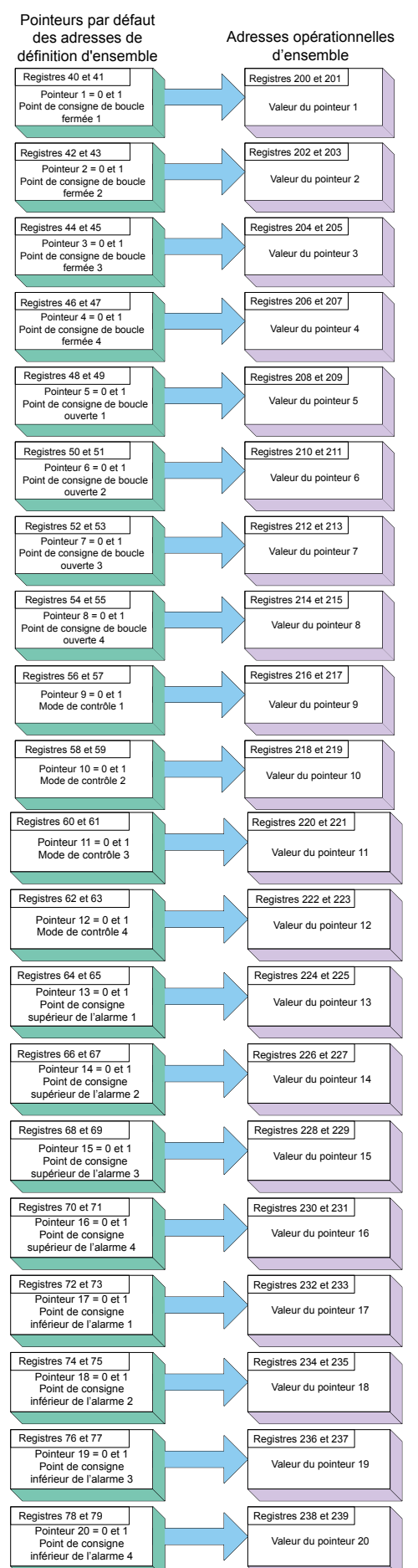

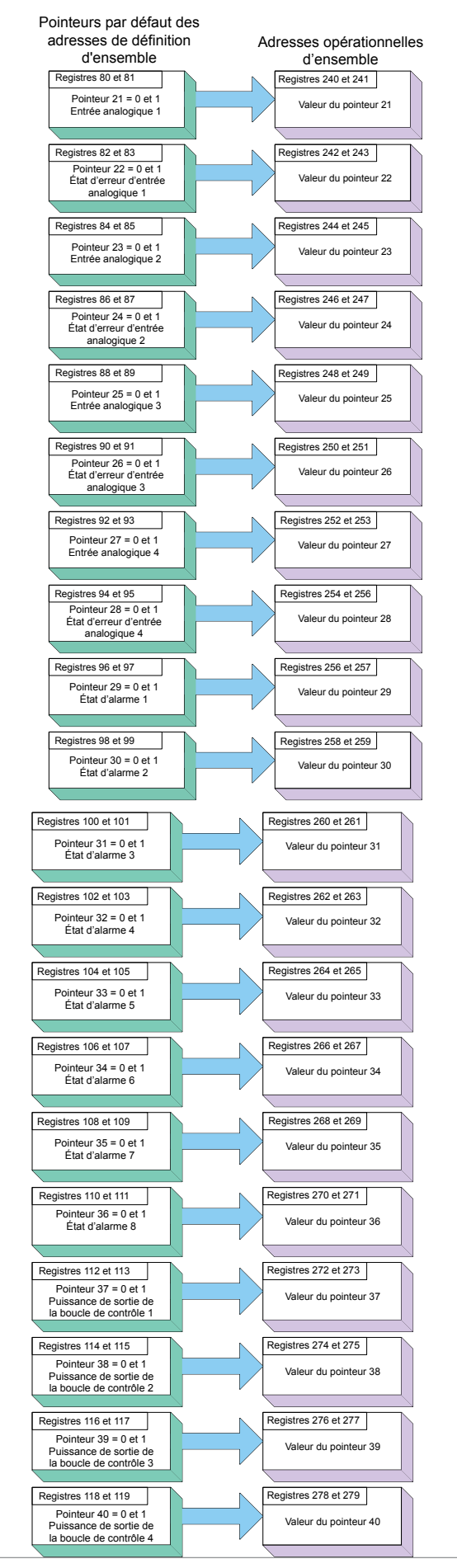

Module RMC Watlow EZ-ZONE ® **•** 200 **•** Chapitre 8 Annexe

# <span id="page-203-0"></span>**Caractéristiques du module de contrôle**

#### Alimentation/tension secteur

- 20,4 à 30,8  $V \approx$  (ca/cc), 50/60 Hz, ±5 %
- Consommation électrique : 7 W, 14 VA
- Toute alimentation externe utilisée doit être conforme avec les caractéristiques de la classe 2 ou SELV. (Très basse tension de sécurité)
- Sauvegarde des données au moment d'une panne de courant via la mémoire permanente
- Conforme avec Semi F47-0200, Illustration R1-1 exigences pour les baisses de tension

#### Pièces d'alimentation disponibles

- Convertisseur d'alimentation CA/CC 90-264  $V \sim$  (ca) vers  $24 \text{ V}$  $\text{=}$  (cc) volts.
- Nº Réf. 0847-0299-0000 : 31 W
- Nº Réf. 0847-0300-0000 : 60 W
- Nº Réf. 0847-0301-0000 : 91 W

#### Environnement

- Température de fonctionnement de -18 à 65 °C (0 à 149 °F)
- Température de stockage -40 à 85 °C (-40 à 185 °F)
- De 0 à 90 % d'humidité relative sans condensation
- Les modules RMC doivent être considérés comme un équipement de type ouvert devant être installé dans un boîtier de protection contre les incendies et les chocs, tel qu'un boîtier NEMA Type 1 ; sauf si toutes les connexions de circuit sont de Classe 2 ou conformes à SELV (Safety Extra Low Voltage)

#### Homologations

- Enregistré UL®/EN 61010 ; c-UL C22.2 nº 61010
- ANSI/ISA 12.12.01-2007 Classe 1, Div. 2-Groupe A, B, C, D Code de température T4 (facultatif)
- EN 60529 IP20 ; modules RM
- $\bullet$  UL $^{\circledR}$  50, NEMA 4X, EN 60529 IP66 ; 1/16 DIN RUI
- Conception RoHS, W.E.E.E.
- Catégorie FM 3545 sur des versions de contrôle limitées
- $\bullet$  CE

#### Communication série

• Le module RMC est livré avec un protocole de bus standard isolé pour la configuration et la connexion de communication avec tous les autres produits EZ-ZONE, RTU Modbus est optionnel.

#### Interface utilisateur

- DEL d'adresse à sept segments, programmée via un interrupteur à poussoir
- Activité de communication, 2 DEL
- Condition d'erreur de chaque boucle, 4 DEL
- Indication d'état de sortie, 16 DEL

#### Configuration système RM maximum

• Seize (16) modules, 152 boucles. La capacité maximale du système (tous les modules RM) est de 16 avec un module d'accès RM (RMA).

#### Montage

- <br>• Caractéristiques du rail DIN EN50022 :  $35$  x<br>  $7,\!5$  mm  $(1,\!38$  x  $0,\!30$  po)
- Possibilité de montage sur rail DIN ou sur châssis avec des attaches fournies par le client

#### Bornier des câbles—Résistances sans danger au toucher

- Borniers pour les modèles avec vis sur le côté droit et à l'avant (fentes A, B, D, E)
	- Résistances de terminaison d'entrée, sortie d'alimentation et régulateur sans danger lors du retrait 12 à 30 AWG
- Dénudage du fil sur 7,6 mm (0,30 po)
- Couple de 0,8 Nm (7,0 lb-po) pour borniers avant côté droit et 0,5 Nm (4,51 lb-po)
- Schéma de dimension
- Utilisez uniquement des conducteurs solides ou torsadés en cuivre

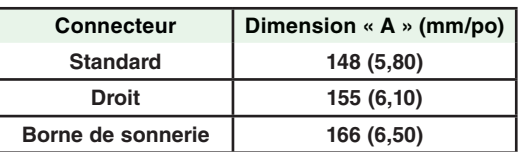

#### Accessoires en option

#### Interface d'utilisateur à distance (RUI)

- Interface RUI de base
- DIN  $1/16$
- Double 4 chiffres, écrans DEL à 7 segments
- Touches : touche de progression, infini, haut, bas, plus une touche de fonction programmable EZ-KEY
- Fréquence de rafraîchissement typique de l'affichage, 1 Hz

#### Documentation du produit RMC EZ-ZONE

- Guide de l'utilisateur, exemplaire imprimé, Nº Réf. 0600-0070-0000
- CD des outils de prise en charge Watlow, Nº Réf. 0601-0001-0000

#### PID process et options de mode de limite des températures excessives.

- Sélectionnable par l'utilisateur pour le chauffage/refroidissement, l'activation/la désactivation, P, PI, PD, PID ou action de l'alarme; non valide pour les régulateurs de limitation
- Autoréglage avec contrôle adaptatif TRU-TUNE+
- Fréquences d'échantillonnage de contrôle : Entrée 10 Hz, sortie 10 Hz

#### Profil Rampe et Palier

- 25 profils, 15 sous-programmes et 400 étapes totales
- Batterie de secours et horloge en temps réel en option via le module d'accès.

#### Précision

- $\bullet~$  Précision d'étalonnage et conformité des capteurs :  $\pm 0,1$  % de plage,  $\pm$ 1 °C à la température ambiante étalonnée et tension nominale secteur
- Types R, S, B; 0,2 %
- Type T au-dessous de -50 °C; 0,2 %
- Température ambiante d'étalonnage à 25 °C  $\pm$  3 °C (77 °F  $\pm$  5 °F)
- Plage de précision : 540 °C (1 000°F) min.
- Stabilité de la température : ± 0,1 °C/°C (± 0,1 °F/°F) de montée en température ambiante max.

#### Entrée universelle

- Capteurs à thermocouple, mis à la terre ou non Impédance d'entrée >20 MΩ
- max. Résistance source maximale de 2 KΩ
- Capteur de température à résistance, 2 ou 3 fils, platine, 100  $\Omega$  et 1000 Ω à 0°C (32°F) étalonnage sur courbe DIN (0,00385 Ω/Ω/°C)
- Process, 0-20 mA à 100 Ω, ou 0-10 V<sup> $=$ </sup> (cc) à 20 kΩ impédance d'entrée, adaptable, 0-50 mV
- Potentiomètre : 0 à 1 200 Ω
- Graduation inverse
- Courant : la plage d'entrée est de 0 à 50 mA, 100 Ω d'impédance d'entrée

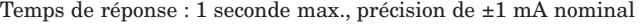

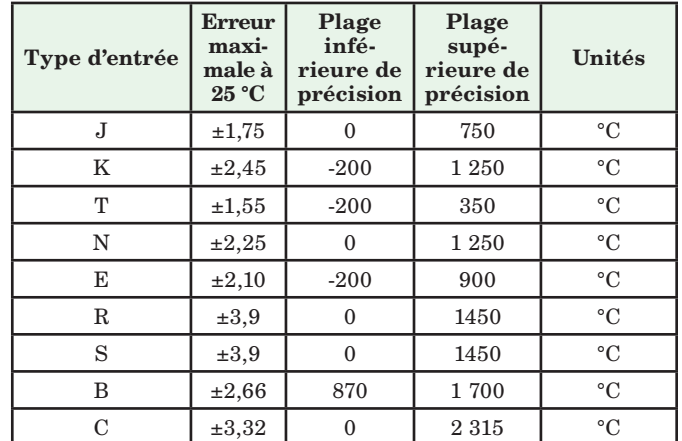

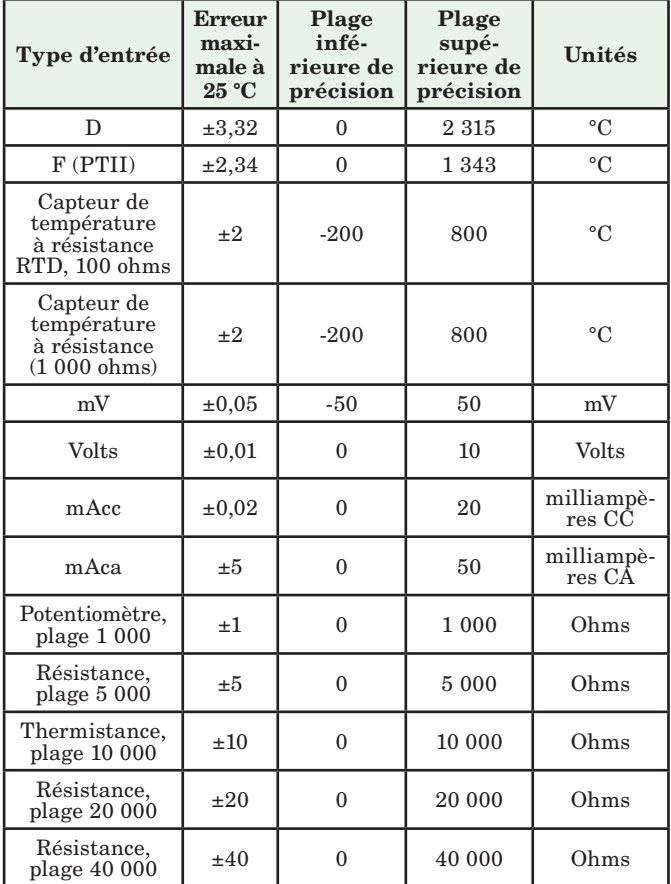

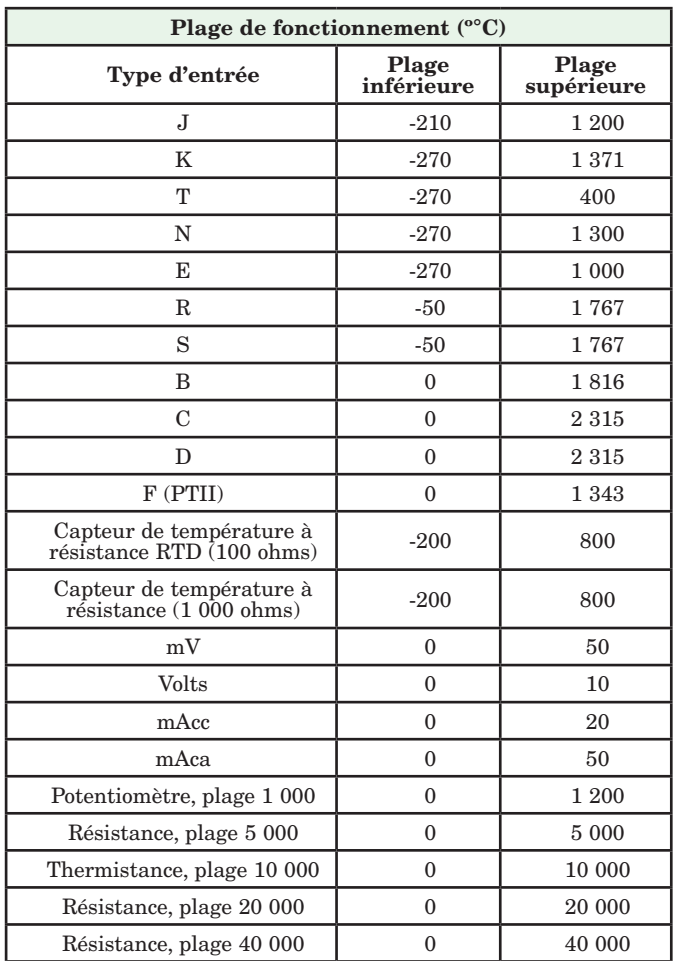

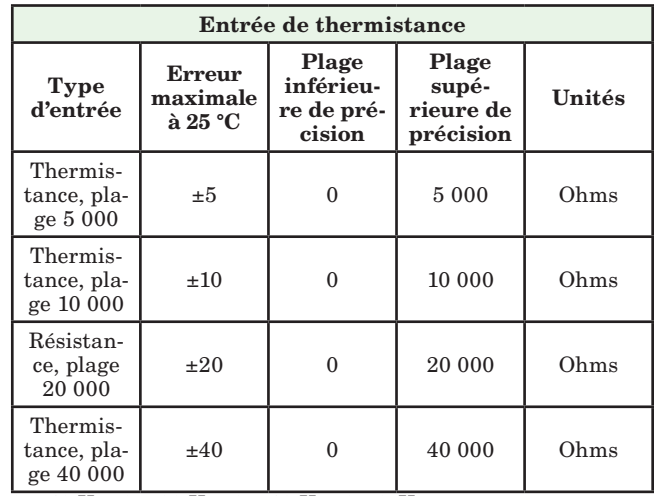

• 0 à 40 KΩ, 0 à 20 KΩ, 0 à 10 KΩ, 0 à 5 KΩ

• 2,252 KΩ et base de 10 KΩ à 25 °C

• Courbes de linéarisation intégrées

• Configuration requise en matière de compatibilité de thermistance tierce

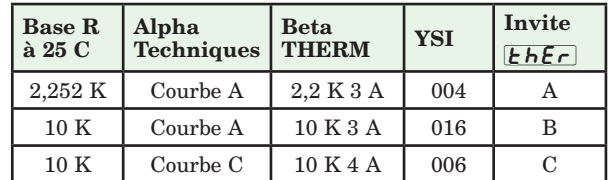

#### Entrée numérique

- Vitesse d'actualisation 10 Hz
- Tension CC
	- Entrée max. 36 V à 3 mA
	- État supérieur min. 3 V à 0,25 mA
	- État inférieur max. 2 V

#### Contact sec

- Vitesse d'actualisation 10 Hz
- Résistance ouverte minimum 10 KΩ
- Résistance fermée maximum 50Ω
- Court-circuit maximum 13 mA

#### Saisie de mesure de courant d'entrée unique

- Accepte le signal 0-50 mA (cc) (plage programmable par l'utilisateur)
- La plage de fonctionnement et la résolution affichées peuvent être graduées et sont programmables par l'utilisateur

#### Types de sorties

- CC commuté :
	- Max. 32 $\mathbf{V}\text{=}\$  circuit ouvert (cc)
	- Courant de 30 mA maximum par entrée unique
	- Courant de 40 mA maximum par sorties couplées (1 et 2, 3 et
- 4, 5 et 6, 7 et 8)
- - Collecteur ouvert
	- Max. 30 $V=$  (cc) à 100 mA d'écoulement de courant max.
- Relais à semiconducteurs (SSR), Type A, de 1 A à 10 ºC, dégonflé de 0,5 A à 65 °C à 24 V $\sim$  (ca) minimum, 264 V $\sim$  (ca) maximum, opto-isolé, sans suppression de contact
- Relais électromécanique, Type C, 5 A, 24/240 V $\sim$  (ca) ou 30 V $\equiv$ (cc) maximum, charge résistive nominale, 100 000 cycles à la charge nominale Requiert une charge minimale de 20 mA à 24 V. Régime de fonctionnement asservi à 125 VA
- Relais électromécanique, Type A, 5 A, 24/240  $V \sim$  (ca) ou 30  $V =$ (cc) maximum, charge résistive nominale, 100 000 cycles à la charge nominale. Requiert une charge minimale de 20 mA à 24 V. Régime de fonctionnement asservi à 125 VA.
- Relais NO-ARC, Type A, 15 A à 50 ºC dégonflé à 10 A à 65 ºC ; 85 à 264 V $\sim$  (ca), aucun V $=$  (cc), charge résistive, 2 millions de cycles à la charge nominale.
- Processus/retransmission universel, plage de sortie commutable :

#### • Sorties numériques

- Vitesse de mise à jour 10 Hz
- CC commuté
- Tension de sortie 20 V<sup> $=$ </sup> (cc) ou 12 V $=$  (cc), pouvant être
- sélectionnée par l'utilisateur
- Source de courant d'alimentation max. de 40 mA à 20 $V^{\pm}$  (cc)
- et de 80 mA à 12  $V = (cc)$
- Collecteur ouvert
- Tension commutée max. :  $32$  V $=$  (cc)
- Courant de commutation max. par sortie : 1,5 A
- Courant de commutation max. pour les 6 sorties combinées : 8 A
- Processus/retransmission universel, plage de sortie à sélectionner :
	- 0 à 10 V =(cc) dans une charge minimale de 1 000 $\Omega$
	- 0 à 20 mA dans une charge maximale de 800 $\Omega$

#### *Résolution*

- plages cc : 2,5 mV nominal
- plages mA : 5 µA nominal
- *Précision de l'étalonnage*
- plages  $cc : \pm 15$  mV
- plages mA : ±30 µA
- *Stabilité de la température*
- 100 ppm/°C

#### Blocs d'application programmables

#### Actions (événements) 8 au total

- Alarmes 8 au total
- Boucle de contrôle 4 au total

#### Comparer 4 au total

Désactivé, supérieur à, inférieur à, égal à, différent de, supérieur ou égal à, inférieur ou égal à

#### Compteurs 4 au total

Compte ou décompte les charges, valeur préétablie sur le signal de charge. La sortie est active lorsque la valeur de décompte est égale à la valeur cible prédéterminée.

#### Fonction de sortie spéciale 4 au total

*Compresseur* Activez-désactivez le compresseur pour une ou deux boucles (refroidissement et déshumidification avec un seul compresseur)

*Séquenceur* Activez-désactivez jusqu'à quatre sorties pour distribuer une seule alimentation à travers toutes les sorties avec une usure de charge linéaire et progressive

*Vanne motorisée* Activez-désactivez les sorties ouvertes/fermées du moteur pour que la vanne représente le niveau d'alimentation désiré.

#### Linéarisation 4 au total

Interpolée ou relation échelonnée

#### Logique 4 au total

Désactivé, et, non-et, ou, ni, égal, différent, Verrouillage

#### Maths 8 au total

Désactivé, moyenne, échelle de process, échelle de déviation, différentiel (soustraction), rapport (division), ajouter, multiplier, différence absolue, min., max., racine carrée, échantillon et sauvegarde

#### Minuteurs 4 au total

*En rythme* produit une sortie de durée fixe sur la limite active du signal de marche du minuteur.

*Monostable* minuteur de four

*Retard* le démarrage de la sortie est retardé par rapport au fonctionnement du minuteur, désactivé en même temps.

*Rétentif* mesure le signal de marche du minuteur, sortie activée quand le temps accumulé excède la cible

#### Valeur process 4 au total

Désactivé, sauvegarde de capteur, moyenne, croisement, réservoir mouillé/sec, basculer, différentiel (soustraction), raport (division), ajouter, multiplier, différence absolue, min., max., racine carrée

#### Variable 8 au total

Valeur de l'utilisateur pour la variable numérique ou analogique

### Montage Rail EZ-ZONE Module de contrôle Information de commande

Le module de contrôle requiert une alimentation de Classe 2 ou SELV de 20,4 à 30,8 V  $\sim$  (ca) /= (cc), port de communication pour la configuration avec le logiciel EZ-ZONE Configurator.

Numéro de code

|                                      | 12<br><b>Montage Rail</b><br><b>EZ-ZONE</b>                                                                                    |                                                                                                    | $\circled{3}$<br>Module de<br>contrôle                                     | (4)<br>Entrée 1`<br>Fonction<br>primaire | (5)<br>Sorties 1 et 2<br>Options de<br>matériel                    | (6)<br>Entrée 2                                   | $\frac{7}{8}$<br>Options de<br>matériel | (8)<br>Entrée 3                                |                                                                                                    | 0<br>Sorties 5 et 6<br>Options de<br>matériel                                                   | $^{\circ}$<br>Entrée 4                                                  | (1)<br>Sorties 7 et 8<br>Options de<br>matériel | $\overline{\textcircled{\scriptsize 2}}$<br>Style de<br>$_{\rm connecteur}$ | $\odot$<br>Options<br>améliorées      | 146<br>Options<br>supplémentaires |  |  |
|--------------------------------------|----------------------------------------------------------------------------------------------------|----------------------------------------------------------------------------------------------------|----------------------------------------------------------------------------|------------------------------------------|--------------------------------------------------------------------|---------------------------------------------------|-----------------------------------------|------------------------------------------------|----------------------------------------------------------------------------------------------------|-------------------------------------------------------------------------------------------------|-------------------------------------------------------------------------|-------------------------------------------------|-----------------------------------------------------------------------------|---------------------------------------|-----------------------------------|--|--|
|                                      | $\mathbf{RM}$                                                                                                    | $\mathbf C$                                                                                                    |                                                                            |                                          |                                                                    |                                                   |                                         |                                                |                                                                                                    |                                                                                                 |                                                                         |                                                 |                                                                             |                                       |                                   |  |  |
| $\overline{\circledast}$<br>Entrée 1 |                                                                                                    |                                                                                                    |                                                                            |                                          |                                                                    |                                                   |                                         |                                                | $\overline{\circ}$<br>Options de matériel pour Sorties 5 et 6                                                                                    |                                                                                                 |                                                                         |                                                 |                                                                             |                                       |                                   |  |  |
| $1\,$                                | Contrôle avec entrée universelle<br>$=$                                                                                        |                                                                                                    |                                                                            |                                          |                                                                    |                                                   |                                         |                                                |                                                                                                    | Sortie 5<br>Sortie 6                                                                            |                                                                         |                                                 |                                                                             |                                       |                                   |  |  |
| $\overline{2}$<br>$\sqrt{3}$         | $\equiv$<br>$\equiv$                                                                                                    |                                                                                                    |                                                                            | Contrôle avec entrée de thermistance     |                                                                    |                                                   |                                         |                                                | B                                                                                                    | $A =$<br>aucune<br>$\equiv$<br>Aucun                                                            |                                                                         |                                                 | Aucun                                                                       |                                       |                                   |  |  |
|                                      | Contrôle de rampe/palier avec entrée universelle (R/S s'applique<br>à toutes les boucles du module) loops in module)           |                                                                                                    |                                                                            |                                          |                                                                    |                                                   |                                         |                                                | Relais mécanique 5 A, type A<br>CC commuté/collecteur ouvert<br>U<br>$\equiv$<br>Aucun                                                           |                                                                                                 |                                                                         |                                                 |                                                                             |                                       |                                   |  |  |
| $\overline{4}$                       | Contrôle de rampe/palier avec entrée de thermistance (R/S<br>E.<br>s'applique à toutes les boucles du module) loops in module) |                                                                                                    |                                                                            |                                          |                                                                    |                                                   |                                         |                                                | D<br>CC commuté/collecteur ouvert<br>régulateur d'alimentation NO-ARC 15 A<br>$\equiv$<br>E<br>CC commuté/collecteur ouvert<br>CC commuté<br>$=$ |                                                                                                 |                                                                         |                                                 |                                                                             |                                       |                                   |  |  |
| $\overline{5}$                       | Limite avec entrée universelle (Sorties 1 et 2 valides uniquement,<br>E.                                                       |                                                                                                    |                                                                            |                                          |                                                                    |                                                   |                                         | F                                              | $\equiv$                                                                                                    | CC commuté/collecteur ouvert                                                                    |                                                                         |                                                 | Relais mécanique 5 A, Type A                                                |                                       |                                   |  |  |
| $6\phantom{.}6$                      | les options seront B, F, L)<br>Limite avec entrée universelle (Sorties 1 et 2 valides uniquement,<br>E.                        |                                                                                                    |                                                                            |                                          |                                                                    |                                                   |                                         |                                                | G<br>$\equiv$<br>CC commuté/collecteur ouvert.<br>SSR Type A<br>H<br>Relais mécanique 5 A, type C<br>Aucun<br>$=$                                |                                                                                                 |                                                                         |                                                 |                                                                             |                                       |                                   |  |  |
|                                      | les options seront be B, F, L)                                                                                                 |                                                                                                    |                                                                            |                                          |                                                                    |                                                   |                                         |                                                | Relais mécanique 5 A, Type C<br>J<br>Commande de puissance NO-ARC 15 A<br>$\equiv$                                                               |                                                                                                 |                                                                         |                                                 |                                                                             |                                       |                                   |  |  |
|                                      | Entrée du transformateur de courant (Sorties 1 et 2 NON valides,<br>7<br>$=$<br>les options sont N, P, R, S) are N, P, R, S)   |                                                                                                    |                                                                            |                                          |                                                                    |                                                   |                                         |                                                | K<br>Relais mécanique 5 A, Type C<br>CC commuté<br>$\equiv$<br>L<br>Relais mécanique 5 A, Type C<br>Relais mécanique 5 A, Type A<br>$\equiv$     |                                                                                                 |                                                                         |                                                 |                                                                             |                                       |                                   |  |  |
| $9\phantom{.0}$                      | Personnalisé<br>$=$                                                                                                    |                                                                                                    |                                                                            |                                          |                                                                    |                                                   |                                         |                                                | M<br>Relais mécanique 5 A, Type C<br>SSR Type A, 0,5 A<br>$\equiv$                                                                               |                                                                                                 |                                                                         |                                                 |                                                                             |                                       |                                   |  |  |
| $\circledcirc$                       | Options de matériel pour Sorties 1 et 2                                                                                        |                                                                                                    |                                                                            |                                          |                                                                    |                                                   |                                         |                                                | N<br>Processus universel<br>Aucun<br>$\equiv$<br>P<br>Processus universel<br>CC commuté<br>$\equiv$                                              |                                                                                                 |                                                                         |                                                 |                                                                             |                                       |                                   |  |  |
|                                      |                                                                                                    |                                                                                                    | Sortie 1                                                                   |                                          |                                                                    | Sortie 2                                          |                                         |                                                | R<br>S                                                                                                    | $=$<br>$\equiv$                                                                                 | Processus universel<br>Processus universel                              |                                                 | SSR type A, 0,5 A                                                           | Relais mécanique 5 A, type A          |                                   |  |  |
| B                                    | $A =$<br>$\equiv$                                                                                                    | Aucun<br>Aucun                                                                                                    |                                                                            |                                          | Aucun                                                              | Relais mécanique 5 A, type A                      |                                         |                                                | T                                                                                                    | $\equiv$<br>Aucun                                                                               |                                                                         |                                                 | SSR type A, 0,5 A                                                           |                                       |                                   |  |  |
| U<br>D                               | $\equiv$                                                                                                    | CC commuté/collecteur ouvert<br>CC commuté/collecteur ouvert                                                      |                                                                            |                                          | Aucun                                                              | régulateur d'alimentation NO-ARC 15 A             |                                         |                                                | Y<br>Z                                                                                                    | $=$<br>$=$                                                                                      | SSR type A, 0,5 A                                                       |                                                 |                                                                             | Régulation d'alimentation NO-ARC 15 A |                                   |  |  |
| E                                    | $=$<br>$\equiv$                                                                                                    | CC commuté/collecteur ouvert                                                                                      |                                                                            |                                          |                                                                    | CC commuté                                        |                                         |                                                | SSR type A, 0,5 A<br>SSR type A, 0,5 A<br>$\overline{\omega}$<br>Entrée 4                                                                        |                                                                                                 |                                                                         |                                                 |                                                                             |                                       |                                   |  |  |
| F<br>G                               | $\equiv$                                                                                                    | CC commuté/collecteur ouvert<br>Relais mécanique 5 A, Type A                                                      |                                                                            |                                          |                                                                    |                                                   |                                         |                                                |                                                                                                    |                                                                                                 |                                                                         |                                                 |                                                                             |                                       |                                   |  |  |
| H                                    | $=$                                                                                                    | $\equiv$<br>CC commuté/collecteur ouvert<br>SSR Type A<br>Relais mécanique 5 A, type<br>Aucun                     |                                                                            |                                          |                                                                    |                                                   |                                         |                                                | $\rm A$<br>$=$<br>Aucun<br>$\mathbf{1}$<br>Contrôle avec entrée universelle<br>$=$                                                               |                                                                                                 |                                                                         |                                                 |                                                                             |                                       |                                   |  |  |
| J<br>K                               | $=$<br>$=$                                                                                                    | Relais mécanique 5 A, Type C                                                                                      |                                                                            |                                          |                                                                    | Commande de puissance NO-ARC 15 A<br>CC commuté   |                                         |                                                | $\sqrt{2}$<br>Contrôle avec entrée de thermistance<br>$\equiv$                                                                                   |                                                                                                 |                                                                         |                                                 |                                                                             |                                       |                                   |  |  |
| L                                    | Relais mécanique 5 A, Type C<br>Relais mécanique 5 A, Type C<br>$\equiv$                                                       |                                                                                                    |                                                                            |                                          |                                                                    | Relais mécanique 5 A, Type A                      |                                         |                                                | $\overline{5}$<br>Limite avec entrée universelle (Sorties 7 et 8 valides uniquement,<br>$\equiv$<br>les options seront $B, F, L$                 |                                                                                                 |                                                                         |                                                 |                                                                             |                                       |                                   |  |  |
| M<br>N                               | $\equiv$<br>$\equiv$                                                                                                    | Relais mécanique 5 A, Type C<br>Processus universel                                                               |                                                                            |                                          |                                                                    | SSR Type A, 0,5 A<br>Aucun                        |                                         |                                                | $6\phantom{1}6$<br>Limite avec entrée universelle (Sorties 7 et 8 valides uniquement,<br>$=$<br>les options seront be $B, F, L$                  |                                                                                                 |                                                                         |                                                 |                                                                             |                                       |                                   |  |  |
| ${\bf P}$                            | $\equiv$                                                                                                    | Processus universel                                                                                               |                                                                            |                                          |                                                                    | CC commuté                                        |                                         |                                                | $\overline{7}$<br>Entrée du transformateur de courant (Sorties 7 et 8 NON valides,<br>$\equiv$                                                   |                                                                                                 |                                                                         |                                                 |                                                                             |                                       |                                   |  |  |
| R<br>S                               | $\equiv$<br>$\equiv$                                                                                                    | Processus universel<br>Processus universel                                                                        |                                                                            |                                          |                                                                    | Relais mécanique 5 A, type A<br>SSR type A, 0,5 A |                                         |                                                | les options sont N, P, R, S)<br>Seconde entrée auxiliaire (entrée universelle)<br>R<br>$\equiv$                                                  |                                                                                                 |                                                                         |                                                 |                                                                             |                                       |                                   |  |  |
| T                                    | $\equiv$                                                                                                    | Aucun                                                                                                    |                                                                            |                                          |                                                                    | SSR type A, 0,5 A                                 |                                         |                                                | P<br>$=$<br>Seconde entrée auxiliaire (entrée de thermistance)                                                                                   |                                                                                                 |                                                                         |                                                 |                                                                             |                                       |                                   |  |  |
| Y<br>Z                               | SSR type A, 0,5 A<br>Commande de puissance NO-ARC 15 A<br>$\equiv$<br>SSR type A, 0,5 A<br>SSR type A, 0,5 A<br>$\equiv$       |                                                                                                    |                                                                            |                                          |                                                                    |                                                   |                                         | 17)<br>Options de matériel pour Sorties 7 et 8 |                                                                                                    |                                                                                                 |                                                                         |                                                 |                                                                             |                                       |                                   |  |  |
| $\overline{6}$                       |                                                                                                    |                                                                                                    |                                                                            |                                          | Entrée 2                                                           |                                                   |                                         |                                                |                                                                                                    | $A = Aucun$                                                                                     | Sortie 7                                                                |                                                 | Aucun                                                                       | Sortie 8                              |                                   |  |  |
| A                                    | Aucun<br>$\equiv$                                                                                                    |                                                                                                    |                                                                            |                                          |                                                                    |                                                   |                                         |                                                | B                                                                                                    | $\equiv$<br>Aucun                                                                               |                                                                         |                                                 |                                                                             | Relais mécanique 5 A, type A          |                                   |  |  |
| 1<br>$\overline{c}$                  | $\equiv$                                                                                                    |                                                                                                    | Contrôle avec entrée universelle<br>= Contrôle avec entrée de thermistance |                                          |                                                                    |                                                   |                                         |                                                | U<br>CC commuté/collecteur ouvert<br>$\equiv$<br>Aucun<br>D<br>CC commuté/collecteur ouvert<br>régulateur d'alimentation NO-ARC 15 A             |                                                                                                 |                                                                         |                                                 |                                                                             |                                       |                                   |  |  |
| 5                                    | $\equiv$                                                                                                    |                                                                                                    | Limite avec entrée universelle (Sorties 3 et 4 valides uniquement,         |                                          |                                                                    |                                                   |                                         |                                                | E                                                                                                    | $\equiv$                                                                                        | CC commuté/collecteur ouvert                                            |                                                 | CC commuté                                                                  |                                       |                                   |  |  |
| 6                                    | les options seront B, F, L)<br>Limite avec entrée universelle (Sorties 3 et 4 valides uniquement,<br>$=$                       |                                                                                                    |                                                                            |                                          |                                                                    |                                                   |                                         |                                                | F<br>$\mathbf G$                                                                                                    | $\equiv$<br>$\equiv$                                                                            | CC commuté/collecteur ouvert<br>CC commuté/collecteur ouvert,           |                                                 | SSR Type A, 0,5 A                                                           | Relais mécanique 5 A, Type A          |                                   |  |  |
|                                      | les options seront be B, F, L)<br>Entrée du transformateur de courant (Sorties 3 et 4 NON valides,                             |                                                                                                    |                                                                            |                                          |                                                                    |                                                   |                                         |                                                | H<br>$\mathbf J$                                                                                                    | $\equiv$                                                                                        | Relais mécanique 5 A, type C                                            |                                                 | Aucun                                                                       |                                       |                                   |  |  |
| $\overline{7}$                       | $=$<br>les options sont N, P, R, S)                                                                                            |                                                                                                    |                                                                            |                                          |                                                                    |                                                   |                                         |                                                | $\rm K$                                                                                                    | $\equiv$<br>$\equiv$                                                                            | Relais mécanique 5 A, Type C<br>Relais mécanique 5 A, Type C            |                                                 | CC commuté                                                                  | Commande de puissance NO-ARC 15 A     |                                   |  |  |
| $\mathsf R$                          | Seconde entrée auxiliaire (entrée universelle)<br>$\equiv$                                                                     |                                                                                                    |                                                                            |                                          |                                                                    |                                                   |                                         |                                                | L<br>$\mathbf M$                                                                                                    | $\equiv$<br>$\equiv$                                                                            | Relais mécanique 5 A, Type C<br>Relais mécanique 5 A, Type C            |                                                 | SSR Type A, 0,5 A                                                           | Relais mécanique 5 A, Type A          |                                   |  |  |
|                                      | P<br>= Seconde entrée auxiliaire (entrée de thermistance)<br>Options de matériel pour Sorties 3 et 4                           |                                                                                                    |                                                                            |                                          |                                                                    |                                                   |                                         |                                                |                                                                                                    | N<br>$\equiv$                                                                                   | Processus universel                                                     |                                                 | Aucun                                                                       |                                       |                                   |  |  |
| ்                                    |                                                                                                    |                                                                                                    | Sortie 3                                                                   |                                          |                                                                    | Sortie 4                                          |                                         |                                                | $\mathbf{P}$<br>$\mathbb{R}$                                                                                                    | $\equiv$<br>$\equiv$                                                                            | Processus universel<br>Processus universel                              |                                                 | CC commuté                                                                  | Relais mécanique 5 A, type A          |                                   |  |  |
| Α                                    | $\equiv$                                                                                                    | Aucun                                                                                                    |                                                                            |                                          | Aucun                                                              |                                                   |                                         |                                                | S                                                                                                    | $\equiv$                                                                                        | Processus universel                                                     |                                                 | SSR type A, 0,5 A                                                           |                                       |                                   |  |  |
| B<br>U                               | $\equiv$<br>$\equiv$                                                                                                    | Aucun<br>CC commuté/collecteur ouvert                                                                             |                                                                            |                                          | Aucun                                                              | Relais mécanique 5 A, type A                      |                                         |                                                | T<br>Y                                                                                                    | $\equiv$<br>Aucun<br>$\equiv$                                                                   | SSR type A, 0,5 A                                                       |                                                 | SSR type A, 0,5 A                                                           | Régulation d'alimentation NO-ARC 15 A |                                   |  |  |
| D                                    | $\equiv$                                                                                                    | CC commuté/collecteur ouvert                                                                                      |                                                                            |                                          |                                                                    |                                                   | Commande de puissance NO-ARC 15 A       |                                                | Z                                                                                                    |                                                                                                 | SSR type A, 0,5 A                                                       |                                                 | SSR type A, 0,5 A                                                           |                                       |                                   |  |  |
| E<br>F                               | $\equiv$                                                                                                    | CC commuté/collecteur ouvert<br>CC commuté<br>= CC commuté/collecteur ouvert<br>Relais mécanique 5 A, Type A      |                                                                            |                                          |                                                                    |                                                   |                                         |                                                | C<br>= 6 entrées/sorties numériques (Option valide uniquement si la sélection de l'entrée $4 = A$ )<br>$\overline{62}$                           |                                                                                                 |                                                                         |                                                 |                                                                             |                                       |                                   |  |  |
|                                      | $\equiv$                                                                                                    | CC commuté/collecteur ouvert<br>SSR Type A, 0,5 A                                                                 |                                                                            |                                          |                                                                    |                                                   |                                         |                                                |                                                                                                    |                                                                                                 |                                                                         |                                                 | Style de connecteur                                                         |                                       |                                   |  |  |
| H<br>J                               | $=$<br>$\equiv$                                                                                                    | Relais mécanique 5 A, type C<br>Aucun<br>Relais mécanique 5 A, Type C<br>Commande de puissance NO-ARC 15 A        |                                                                            |                                          |                                                                    |                                                   |                                         |                                                | $\mathbf{A}$<br>$\mathbf F$                                                                                                    | $\equiv$                                                                                        | $=$ Connecteur à vis d'angle droit (standard)<br>Connecteur à vis avant |                                                 |                                                                             |                                       |                                   |  |  |
| Κ                                    | $\equiv$                                                                                                    | Relais mécanique 5 A, Type C<br>CC commuté                                                                        |                                                                            |                                          |                                                                    |                                                   |                                         |                                                |                                                                                                    |                                                                                                 |                                                                         |                                                 |                                                                             |                                       |                                   |  |  |
| M                                    | $\equiv$<br>$\equiv$                                                                                                    | Relais mécanique 5 A, Type C<br>Relais mécanique 5 A, Type A<br>SSR Type A, 0,5 A<br>Relais mécanique 5 A, Type C |                                                                            |                                          |                                                                    |                                                   |                                         |                                                | $\odot$                                                                                                    |                                                                                                 |                                                                         |                                                 | Options améliorées                                                          |                                       |                                   |  |  |
| N<br>P                               | $\equiv$<br>$\equiv$                                                                                                    | Processus universel<br>Aucun<br>Processus universel<br>CC commuté                                                 |                                                                            |                                          |                                                                    |                                                   |                                         |                                                | $\mathbf{1}$                                                                                                    | $A = Bus Standard$<br>$=$                                                                       | Bus Standard et Modbus <sup>®</sup> RTU485                              |                                                 |                                                                             |                                       |                                   |  |  |
| $\mathsf{R}$                         | $\equiv$                                                                                                    | Processus universel<br>Relais mécanique 5 A, type A                                                               |                                                                            |                                          |                                                                    |                                                   |                                         |                                                | Options supplémentaires<br>(4)(5)                                                                                                    |                                                                                                 |                                                                         |                                                 |                                                                             |                                       |                                   |  |  |
| S                                    | $\equiv$<br>$\equiv$                                                                                                    | Processus universel<br>SSR type A, 0,5 A<br>SSR type A, 0,5 A<br>Aucun                                            |                                                                            |                                          |                                                                    |                                                   |                                         |                                                |                                                                                                    |                                                                                                 |                                                                         |                                                 | Micrologiciel, caches, réglages de paramètres                               |                                       |                                   |  |  |
| Y                                    | SSR type A, 0,5 A<br>Régulation d'alimentation NO-ARC 15 A<br>$\equiv$                                                         |                                                                                                    |                                                                            |                                          |                                                                    |                                                   |                                         |                                                |                                                                                                    | $AA = Standard$                                                                                 |                                                                         |                                                 |                                                                             |                                       |                                   |  |  |
| Z                                    | SSR type A, 0,5 A<br>SSR type A, 0,5 A<br>$\equiv$                                                                             |                                                                                                    |                                                                            |                                          |                                                                    |                                                   |                                         |                                                |                                                                                                    | $AB =$<br>Matériel de remplacement de connecteurs uniquement pour la saisie<br>Numéro de modèle |                                                                         |                                                 |                                                                             |                                       |                                   |  |  |
| $\circledS$                          | Entrée 3<br>Aucun                                                                                                    |                                                                                                    |                                                                            |                                          |                                                                    |                                                   |                                         |                                                | Classe 1, Div 2 (non disponible avec régulateur de limitation intégré<br>12<br>$\equiv$<br>ou options de relais mécanique)                       |                                                                                                 |                                                                         |                                                 |                                                                             |                                       |                                   |  |  |
| A<br>$\mathbf{1}$                    | $=$<br>Contrôle avec entrée universelle<br>$\equiv$                                                                            |                                                                                                    |                                                                            |                                          |                                                                    |                                                   |                                         |                                                |                                                                                                    | $XX =$                                                                                          | Personnalisé, Micrologiciel verrouillé                                  |                                                 |                                                                             |                                       |                                   |  |  |
| $\,2$<br>5                           | E.<br>$\equiv$                                                                                                    |                                                                                                    |                                                                            | Contrôle avec entrée de thermistance     | Limite avec entrée universelle (Sorties 5 et 6 valides uniquement, |                                                   |                                         |                                                |                                                                                                    |                                                                                                 |                                                                         |                                                 |                                                                             |                                       |                                   |  |  |
|                                      |                                                                                                    | $les$ options seront $B, F, L$                                                                                    |                                                                            |                                          |                                                                    |                                                   |                                         |                                                |                                                                                                    |                                                                                                 |                                                                         |                                                 |                                                                             |                                       |                                   |  |  |
| $6\phantom{.0}$                      | $=$                                                                                                    | les options seront be B, F, L)                                                                                    |                                                                            |                                          | Limite avec entrée universelle (Sorties 5 et 6 valides uniquement, |                                                   |                                         |                                                |                                                                                                    |                                                                                                 |                                                                         |                                                 |                                                                             |                                       |                                   |  |  |
| $\overline{7}$                       | Entrée du transformateur de courant (Sorties 5 et 6 NON valides,<br>$\equiv$<br>les options sont N, P, R, S)                   |                                                                                                    |                                                                            |                                          |                                                                    |                                                   |                                         |                                                |                                                                                                    |                                                                                                 |                                                                         |                                                 |                                                                             |                                       |                                   |  |  |
| R                                    | $\equiv$<br>Seconde entrée auxiliaire (entrée universelle)                                                                     |                                                                                                    |                                                                            |                                          |                                                                    |                                                   |                                         |                                                |                                                                                                    |                                                                                                 |                                                                         |                                                 |                                                                             |                                       |                                   |  |  |
| P                                    | $\equiv$                                                                                                    |                                                                                                    |                                                                            |                                          | Seconde entrée auxiliaire (entrée de thermistance)                 |                                                   |                                         |                                                |                                                                                                    |                                                                                                 |                                                                         |                                                 |                                                                             |                                       |                                   |  |  |

# **Index**

- R.b.L<sup>Blocage d'alarme [74](#page-76-0), [147](#page-149-0)</sup> **RELF** Fréquence secteur CA [101](#page-103-0)
- $\overline{BCE}$  Menu Action [38](#page-40-0), [64](#page-66-0)  $[**R**,**d**$ 5 $\overline{P}$  Écran d'alarme [74](#page-76-0)
- $\boxed{R,h}$  Point de consigne haut de l'alarme [42](#page-44-0), [146](#page-148-0)
- $\overline{R}$ <sub>h</sub>y] Hystérésis d'alarme [73](#page-75-0)
- $\overline{R}$ , Menu Entrée analogique [37](#page-39-0), [57](#page-59-0)
- $\overline{R_i}$  is Instance de source d'alarme [73](#page-75-0)
- **R.L.** R Verrouillage d'alarme [74](#page-76-0), [147](#page-149-0)
- $R$ .  $q$  Logique d'alarme [74](#page-76-0)
- $\overline{RL}$  $\overline{P}$  Menu Alarme [41,](#page-43-0) [73](#page-75-0)
- $\overline{R_{i}}$ lo Point de consigne bas de l'alarme [41](#page-43-0), [146](#page-148-0)
- R5d Côtés d'alarme [74](#page-76-0)  $\overline{R}$ ; Mise en sourdine de l'alarme [74,](#page-76-0) [147](#page-149-0)
- $[**R**$ <sub>t</sub> $\leq$   $\overline{P}$  Autoréglage point de consigne [40,](#page-42-0) [136](#page-138-0)
- $\overline{BEE}$  Attention [147](#page-149-0)
- R.E Y Type d'alarme [73](#page-75-0)
- $\overline{B_{\mu}nE}$  Unités d'altitude [55](#page-57-0), [61](#page-63-0), [96](#page-98-0)
- $[\overline{R_{\cdot}\sigma E}]$  Unités d'altitude [54](#page-56-0)  $\overline{B_{\scriptscriptstyle \rm I\hspace{-1pt}I}E}$  Autoréglage [40,](#page-42-0) [136](#page-138-0)
- **bRUd** Vitesse baud [108](#page-110-0)
- Pression barométrique [54](#page-56-0)
- $\overline{b.Pr}$  Pression barométrique [61](#page-63-0)  $\overline{b.Pr}$  Pression barométrique [54](#page-56-0)
- $[\overline{C}$ , $\overline{P}$  $\overline{S}$  Algorithme de refroidissement [66,](#page-68-0) [142](#page-144-0)
- **[RL**] Menu d'étalonnage [133](#page-135-0)
- **[Cival** Courbe de sortie de refroidissement [66](#page-68-0), [141](#page-143-0)
- $\sqrt{C.E}$  Erreur de courant [43](#page-45-0), [147](#page-149-0)
- $\boxed{C\_F}$  Unités d'affichage [101,](#page-103-0) [109](#page-111-0)
- $[\overline{C,h}]$  Courant, point de consigne
- haut [42](#page-44-0), [147](#page-149-0) Lh Y Hystérésis de refroidissement [40](#page-42-0), [142](#page-144-0)
- $\boxed{\mathcal{C}.\mathcal{L}.\mathcal{O}}$  Point de consigne bas de courant [42](#page-44-0), [147](#page-149-0)
- $[$  $[$  $]$  $[$  $]$ Mode de contrôle [39](#page-41-0)
- $[$  $[$  $[$  $]$  $[$  $]$  $[$  $]$  $[$  $]$  $[$  $]$  $[$  $]$  $[$  $]$  $[$  $]$  $[$  $]$  $[$  $]$  $[$  $]$  $[$  $]$  $[$  $]$  $[$  $]$  $[$  $]$  $[$  $]$  $[$  $]$  $[$  $]$  $[$  $]$  $[$  $]$  $[$  $]$  $[$  $]$  $[$  $]$  $[$  $]$  $[$  $]$  $[$  $]$  $[$  $]$  $[$  $]$  $[$  $]$  $[$  $]$  $[$  $]$  $[$  $]$  $[$  $]$  $[$  $]$  $[$  $]$  $[$  $]$
- $[Code]$  Clé publique [132](#page-134-0)
- $[\mathcal{L}_0 P$  Menu Communications 108
- $\overline{CPb}$  Bande proportionnelle Refroidissement [40](#page-42-0), [136,](#page-138-0) [143](#page-145-0)
- **[PE]** Menu Comparer [44](#page-46-0), [78](#page-80-0)
- $\overline{CP}$  Alimentation du refroidissement [39](#page-41-0), [137](#page-139-0)
- $[ C.5P ]$  Point de consigne de boucle fermée [40](#page-42-0)
- $[C.5P]$  Point de consigne opérationnel de boucle fermée [39](#page-41-0)  $[EE]$  Menu Compteur [45,](#page-47-0) [82](#page-84-0)  $\boxed{[U,r]}$  Relevé courant [43](#page-45-0)
- [Urr] Menu Courant [42,](#page-44-0) [74](#page-76-0)  $[T \cup S_F]$  Configuration personnalisée [129](#page-131-0)  $\overline{dHE}$  Date de fabrication [133](#page-135-0)  $\overline{db}$  Bande morte [41,](#page-43-0) [144](#page-146-0)  $\overline{dE}$ [ Décimale [58](#page-60-0)  $\overline{dE}$  J Point de condensation [93](#page-95-0) d Rg Menu Diagnostics [132](#page-134-0) J<sub>io</sub>] Menu Entrée/sortie numérique [38,](#page-40-0) [61](#page-63-0)  $\overline{d}$  ir Sens [61](#page-63-0)  $\overline{d}$ o.5 Etat de sortie numérique [38](#page-40-0)  $\overline{d.P}$   $\overline{5}$  Paires affichées [56,](#page-58-0) [101](#page-103-0)  $E$ , 5 État d'entrée d'événement [38](#page-40-0) EL .o Décalage d'entrée électrique [133](#page-135-0) EL<sub>i</sub>5 Pente d'entrée électrique [133](#page-135-0) EL o.o Décalage de sortie électrique [133](#page-135-0) **EL**<sub>0.5</sub> Pente de sortie électrique [133](#page-135-0)  $[End]$  Fin [127](#page-129-0)  $\overline{End}$  Type de Fin [117](#page-119-0)  $\sqrt{E_0E_1}$  Sortie événement active [151](#page-53-0), [52](#page-54-0)  $\mathsf{E}\mathsf{h}\mathsf{E}$  / Sortie d'événement 1 [117,](#page-119-0) [123](#page-125-0) [Ent2] Sortie d'événement 2 [117,](#page-119-0) [118](#page-120-0), [123,](#page-125-0) [124](#page-126-0) **FR**<sub>I</sub>L] Défaillance d'erreur d'entrée [141](#page-143-0), [142](#page-144-0) FR<sub>IL</sub> Défaillance d'erreur d'entrée [68](#page-70-0)  $\overline{F}$  Instance de fonction de sortie numérique [62](#page-64-0)  $\overline{F}$  Instance de fonction de sortie [70,](#page-72-0) [72](#page-74-0)  $\overline{F}$   $\overline{L}$  Filtre [58](#page-60-0)  $\overline{F_{n}}$  Fonction de sortie [70,](#page-72-0) [72](#page-74-0) **BL bL** Menu Global [101](#page-103-0) **95d** Déviation de maintien ga-
- ranti [102](#page-104-0) **95E** Maintien garanti activé [101](#page-103-0)
- $h$ , $R$ <sup>9</sup> Algorithme de chauffage [66,](#page-68-0) [142](#page-144-0)
- $\overline{h.E}$  Erreur de l'élément de chauffage [43](#page-45-0), [147](#page-149-0)
- $\boxed{\mathsf{h}$ ,  $\mathsf{h}$   $\mathsf{y}$  Hystérésis du chauffage [40,](#page-42-0) [142](#page-144-0)
- $\sqrt{h_0 U_r}$  Heures [114,](#page-116-0) [119](#page-121-0)
- $[hPb]$  Bande proportionnelle Chauffage [40](#page-42-0), [136](#page-138-0), [143](#page-145-0)
- $\overline{h.Pr}$  Alimentation de chauffage [39](#page-41-0), [137](#page-139-0)
- $\sqrt{h.5P}$  Point de consigne haut de boucle de contrôle [69](#page-71-0)
- $\overline{I_{i}f_{i}}$  Décalage d'étalonnage [37,](#page-39-0) [138](#page-140-0)–[139](#page-141-0)  $\overline{16.5}$  Point de consigne repos [40](#page-42-0)  $E_{\text{F}}$  Verrouillage d'erreur d'entrée [58](#page-60-0)  $\overline{E}$ r] État d'erreur d'entrée [37](#page-39-0) **P.F.** I Adresse IP fixe Partie 1 [101](#page-103-0)  $J\Gamma$  Nombre de sauts [117](#page-119-0)  $\overline{J\Gamma}$  Nombre de sauts restants [53](#page-55-0)  $\overline{JL}$  Boucle de saut [127](#page-129-0)  $\overline{J5}$  Étape de saut [117](#page-119-0)  $[L,dd]$  Écart de détection de boucle ouverte [69](#page-71-0) **L.dE** Activation de la détection de boucle ouverte [68](#page-70-0)  $\boxed{\overline{L.dE}}$  Heure de détection de boucle ouverte [68](#page-70-0)  $|L9C|$  Menu Logique [45,](#page-47-0) [84](#page-86-0)  $[L, H]$  Hystérésis limite [66](#page-68-0)  $[L, P$ ] Menu Limite [38,](#page-40-0) [65](#page-67-0)  $\boxed{\phantom{1}1.7}$  Linéarisation [57](#page-59-0) LL:S Limite inférieure du point de consigne [38](#page-40-0)  $\lfloor n \rfloor$  Menu Linéarisation [43](#page-45-0), [75](#page-77-0) LoC Menu Réglage de sécurité [130](#page-132-0), [132](#page-134-0) L o C.L Niveau d'accès verrouillé [131](#page-133-0) LoCo Verrouillage de l'exploitation dans la page [130](#page-132-0), [148](#page-150-0)  $[L_0;P]$  Verrouillage des profils de la page [130](#page-132-0), [131](#page-133-0), [132,](#page-134-0) [148](#page-150-0) LooP Menu boucle de contrôle [66](#page-68-0) LooP Menu Boucle [39](#page-41-0) **L:5d** Côtés limites [65](#page-67-0)  $[LSP]$  Point de consigne bas de boucle [69](#page-71-0)  $[*19a*]$  Mode manuel [68](#page-70-0)  $[ P 7RE ]$  Menu Maths [46](#page-48-0), [93](#page-95-0) **[P]bL** Ordre des mots Modbus [109](#page-111-0)  $[11, 10]$  Minutes [114](#page-116-0), [119](#page-121-0) **[17**<sub>00</sub>] Menu de surveillance [39](#page-41-0)  $[17]$  Mesure électrique [133](#page-135-0) nU5 Enregistrement en mémoire non volatile [109](#page-111-0)  $\overline{a}$ .  $\overline{F}$  Décalage d'étalonnage [73](#page-75-0)  $\overline{o}$ . $\overline{c}$  E Sortie de contrôle [63](#page-65-0), [71](#page-73-0)  $\overline{\mathsf{p.Fn}}$  Fonction de sortie [137](#page-139-0) hij Limite supérieure de puissance de sortie [63](#page-65-0), [71](#page-73-0) o.Lo Limite inférieure de puissance de sortie [63](#page-65-0), [71](#page-73-0)  $\overline{OP}$  Point de consigne de boucle ouverte [41](#page-43-0) o.t b Base de temps de sortie [63,](#page-65-0) [71](#page-73-0) **ot Pt** Menu Sortie [70](#page-72-0)  $\overline{c}$ . $\overline{c}$   $\overline{y}$  Type de sortie [71](#page-73-0)

 $\overline{PR}$  Parité [108](#page-110-0)

 $\overline{P}$   $\overline{P}$   $\overline{S}$   $\overline{B}$  Mot de passe administrateur [132](#page-134-0)  $\overline{P}$  *PRSE* Activation mot de passe [130](#page-132-0)  $[PAG5]$  Mot de passe [132](#page-134-0) PR5.J Mot de passe utilisateur [131](#page-133-0) **P.dL** Retard Peltier [67](#page-69-0)  $\overline{P.dL}$  Retard Peltier [67](#page-69-0)  $\overline{P.E}$  Erreur de process actif [58](#page-60-0)  $\overline{P$ <sup>EL</sup> Erreur de process bas [58](#page-60-0)  $\overline{P_{\Omega}}$  Numéro de référence [132](#page-134-0)  $\overline{P_{r0}}$  Menu Profil [101](#page-103-0)  $\overline{P,5}$   $\overline{B}$  Menu État du profil [49](#page-51-0) P.E YP Type de profil [101](#page-103-0)  $\overline{P_{u}uE}$  Unités de pression [55,](#page-57-0) [61](#page-63-0)  $\overline{P_{u}nE}$  Unités de pression [54](#page-56-0)  $\overline{P_{\boldsymbol{U}}}$  Menu Valeur process [59](#page-61-0)  $\overline{P_{U}}$ ,  $\overline{P}$  Valeur active du process [39](#page-41-0)  $\sqrt{r}$  R<sub>t</sub>  $\epsilon$  Taux [114](#page-116-0), [120,](#page-122-0) [125](#page-127-0)  $\overline{r}$ .  $\overline{E}$   $\overline{r}$  Activation à distance [39](#page-41-0), [140](#page-142-0)  $\overline{r\,\epsilon\,u}$  Révision du logiciel [132](#page-134-0)  $\overline{r,h}$  ) Plage supérieure [58](#page-60-0), [73,](#page-75-0) [139](#page-141-0), [140](#page-142-0)  $\boxed{r.Lo}$  Plage inférieure [57](#page-59-0), [72](#page-74-0), [139,](#page-141-0) [140](#page-142-0) **rLoL** Verrouillage de sécurité en lecture [130,](#page-132-0) [148](#page-150-0)  $\sqrt{r_0 L L}$  Mot de passe changeant [131](#page-133-0)  $\overline{r}P$  Action de rampe [69,](#page-71-0) [144](#page-146-0)  $\overline{r}$ ,  $\overline{r}$  Taux de rampe [69,](#page-71-0) [144](#page-146-0)  $\overline{r}$ ; SC) Échelle de rampe [69](#page-71-0), [144](#page-146-0)  $\overline{r}$  E.L<sup>]</sup> Conducteurs RTD [57](#page-59-0) **SbLd** Numéro logiciel [133](#page-135-0) **5EC** Secondes [114](#page-116-0), [120](#page-122-0)  $\overline{5E_n}$  Type de capteur [57,](#page-59-0) [137,](#page-139-0) [139](#page-141-0)  $[5F<sub>n</sub>,R]$  Fonction source A [73](#page-75-0)  $\overline{5h}$  I Limite supérieure [57](#page-59-0), [72](#page-74-0), [139](#page-141-0) 5.Lo Limite inférieure [57](#page-59-0), [72,](#page-74-0) [139](#page-141-0) **5LoC** Réglage du verrouillage de sécurité [131](#page-133-0), [148](#page-150-0) 5<sub>0</sub> Numéro de série [133](#page-135-0) **5<sub>0</sub>Rh** Verrouillage [126](#page-128-0)  $\sqrt{5 \rho F}$  Menu Fonction de sortie spéciale [47](#page-49-0)  $[5P<sub>h</sub>]$  Boucle ouverte avec limite supérieure de point de consigne [69](#page-71-0) **5P.Lo** Boucle ouverte avec limite inférieure de point de consigne [69](#page-71-0)  $[5.1]$  Temps restant pour l'étape [51](#page-53-0)  $\overline{5EP}$  Étape active [49](#page-51-0) **5. EUP** Type d'étape active [49](#page-51-0) **5. EYP** Type d'étape [113,](#page-115-0) [118](#page-120-0) E.R.G. Agressivité de réglage de l'utilisateur [67](#page-69-0), [136](#page-138-0)  $[t, b, d]$  TRU-TUNE+<sup>™</sup> Bande [67,](#page-69-0) [137](#page-139-0)  $\overline{E}$  Dérivée temps [41,](#page-43-0) [136,](#page-138-0) [143](#page-145-0)  $F = 50$  TRU-TUNE+<sup>™</sup> Gain [67,](#page-69-0) [137](#page-139-0)

 $\overline{t}$  Durée [125](#page-127-0)  $\overline{t}$  Intégrale temps [40,](#page-42-0) [136,](#page-138-0) [143](#page-145-0)  $ET7r$  Menu Minuteur [44,](#page-46-0) [79](#page-81-0)  $E.EU<sub>n</sub>$  TRU-TUNE+<sup>™</sup> Activer [66,](#page-68-0) [137](#page-139-0)  $\sqrt{UFR}$  Action de l'utilisateur après défaillance [68](#page-70-0) UL<sub>O</sub>C Déverrouillage [128](#page-130-0) USr<sub>r</sub> Paramètre de restauration utilisateur [101,](#page-103-0) [136](#page-138-0) USr;S Utilisateur enregistrement jeu [25](#page-103-0), [136](#page-138-0)  $U$ 5 $E$ P Pas inutilisé [125](#page-127-0)  $\sqrt{R_{\Gamma}}$  Menu Variable [100](#page-102-0) LUbo Attendre les deux [126](#page-128-0) **LUE, I** Evènement d'attente (1 ou 2) [115,](#page-117-0) [116](#page-118-0), [121](#page-123-0), [122](#page-124-0) **A** Action de l'utilisateur après défaillance [68](#page-70-0)

Action de rampe [69](#page-71-0) Activation à distance [39](#page-41-0), [140](#page-142-0) Activation de la détection de boucle ouverte [68](#page-70-0) Activer maintien garanti [101](#page-103-0) Adresse de bus Standard [109](#page-111-0) Adresse IP fixe Partie 4 [101](#page-103-0) Adresses de définition d'ensemble [150](#page-152-0) Adresses opérationnelles d'ensemble [150](#page-152-0) Afficher les unités [101](#page-103-0), [109](#page-111-0) Agressivité d'autoréglage [67](#page-69-0) Agressivité de réglage de l'utilisateur [136](#page-138-0) Agréments [4](#page-6-0), [201](#page-203-0) alarmes [145](#page-147-0) Blocage [74,](#page-76-0) [147](#page-149-0) Côtés [74](#page-76-0) écart [146](#page-148-0) Écran [74](#page-76-0) Hystérésis [73,](#page-75-0) [146](#page-148-0) Logique [74](#page-76-0) Mise au silence [74,](#page-76-0) [147](#page-149-0) points de consigne [146](#page-148-0) process [146](#page-148-0) Source [73](#page-75-0) Type [73](#page-75-0) Verrouillage [74](#page-76-0), [147](#page-149-0) alarmes de déviation [146](#page-148-0) alarmes process [146](#page-148-0) Algorithme de chauffage [66,](#page-68-0) [142](#page-144-0) Algorithme de refroidissement [66](#page-68-0), [142](#page-144-0) alimentations [14](#page-16-0) Alimentation de chauffage [39,](#page-41-0) [137](#page-139-0) Alimentation du refroidissement [39](#page-41-0), [137](#page-139-0) alimentation/tension secteur [201](#page-203-0) Attendre les deux [126](#page-128-0) Autoréglage [136](#page-138-0)

autoréglage [136](#page-138-0)[–137](#page-139-0) Autoréglage, point de consigne [40](#page-42-0), [136](#page-138-0)

### **B**

Bande morte [41](#page-43-0), [143](#page-145-0), [144](#page-146-0) Bande proportionnelle Chauffage [40](#page-42-0), [136](#page-138-0), [143](#page-145-0) Bande proportionnelle Refroidissement [40](#page-42-0), [136,](#page-138-0) [143](#page-145-0) Base de temps [63](#page-65-0), [71](#page-73-0) base de temps variable [144](#page-146-0) blocs d'isolation [20](#page-22-0) Blocage [74](#page-76-0) blocage d'alarme [147](#page-149-0) bornier des câbles, résistances sans danger au toucher [201](#page-203-0) Boucle de saut [127](#page-129-0) Boucle ouverte avec limite inférieure de point de consigne [69](#page-71-0) Boucle ouverte avec limite supérieure de point de consigne [69](#page-71-0) **C** câblage

potentiomètre de l'entrée [23](#page-25-0) sortie 1 du relais mécanique, type C [26,](#page-28-0) [27](#page-29-0) câblage d'un réseau série EIA-485 [30](#page-32-0) câblage, module du régulateur Courant continu commuté/Collecteur ouvert, sortie 1, 3, 5 ou 7 [25](#page-27-0) Courant continu commuté, sortie 2, 4, 6 ou 8 [26](#page-28-0) entrée capteur de température à résistance RTD 1 à 4 [22](#page-24-0) entrée de potentiomètre 1 à 4 [23](#page-25-0) entrée de thermistance 1 à 4 [22](#page-24-0) entrée de transformateur de courant 1 à 4 [23](#page-25-0) entrée process 1 à 4 [22](#page-24-0) entrée thermocouple 1 à 4 [21](#page-23-0) entrées/sorties numériques 7 à 12 [23](#page-25-0), [24](#page-26-0) relais mécanique, type A, sortie 2, 4, 6 ou 8 [26](#page-28-0) relais mécanique, type C, sortie 1 à 8 [26](#page-28-0) relais NO-ARC, type A, sortie 2, 4, 6 ou 8 [27](#page-29-0) relais à semiconducteurs, type A, sortie 1, 3, 5 ou 7 [28](#page-30-0)  relais à semiconducteurs, type A, sortie 2, 4, 6 ou 8 [28](#page-30-0)  Sortie Process universel 1, 3, 5 ou 7 [27](#page-29-0) câblage réseau [30](#page-32-0) câblage réseau [31](#page-33-0) capteur de sauvegarde [139](#page-141-0) CIP, capacités de communication [151](#page-153-0) Clé EZ [148](#page-150-0)

Clé publique [128](#page-130-0), [132](#page-134-0) Commande d'activationdésactivation [142](#page-144-0) communications en série [201](#page-203-0) Conducteurs RTD [57](#page-59-0) configuration de sortie [141](#page-143-0) Configuration logicielle [151](#page-153-0) connecteur standard, tous les modules [19](#page-21-0) Constante de durée de filtrage [139](#page-141-0) Contrôle [63](#page-65-0), [71](#page-73-0) Contrôle différentiel [145](#page-147-0) Contrôle du compresseur [145](#page-147-0) Contrôle en cascade [145](#page-147-0) Contrôle de duplex [146](#page-148-0) Contrôle manuel (boucle ouverte) [141](#page-143-0) Contrôle Rapport [146](#page-148-0) Côtés Alarme [74](#page-76-0) Limite [65](#page-67-0) courbe de sortie de refroidissement [141](#page-143-0) Courbe de sortie de refroidissement [66](#page-68-0), [141](#page-143-0)

# **D**

Date de fabrication [133](#page-135-0) Décalage de sortie électrique [133](#page-135-0) Décalage d'entrée électrique [133](#page-135-0) Décalage d'étalonnage [37](#page-39-0), [73,](#page-75-0) [138](#page-140-0)–[139](#page-141-0) Décimale [58](#page-60-0) Défaillance d'erreur d'entrée [68,](#page-70-0) [141](#page-143-0), [142](#page-144-0) Demande d'autoréglage [40](#page-42-0) Dérivée temps [41](#page-43-0), [136,](#page-138-0) [143](#page-145-0) Détection de boucle ouverte [147](#page-149-0) détection de courant [147](#page-149-0) Détection de courant [147](#page-149-0) Déviation garantie activée [102](#page-104-0) dimensions [12](#page-14-0)–[13](#page-15-0) duplex [140](#page-142-0) Durée [125](#page-127-0) Durée de filtrage [58](#page-60-0), [139](#page-141-0)

# **E**

Écart de détection de boucle ouverte [69](#page-71-0) Échelle de rampe [69,](#page-71-0) [144](#page-146-0) Écran [74](#page-76-0) Enregistrement en mémoire non volatile [56,](#page-58-0) [109](#page-111-0) enregistrement des paramètres d'utilisateur [136](#page-138-0) entrées [7](#page-9-0) environnement [201](#page-203-0) Erreur de l'élément de chauffage [43](#page-45-0), [147](#page-149-0) Erreur de courant [43](#page-45-0), [147](#page-149-0)

Erreur de process actif [58](#page-60-0) Erreur de process bas [58](#page-60-0) Étape non utilisée [125](#page-127-0) État de sortie [38](#page-40-0) État d'erreur d'entrée [37](#page-39-0) Étape de saut [117](#page-119-0) événements d'entrée [7](#page-9-0) Événement d'attente (1 et 2) [115](#page-117-0), [116](#page-118-0), [121,](#page-123-0) [122](#page-124-0)

# **F**

Fin [127](#page-129-0) Fonction [137](#page-139-0) Fonction de comparaison [156](#page-158-0) Fonction de contrôle [145](#page-160-0) fonction de la borne Module du régulateur [17](#page-19-0) Fonction de minuteur [193](#page-195-0) Fonction de sortie [72](#page-74-0) Fonction d'entrée analogique [154](#page-156-0) Fonction Global [161](#page-163-0) Fonction logique [163](#page-165-0) Fonction personnalisation [160](#page-162-0) Fonction Variable [198](#page-200-0) Fréquence d'alimentation CA [101,](#page-103-0) [144](#page-146-0)

# **G**

graduation de la puissance de sortie [141](#page-143-0)

# **H**

Heures [114,](#page-116-0) [119](#page-121-0) Heure de détection de boucle ouverte [68](#page-70-0) Hystérésis [66,](#page-68-0) [73](#page-75-0) Hystérésis de chauffage [40,](#page-42-0) [142](#page-144-0) Hystérésis de refroidissement [40,](#page-42-0) [142](#page-144-0)

# **I**

installation [15](#page-17-0) Instance de fonction [62](#page-64-0) Intégrale temps [40](#page-42-0), [136](#page-138-0), [143](#page-145-0) interface opérateur [201](#page-203-0)

# **J**

Jeu de sauvegarde de l'utilisateur [101](#page-103-0), [136](#page-138-0)

# **K**

**L** Lecture [43](#page-45-0), [147](#page-149-0) limite supérieure [140](#page-142-0) limite supérieure [139](#page-141-0) limite inférieure [139](#page-141-0) Limite inférieure de l'échelle [57](#page-59-0), [72,](#page-74-0) [139](#page-141-0) Limite supérieure de l'échelle [57](#page-59-0), [72,](#page-74-0) [139](#page-141-0) limite inférieure du point de consigne [139](#page-141-0) limite supérieure du point de consigne [139](#page-141-0)

Limite inférieure de puissance de sortie [63,](#page-65-0) [71](#page-73-0) Limite supérieure de puissance de sortie [63,](#page-65-0) [71](#page-73-0) Linéarisation [57](#page-59-0) Linéarisation en dix points [140](#page-142-0) Logique [74](#page-76-0)

# **M**

Menu Action [38,](#page-40-0) [64](#page-66-0) Menu Alarme [41](#page-43-0), [73](#page-75-0) Menu Boucle [39](#page-41-0) Menu Boucle de contrôle [66](#page-68-0) Menu Communications [108](#page-110-0) Menu Comparer [44,](#page-46-0) [78](#page-80-0) Menu Compteur [45](#page-47-0), [82](#page-84-0) Menu Configuration personnalisée [129](#page-131-0) Menu Courant [42,](#page-44-0) [74](#page-76-0) Menu des clés de fonction [148](#page-150-0) Menu Diagnostics [132](#page-134-0) Menu Étalonnage [133](#page-135-0) Menu État du profil [49](#page-51-0) Menu Entrée analogique [37](#page-39-0), [57](#page-59-0) Menu Entrée/Sortie numérique [38](#page-40-0), [61](#page-63-0) Menu Fonction de sortie spéciale [47](#page-49-0), [97](#page-99-0) Menu Global [101](#page-103-0) Menu Limite [38](#page-40-0), [65](#page-67-0) Menu Linéarisation [43](#page-45-0), [75](#page-77-0) Menu Logique [45](#page-47-0), [84](#page-86-0) Menus Module de contrôle Page Configuration Menu Action [64](#page-66-0) Menu alarme [73](#page-75-0) Menu Communications [108](#page-110-0) Menu Comparer [78](#page-80-0) Menu Compteur [82](#page-84-0) Menu Courant [74](#page-76-0) Menu de boucle de contrôle [66](#page-68-0) Menu Entrée analogique [57](#page-59-0) Menu Entrée/Sortie numérique [61](#page-63-0) Menu Global [101](#page-103-0) Menu Fonction de sortie spéciale [97](#page-99-0) Menu Limite [65](#page-67-0) Menu Linéarisation [75](#page-77-0) Menu Logique [84](#page-86-0) Menu Mathématique[s93](#page-95-0) Menu Minuteur [79](#page-81-0) Menu Profil [101](#page-103-0) Menu Sortie [70](#page-72-0) Menu Variable [100](#page-102-0) Valeur du process [59](#page-61-0) Page Exploitation Menu Action [38](#page-40-0) Menu Alarme [41](#page-43-0) Menu Boucle [39](#page-41-0) Menu Comparer [44](#page-46-0) Menu Compteur [45](#page-47-0)

Module RMC Watlow EZ-ZONE ® **•** 207 **•** Chapitre 8 Annexe

Menu Courant [42](#page-44-0) Menu Entrée analogique [37](#page-39-0) Menu Entrée/Sortie numérique [38](#page-40-0) Menu Etat du profil [49](#page-51-0) Menu Fonction de sortie spéciale [47](#page-49-0) Menu Limite [38](#page-40-0) Menu Linéarisation [43](#page-45-0) Menu Logique [43](#page-47-0) Menu Mathématique[s46](#page-48-0) Menu Minuteur [44](#page-46-0) Menu Surveillance [39](#page-41-0) Menu Valeur process [37](#page-39-0) Page Usine Menu Configuration personnalisée [129](#page-131-0) Menu Diagnostics [132](#page-134-0) Menu Étalonnage [133](#page-135-0) Menu Réglage de sécurité [130](#page-132-0), [132](#page-134-0) Menu Mathématiques [46,](#page-48-0) [93](#page-95-0) Menu Minuteur [44](#page-46-0), [79](#page-81-0) Menu Profil [101](#page-103-0) Menu Sortie [70](#page-72-0) Menu Surveillance [39](#page-41-0) Menu Valeur process [37](#page-39-0) Menu Variable [100](#page-102-0) Menu Verrouillage [148](#page-150-0) mesure de courant [201](#page-203-0) Mesure électrique [133](#page-135-0) Méthodes de régulation [141](#page-143-0) Minutes [114,](#page-116-0) [119](#page-121-0) Mise au silence [74](#page-76-0) Modbus, utilisation de blocs de mémoire programmables [150](#page-152-0) Mode Contrôle actif [39](#page-41-0) Mode de régulation [39](#page-41-0), [142](#page-144-0) Mot de passe [128](#page-130-0), [132](#page-134-0) Mot de passe administrateur [132](#page-134-0) Mot de passe changeant [131](#page-133-0) Mot de passe utilisateur [131](#page-133-0)

### **N**

Niveau d'accès verrouillé [131](#page-133-0) Nombre de sauts [117](#page-119-0) Nombre de sauts restant [53](#page-55-0) Numéro de référence [132](#page-134-0) Numéro de série [133](#page-135-0)

# **O**

Ordre des mots Modbus [109](#page-111-0)

# **P**

Page de profilage [110](#page-112-0) Page de verrouillage de l'exploitation [148](#page-150-0) Page Usine Module de contrôle [12](#page-14-0), [54,](#page-56-0) [128,](#page-130-0) [199](#page-201-0) Page Usine du module de contrôle [128](#page-130-0) Page de verrouillage des profils [148](#page-150-0) Paires affichées [56,](#page-58-0) [101](#page-103-0)

Paramètre 1 à 20 [129](#page-131-0) paramètres de profilage [112](#page-114-0) Paramètre de restauration utilisateur [25](#page-103-0), [136](#page-138-0) Parité [108](#page-110-0) Pas actif [49](#page-51-0) Pente d'entrée électrique [133](#page-135-0) Pente de sortie électrique [133](#page-135-0) Plage inférieure [57,](#page-59-0) [72](#page-74-0), [140](#page-142-0) plage inférieure [140](#page-142-0) Plage supérieure [58](#page-60-0), [73](#page-75-0), [140](#page-142-0) Point de condensation [93](#page-95-0) Point de consigne bas Alarme [41,](#page-43-0) [146](#page-148-0) Boucle [69](#page-71-0), [139](#page-141-0) Courant [42](#page-44-0), [147](#page-149-0) Limite [38](#page-40-0) Point de consigne boucle fermée [40](#page-42-0) Point de consigne de boucle ouverte [41](#page-43-0) Point de consigne haut Alarme [42,](#page-44-0) [146](#page-148-0) Boucle [69](#page-71-0), [139](#page-141-0) Courant [42](#page-44-0), [147](#page-149-0) point de consigne de rampe unique [144](#page-146-0) Point de consigne repos [40](#page-42-0), [41](#page-43-0) Point de consigne de travail de boucle fermée [39](#page-41-0) programmation de la page d'accueil [136](#page-138-0)

# **Q**

**R**

Réception d'un point de consigne externe [140](#page-142-0) Régime [114](#page-116-0), [120,](#page-122-0) [125](#page-127-0) réglage adaptatif [137](#page-139-0) Réglage automatique avec TRU-TUNE+™ [137](#page-139-0) réglage des paramètres PID [136](#page-138-0) réglages de sécurité [148,](#page-150-0) [149](#page-151-0) Réglage de sécurité [130,](#page-132-0) [132](#page-134-0) Réglage du verrouillage de sécurité [148](#page-150-0) réglage manuel [136](#page-138-0) Régulation automatique (boucle fermée) [141](#page-143-0) Relais No-arc [140](#page-142-0) régulation proportionnelle contrôle plus intégral (PI) [142,](#page-144-0) [143](#page-145-0) contrôle plus régulation intégrale et dérivée (PID) [143](#page-145-0) restaurer les paramètres d'utilisateur [136](#page-138-0) Retard Peltier [54](#page-56-0), [55,](#page-57-0) [67](#page-69-0) retransmission [141](#page-143-0) Révision du logiciel [132](#page-134-0)

# **S**

Secondes [114](#page-116-0), [120](#page-122-0) Sécurité système [149](#page-151-0) sélection de capteur [139](#page-141-0) Sens [61](#page-63-0) Sortie d'événement (1 et 2) [117](#page-119-0), [118](#page-120-0), [123](#page-125-0), [125](#page-127-0), [126,](#page-128-0) [127](#page-129-0) Sortie événement active (1 ou 2) [51](#page-53-0), [52](#page-54-0) sorties [7](#page-9-0) Source [73](#page-75-0) Spécifications [201](#page-203-0) spécifications d'entrée numérique [201](#page-203-0) Structure d'ensemble par défaut Modbus [200](#page-202-0) Système de joint P3T Armor [4](#page-6-0)

# **T**

Taux de rampe [69,](#page-71-0) [144](#page-146-0) Temps restant pour le pas [51](#page-53-0) transfert sans à-coups [142](#page-144-0) TRU-TUNE+™ Bande [67](#page-69-0), [137](#page-139-0) TRU-TUNE+™ Activer [66,](#page-68-0) [137](#page-139-0) TRU-TUNE+™ Gain [67](#page-69-0), [137](#page-139-0) Type [73](#page-75-0) Type de capteur [57,](#page-59-0) [137,](#page-139-0) [139](#page-141-0) Type de capteur d'entrée [137](#page-139-0) Type d'étape active [49](#page-51-0) Type de pas [113,](#page-115-0) [118](#page-120-0) Type de profil [101](#page-103-0) Type de sortie [71](#page-73-0)

# **U**

Unités d'altitude [54,](#page-56-0) [55,](#page-57-0) [96](#page-98-0) Unités de pression [54](#page-56-0), [55](#page-57-0) utilisation du logiciel [148](#page-150-0) Utilisation du logiciel EZ-ZONE® Configurator [151](#page-153-0)

# **V**

Valeur du point de consigne Fin [117](#page-119-0) Valeur du process [59](#page-61-0) Valeur du process active [39](#page-41-0) Vanne de contrôle motorisée [146](#page-148-0) Verrouillage [74](#page-76-0) Verrouillage [126](#page-128-0) Verrouillage de sécurité en lecture [148](#page-150-0) Verrouillage d'erreur d'entrée [58,](#page-60-0) [142](#page-144-0) Version logicielle [133](#page-135-0) vibrations à la sortie [142](#page-144-0) Vitesse baud [108](#page-110-0) Voyant lumineux de la régulation manuelle [142](#page-144-0) **W**

**X Y**

**Z**

Module RMC Watlow EZ-ZONE<sup>®</sup> 208 Chapitre 8 Annexe

# EZ Zone Series RM

WATLOW an ISO 9001 approved facility since 1996. 1241 Bundy Blvd. Winona, MN 55987 USA

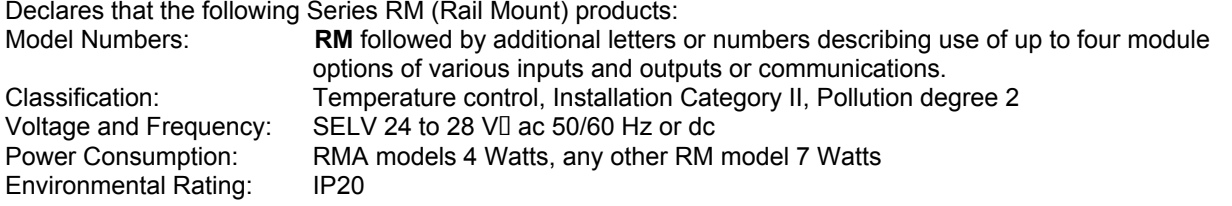

Meet the essential requirements of the following European Union Directives by using the relevant standards show below to indicate compliance.

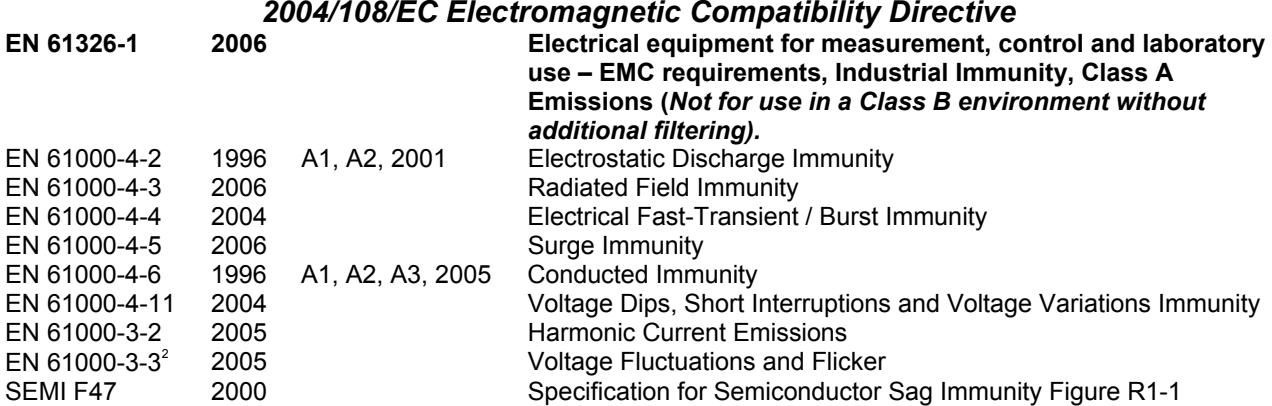

**2 NOTE 1: To comply with flicker requirements cycle time may need to be up to 160 seconds if load current is at 15A, or the maximum source impedance needs to be < 0.13. Control power input of RM models comply with 61000-3-3 requirements.** 

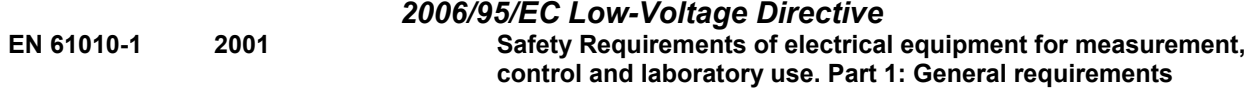

# *Compliant with 2002/95/EC RoHS Directive*  Per 2002/96/EC W.E.E.E Directive **A** Please Recycle Properly

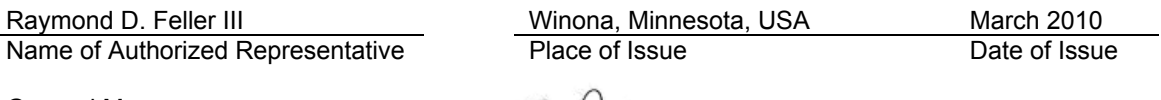

General Manager

Kaman D. feller II

Title of Authorized Representative Signature of Authorized Representative

### **Pour nous joindre : Siège social**

Watlow Electric Manufacturing Company 12001 Lackland Road St. Louis, MO 63146 Ventes : 1-800-WATLOW2 Assistance du fabricant : 1-800- 4WATLOW Courriel : info@watlow.com Site Web : [www.watlow.com](http://www.watlow.com) À l'extérieur des États-Unis et du Canada : Tél. : +1 (314) 878-4600 Télécopie : +1 (314) 878-6814

### **Amérique latine**

Watlow de México S.A. de C.V. Av. Fundición Nº 5 Col. Parques Industriales Querétaro, Qro. CP-76130 Mexique Tél. : +52 442 217-6235 Télécopie : +52 442 217-6403

### **Asie et Pacifique**

Watlow Singapore Pte Ltd. 16 Ayer Rajah Crescent, #06-03/04, Singapour 139965<br>Tél.: +65 6773 9488 Télécopie : +65 6778 0323<br>a Bite Web : www.watlow. Courriel : info@watlow.com.sq [com.sg](http://www.watlow.com.sg)

Watlow Australia Pty., Ltd. 4/57 Sharps Road Tullamarine, VIC 3043 Australie Tél. : +61 3 9335 6449 Télécopie : +61 3 9330 3566 Site Web : www.watlow.com

Watlow Electric Manufacturing Company (Shanghai) Co. Ltd. Room501, Building 10, KIC Plaza 290 Songhu Road, Yangpu District, Shanghai, China 200433 CHINE Tél. : +86 21 3381 0188 Télécopie : +86 21 6106 1423 Courriel : vlee@watlow.cn Site Web : [www.watlow.cn](http://www.watlow.cn)

ワトロー・ジャパン株式会社 〒101-0047 東京都千代田区内神田1-14-4 四国ビル別館9階 Tél. : 03-3518-6630Télécopie : 03-3518-6632

Courriel : infoj@watlow.com Site Web : [www.watlow.co.jp](http://www.watlow.co.jp)

Watlow Japan Ltd. 1-14-4 Uchikanda, Chiyoda-Ku Tokyo 101-0047 Japon Tél. : +81-3-3518-6630 Télécopie : +81-3-3518-6632 Courriel : infoj@watlow.com Site Web : www.watlow.co.jp

### **Europe**

Watlow France Tour d'Asnières. 4 Avenue Laurent Cély 92600 Asnières sur Seine France Tél. : + 33 (0)1 41 32 79 70 Télécopie : + 33(0)1 47 33 36 57 Courriel : info@watlow.fr Site Web : [www.watlow.fr](http://www.watlow.fr)

Watlow GmbH Postfach 11 65, Lauchwasenstr. 1 D-76709 Kronau Allemagne Tél. : +49 (0) 7253 9400-0 Télécopie : +49 (0) 7253 9400-900 Courriel : info@watlow.de Site Web : [www.watlow.de](http://www.watlow.de)

Watlow Italy S.r.l. Viale Italia 52/54 20094 Corsico MI Italie Tél. : +39 024588841 Télécopie : +39 0245869954 Courriel : italyinfo@watlow.com Site Web : [www.watlow.it](http://www.watlow.it)

Watlow Ibérica, S.L.U. C/Marte 12, Posterior, Local 9 E-28850 Torrejón de Ardoz Madrid - Espagne T. +34 91 675 12 92 F. +34 91 648 73 80 Courriel : info@watlow.es Site Web : [www.watlow.es](http://www.watlow.es)

Watlow UK Ltd. Linby Industrial Estate Linby, Nottingham, NG15 8AA Royaume-Uni Téléphone : (0) 115 964 0777 Télécopie : (0) 115 964 0071 Courriel : info@watlow.co.uk Site Web : [www.watlow.co.uk](http://www.watlow.co.uk) À l'extérieur du Royaume-Uni : Tél. : +44 115 964 0777 Télécopie : +44 115 964 0071

Watlow Korea Co., Ltd. #1406, E&C Dream Tower, 46, Yangpyeongdong-3ga Yeongdeungpo-gu, Seoul 150-103 République de Corée Tél. : +82 (2) 2628-5770 Télécopie : +82 (2) 2628-5771 Site Web : [www.watlow.co.kr](http://www.watlow.co.kr)

Watlow Malaysia Sdn Bhd 1F-17, IOI Business Park N° 1, Persiaran Puchong Jaya Selatan Bandar Puchong Jaya 47100 Puchong, Selangor D.E. Malaisie Tél. : +60 3 8076 8745 Télécopie : +60 3 8076 7186

瓦特龍電機股份有限公司 80143 高雄市前金區七賢二路189號 10樓之一 電話: 07-2885168 傳真: 07-2885568

Watlow Electric Taiwan Corporation 10F-1 Nº 189 Chi-Shen 2nd Road Kaohsiung 80143 Taïwan

Tél. : +886-7-2885168 Télécopie : +886-7-2885568

**Votre distributeur agréé Watlow est**

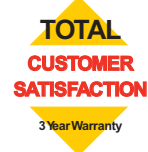